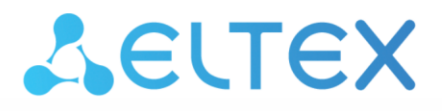

**Integrated Networking Solutions** 

**Ethernet Switches**

# **MES23xx, MES33xx, MES35xx, MES5324**

**User Manual, firmware version 4.0.22**

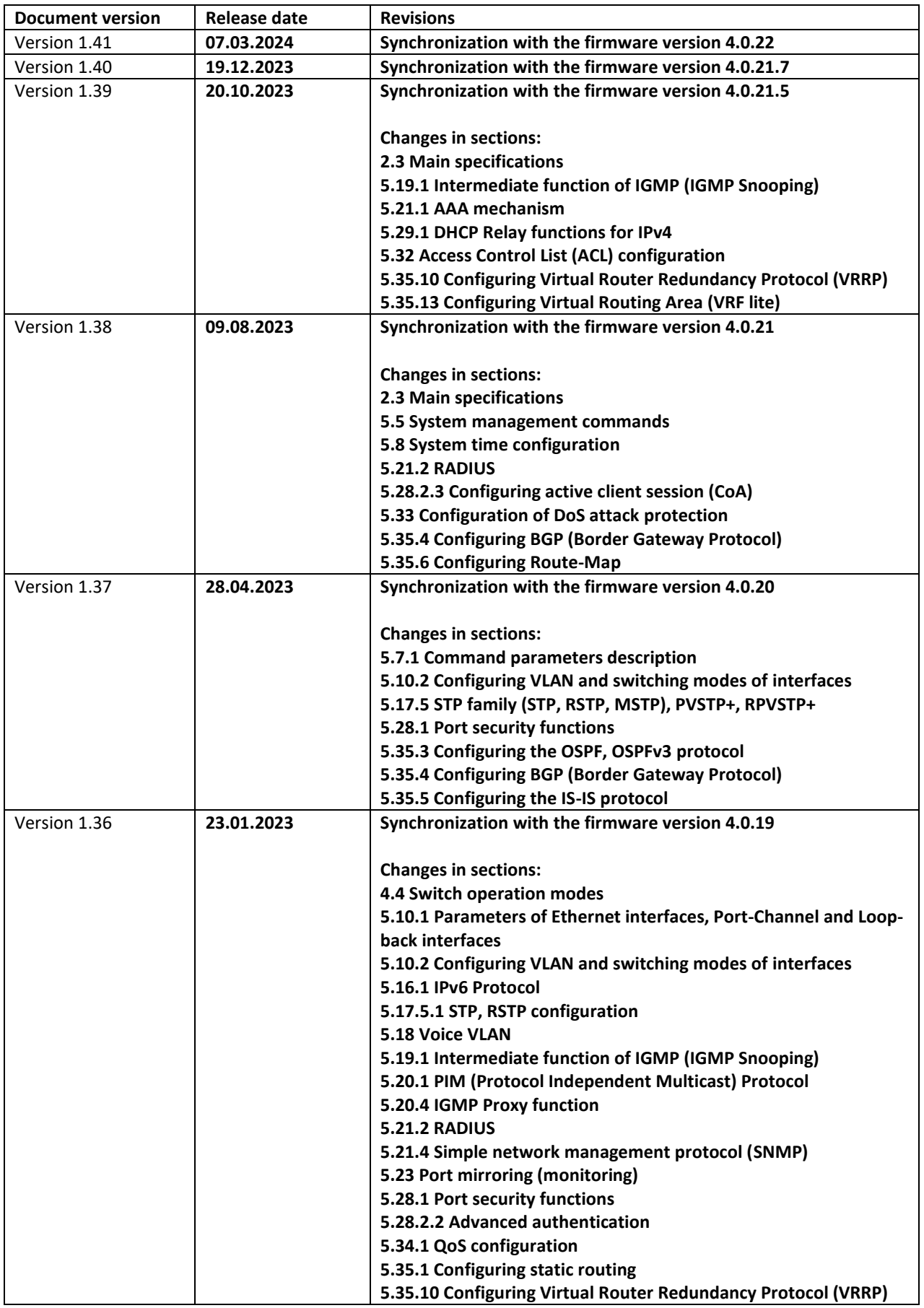

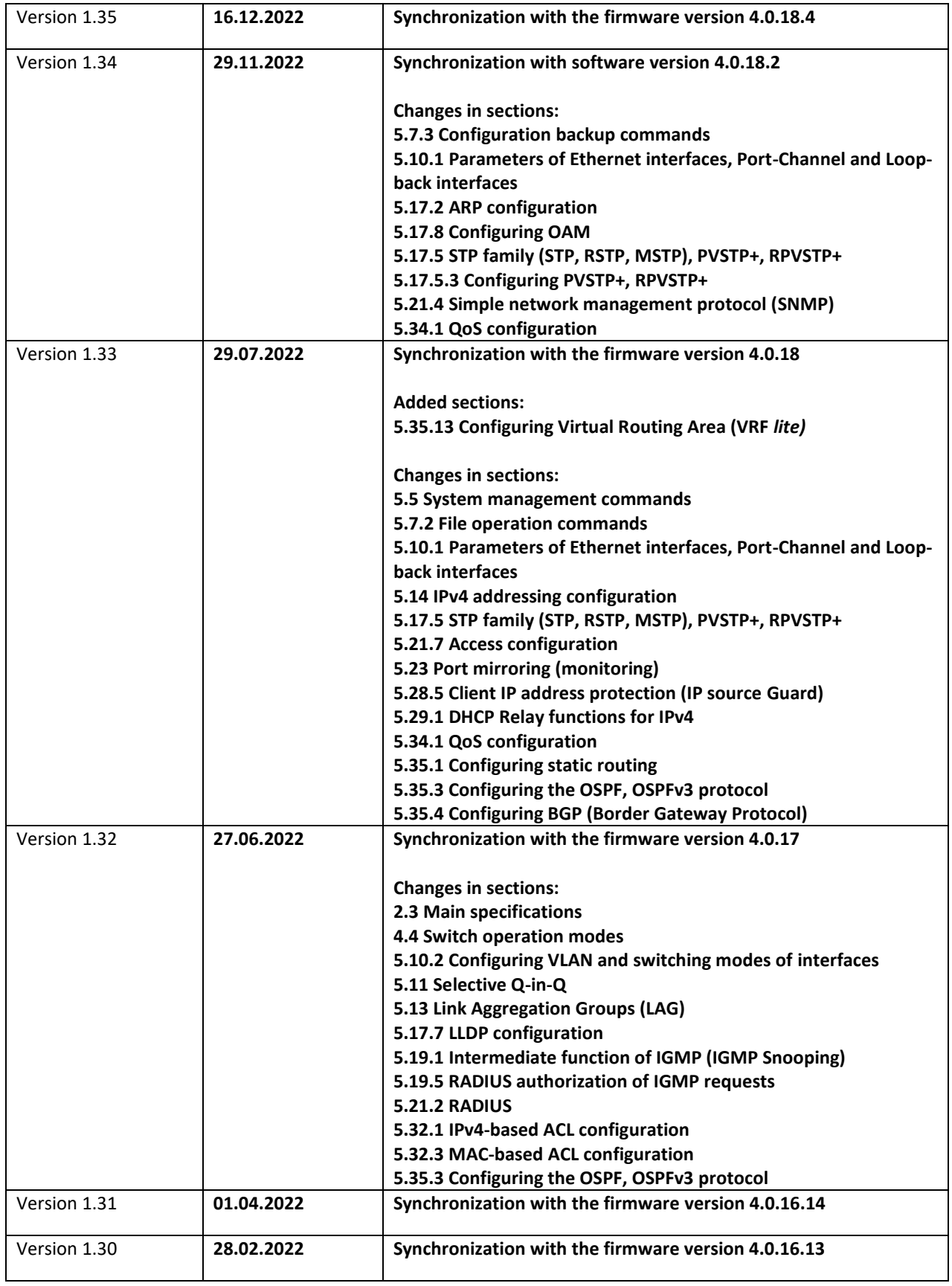

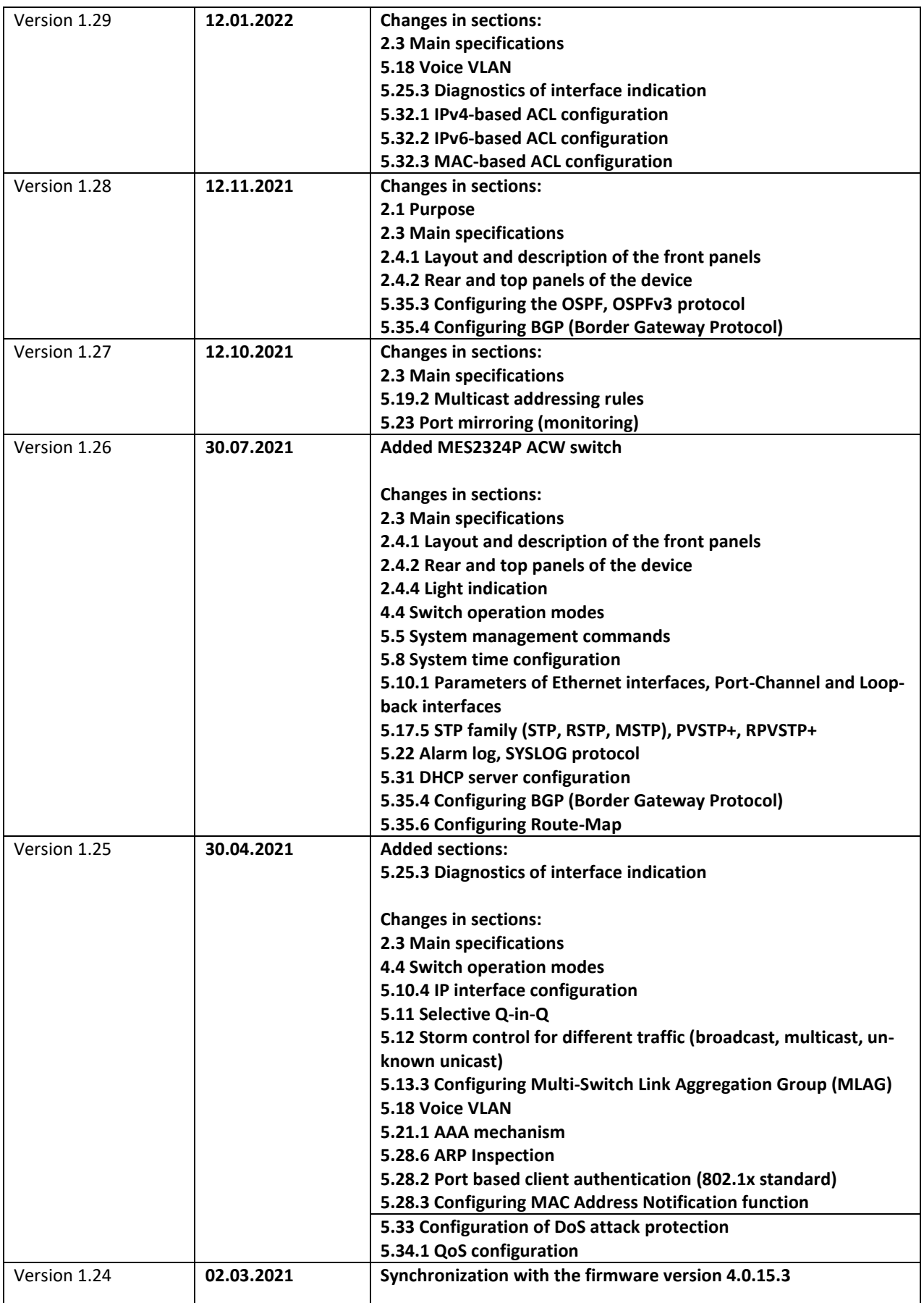

# ACLTEX

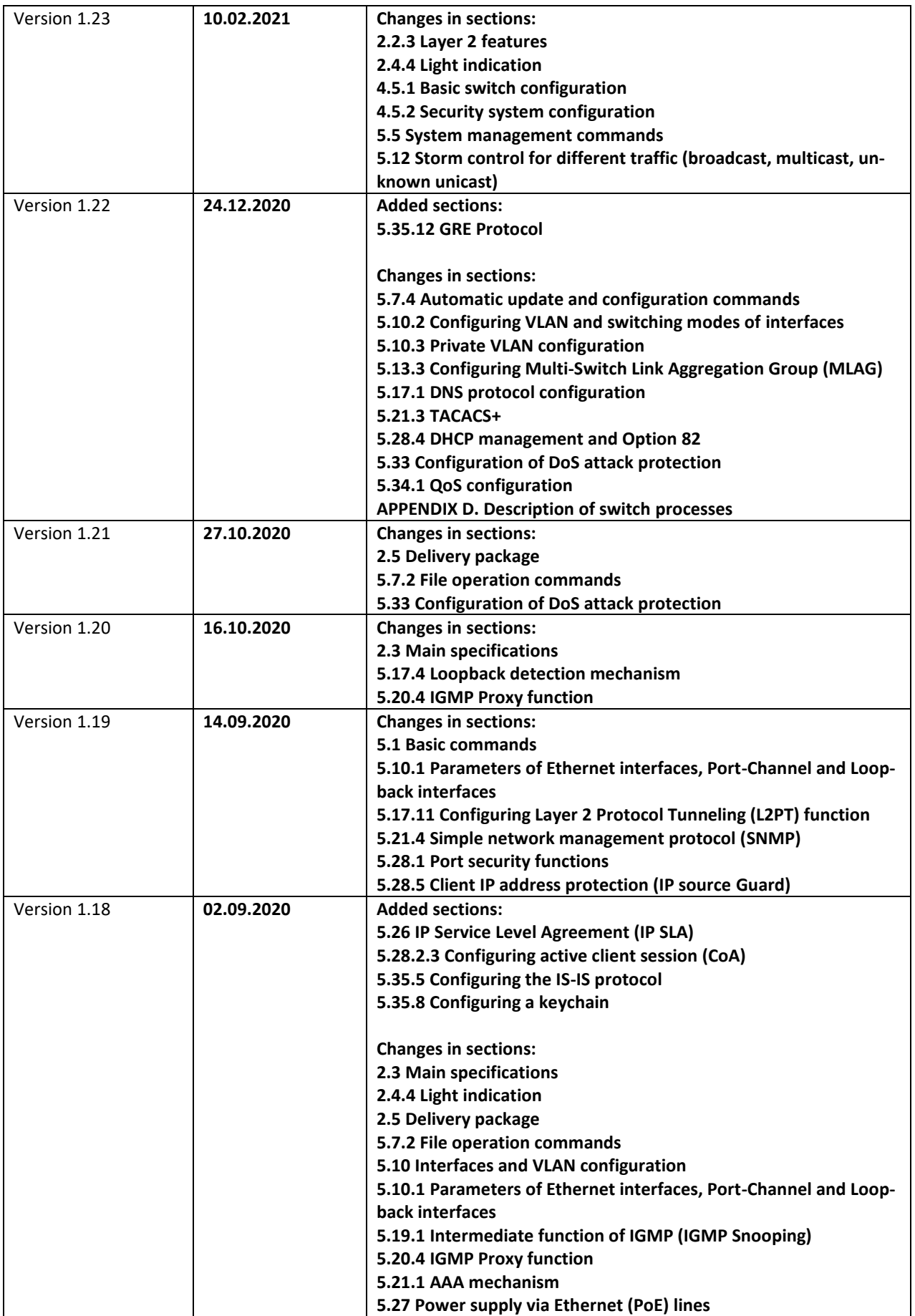

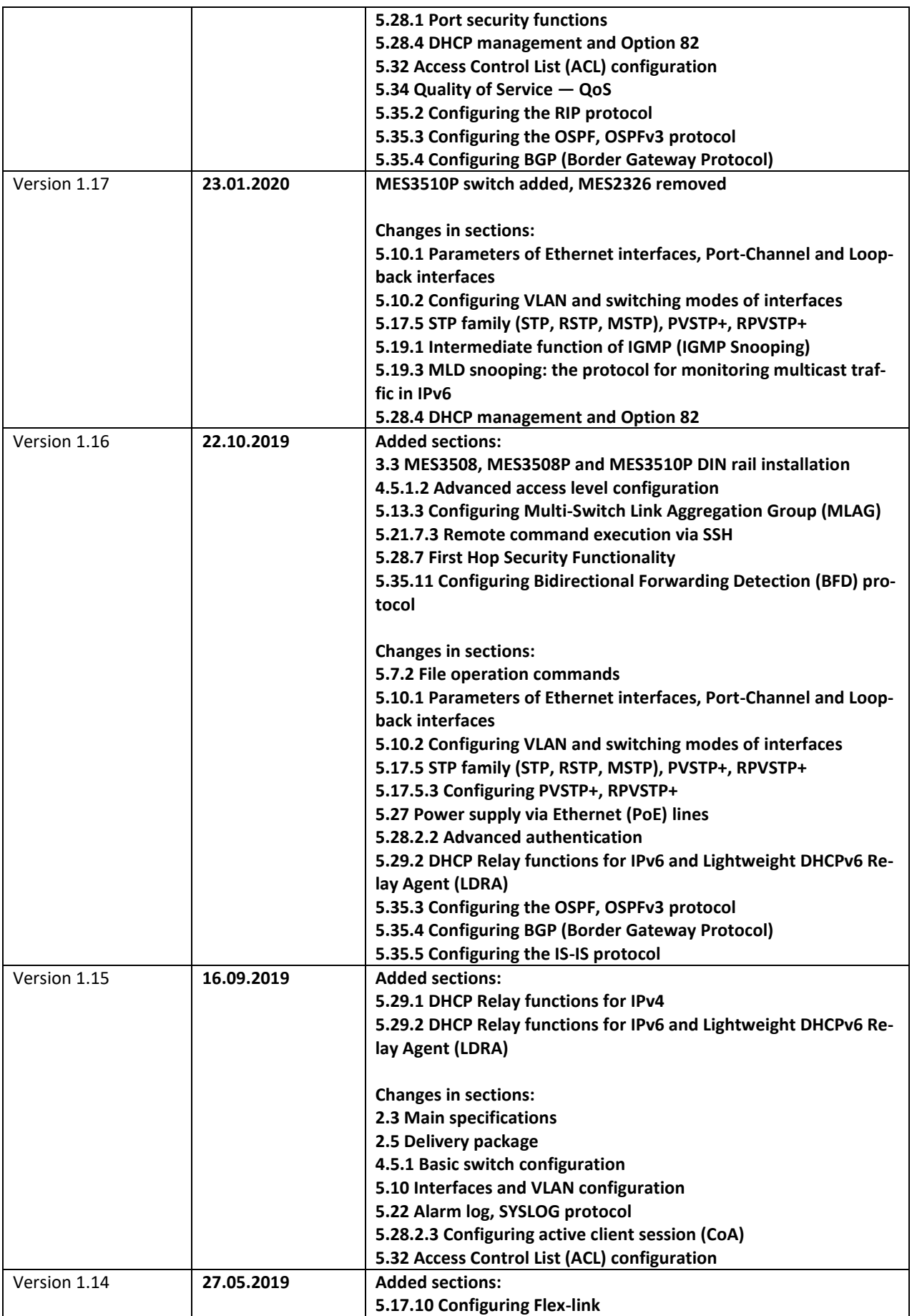

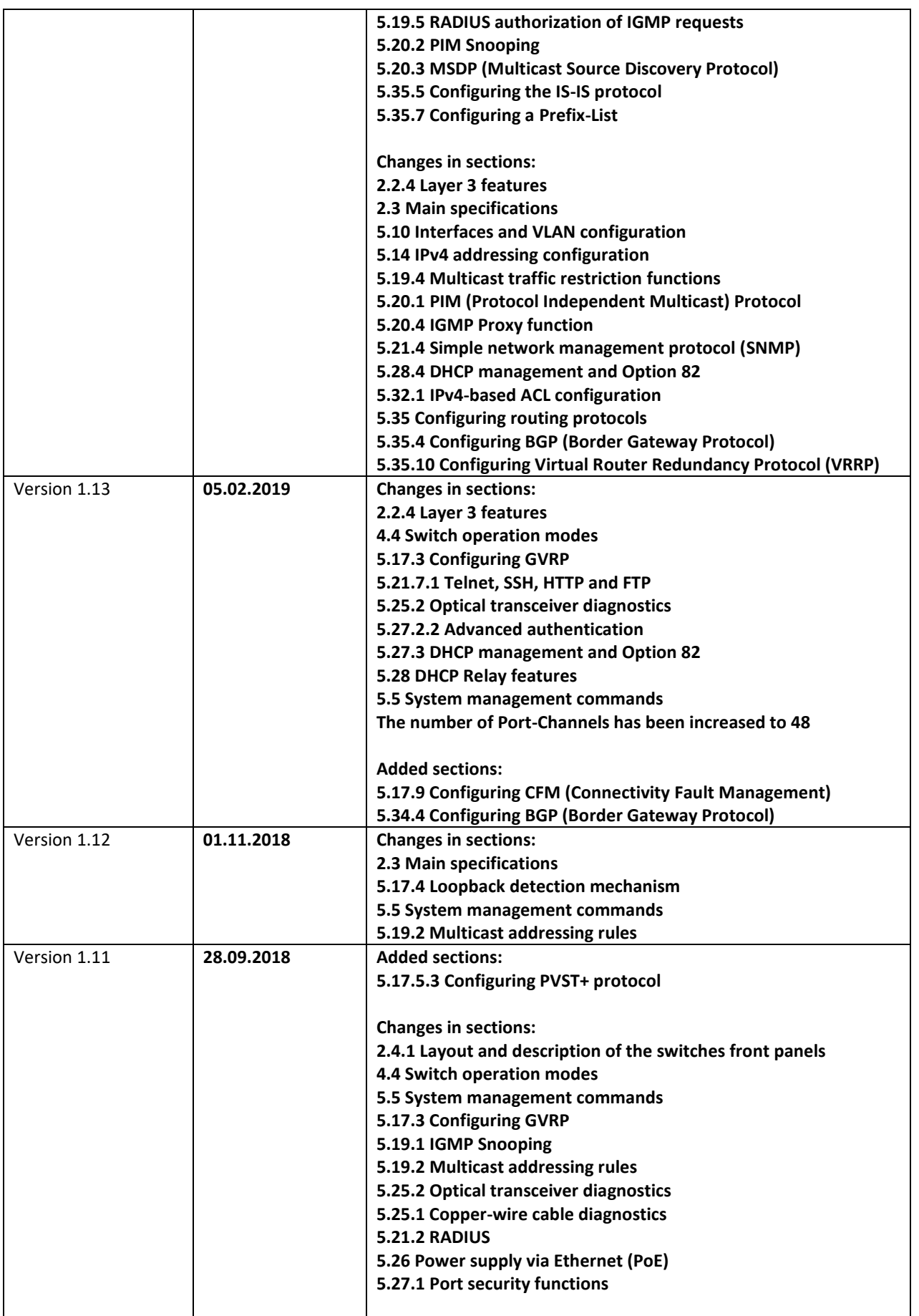

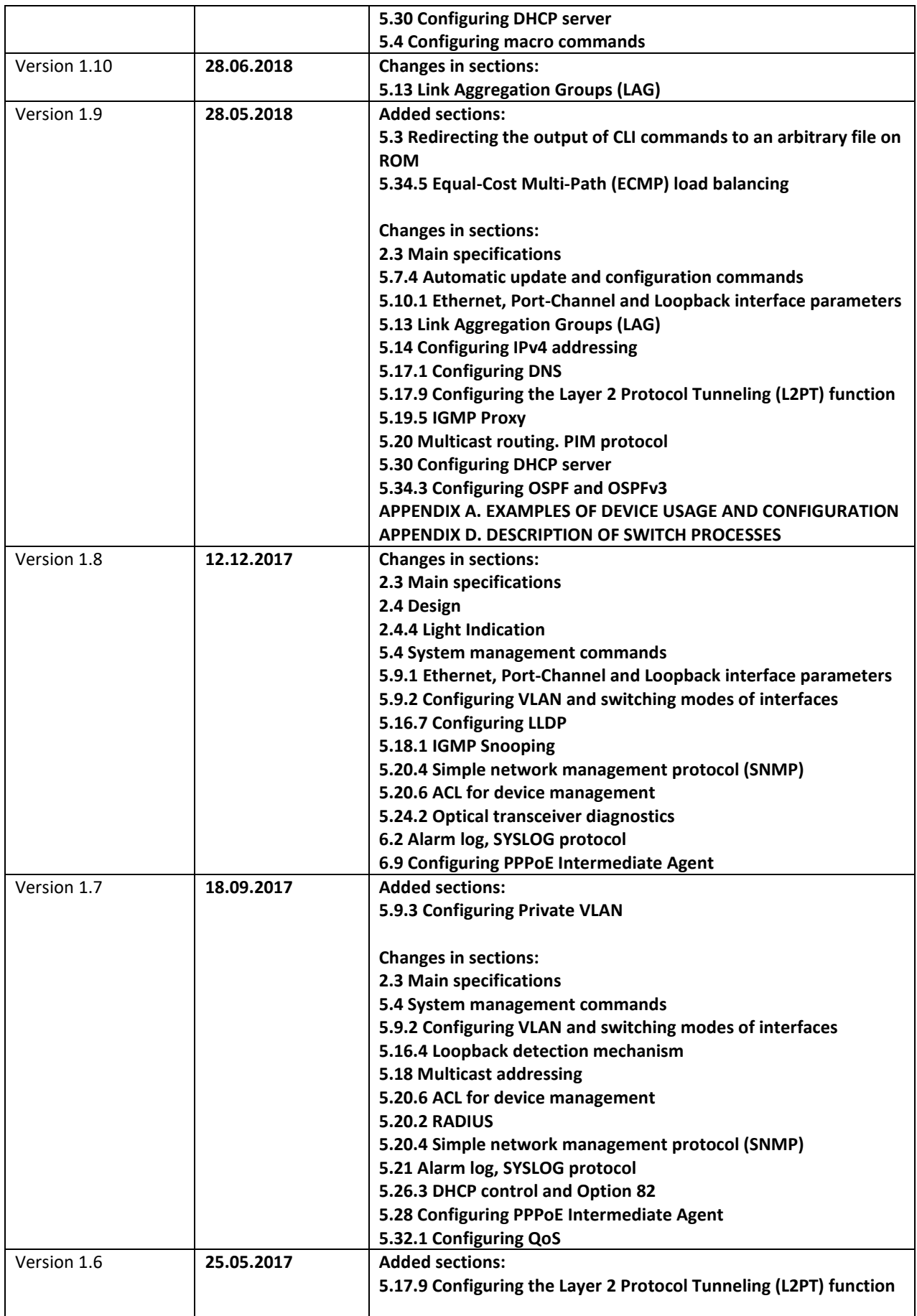

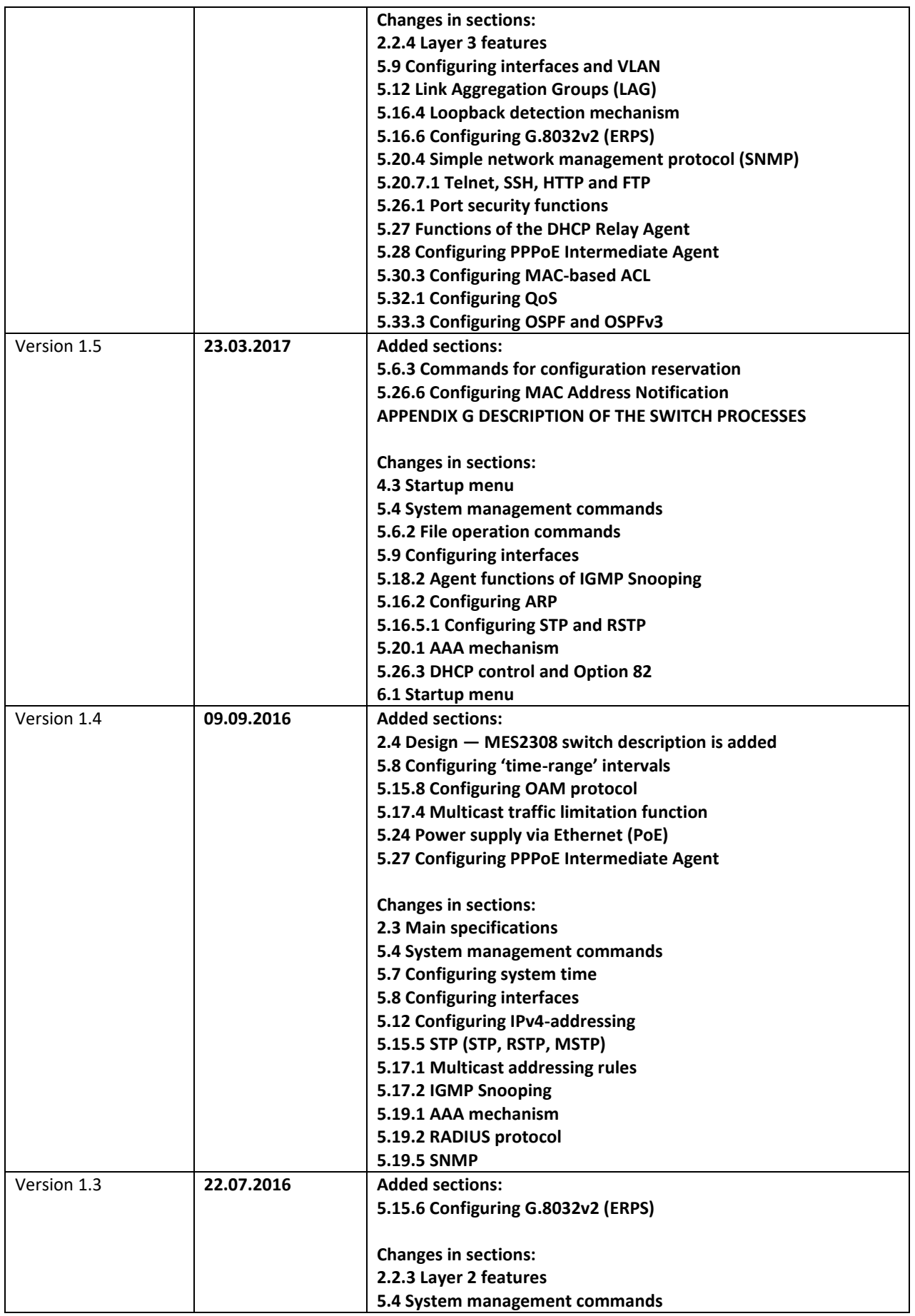

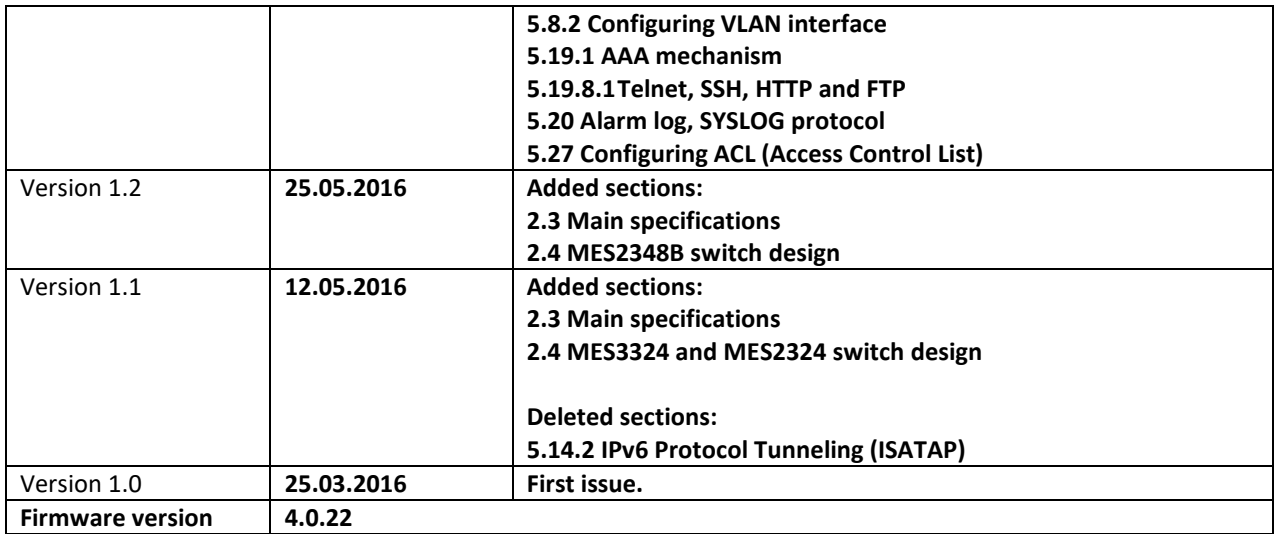

#### CONTENTS

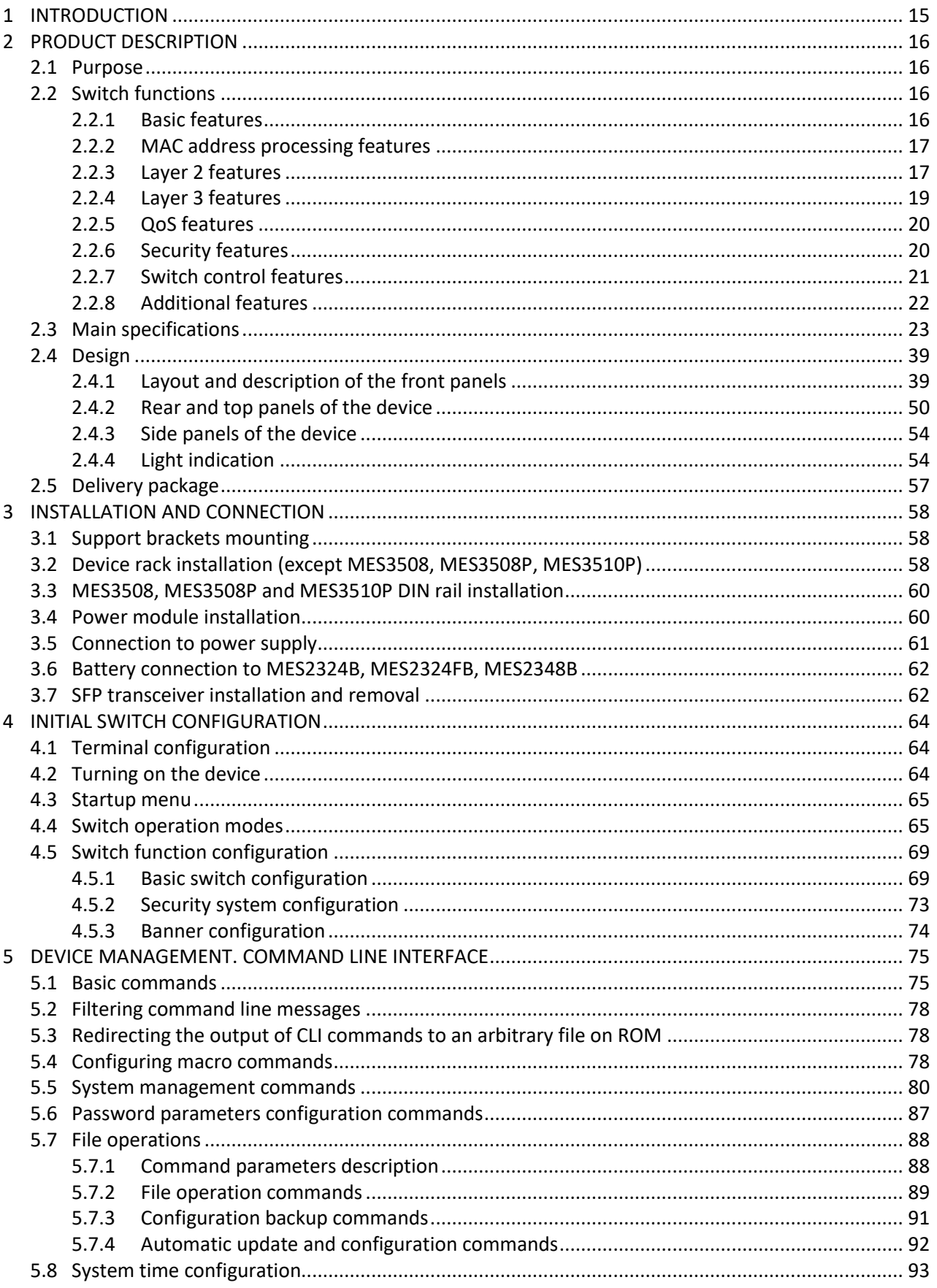

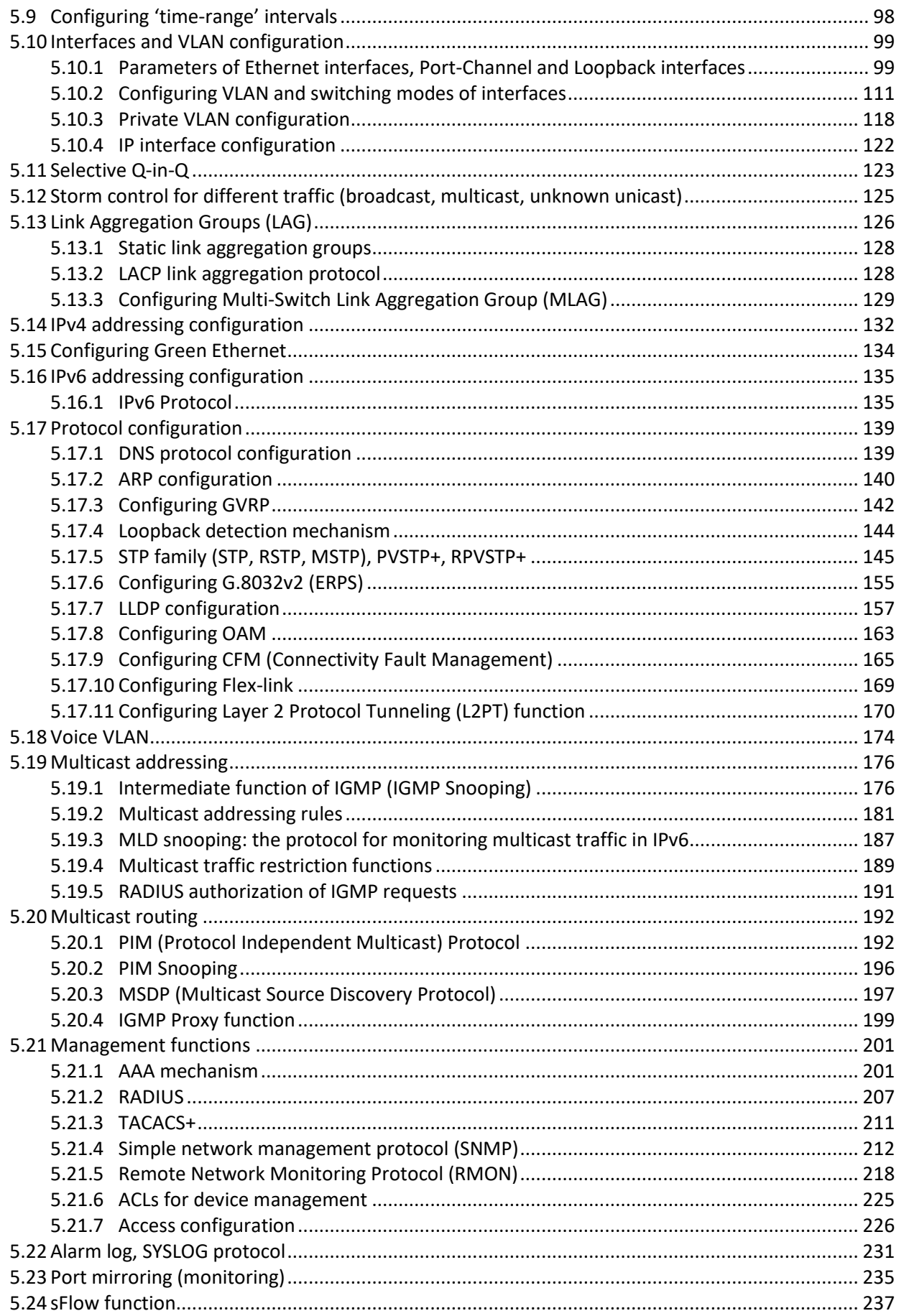

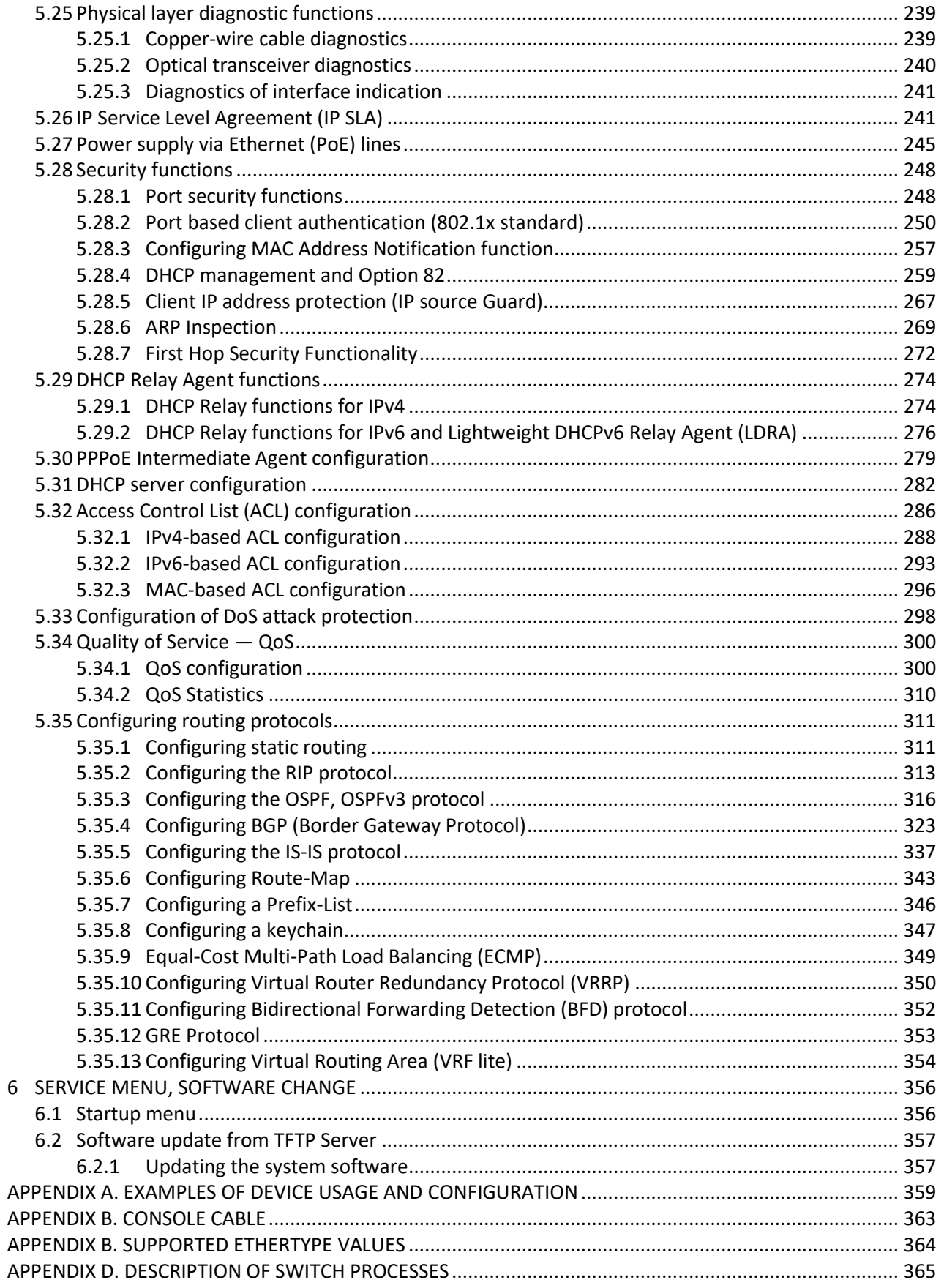

#### **DOCUMENT CONVENTIONS**

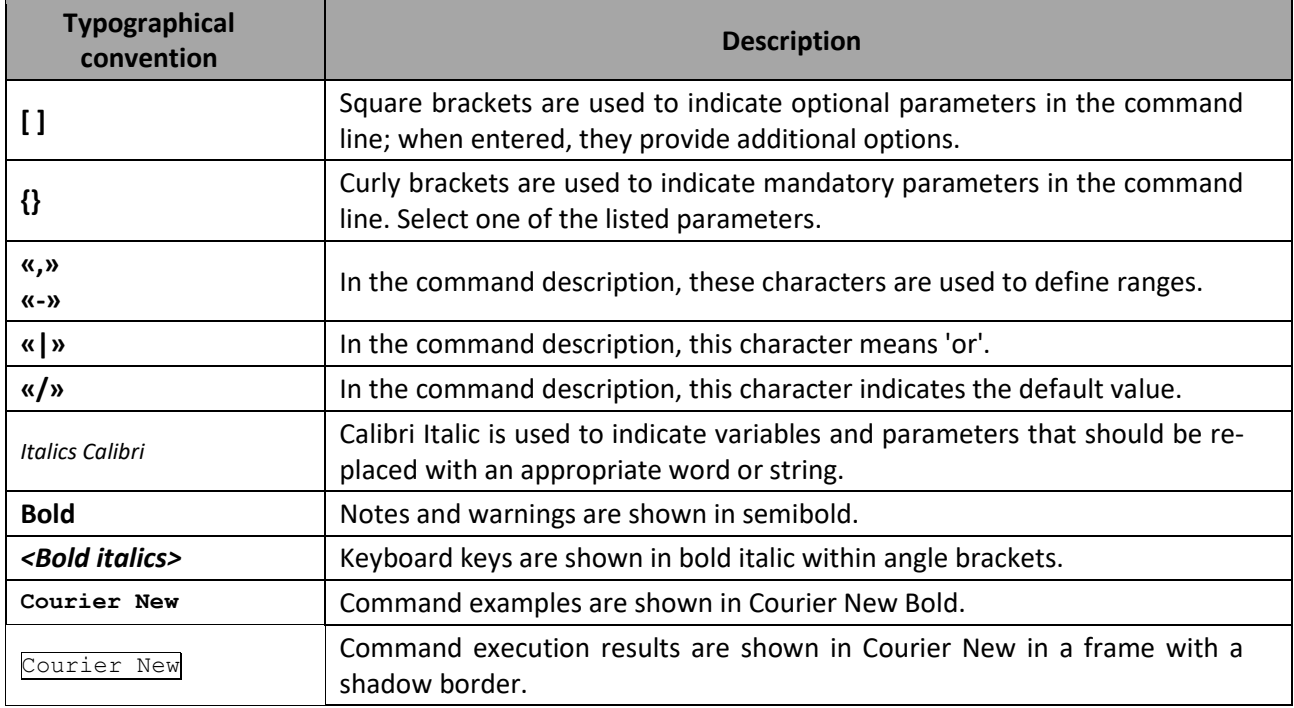

#### **Notes and Warnings**

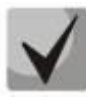

**Notes contain important information, tips, or recommendations on device operation and configuration.**

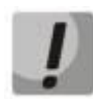

**Warnings are used to inform the user about situations that could harm the device or the user, cause the device to malfunction or lead to data loss.**

#### <span id="page-14-0"></span>**1 INTRODUCTION**

In recent years, large-scale projects on the construction of communication networks are implemented in accordance with the concept of NGN (next generation networks). One of the main tasks of the large multiservice network construction is the creation of reliable and high-performance transport networks, which are the backbone in the multilayer NGN architecture.

High-speed data transmission, especially in large-scale networks, requires a network topology that will allow flexible distribution of high-speed data flows.

MES23xx, MES33xx, MES5324 series switches can be used in large enterprise networks, SMB networks and carrier networks. These switches deliver high performance, flexibility, security, and multi-tiered QoS. MES5324 and MES3324 switches provide better reliability and fail-over operation due to hot-swappable power and ventilation modules.

MES35xx series switches are designed to organize secure fault-tolerant networks for data transmission on the sites where it is required to satisfy requirements for robustness against various effects (thermal, mechanical, vibration, etc.).

This operation manual describes intended use, specifications, first-time set-up recommendations, and the syntax of commands used for configuration, monitoring and firmware update of the switches.

### <span id="page-15-1"></span>**2 PRODUCT DESCRIPTION**

#### **2.1 Purpose**

<span id="page-15-0"></span>High-performance aggregation switches MES5324 and MES33xx have 10GBASE-R, 40GBASE-R ports and are designed to be used in carrier networks as aggregation devices and in data processing centres as top-ofrack or end-of-row switches

The ports support 40 Gbps (QSFP+) (MES5324), 10 Gbps (SFP+) or 1 Gbps (1000BASE-X and 1000BASE-T SFP) which provides higher flexibility and possibility of gradual transition to higher data transfer rates. Nonblocking switching fabric ensures correct packet processing with minimal and predictable latency at maximum load for all types of traffic.

The front-to-back cooling provides effective cooldown in modern data centers.

Redundant fans and AC or DC power supplies along with a comprehensive hardware monitoring system ensure high reliability. Hot swappable power and ventilation modules provide uninterruptible network operation.

MES2308(R), MES2324(B)(F)(FB), MES2348B, MES23xx(P) access switches are managed L3 switches that connect end users and small/medium-sized enterprises to carrier networks via 1/10Gigabit Ethernet interfaces.

MES2328I, MES3508(P), MES3510(P) industrial switches are designed for organization of secure data transmission networks at facilities where it is necessary to meet the requirements for ensuring resistance to temperature impact.

#### **2.2 Switch functions**

#### <span id="page-15-3"></span><span id="page-15-2"></span>*2.2.1 Basic features*

Table [1](#page-15-4) lists the basic administrable features of the devices.

<span id="page-15-4"></span>Table 1 – Basic features of the device

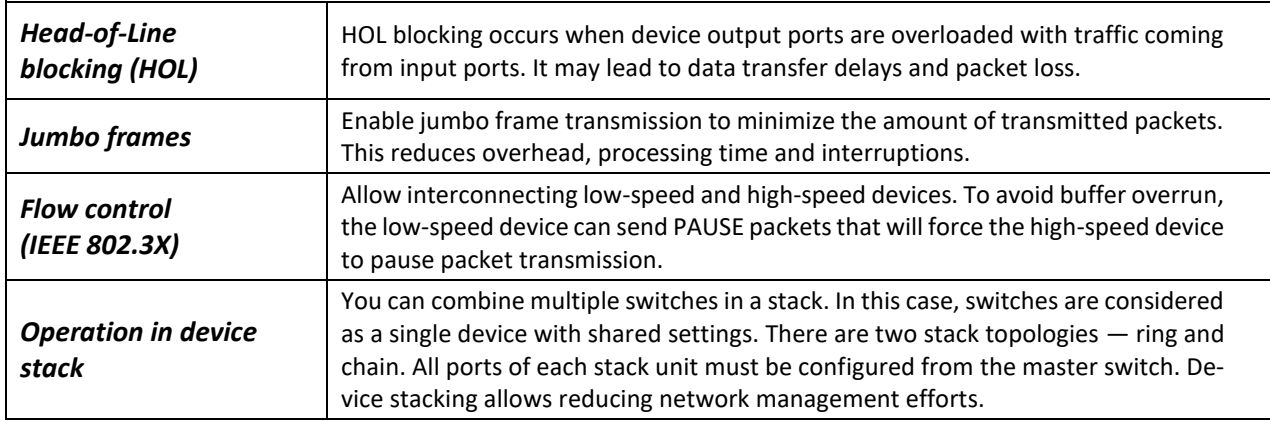

#### <span id="page-16-1"></span>*2.2.2 MAC address processing features*

Table [2](#page-16-2) lists MAC address processing features.

<span id="page-16-2"></span>Table 2 — MAC address processing features

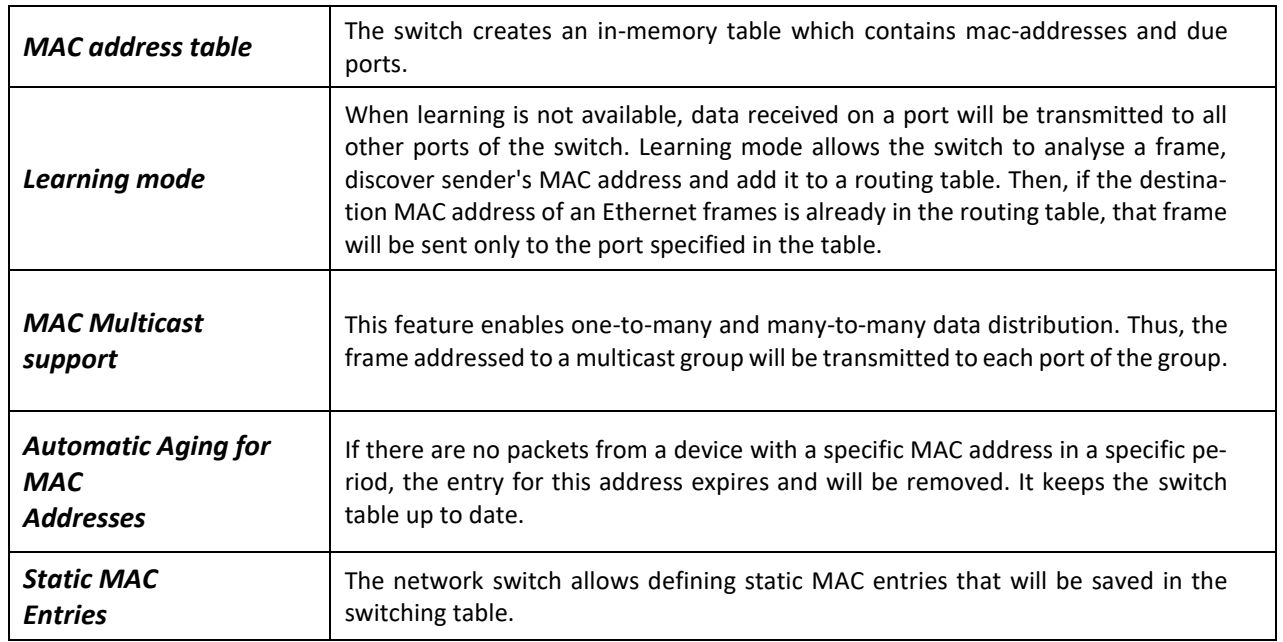

#### <span id="page-16-0"></span>*2.2.3 Layer 2 features*

Table [3](#page-16-3) lists Layer 2 (OSI Layer 2) features and special aspects.

<span id="page-16-3"></span>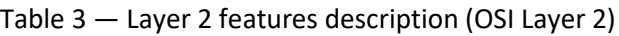

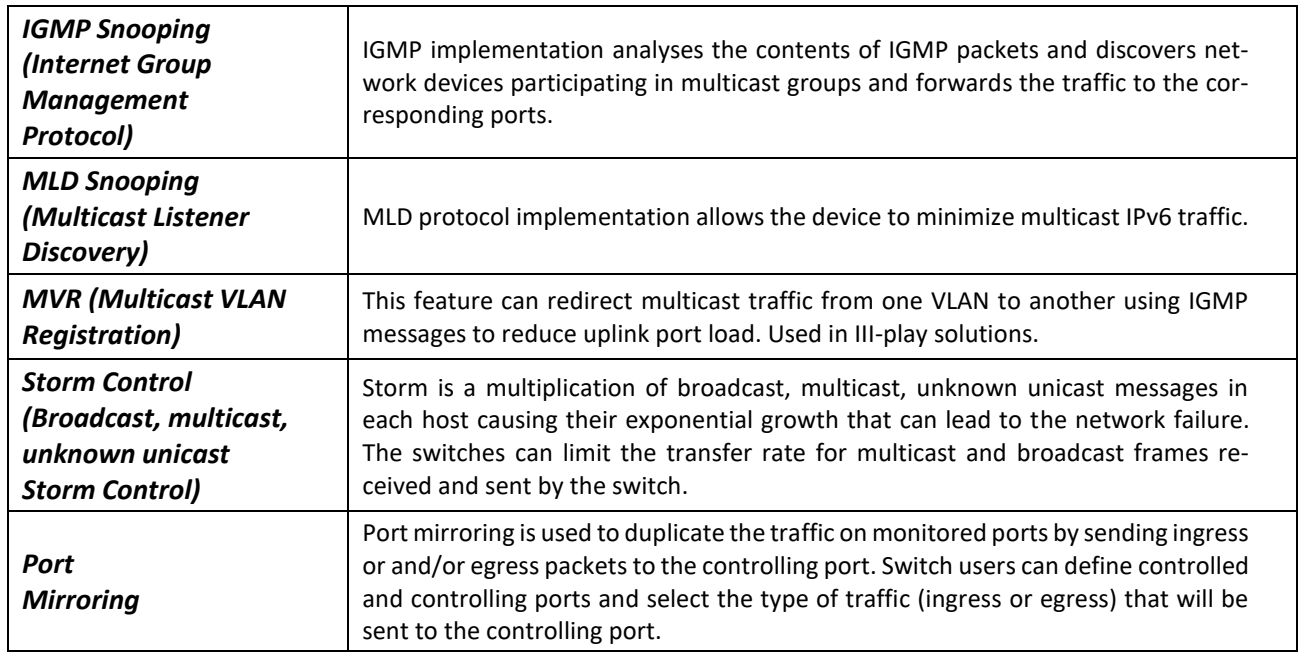

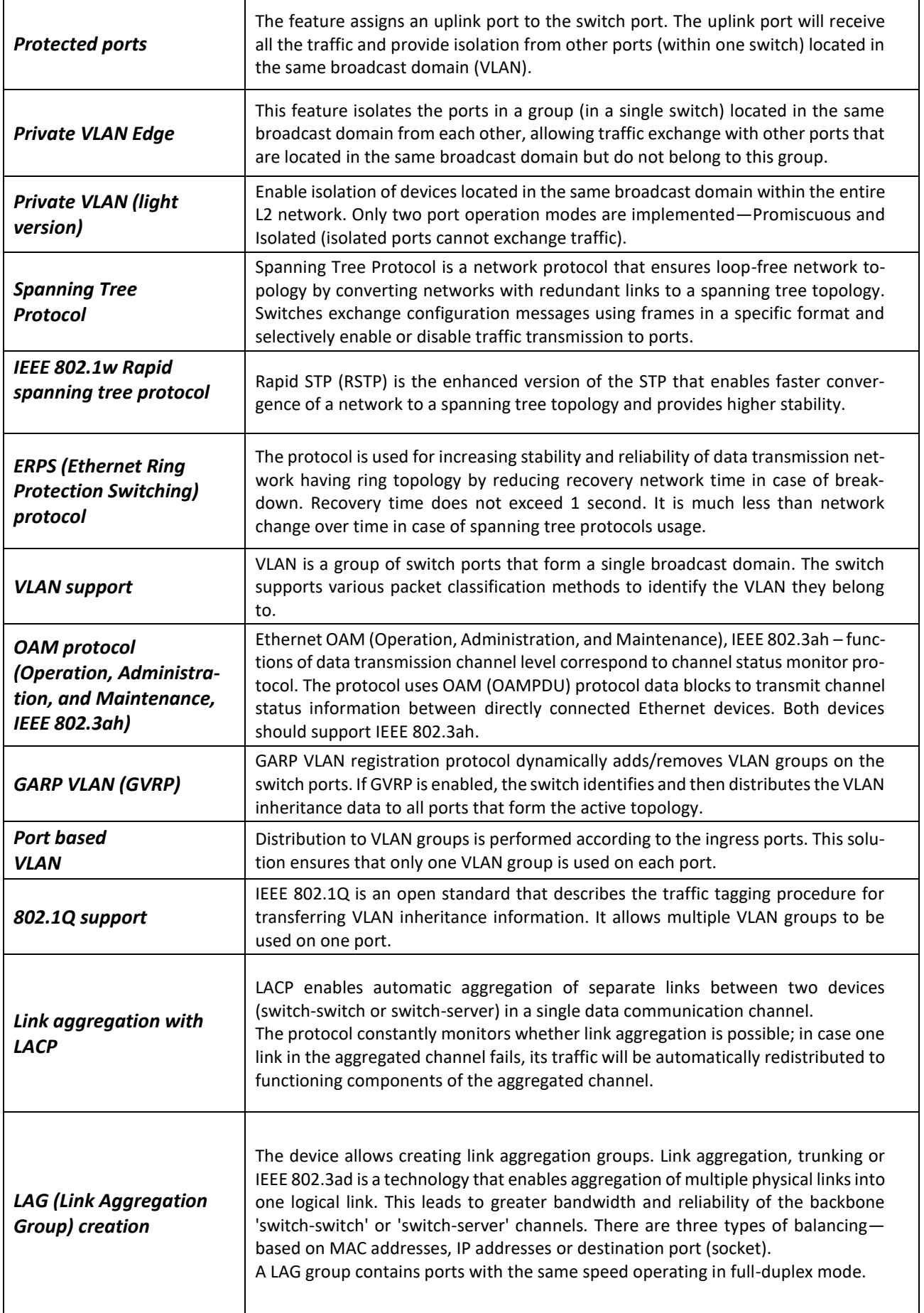

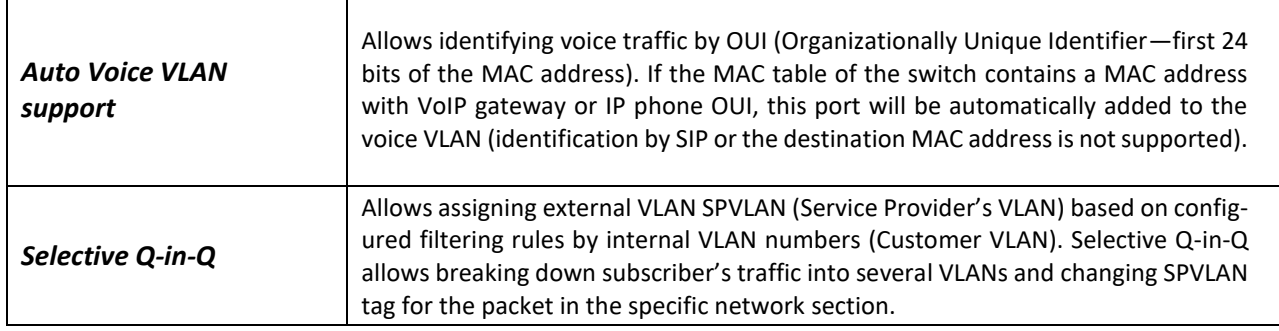

#### <span id="page-18-0"></span>*2.2.4 Layer 3 features*

Table [4](#page-18-1) lists Layer 3 functions (OSI Layer 3).

<span id="page-18-1"></span>Table 4 — Layer 3 features description

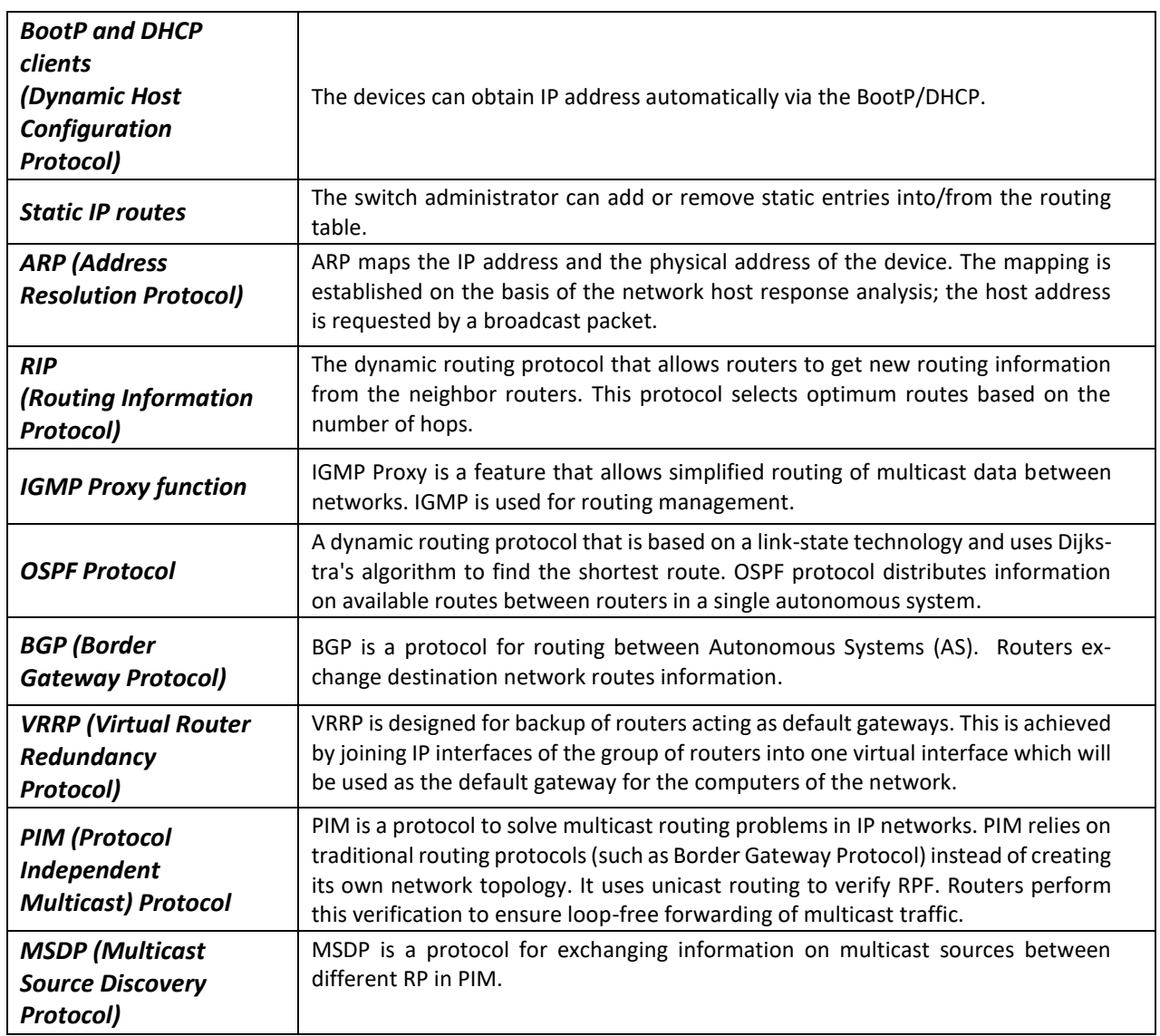

#### <span id="page-19-0"></span>*2.2.5 QoS features*

Table [5](#page-19-2) lists the basic Quality of Service features.

<span id="page-19-2"></span>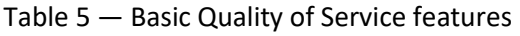

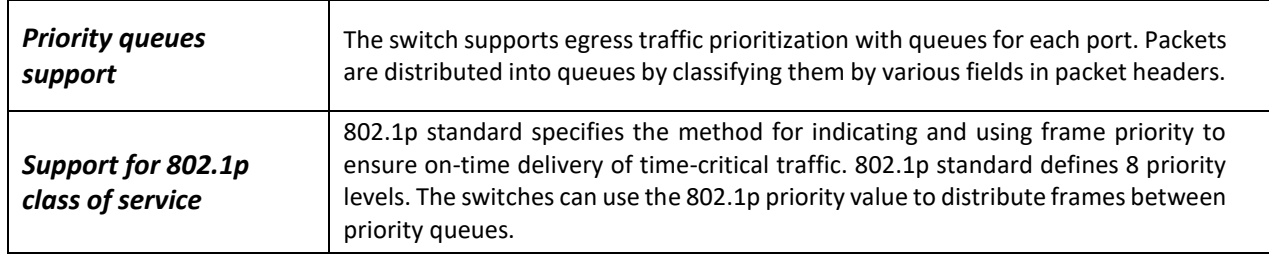

#### <span id="page-19-1"></span>*2.2.6 Security features*

#### Table 6 — Security features

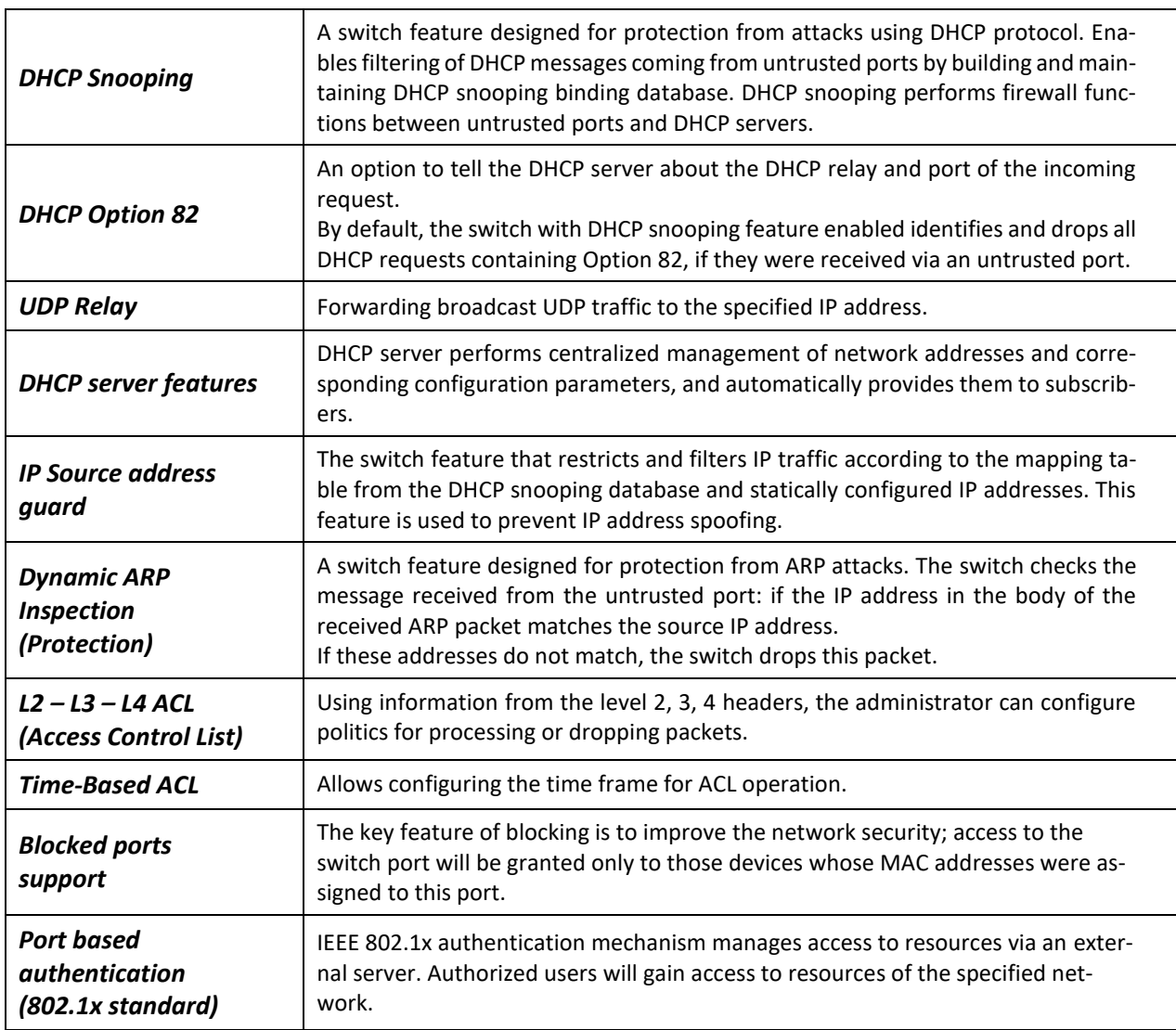

### <span id="page-20-0"></span>*2.2.7 Switch control features*

Table 7 — Switch control features

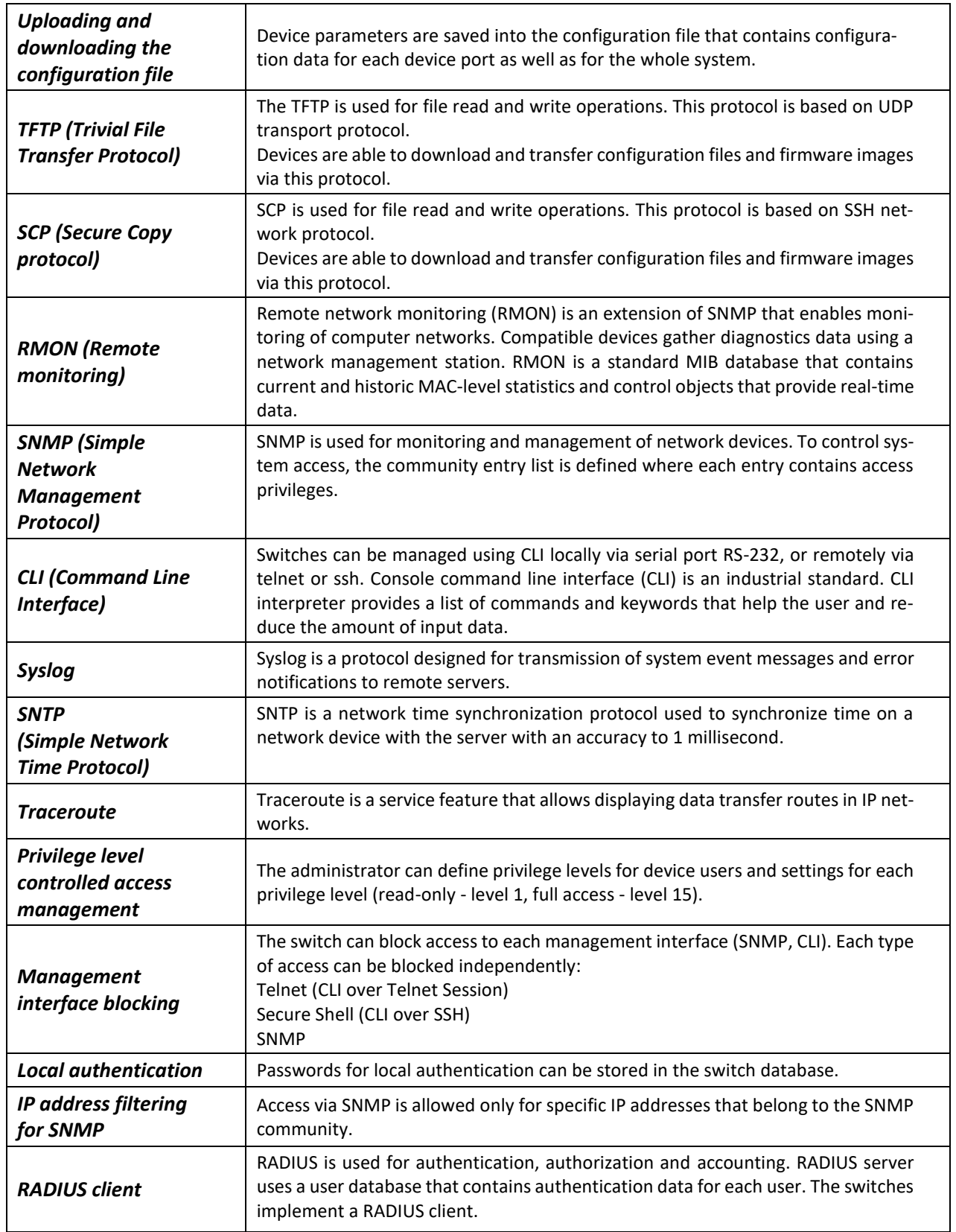

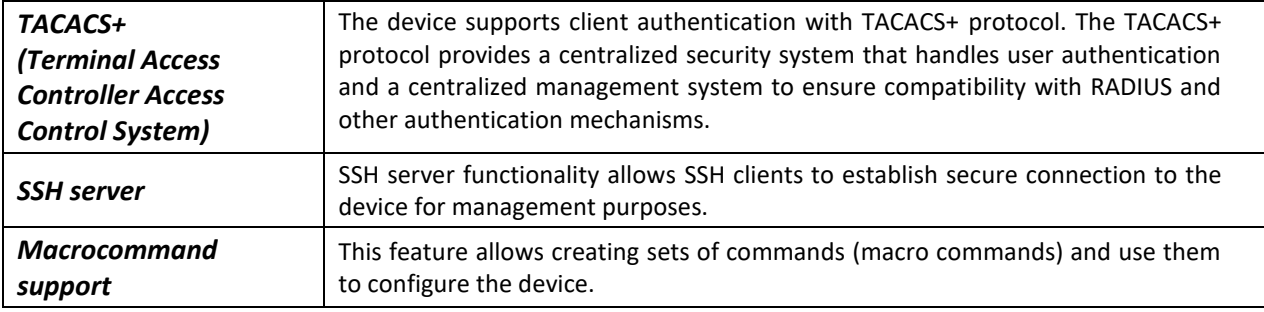

## <span id="page-21-0"></span>*2.2.8 Additional features*

Table [8](#page-21-1) lists additional device features.

<span id="page-21-1"></span>Table 8 – Additional functions

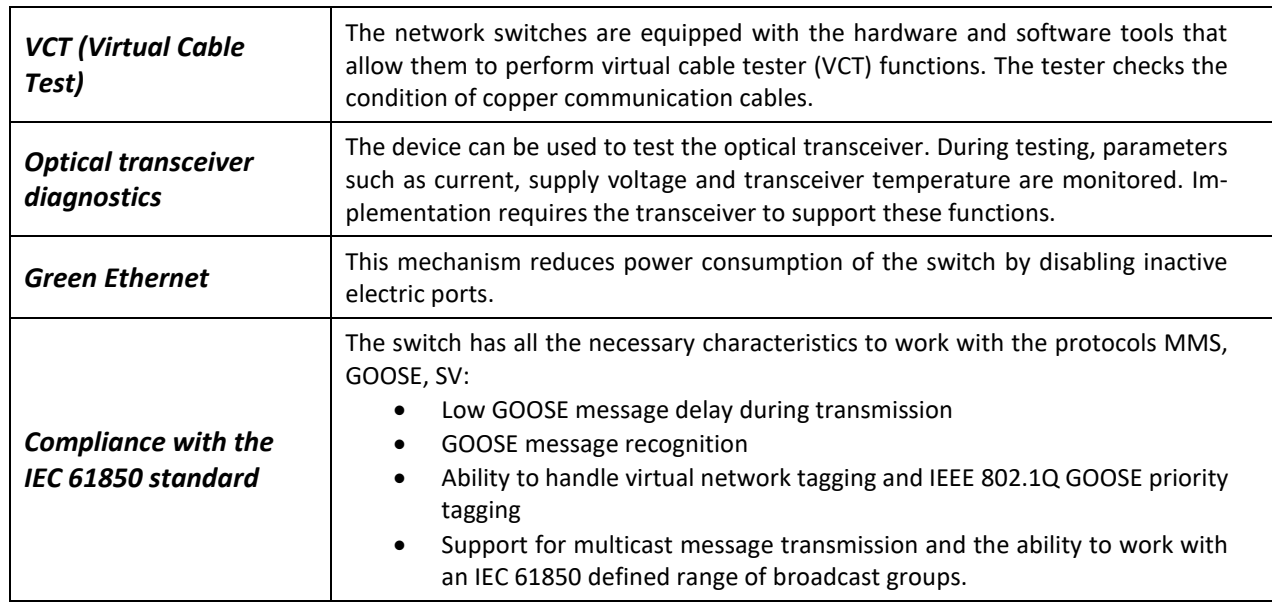

### **2.3 Main specifications**

<span id="page-22-0"></span>Table [9](#page-22-1) lists main switch specifications.

<span id="page-22-1"></span>Table 9 — Main specifications

| <b>General parameters</b> |                              |                                                                                                    |  |
|---------------------------|------------------------------|----------------------------------------------------------------------------------------------------|--|
| Interfaces                | MES5324                      | 1×10/100/1000BASE-T (OOB)<br>1×10/100/1000BASE-T (Management)<br>24×10GBASE-R (SFP+)/1000BASE-X (SFP)<br>4×40GBASE-SR4/LR4 (QSFP+)<br>1×RS-232 Console port (RJ-45)                    |  |
|                           | <b>MES3324F</b>              | 1×10/100/1000BASE-T (OOB)<br>20×1000BASE-X/100BASE-FX (SFP)<br>4×10GBASE-R (SFP+)/1000BASE-X (SFP)<br>4×10/100/1000BASE-T/1000BASE-X/100BASE-FX Combo<br>1×RS-232 Console port (RJ-45) |  |
|                           | MES3324                      | 1×10/100/1000BASE-T (OOB)<br>20×10/100/1000BASE-T<br>4×10GBASE-R (SFP+)/1000BASE-X (SFP)<br>4×10/100/1000BASE-T/1000BASE-X/100BASE-FX Combo<br>1×RS-232 Console port (RJ-45)           |  |
|                           | <b>MES3316F</b>              | 1×10/100/1000BASE-T (OOB)<br>12×1000BASE-X/100BASE-FX (SFP)<br>4×10GBASE-R (SFP+)/1000BASE-X (SFP)<br>4×10/100/1000BASE-T/1000BASE-X/100BASE-FX Combo<br>1×RS-232 Console port (RJ-45) |  |
|                           | <b>MES3308F</b>              | 1×10/100/1000BASE-T (OOB)<br>4×1000BASE-X/100BASE-FX (SFP)<br>4×10GBASE-R (SFP+)/1000BASE-X (SFP)<br>4×10/100/1000BASE-T/1000BASE-X/100BASE-FX Combo<br>1×RS-232 Console port (RJ-45)  |  |
|                           | MES2324<br><b>MES2324B</b>   | 24×10/100/1000BASE-T (RJ-45)<br>4×10GBASE-R (SFP+)/1000BASE-X (SFP)<br>1×RS-232 Console port (RJ-45)                                                                                   |  |
|                           | MES2324P<br>MES2324P ACW     | 24×10/100/1000BASE-T (RJ-45) PoE/PoE+<br>4×10GBASE-R (SFP+)/1000BASE-X (SFP)<br>1×RS-232 Console port (RJ-45)                                                                          |  |
|                           | MES2324FB<br><b>MES2324F</b> | 20×1000BASE-X/100BASE-FX (SFP)<br>4×10GBASE-R (SFP+)/1000BASE-X (SFP)<br>4×10/100/1000BASE-T/1000BASE-X/100BASE-FX Combo<br>1×RS-232 Console port (RJ-45)                              |  |
|                           | <b>MES2348B</b><br>MES3348   | 48×10/100/1000BASE-T (RJ-45)<br>4×10GBASE-R (SFP+)/1000BASE-X (SFP)<br>1×RS-232 Console port (RJ-45)                                                                                   |  |
|                           | <b>MES2348P</b>              | 48×10/100/1000BASE-T (PoE/PoE+)<br>4×10GBASE-R (SFP+)/1000BASE-X (SFP)<br>1×RS-232 Console port (RJ-45)                                                                                |  |

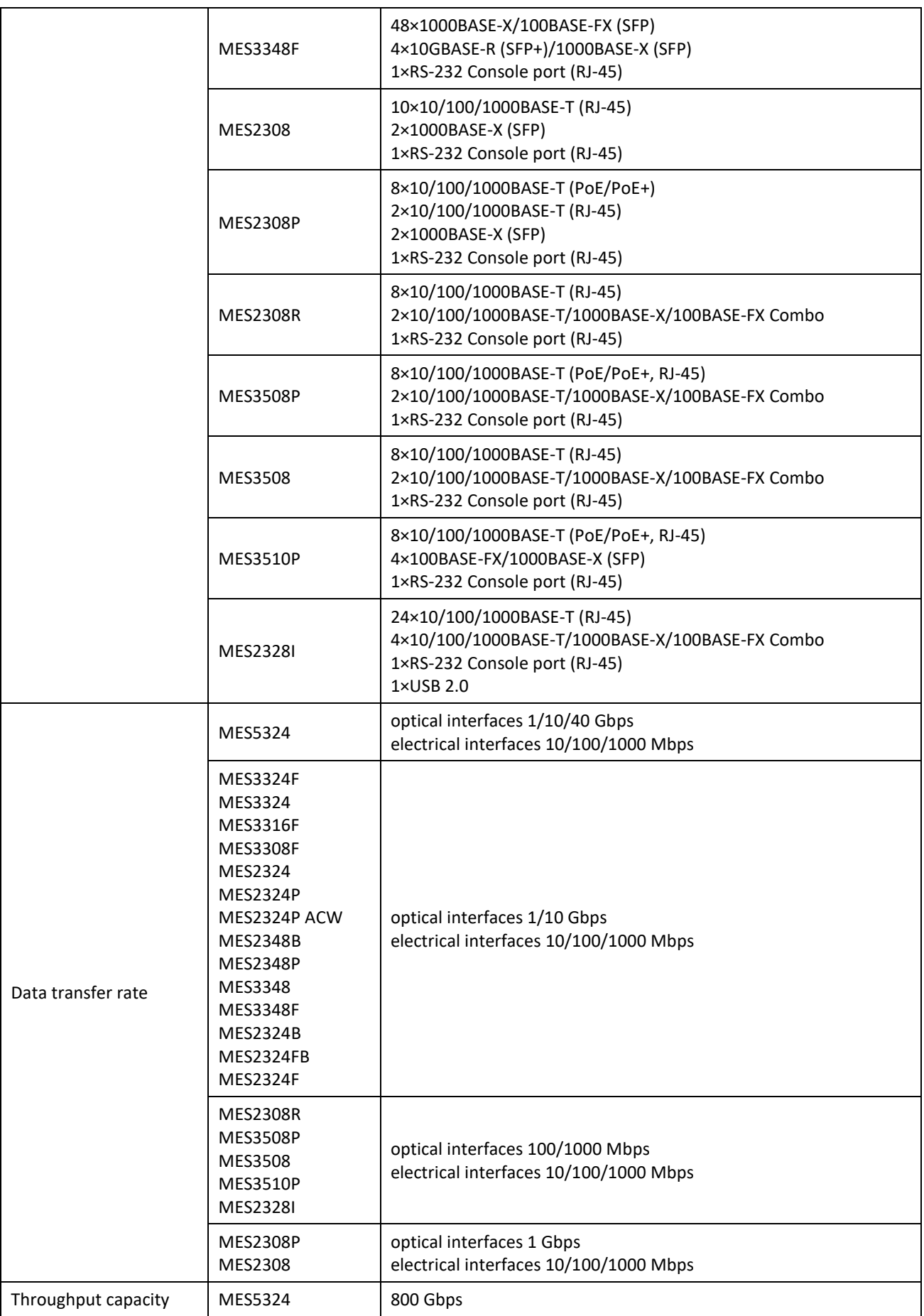

|                                         | MES3324<br><b>MES3324F</b><br>MES2324<br>MES2324P<br>MES2324P ACW<br>MES2324B<br>MES2324FB<br><b>MES2324F</b> | 128 Gbps   |
|-----------------------------------------|----------------------------------------------------------------------------------------------------|------------|
|                                         | <b>MES2348B</b><br><b>MES2348P</b><br>MES3348<br><b>MES3348F</b>                                              | 176 Gbps   |
|                                         | <b>MES3316F</b>                                                                                               | 112 Gbps   |
|                                         | <b>MES2328I</b>                                                                                               | 56 Gbps    |
|                                         | <b>MES3308F</b>                                                                                               | 96 Gbps    |
|                                         | <b>MES2308R</b><br><b>MES3508P</b><br>MES3508                                                                 | 20 Gbps    |
|                                         | MES2308<br><b>MES2308P</b><br><b>MES3510P</b>                                                                 | 24 Gbps    |
|                                         | MES5324                                                                                                    | 512.8 MPPS |
| Throughput for 64<br>bytes <sup>1</sup> | MES3324<br><b>MES3324F</b>                                                                                    | 95 MPPS    |
|                                         | MES2324<br><b>MES2324B</b><br>MES2324FB<br><b>MES2324F</b>                                                    | 92.1 MPPS  |
|                                         | MES2324P<br>MES2324P ACW                                                                                      | 93.1 MPPS  |
|                                         | <b>MES2348B</b><br><b>MES2348P</b><br>MES3348<br><b>MES3348F</b>                                              | 130.9 MPPS |
|                                         | <b>MES2308R</b>                                                                                               | 14.7 MPPS  |
|                                         | <b>MES3508P</b><br>MES3508                                                                                    | 14 MPPS    |
|                                         | <b>MES3510P</b>                                                                                               | 17.8 MPPS  |
|                                         | <b>MES2328I</b>                                                                                               | 41.6 MPPS  |
|                                         | MES2308<br><b>MES2308P</b>                                                                                    | 17.7 MPPS  |
|                                         | <b>MES3316F</b>                                                                                               | 83 MPPS    |
|                                         | <b>MES3308F</b>                                                                                               | 71 MPPS    |

 $1$  The values are specified for one-way transmission

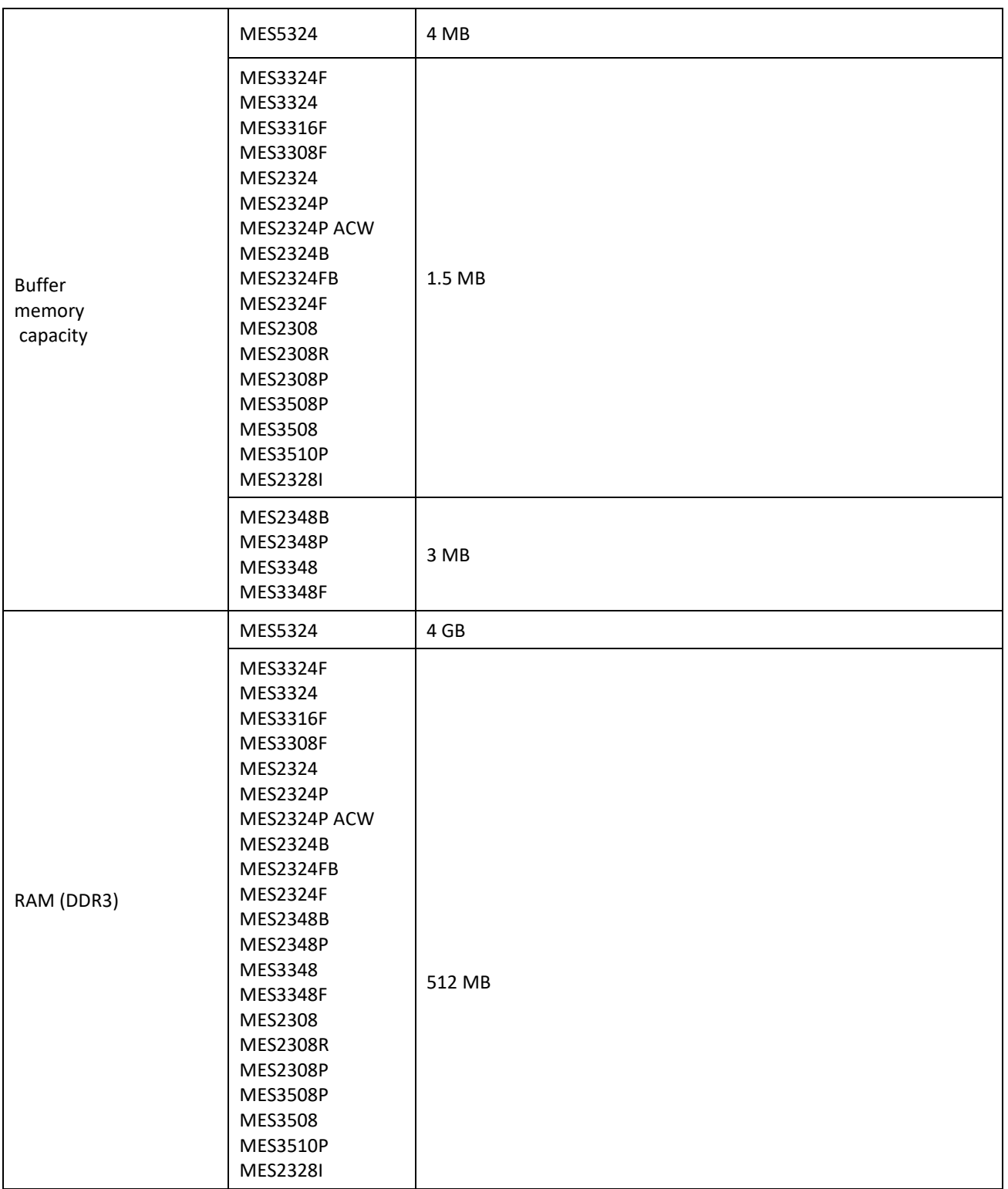

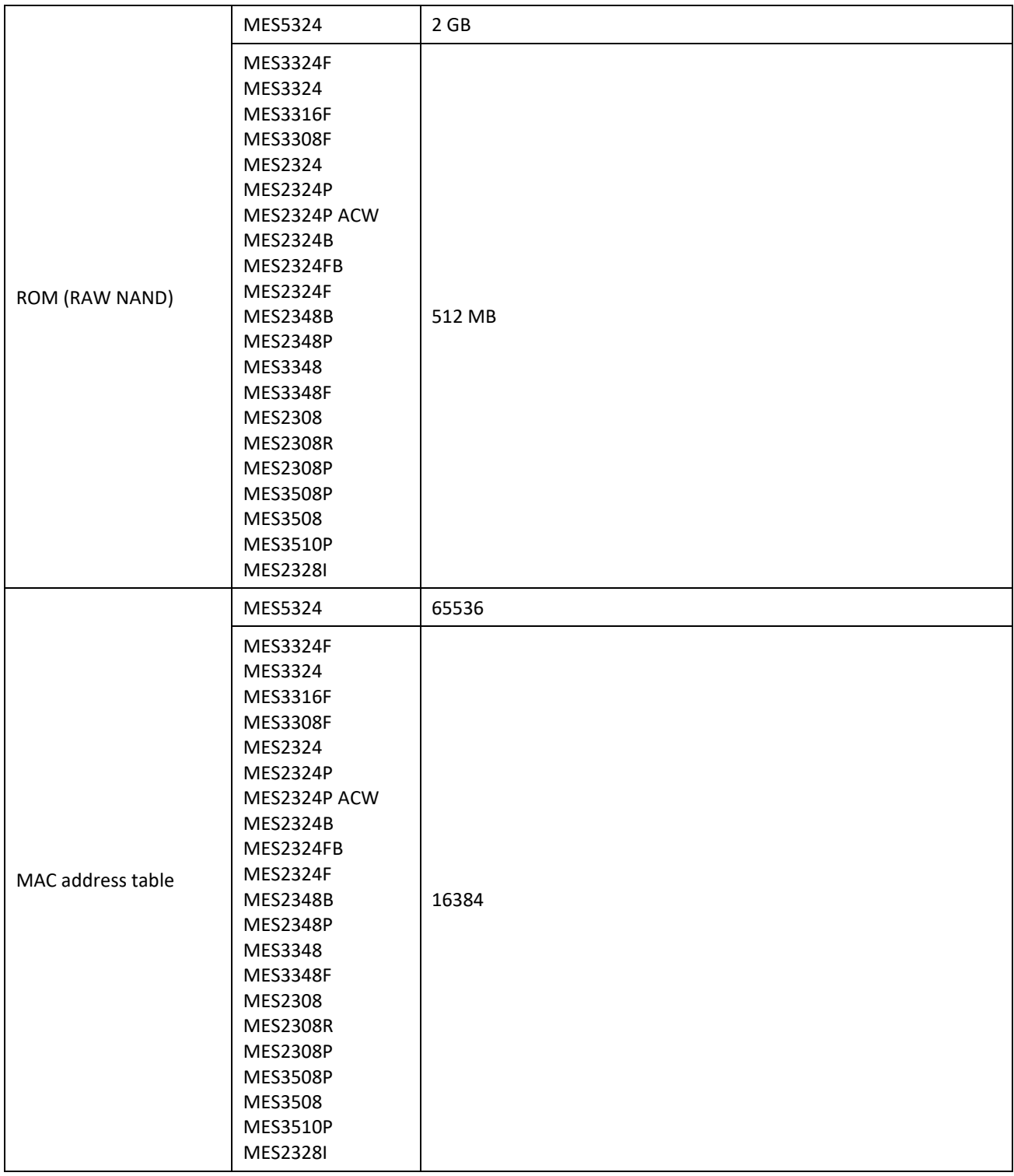

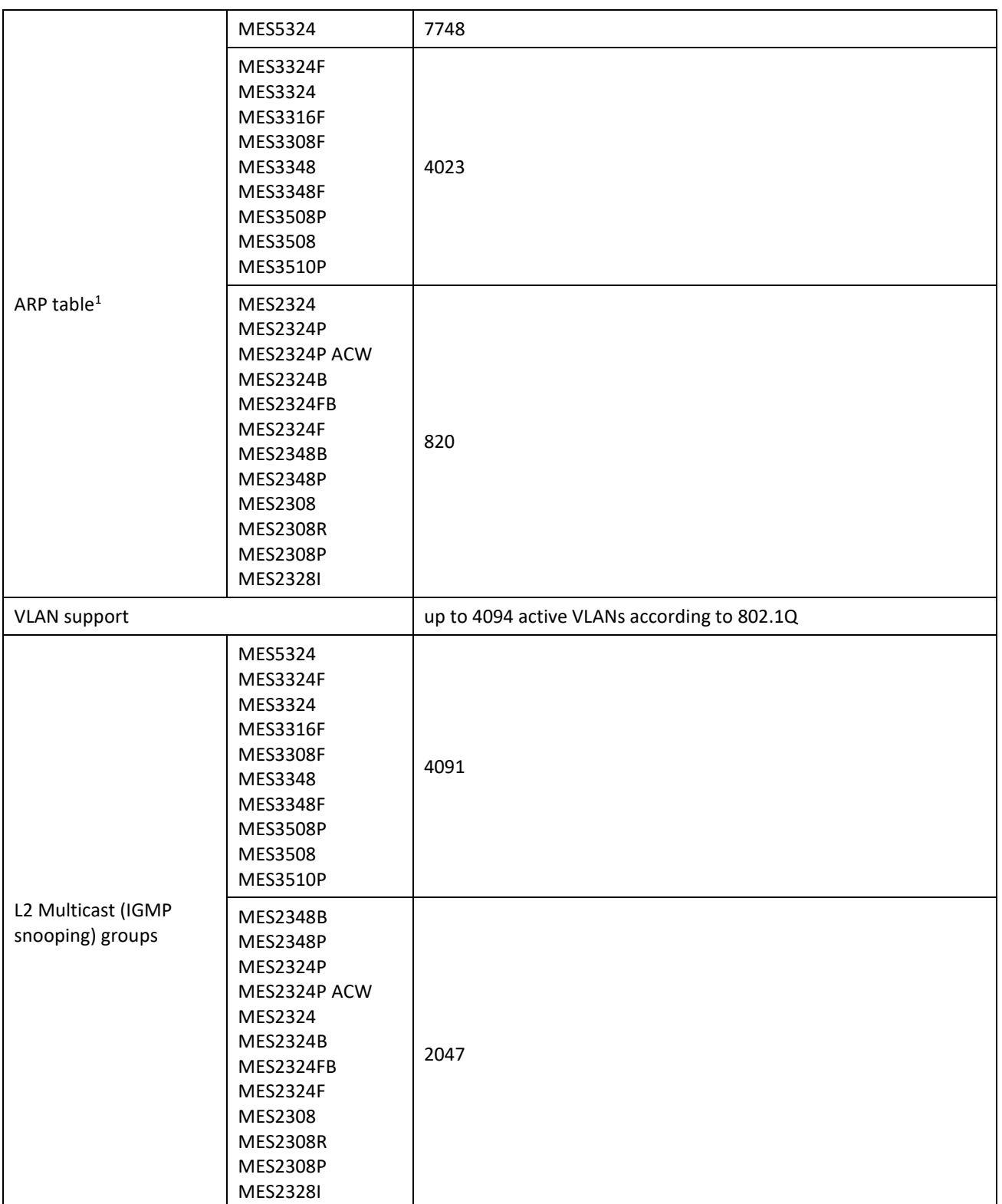

 $<sup>1</sup>$  For each host in the ARP table, an entry is created in the routing table</sup>

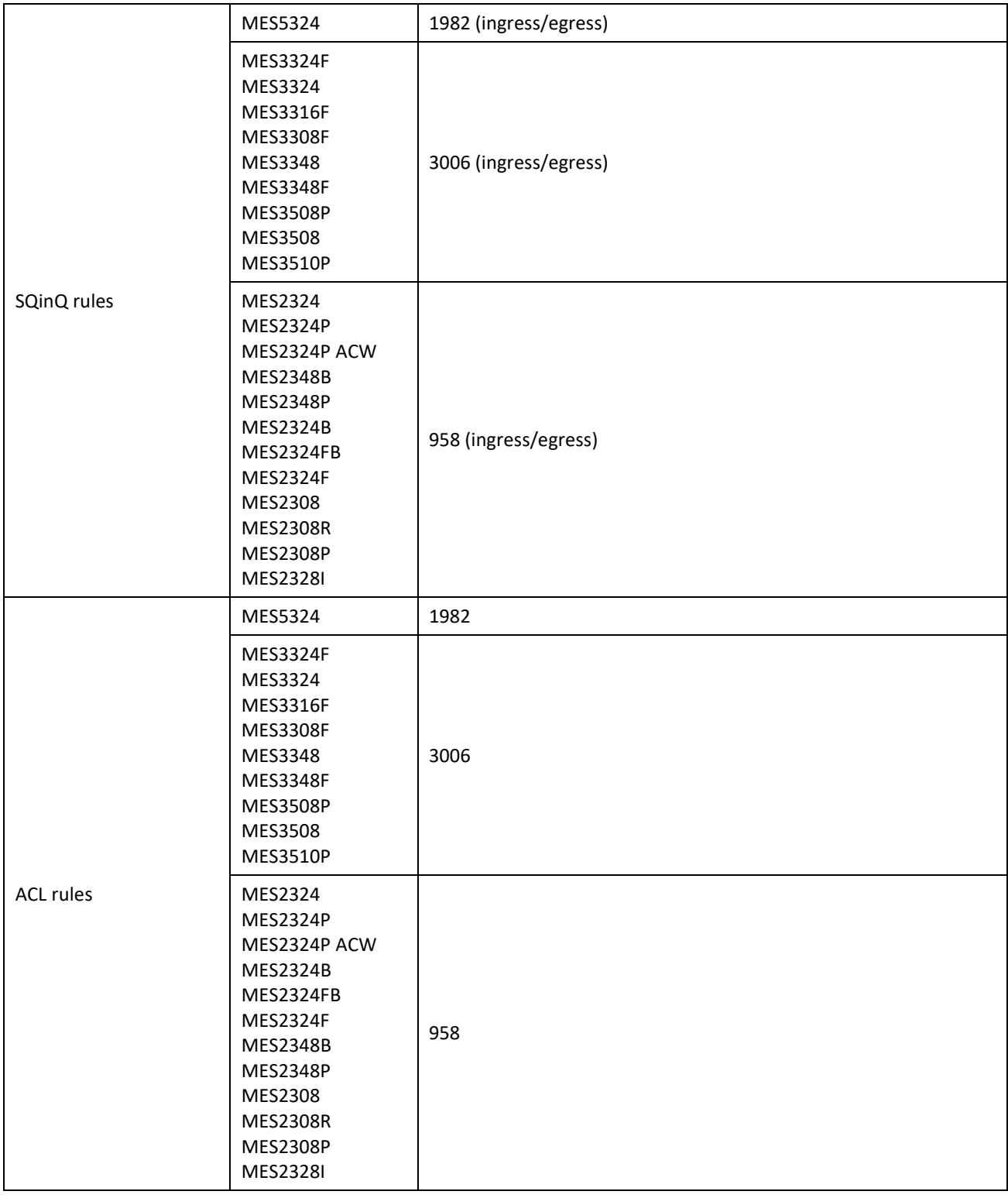

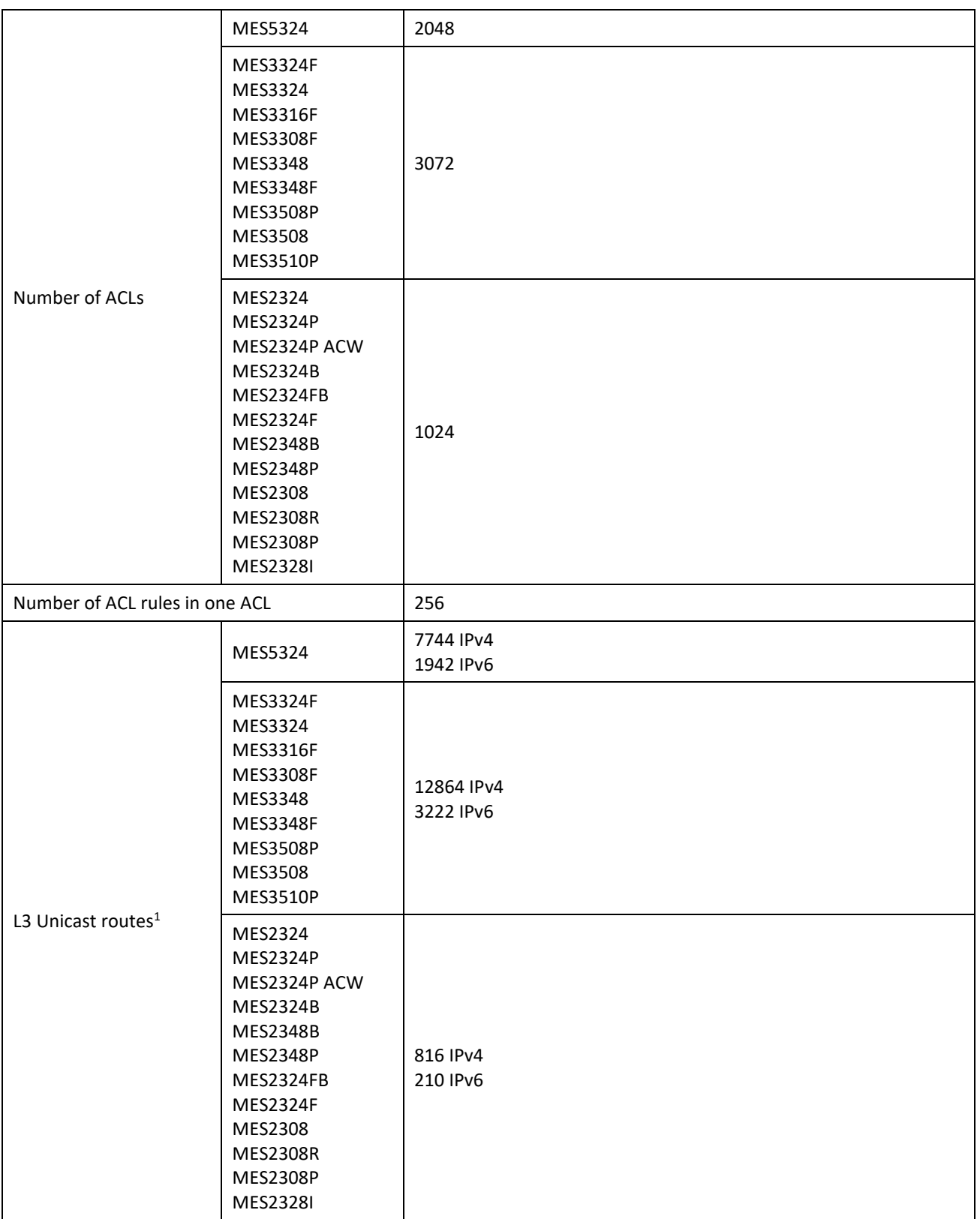

<sup>&</sup>lt;sup>1</sup> IPv4/IPv6 Unicast/Multicast routes share hardware resources

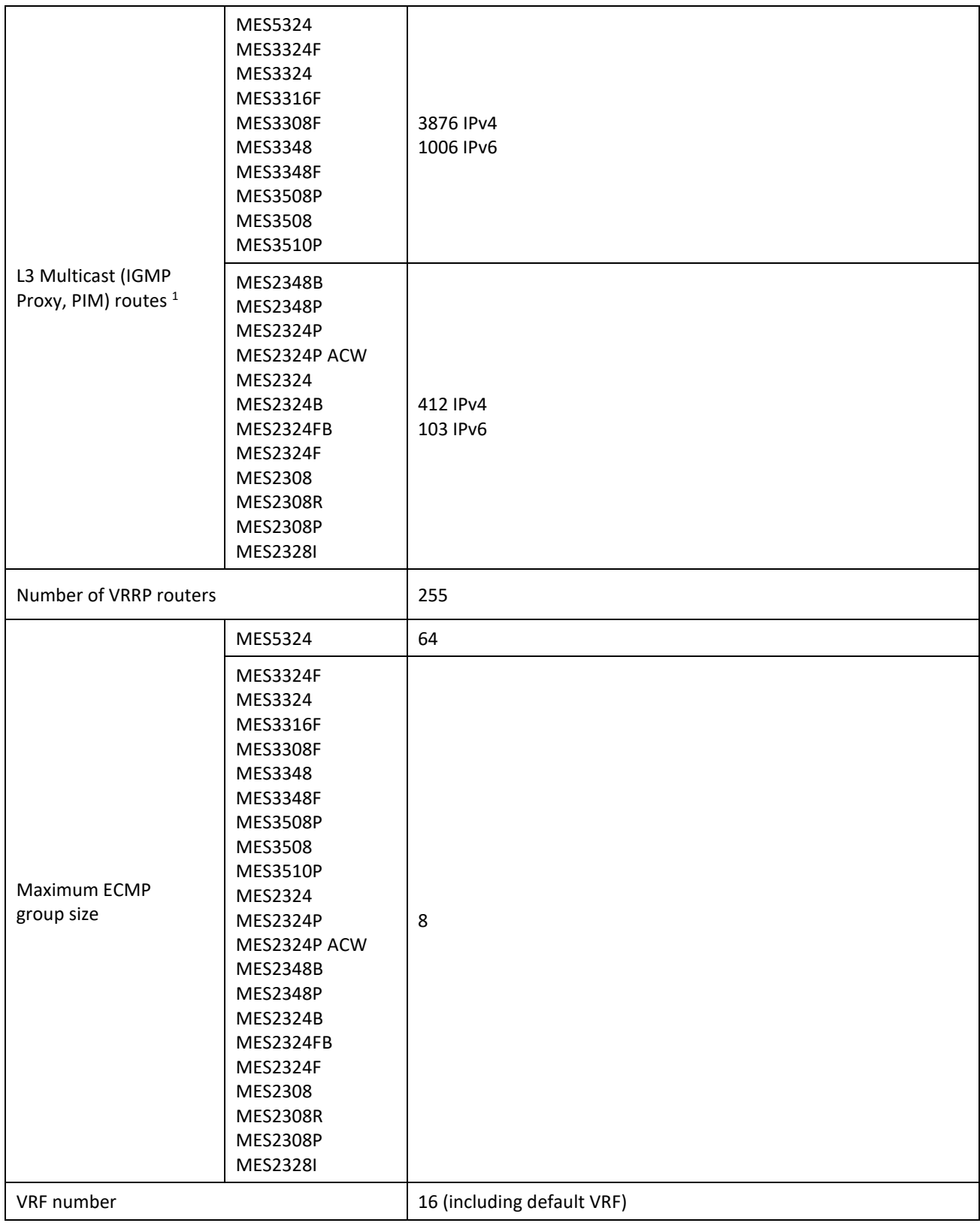

<sup>1</sup> IPv4/IPv6 Unicast/Multicast routes share hardware resources

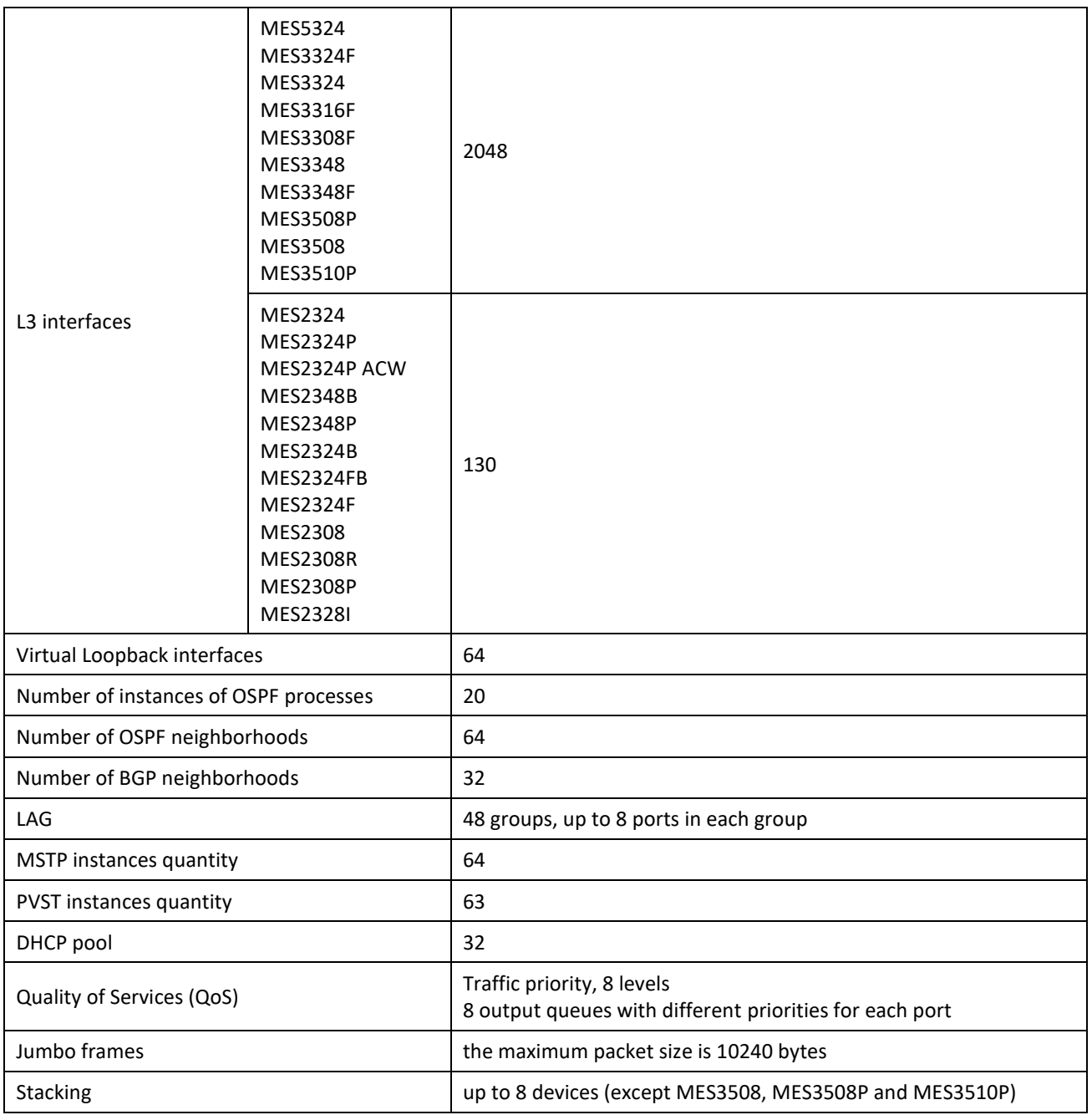

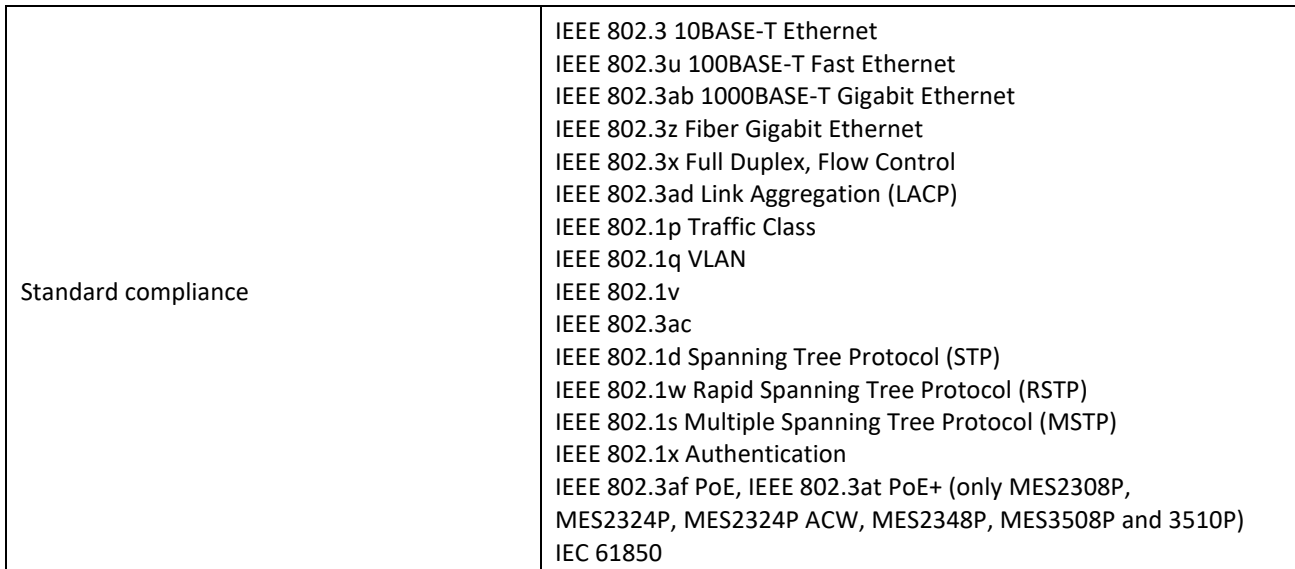

**Control**

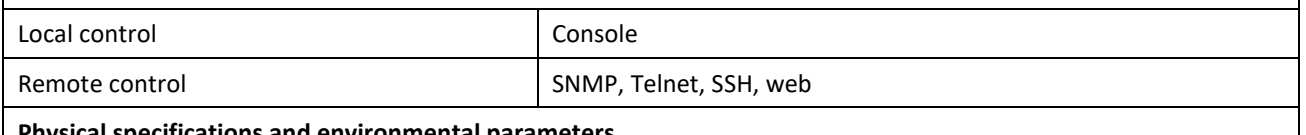

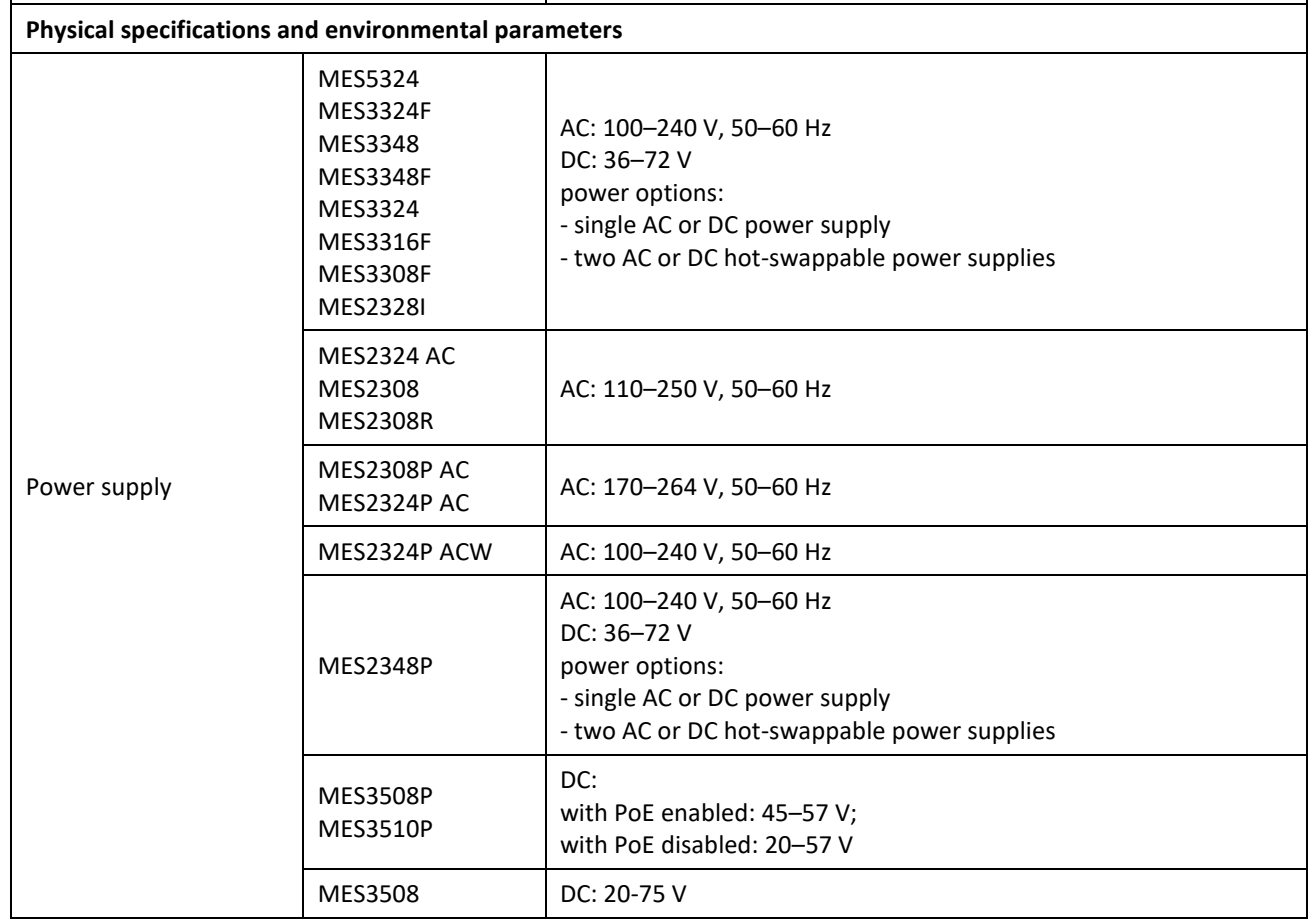

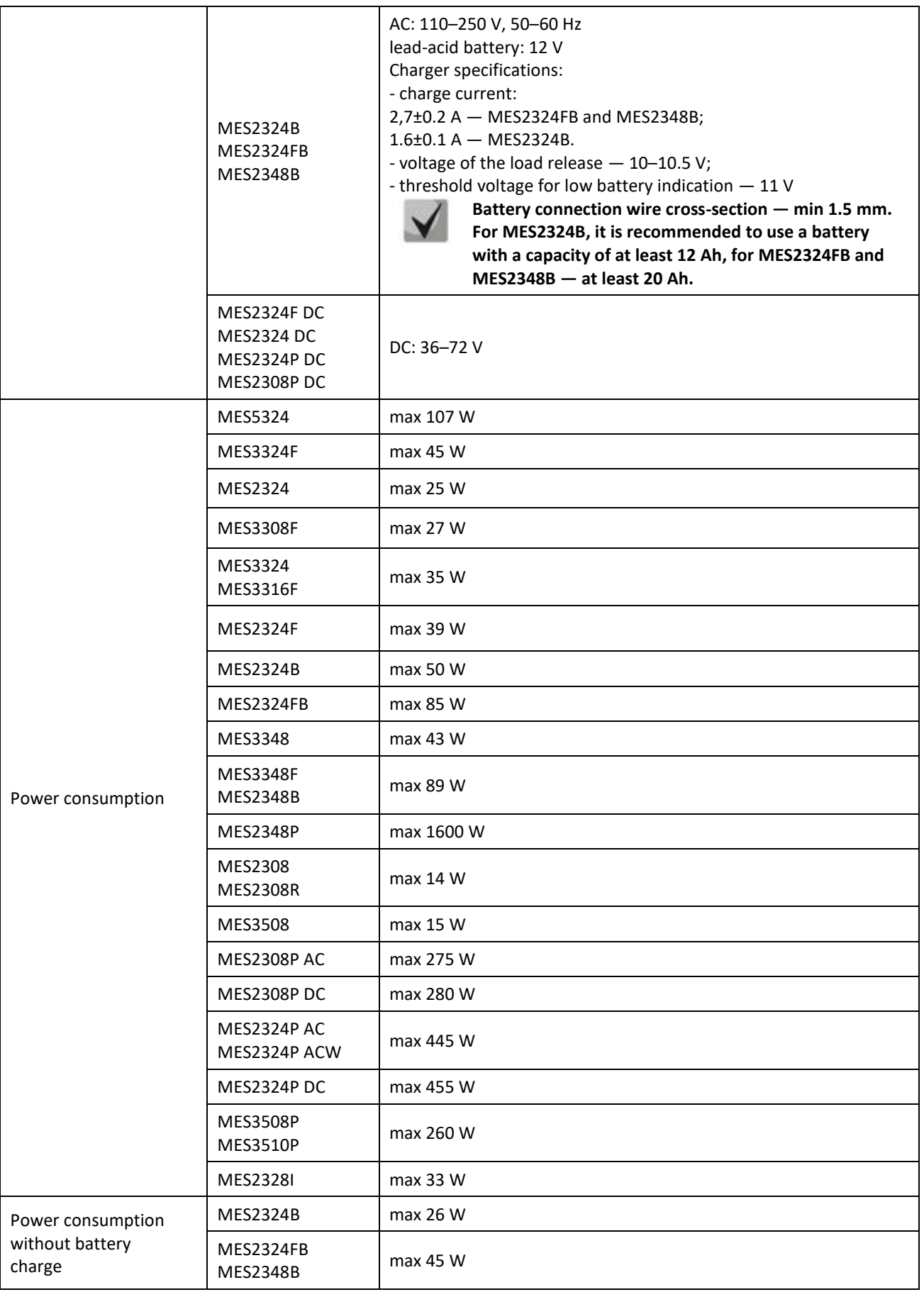

# ACLTEX

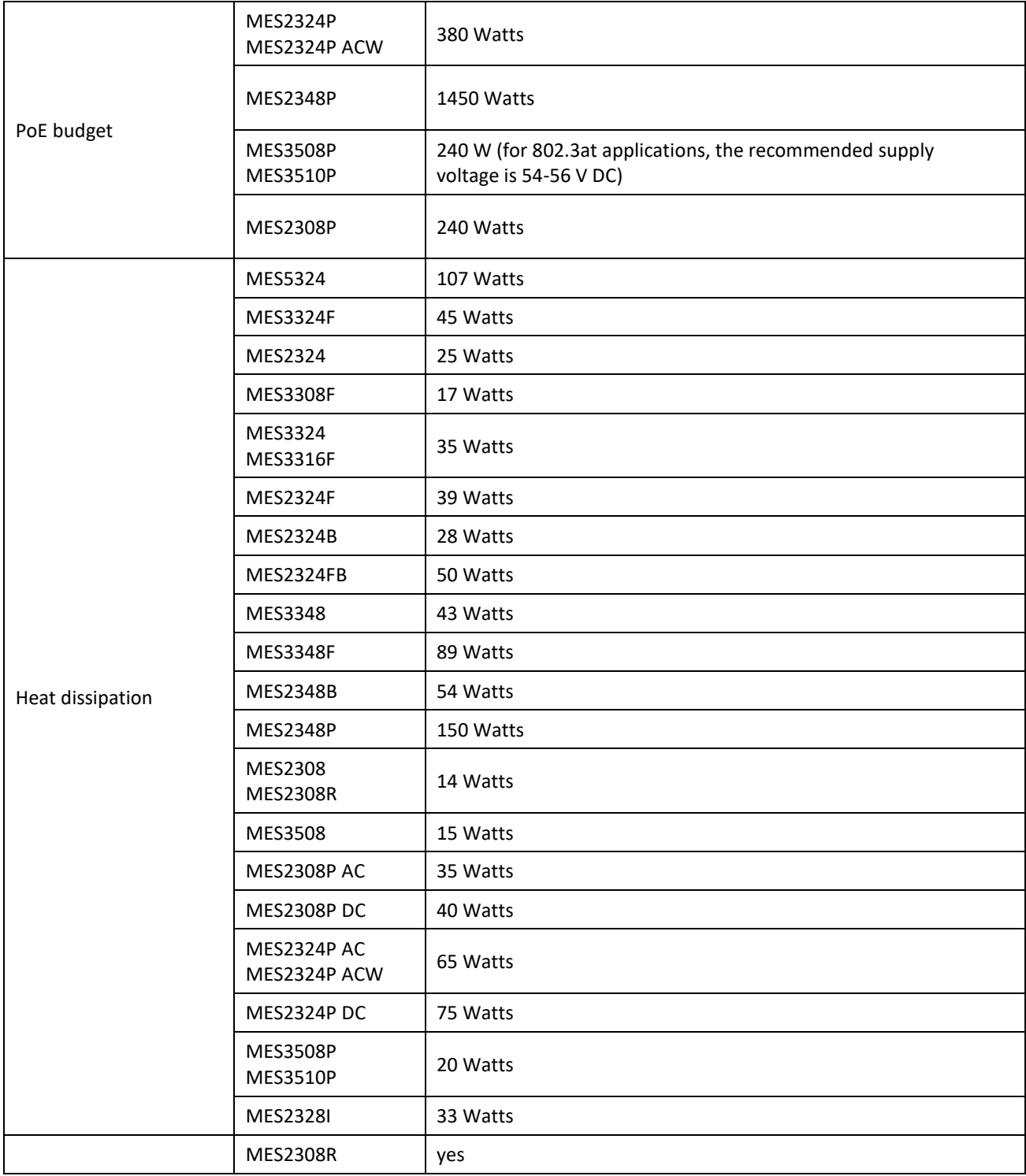

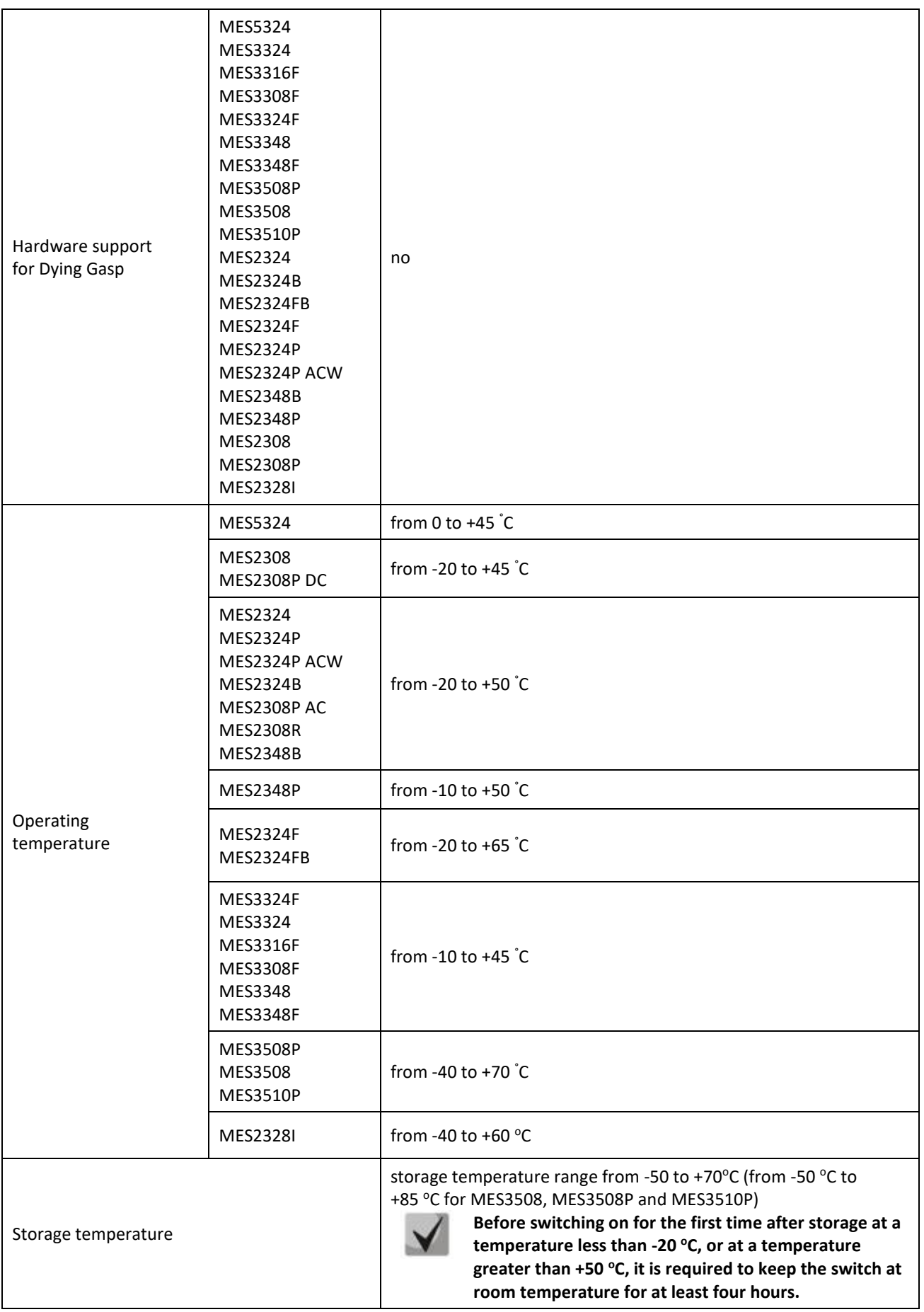
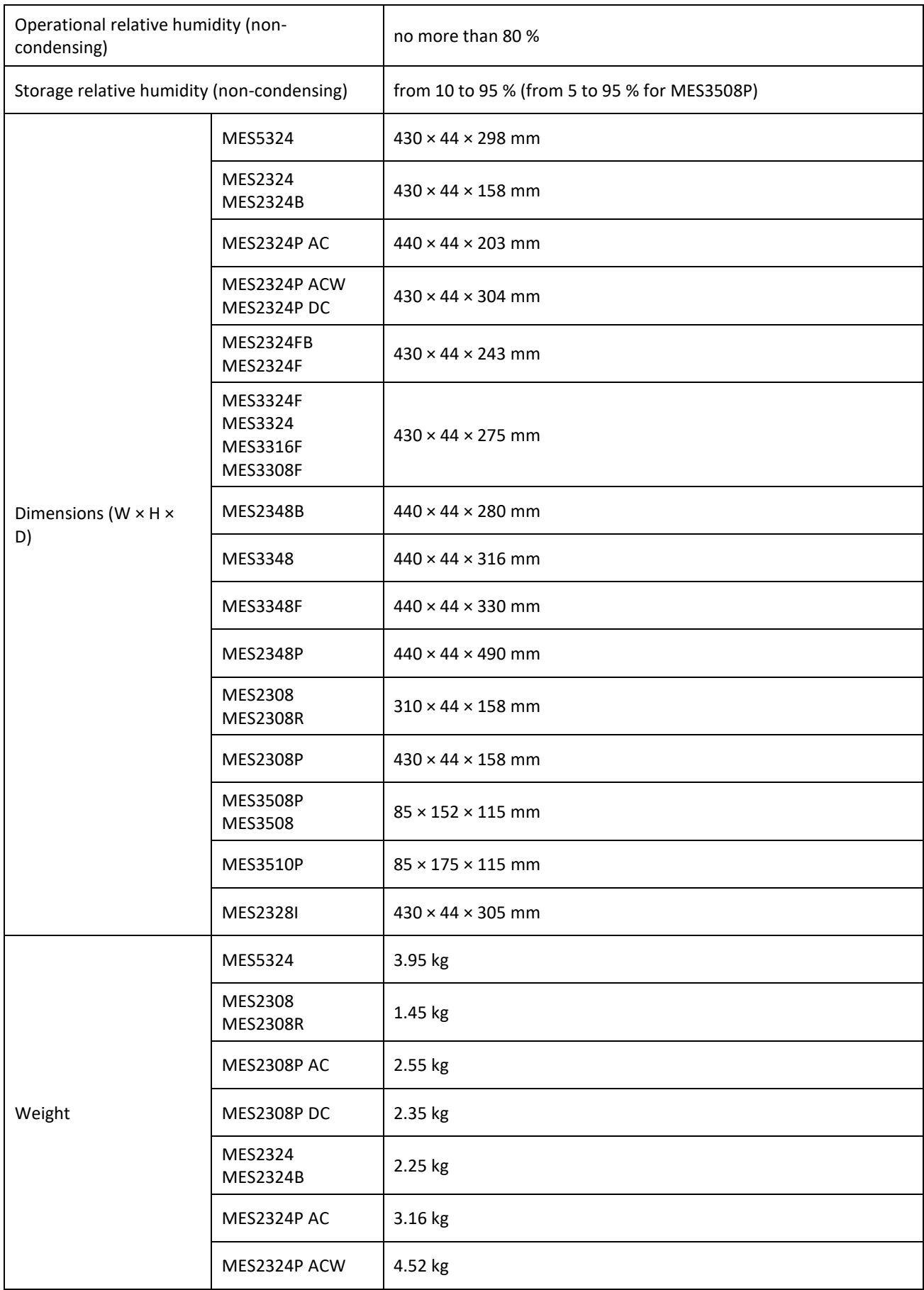

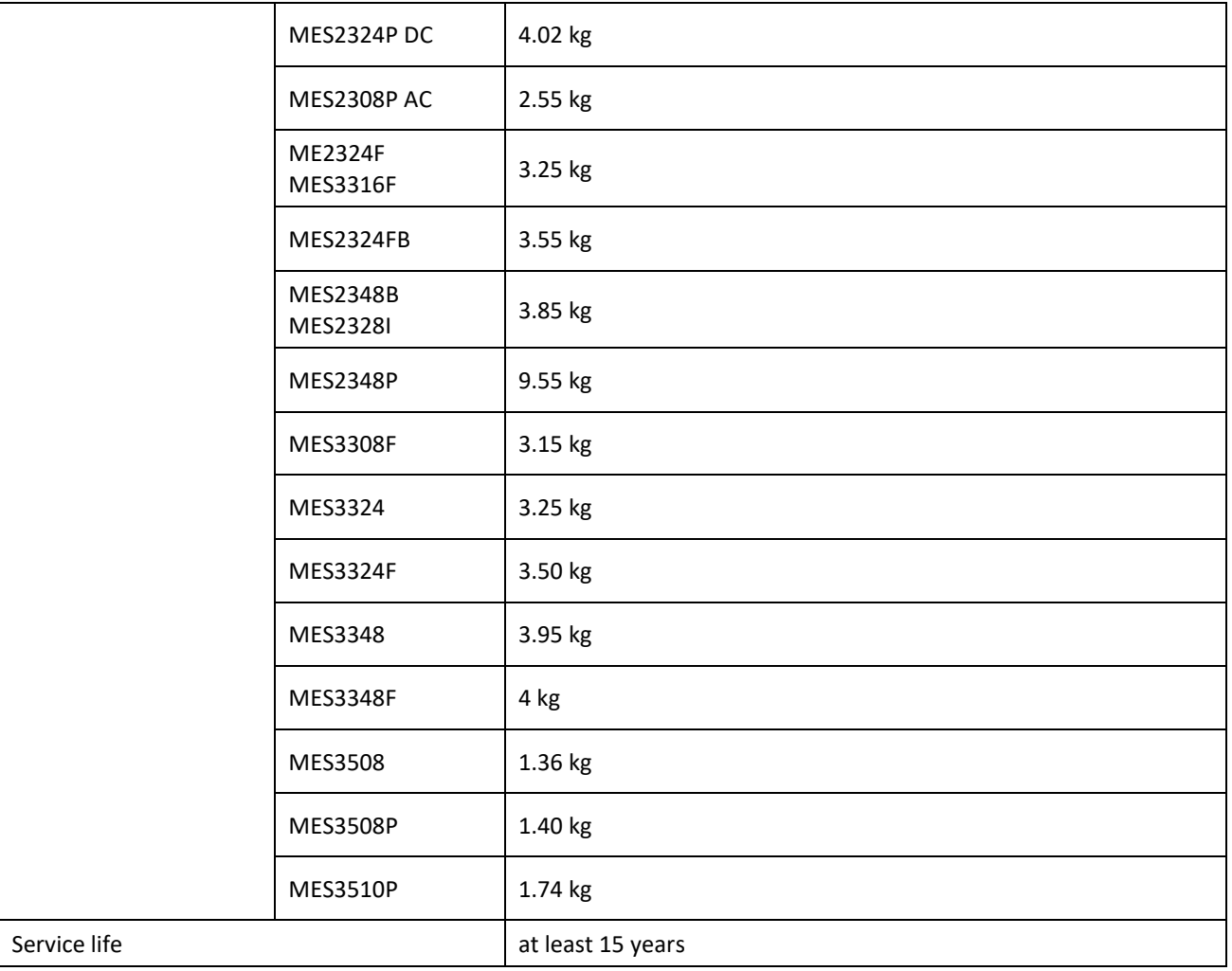

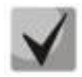

**Power supply type is specified when ordering.**

# **2.4 Design**

This section describes the design of devices. It provides the images of front, rear (top for MES3508P) and side panels of the devices, the description of connectors, LED indicators and controls.

Ethernet switches MES53xx, MES33xx, MES23xx have a metal-enclosed design for 1U 19" racks.

Ethernet switches MES35xx are enclosed in metal housing for DIN rail mounting.

# *2.4.1 Layout and description of the front panels*

Front panel layout of the MES53xx, MES33xx, MES23xx and MES35xx series is shown in figures [1](#page-38-0)–[20.](#page-46-0)

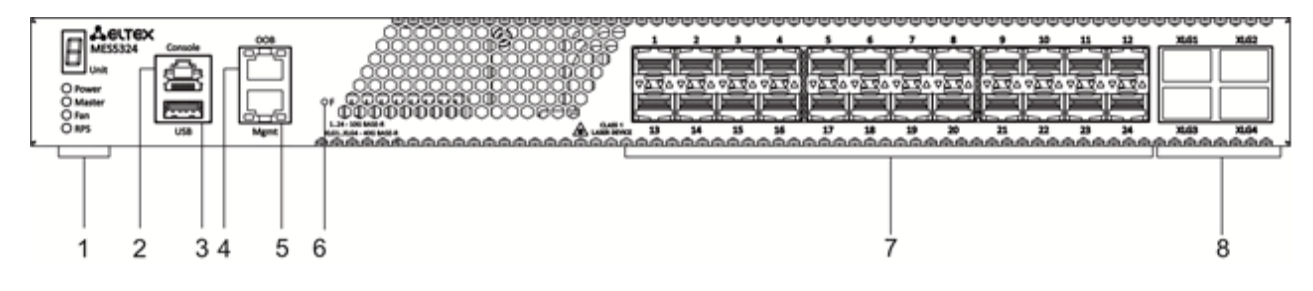

Figure 1 — MES5324 front panel

<span id="page-38-0"></span>Table [10](#page-38-1) lists connectors, LEDs and controls located on the front panel of the switch.

<span id="page-38-1"></span>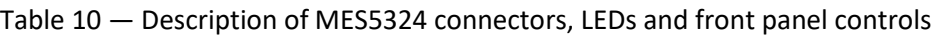

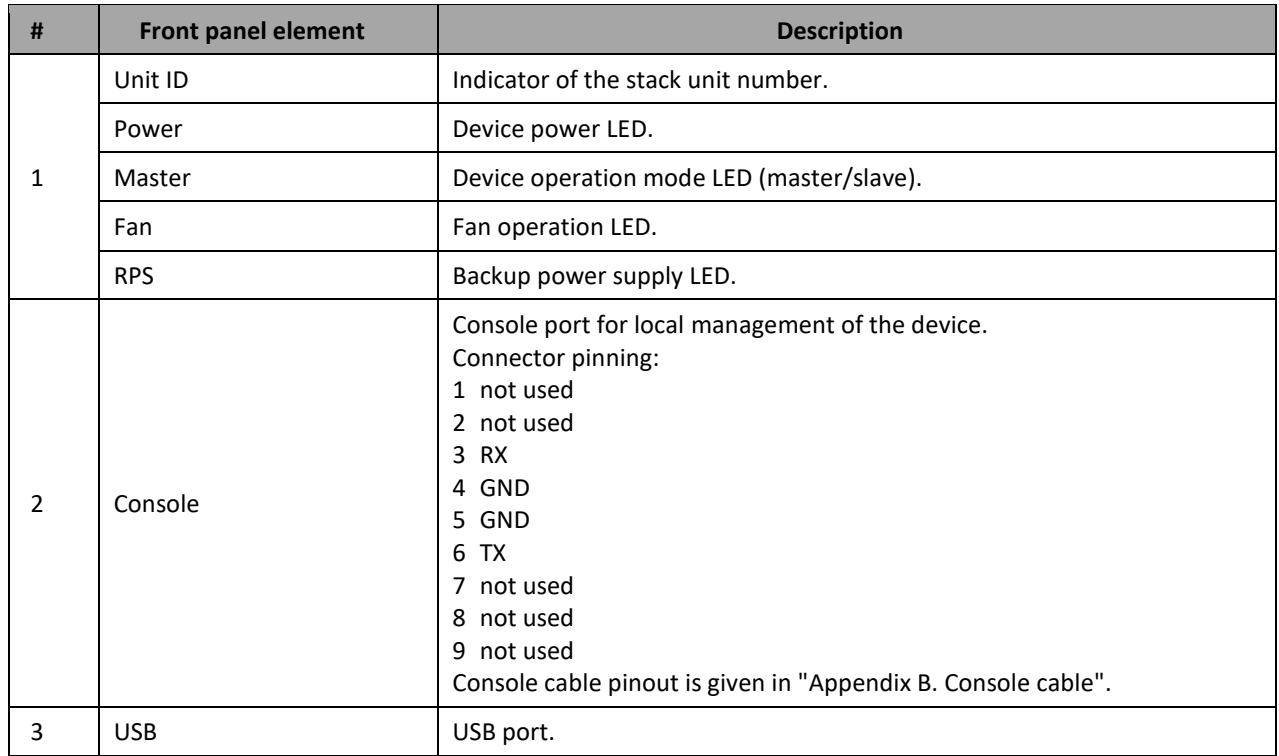

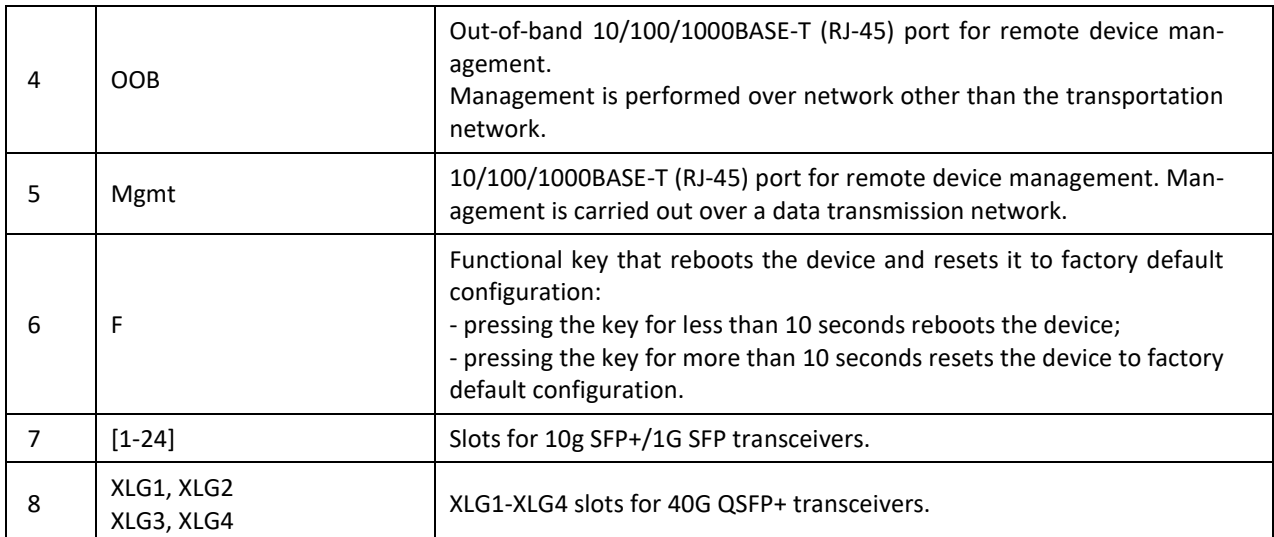

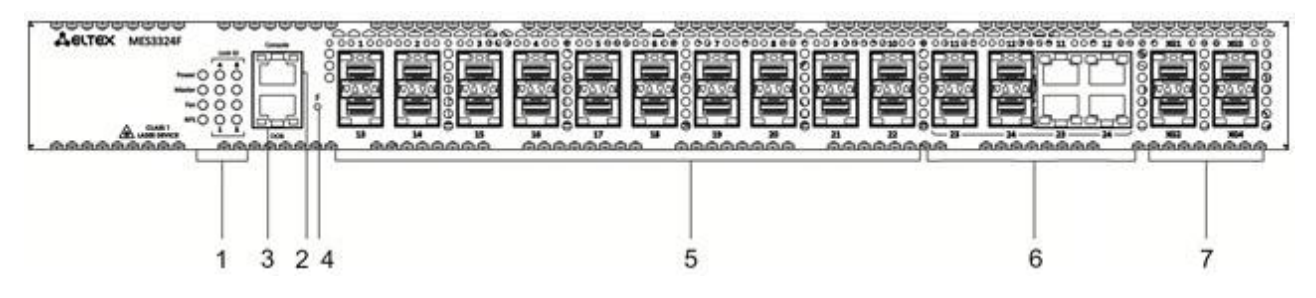

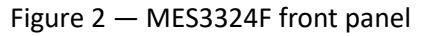

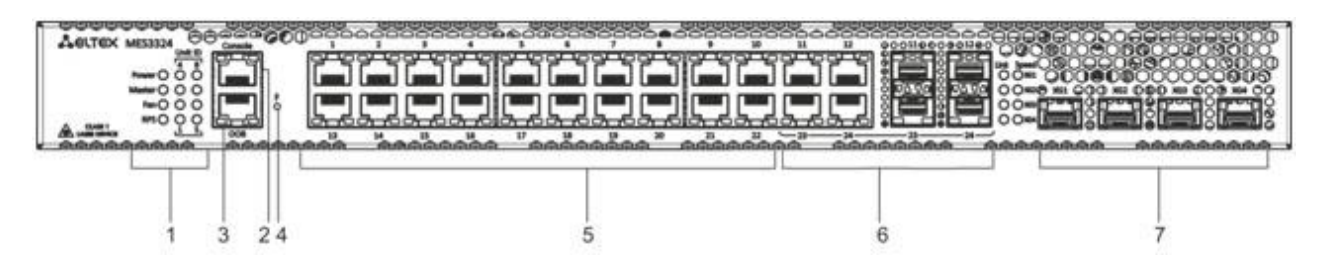

Figure 3 — MES3324 front panel

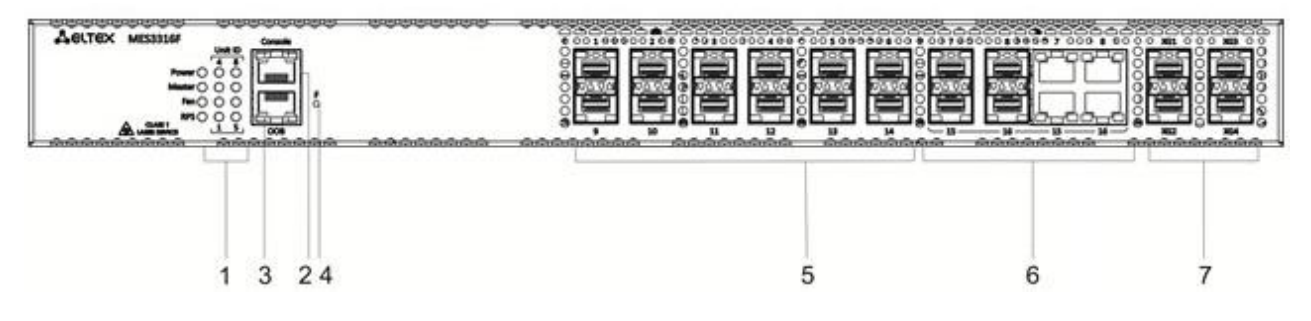

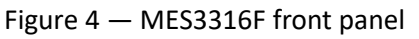

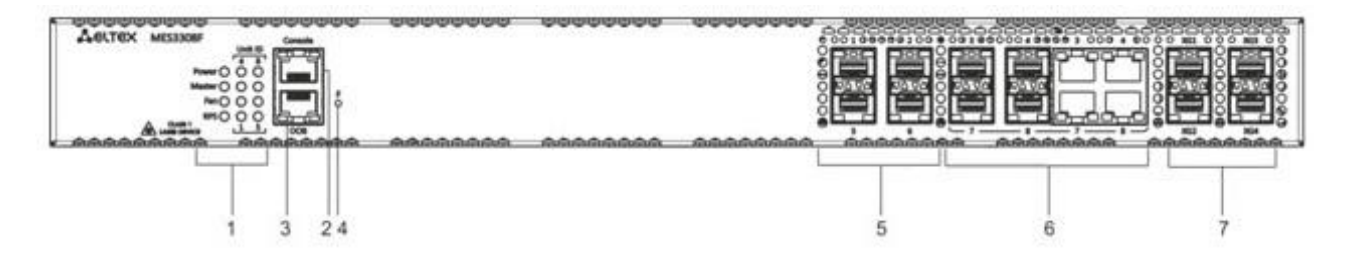

Figure 5— MES3308F front panel

<span id="page-40-0"></span>[Table 11](#page-40-0) lists connectors, LEDs and controls located on the front panel of the MES3308F, MES3316F, MES3324, MES3324F switches.

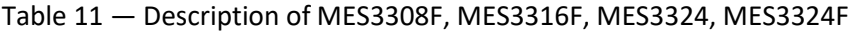

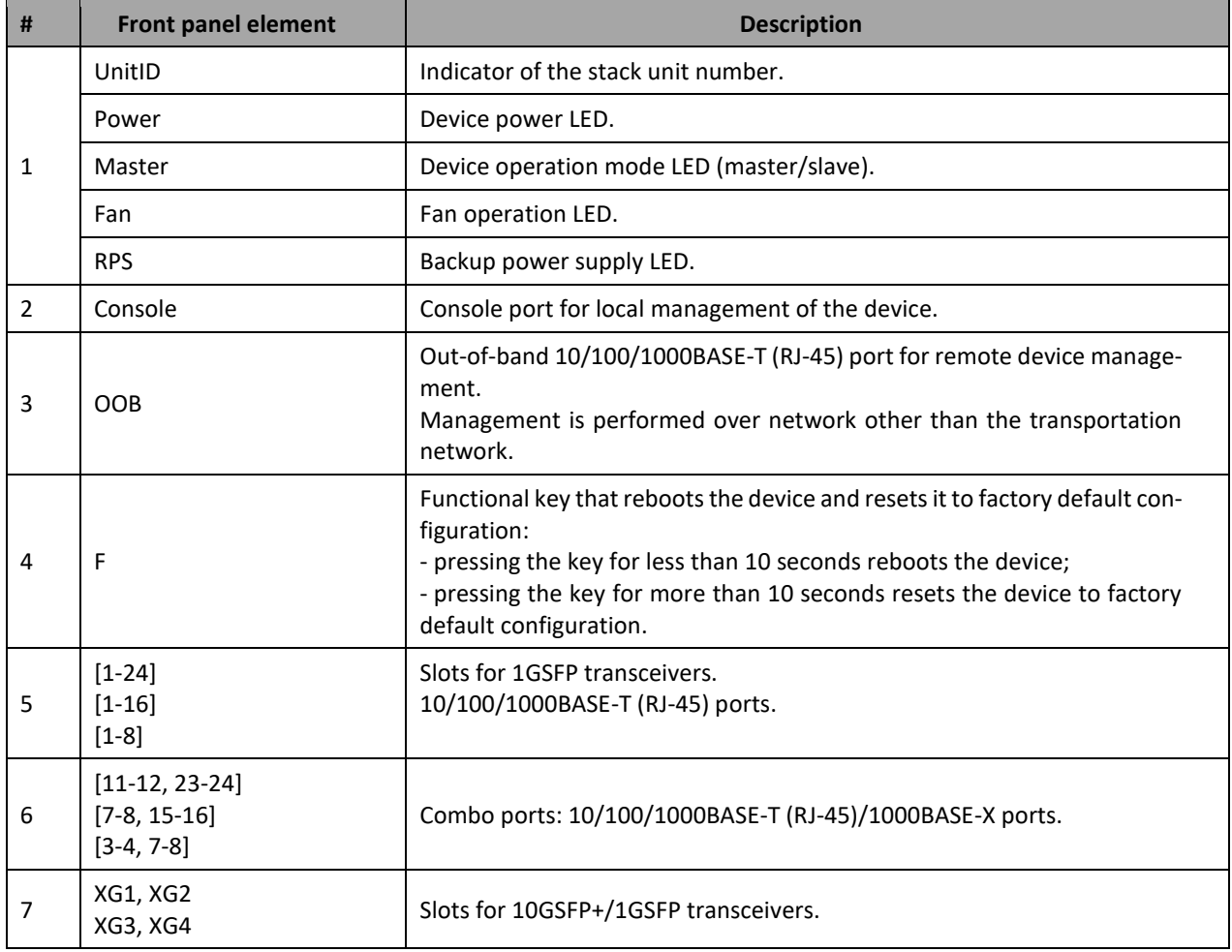

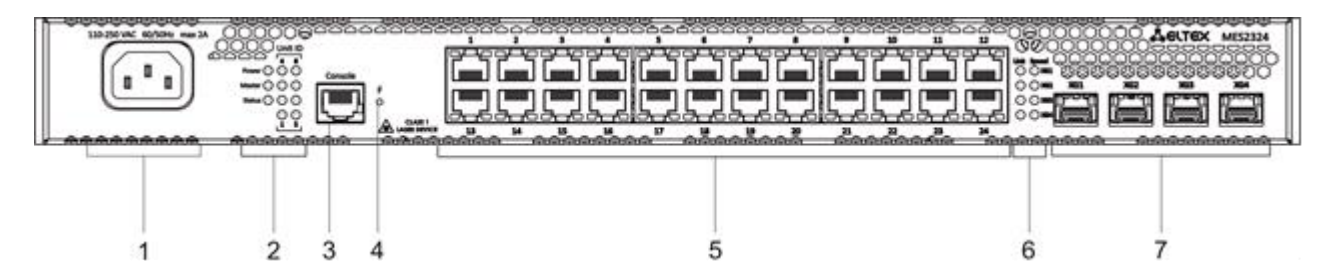

Figure 6 – MES2324 front panel

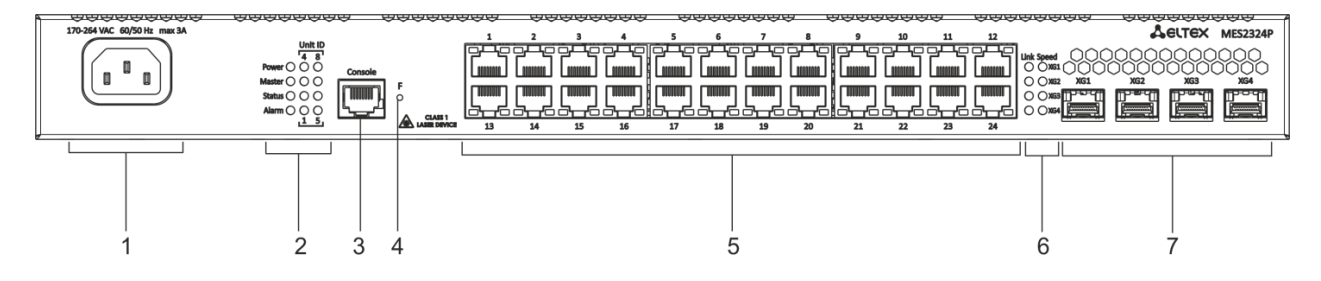

Figure 7 — MES2324P, MES2324P ACW front panel

Table [12](#page-41-0) lists connectors, LEDs and controls located on the front panel of the MES2324, MES2324P, MES2324P ACW switches.

<span id="page-41-0"></span>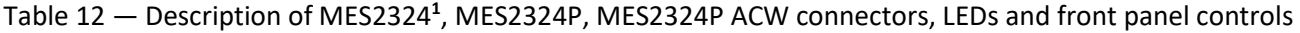

| #              | <b>Front panel element</b>  | <b>Description</b>                                                                                                    |  |
|----------------|-----------------------------|----------------------------------------------------------------------------------------------------|--|
| 1              | $^{\sim}$ 110-250VAC max 2A | Connector for AC power supply.                                                                                                    |  |
|                | Unit ID                     | Indicator of the stack unit number.                                                                                                    |  |
|                | Power                       | Device power LED.                                                                                                    |  |
| $\overline{2}$ | Master                      | Device operation mode LED (master/slave).                                                                                                    |  |
|                | <b>Status</b>               | Device status LED.                                                                                                    |  |
|                | Alarm                       | Alarm LED.                                                                                                    |  |
| 3              | Console                     | Console port for local management of the device.                                                                                                    |  |
| 4              | F                           | Functional key that reboots the device and resets it to factory default con-<br>figuration:<br>- pressing the key for less than 10 seconds reboots the device;<br>- pressing the key for more than 10 seconds resets the device to factory<br>default configuration. |  |
| 5              | $[1 - 24]$                  | 10/100/1000BASE-T (RJ-45) ports.                                                                                                    |  |
| 6              | Link/Speed                  | Optical interface status LED.                                                                                                    |  |
| $\overline{7}$ | XG1, XG2<br>XG3, XG4        | Slots for 10GSFP+/1GSFP transceivers.                                                                                                    |  |

 $\overline{a}$ <sup>1</sup> The MES2324, MES2324B, MES2324F DC, MES2324FB switches can be equipped with an OOB port (out-of-band 10/100/1000BASE-T (RJ-45)) for remote device management. Management is performed over the network other than the transportation network).

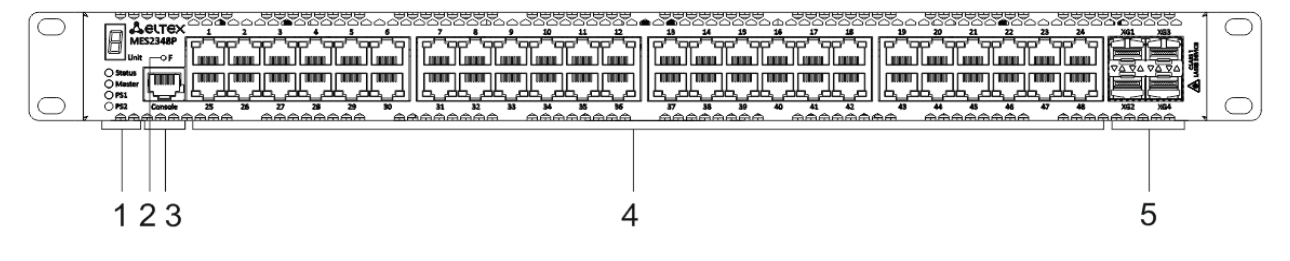

Figure 8 — MES2348P front panel

Table [13](#page-42-0) lists connectors, LEDs and controls located on the front panel of MES2348P.

<span id="page-42-0"></span>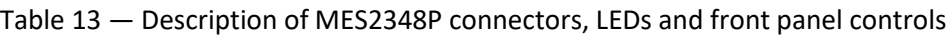

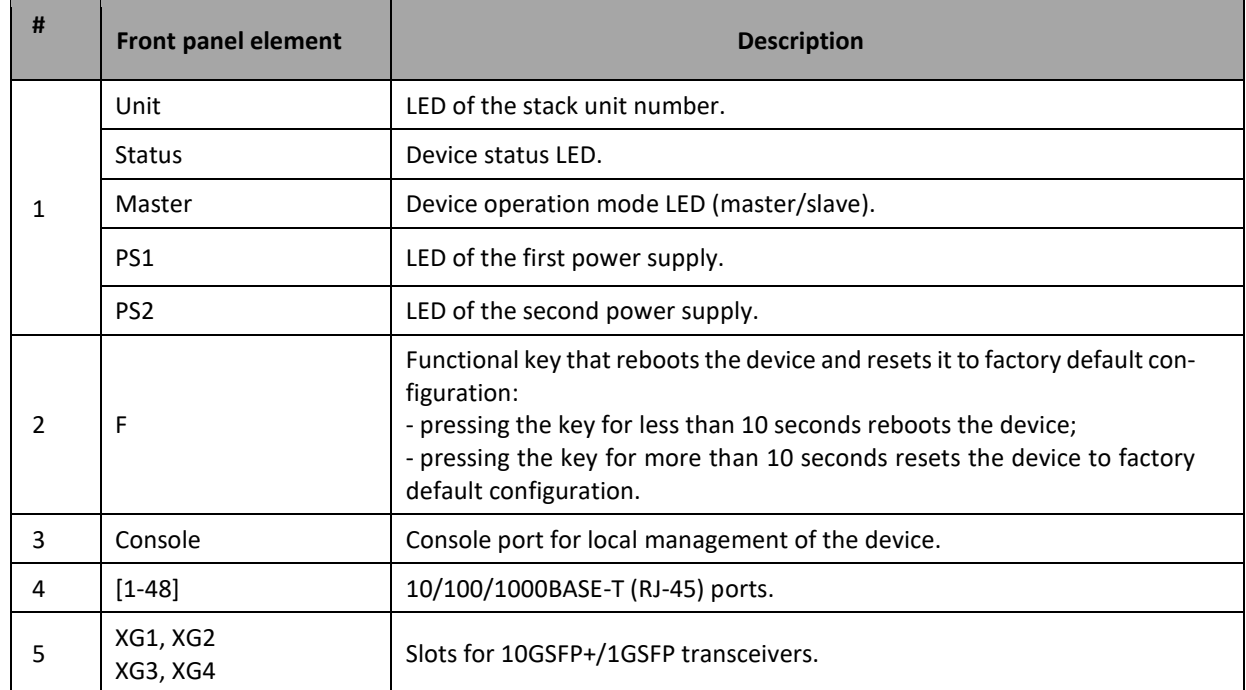

| <b><i>EVER INNER</i></b><br>œ<br>m<br>病病病病病病病病 | 商商商商商商商 | <b><i><u>UNIMERICATIVE IN ENTIRE</u></i></b><br>0000000000000<br>38<br>u<br>$\mathbf{u}$<br>க்க | <b>CONTRACT EVERY END</b><br>3333330033333338003333333333003<br><b>EF</b><br>프 | <b>CAST CAST CAST CASE EXCHITION AND</b><br><b>ARRAARA</b> | 高商商商商商商商 |
|------------------------------------------------|---------|-------------------------------------------------------------------------------------------------|--------------------------------------------------------------------------------|------------------------------------------------------------|----------|
|                                                |         |                                                                                                 |                                                                                |                                                            |          |

Figure 9 — MES2324B front panel

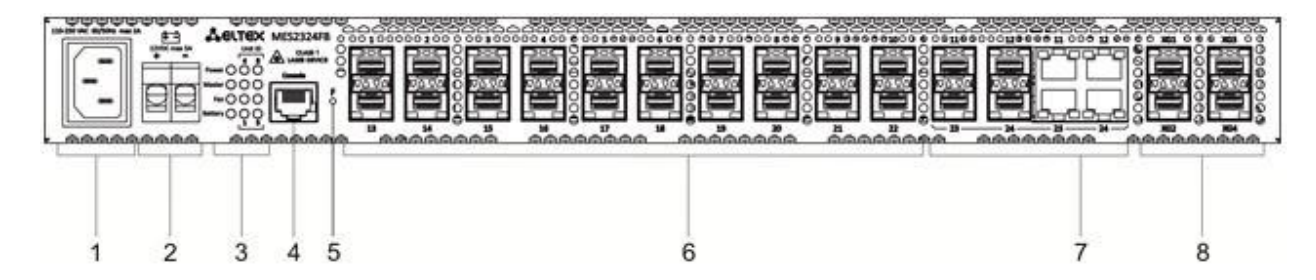

Figure 10 — MES2324FB front panel

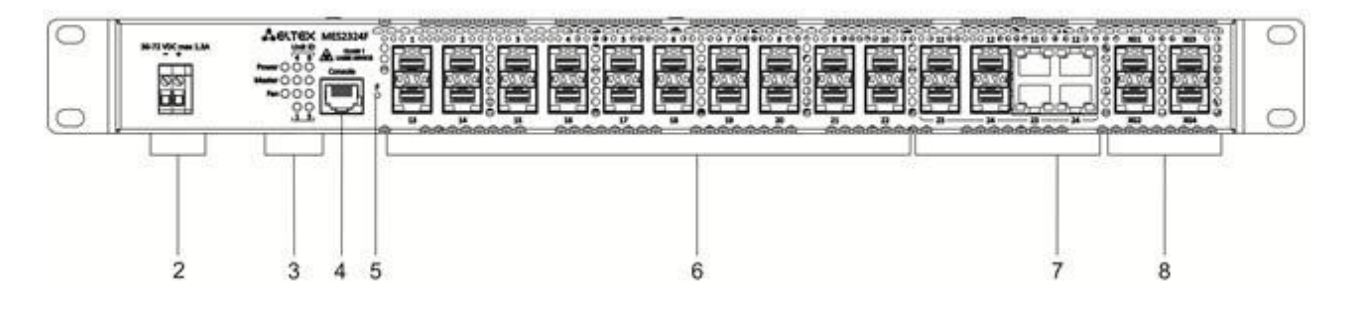

Figure 11 — MES2324F DC front panel

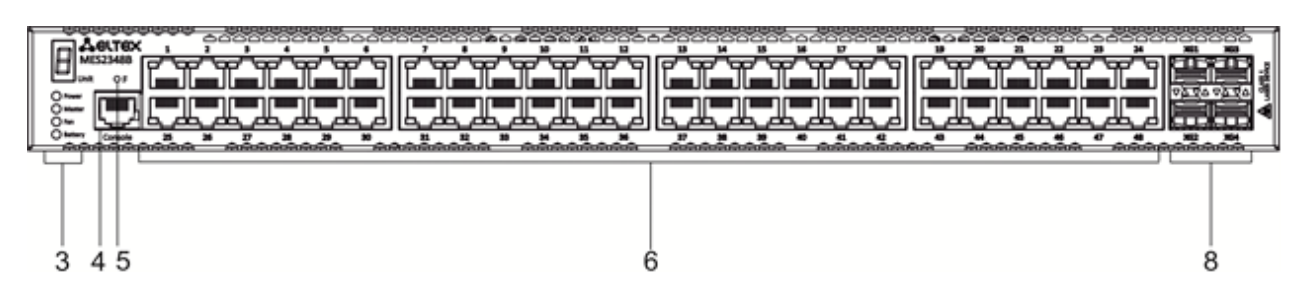

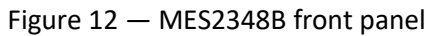

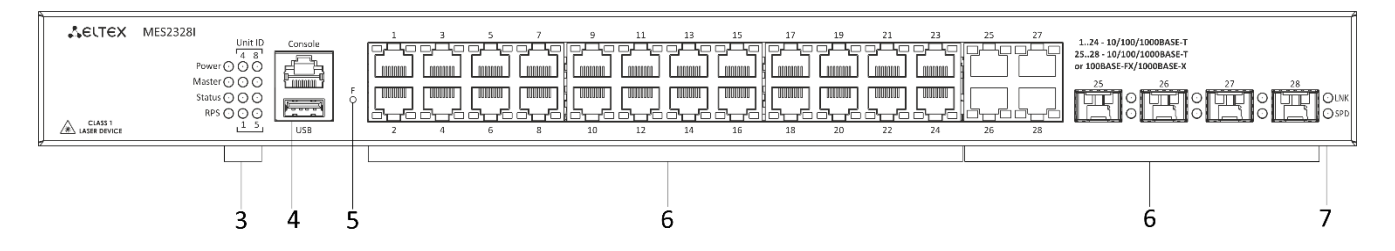

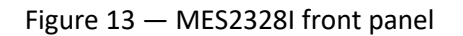

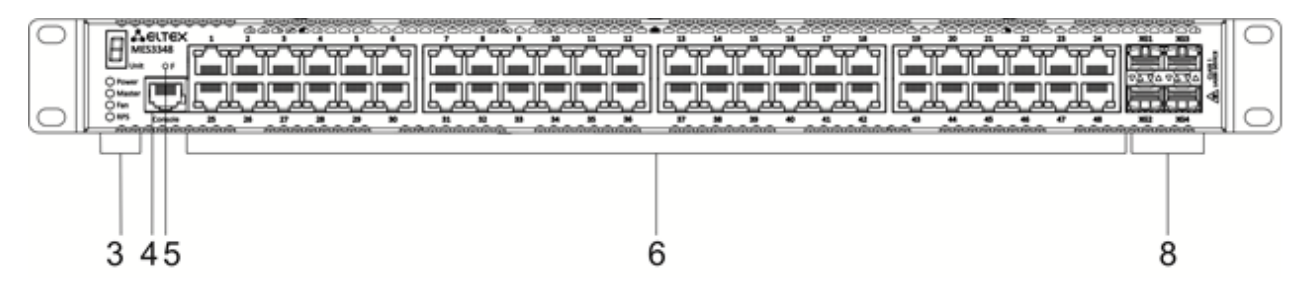

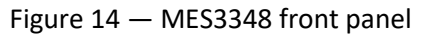

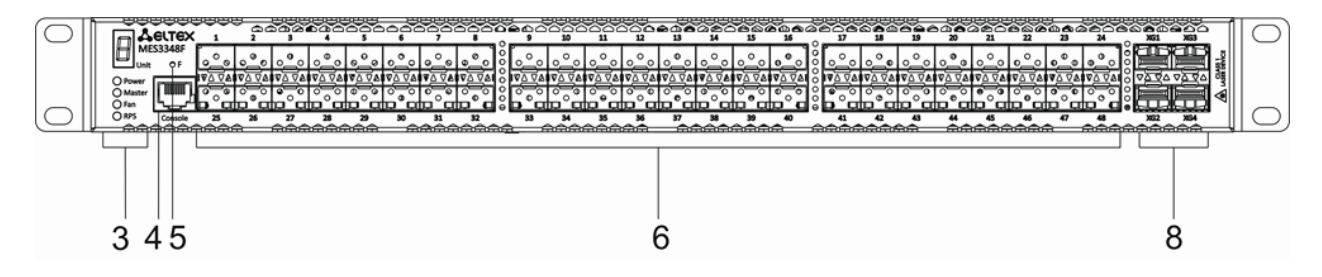

Figure 15 — MES3348F front panel

Table [14](#page-44-0) lists connectors, LEDs and controls located on the front panel of the MES2324B, MES2324FB, MES2324F DC, MES2348B, MES3348 and MES3348F switches.

<span id="page-44-0"></span>Table 14 — Description of MES2324B, MES2324FB, MES2324F DC<sup>1</sup>, MES2348B, MES3348, MES3348F connectors, indicators and front panel controls

| #            | <b>Front panel element</b>               |                              | <b>Description</b>                                                                                                    |  |
|--------------|------------------------------------------|------------------------------|----------------------------------------------------------------------------------------------------|--|
| $\mathbf{1}$ | ~110-250VAC, 60/50Hz<br>max 2A           |                              | Connector for AC power supply.                                                                                                    |  |
|              | 48 (45 ~ 57) VDC                         |                              | Connector for DC power supply.                                                                                                    |  |
| 2            | 12VDC max 3A                             |                              | Terminals for battery 12V.                                                                                                    |  |
|              | Unit ID                                  |                              | LED of the stack unit number.                                                                                                    |  |
|              | Power                                    |                              | Device power LED.                                                                                                    |  |
| 3            | Master                                   |                              | Device operation mode LED (master/slave).                                                                                                    |  |
|              | Fan                                      |                              | Fan operation LED.                                                                                                    |  |
|              | Battery                                  |                              | Battery status LED.                                                                                                    |  |
|              | <b>RPS</b>                               |                              | Backup power supply LED.                                                                                                    |  |
| 4            | Console                                  |                              | Console port for local management of the device.                                                                                                    |  |
|              | <b>USB</b>                               |                              | USB port (only for MES2328I).                                                                                                    |  |
| 5            | F                                        |                              | Functional key that reboots the device and resets it to factory default<br>configuration:<br>- pressing the key for less than 10 seconds reboots the device;<br>- pressing the key for more than 10 seconds resets the device to fac-<br>tory default configuration. |  |
|              | $[1 - 24]$                               | <b>MES2324B</b>              | 10/100/1000BASE-T (RJ-45) ports.                                                                                                    |  |
|              |                                          | MES2324FB<br><b>MES2324F</b> | Slots for 1G SFP transceivers.                                                                                                    |  |
| 6            | $[11-12,$<br>MES2324FB<br>$23-24$ ]      |                              | 10/100/1000BASE-T (RJ-45)/1000BASE-X Combo ports.                                                                                                    |  |
|              | $[25-28]$<br><b>MES2328I</b>             |                              | 10/100/1000BASE-T/1000BASE-X/100BASE-FX Combo ports.                                                                                                    |  |
|              | <b>MES2348B</b><br>$[1 - 48]$<br>MES3348 |                              | 10/100/1000BASE-T (RJ-45) ports.                                                                                                    |  |

 $\overline{a}$ <sup>1</sup> The MES2324, MES2324B, MES2324F DC, MES2324FB switches can be equipped with an OOB port (out-of-band 10/100/1000BASE-T (RJ-45)) for remote device management. Management is performed over the network other than the transportation network)

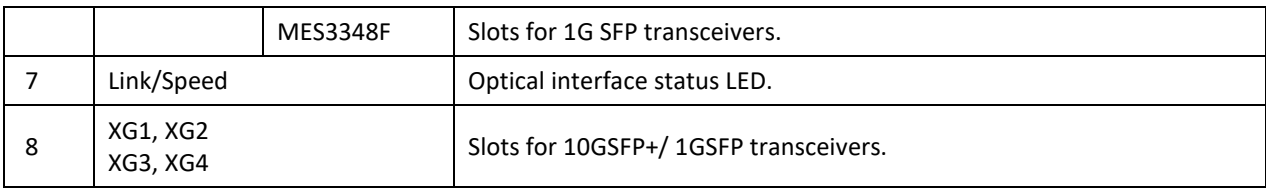

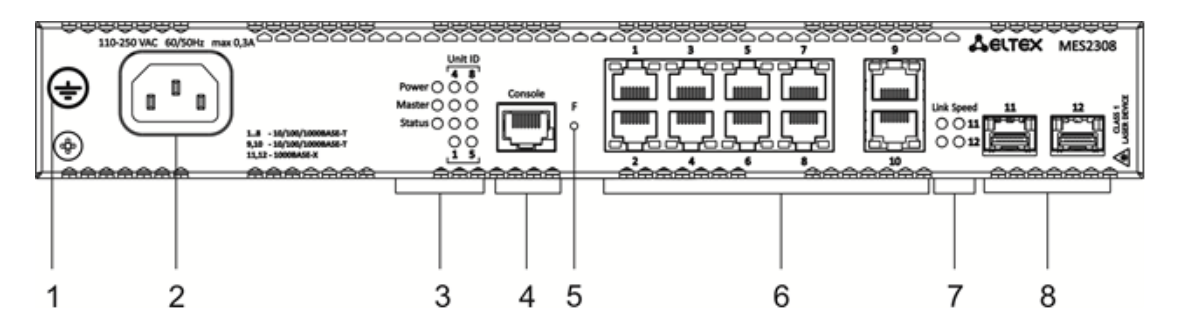

Figure 16 – MES2308 front panel

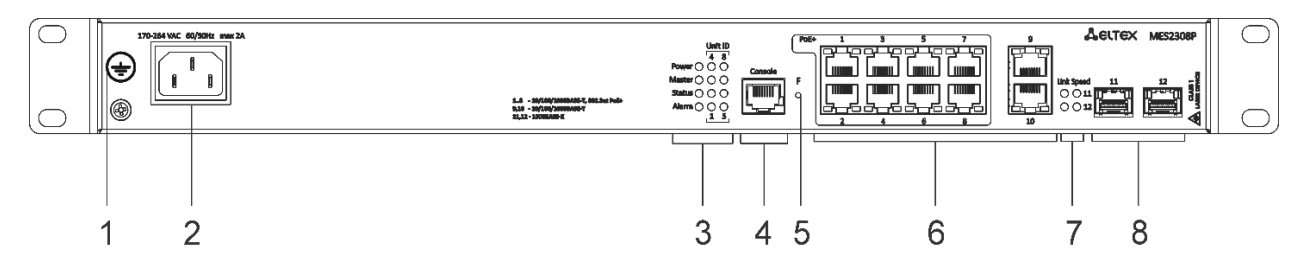

Figure 17 — MES2308P front panel

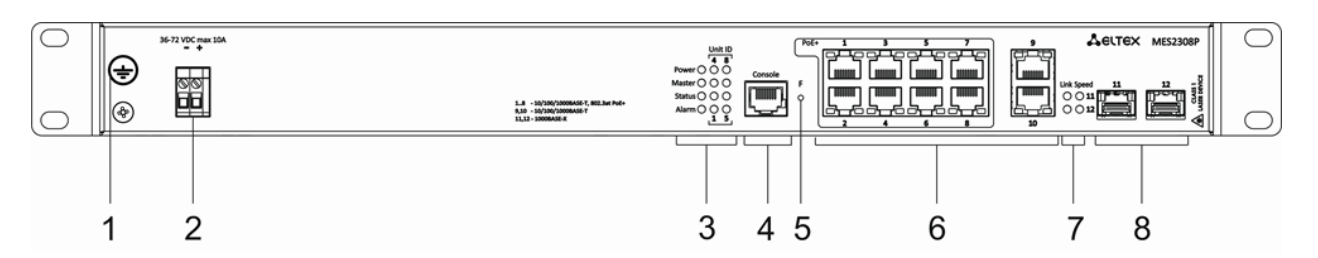

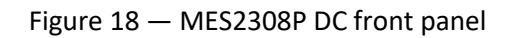

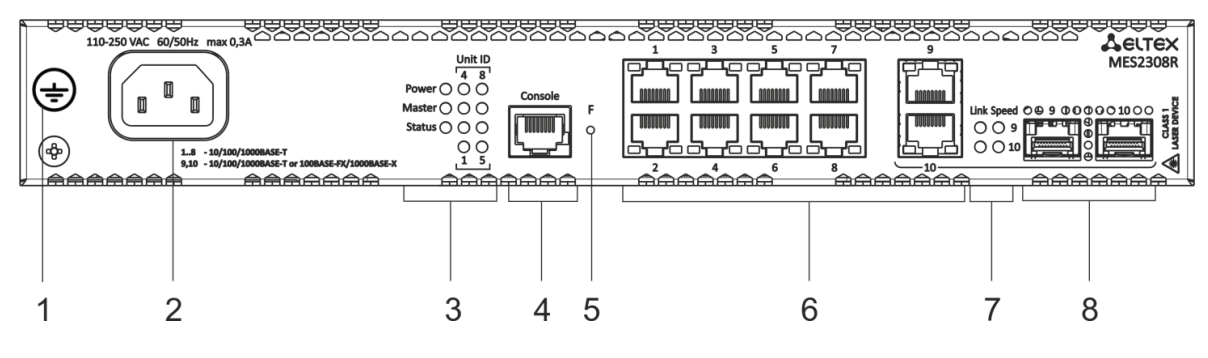

Figure 19 — MES2308R front panel

Table [15](#page-46-1) lists connectors, LEDs and controls located on the front panel of MES2308, MES2308P and MES2308R.

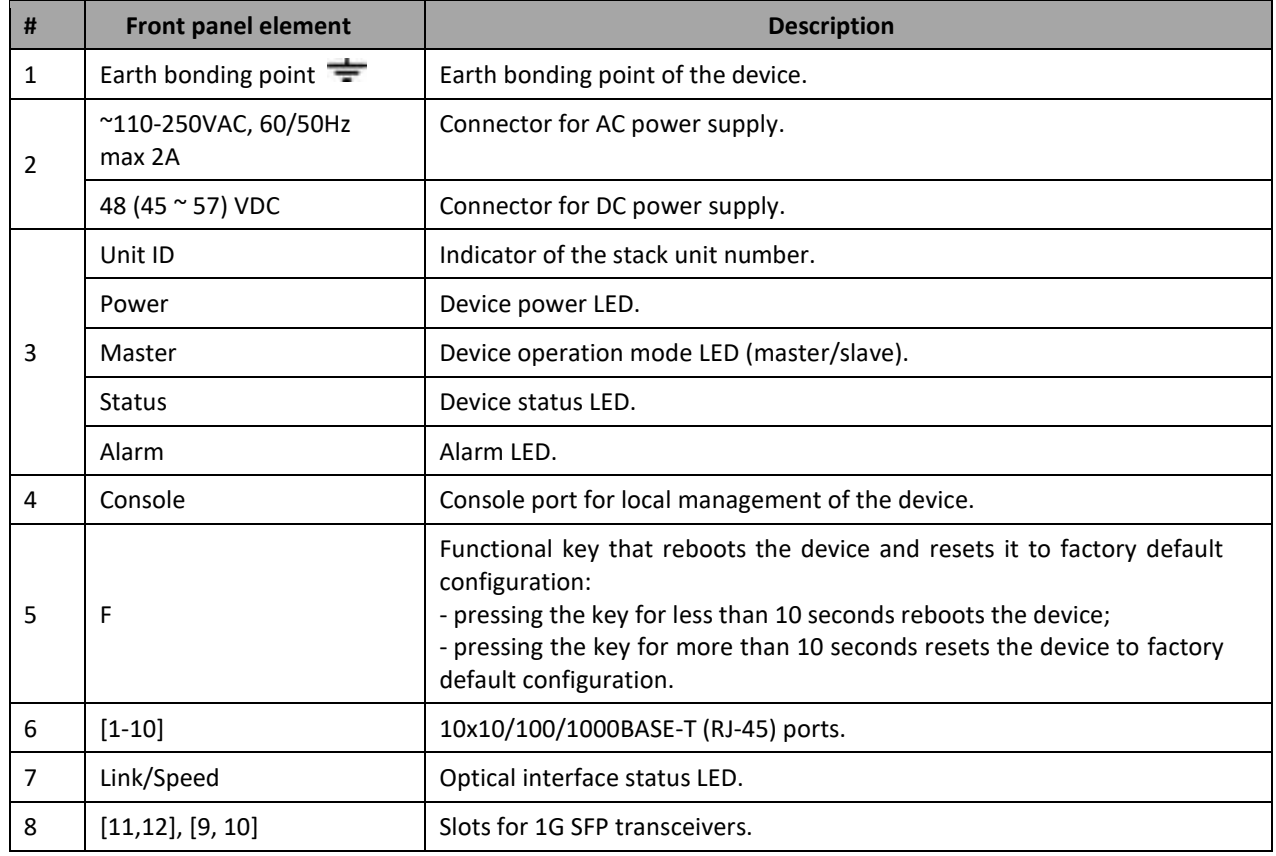

<span id="page-46-1"></span>Table 15 — Description of MES2308, MES2308P, MES2308P DC and MES2308R connectors, LEDs and front panel controls

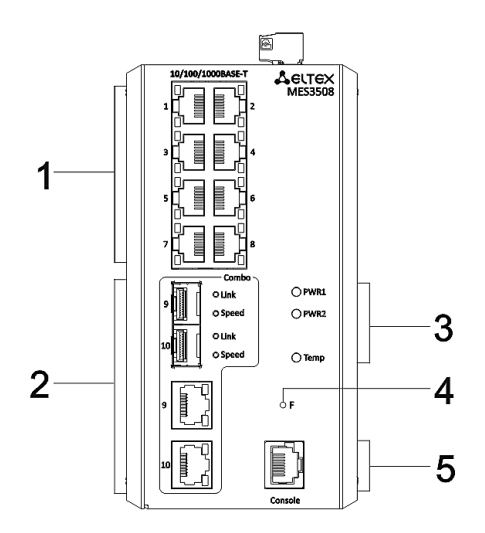

<span id="page-46-0"></span>Figure 20 — MES3508 front panel

# Seltex

Tables [16,](#page-47-0) [17,](#page-47-1) [18](#page-48-0) list connectors, LEDs and controls located on the front panel of MES3508, MES3510 and MES3510P.

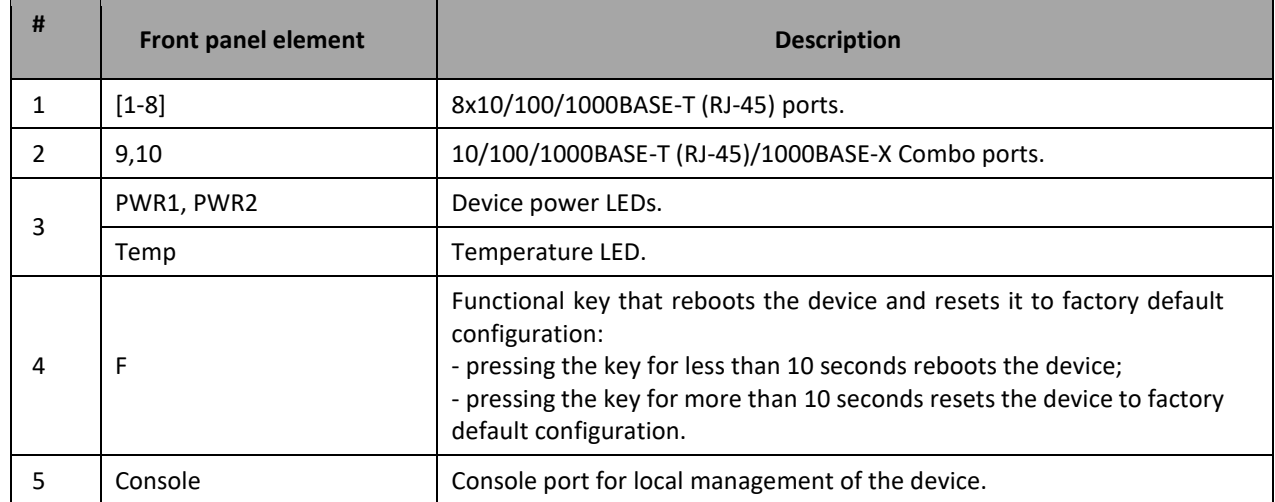

<span id="page-47-0"></span>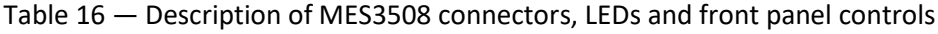

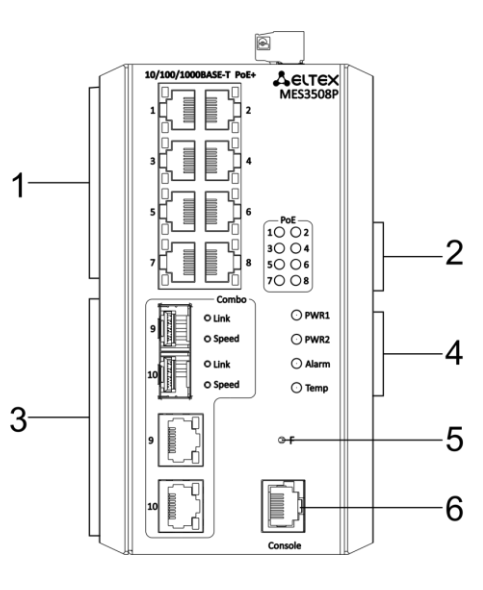

Figure 21 — MES3508P front panel

<span id="page-47-1"></span>Table 17 — Description of MES3508P connectors, LEDs and the front panel controls

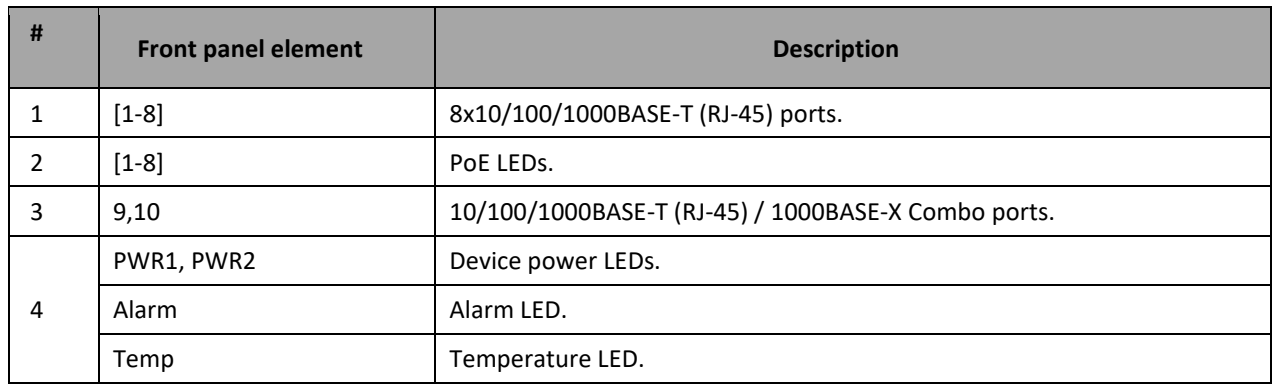

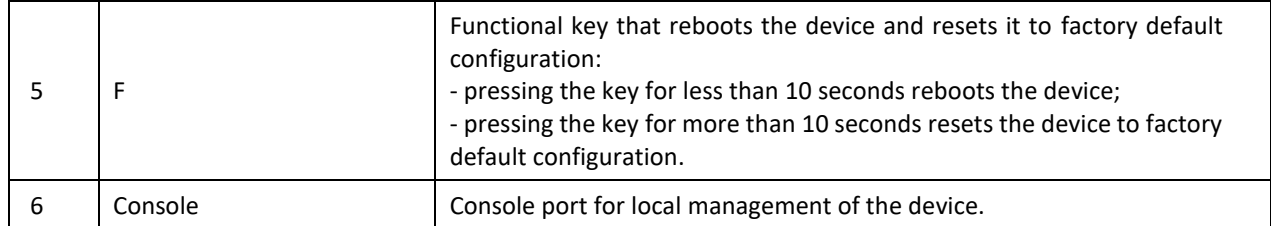

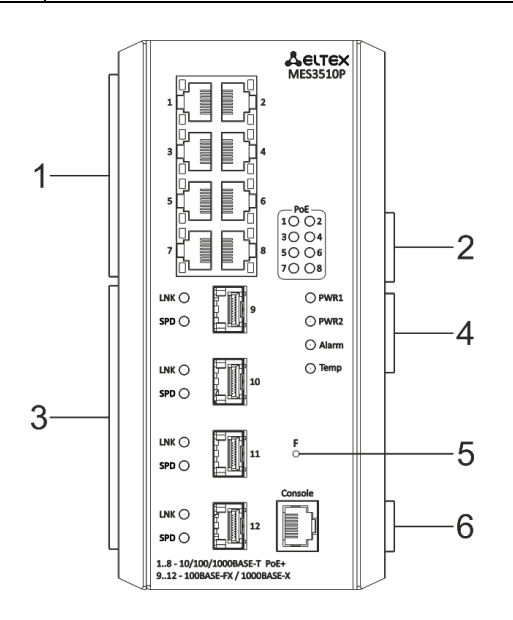

Figure 22 — MES3510 front panel

<span id="page-48-0"></span>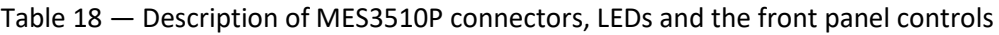

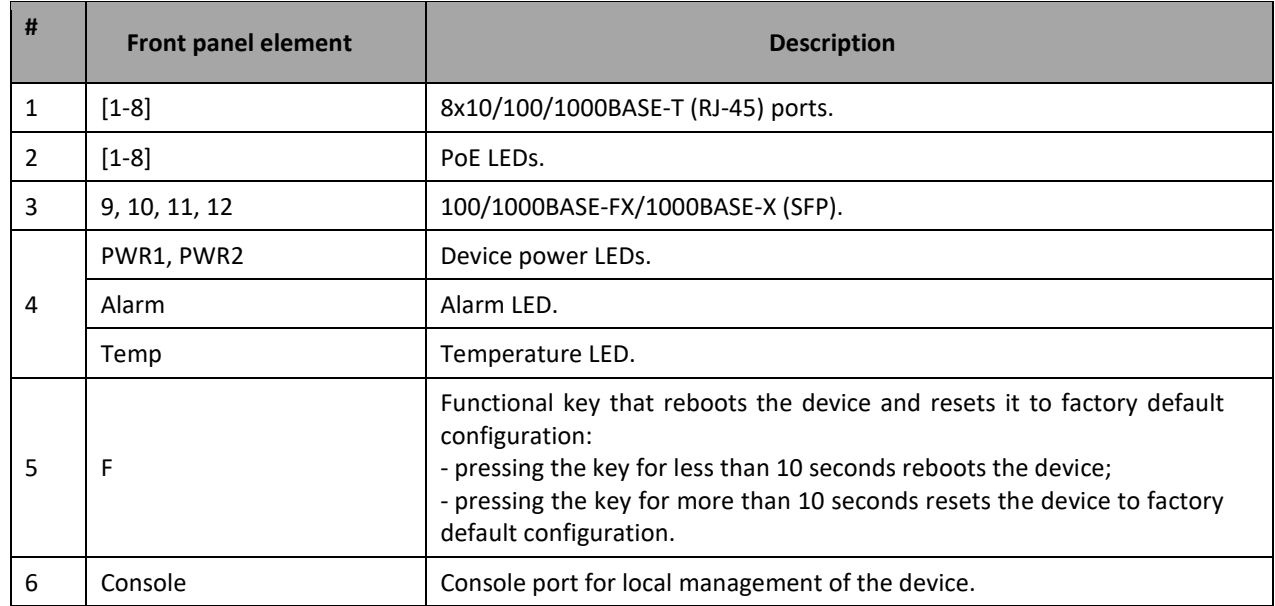

# *2.4.2 Rear and top panels of the device*

The rear panel of MES5324 series switches is shown in Figure [23.](#page-49-0)

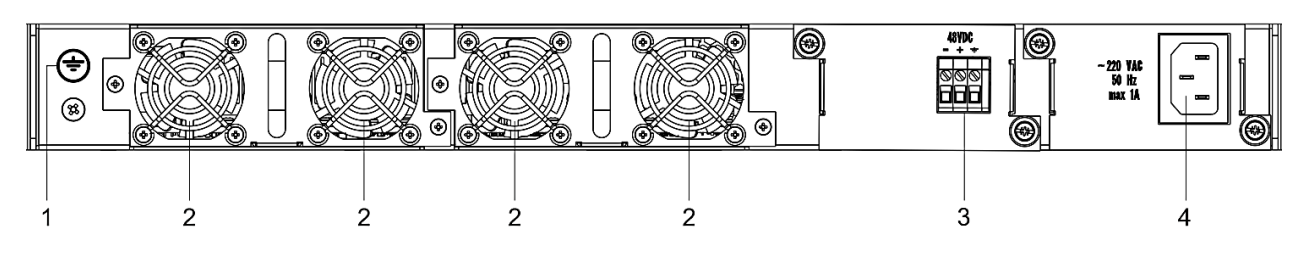

Figure 23 — MES5324 rear panel

<span id="page-49-0"></span>Table [19](#page-49-1) lists rear panel elements of MES5324.

<span id="page-49-1"></span>Table 19 — Description of the rear panel connectors of the MES5324 switch

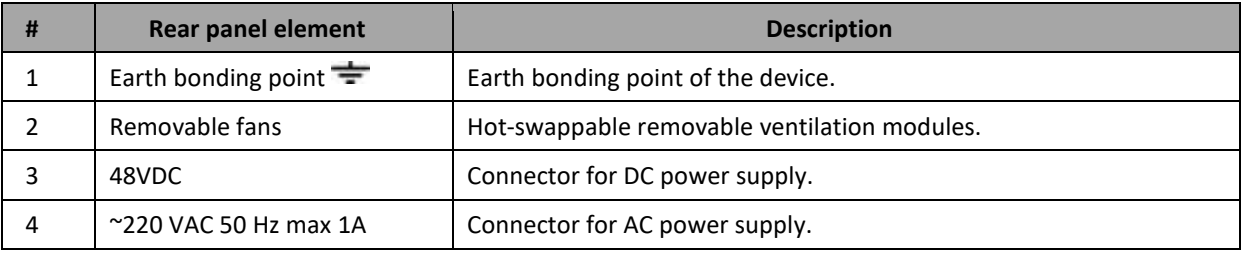

The rear panel of MES33xx is shown in Figure[s 24](#page-49-2)–[27.](#page-50-0)

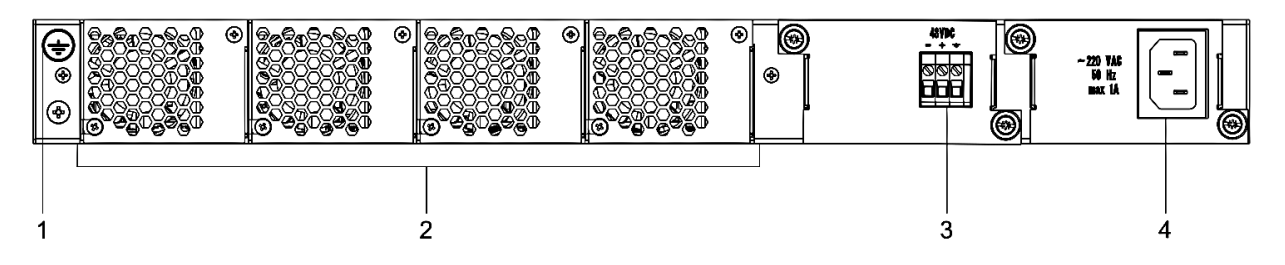

Figure 24 — MES3324F, MES3348F, MES3324 rear panel

<span id="page-49-2"></span>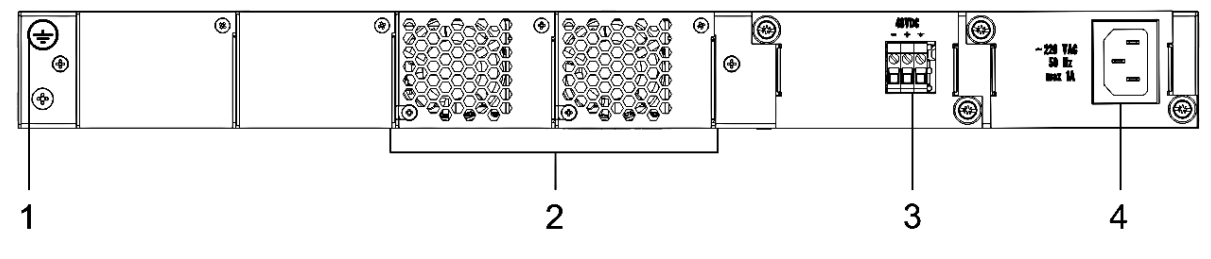

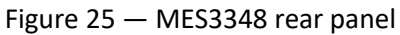

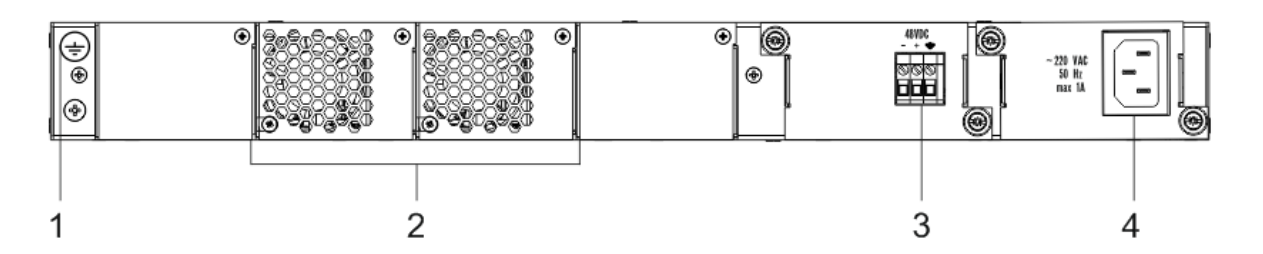

Figure 26 — MES3308F rear panel

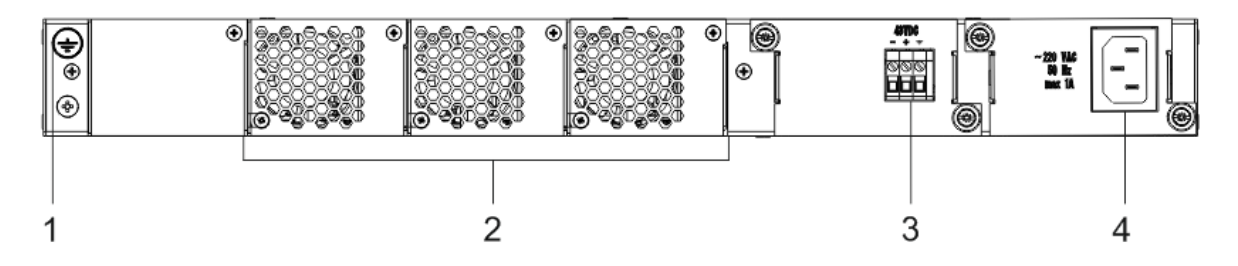

Figure 27 — MES3316F rear panel

<span id="page-50-0"></span>Table 20 — Description of the rear panel connectors of the 33xx series switches

| # | <b>Rear panel element</b> | <b>Description</b>                           |  |  |
|---|---------------------------|----------------------------------------------|--|--|
|   | Earth bonding point       | Earth bonding point of the device.           |  |  |
|   | Removable fans            | Hot-swappable removable ventilation modules. |  |  |
|   | 48VDC                     | Connector for DC power supply.               |  |  |
|   | ~220 VAC 50 Hz max 1A     | Connector for AC power supply.               |  |  |

The rear panel of MES23xx series switches is shown in Figures [28](#page-50-1)–[32](#page-51-0)*.*

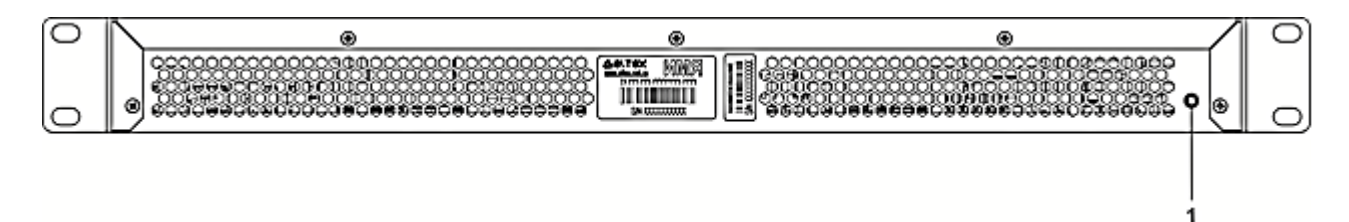

Figure 28 — MES2324, MES2324B rear panel

<span id="page-50-1"></span>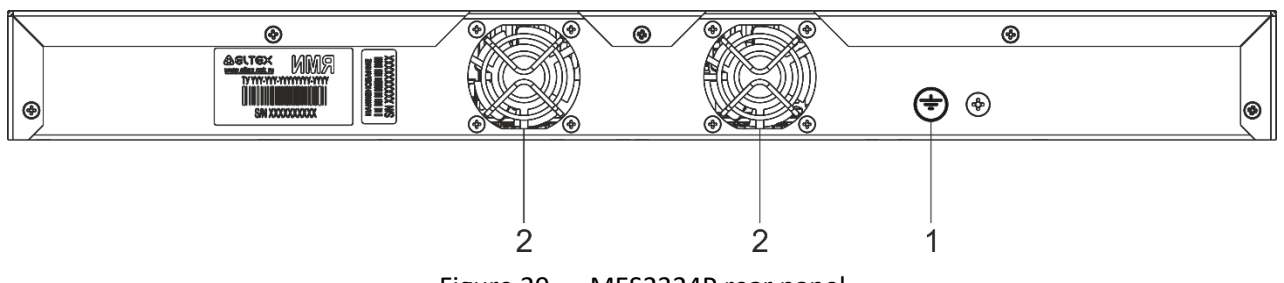

Figure 29 — MES2324P rear panel

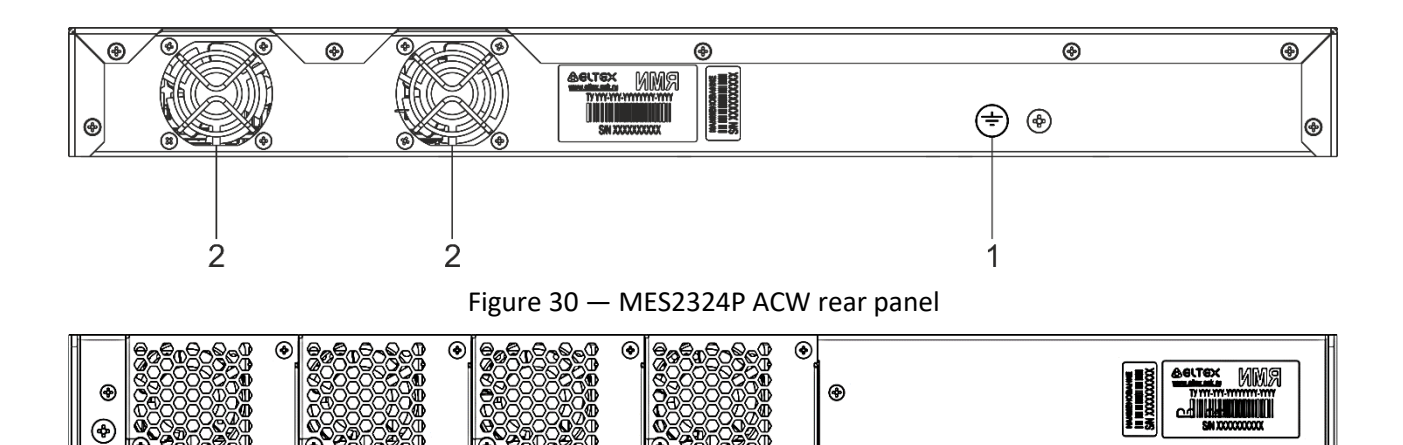

Figure 31 — MES2324F DC, MES2324FB rear panel

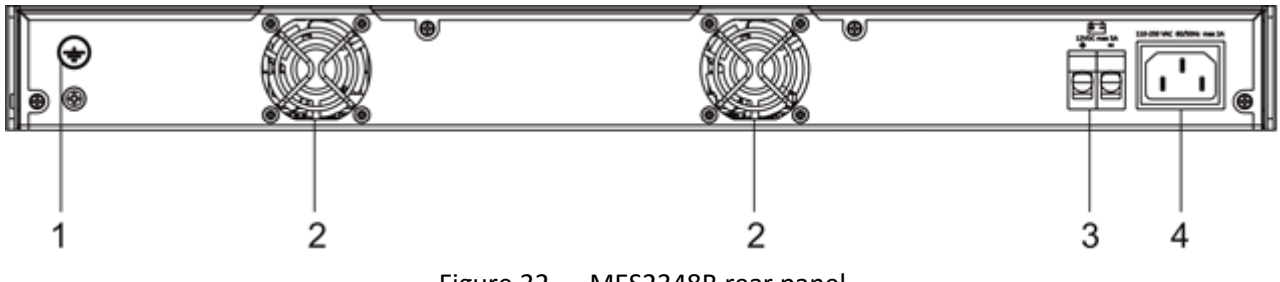

Figure 32 — MES2348B rear panel

<span id="page-51-0"></span>Table 21 — Description of the rear panel connectors of the MES2324x, MES2348B switches

| # | <b>Rear panel element</b>                 | <b>Description</b>                 |
|---|-------------------------------------------|------------------------------------|
|   | Earth bonding point                       | Earth bonding point of the device. |
|   |                                           | Fans.                              |
|   | 12VDC max 5A                              | Terminals for battery 12V.         |
| 4 | ~110-250VAC, 60/50Hz<br>max <sub>2A</sub> | Connector for AC power supply.     |

The rear panel of MES2348P series switch is shown in Figure [33.](#page-51-1)

<span id="page-51-1"></span>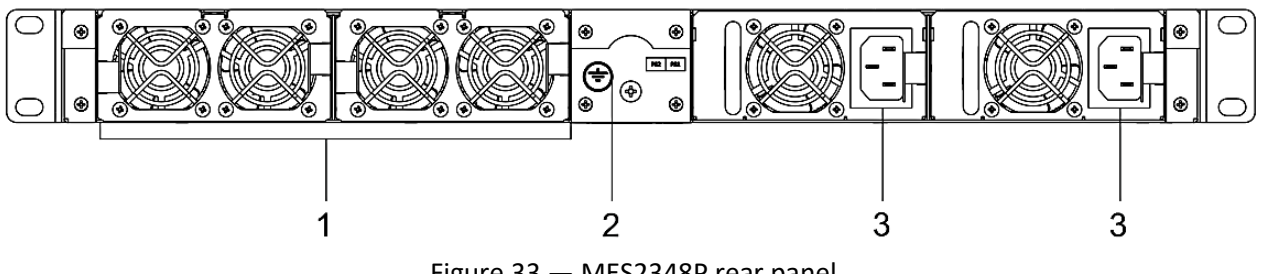

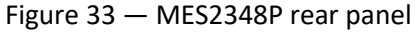

Table [22](#page-52-0) lists rear panel elements of MES2348P.

<span id="page-52-0"></span>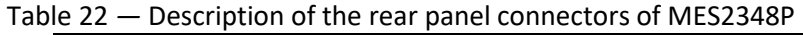

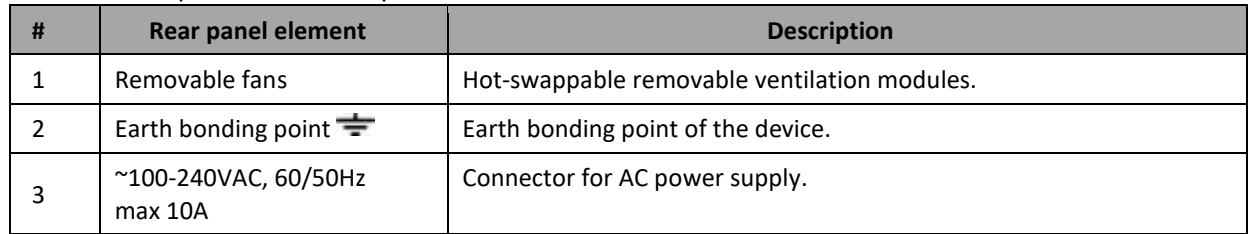

The rear panel of MES2308x series switches is shown in Figure [34.](#page-52-1)

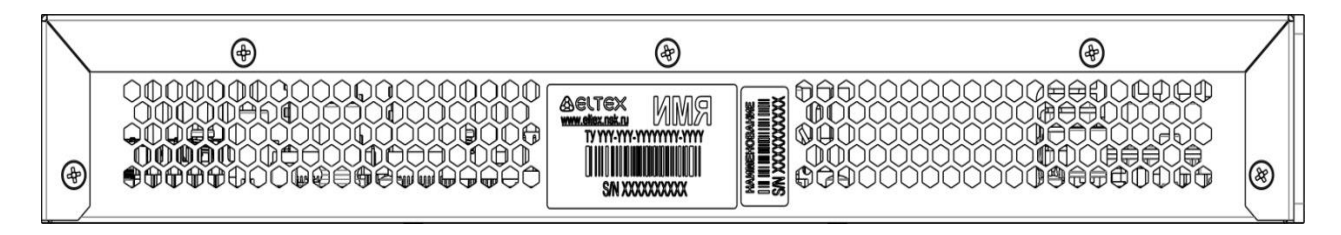

Figure 34 — MES2308, MES2308P, MES2308P DC, MES2308R rear panel

<span id="page-52-1"></span>The rear panel of MES2328I switch is shown in Figure [35.](#page-52-2)

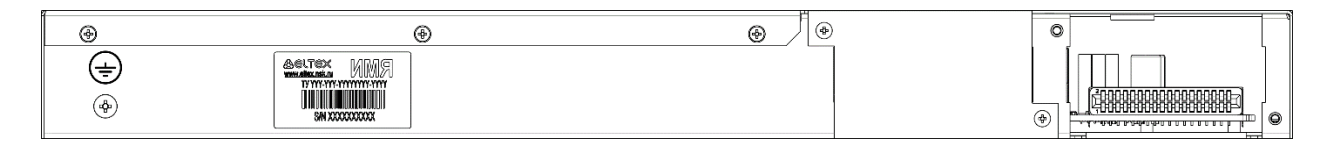

Figure 35— MES2328I rear panel

<span id="page-52-2"></span>The top panel of MES3508, MES3508P and MES3510P is shown in Figur[e 36.](#page-52-3)

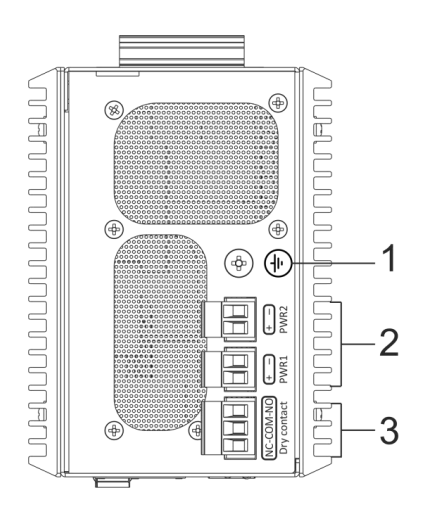

<span id="page-52-3"></span>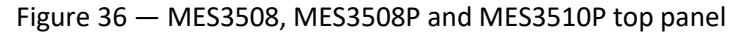

# ACLTEX

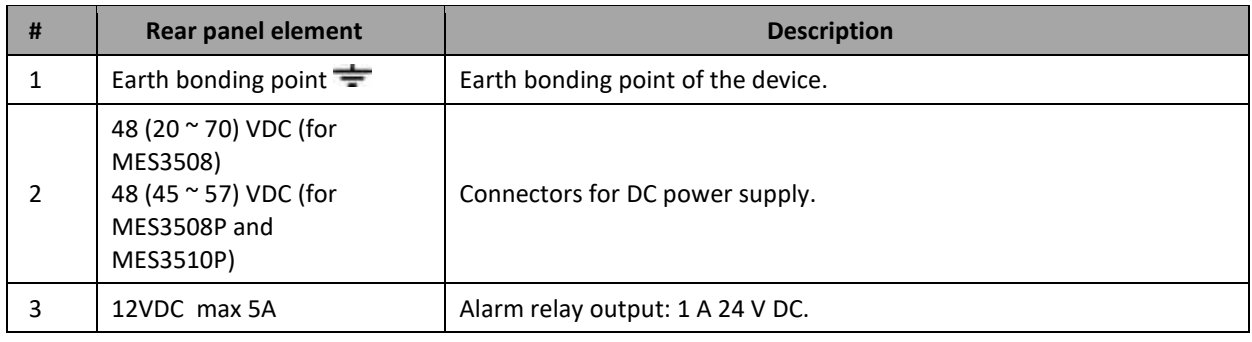

Table 23 *—* Description of the top panel connectors of the MES3508, MES3508P, MES3510P switches

# *2.4.3 Side panels of the device*

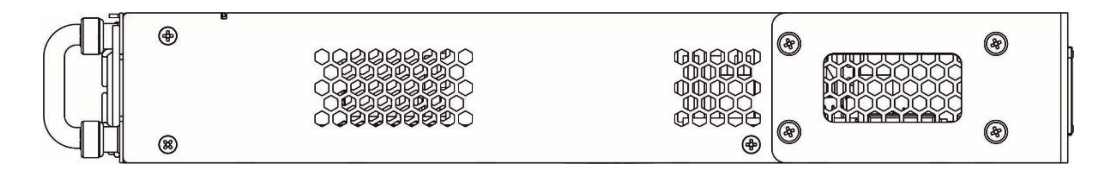

Figure 37 — Right side panel of Ethernet switches

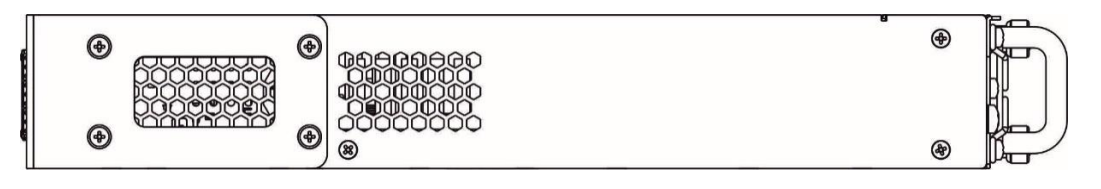

Figure 38 — Left side panel of Ethernet switches

Side panels of the device have air vents for heat removal. Do not block air vents. This may cause the components to overheat, which may result in device malfunction. Recommendations for installing the device are located in the section ["Installation and connection"](#page-57-0).

# <span id="page-53-1"></span>*2.4.4 Light indication*

Ethernet interface status is represented by two LEDs: green *LINK/ACT* and amber *SPEED*. Location of LEDs is shown in [39,](#page-53-0) [40,](#page-54-0) [41.](#page-54-1)

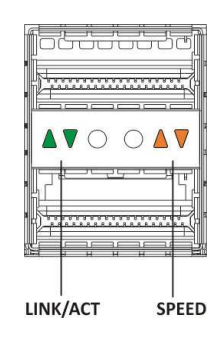

<span id="page-53-0"></span>Figure 39 — QSFP+ transceiver socket layout

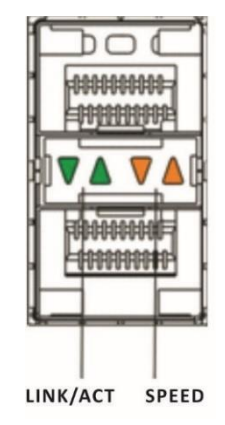

Figure 40 — SFP/SFP+ socket layout

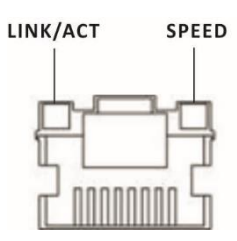

Figure 41 — RJ-45 socket layout

### <span id="page-54-1"></span><span id="page-54-0"></span>Table 24 — XLG ports state LED

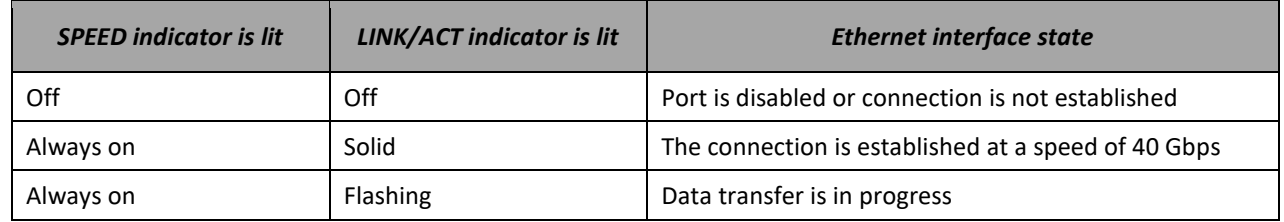

# Table 25 — XG ports state LED

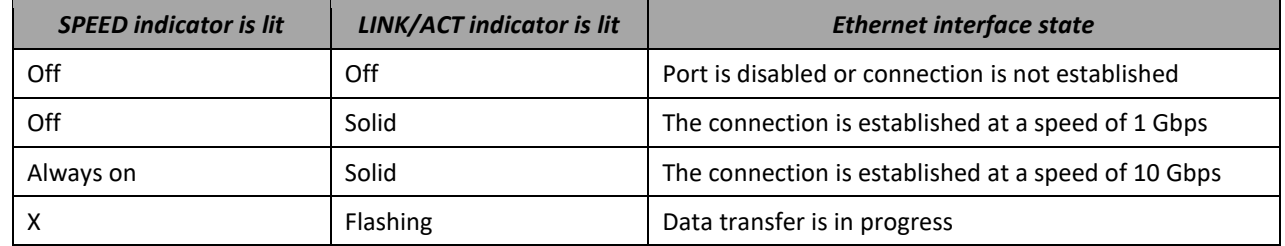

#### Table 26 — LED of 10BASE-T Ethernet ports state

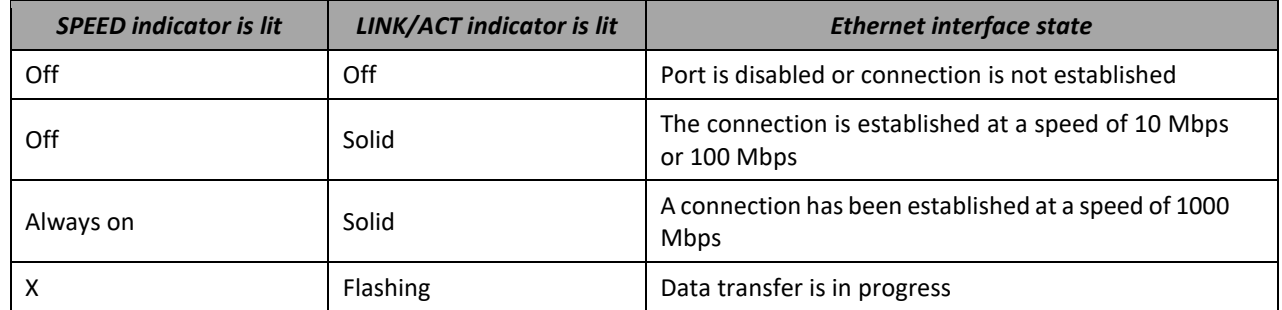

*Unit ID* (1-8) LED indicates the stack unit number.

System indicators (Power, Master, Fan, RPS) are designed to display the operational status of the modules of the MES53xx, MES33xx, MES23xx, MES35xx switches.

Table 27 — System indicator LED

| <b>LED</b> name | <b>LED</b> function        | <b>LED State</b>    | <b>Device State</b>                                        |
|-----------------|----------------------------|---------------------|------------------------------------------------------------|
|                 |                            | Off                 | Power is off                                               |
|                 |                            | Solid green         | Power is on, normal device operation                       |
| Power           | Power supply               | Flashing green      | Power-on self-test (POST)                                  |
|                 | status                     |                     | No primary power supply from the                           |
|                 |                            | Solid red           | main source (when the device is                            |
|                 |                            |                     | powered from a backup source)                              |
|                 | Indicates master           | Solid green         | The device is a stack master                               |
| Master          | stack unit                 | Off                 | The device is not a stack master                           |
| Fan             | Cooling fan status         | Solid green         | All fans are working properly                              |
|                 |                            | Solid red           | Failure of one or more fans                                |
|                 |                            | Solid green         | Normal operation of the device                             |
|                 |                            | Solid red           | One or more fans failed or PoE is                          |
|                 |                            |                     | disabled (MES2348P)                                        |
| Status          | Device status LED          |                     | Device loading. There is no IP address                     |
|                 |                            |                     | assigned to any of interfaces, or                          |
|                 |                            | Flashing red-green  | master is not found in the stack                           |
|                 |                            |                     | (MES2324, MES2324FB, MES2324F                              |
|                 |                            |                     | DC)                                                        |
|                 | Ports                      | Solid green         | PoE consumer is connected (the                             |
| PoE             | status LED                 |                     | corresponding indicator is on)                             |
|                 |                            | Off                 | PoE consumers are not connected                            |
|                 |                            | Solid green         | Backup power supply is connected                           |
|                 | Backup power               |                     | and operates normally<br>Backup power supply is missing or |
| <b>RPS</b>      | supply operation           | Solid red           | failed.                                                    |
|                 | mode                       |                     | Backup power supply is not                                 |
|                 |                            | Off                 | connected                                                  |
|                 | Battery status LED         |                     | Battery connected, power supply is                         |
|                 |                            | Solid green         | normal                                                     |
| <b>Battery</b>  |                            | Green, flashing     | Battery charging                                           |
| (MES2324B,      |                            |                     | Main power disconnected, battery                           |
| MES2324FB,      |                            | Red-green, flashing | discharging                                                |
| MES2348B)       |                            | Red, flashing       | Low battery charge                                         |
|                 |                            | Off                 | <b>Battery disconnected</b>                                |
|                 |                            | Solid red           | Current release failure                                    |
|                 |                            | Solid green         | The power supply is installed in the                       |
|                 |                            |                     | slot, main power connected                                 |
|                 | Power supply<br>status LED | Solid red           | Power supply unit installed in a slot,                     |
| PS1, PS2        |                            |                     | main power disconnected; power                             |
| (MES2348P)      |                            |                     | supply unit installed in a slot, main                      |
|                 |                            |                     | power connected, but there is a                            |
|                 |                            |                     | malfunction                                                |
|                 |                            | Off                 | Power supply is not installed in a slot                    |

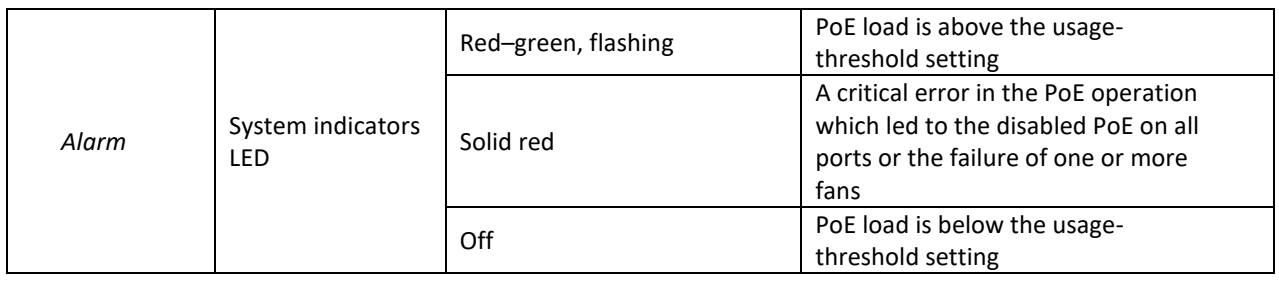

# **2.5 Delivery package**

The standard delivery package includes:

- Ethernet switch;
- Rack mounting kit;
- C13 1.8m power cord (only for MES2308, MES2308R, MES2308P AC, MES2324 AC, MES2324B, MES2324P AC, MES2324P ACW, MES2324FB, MES2348B);
- PVC 2×1.5, 2m power cord (only for MES2308P DC, MES2324 DC, MES2324B, MES2324F DC, MES2324FB, MES2324P DC, MES3508, MES3508P, MES3510P);
- Cable connector 2EDGK-5.08-02P-14-00AH 2 pcs. (only for MES3508, MES3508P, MES3510P);
- Cable connector 2EDGK-5.08-03P-14-00AH 1 pc. (only for MES3508, MES3508P, MES3510P);
- Technical passport.

On request, the delivery package can include:

- Operation manual on CD;
- Console cable;
- Power supply module PM160-220/12 (for MES2328I, MES33xx, MES5324) or PM950-220/56 (for MES2348P);
- C13 1.8 m power cord (when equipped with PM160-220/12 or PM950-220/56 power module);
- Power supply module PM100-48/12 (for MES2328I, MES33xx, MES5324) or PM950-48/56 (for MES2348P);
- PVC 2×1.5, 2m power cord (when equipped with PM100-48/12 power module);
- SFP/SFP+/QSFP+ transceivers.

# <span id="page-57-0"></span>**3 INSTALLATION AND CONNECTION**

This section describes installation of the equipment into a rack and connection to a power supply.

# **3.1 Support brackets mounting**

The delivery package includes support brackets for rack installation and mounting screws to fix the device case on the brackets. To mount support brackets:

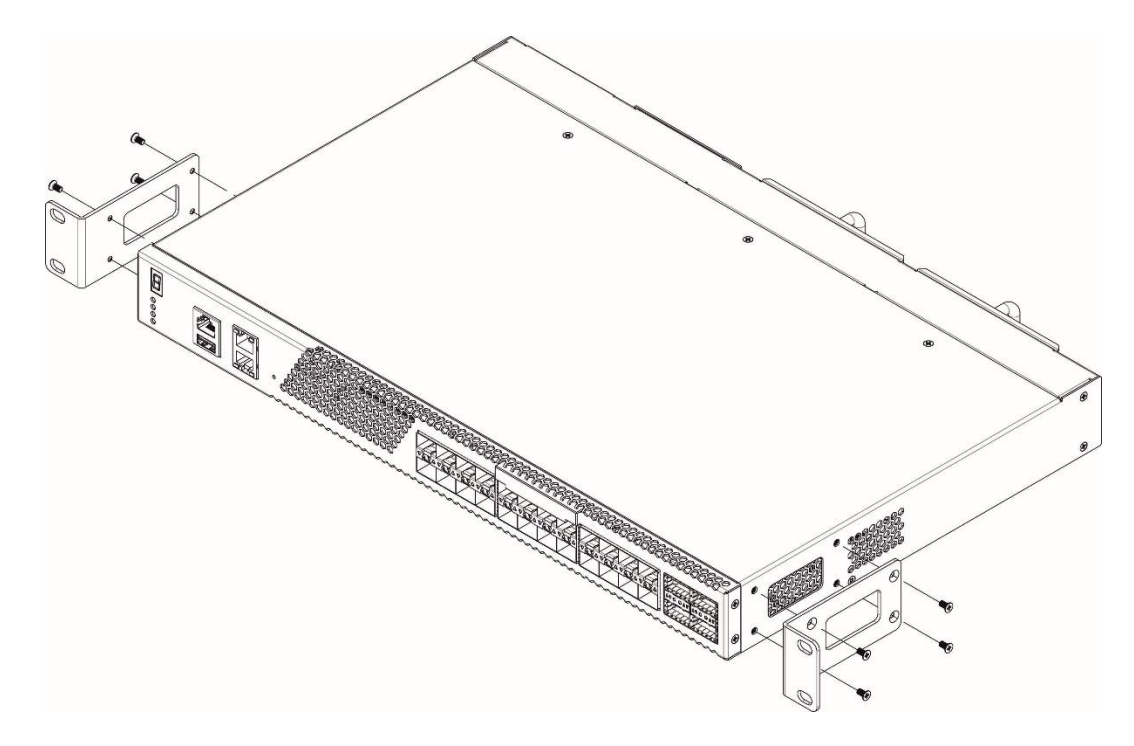

Figure 42 — Support brackets mounting

- 1. If there is a transport screw, remove it before the installation.
- 2. Align four mounting holes in the support bracket with the corresponding holes in the side panel of the device.
- 3. Use a screwdriver to screw the support bracket to the case.
- 4. Repeat steps 1 and 2 for the second support bracket.

# **3.2 Device rack installation (except MES3508, MES3508P, MES3510P)**

To install the device to the rack:

- 1. Attach the device to the vertical guides of the rack.
- 2. Align mounting holes in the support bracket with the corresponding holes in the rack guides. Use the holes of the same level on both sides of the guides to ensure horizontal installation of the device.
- 3. Use a screwdriver to screw the switch to the rack.

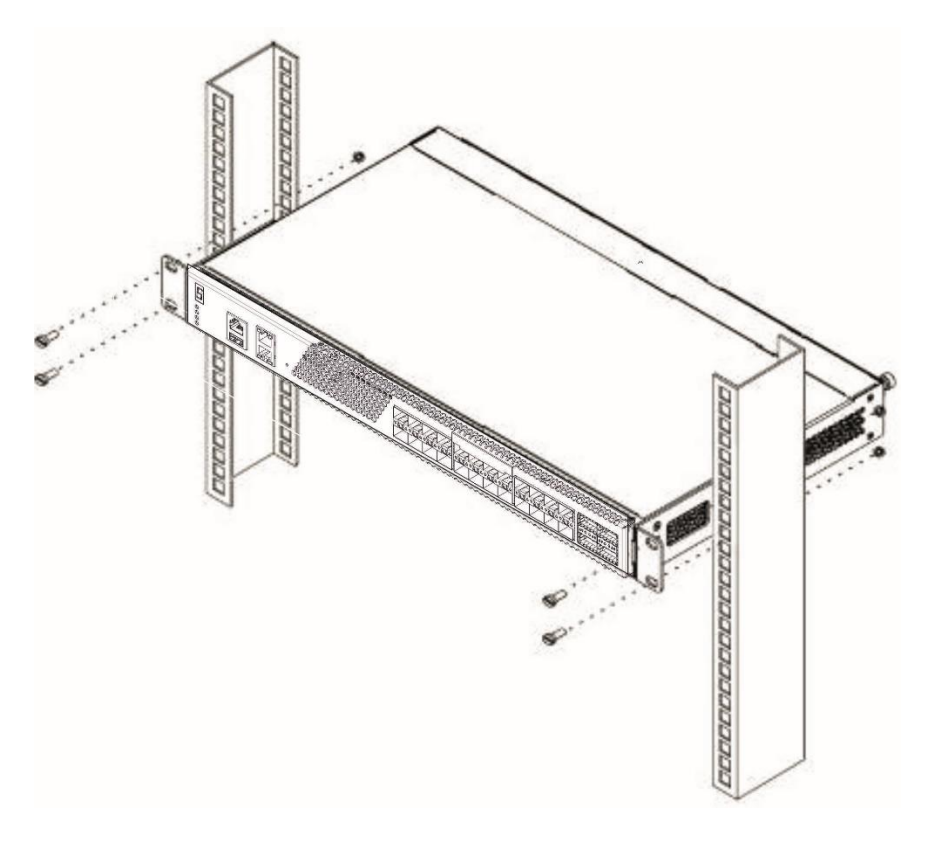

Figure 43 — Device rack installation

Figur[e 44](#page-58-0) shows an example of MES5324 rack installation.

| MES-5324 N1   | O       |
|---------------|---------|
| cable manager | o       |
|               |         |
| MES-5324 N2   | o       |
| cable manager | o       |
|               |         |
| MES-5324 N3   | o       |
| cable manager | ο       |
|               |         |
| MES-5324 N4   | O       |
| cable manager | o       |
|               |         |
| MES-5324 N5   | $\circ$ |
| cable manager | o       |
|               |         |

Figure 44 — MES5324 switch rack installation

<span id="page-58-0"></span>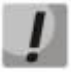

**Do not block air vents and fans located on the rear panel to avoid components overheating and subsequent switch malfunction.**

# **3.3 MES3508, MES3508P and MES3510P DIN rail installation**

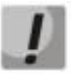

**The device should be placed vertically, as the side panels provide heat dissipation.**

To install the device on a DIN rail:

- 1. Attach the mount to the back of the switch over the DIN rail.
- 2. Pull the switch down.
- 3. Press down on the bottom of the switch until it clicks.

To remove the device from the DIN rail:

- 1. Press down on the switch housing from above.
- 2. Without removing the pressure, pull the lower part of the switch forward.
- 3. Lift the housing and remove the switch from the DIN rail.

#### **3.4 Power module installation**

Switch can operate with one or two power modules. The second power module installation is necessary when greater reliability is required.

From the electric point of view, both places for power module installation are equivalent. In the terms of device operation, the power module located closer to the edge is considered as the main module, and the one closer to the center — as the backup module. Power modules can be inserted and removed without powering the device off. When an additional power module is inserted or removed, the switch continues to operate without reboot.

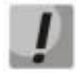

#### **Disconnect the device from all power sources before servicing, repairing or other similar actions.**

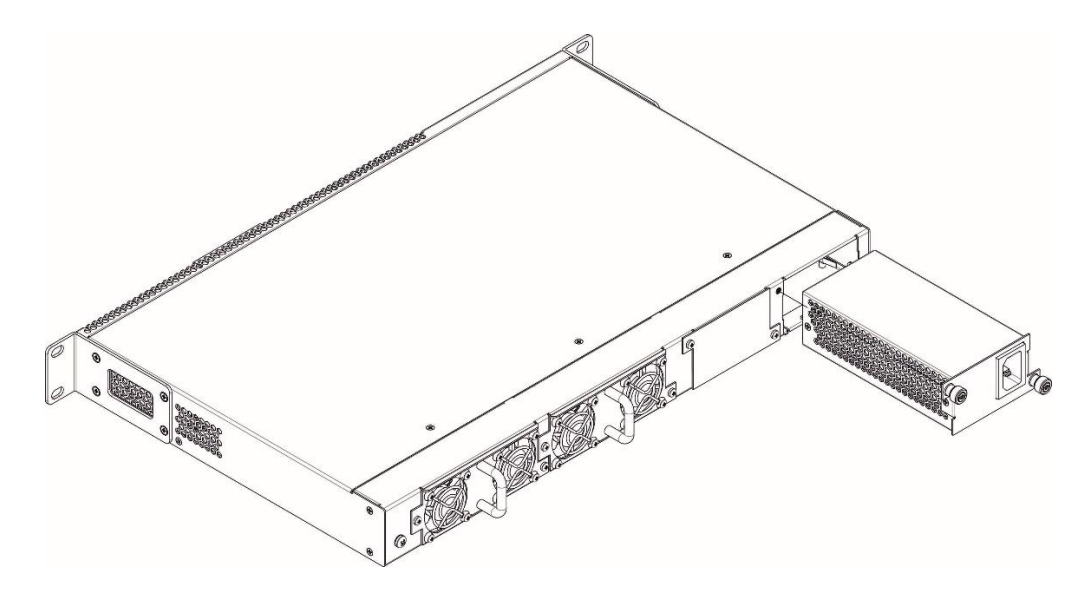

Figure 45 — Power module installation

You can check the state of power modules by viewing the indication on the front panel of the switch (see Section [2.4.4\)](#page-53-1) or by checking diagnostic data available through the switch management interfaces.

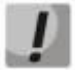

**Power module fault indication may be caused not only by the module failure, but also by the absence of the primary power supply.**

# **3.5 Connection to power supply**

1. Prior to connecting the power supply, the device case must be grounded. Use an insulated stranded wire to ground the case. The grounding device and the grounding wire cross-section must comply with Electric Installation Code.

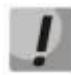

#### **Connection must be performed by a qualified specialist.**

- 2. If you intend to connect a PC or another device to the switch console port, the device must be properly grounded as well.
- 3. Connect the power supply cable to the device. Depending on the delivery package, the device can be powered by AC or DC electrical network. To connect the device to AC power supply, use the cable from the delivery package. To connect the device to DC power supply, use wires with a minimum cross-section of 1 mm<sup>2</sup>.

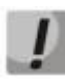

**In order to avoid short-circuits when connecting to the DC network, a 9 mm wire stripping is recommended.**

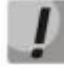

**The DC power supply circuit should contain a power-off device with physical separation of the connection (circuit breaker, connector, contactor, automatic switch, etc.).**

4. Turn the device on and check the front panel LEDs to make sure the terminal is operating normally.

# **3.6 Battery connection to MES2324B, MES2324FB, MES2348B**

To connect the battery, use wires with a minimum cross-section of 1.5  $\text{mm}^2$ . Polarity must be observed when connecting the battery.

Battery capacity is at least 20 Ah.

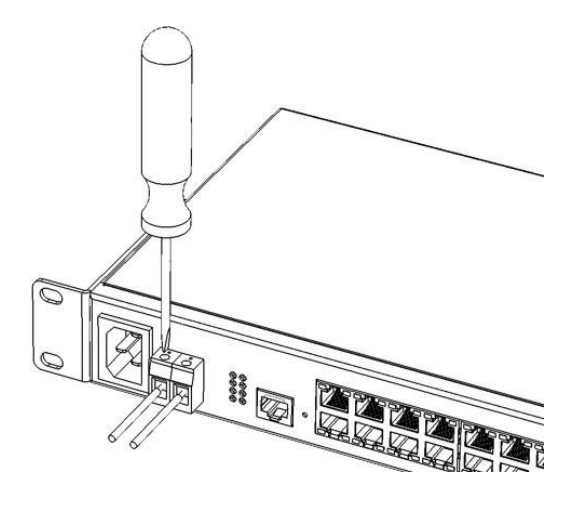

Figure 46 — Connecting the battery to the device

# **3.7 SFP transceiver installation and removal**

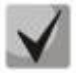

**Optical modules can be installed when the terminal is turned on or off.**

1. Insert the top SFP module into a slot with its open side down, and the bottom SFP module with its open side up.

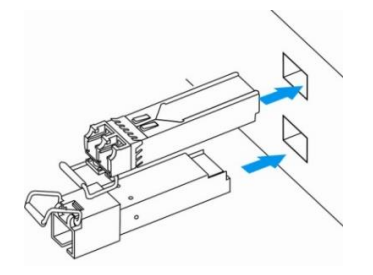

Figure 47 — SFP transceiver installation

2. Push the module. When it takes the right position, you should hear a distinctive 'click'.

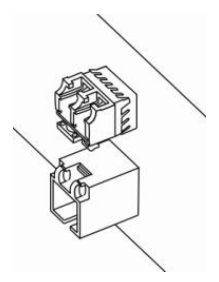

Figure 48 — Installed SFP transceivers

To remove a transceiver, perform the following actions:

1. Unlock the module's latch.

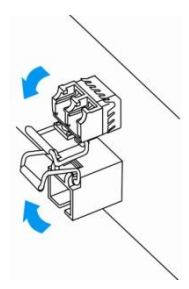

Figure 49 — Opening SFP transceiver latch

2. Remove the module from the slot.

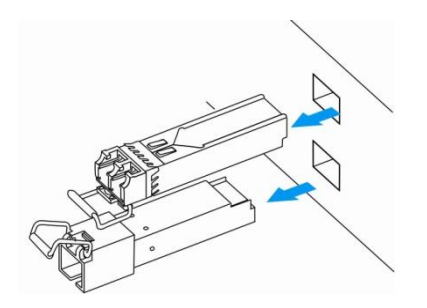

Figure 50 — SFP transceiver removal

# **4 INITIAL SWITCH CONFIGURATION**

# **4.1 Terminal configuration**

<span id="page-63-0"></span>Run the terminal emulation application on PC (HyperTerminal, TeraTerm, Minicom) and perform the following actions:

- select the corresponding serial port;
- $-$  set the data transfer rate to 115.200 baud;
- $-$  specify the data format: 8 data bits, 1 stop bit, non-parity;
- disable hardware and software data flow control;
- specify VT100 terminal emulation mode (many terminal applications use this emulation mode by default).

# **4.2 Turning on the device**

Establish connection between the switch console ('console' port) and the serial interface port on PC that runs the terminal emulation application.

Turn on the device. Upon every startup, the switch performs a power-on self-test (POST) which checks operational capability of the device before the executable program is loaded into RAM.

#### POST procedure progress on MES5324 switches:

```
BootROM 1.20
Booting from SPI flash
General initialization - Version: 1.0.0
High speed PHY - Version: 2.1.5 (COM-PHY-V20) 
Update Device ID PEX0784611AB
Update Device ID PEX1784611AB
Update Device ID PEX2784611AB
Update Device ID PEX3784611AB
Update Device ID PEX4784611AB
Update Device ID PEX5784611AB
Update Device ID PEX6784611AB
Update Device ID PEX7784611AB
Update Device ID PEX8784611AB
Update PEX Device ID 0x78460
High speed PHY - Ended Successfully
DDR3 Training Sequence - Ver 5.3.0
DDR3 Training Sequence - Number of DIMMs detected: 1
DDR3 Training Sequence - Run with PBS.
DDR3 Training Sequence - Ended Successfully 
BootROM: Image checksum verification PASSED
Starting U-Boot. Press ctrl+shift+6 to enable debug mode.
U-Boot 2011.12 (Feb 01 2016 - 14:45:42) Eltex version: v2011.12 2013_Q3.0 4.0.1
Loading system/images/active-image ...
Autoboot in 2 seconds - press RETURN or Esc. to abort and enter prom.
```
The switch firmware will be automatically loaded two seconds after POST is completed. To perform specific procedures, the Startup menu is used. To enter the menu, interrupt the startup procedure by pressing *<Esc>* or *<Enter>*.

After successful startup, you will see the CLI interface prompt.

```
>lcli
Console baud-rate auto detection is enabled, press Enter twice to complete the 
detection process
User Name:
Detected speed: 115200
User Name:admin
Password:***** (admin)
console#
```
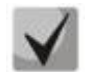

**To quickly get help for available commands, use key combination** *<Shift>***+***<?>***.**

# **4.3 Startup menu**

To enter the startup menu, connect to the device via the RS-232 interface, reboot it and press and hold the ESC or ENTER key for 2 seconds after the POST procedure is completed:

```
U-Boot 2011.12 (Feb 01 2016 - 14:45:42) Eltex version: v2011.12 2013_Q3.0 4.0.1
Loading system/images/active-image ...
Autoboot in 2 seconds - press RETURN or Esc. to abort and enter prom.
```
Startup menu view:

```
 Startup Menu
```

```
[1] Restore Factory Defaults
```

```
[2] Boot password
```
[3] Password Recovery Procedure [4] Image menu

```
[5] Back
```

```
Enter your choice or press 'ESC' to exit:
```
Table 28 — Startup menu interface functions

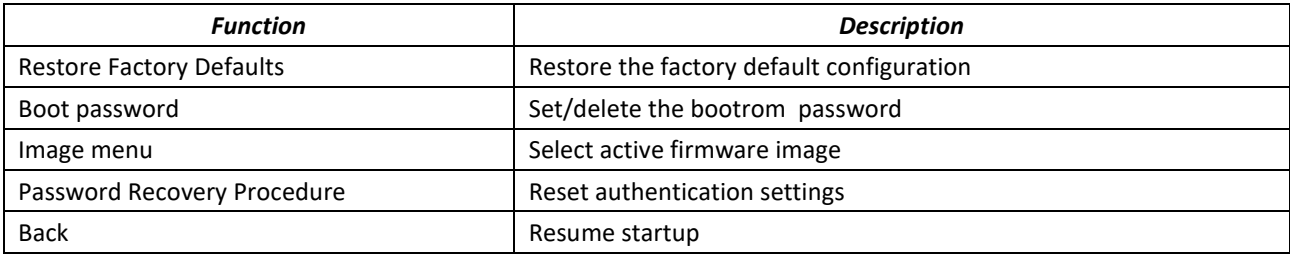

# **4.4 Switch operation modes**

MES23xx, MES33xx, MES5324 operate in stacking mode.

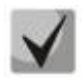

### **The MES3508, MES3508P and MES3510P switches do not support stacking mode.**

Switch stack works as a single device and can include up to 8 devices of the same model with the following roles defined by their sequential numbers (UIDs):

- *Master* (device UID from 1 to 8), all devices in the stack are managed from it. The role can be assigned to all devices, but there will be one active master, other devices will function as Backup.
- *Backup* (device UID from 1 to 8) a device that obeys the master. Replicates all settings and takes over stack management functions in case of the master device failure. The role can be assigned to a maximum of seven devices.
- *Slave* (device UID from 1 to 8) a device that obeys the master. The device can't work in a standalone mode (without a master device). The role can be assigned to a maximum of six devices. The stack can work correctly without devices with this role.

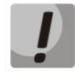

#### **For the stack to work correctly, at least one unit with the master role and one unit with the backup role are required.**

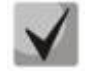

#### **Interfaces in stacking mode operate only at the maximum interface speed.**

By default, the switch is in the master role, XLG (XG) ports are involved in data transmission.

In stacking mode, MES5324 uses XLG ports for synchronization, other switches, except MES2308, MES2308P, MES2308R, MES2328I use XG ports (MES2308, MES2308P, MES2308R and MES2328I use 1G ports). These ports are not used for data transmission. There are two topologies for device synchronization: ring and linear. To increase stack fault tolerance, it is recommended to use a ring topology. When using a linear topology in a two-unit scheme, the stack ports are combined into a LAG, which allows increasing channel capacity. When using a ring topology, one stack link is blocked for Broadcast, Multicast, Unknown Unicast traffic and is not blocked for learned Unicast traffic, which increases the throughput of stack links.

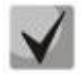

**For MES2348P, MES2348B, MES3348, MES3348F switches, use te1-8/0/1, te1-8/0/4 or te1- 8/0/2, te1-8/0/3 interfaces to combine stack ports in LAG in a linear topology. With any other combinations of stack ports, one of them will be backup and have the Standby status.**

The MES23xx, MES33xx and MES53xx series switches support NSF (Non-Stop Forwarding) functionality in the stack. This functionality allows minimizing losses for transit non-routed traffic when transferring mastery from master to backup.

The principle of NSF operation: when backup takes control and starts the process of initialization to the master role, the NSF timer starts and the STP states of ports, LACP ports, port membership in VLAN, port speed, etc. are recorded. The remaining settings are applied on the switch that has become the master in real time.

At the same time, during the NSF process, changing the status of ports in the STP on the stack is completely ignored. It is also forbidden to execute configuration viewing commands ("show running-config, show startup-config" commands in EXEC mode), change the status of ports ("shutdown, no shutdown" commands in the interface configuration context menu) and VLAN ("vlan 2" command in the "vlan database" context menu), port speeds ("negotiation, speed" in the interface configuration context menu), clearing FDB ("clear mac address-table dynamic" in EXEC mode), rebooting the device ("reload" in EXEC mode), changing the device name ("hostname" in global configuration mode), enabling/disabling STP ("no spanning-tree" in global configuration mode).

When the NSF timer expires, all previously fixed settings are applied to the stack in real time.

### *Configuring switch stacking*

Command line prompt is as follows:

console(config)#

#### Table 29— Commands for configuring the stack

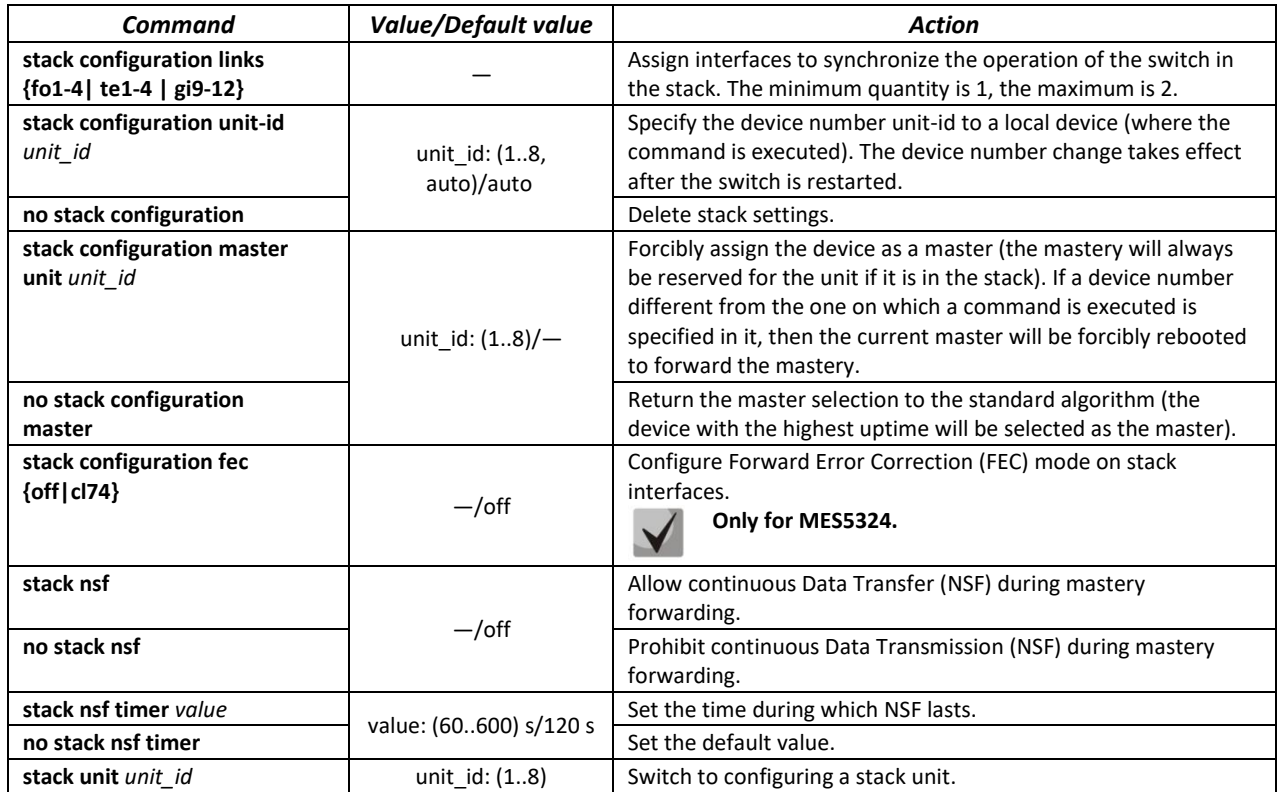

#### *Unit configuration mode commands*

Command line prompt in the unit configuration mode is as follows:

#### *console(unit)#*

Table 30— Commands for setting up a separate unit

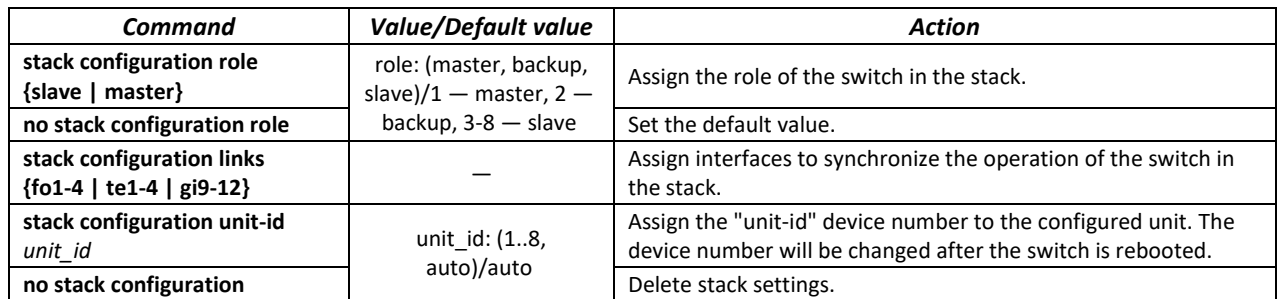

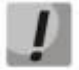

#### **Reboot the device to apply stack configuration.**

# $\triangle$  eltex

# *Example*

Stack two MES5324 switches. Set it as the second unit and use fo1-2 interfaces as stacking ones.

```
console# config
console(config)# stack configuration unit-id 2 links fo1-2
console(config)#
```
#### *Privileged EXEC mode commands*

Command line prompt is as follows:

console#

```
Table 31 — Basic commands available in the EXEC mode
```
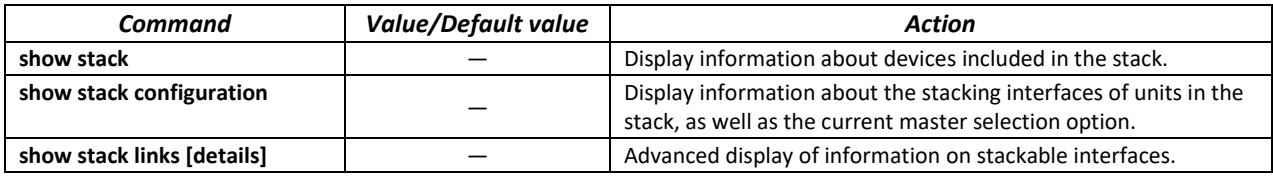

**F** Show stack links command usage example:

console# **show stack links**

```
Topology is Chain
Unit Id Active Links Neighbor Links Operational Down/Standby 
                                    Link Speed Links 
------- -------------------- -------------------- ----------- --------------------
1 fo1/0/1 fo2/0/2 40G fo1/0/2 
2 fo2/0/2 fo1/0/1 40G fo2/0/1
```
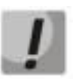

**Devices with identical Unit IDs cannot work in the same stack.**

# **4.5 Switch function configuration**

Initial configuration functions can be divided into two types.

- **Basic configuration** includes definition of basic configuration functions and dynamic IP address configuration.
- **Security system parameters configuration** includes security system management based on AAA mechanism (Authentication, Authorization, Accounting).

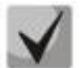

**All unsaved changes will be lost after the device is rebooted. Use the following command to save all changes made to the switch configuration:** 

console# **write**

#### *4.5.1 Basic switch configuration*

Prior to configuration, connect the device to PC using the serial port. Run the terminal emulation application on the PC according to Section [4.1"](#page-63-0)Terminal configuration".

During initial configuration, you can define which interface will be used for remote connection to the device.

Basic configuration includes:

- 1. Setting the password for the user "admin" (with level 15 privileges).
- 2. Creating new users.
- 3. Configuring static IP address, subnet mask, default gateway
- 4. Obtaining IP address from the DHCP server
- 5. Configuring SNMP settings

*4.5.1.1 Setting up the admin password and creating new users*

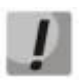

#### **Configure the password for the "admin" privileged user to ensure access to the system.**

Username and password are required to log in for device administration. Use the following commands to create a new system user or configure the username, password, or privilege level:

```
console# configure
console(config)# username name password password privilege {1-15}
```
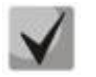

**Privilege level 1 allows access to the device, but denies its configuration. Privilege level 15 allows both the access and configuration of the device.**

Example commands to set **admin's** password as **"eltex"** and create the **"operator"** user with the **"pass"** password and privilege level 1:

```
console# configure
console(config)# username admin password eltex privilege 15
console(config)# username operator password pass privilege 1
console(config)# exit
console#
```
### *4.5.1.2 Advanced access level configuration*

On the device, it is possible to distribute user rights depending on the privilege level at which each of the users was created. A specific privilege level is assigned a set of commands that can be executed by users with a level not lower than the specified one.

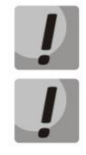

**The switch supports a system of command set inheritance from lower privilege levels.**

**Privileges are set only for a specified node. Each command must be written explicitly, without using abbreviated forms.**

#### *Global configuration mode commands*

Command line prompt in the global configuration mode is as follows:

console(config)#

Table 32 — Commands for configuring extended access

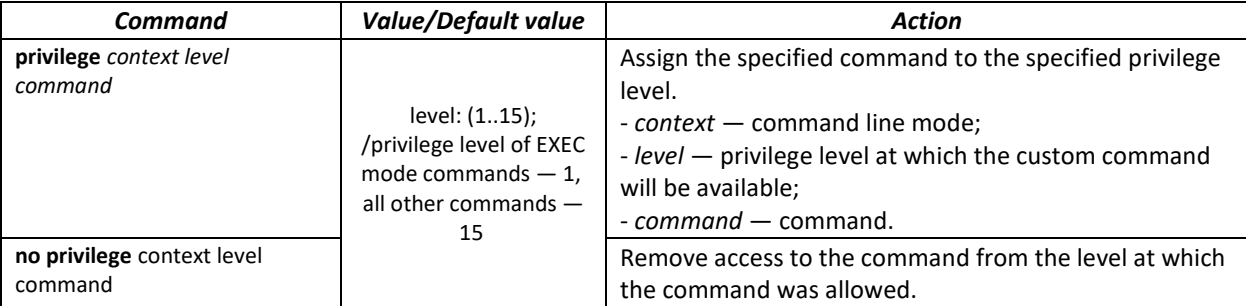

 Example of configuring a command set for the **'admin'** user with privilege level 4 and a set of commands for the **'user'** user with privilege level 10

```
console# configure
console(config)# username admin password pass1 privilege 4
console(config)# username user password pass2 privilege 10
console(config)# privilege exec 4 configure terminal
console(config)# privilege exec 4 show running-config
console(config)# privilege config 10 vlan database
console(config)# privilege config-vlan 10 vlan
```
Now for local users whose privilege level is higher or equal to 4, the output of the **show running-config** command will be available, but the **vlan configuration will not be available** For users whose privilege level is 10 or higher, both **vlan** configuration and the **show running-config** command will be available.

#### *4.5.1.3 Configure static IP address, subnet mask, default gateway.*

In order to manage the switch from the network, configure the device IP address, subnet mask, and, in case the device is managed from another network, default gateway. You can assign an IP address to any interface—VLAN, physical port, port group (by default, VLAN 1 interface has the IP address 192.168.1.239, mask 255.255.255.0). Gateway IP address should belong to the same subnet as one of the device's IP interfaces.

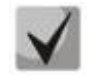

### **If the IP address is configured for the physical port or port group interface, this interface will be deleted from its VLAN group.**

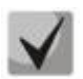

**The IP address 192.168.1.239 exists until another IP address is created statically or via DHCP on any interface.**

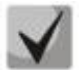

**If all switch IP addresses are deleted, you can access it via IP 192.168.1.239/24.**

Command examples for IP address configuration on VLAN 1 interface.

Interface parameters:

*IP address to be assigned for VLAN 1 interface: 192.168.16.144 Subnet mask: 255.255.255.0 The default gateway IP address: 192.168.16.1*

```
console# configure
console(config)# interface vlan 1
console(config-if)# ip address 192.168.16.144 /24
console(config-if)# exit
console(config)# ip default-gateway 192.168.16.1
console(config)# exit
console#
```
To verify that the interface was assigned the correct IP address, enter the following command:

console# **show ip interface vlan** *1*

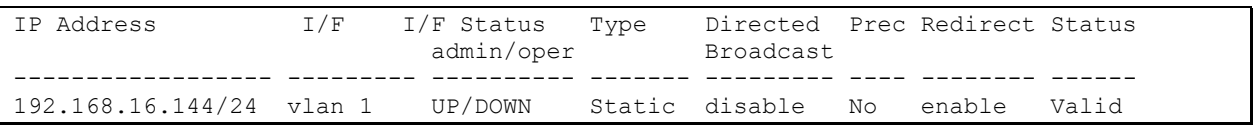

*4.5.1.4 Obtain IP address from the DHCP server*

If there is a DHCP server in the network, you can obtain the IP address via DHCP. IP address can be obtained from DHCP server via any interface — VLAN, physical port, port group.

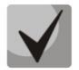

#### **By default, DHCP client is enabled on VLAN 1 interface.**

Configuration example for obtaining dynamic IP address from the DHCP server on the VLAN 1 interface:

```
console# configure
console(config)# interface vlan 1
console(config-if)# ip address dhcp
console(config-if)# exit
console#
```
To verify that the interface was assigned the correct IP address, enter the following command:

```
console# show ip interface vlan 1
```

```
IP Address I/F I/F Status Type Directed Prec Redirect Status 
 admin/oper Broadcast
------------------ --------- ---------- ------- --------- ---- -------- ------
10.10.10.3/24 vlan 1 UP/UP DHCP disable No enable Valid
```
#### *4.5.1.5 Configuring SNMP settings for accessing the device*

The device is equipped with an integrated SNMP agent and supports protocol versions 1, 2, 3. The SNMP agent supports standard MIB variables.

To enable device administration via SNMP, you have to create at least one community string. The switches support three types of community strings:

- **ro** specify read-only access;
- **rw**  define read-write access;
- **su** define SNMP administrator access.

Most commonly used community strings are *public* with read-only access to MIB objects, and *private* with read-write access to MIB objects. You can set the IP address of the management station for each community.

Example of *private* community creation with read-write access and management station IP address 192.168.16.44:

```
console# configure
console(config)# snmp-server server
console(config)# snmp-server community private rw 192.168.16.44
console(config)# exit
console#
```
Use the following command to view the community strings and SNMP settings:

console# **show snmp**

```
SNMP is enabled.
SNMP traps Source IPv4 interface: 
SNMP informs Source IPv4 interface: 
SNMP traps Source IPv6 interface: 
SNMP informs Source IPv6 interface: 
  Community-String Community-Access View name IP address Mask 
         -------------------- ------------------ -------------- ------------ ------------
     private read write Default 192.168.16.1 
 44 
 Community-String Group name IP address Mask Version Type 
------------------ ------------ ---------------- ---------------- ------- ------
Traps are enabled.
Authentication-failure trap is enabled.
Version 1,2 notifications
Target Address Type Community Version Udp Filter To Retries 
                                            Port name Sec 
---------------- -------- ----------- ---------- ----- ------- ----- ---------
```
```
Version 3 notifications
 Target Address Type Username Security Udp Filter To Retries 
                                   Level Port name Sec
---------------- -------- ----------- -------- ----- ------- ----- ---------
System Contact: 
System Location:
```
## *4.5.2 Security system configuration*

To ensure system security, the switch uses AAA mechanism (Authentication, Authorization, Accounting). The *SSH mechanism* is used for data encryption.

- *Authentication* the process of matching as request to an existing account in the security system.
- *Authorization* (access level verification) the process of defining specific privileges for the existing account (already authorized in the system).
- *Accounting* user resource consumption monitoring.

The default user name is *admin* and default password is *admin*. The password is assigned by the user. If the password is lost, you can restart the device and interrupt the download via the serial port by pressing the *<Esc>* or *<Enter>* key. During the first two seconds after the startup message appears, the *Startup* menu opens, in which you need to start the password Recovery Procedure ([2]).

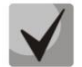

**The default user (admin/admin) exists until any other user with privilege level 15 is created.**

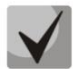

**When all created users with privilege level 15 are deleted, the switch will be accessed under the default user (admin/admin).**

To ensure basic security, you can specify a password for the following services:

- Console (serial port connection);
- Telnet;
- SSH.

## *4.5.2.1 Setting console password*

```
console(config)# aaa authentication login authorization default line
console(config)# aaa authentication enable default line
console(config)# line console
console(config-line)# login authentication default
console(config-line)# enable authentication default
console(config-line)# password console
```
Enter *console* in response to the password prompt that appears during the registration via the console session.

## *4.5.2.2 Setting Telnet password*

```
console(config)# aaa authentication login authorization default line 
console(config)# aaa authentication enable default line 
console(config)# ip telnet server
console(config)# line telnet
console(config-line)# login authentication default 
console(config-line)# enable authentication default 
console(config-line)# password telnet
```
Enter *telnet* in response to the password prompt that appears during the registration via the Telnet session*.*

#### *4.5.2.3 Setting SSH password*

```
console(config)# aaa authentication login authorization default line 
console(config)# aaa authentication enable default line 
console(config)# ip ssh server
console(config)# line ssh
console(config-line)# login authentication default 
console(config-line)# enable authentication default 
console(config-line)# password ssh
```
Enter *ssh* in response to the password prompt that appears during the registration via the SSH session.

## *4.5.3 Banner configuration*

For the convenience of using the device, a banner message containing any information can be set. For example:

```
console(config)# banner exec;
```

```
Role: Core switch
            Location: Objedineniya 9, str.
```
# **5 DEVICE MANAGEMENT. COMMAND LINE INTERFACE**

Switch settings can be configured in several modes. Each mode has its own specific set of commands. Enter the «?» character to view the set of commands available for each mode.

Switching between modes is performed by using special commands. The list of existing modes and commands for mode switching:

*Command mode (EXEC).* This mode is available immediately after the switch starts up and you enter your user name and password (for unprivileged users). System prompt in this mode consists of the device name (host name) and the '>' character.

console>

*Privileged command mode (privileged EXEC)*. This mode is available immediately after the switch starts up and you enter your user name and password. System prompt in this mode consists of the device name (host name) and the '#' character.

console#

*Global configuration mode*.This mode allows specifying general settings of the switch. Global configuration mode commands are available in any configuration submode. Use the **configure** command to enter this mode.

```
console# configure 
console(config)#
```
*Terminal configuration mode (line configuration)*. This mode is designed for terminal operation configuration. You can enter this mode from the global configuration mode.

```
console(config)# line {console | telnet | ssh}
console(config-line)#
```
## **5.1 Basic commands**

#### *EXEC mode commands*

Command line prompt in the EXEC mode is as follows:

console>

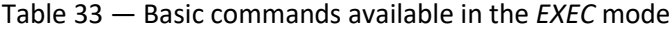

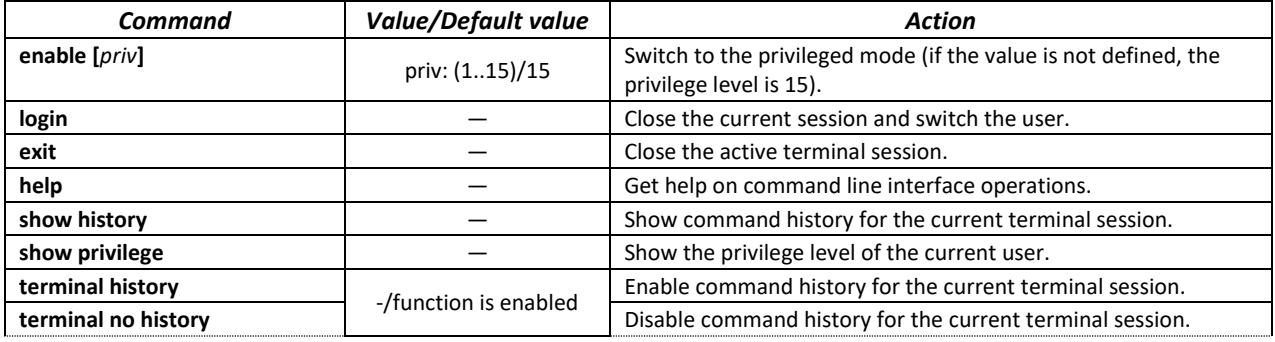

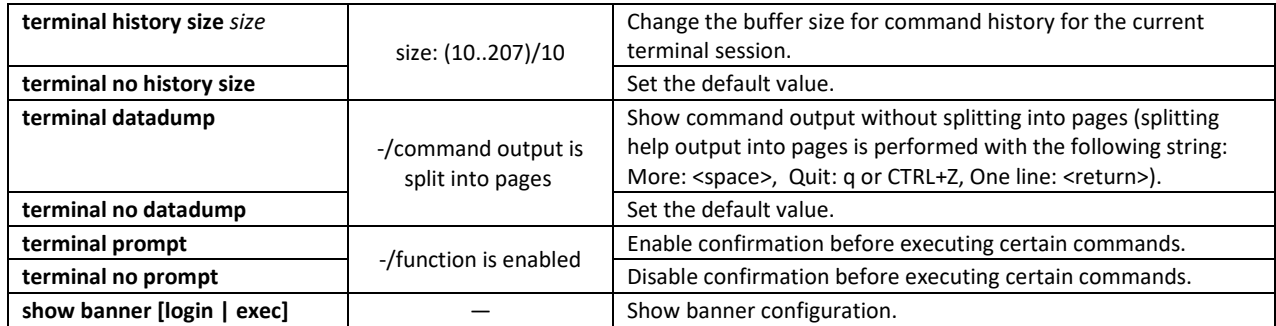

## *Privileged EXEC mode commands*

Command line prompt is as follows:

console#

Table 34 — Basic commands available in the privileged EXEC mode

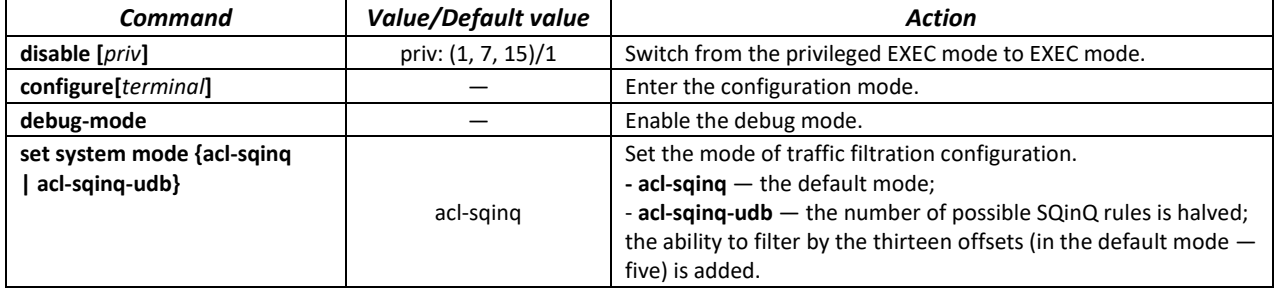

## *The commands available in all configuration modes*

Command line prompt is as follows:

```
console#
console(config)# 
console(config-line)#
```
## Table 35 — Basic commands available in all configuration modes

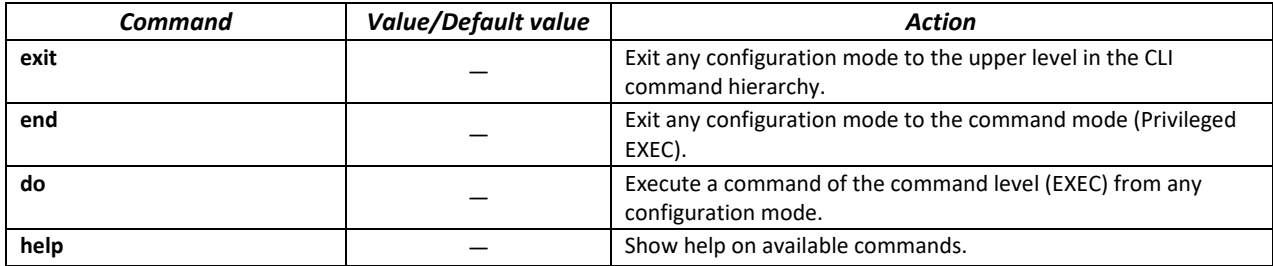

## *Global configuration mode commands*

Command line prompt is as follows:

console(config)#

## Table 36 — Basic commands available in global configuration mode

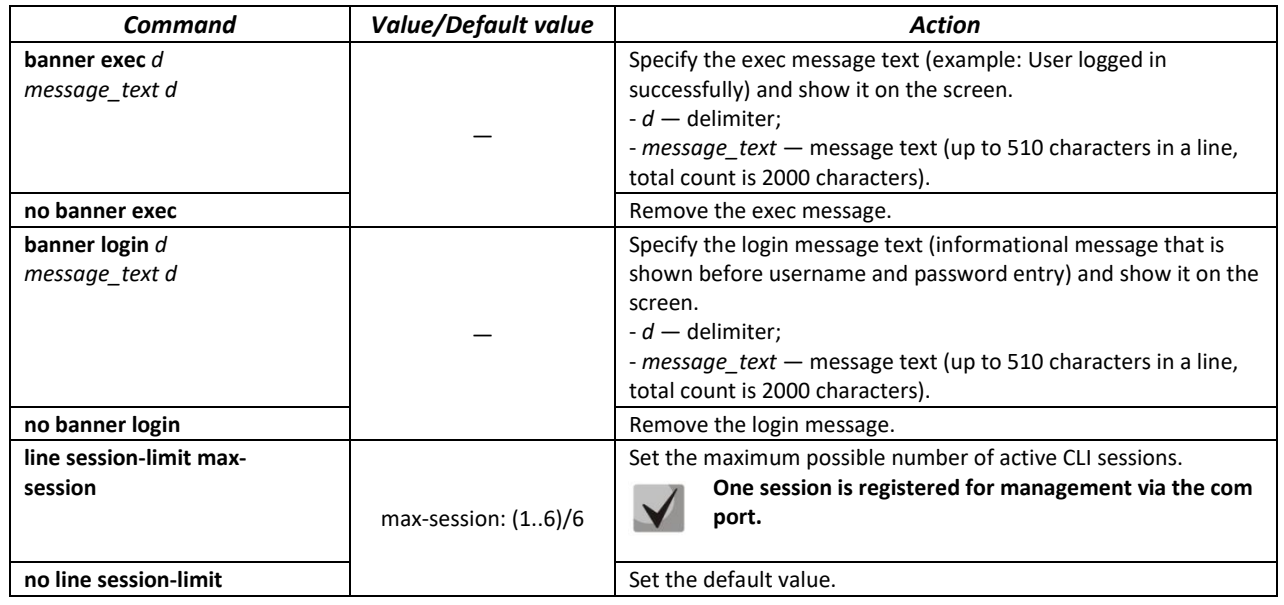

*Terminal configuration mode commands*

Command line prompt in the terminal configuration mode is as follows:

console(config-line)#

Table 37 — Basic commands available in terminal configuration mode

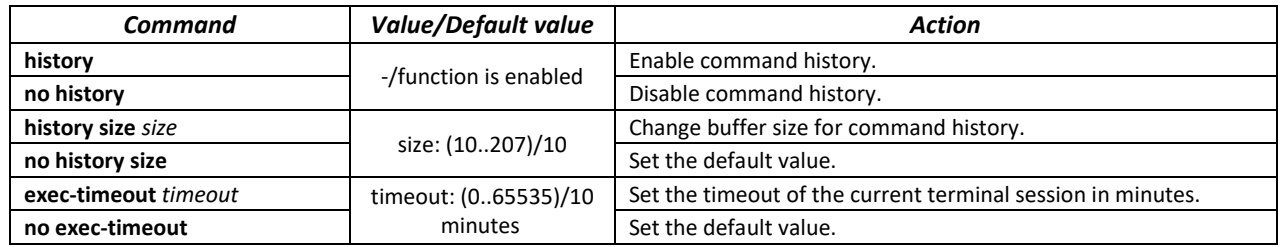

# **5.2 Filtering command line messages**

Message filtering allows reducing the amount of data displayed in response to user requests and facilitating the search for necessary information. To filter information, add the '|' symbol to the end of the command line and use one of the filtering options listed in the tabl[e 38.](#page-77-0)

<span id="page-77-0"></span>Table 38 — Global configuration mode commands

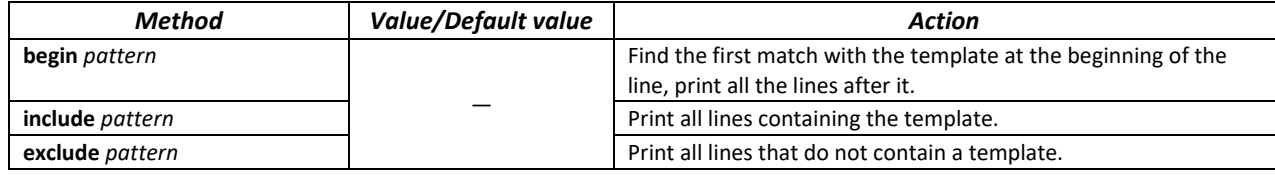

# **5.3 Redirecting the output of CLI commands to an arbitrary file on ROM**

The command line interface allows redirecting the output of CLI commands to an arbitrary file on ROM.

In order to copy command output to a file (overwrite a file if it already exists), add the " > " character after entering the information display command and specify the file name. In order to copy the output of the command to the end of the file, add the character "> > > " after entering the information display command and specify the file name. Example:

console# **show system >> flash://***directory/filename*

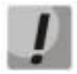

**Only a user with privilege level 15 can redirect the output of commands to a file.**

# **5.4 Configuring macro commands**

This function allows creating unified sets of commands — macros that can be used later in the configuration process.

## *Global configuration mode commands*

Command line prompt in the global configuration mode is as follows:

console(config)#

## Table 39 — Global configuration mode commands

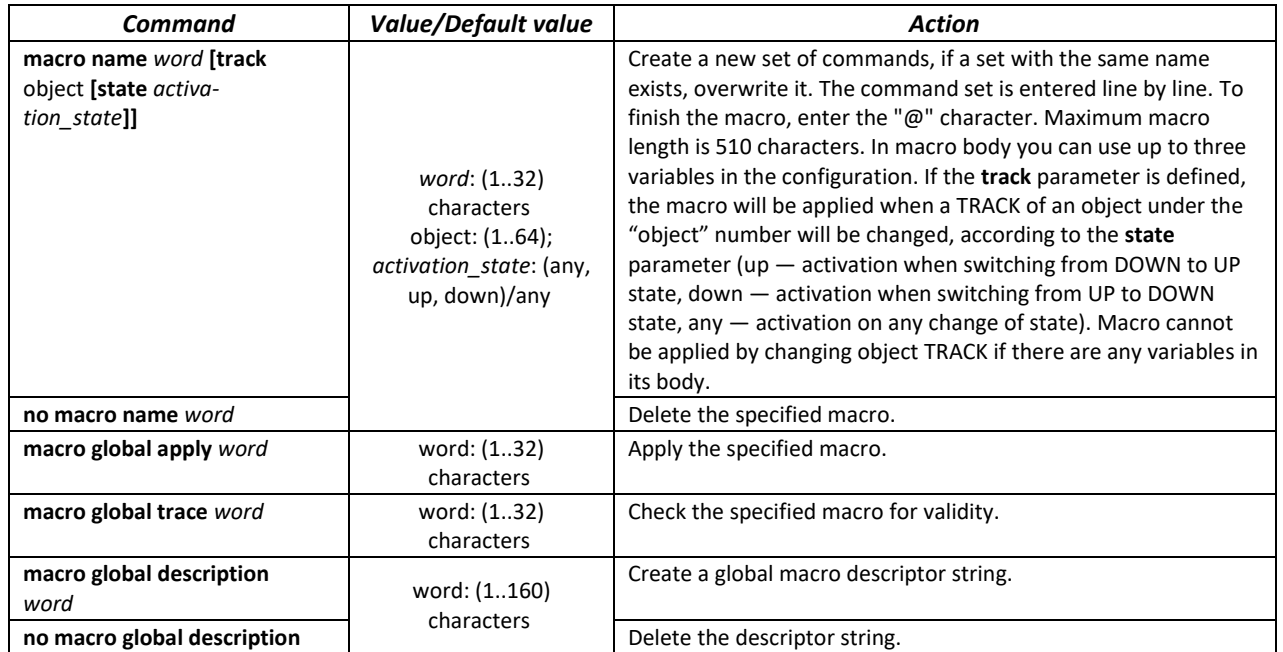

## *EXEC mode commands*

Command line prompt in the EXEC mode is as follows:

console>

Table 40 — EXEC mode commands

| Command                                                                                                    | Value/Default value                                                                                                  | Action                                                                                                    |
|----------------------------------------------------------------------------------------------------|----------------------------------------------------------------------------------------------------|----------------------------------------------------------------------------------------------------|
| macro apply word [pattern1<br>value1] [pattern2 value2]<br>[pattern3 value3]                                                                                                    | word: (132)<br>characters                                                                                            | Apply the specified macro.<br>- <b>pattern</b> — a pattern consisting of a declaration, e.g. a " $\zeta$ "<br>character, and a variable that are written together;<br>- <b>value</b> $-$ configuration variable. |
| macro trace word                                                                                                    |                                                                                                    | Check the specified macro for validity.                                                                                                    |
| show parser macro [{brief ]<br>description [interface {giga-<br>bitethernet $qi$ port   tengi-<br>gabitethernet te port   for-<br>tygigabitethernet fo port<br>port-channel group}]  <br>name word}] | gi port: (18/0/148);<br>te port: (18/0/124);<br>fo port: $(18/0/14)$ ;<br>group: (148);<br>word: (132)<br>characters | Display the parameters of the configured macros on the device.                                                                                                    |

# *Interface configuration mode commands*

Command line prompt in the interface configuration mode is as follows:

console(config-if)#

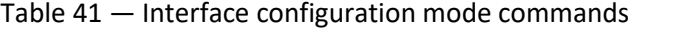

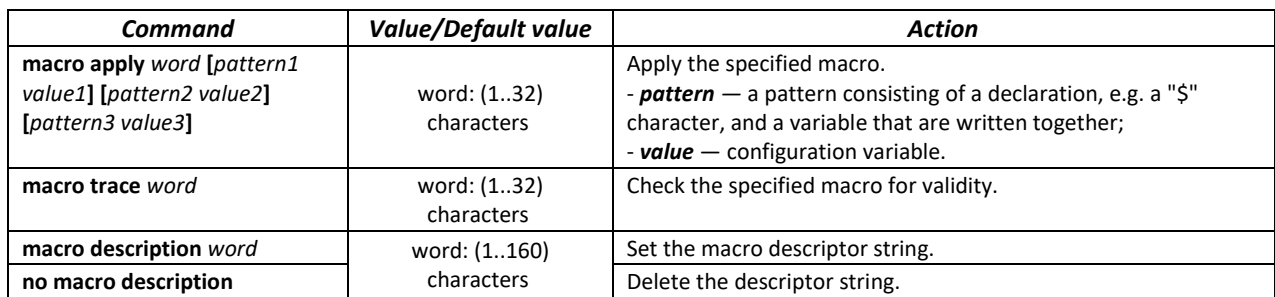

# **5.5 System management commands**

# *EXEC mode commands*

Command line prompt in the EXEC mode is as follows:

console>

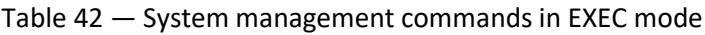

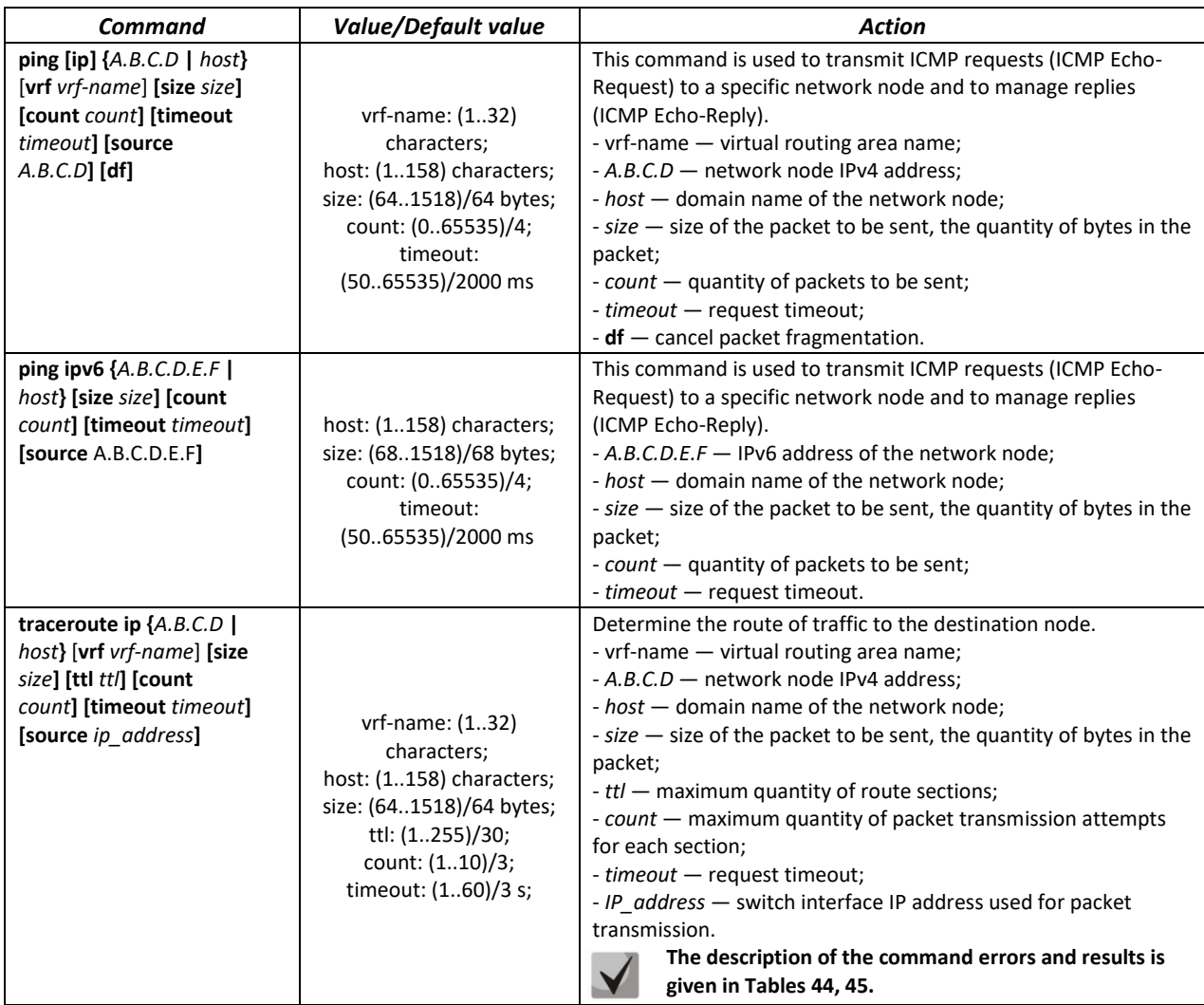

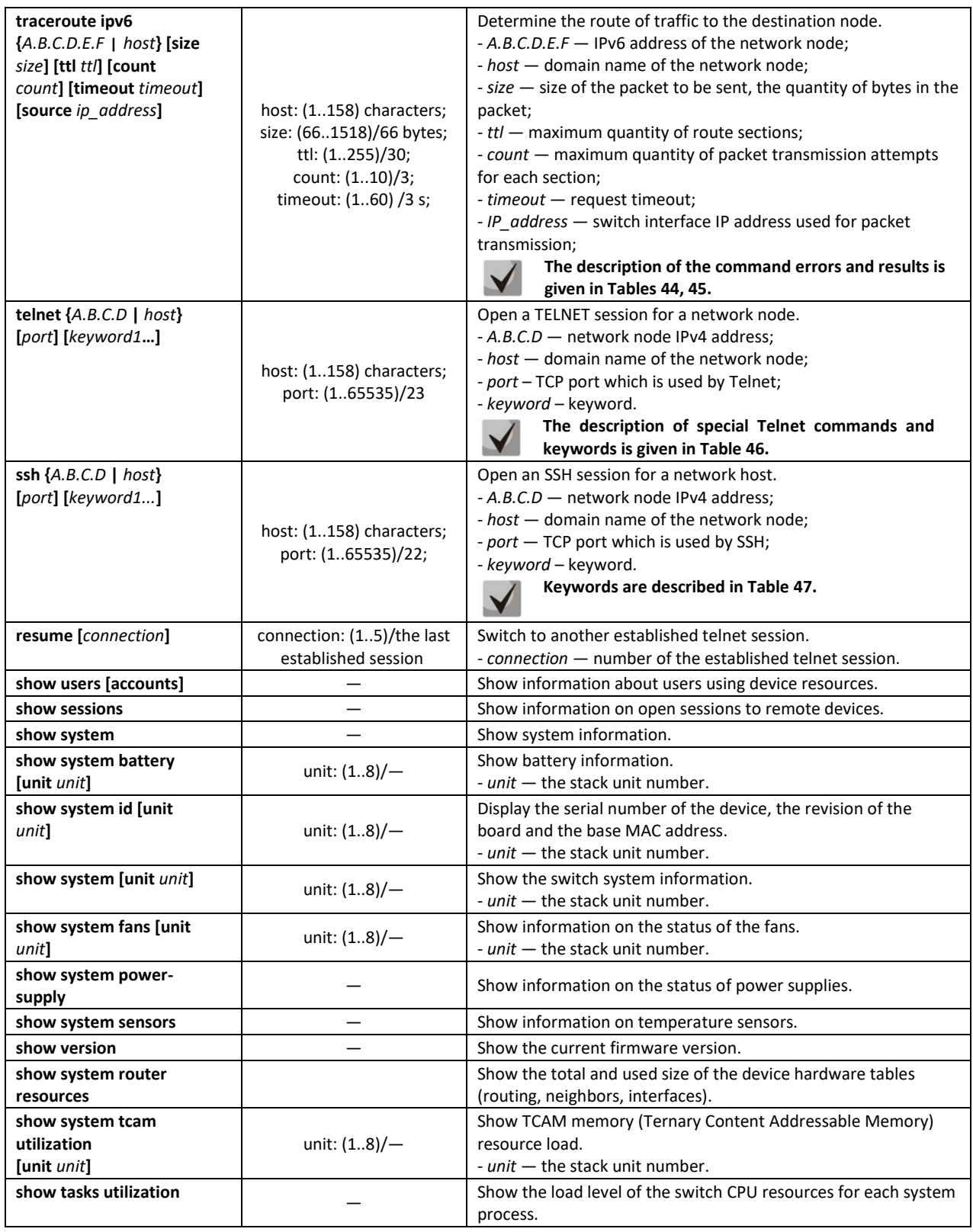

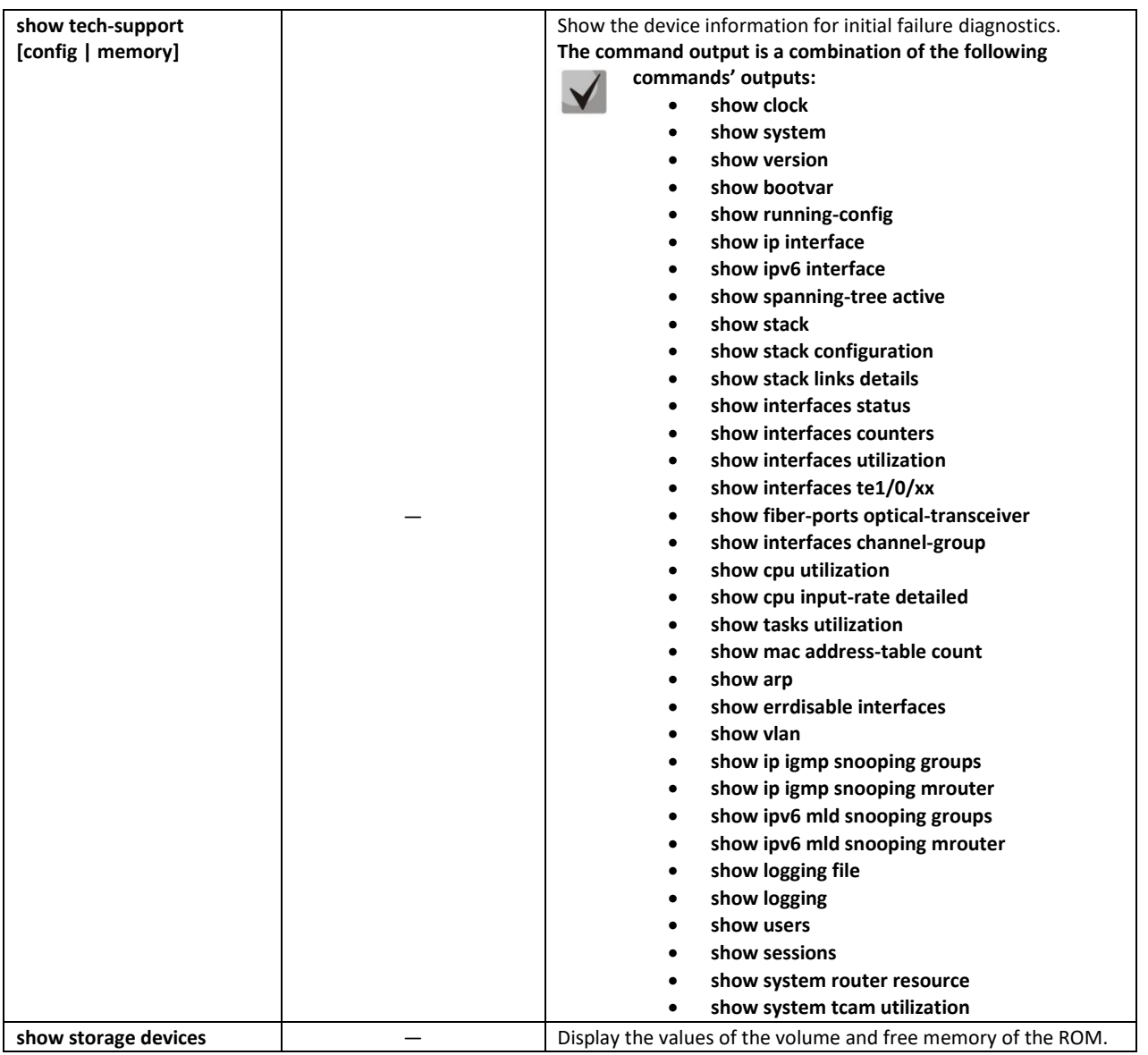

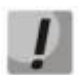

**The 'Show sessions' command shows all remote connections for the current session. This command is used as follows:**

- **1. Connect to a remote device from the switch via TELNET or SSH.**
- **2. Return to the parent session (to the switch). Press <Ctrl+Shift+6>, release the keys and press <x>. This will switch you to the parent session.**
- **3. Execute the "show sessions" command. All outgoing connections for the current session will be listed in the table.**

**To return to remote device session, execute the "resume N" command where N is the connection number from the "show sessions" command output**.

## *Privileged EXEC mode commands*

Command line prompt in the Privileged EXEC mode is as follows:

console#

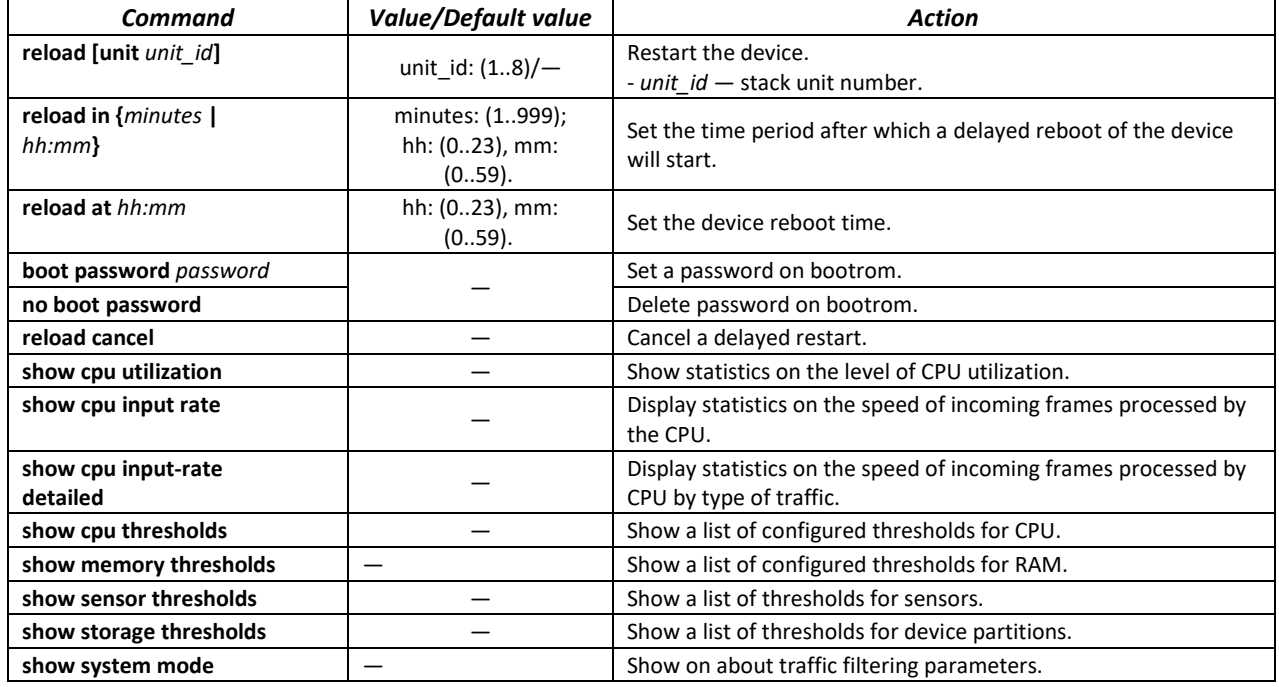

#### Table 43 — System management commands in the privileged EXEC mode

Example use of the **traceroute** command:

console# **traceroute ip** *eltex.com*

```
Tracing the route to eltex.com (148.21.11.69) form, 30 hops max, 18 byte packets
Type Esc to abort. 
  1 gateway.eltex (192.168.1.101) 0 msec 0 msec 0 msec
  2 eltexsrv (192.168.0.1) 0 msec 0 msec 0 msec 
  3 * * * *
```
<span id="page-82-0"></span>Table 44 — Description of traceroute command results

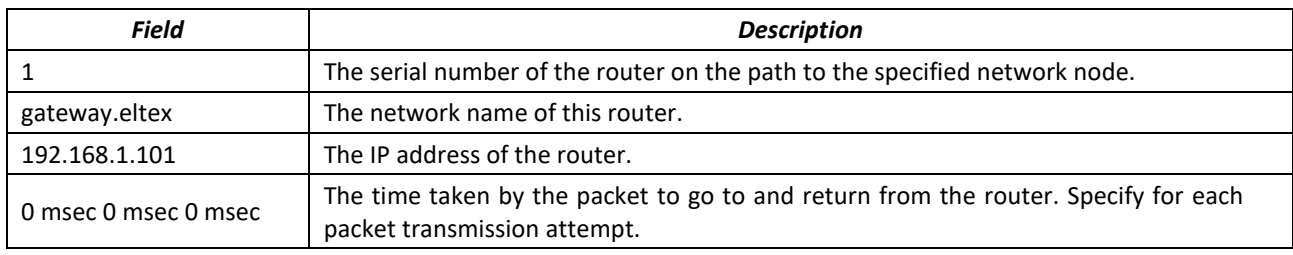

The errors that occur during execution of the *traceroute* command are described in Table [45.](#page-82-2)

<span id="page-82-2"></span><span id="page-82-1"></span>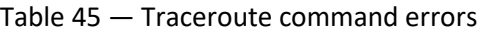

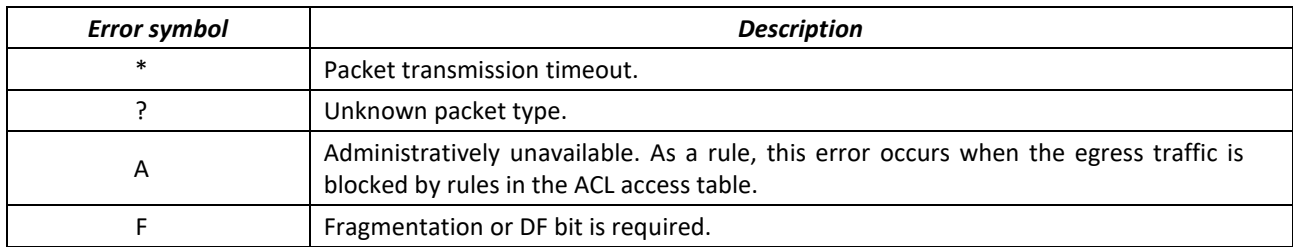

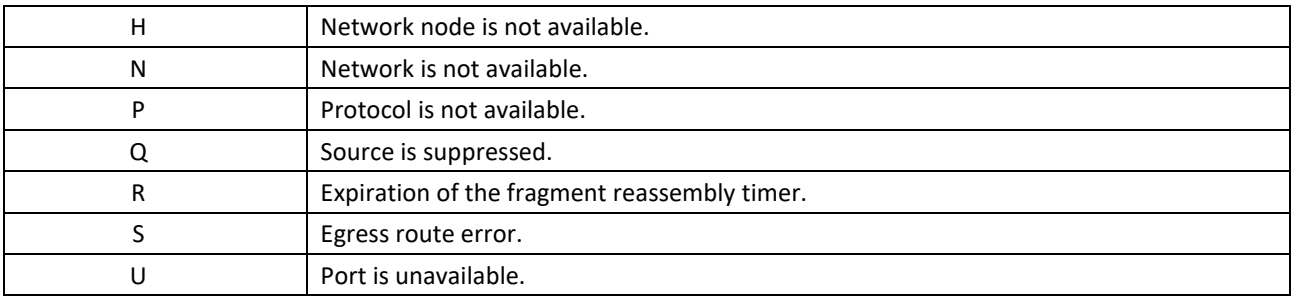

Switch Telnet software supports special terminal management commands. To enter special command mode during the active Telnet session, use key combination *<Ctrl-shift-6>*.

<span id="page-83-0"></span>Table 46 — Telnet special commands

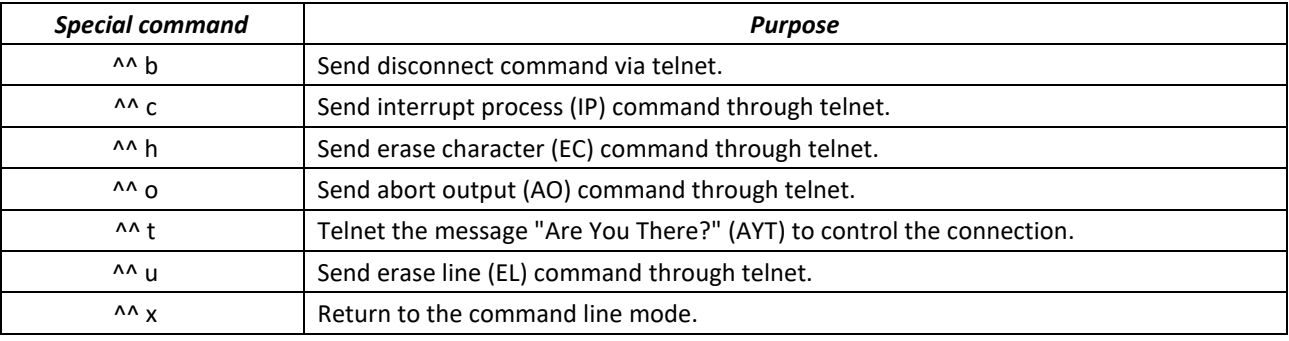

You can also use additional options in the Telnet and SSH open session commands:

<span id="page-83-1"></span>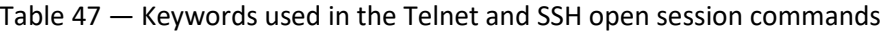

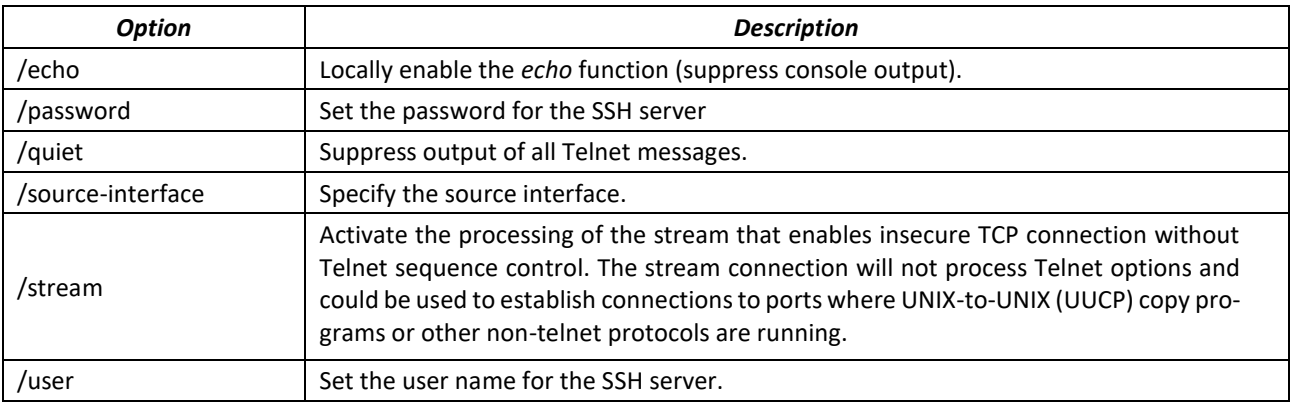

## *Global configuration mode commands*

Command line prompt in the global configuration mode is as follows:

console(config)#

## Table 48 — System management commands in the global configuration mode

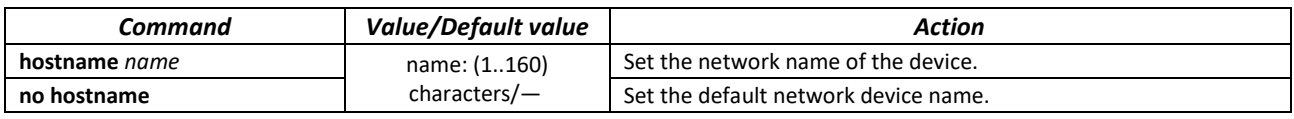

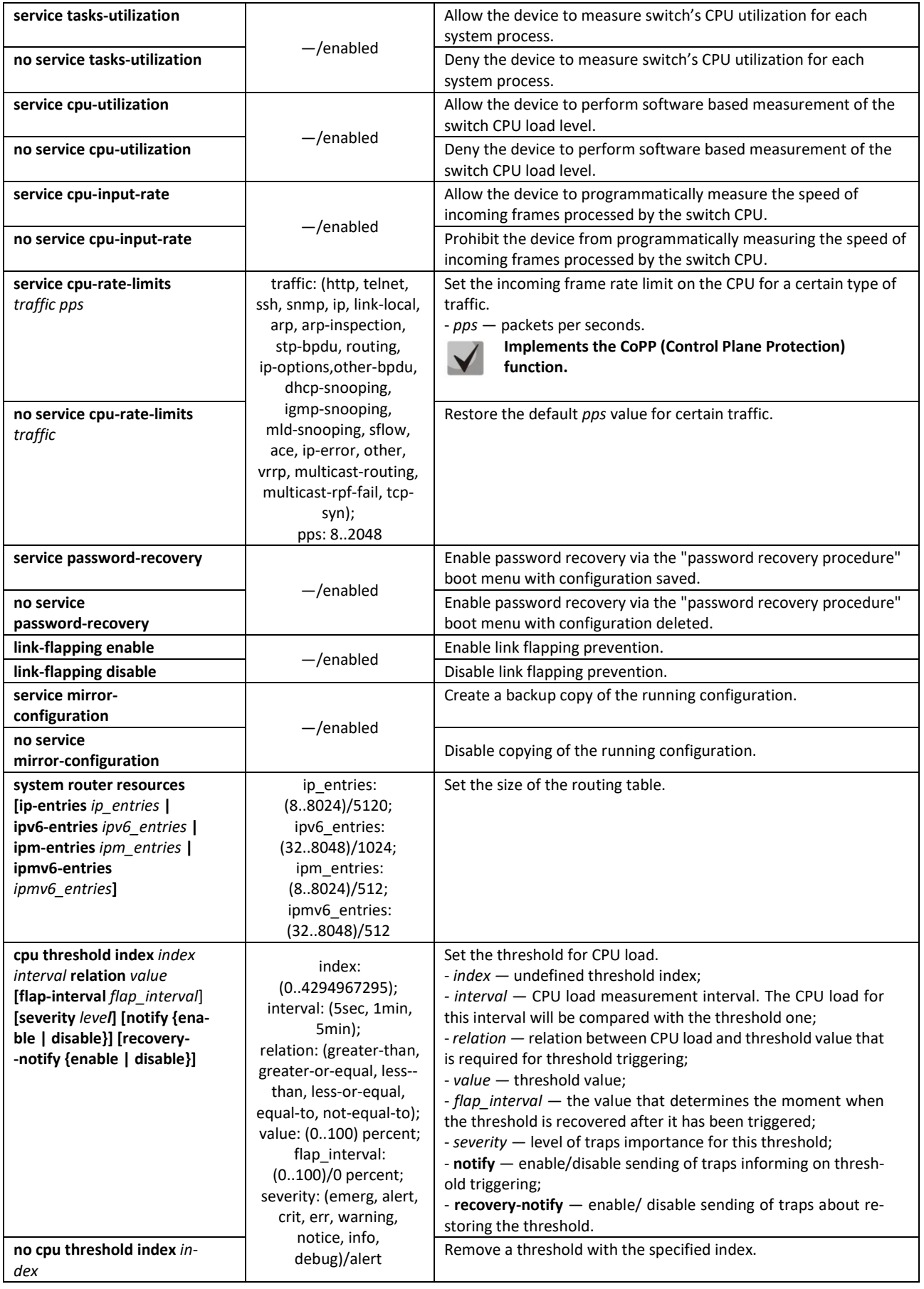

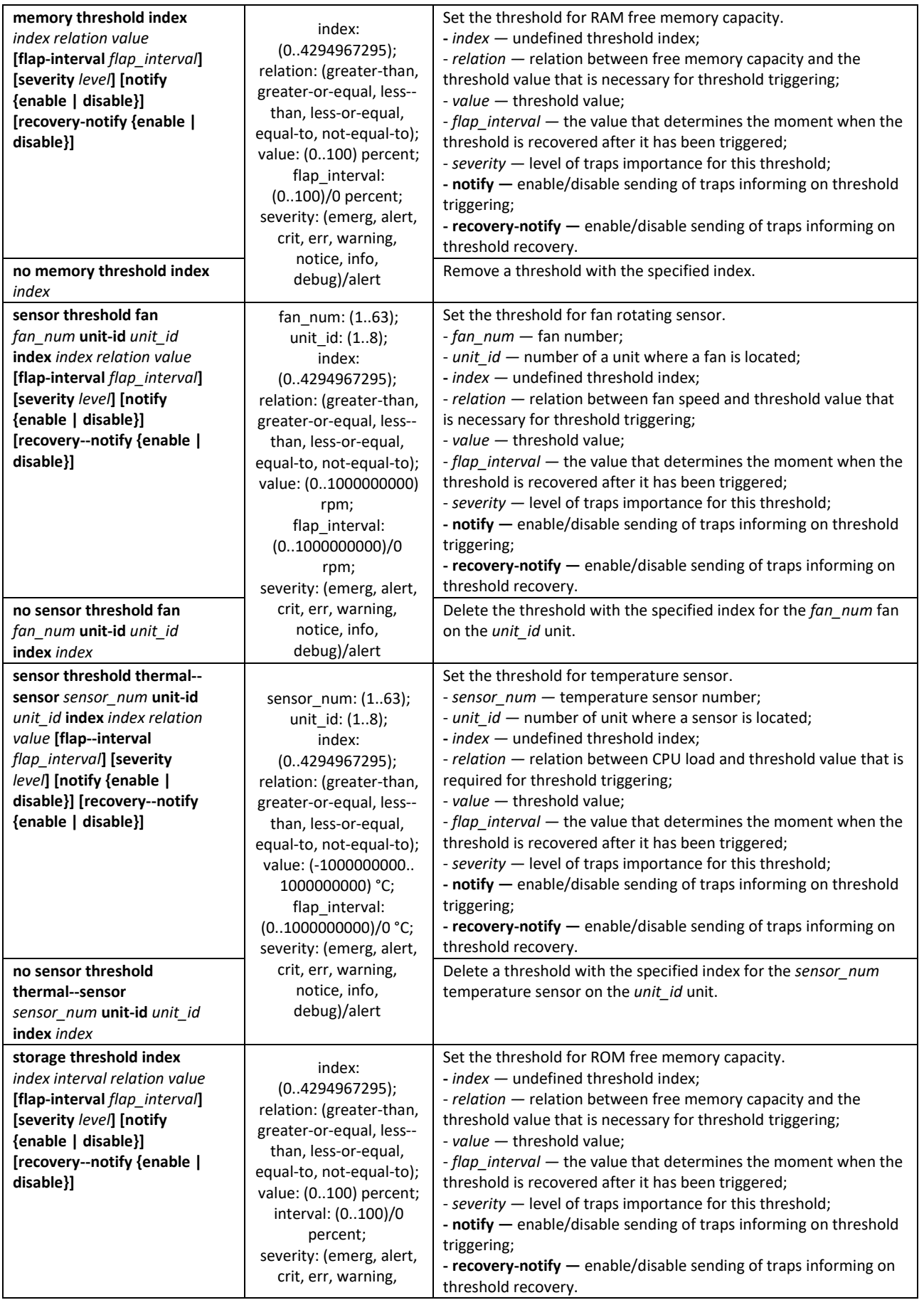

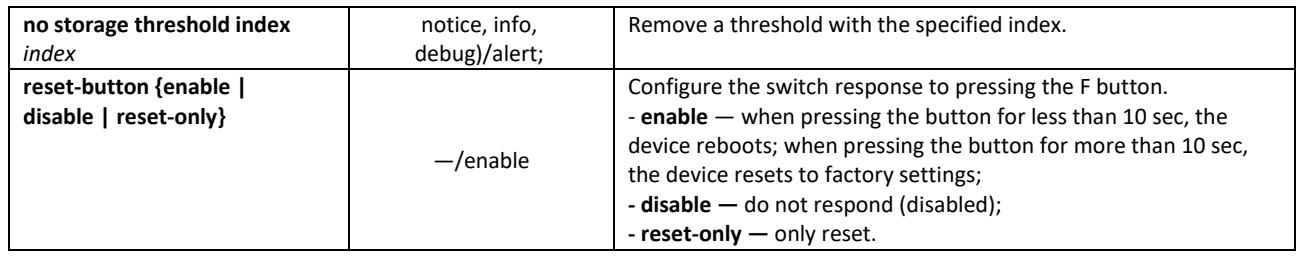

# **5.6 Password parameters configuration commands**

This set of commands is used to specify the minimum complexity and lifetime for the password.

# *Global configuration mode commands*

Command line prompt in the global configuration mode is as follows:

console(config)#

## Table 49 — System management commands in the global configuration mode

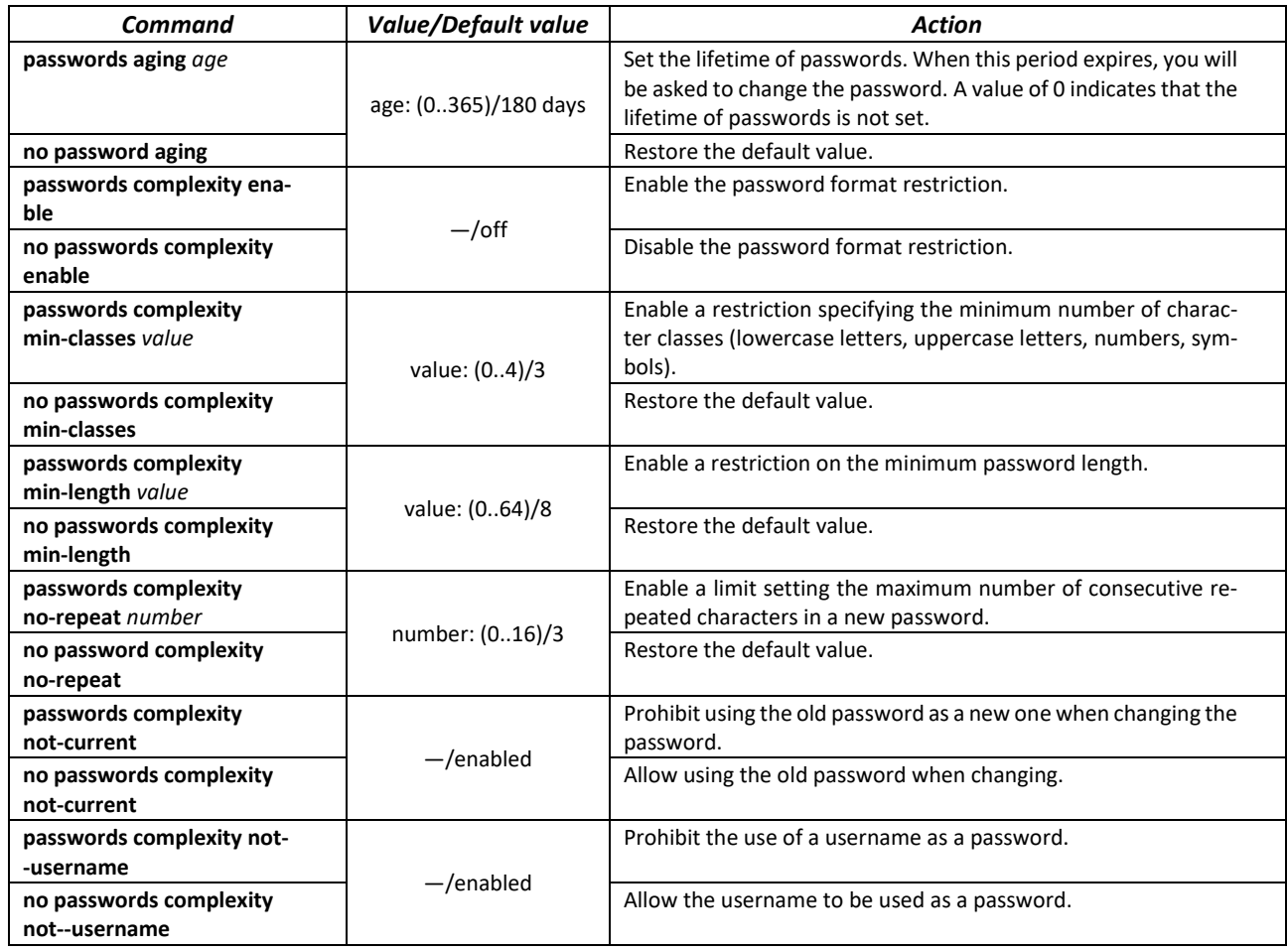

#### Table 50 — System management commands in the privileged EXEC mode

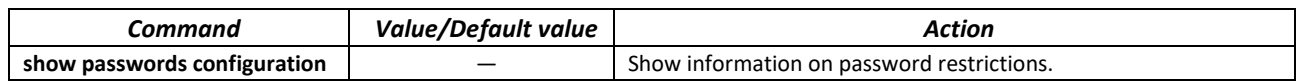

# **5.7 File operations**

# *5.7.1 Command parameters description*

File operation commands use URL addresses as arguments to perform operations on files. For description of keywords used in operations see Table [51.](#page-87-0)

<span id="page-87-0"></span>Table 51 — Keywords and their description

| <b>Keyword</b> | <b>Description</b>                                                                                                    |  |  |
|----------------|----------------------------------------------------------------------------------------------------|--|--|
| flash://       | Source or destination address for non-volatile memory. Non-volatile memory is used by default if<br>the URL address is defined without the prefix (prefixes include: flash:, tftp:, scp:). |  |  |
| running-config | Current configuration file.                                                                                                    |  |  |
| mirror-config  | Copy of the running configuration file.                                                                                                    |  |  |
| startup-config | Initial configuration file.                                                                                                    |  |  |
| active-image   | Active image file.                                                                                                    |  |  |
| inactive-image | Inactive image file.                                                                                                    |  |  |
| tttp://        | Source or destination address for the TFTP server.                                                                                                    |  |  |
|                | Syntax: tftp://host/[directory/] filename.                                                                                                    |  |  |
|                | - host - IPv4 address or device network name;                                                                                                    |  |  |
|                | - directory - directory;                                                                                                    |  |  |
|                | - filename - file name.                                                                                                    |  |  |
| scp://         | Source or destination address for the SSH server.                                                                                                    |  |  |
|                | Syntax: scp://[username[:password]@]host/[directory/] filename                                                                                                    |  |  |
|                | - username - username;                                                                                                    |  |  |
|                | - password - user password;                                                                                                    |  |  |
|                | - host - IPv4 address or device network name:                                                                                                    |  |  |
|                | - directory - directory;                                                                                                    |  |  |
|                | - filename - file name.                                                                                                    |  |  |
| sftp://        | Source or destination address for the SSH server.                                                                                                    |  |  |
|                | Syntax: sftp://[username[:password]@]host/[directory/] filename                                                                                                    |  |  |
|                | - username - username;                                                                                                    |  |  |
|                | - password - user password;                                                                                                    |  |  |
|                | - host - IPv4 address or device network name;                                                                                                    |  |  |
|                | - directory - directory;                                                                                                    |  |  |
|                | - filename - file name.                                                                                                    |  |  |
| logging        | Command history file.                                                                                                    |  |  |

# *5.7.2 File operation commands*

Command line prompt in the Privileged EXEC mode is as follows:

console#

## Table 52 — File operation commands in the Privileged EXEC mode

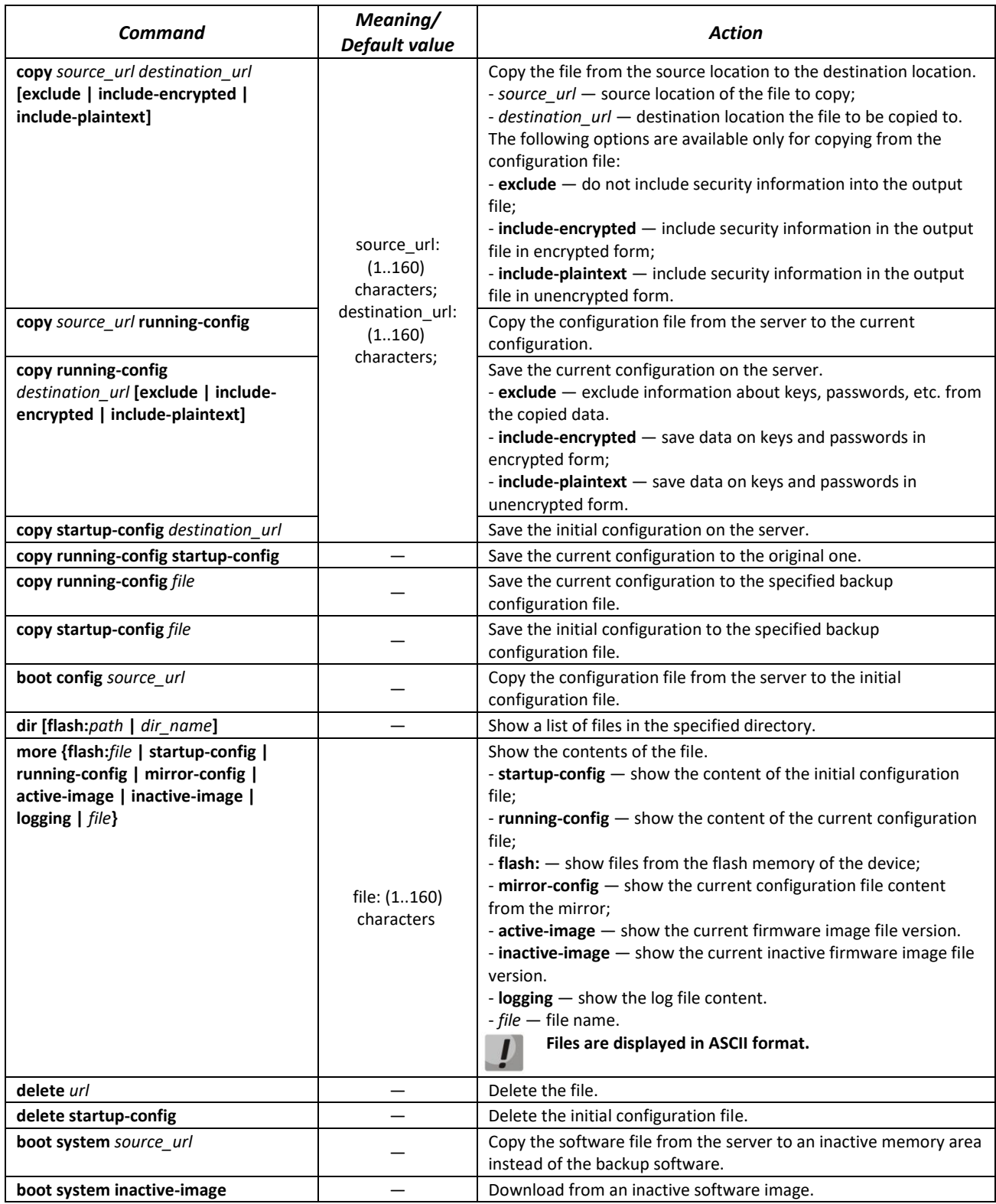

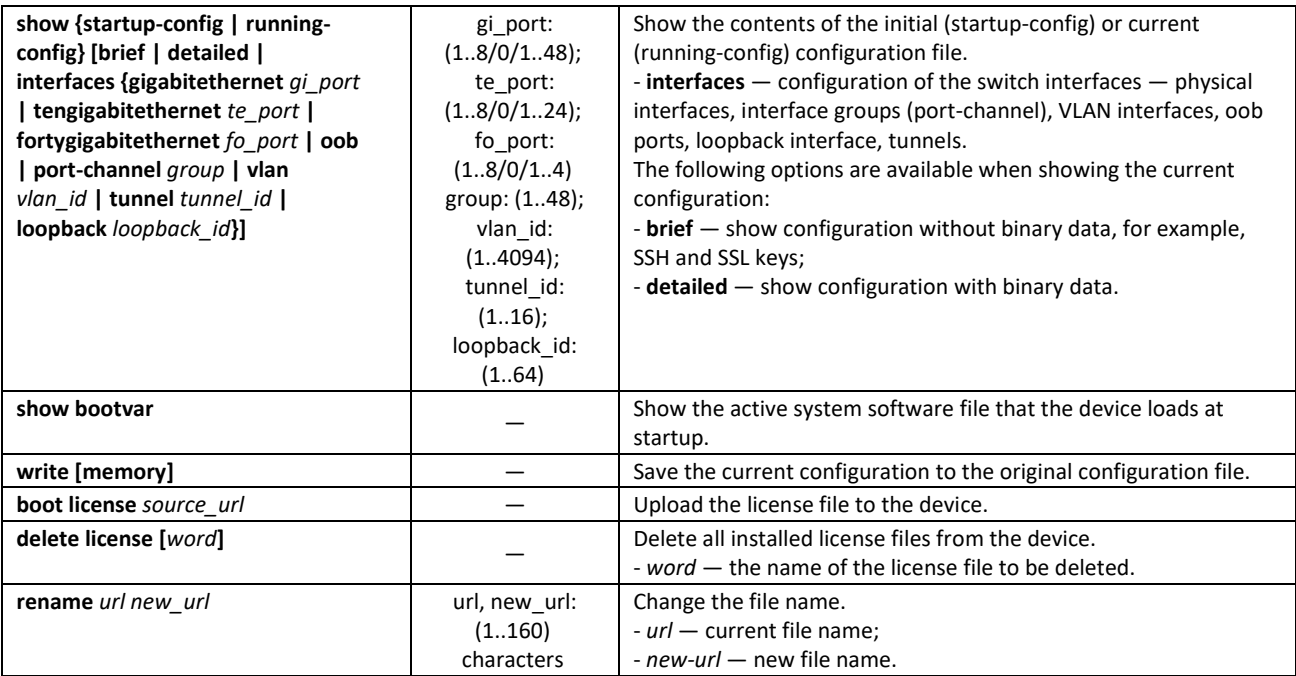

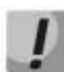

## **The TFTP server cannot be the source address and destination address for the same copy command.**

## *Example use of commands*

Delete the *test* file from the non-volatile memory:

```
console# delete flash:test
Delete flash:test? [confirm]
```
Command execution result: after confirmation the file will be deleted.

It is possible to view the configuration for the current location for the following configuration modes:

- **vlan database**
- **interface {gigabitethernet** *gi\_port* **| tengigabitethernet** *te\_port* **| fortygigabitethernet** *fo\_port* **| port-channel** *group* **| loopback**  *loopback\_id* **| vlan** *vlan\_id* **| ip** *ip\_addr***}**
- **interface range {gigabitethernet** *gi\_port* **| tengigabitethernet** *te\_port*  **| fortygigabitethernet** *fo\_port* **| port-channel** *group* **| vlan** *vlan\_id***}**

Table 53— Commands for viewing the configuration from the current location

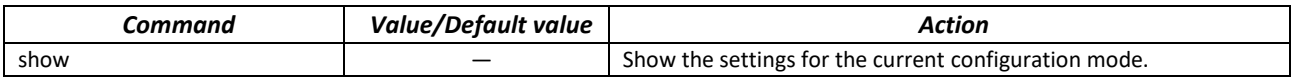

# *5.7.3 Configuration backup commands*

This section describes the commands intended for setting up configuration backup by timer or when saving the current configuration on a flash drive.

## *Global configuration mode commands*

Command line prompt in the global configuration mode is as follows:

console(config)#

Table 54 — System management commands in the global configuration mode

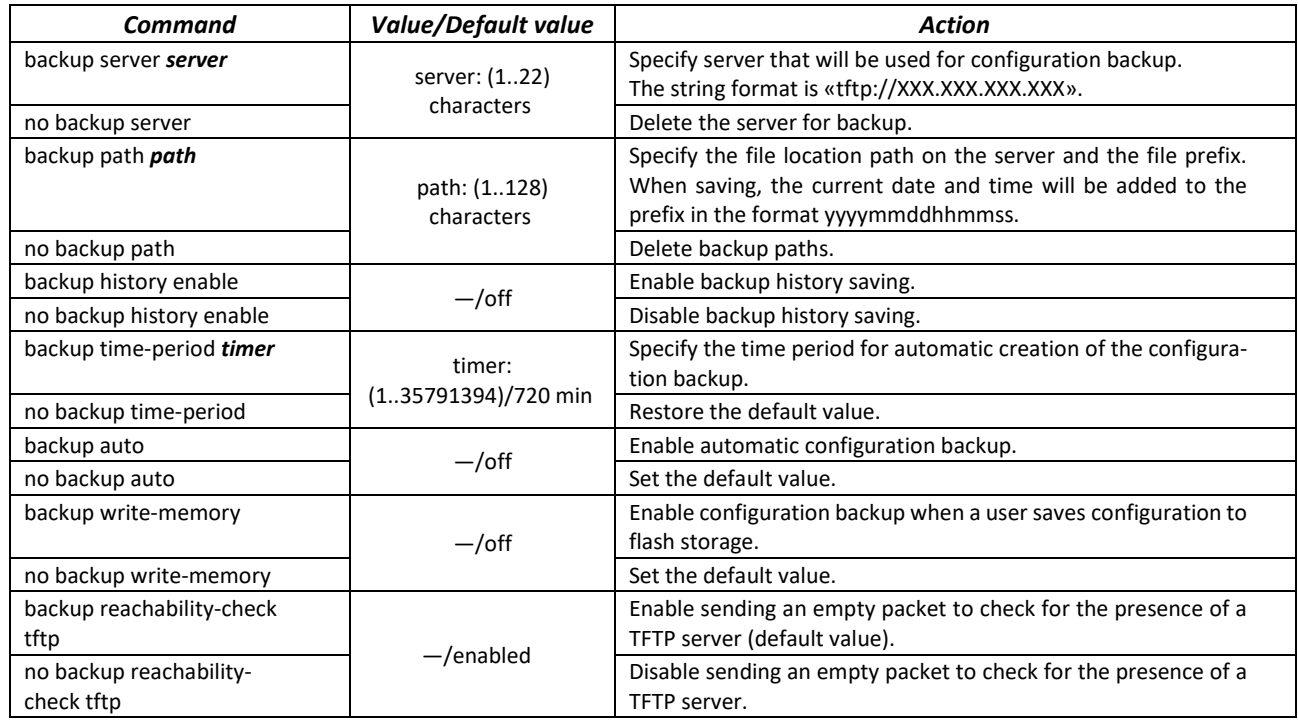

Table 55 — System management commands in the privileged EXEC mode

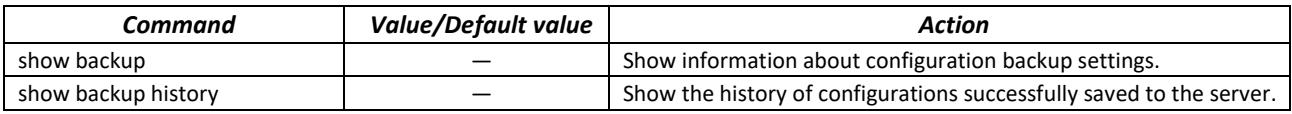

# *5.7.4 Automatic update and configuration commands*

## *Automatic update*

The switch starts an automatic DHCP-based update process if it is enabled and the name of the text file (DHCP option 43, 125) containing the name of the firmware image was provided by the DHCP server.

The automatic update process consists of the following steps:

- 1. The switch downloads a text file and reads from it the name of the firmware image file stored on the TFTP server;
- 2. The switch downloads the first block (512 bytes) of the firmware image from the TFTP server where the firmware version is stored;
- 3. The switch compares the version of the firmware image file obtained from the TFTP server with the version of the active switch firmware image. If they are different, the switch downloads the firmware image from the TFTP server instead of the inactive switch firmware image and makes this image active;
- 4. When the firmware image download is finished, the switch restarts.

## *Automatic configuration*

The switch starts an automatic DHCP-based configuration process, if the following conditions are met:

- $-$  automatic configuring is allowed in the configuration;
- DHCP server reply contains the TFTP server IP address (DHCP Option 66) and configuration file name (DHCP Option 67) in ASCII format.

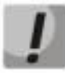

**The resulting configuration file is loaded into the initial (startup) configuration. After the configuration is loaded, the switch is rebooted.**

## *Global configuration mode commands*

Command line prompt in the global configuration mode is as follows:

console(config)#

## Table 56 — System management commands in the global configuration mode

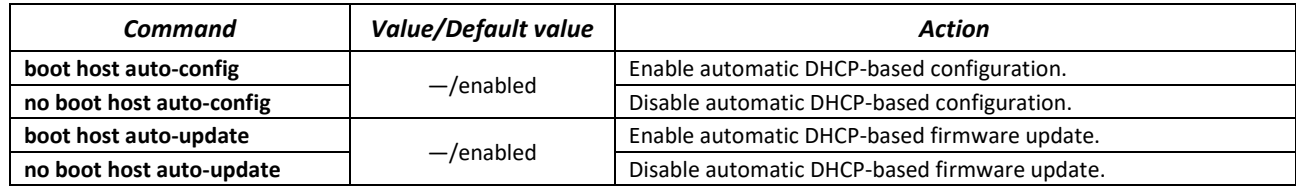

## *Privileged EXEC mode commands*

Command line prompt in the Privileged EXEC mode is as follows:

console#

Table 57 — System management commands in the privileged EXEC mode

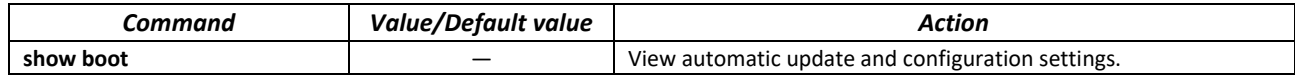

**ISC DHCP Server configuration example:** 

```
option image-filename code 125 = {
unsigned integer 32, #enterprise-number. The manufacturer's ID, always equal to 
                     35265(Eltex)
unsigned integer 8, #data-len. The length of all option data. Equals to the length 
of the string sub-
                     option-data + 2.
unsigned integer 8, #sub-option-code. Suboption code, always equal to 1.
unsigned integer 8, #sub-option-len. Sub-option-data string length
text #sub-option-data. Name of the text file, that contains firmware 
                     image name
};
host mes2124-test {
         hardware ethernet a8:f9:4b:85:a2:00;#mac address of the switch
         filename "mesXXX-test.cfg"; #switch configuration name
         option image-filename 35265 18 1 16 "mesXXX-401.ros"; #name of the text 
                                                file containing the name of the 
firmware image
        next-server 192.168.1.3;    #TFTP server IP address
         fixed-address 192.168.1.36; #switch IP address
}
```
# **5.8 System time configuration**

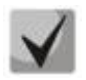

**By default, automatic switching to daylight saving time is performed according to US and European standards. Any date and time for daylight saving time and back can be set in the configuration.**

## *Privileged EXEC mode commands*

Command line prompt in the Privileged EXEC mode is as follows:

console#

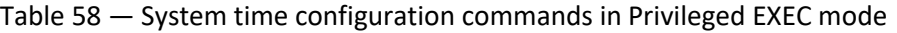

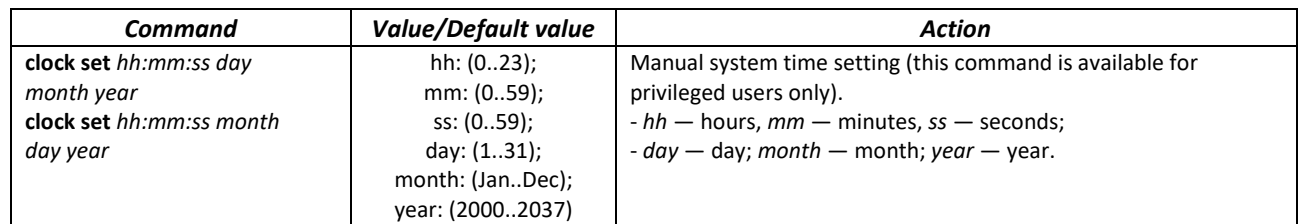

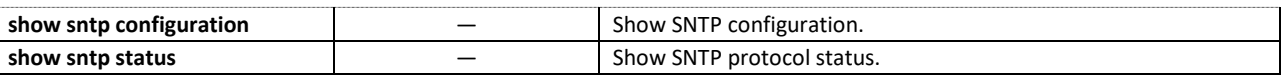

## *EXEC mode commands*

Command line prompt in the EXEC mode is as follows:

console>

Table 59 — System time configuration commands in the EXEC mode

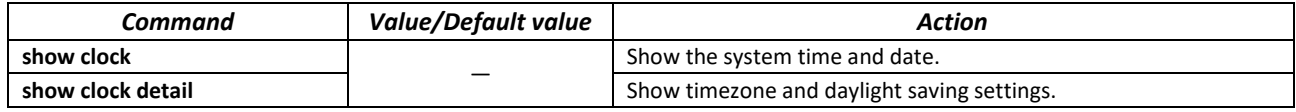

## *Global configuration mode commands*

Command line prompt in the global configuration mode is as follows:

console(config)#

## Table 60 — List of system time configuration commands in the global configuration mode

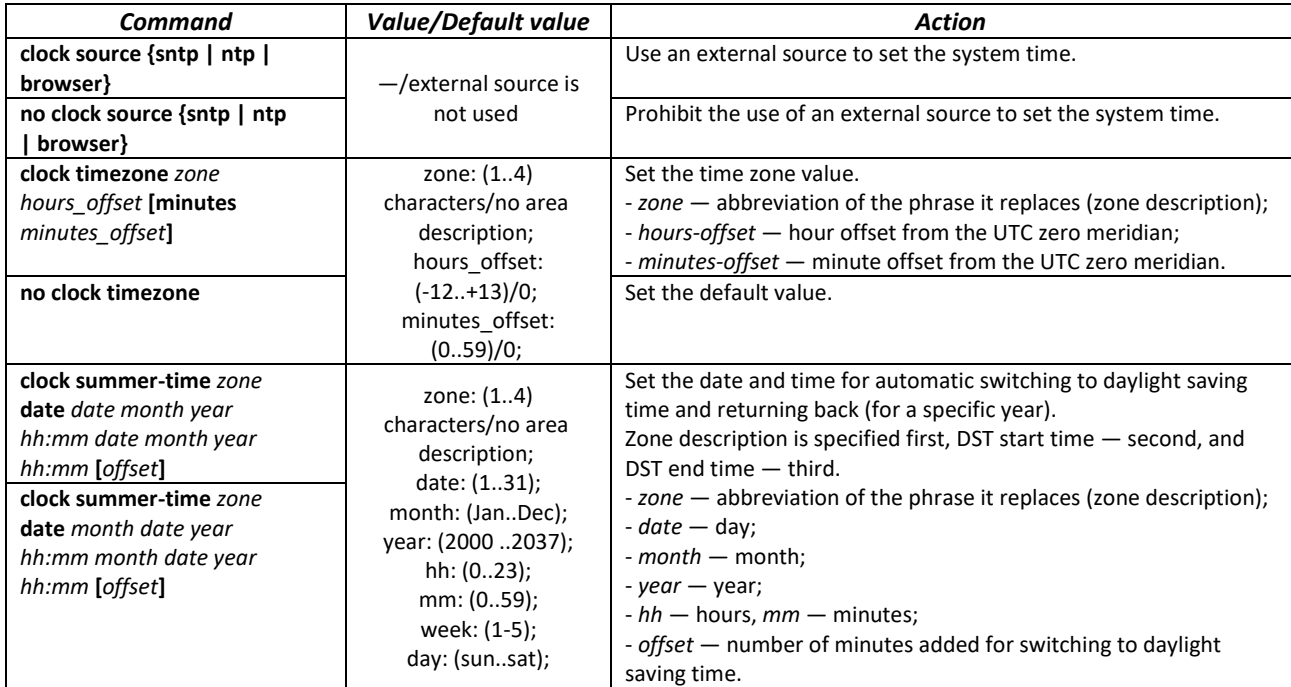

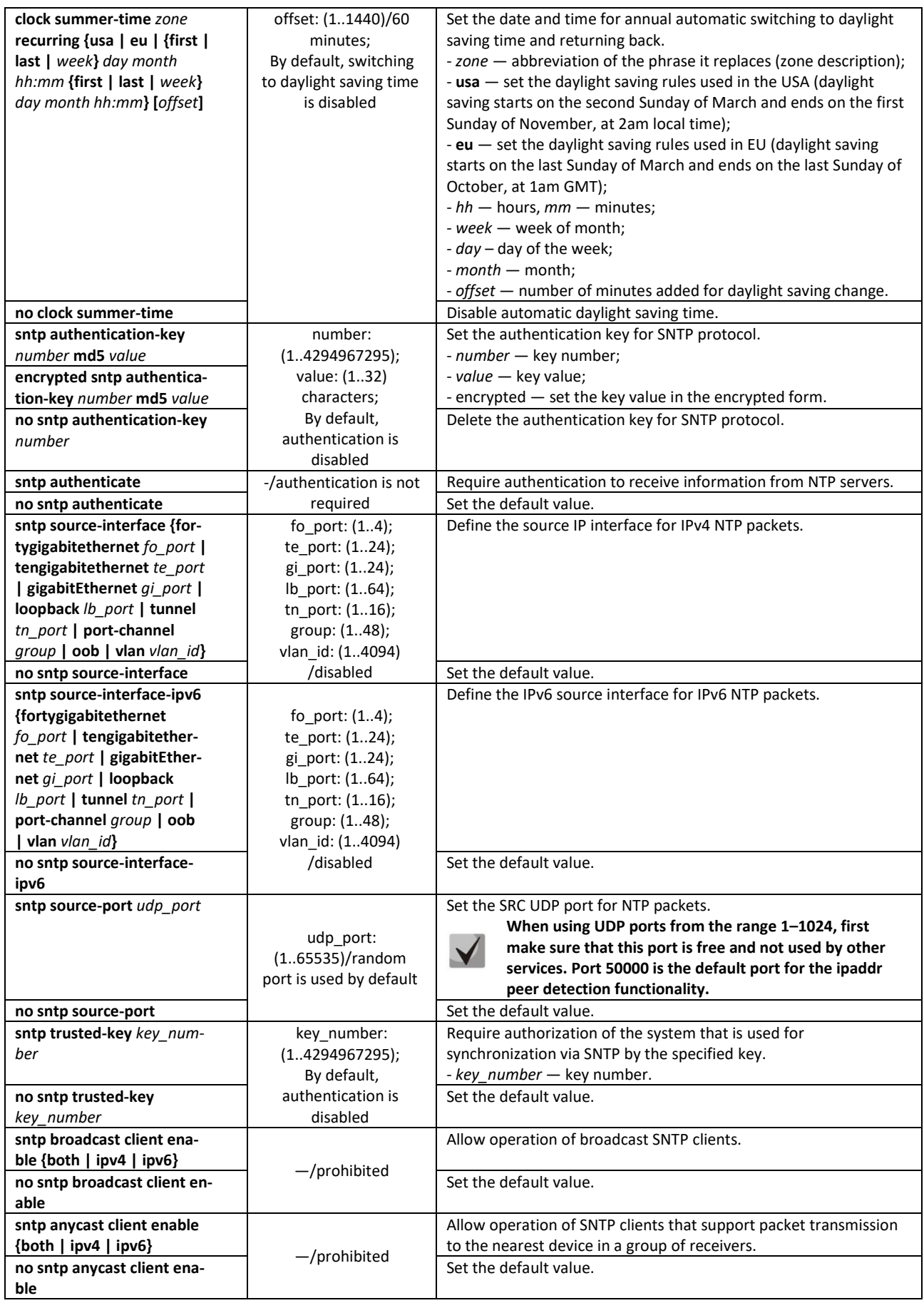

# Aeutex

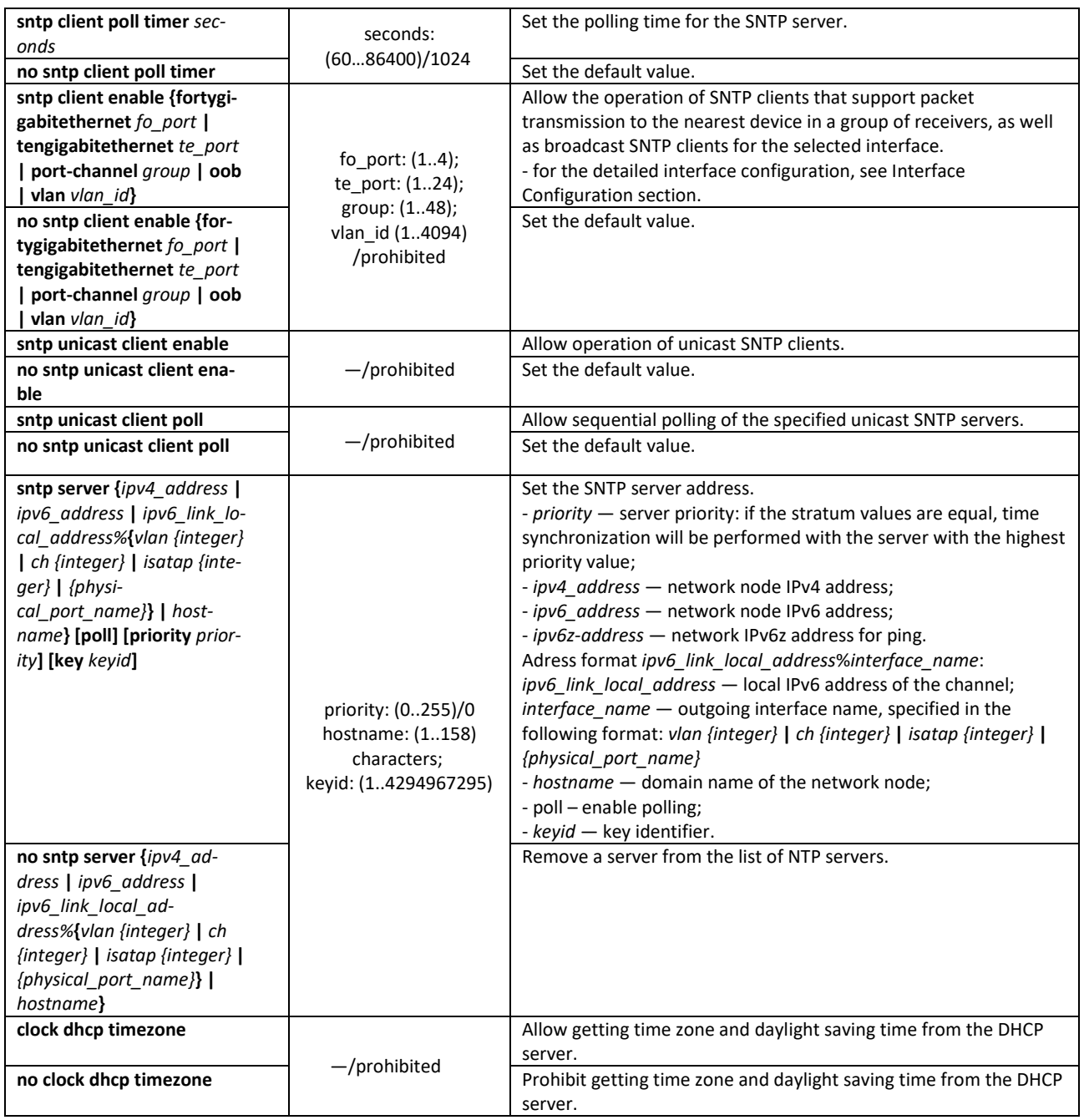

## *Interface configuration mode commands*

Command line prompt in the interface configuration mode is as follows:

console(config-if)#

Table 61 — List of system time configuration commands in the interface configuration mode

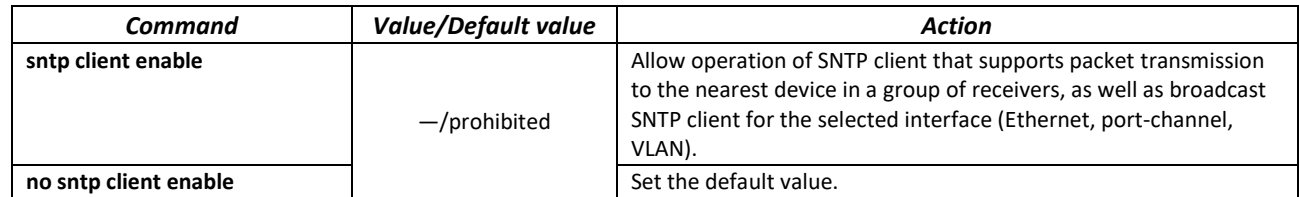

#### *Command execution examples*

Show the system time, date and timezone data:

console# **show clock detail**

```
15:29:08 PDT(UTC-7) Jun 17 2009
Time source is SNTP
Time zone:
Acronym is PST
Offset is UTC-8
Summertime:
Acronym is PDT
Recurring every year.
Begins at first Sunday of April at 2:00.
```
Synchronization status is indicated by the additional character before the time value.

## *Example:*

\*15:29:08 PDT(UTC-7) Jun 17 2009

The following symbols are used:

- The dot (.) means that the time is valid, but there is no synchronization with the SNTP server.
- No symbol means that the time is valid and time is synchronized.
- An asterisk (\*) means that the time is not valid.
- Set the date and time on the system clock: March 7, 2009, 13:32.

console# **clock set** *13:32:00 7 Mar 2009*

#### Show SNTP status:

console# **show sntp status**

```
Clock is synchronized, stratum 3, reference is 10.10.10.1, unicast
Unicast servers:
Server : 10.10.10.1<br>
Source : Static<br>
Stratum : 3
Source : Static
 Stratum : 3
 Status : up
  Last Response : 10:37:38.0 UTC Jun 22 2016
 Offset : 1040.1794181 mSec
 Delay : 0 mSec
Anycast server:
Broadcast:
```
In the example above, the system time is synchronized with server 10.10.10.1, the last response is received at 10:37:38; system time mismatch with the server time is equal to 1.04 seconds.

## **5.9 Configuring 'time-range' intervals**

*Time range configuration mode commands*

```
console# configure
console(config)# time-range range_name, where 
     range_name — character (1...32) time interval identifier
console(config-time-range)#
```
Table 62 — List of time range configuration commands

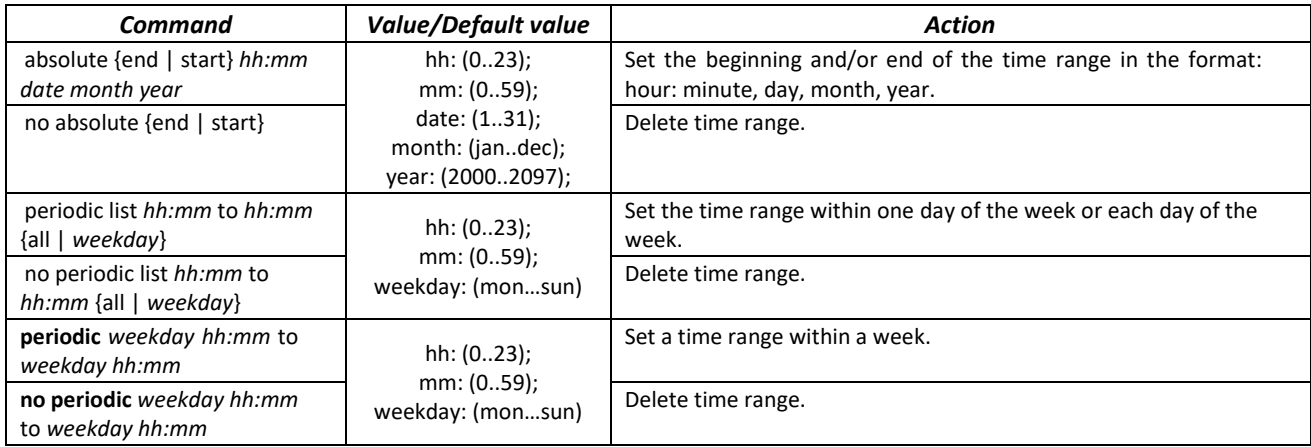

# **5.10 Interfaces and VLAN configuration**

# *5.10.1 Parameters of Ethernet interfaces, Port-Channel and Loopback interfaces*

*Interface configuration mode commands (interface range)*

```
console# configure
console(config)# interface {gigabitethernet gi_port | tengigabitethernet 
te_port | fortygigabitethernet fo_port | oob | port-channel group | range 
{…} | loopback loopback_id} 
console(config-if)#
```
This mode is available from the configuration mode and designed for configuration of interface parameters (switch port or port group operating in the load distribution mode) or the interface range parameters.

The interface is selected using the following commands:

## **For MES5324**

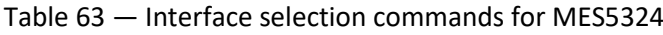

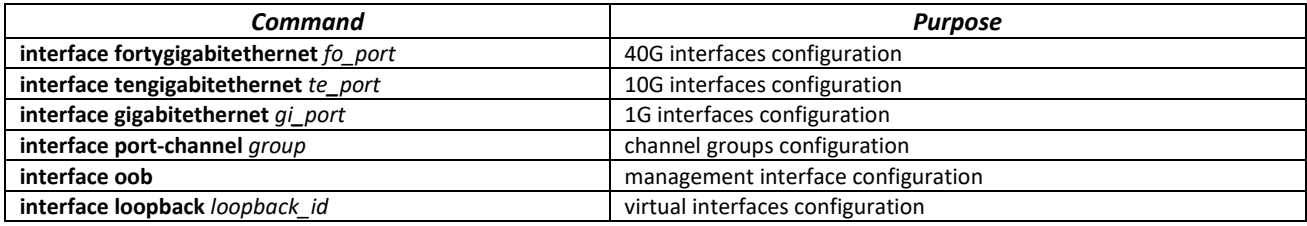

where:

- *group* sequential number of a group, total number according to the Table [9](#page-22-0) ("LAG" row);
- *fo\_port* sequential number of a 40G interface specified as: 1..8/0/1..4;
- *fo\_port* sequential number of 40G interface specified as: 1..8/0/1..24;
- *gi\_port* sequential number of 1G interface specified as: 1..8/0/1;
- *loopback\_id* the ordinal number of the virtual interface, total number according to the Table [9](#page-22-0) ("Virtual Loopback interfaces" row).

## **For MES3324F, MES3324, MES2324, MES2324B, MES2324P, MES2324P ACW, MES2324F, MES2324FB**

Table 64 - List of interface selection commands for MES3324F, MES3324, MES2324, MES2324B, MES2324P, MES2324P ACW, MES2324F, MES2324FB

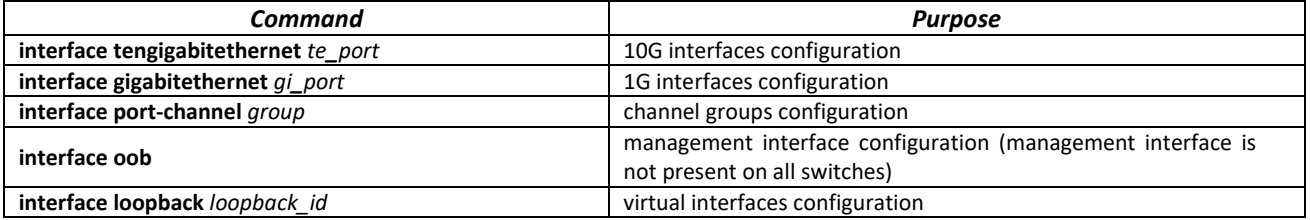

where:

- *group* sequential number of a group, total number according to the Table [9](#page-22-0) ("LAG" row);
- *te\_port* sequential number of 10G interface specified as: 1..8/0/1.. 4;
- *gi\_port* sequential number of 1G interface specified as: 1..8/0/1..24;
- *loopback\_id* the ordinal number of the virtual interface, total number according to the Table [9](#page-22-0) ("Virtual Loopback interfaces" row).

#### **For MES2348B, MES3348 and MES3348F**

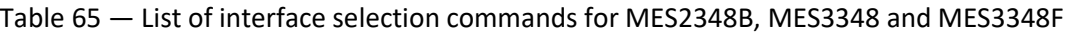

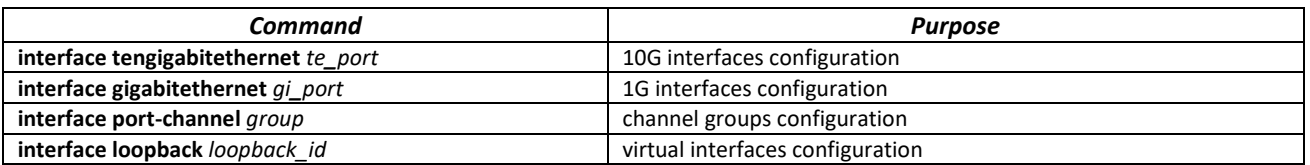

where:

- *group* sequential number of a group, total number according to the Tabl[e 9](#page-22-0) ("LAG" row);
- *te\_port* sequential number of 10G interface specified as: 1..8/0/1.. 4;
- *gi\_port* sequential number of 1G interface specified as: 1..8/0/1..48;
- *loopback\_id* is the serial number of the virtual interface, total number according to the Tabl[e 9](#page-22-0) ("Number of virtual Loopback interfaces" row).

#### **For MES3316F**

Table 66 — List of interface selection commands for MES3316F

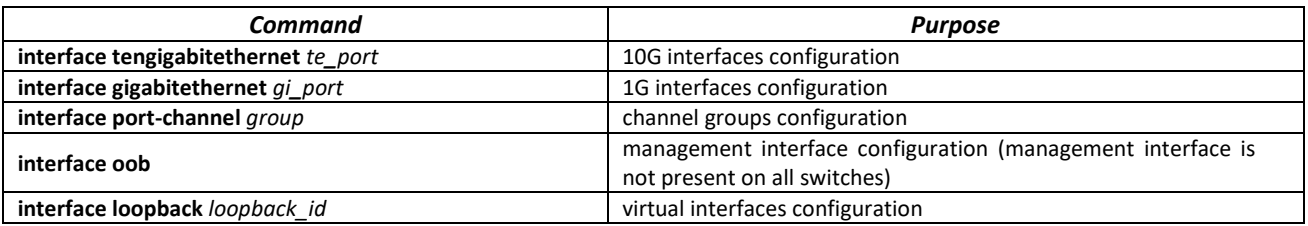

where:

- *group* sequential number of a group, total number according to the Tabl[e 9](#page-22-0) ("LAG" row);
- *te\_port* sequential number of 10G interface specified as: 1..8/0/1.. 4;
- *gi\_port* the ordinal number of 1G interface specified as: 1..8/0/1..16;
- *loopback\_id* the ordinal number of the virtual interface, total number according to the Table [9](#page-22-0) ("Virtual Loopback interfaces" row).

## **For MES3308F**

Table 67 — List of interface selection commands for MES3308F

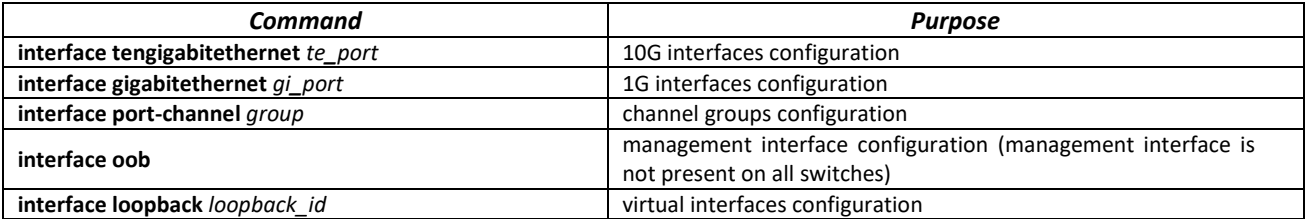

where:

- *group* sequential number of a group, total number according to the Tabl[e 9](#page-22-0) ("LAG" row);
- *te\_port* sequential number of 10G interface specified as: 1..8/0/1.. 4;
- *gi\_port* sequential number of 1G interface specified as: 1..8/0/1..8;
- *loopback\_id* the ordinal number of the virtual interface, total number according to the Table [9](#page-22-0) ("Virtual Loopback interfaces" row).

#### **For MES2328I**

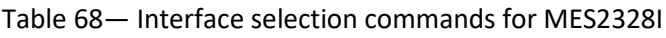

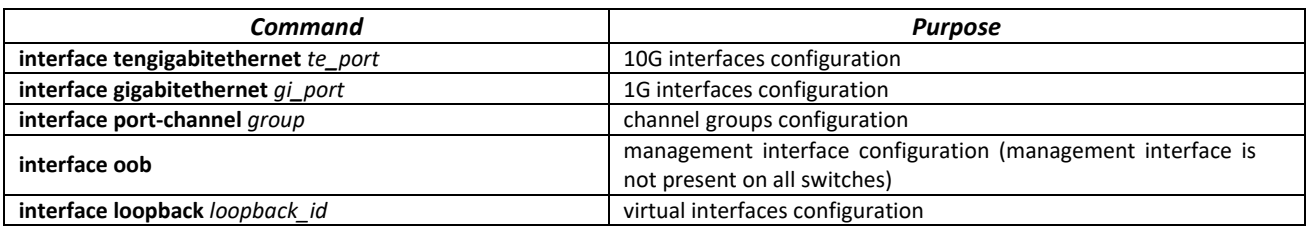

where:

- *group* sequential number of a group, total number according to the Table [9](#page-22-0) ("LAG" row);
- *gi\_port* the ordinal number of the 1G interface, set as: 1..8/0/1..28;
- *loopback\_id* the ordinal number of the virtual interface, total number according to the Table [9](#page-22-0) ("Virtual Loopback interfaces" row).

## **For MES2308 and MES2308P**

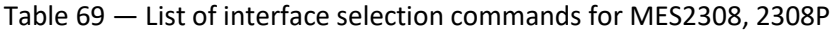

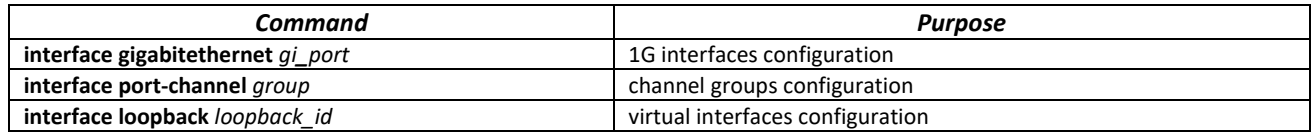

where:

- *group* sequential number of a group, total number according to the Table [9](#page-22-0) ("LAG" row);
- *gi\_port* sequential number of 1G interface specified as: 1..8/0/1..12;
- *loopback\_id* the ordinal number of the virtual interface, total number according to the Table [9](#page-22-0) ("Virtual Loopback interfaces" row).

## **For MES2308R**

Table 70 — List of interface selection commands for MES2308R

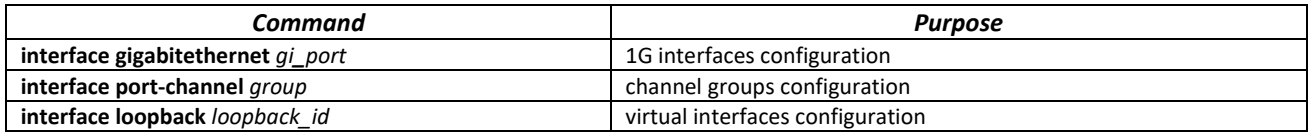

where:

- *group* sequential number of a group, total number according to the Table [9](#page-22-0) ("LAG" row);
- *gi\_port* sequential number of 1G interface specified as: 1..8/0/1..10;
- *loopback\_id* the ordinal number of the virtual interface, total number according to the Table [9](#page-22-0) ("Virtual Loopback interfaces" row).

## **For MES3508 and MES3508P**

Table 71 — List of interface selection commands for MES3508 and MES3508P

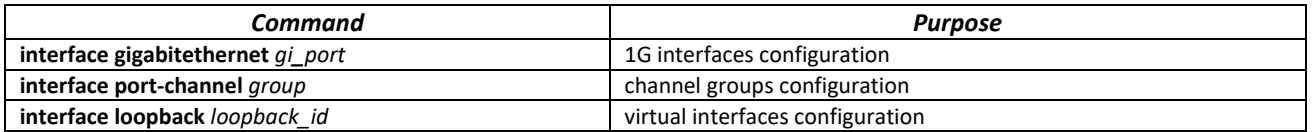

where:

- *group* sequential number of a group, total number according to the Tabl[e 9](#page-22-0) ("LAG" row);
- *gi\_port* sequential number of 1G interface specified as: 1/0/1..10;
- *loopback\_id* the ordinal number of the virtual interface, total number according to the Table [9](#page-22-0) ("Virtual Loopback interfaces" row).

#### **For MES3510P**

Table 72 — Interface selection commands for MES3510P

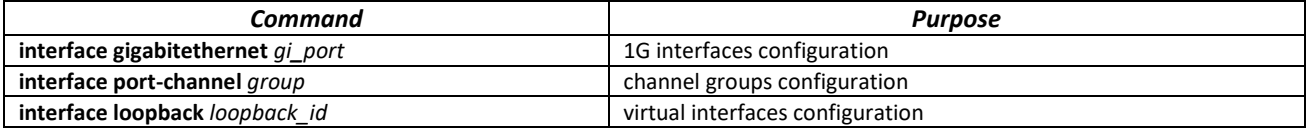

where:

- *group* sequential number of a group, total number according to the Tabl[e 9](#page-22-0) ("LAG" row);
- *gi\_port* sequential number of 1G interface specified as: 1/0/1..12;
- *loopback\_id* the ordinal number of the virtual interface, total number according to the Table [9](#page-22-0) ("Virtual Loopback interfaces" row).

#### **Interface entry**

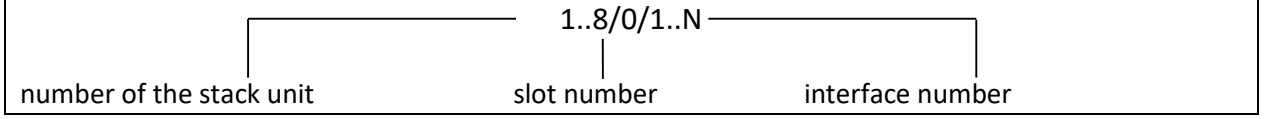

The commands entered in the interface configuration mode are applied to the selected interface.

The commands for entering configuration mode of the 10th Ethernet interface (for MES5324) located on the first stack unit and for entering the configuration mode of channel group 1 are given below.

```
console# configure
console(config)# interface tengigabitethernet 1/0/10
console(config-if)#
console# configure
console(config)# interface port-channel 1
console(config-if)#
```
The interface range is selected by the following commands:

- **interface range fortygigabitethernet** *portlist*  to configure the range of fortygigabitethernet interfaces;
- **interface range tengigabitethernet** *portlist*  to configure the range of tengigabitethernet interfaces;
- **interface range gigabitethernet** *portlist*  to configure the range of gigabitethernet interfaces;
- **interface range port-channel** *grouplist* to configure the range of port groups.

Commands entered in this mode are applied to the selected interface range.

Below are the commands to enter the configuration mode of the Ethernet interface range from 1 to 10 (for MES5324) and to enter the configuration mode of all port groups.

```
console# configure
console(config)# interface range tengigabitethernet 1/0/1-10 
console(config-if)#
console# configure
console(config)# interface range port-channel 1-8
console(config-if)#
```
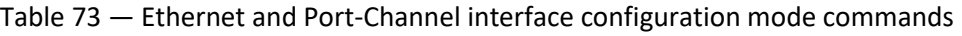

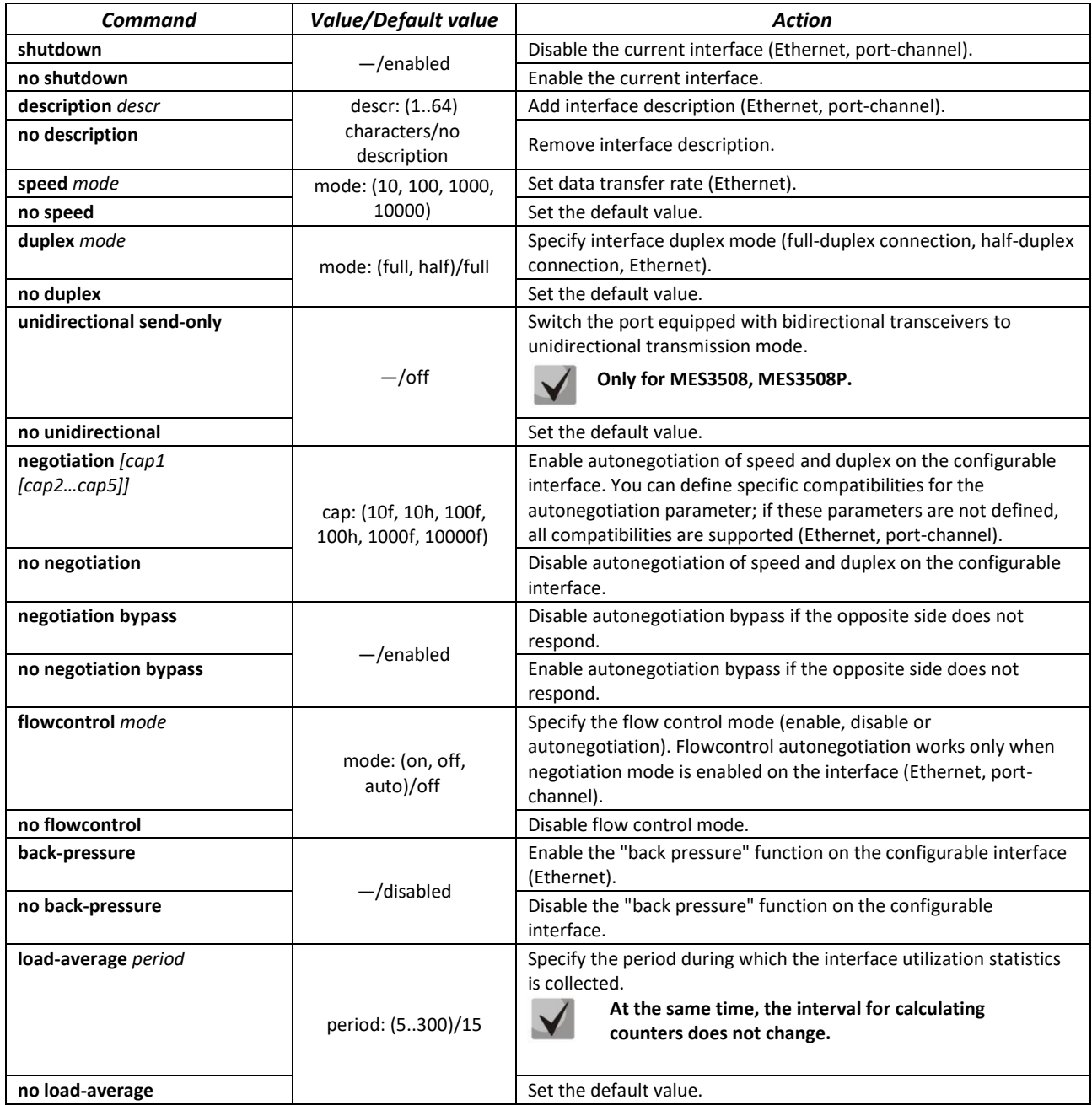

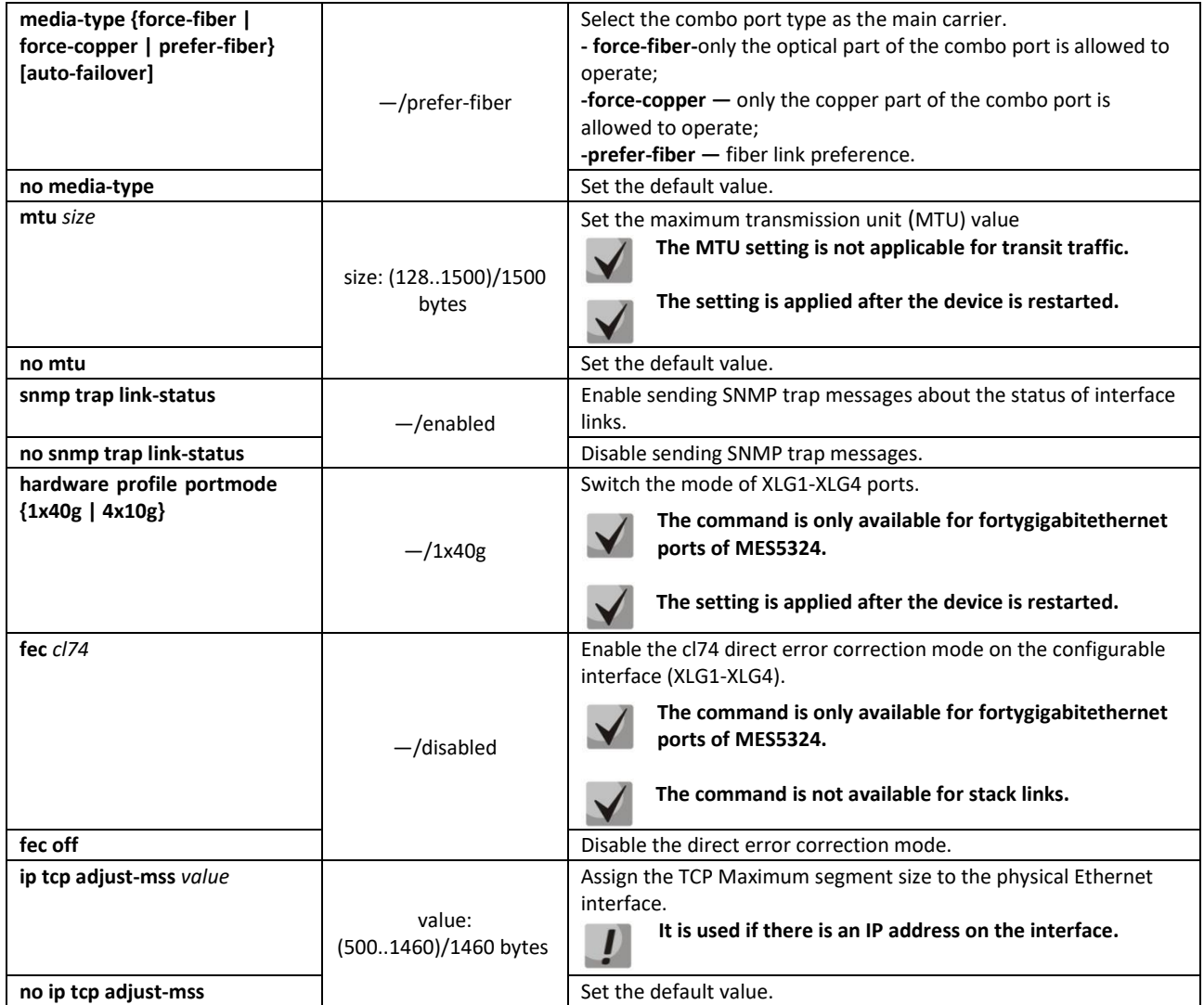

# *Global configuration mode commands*

Command line prompt in the global configuration mode is as follows:

console(config)#

## Table 74 — Ethernet and Port-Channel interface general configuration mode commands

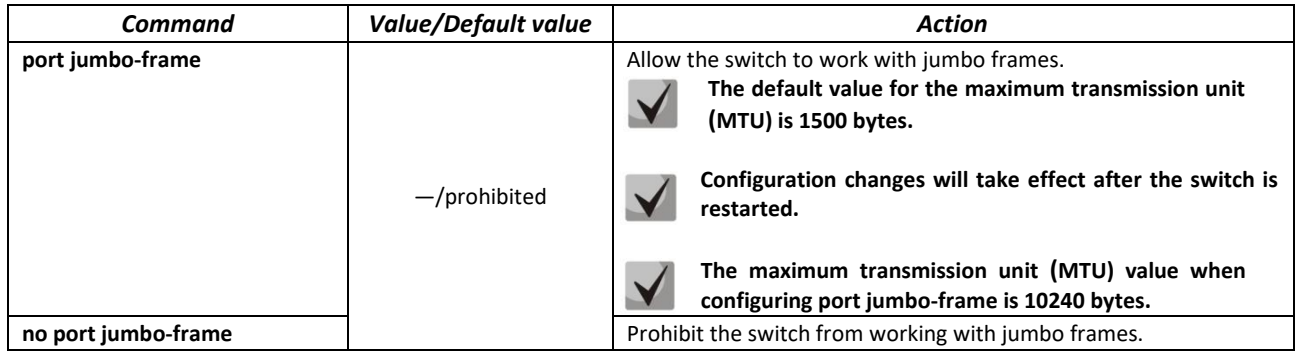

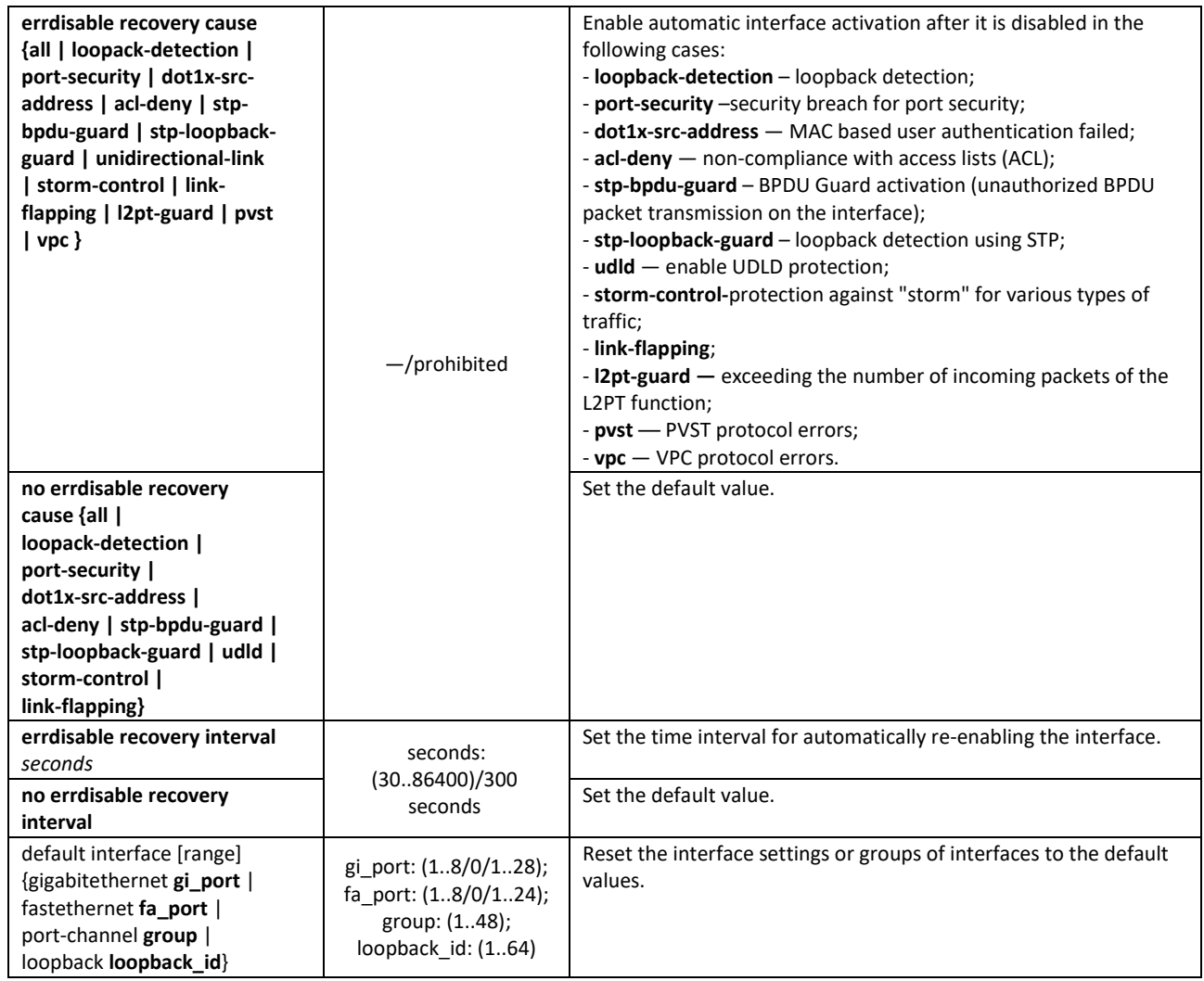

# *EXEC mode commands*

Command line prompt in the EXEC mode is as follows:

console#

Table 75 — EXEC mode commands

| Command                                                                                                    | <b>Value/Default value</b>                                                                              | <b>Action</b>                                                          |
|----------------------------------------------------------------------------------------------------|----------------------------------------------------------------------------------------------------|------------------------------------------------------------------------|
| clear counters                                                                                                    |                                                                                                    | Reset statistics for all interfaces.                                   |
| clear counters {oob   giga-<br>bitethernet $qi$ port   tengi-<br>gabitethernet te port   for-<br>tygigabitethernet fo port  <br>port-channel group   vlan<br>vlan id} | gi port: (18/0/148);<br>te port: (18/0/124);<br>fo port: (18/0/14);<br>group: (148)<br>vlan id: (14094) | Reset statistics for the interface.                                    |
| set interface active {giga-<br>bitethernet $qi$ port   tengi-<br>gabitethernet te port   for-<br>tygigabitethernet fo port  <br>port-channel group}                   | gi port: (18/0/148);<br>te port: (18/0/124);<br>fo port: (18/0/14);<br>group: (148)                     | Enable a port or a group of ports disabled by the shutdown<br>command. |

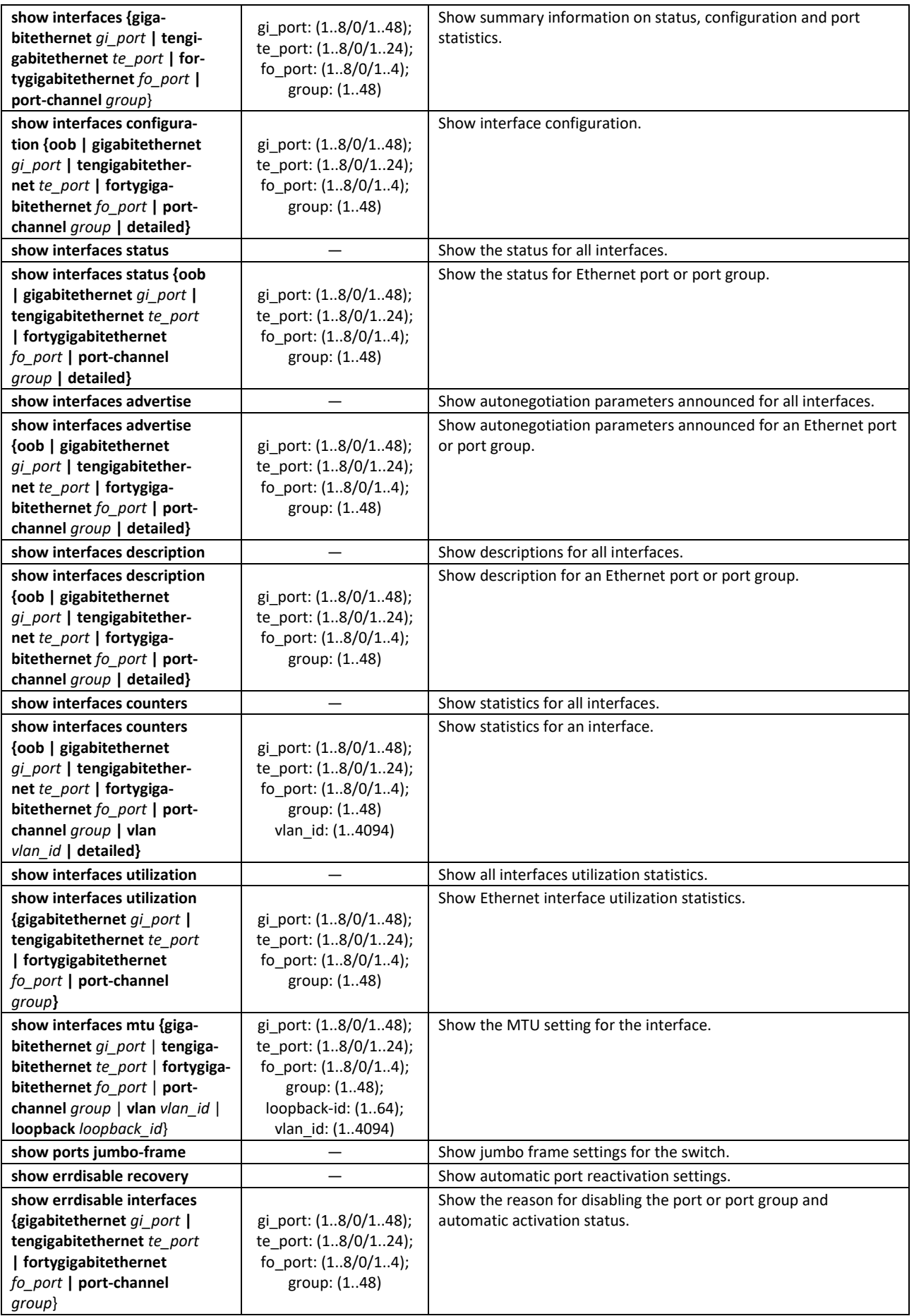

 $\blacktriangledown$ 

Show the mode of XLG1-XLG4 ports. **The command is only available for MES5324.** 

## *Command execution examples*

#### **Show interface status:**

#### console# **show interfaces status**

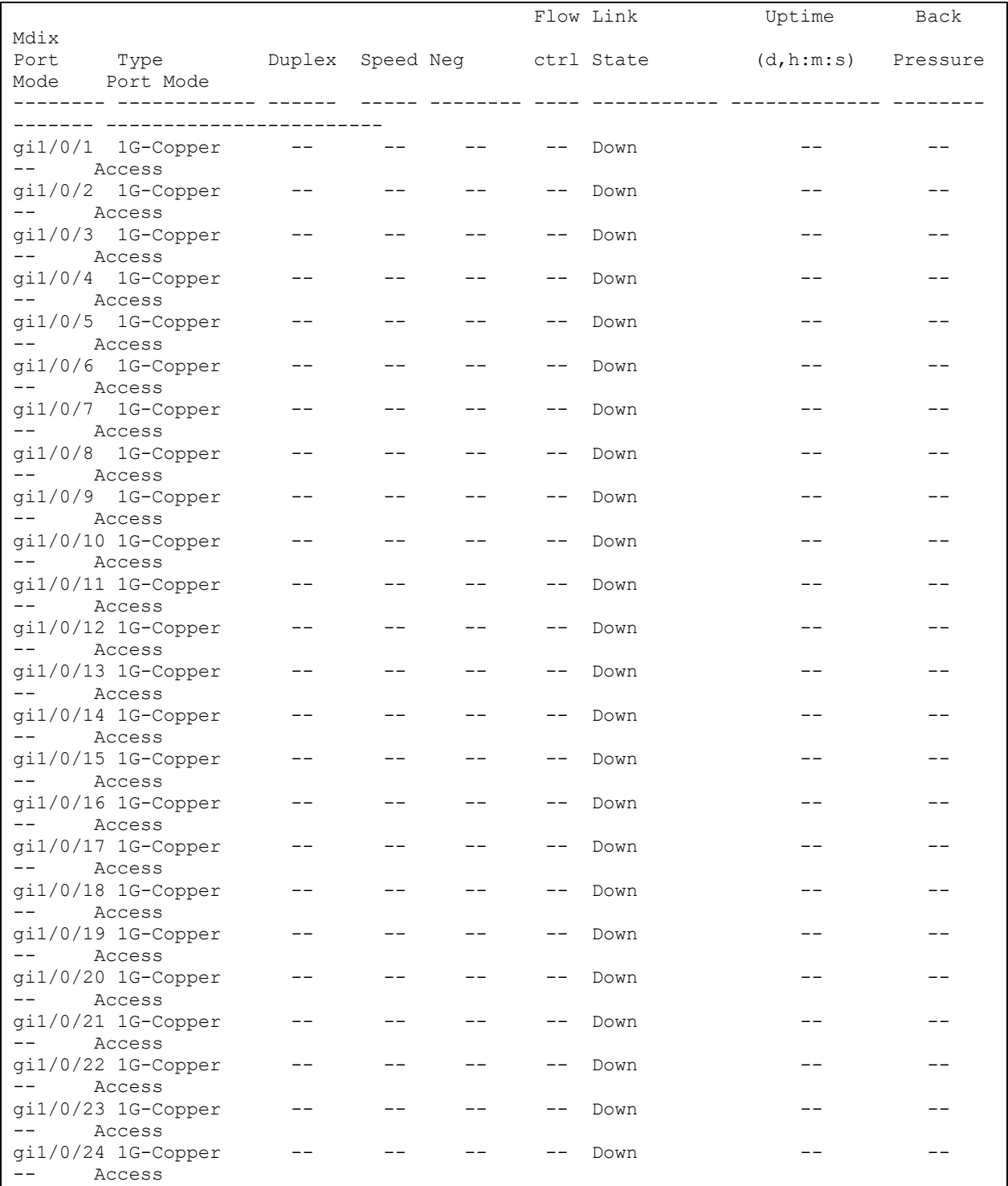

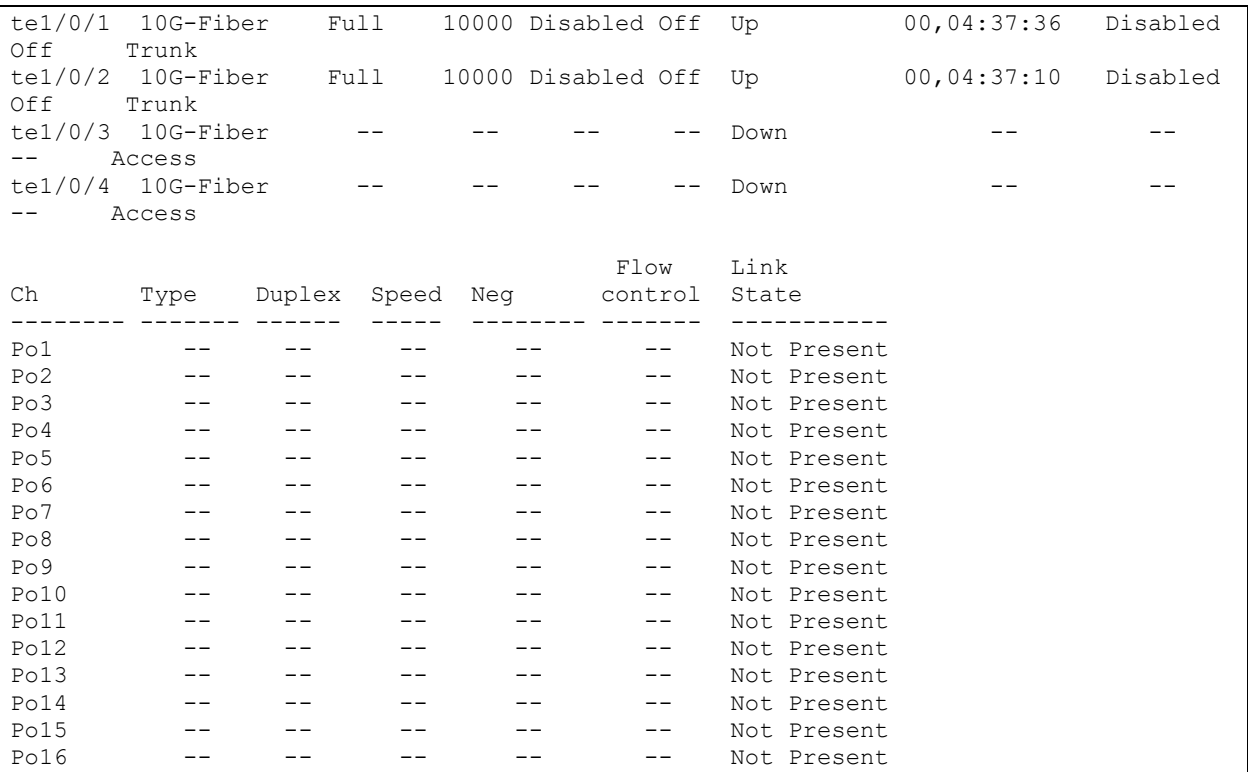

 Show summary information about the status, configuration and statistics of the Ethernet port (traffic classification statistics display mode):

console# **show interfaces TengigabitEthernet** *1/0/1*

```
tengigabitethernet1/0/1 is down (not connected)
  Interface index is 1
  Hardware is tengigabitethernet, MAC address is a8:f9:4b:fd:00:41
   Description: ME5100 er1 17.161 te 0/0/1
   Interface MTU is 9000
   Link is down for 0 days, 0 hours, 3 minutes and 28 seconds 
   Flow control is off, MDIX mode is off
   15 second input rate is 0 Kbit/s
   15 second output rate is 0 Kbit/s
       0 packets input, 0 bytes received
       0 broadcasts, 0 multicasts
       0 input errors, 0 FCS, 0 alignment
       0 oversize, 0 internal MAC
       0 pause frames received
       0 packets output, 0 bytes sent
      0 broadcasts, 0 multicasts
       0 output errors, 0 collisions
       0 excessive collisions, 0 late collisions
       0 pause frames transmitted
       0 symbol errors, 0 carrier, 0 SQE test error
   Output queues: (queue #: packets passed/packets dropped)
       1: 0/0
       2: 0/0 
       3: 0/0
       4: 0/0
       5: 0/0
       6: 0/0
       7: 0/0
       8: 0/0
```
## **F** Show autonegotiation parameters:

#### console# **show interfaces advertise**

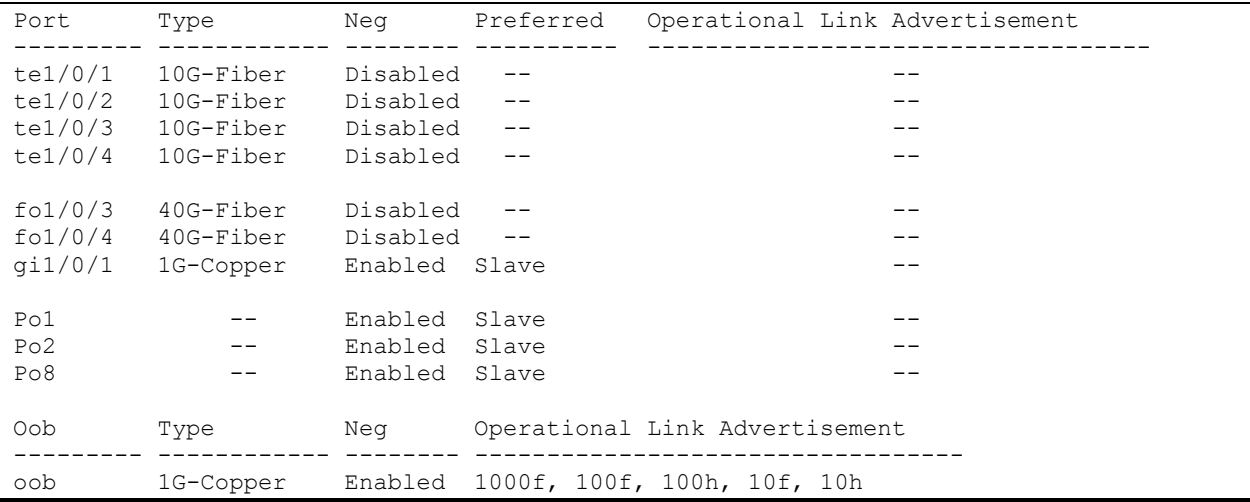

#### **F** Show interface statistics:

#### console# **show interfaces counters**

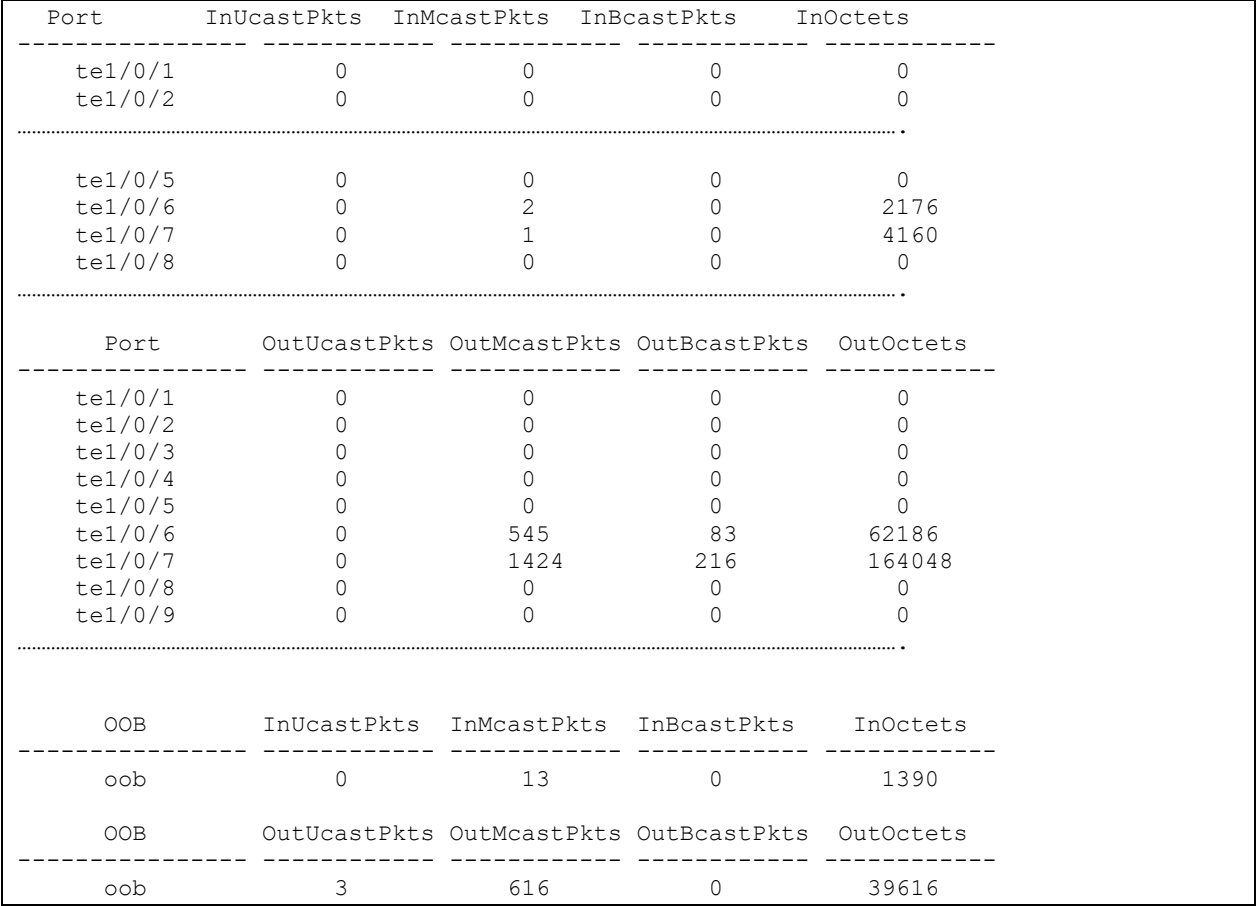

#### **Show channel group 1 statistics:**

console# **show interfaces counters port-channel** *1*

```
 Ch InUcastPkts InMcastPkts InBcastPkts InOctets 
---------------- ------------ ------------ ------------ ------------
Po1 111 0 0 9007
      Ch OutUcastPkts OutMcastPkts OutBcastPkts OutOctets 
---------------- ------------ ------------ ------------ ------------
Po1 0 6 3 912
Alignment Errors: 0
FCS Errors: 
Single Collision Frames: 0
Multiple Collision Frames: 0
SQE Test Errors: 0
Deferred Transmissions: 0
Late Collisions: 0
Excessive Collisions: 0
Carrier Sense Errors: 0
Oversize Packets: 0
Internal MAC Rx Errors: 0
Symbol Errors: 0
Received Pause Frames: 0
Transmitted Pause Frames: 0
```
#### **Show jumbo frame settings for the switch:**

```
console# show ports jumbo-frame
```

```
Jumbo frames are disabled
Jumbo frames will be disabled after reset
```
#### Table 76 **—** Description of counters

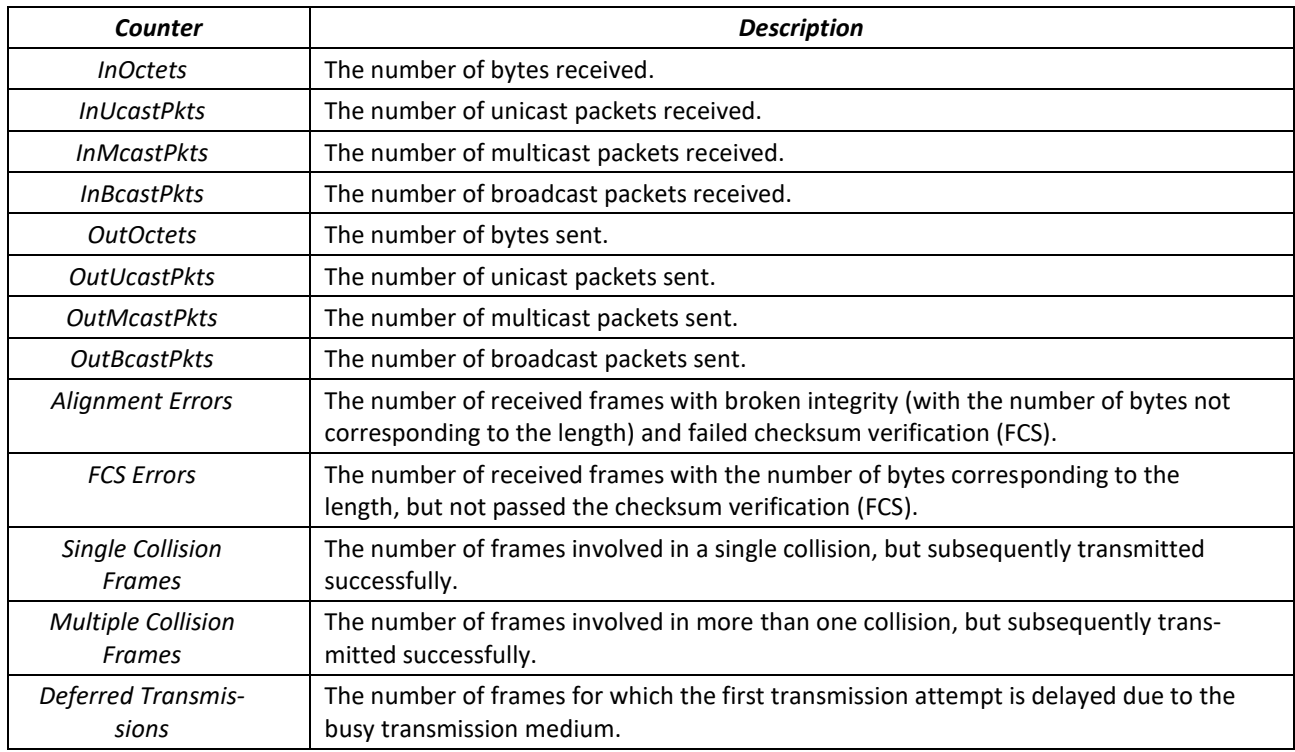

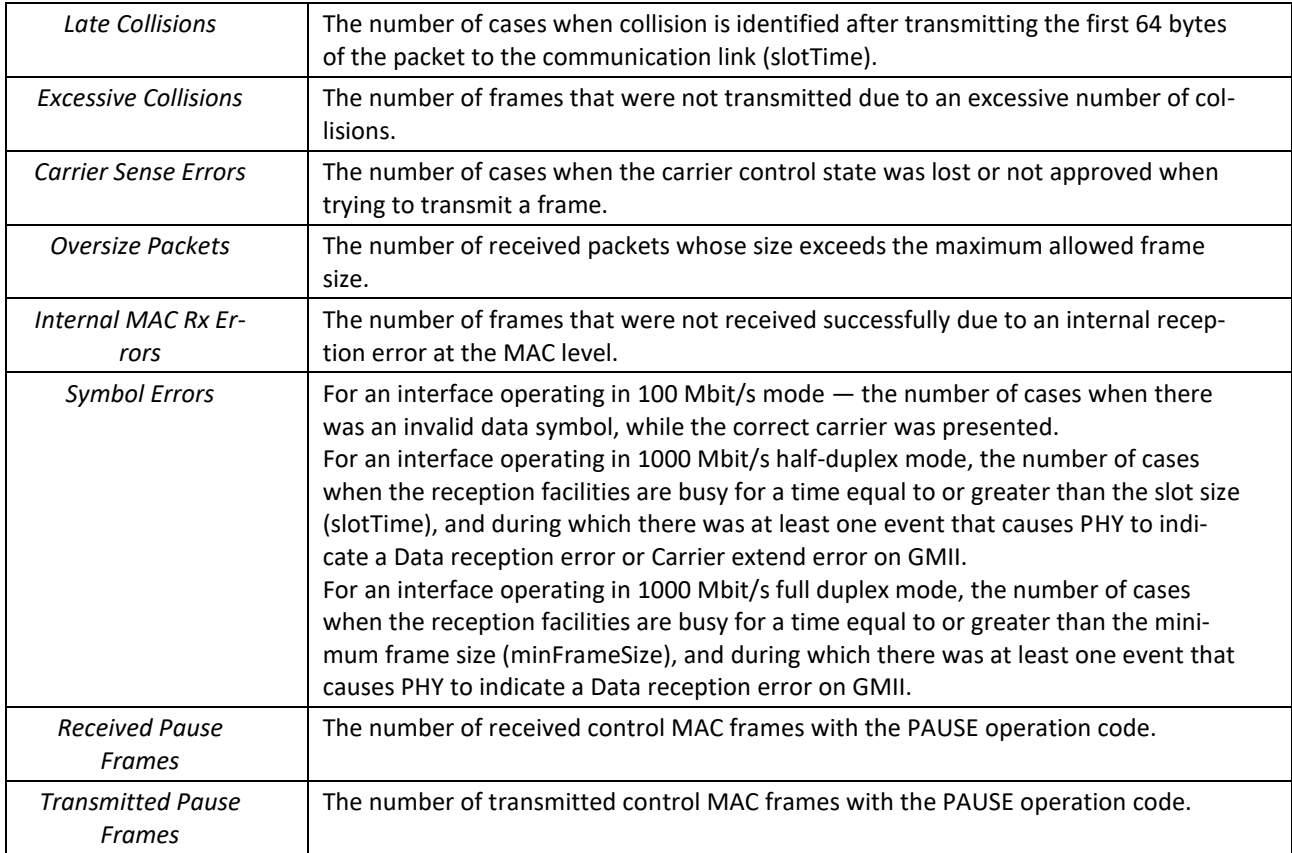

# *5.10.2 Configuring VLAN and switching modes of interfaces*

## *Global configuration mode commands*

Command line prompt in the global configuration mode is as follows:

console(config)#

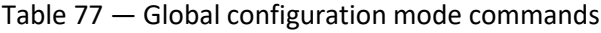

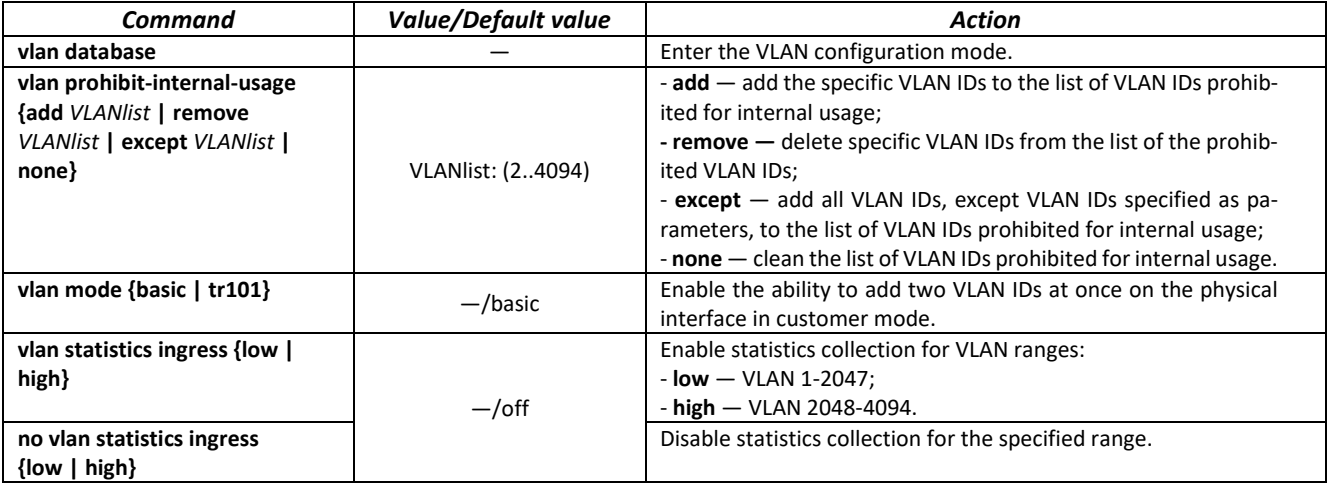

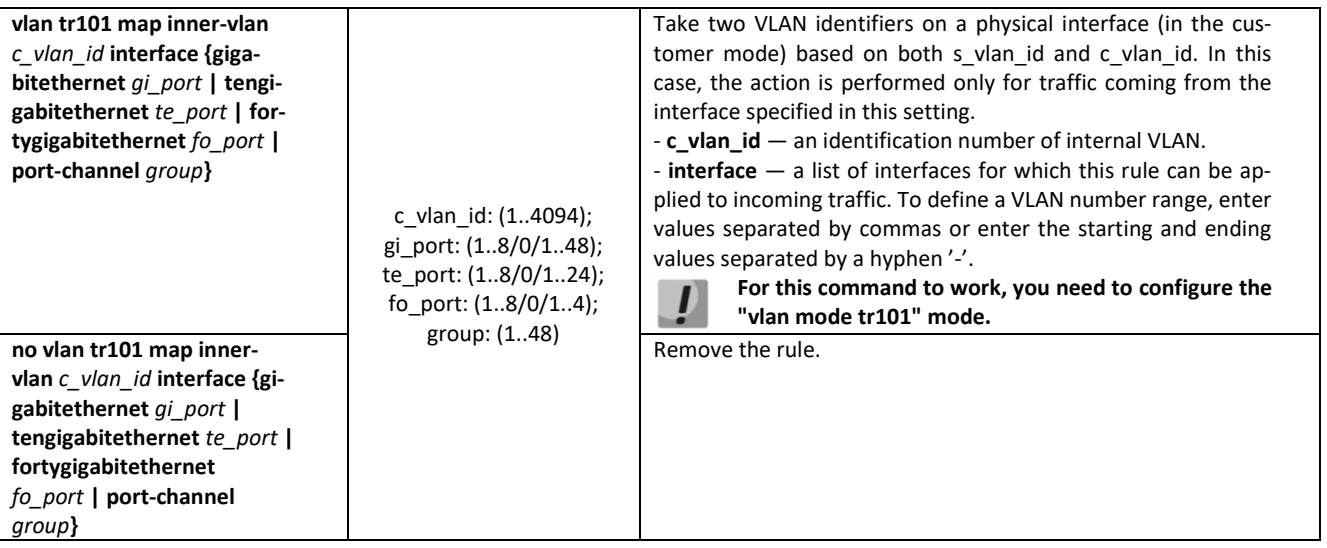

## *VLAN configuration mode commands*

Command line prompt in the VLAN configuration mode is as follows:

```
console# configure
console(config)# vlan database
console(config-vlan)#
```
This mode is available in the global configuration mode and designed for VLAN parameters configuration.

Table 78 — VLAN configuration mode commands

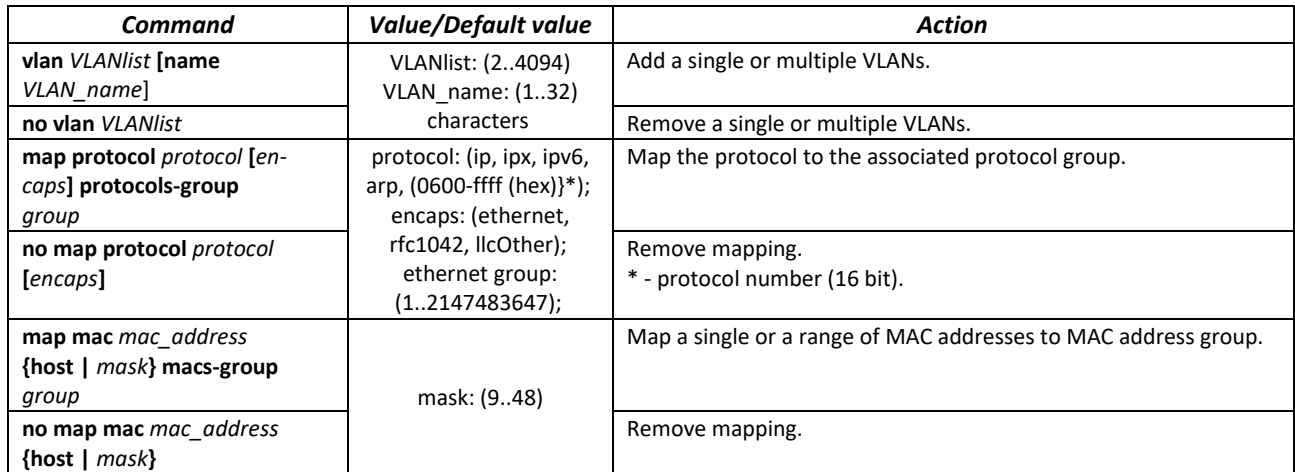

*VLAN interface (interface range) configuration mode commands*

Command line prompt in the VLAN interface configuration mode is as follows:

```
console# configure
console(config)# interface {vlan vlan_id | range vlan VLANlist} 
console(config-if)#
```
This mode is available in the global configuration mode and designed for configuration of VLAN interface or VLAN interface range parameters.

The interface is selected by the following command:

**interface vlan** *vlan\_id*

The interface range is selected by the following command:

**interface range vlan** *VLANlist*

Below the commands for entering the configuration mode of the VLAN 1 interface and for entering in the configuration mode of VLAN 1, 3, 7 group are given.

```
console# configure
console(config)# interface vlan 1
console(config-if)#
console# configure
console(config)# interface range vlan 1,3,7
console(config-if)#
```
Table 79 — VLAN configuration mode commands

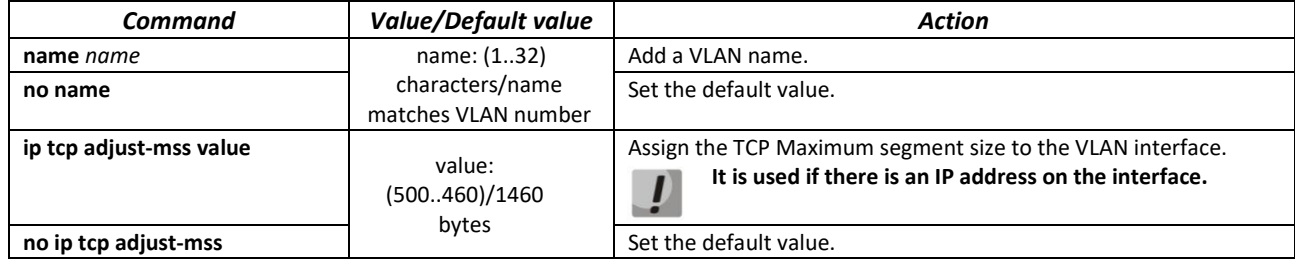

#### *Ethernet or port group interface (interface range) configuration mode commands*

Command line prompt in the Ethernet or port group interface configuration mode is as follows:

```
console# configure
console(config)# interface {fortygigabitethernet fo_port | 
tengigabitethernet te_port | gigabitethernet gi_port | oob | port-channel 
group | range {…}} 
console(config-if)#
```
This mode is available from the configuration mode and designed for configuration of interface parameters (switch port or port group operating in the load distribution mode) or the interface range parameters.

The port can operate in four modes:

- *access* access interface an untagged interface for one VLAN;
- *trunk*  an interface accepting tagged traffic only, except for a single VLAN that can be added by the *switchport trunk native vlan* command;
- *general*  an interface with full support for 802.1q that accepts both tagged and untagged traffic;
- *customer* a Q-in-Q interface.

# Table 80 — Commands of Ethernet interface configuration mode

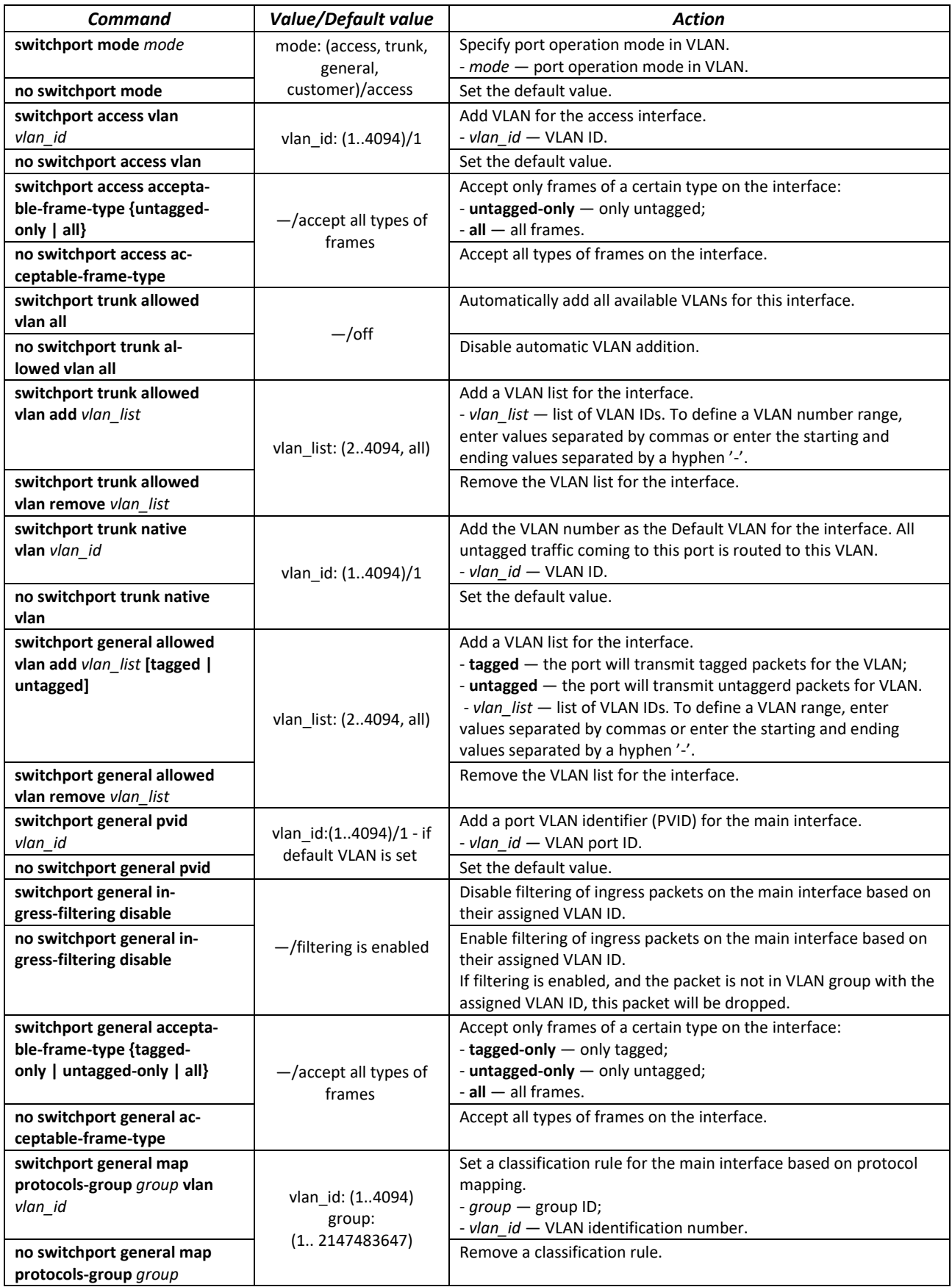

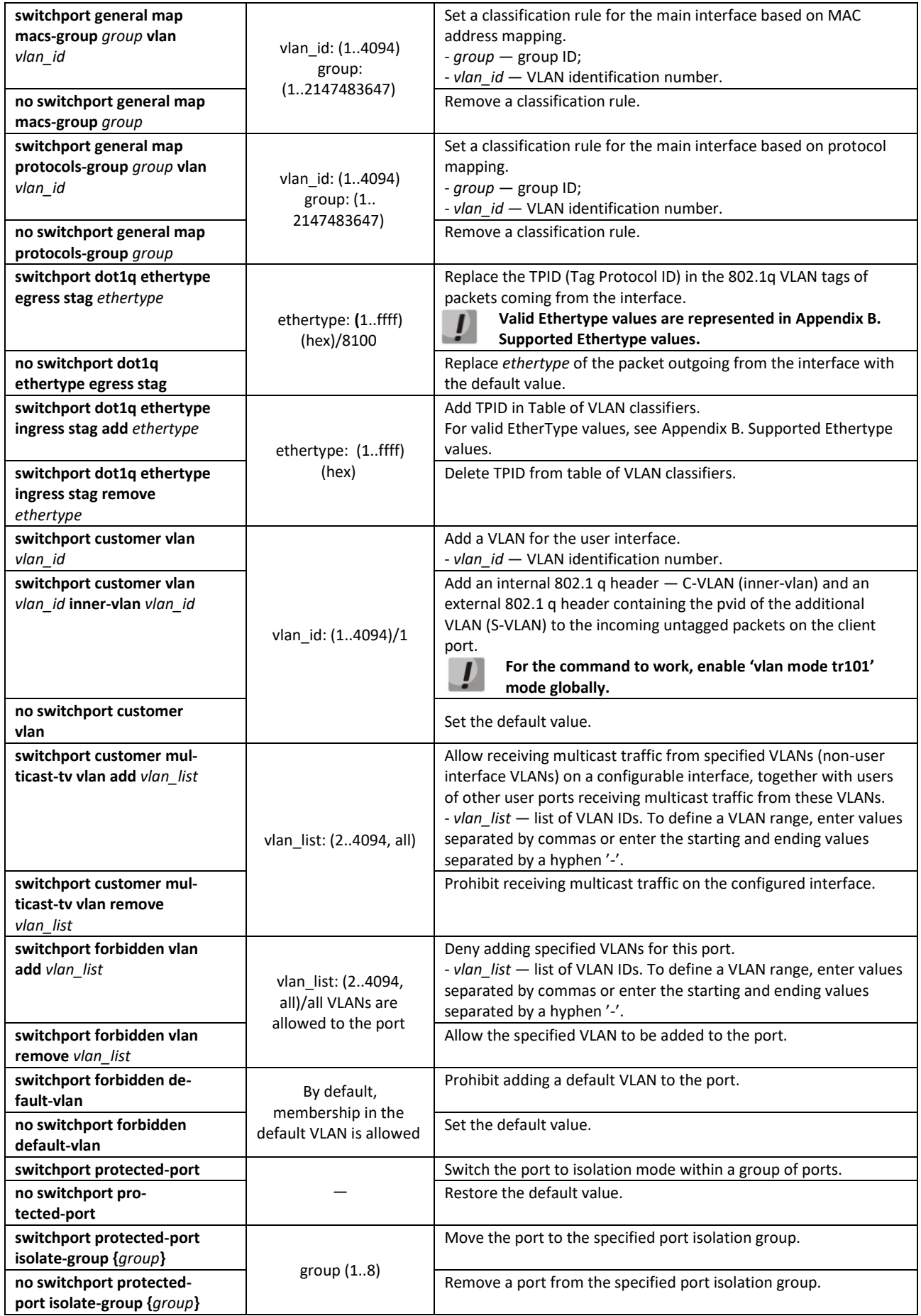

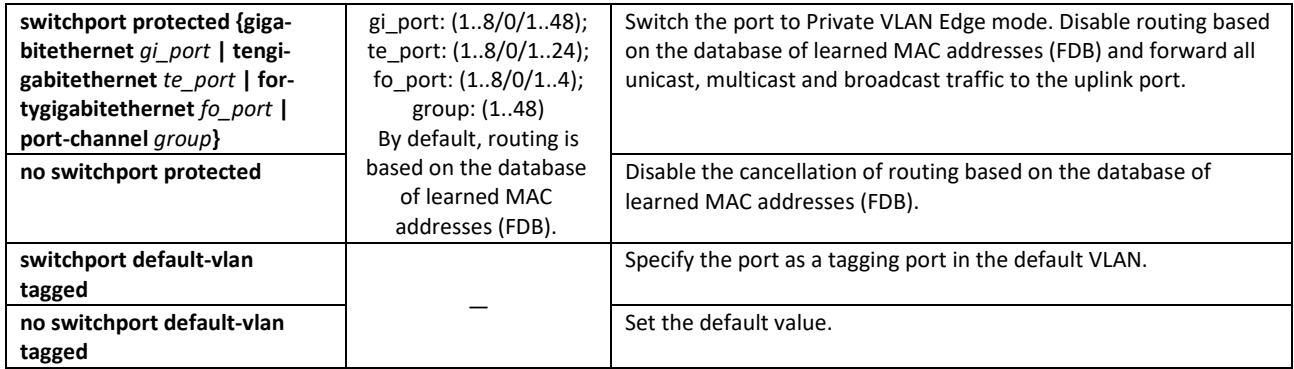

## *Privileged EXEC mode commands*

Command line prompt in the Privileged EXEC mode is as follows:

console#

Table 81 — Privileged EXEC mode commands

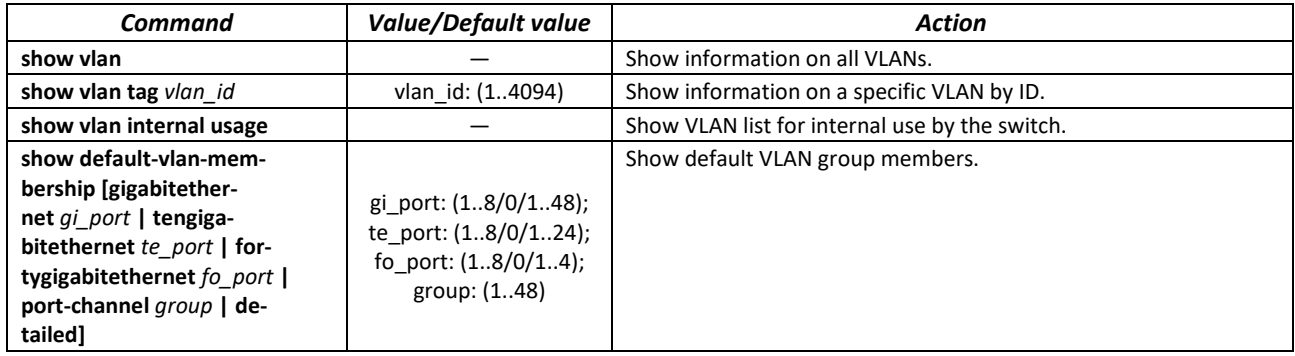

## *EXEC mode commands*

Command line prompt in the EXEC mode is as follows:

console#

#### Table 82 — EXEC mode commands

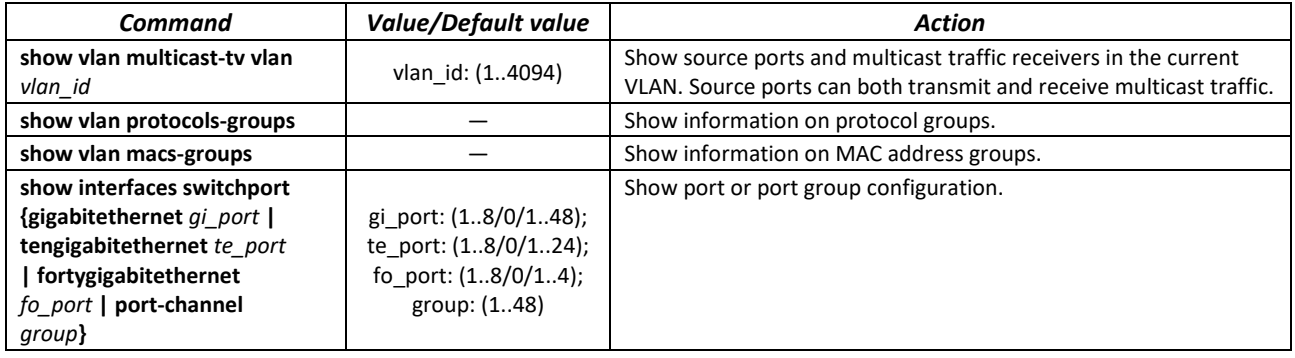

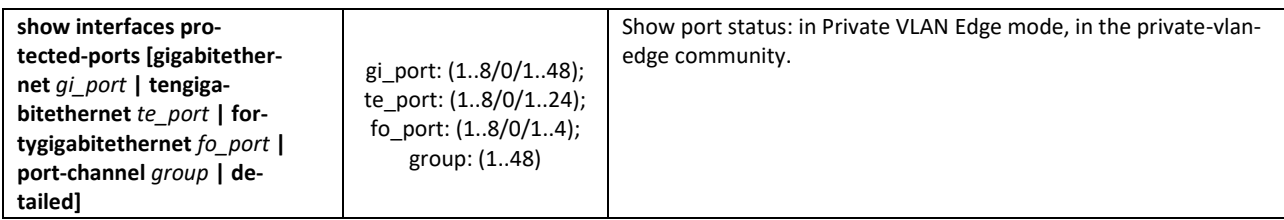

#### *Command execution examples*

**Show information on all VLANs:** 

```
console# show vlan
```
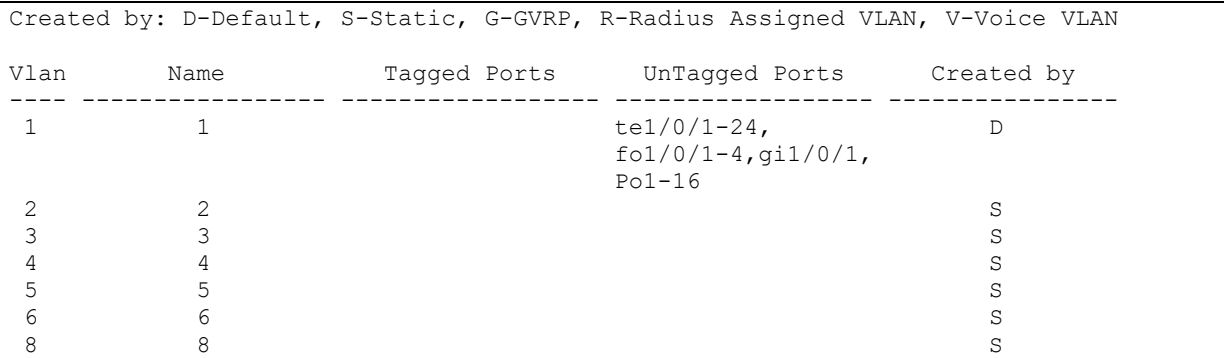

Show source ports and multicast traffic receivers in VLAN 4:

```
console# show vlan multicast-tv vlan 4
```

```
Source ports : te0/1
Receiver ports: te0/2, te0/4, te0/8
```
**Show information on protocol groups.** 

console# **show vlan protocols-groups**

```
Encapsulation Protocol Group Id 
------------- ---------------- ----------------
0x800 (IP) Ethernet 1
0x806 (ARP) Ethernet 1
0x86dd (IPv6) Ethernet 3
```
**Show TenGigabitEthernet 0/1 port configuration:** 

console# **show interfaces switchport TengigabitEthernet** *0/1*

```
Added by: D-Default, S-Static, G-GVRP, R-Radius Assigned VLAN, T-Guest VLAN, V-Voice 
VLAN
Port : te1/0/1
Port Mode: Trunk
Gvrp Status: disabled
Ingress Filtering: true
Acceptable Frame Type: admitAll
Ingress UnTagged VLAN ( NATIVE ): 1
Protected: Disabled
Port is member in:
```
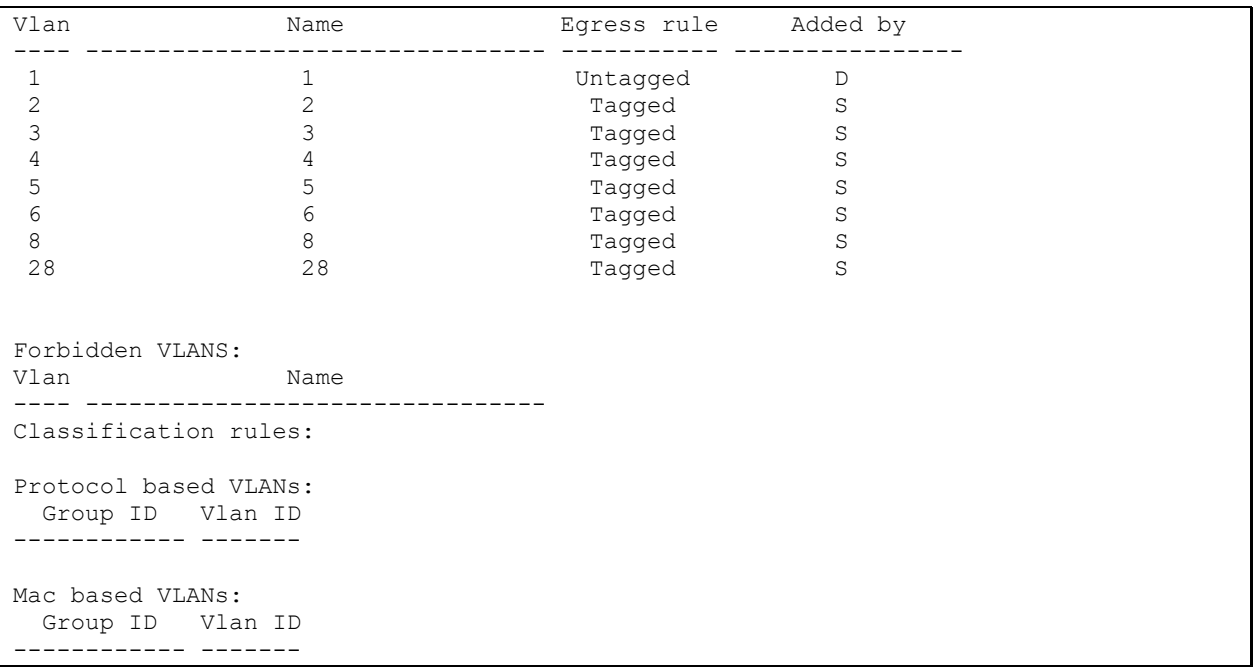

## *5.10.3 Private VLAN configuration*

Private VLAN (PVLAN) technology enables isolation of L2 traffic between switch ports located in the same broadcast domain.

- Three types of PVLAN ports can be configured on the switches:
	- promiscuous a port capable of exchanging data between any interface, including isolated and community PVLAN ports;
	- $-$  isolated  $-$  a port that is completely isolated from other ports inside the same PVLAN, but not from promiscuous ports. PVLANs block all traffic going to isolated ports except for traffic from promiscuous ports; packets from isolated ports can only be transmitted to promiscuous ports;
	- community a group of ports that can exchange data between each other and these interfaces are separated at layer 2 of the OSI model from all other community interfaces as well as isolated ports within the PVLAN.

The process of performing the function of additional port separation using Private VLAN technology is shown in the figur[e 51.](#page-118-0)

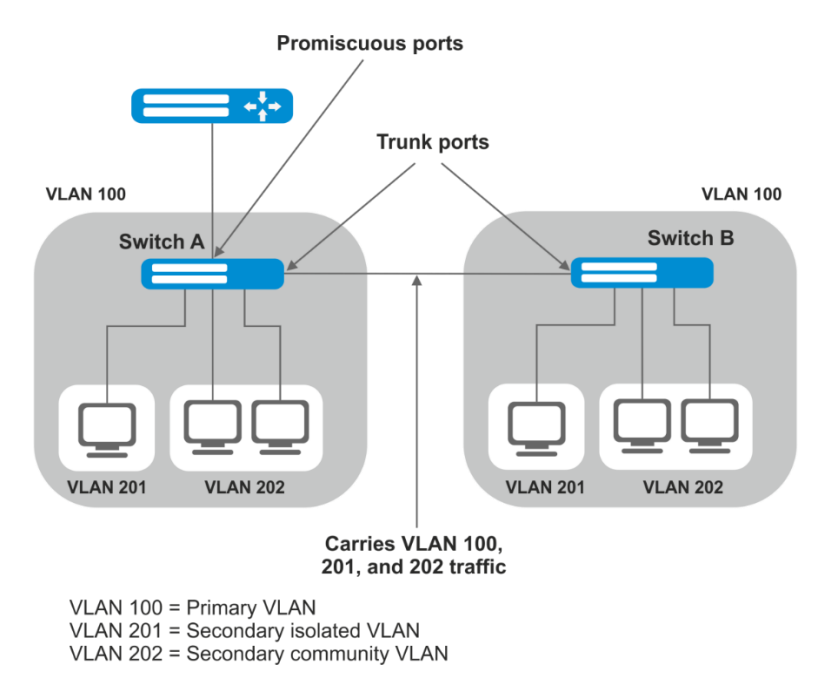

Figure 51 — Private VLAN technology operation example

<span id="page-118-0"></span>Command line prompt in the Ethernet, VLAN, port group interface configuration mode is as follows:

```
console# configure
console(config)# interface {tengigabitethernet te_port | gigabitethernet 
gi_port | port-channel group | range {…} | vlan vlan_id}
console(config-if)#
```
Table 83 — Commands of Ethernet interface configuration mode

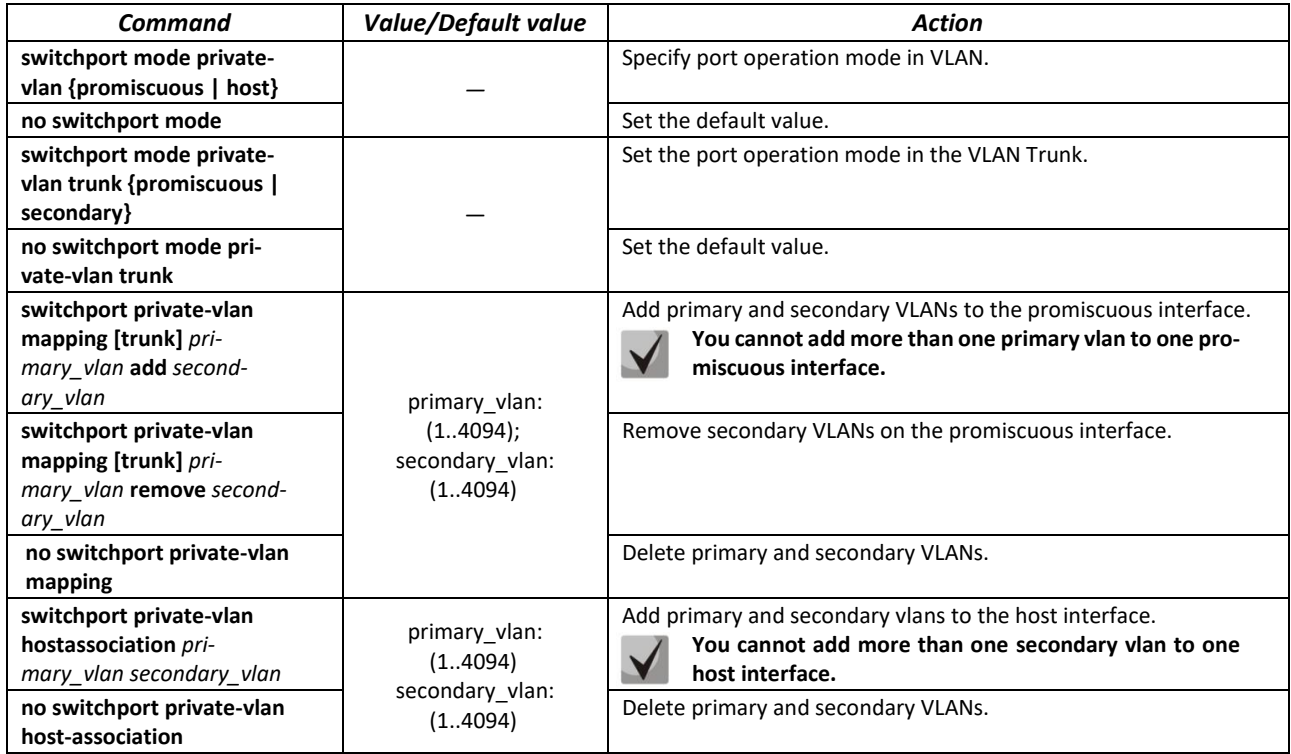

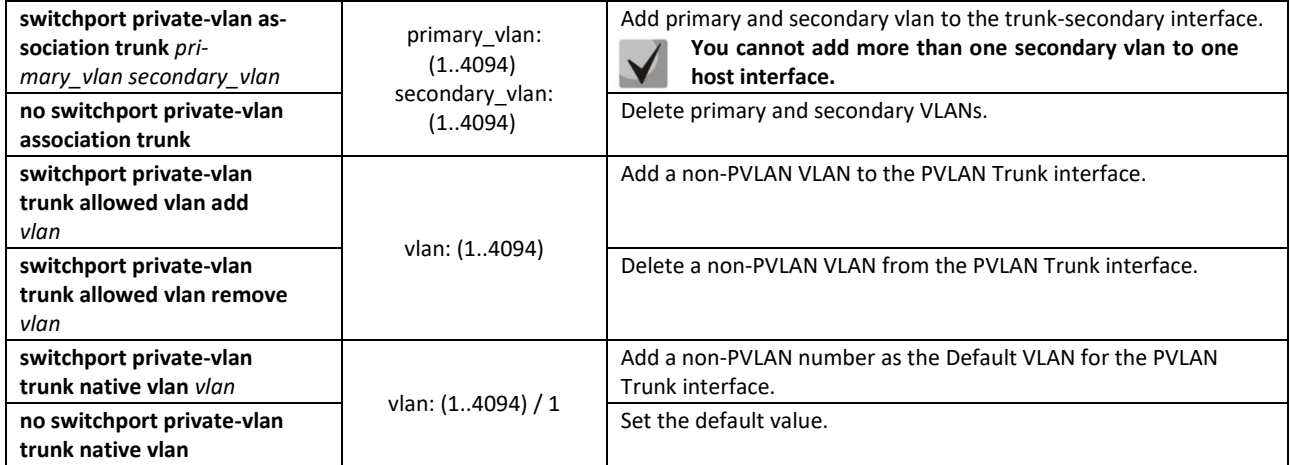

Table 84 — VLAN configuration mode commands

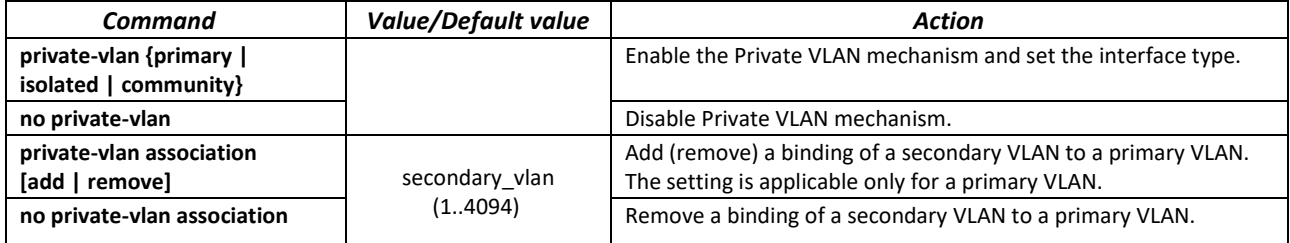

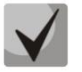

**The maximum number of secondary VLANs is 256. The maximum number of community VLANs that can be associated with one primary VLAN is 8.**

*Example of configuring Switch A interfaces (Figure 51 — [Private VLAN technology operation example\)](#page-118-0)*

- promiscuous port interface gigabitethernet 1/0/4
- isolated port gigabitethernet 1/0/1
- community port gigabitethernet 1/0/2, 1/0/3.

```
interface gigabitethernet 1/0/1
switchport mode private-vlan host
description Isolate
switchport forbidden default-vlan
switchport private-vlan host-association 100 201
exit
!
interface gigabitethernet 1/0/2
switchport mode private-vlan host
 description Community-1
switchport forbidden default-vlan
switchport private-vlan host-association 100 202
exit 
!
interface gigabitethernet 1/0/3
 switchport mode private-vlan host
description Community-2
switchport forbidden default-vlan
switchport private-vlan host-association 100 202
exit
!
interface gigabitethernet 1/0/4
 switchport mode private-vlan promiscuous
```

```
description to_Router
 switchport forbidden default-vlan
 switchport private-vlan mapping 100 add 201-202
exit
!
interface tengigabitethernet 1/0/1 
switchport mode trunk
switchport trunk allowed vlan add 100,201-202
description trunk-sw1-sw2
switchport forbidden default-vlan
exit
!
interface vlan 100
name primary
private-vlan primary
private-vlan association add 201-202
exit
!
interface vlan 201
name isolate
private-vlan isolated
exit
!
interface vlan 202
name community
```
*Example of configuring interfaces when using Private VLAN Trunk technology*

- $\bullet$  trunk-isolated port  $-$  gigabitethernet  $1/0/1$
- trunk-community port  $-$  gigabitethernet  $1/0/2$ ,  $1/0/3$
- trunk-promiscous port interface gigabitethernet 1/0/4

```
interface gigabitethernet 1/0/1
switchport mode private-vlan trunk secondary
description Trunk-Isolated
switchport private-vlan trunk allowed vlan add 301
switchport private-vlan association trunk 100 201
exit
!
interface gigabitethernet 1/0/2
switchport mode private-vlan trunk secondary
description Trunk-Community
switchport private-vlan trunk allowed vlan add 301 
switchport private-vlan association trunk 100 202
exit
!
interface gigabitethernet 1/0/3
switchport mode private-vlan trunk secondary
description Trunk-Community
switchport private-vlan trunk allowed vlan add 301
switchport private-vlan trunk native vlan 302 
switchport private-vlan association trunk 100 202
exit
!
interface gigabitethernet 1/0/4
switchport mode private-vlan trunk promiscuous
description Trunk-Promiscuous
switchport private-vlan trunk allowed vlan add 301
switchport private-vlan mapping trunk 100 add 201-202
exit
!
interface tengigabitethernet 1/0/1 
switchport mode trunk
switchport trunk allowed vlan add 100,201-202
description trunk-sw1-sw2
switchport forbidden default-vlan
```

```
exit
!
interface vlan 100
name primary
private-vlan primary
private-vlan association add 201-202
exit
!
interface vlan 201
name isolate
private-vlan isolated
exit
!
interface vlan 202
 name community
 private-vlan community
```
## *5.10.4 IP interface configuration*

An IP interface is created when an IP address is assigned to any of the device interfaces of the gigabitethernet, tengigabitethernet, fortygigabitethernet, oob, port-channel or vlan.

Command line prompt in the IP interface configuration mode is as follows:

```
console# configure
console(config)# interface ip A.B.C.D
console(config-ip)#
```
This mode is available in the configuration mode and designed for configuration of IP interface parameters.

Table 85 — IP interface configuration mode commands

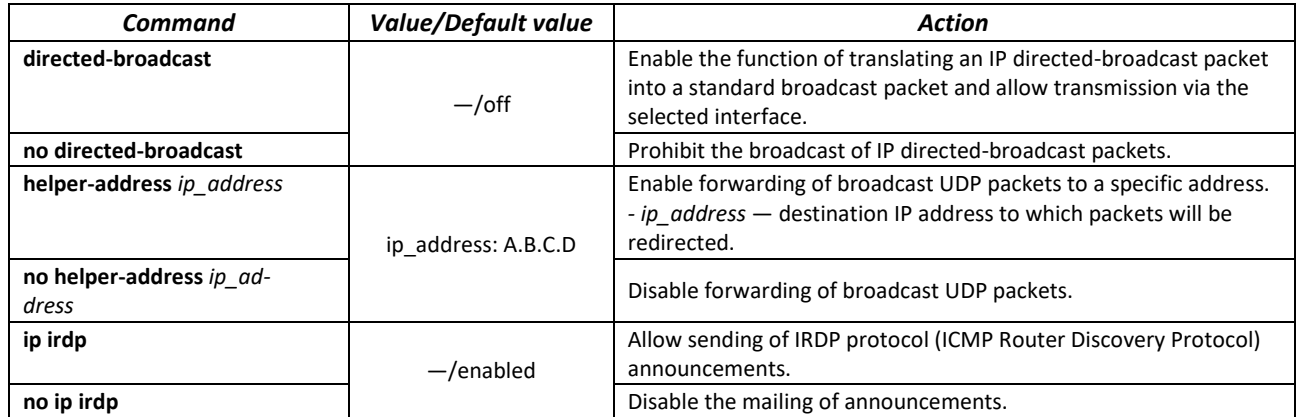

*Command execution examples*

■ Enable the directed-broadcast function:

```
console# configure
console(config)# interface PortChannel 1
console(config-if)# ip address 100.0.0.1 /24
console(config-if)# exit
console(config)# interface ip 100.0.0.1
console(config-ip)# directed-broadcast
```
# **5.11 Selective Q-in-Q**

This feature allows adding an external SPVLAN (Service Provider's VLAN) on the basis of configured filtering rules by internal VLAN numbers (Customer VLAN), replace the Customer VLAN, and also prohibit the passage of traffic.

A list of rules is created for the device, based on which the traffic will be processed.

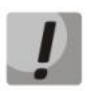

**Selective Q-in-Q rules use TCAM hardware resources. The total amount of rules for Selective Q-in-Q, Security Suite, DHCP Snooping, ARP Inspection, IP Source Guard, Port ACL, VLAN ACL services. Policy Based VLAN (MAC, Subnet, Protocol), Rate Limit per VLAN, PPPoE IA, VPC, L2PT, PIM Snooping is equal to the TCAM size of a specific device (minus 66 default rules). The maximum number of SQinQ rules for a single device is given in the [Table 9.](#page-22-0)**

**If the devices are combined into a stack, then the services DHCP Snooping, VLAN ACL, Security Suite, ARP Inspection, Rate Limit per VLAN, PPPoE IA, L2PT, PIM Snooping use TCAM of all units of the stack, and the services Selective Q-in-Q, Port ACL, IP Source Guard, Policy Based VLAN (MAC, Subnet, Protocol), VPC use TCAM of a certain unit. The maximum total number of SQinQ rules of the MES5324 stack is 11600 rules. The maximum total number of SQinQ rules of the MES33xx stack is 11136 rules. The maximum total number of SQinQ rules of the MES23xx stack is 3456 rules.**

## *Ethernet and Port-Channel interface (interfaces range) configuration mode commands*

Command line prompt in the interface configuration mode is as follows:

```
console# configure
console(config)# interface { gigabitethernet gi_port | tengigabitethernet 
te_port | fortygigabitethernet fo_port | oob | port-channel group | range 
{…}} 
console(config-if)#
```
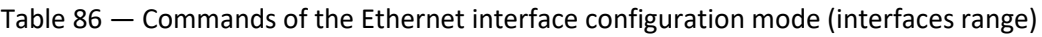

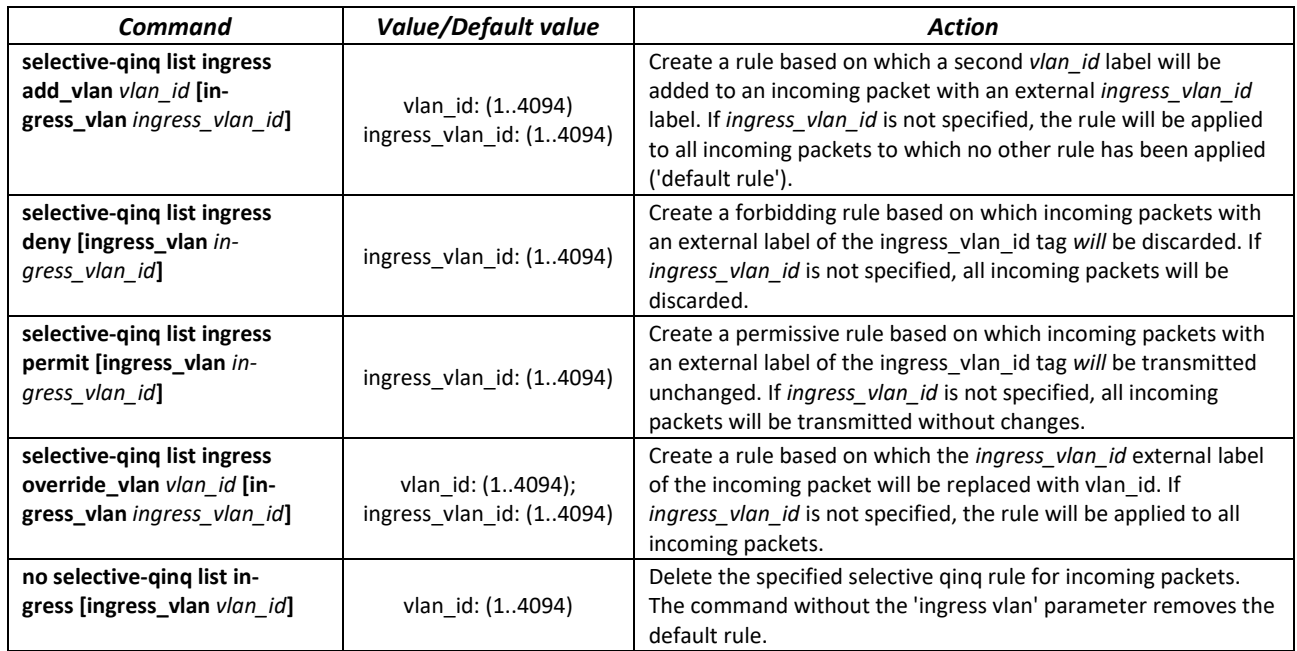

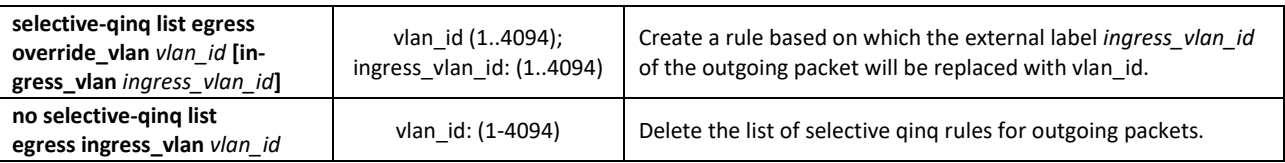

## *VLAN interface configuration mode commands*

Command line prompt in the VLAN interface configuration mode is as follows:

console(config-if)#

#### Table 87 — VLAN configuration mode commands

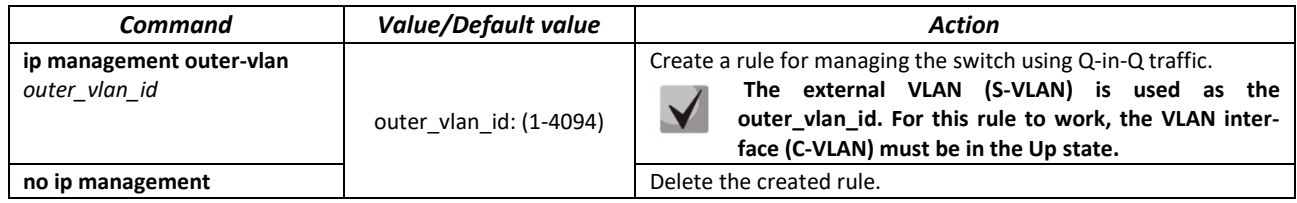

## *EXEC mode commands*

Command line prompt in the EXEC mode is as follows:

console#

Table 88 — EXEC mode commands

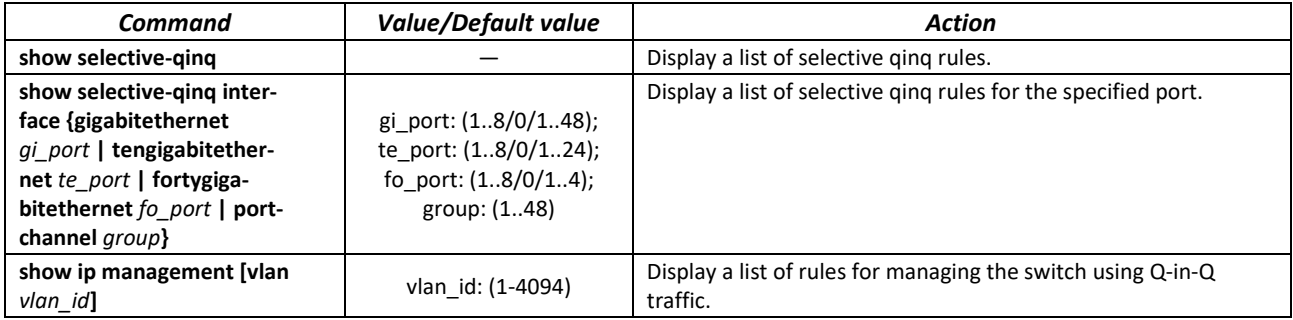

#### *Command execution examples.*

**EXTER 2018 Create a rule based on which the external tag of an incoming packet 11 will be substituted by 10.** 

```
console# configure
console(config)# interface tengigabitethernet 1/0/1
console(config-if)# selective-qinq list ingress override vlan 10 
ingress-vlan 11console(config-if)# end
```
Show a list of created selective qinq rules:

```
console# show selective-qinq
```
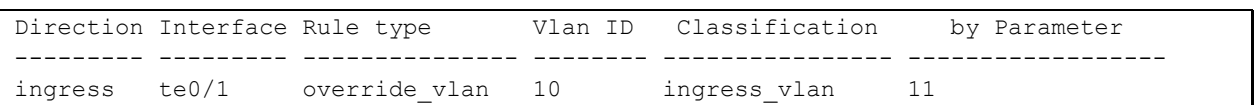

## **5.12 Storm control for different traffic (broadcast, multicast, unknown unicast)**

A "storm" occurs due to an excessive number of broadcast, multicast, unknown unicast messages simultaneously transmitted over the network via one port, which leads to an overload of network resources and delays. A storm also can be caused by loopback segments of an Ethernet network.

The switch evaluates the rate of incoming broadcast, multicast and unknown unicast traffic for port with enabled Broadcast Storm Control and drops packets if the rate exceeds the specified maximum value.

## *Ethernet interface configuration mode commands*

Command line prompt in the Ethernet or port group interface configuration mode is as follows:

console(config-if)#

#### Table 89 — Commands of Ethernet interface configuration mode

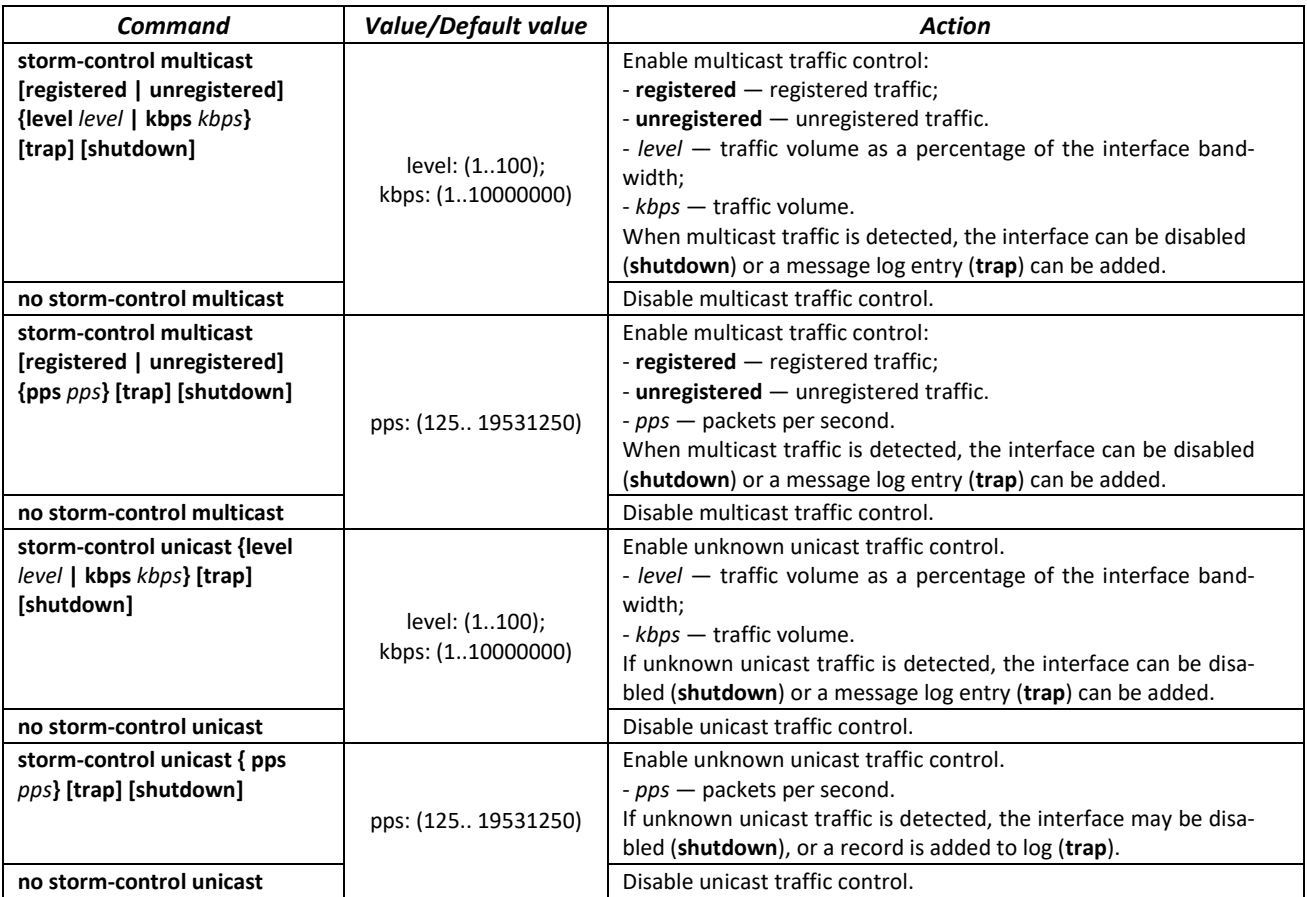

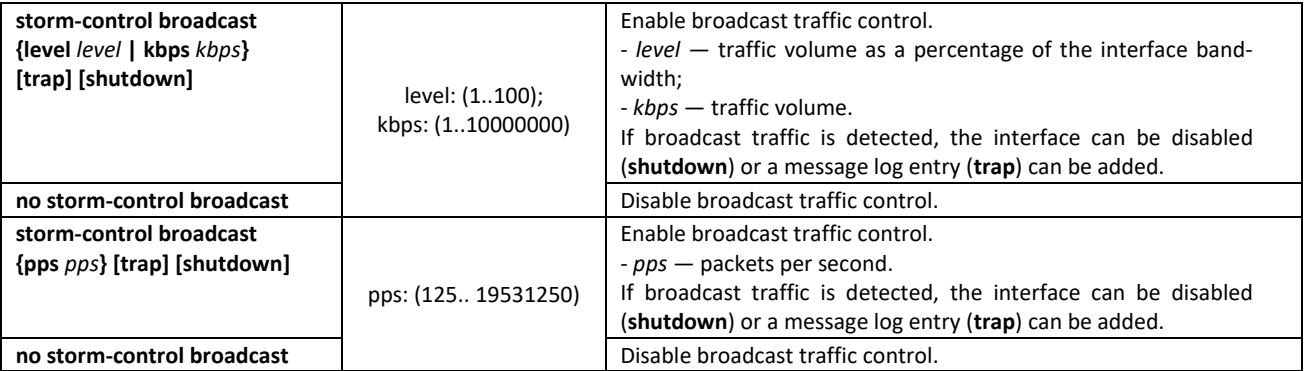

## *EXEC mode commands*

Command line prompt in the EXEC mode is as follows:

console#

Table 90 — EXEC mode commands

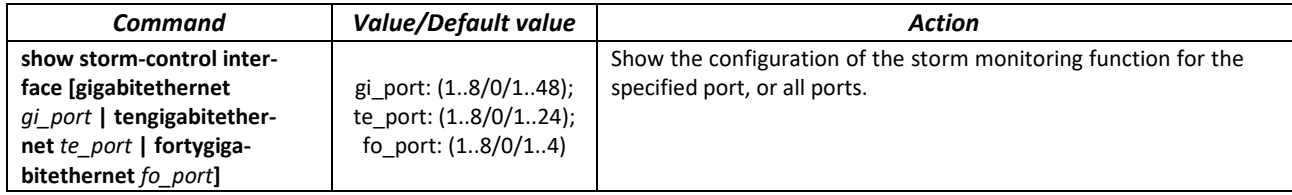

#### *Command execution examples*

 Enable control of broadcast, multicast and unicast traffic on the 3rd Ethernet interface. Set the speed for monitored traffic to 5000 kbps for broadcast, 30% bandwidth for all multicast, 70% for unknown unicast.

```
console# configure
console(config)# interface TengigabitEthernet 0/3
console(config-if)# storm-control broadcast kbps 5000 shutdown
console(config-if)# storm-control multicast level 30 trap
console(config-if)# storm-control unicast level 70 trap
```
# **5.13 Link Aggregation Groups (LAG)**

Switches provide support for LAG channel aggregation groups according to the table [9](#page-22-0) ("LAG" row). Each port group must consist of Ethernet interfaces with the same speed, operating in duplex mode. Combining ports into a group increases bandwidth between interacting devices and improves fault tolerance. The port group is a single logical port for the switch.

The device supports two port group operating modes: static group and LACP group. LACP work is described in the corresponding configuration section.

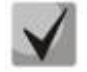

## **To add an interface into a group, you have to restore the default interface settings if they were modified.**

Adding interfaces to the link aggregation group is only available in the Ethernet interface configuration mode.

## *Ethernet interface configuration mode commands*

Command line prompt in the Ethernet interface configuration mode is as follows:

console(config-if)#

Table 91 — Commands of Ethernet interface configuration mode

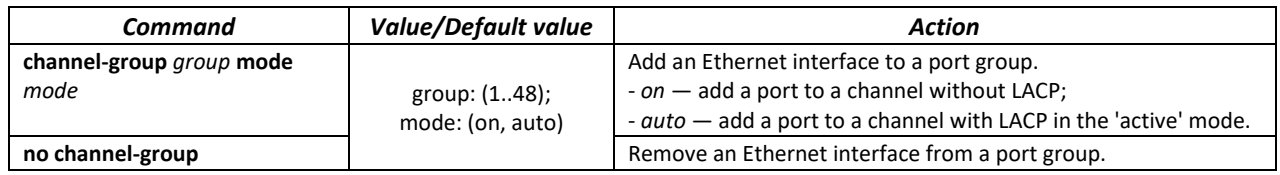

## *Port-Channel interface configuration mode commands*

Command line prompt in the Port-Channel interface configuration mode is as follows:

console(config-if)#

#### Table 92— Port-Channel interface configuration mode commands

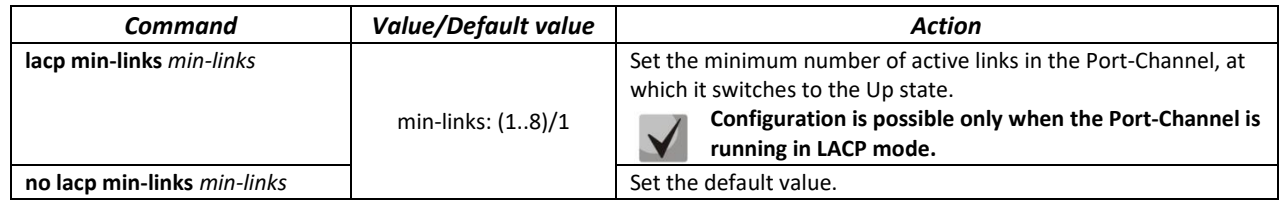

## *Global configuration mode commands*

Command line prompt in the global configuration mode is as follows:

console# **configure** console(config)#

#### Table 93 — Global configuration mode commands

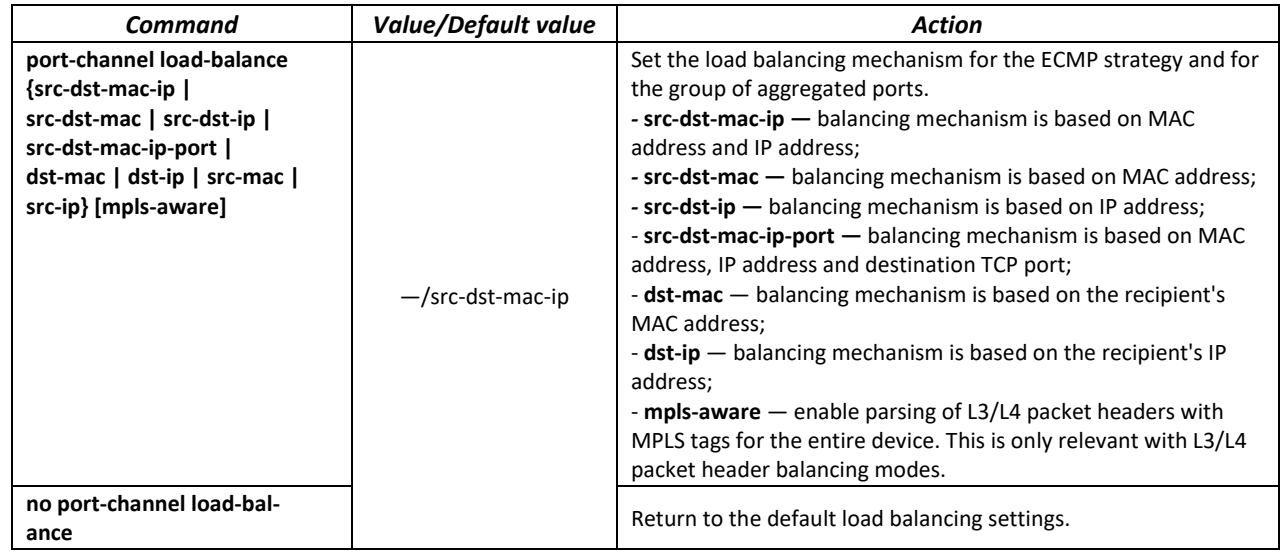

## *EXEC mode commands*

Command line prompt in the EXEC mode is as follows:

console>

Table 94 — EXEC mode commands

| Command                                   | Value/Default value | Action                                   |
|-------------------------------------------|---------------------|------------------------------------------|
| show interfaces channel-<br>group [group] | group: (148)        | Show information on a group of channels. |

## *5.13.1 Static link aggregation groups*

Static LAG groups are used to aggregate multiple physical links into one, which allows to increase bandwidth of the channel and increase its fault tolerance. For static groups, the priority of links in an aggregated linkset is not specified.

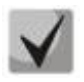

**To enable an interface to operate in a static group, use the channel-group {group} mode on command in the configuration mode of the corresponding interface.**

## *5.13.2 LACP link aggregation protocol*

Link Aggregation Control Protocol (LACP) is used to combine multiple physical links into a single one. Link aggregation is used to increase link bandwidth and improve fault tolerance. LACP allows transmitting traffic over unified channels according to predefined priorities.

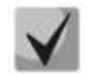

## **To enable the interface work via LACP protocol use the channelgroup {group} mode auto command in the configuration mode of the corresponding interface.**

## *Global configuration mode commands*

Command line prompt in the global configuration mode is as follows:

console(config)#

Table 95 — Global configuration mode commands

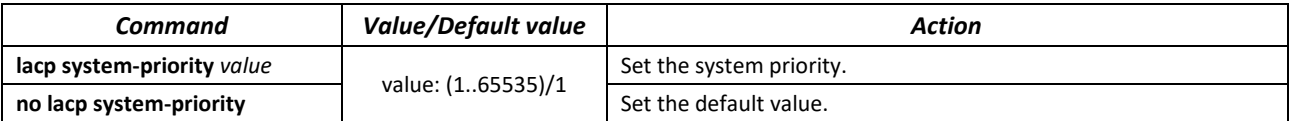

## *Ethernet interface configuration mode commands*

Command line prompt in the Ethernet interface configuration mode is as follows:

console(config-if)#

### Table 96 — Commands of Ethernet interface configuration mode

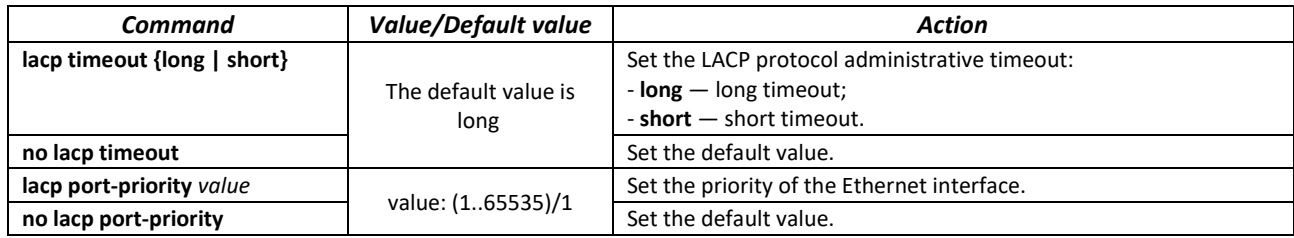

## *EXEC mode commands*

Command line prompt in the EXEC mode is as follows:

console#

Table 97 — EXEC mode commands

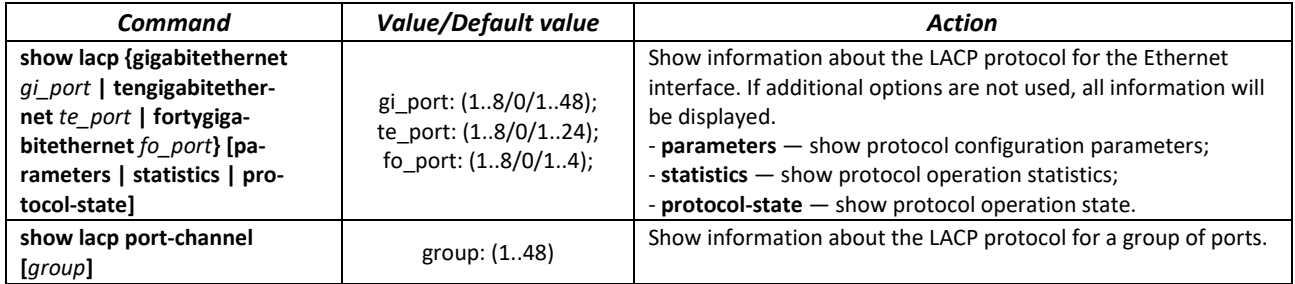

*Command execution examples*

 Create the first LACP port group that includes two Ethernet interfaces 3 and 4. Group operation transfer rate is 1000 Mbps. Set the system priority to 6, priorities 12 and 13 for ports 3 and 4 respectively.

```
console# configure
console(config)# lacp system-priority 6
console(config)# interface port-channel 1
console(config-if)# speed 10000
console(config-if)# exit
console(config)# interface TengigabitEthernet 1/0/3
console(config-if)# speed 10000
console(config-if)# channel-group 1 mode auto
console(config-if)# lacp port-priority 12
console(config-if)# exit
console(config)# interface TengigabitEthernet 1/0/4
console(config-if)# speed 10000
console(config-if)# channel-group 1 mode auto
console(config-if)# lacp port-priority 13
console(config-if)# exit
```
## *5.13.3 Configuring Multi-Switch Link Aggregation Group (MLAG)*

Like LAGs, virtual LAGs combine one or more Ethernet links to increase speed and provide fault tolerance. MLAG is also known as VPC (Virtual port-channel). In usual LAG, aggregated links must be on the same physical device, while in VPC, the aggregated links are on different physical devices. The VPC function allows combining two physical devices into one virtual device.

# Seltex

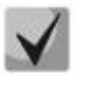

**When setting up a VPC on peer-to-peer switches, there must be the same software version.**

**VPC Port-Channel is controlled only by the switch with the Primary role, the Secondary switch uses the Primary settings.**

#### *Global configuration mode commands*

Command line prompt in the global configuration mode is as follows:

console(config)#

Table 98 — Global configuration mode commands

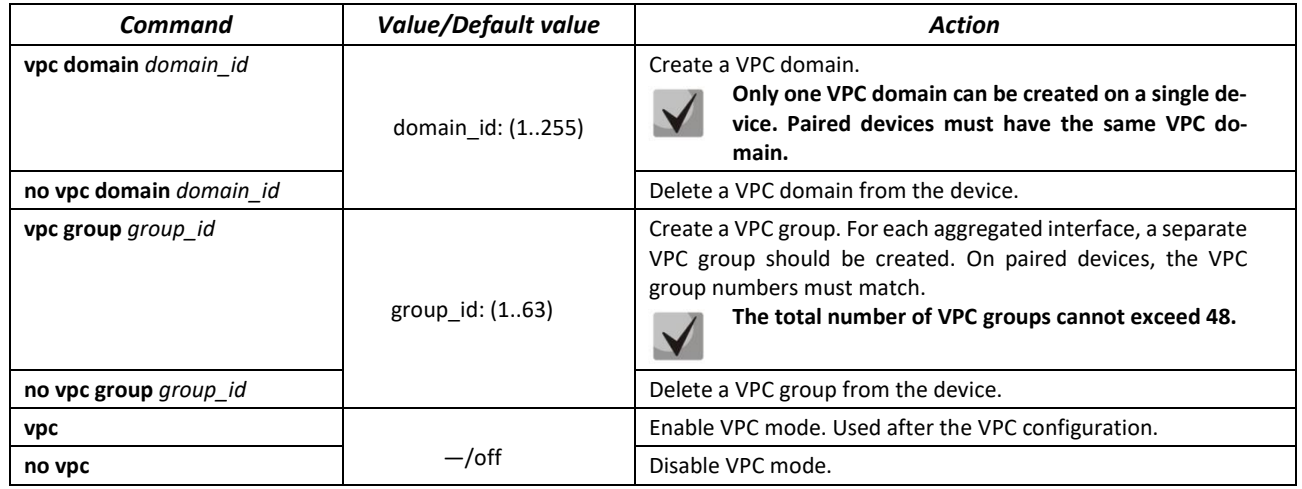

## *VPC configuration mode commands*

Command line prompt in the interface configuration mode is as follows:

```
console(config)# vpc domain domain_id
console(config-vpcdomain)#
```
Table 99 — VPC configuration mode commands

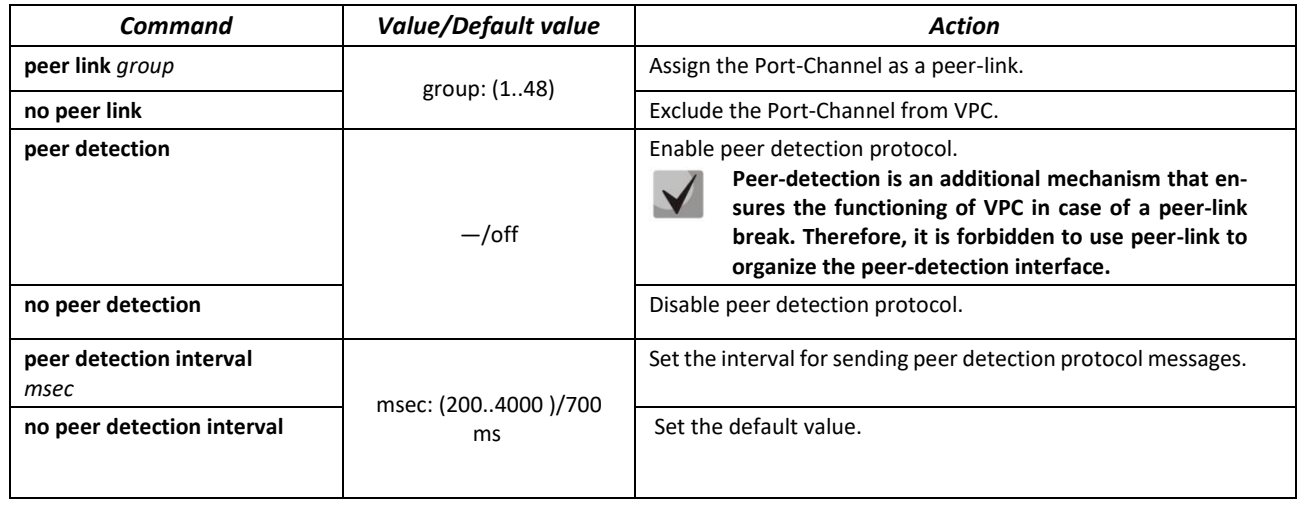

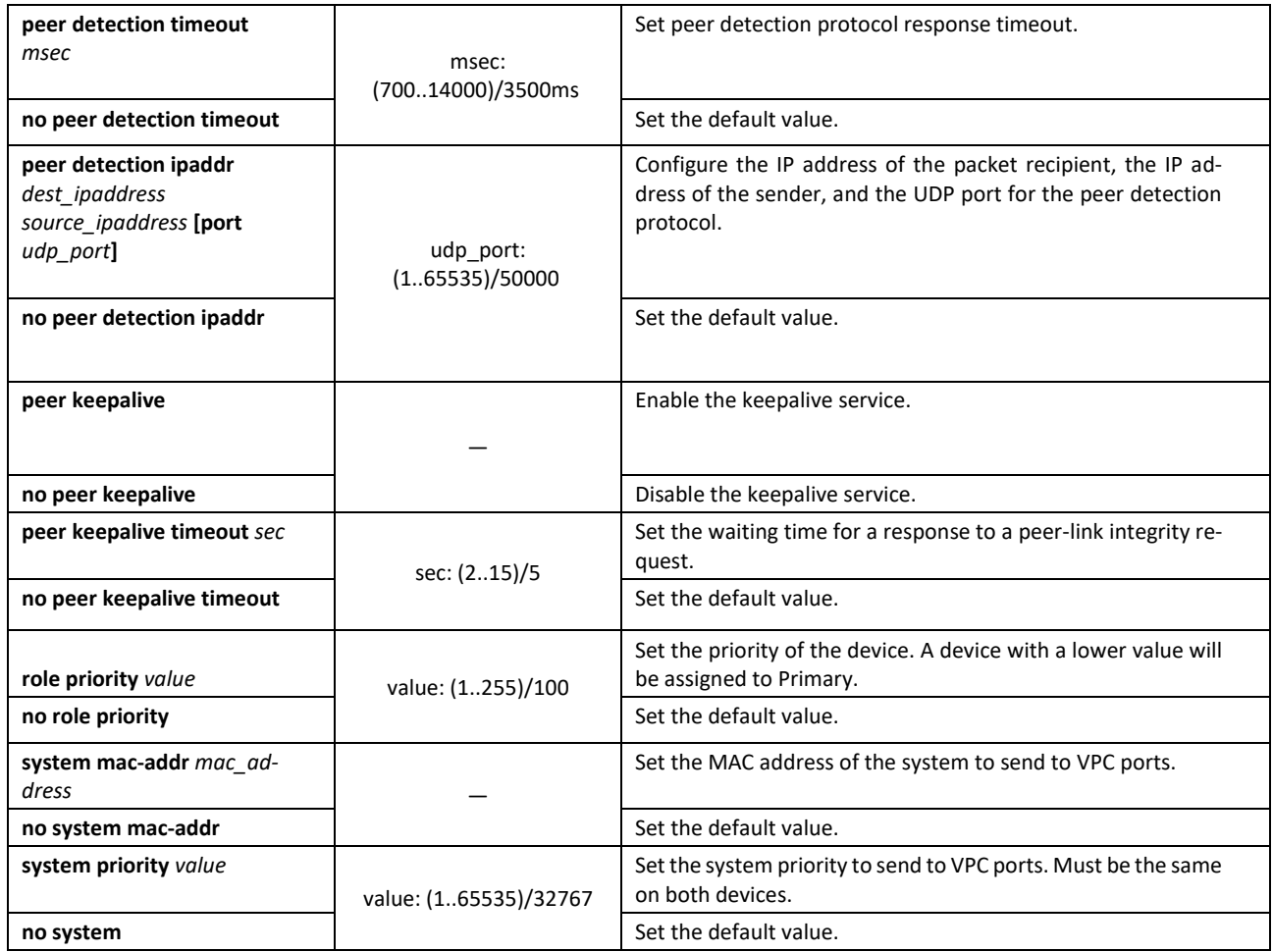

## *VPC configuration mode commands*

Command line prompt in the VPC group configuration mode is as follows:

```
console(config)# vpc group group-id
console(config-group)#
```
### Table 100 — VPC configuration mode commands

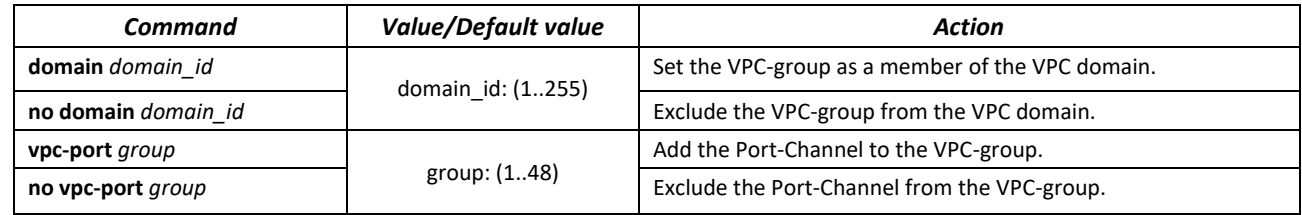

#### *EXEC mode commands*

Command line prompt in the EXEC mode is as follows:

console#

Table 101 — EXEC mode commands

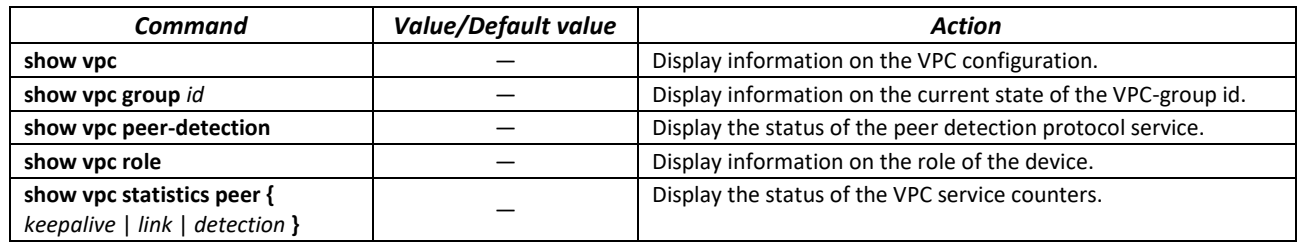

## **5.14 IPv4 addressing configuration**

This section describes commands to configure static IP addressing parameters such as IP address, subnet mask, default gateway. DNS and ARP protocols configuration is described in the relevant sections of the manual.

## *Ethernet, port group, VLAN and Loopback interface configuration mode commands*

Command line prompt in the Ethernet, port group, VLAN and Loopback interface configuration mode is as follows:

console(config-if)#

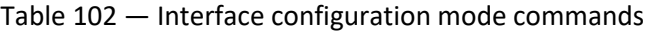

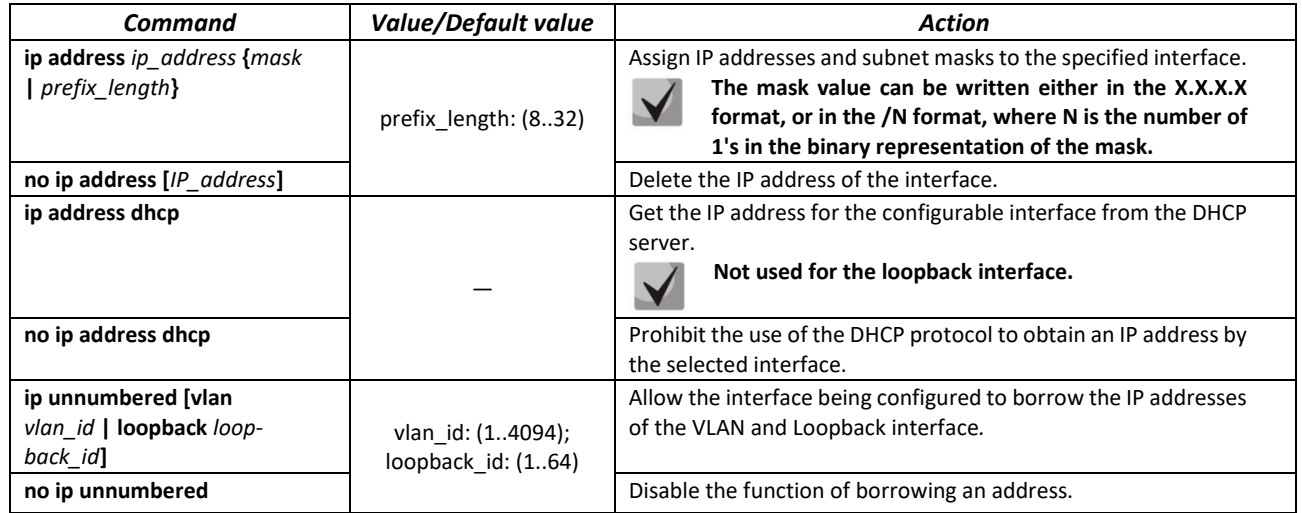

## *Global configuration mode commands*

Command line prompt in the global configuration mode is as follows:

console(config)#

## Table 103 — Global configuration mode commands

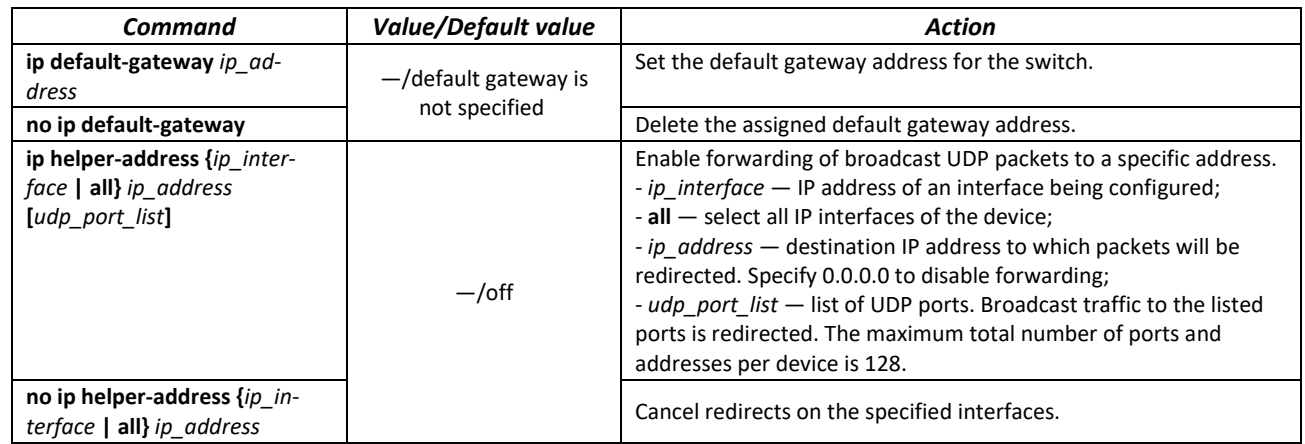

#### *Privileged EXEC mode commands*

Command line prompt in the Privileged EXEC mode is as follows:

console#

## Table 104 — Privileged EXEC mode commands

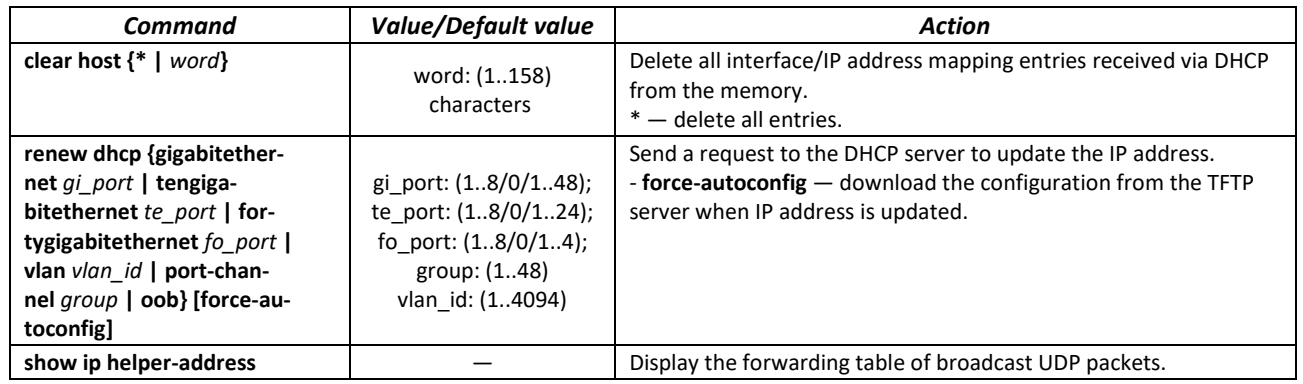

## *EXEC mode commands*

Command line prompt in the EXEC mode is as follows:

console>

## Table 105 **—** EXEC mode commands

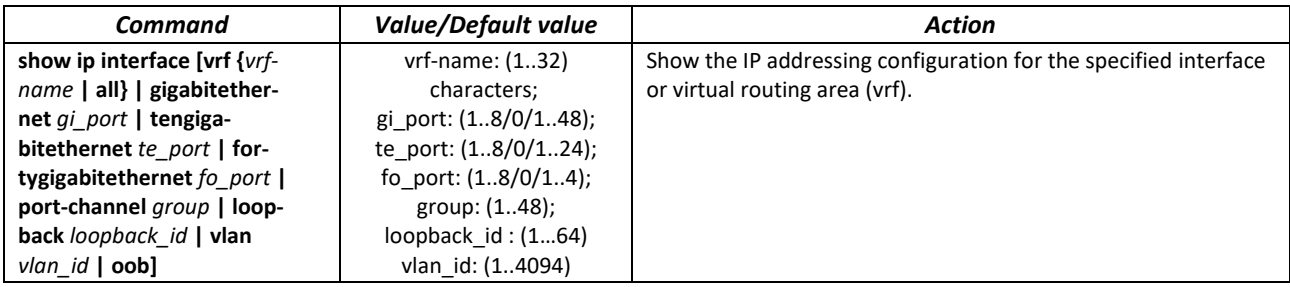

# **5.15 Configuring Green Ethernet**

Green Ethernet is a technology that reduces the device power consumption by disabling power supply to unused electric ports and changing the levels of transmitted signals according to the cable length.

## *Global configuration mode commands*

Command line prompt in the global configuration mode is as follows:

console(config)#

Table 106 — Global configuration mode commands

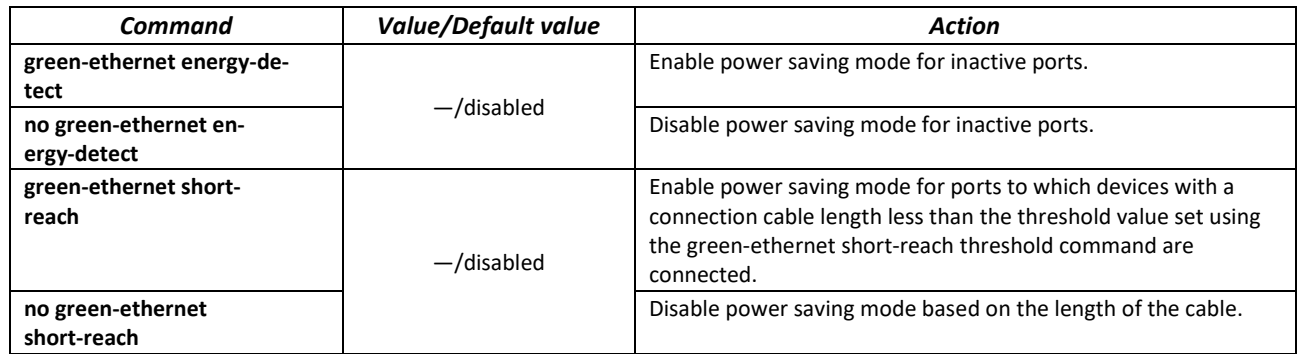

## *Interface configuration mode commands*

Command line prompt in the Ethernet interface configuration mode is as follows:

console(config-if)#

Table 107 — Commands of Ethernet interface configuration mode

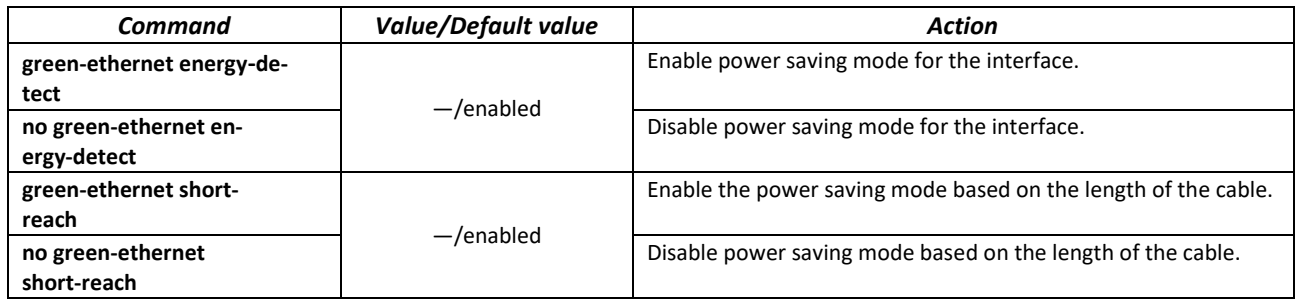

## *Privileged EXEC mode commands*

Command line prompt in the Privileged EXEC mode is as follows:

console#

#### Table 108 — Privileged EXEC mode commands

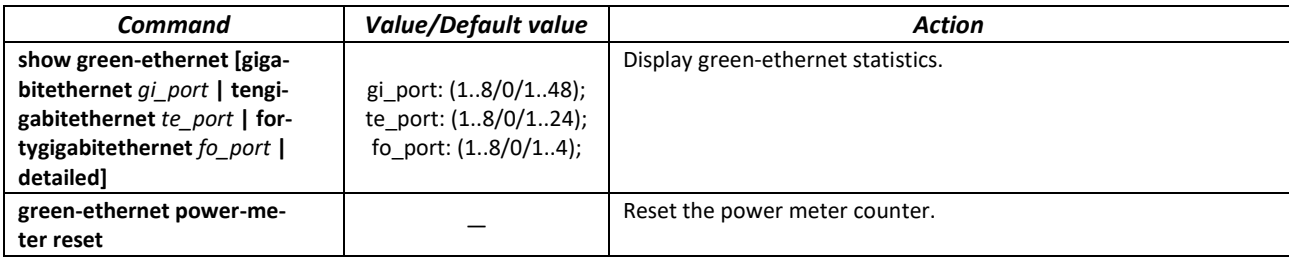

#### *Command execution examples*

**Show green-ethernet statistics:** 

console# **show green-ethernet detailed**

```
Energy-Detect mode: Disabled
Short-Reach mode: Disabled
Power Savings: 82% (0.07W out of maximum 0.40W)
Cumulative Energy Saved: 0 [Watt*Hour]
Short-Reach cable length threshold: 50m
Port Energy-Detect Short-Reach VCT Cable<br>Admin Oper Reason Admin Force Oper Reason Length
                                 Admin Force Oper Reason Length
 -------- ----- ---- ------- ----- ----- ---- ------- ----------
\begin{tabular}{lllllll} tcl/0/1 & & \text{on} & \text{off} & & \text{on} & \text{off} & \text{off} \\ tcl/0/2 & & \text{on} & \text{off} & & \text{on} & \text{off} & \text{off} \end{tabular}on off on off off
te1/0/3 on off on off off
te1/0/4 on off on off off 
te1/0/5 on off on off off 
te1/0/6 on off on off off
```
# **5.16 IPv6 addressing configuration**

## *5.16.1 IPv6 Protocol*

Switches support operation via IPv6. IPv6 support is an important feature, as IPv6 is designed to completely replace IPv4 addressing. Compared to IPv4, IPv6 has an extended address space — 128 bits instead of 32. An IPv6 address is 8 blocks, separated by a colon. Each block contains 16 bits represented as four hexadecimal numbers.

In addition to a larger address space, IPv6 protocol has a hierarchical addressing scheme, provides route aggregation, simplifies routing tables and increases router performance by using neighbor discovery.

Local IPv6 (IPv6Z) addresses are assigned to the interfaces, so for IPv6Z addresses the following format is used in command syntax:

<*ipv6-link-local-address*>%<*interface-name*>

```
where:
interface-name — interface name: 
interface-name = vlan<integer> | ch<integer> |<physical-port-name>
integer = <decimal-number> | <integer><decimal-number>
decimal-number = 0 | 1 | 2 | 3 | 4 | 5 | 6 | 7 | 8 | 9
```
# $\triangle$  eltex

*physical-port-name =* **gigabitethernet** (1..8/0/1..48) | **tengigabitethernet** (1..8/0/1..24) | **fortygigabitethernet** (1..8/0/1..4)

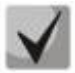

**If the value of a single group or multiple sequential groups in an IPv6 address is zero — 0000, then the group data can be omitted. For example, the address FE40:0000:0000:0000:0000:0000:AD21:FE43 can be shortened to FE40::AD21:FE43. 2 separated zero groups cannot be shortened due to the occurrence of ambiguity.**

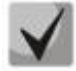

**EUI-64 is an identifier created based on the MAC address of the interface, which is the 64 low-order bits of the IPv6 address. A MAC address is split into two 24-bit parts, between which the FFFE constant is added.**

## *Global configuration mode commands*

Command line prompt in the global configuration mode is as follows:

console(config)#

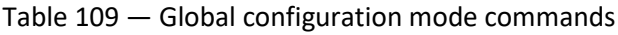

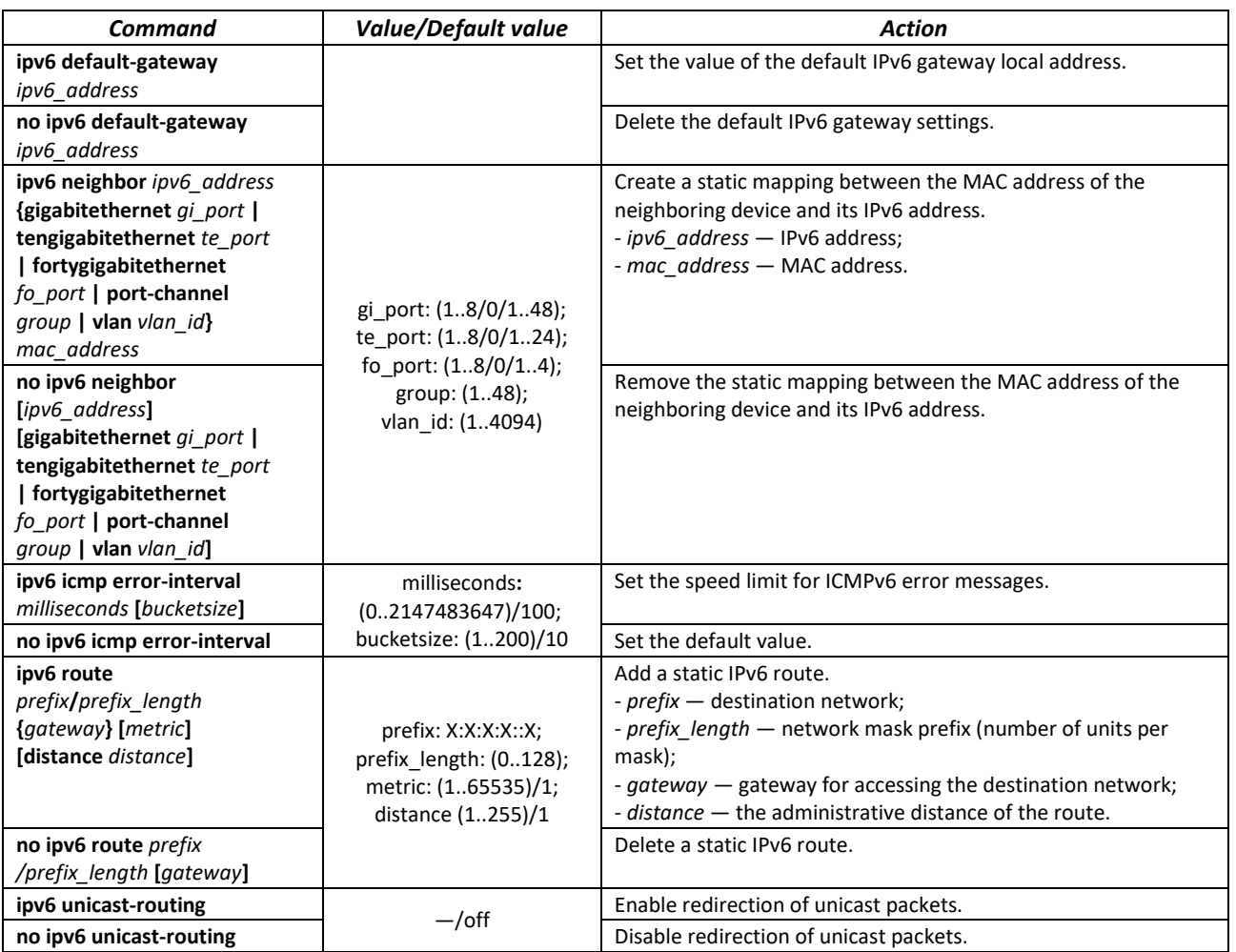

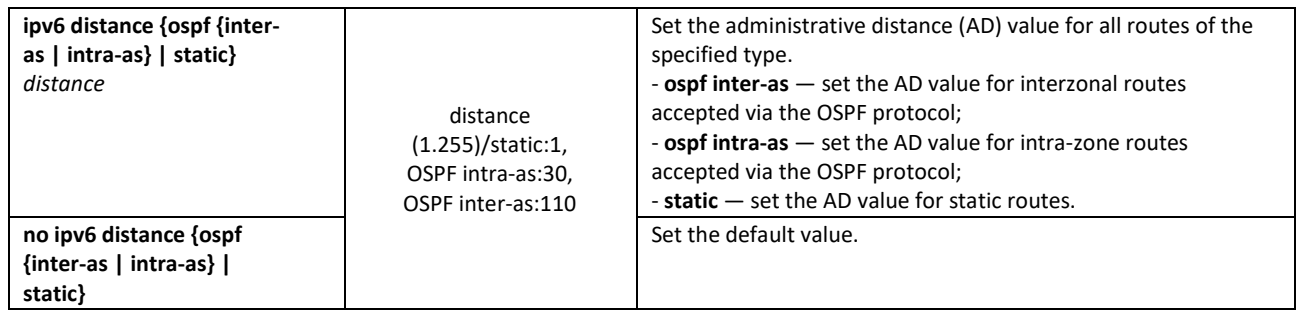

## *Commands for interface configuration mode (VLAN, Ethernet, Port-Channel)*

Command line prompt in the interface configuration mode is as follows:

console(config-if)#

Table 110 — Interface configuration mode commands (Ethernet, VLAN, Port-channel)

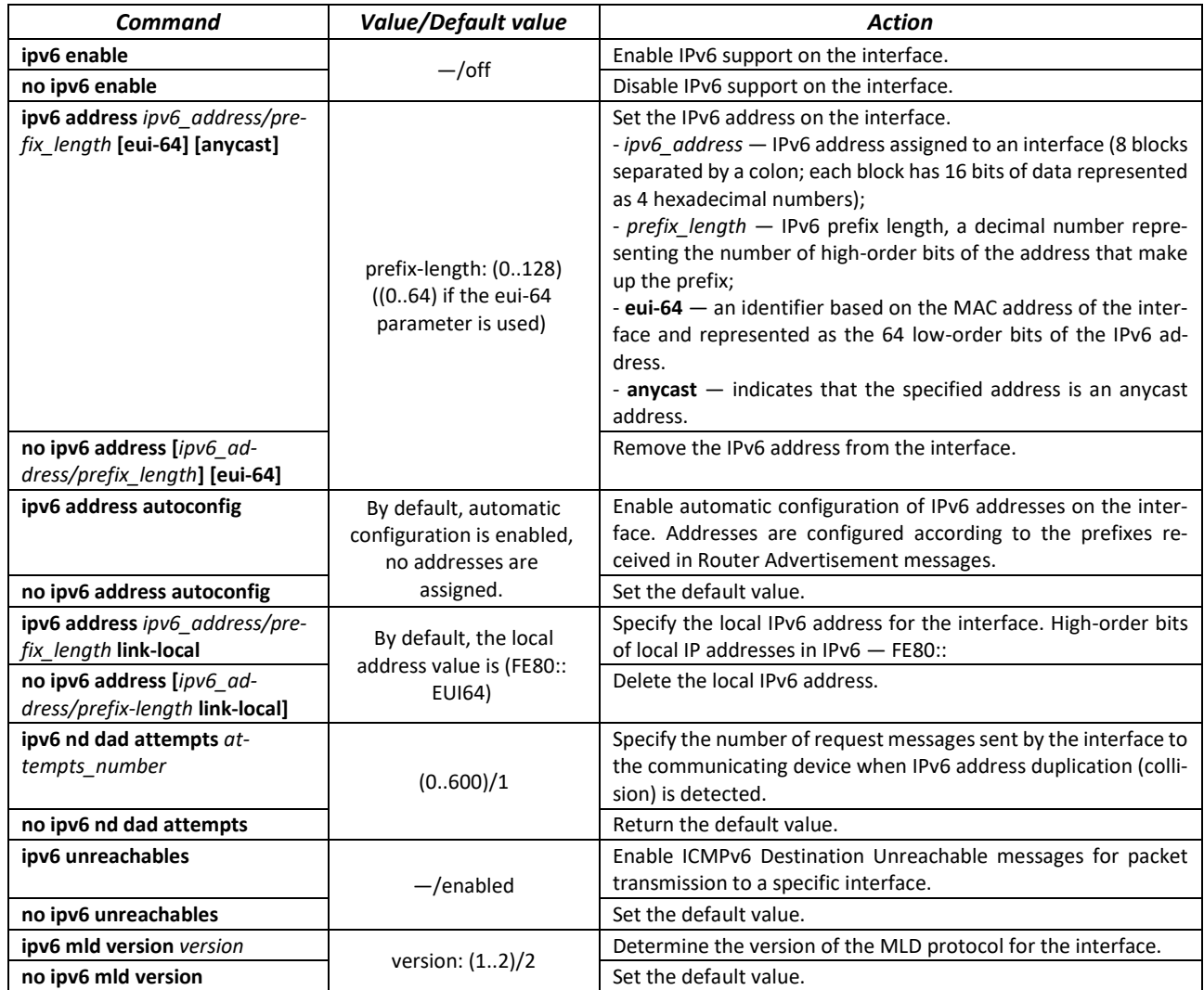

# Seltex

## *Privileged EXEC mode commands*

Command line prompt in the Privileged EXEC mode is as follows:

console#

Table 111 — Privileged EXEC mode commands

| Command                                                                                                    | <b>Value/Default value</b>                                                                                  | Action                                                                                                    |
|----------------------------------------------------------------------------------------------------|----------------------------------------------------------------------------------------------------|----------------------------------------------------------------------------------------------------|
| show ipv6 neighbors<br>{ipv6_address   giga-<br>bitethernet gi port   tengi-<br>gabitethernet te port   for-<br>tygigabitethernet fo port  <br>port-channel group   vlan | gi port: (18/0/148);<br>te port: (18/0/124);<br>fo port: $(18/0/14)$ ;<br>group: (148);<br>vlan id: (14094) | Show information about neighboring IPv6 devices contained<br>in the cache.                                           |
| vlan id}                                                                                                    |                                                                                                    |                                                                                                    |
| clear ipv6 neighbors                                                                                                    |                                                                                                    | Clear the cache containing information about neighboring<br>IPv6 devices. Information about static entries is saved. |
| show ipv6 distance                                                                                                    |                                                                                                    | Show the value of the administrative distance for different<br>route sources.                                        |

## *EXEC mode commands*

Command line prompt in the EXEC mode is as follows:

console#

Table 112 — EXEC mode commands

| Command                                                                                                    | <b>Value/Default value</b>                                                                                  | Action                                                   |
|----------------------------------------------------------------------------------------------------|----------------------------------------------------------------------------------------------------|----------------------------------------------------------|
| show ipv6 interface [brief ]<br>gigabitethernet qi port<br>tengigabitethernet te port<br>fortygigabitethernet<br>fo port   port-channel<br>group   loopback   vlan<br>vlan id]                                                                                                    | gi_port: (18/0/148);<br>te port: (18/0/124);<br>fo port: $(18/0/14)$ ;<br>group: (148);<br>vlan id: (14094) | Show IPv6 protocol settings for the specified interface. |
| show ipv6 route [summary<br>local   connected   static<br>$ospf$   icmp   nd  <br>ipv6 address/ipv6 prefix  <br>interface {gigabitethernet<br>gi port  <br>tengigabitethernet te port<br>fortygigabitethernet<br>fo port   port-channel<br>group   loopback   vlan<br>vlan id <b>}</b> | gi port: (18/0/148);<br>te port: (18/0/124);<br>fo port: $(18/0/14)$ ;<br>group: (148);<br>vlan id: (14094) | Show a table of IPv6 routes.                             |

# **5.17 Protocol configuration**

## *5.17.1 DNS protocol configuration*

The main task of the DNS protocol is to determine the IP address of the network node (host) by request containing its domain name. The database of network node domain names and corresponding IP addresses is stored on DNS servers.

## *Global configuration mode commands*

Command line prompt in the global configuration mode is as follows:

console(config)#

#### Table 113 — Global configuration mode commands

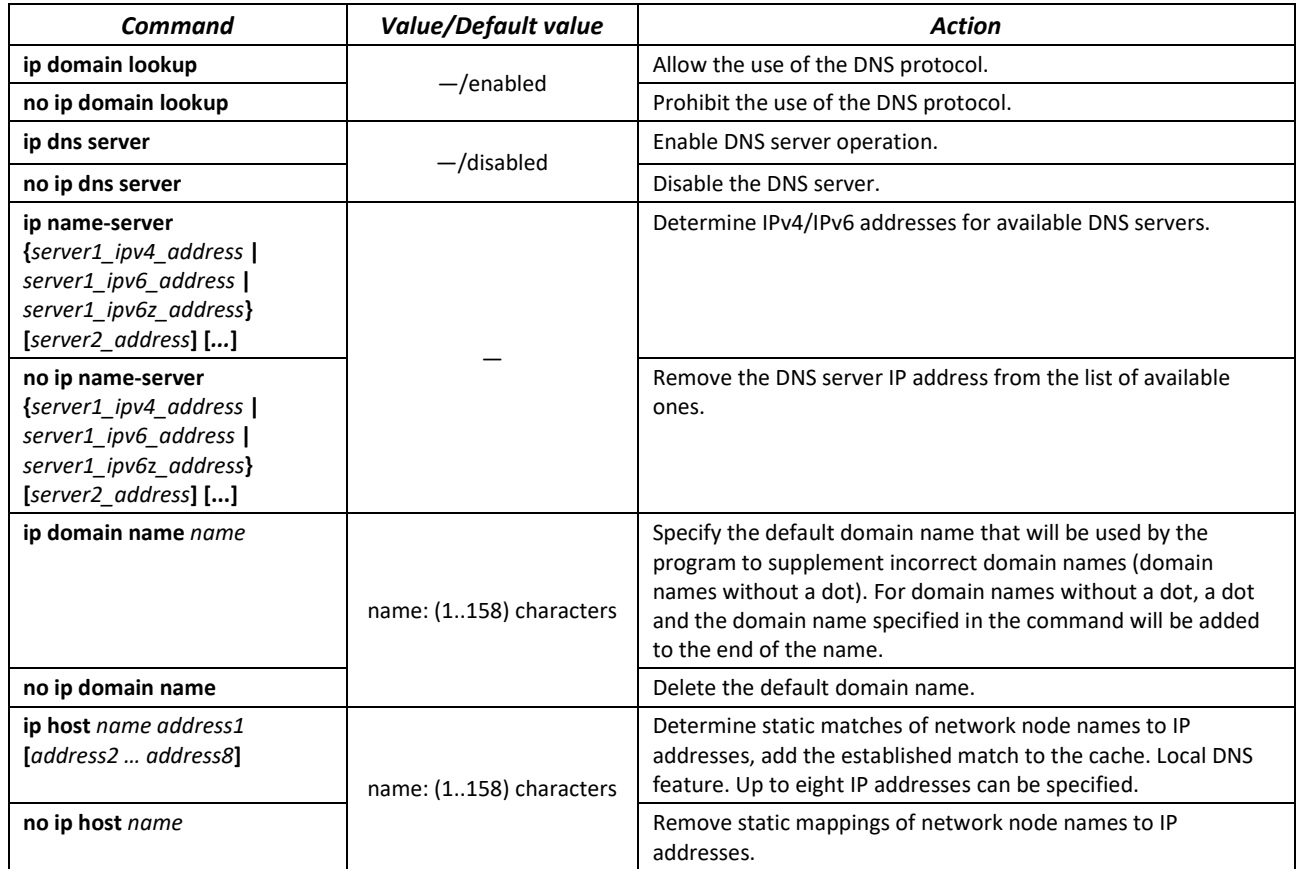

# $\triangle$  eltex

## *EXEC mode commands*

Command line prompt in the EXEC mode is as follows:

console#

Table 114 — EXEC mode commands

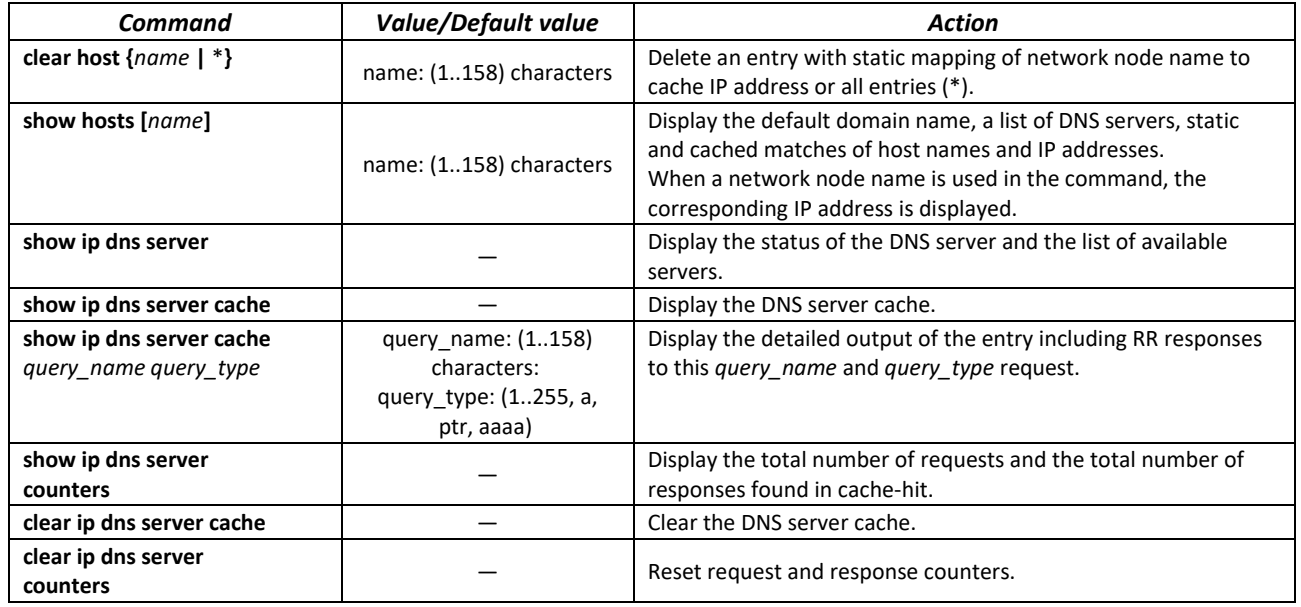

## *Example use of commands*

Use DNS servers 192.168.16.35 and 192.168.16.38 and set **mes** as the default domain name:

```
console# configure
console(config)# ip name-server 192.168.16.35 192.168.16.38
console(config)# ip domain name mes
```
Specify a static mapping: network node eltex.mes has the IP address 192.168.16.39:

console# **configure** console(config)# **ip host** *eltex.mes 192.168.16.39* 

## *5.17.2 ARP configuration*

ARP (Address Resolution Protocol) — link layer protocol that performs the MAC address determination function based on the IP address contained in the request.

## *Global configuration mode commands*

Command line prompt in the global configuration mode is as follows:

console(config)#

| Command                                                                                                    | <b>Value/Default value</b>                                                                                                    | Action                                                                                                    |
|----------------------------------------------------------------------------------------------------|----------------------------------------------------------------------------------------------------|----------------------------------------------------------------------------------------------------|
| arp ip_address hw_address<br>[gigabitethernet qi port ]<br>tengigabitethernet te port<br>fortygigabitethernet<br>fo_port   port-channel<br>group   vlan vlan id $ $ oob]<br>no arp ip address<br>[gigabitethernet qi port ] | ip_addr format: A.B.C.D;<br>hw address format:<br>H.H.H<br>H:H:H:H:H:H<br>$H-H-H-H-H-H$ ;<br>gi port: (18/0/148);<br>te port: (18/0/124); | Add a static IP and MAC address mapping entry to the ARP table<br>for the interface specified in the command.<br>- ip address - IP address;<br>- hw address - MAC address.<br>Delete a static IP and MAC address mapping entry from the ARP<br>table for the interface specified in the command. |
| tengigabitethernet te port<br>fortygigabitethernet<br>fo port   port-channel<br>group   vlan vlan_id   oob]                                                                                                    | fo port: $(18/0/14)$ ;<br>group: (148)<br>vlan id: (14094)                                                                                |                                                                                                    |
| arp timeout sec                                                                                                    | sec: (140000000)/60000                                                                                                    | Configure the lifetime of dynamic entries in the ARP table (s).                                                                                                    |
| no arp timeout                                                                                                    | sec                                                                                                    | Set the default value.                                                                                                    |
| ip arp proxy disable                                                                                                    |                                                                                                    | Disable ARP request proxy mode for the switch.                                                                                                    |
| no ip arp proxy disable                                                                                                    | -/disabled                                                                                                    | Enable ARP request proxy mode for the switch.                                                                                                    |

Table 115 — Global configuration mode commands

## *Privileged EXEC mode commands*

Command line prompt in the Privileged EXEC mode is as follows:

console#

Table 116 — Privileged EXEC mode commands

| Command                                                                                                    | <b>Value/Default value</b>                                                                                                    | Action                                                                                                    |
|----------------------------------------------------------------------------------------------------|----------------------------------------------------------------------------------------------------|----------------------------------------------------------------------------------------------------|
| clear arp-cache                                                                                                    |                                                                                                    | Delete all dynamic entries from the ARP table (the command is<br>available only for a privileged user).                                                                 |
| show arp [ip-address ip ad-<br>dress] [mac-address<br>mac_address] [giga-<br>bitethernet gi_port   tengi-<br>gabitethernet te port   for-<br>tygigabitethernet fo port  <br>port-channel group   oob] | <i>ip address</i> format:<br>A.B.C.D<br>mac address format:<br>$H.H.H$ or $H:H:H:H:H:H$<br>or H-H-H-H-H-H;<br>gi port: (18/0/148);<br>te port: (18/0/124);<br>fo port: $(18/0/14)$ ;<br>group: (148) | Show ARP table entries: all entries, filter by IP address; filter by<br>MAC address; filter by interface.<br>- ip address - IP address;<br>- mac address - MAC address. |
| show arp configuration                                                                                                    |                                                                                                    | Show global ARP configuration and ARP configuration for<br>interfaces.                                                                                                  |

## *Interface configuration mode commands*

Command line prompt in the interface configuration mode is as follows:

console(config-if)#

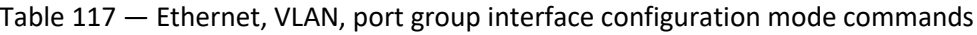

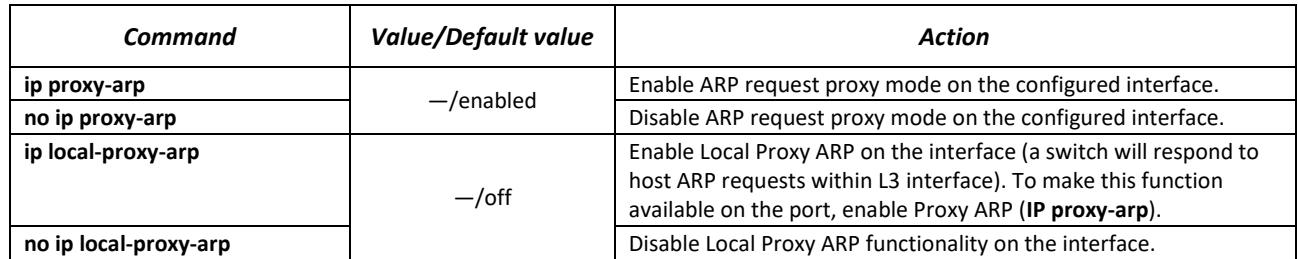

## *Example use of commands*

Add a static entry to the ARP table: IP address 192.168.16.32, MAC address 0:0:C:40:F:BC, set the dynamic entry timeout in the ARP table to 12000 seconds:

```
console# configure
console(config)# arp 192.168.16.32 00-00-0c-40-0f-bc tengigabitethernet
1/0/2
console(config)# arp timeout 12000
```
Show the contents of the ARP table:

console# **show arp**

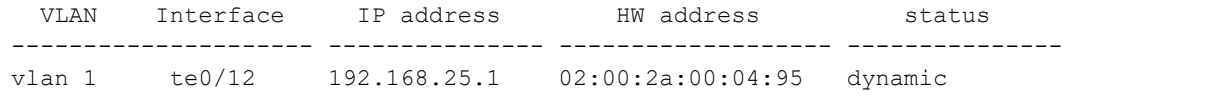

## *5.17.3 Configuring GVRP*

GARP is a VLAN Registration Protocol. The protocol allows VLAN identifiers to be distributed over the network. The main function of the GVRP protocol is to detect information about VLAN-networks absent in the switch database when receiving GVRP messages. When the switch receives information about missing VLANs, it adds them to the database.

## *Global configuration mode commands*

Command line prompt in the global configuration mode is as follows:

console(config)#

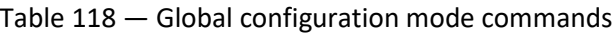

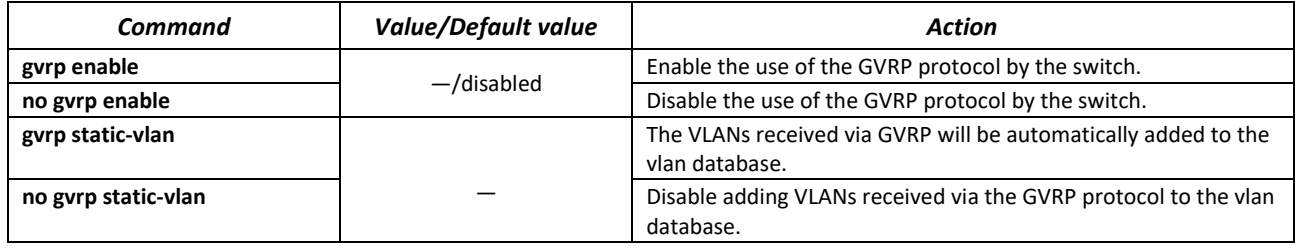

## *Ethernet or port group interface (interface range) configuration mode commands*

Command line prompt in the Ethernet or port group interface configuration mode is as follows:

```
console# configure
console(config)# interface {gigabitethernet gi_port | tengigabitethernet 
te_port | fortygigabitethernet fo_port | port-channel group} 
console(config-if)#
```
Table 119 — Ethernet and port group interface configuration mode commands

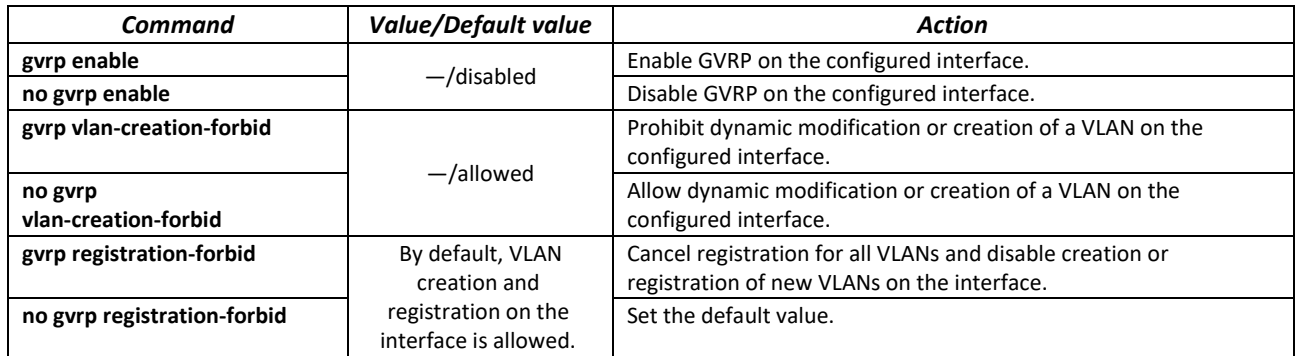

## *VLAN interface configuration mode commands*

Command line prompt in the VLAN interface configuration mode is as follows:

console(config-if)#

#### Table 120 — VLAN configuration mode commands

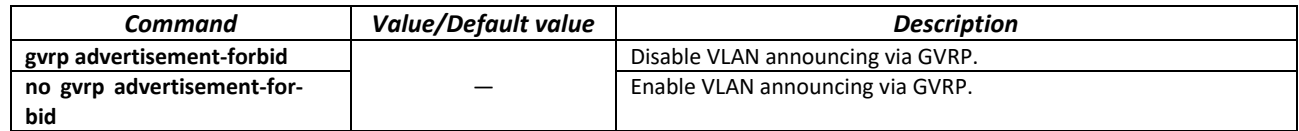

#### *Privileged EXEC mode commands*

Command line prompt in the Privileged EXEC mode is as follows:

console#

Table 121 — Privileged EXEC mode commands

| Command                            | Value/Default value    | Action                           |
|------------------------------------|------------------------|----------------------------------|
| clear gyrp statistics              |                        | Clear collected GVRP statistics. |
| [gigabitethernet $qi$ port $\vert$ | gi port: (18/0/148);   |                                  |
| tengigabitethernet te port         | te port: (18/0/124);   |                                  |
| fortygigabitethernet               | fo port: $(18/0/14)$ ; |                                  |
| fo port   port-channel             | group: (148)           |                                  |
| group]                             |                        |                                  |

## *EXEC mode commands*

Command line prompt in the EXEC mode is as follows:

console>

Table 122 — EXEC mode commands

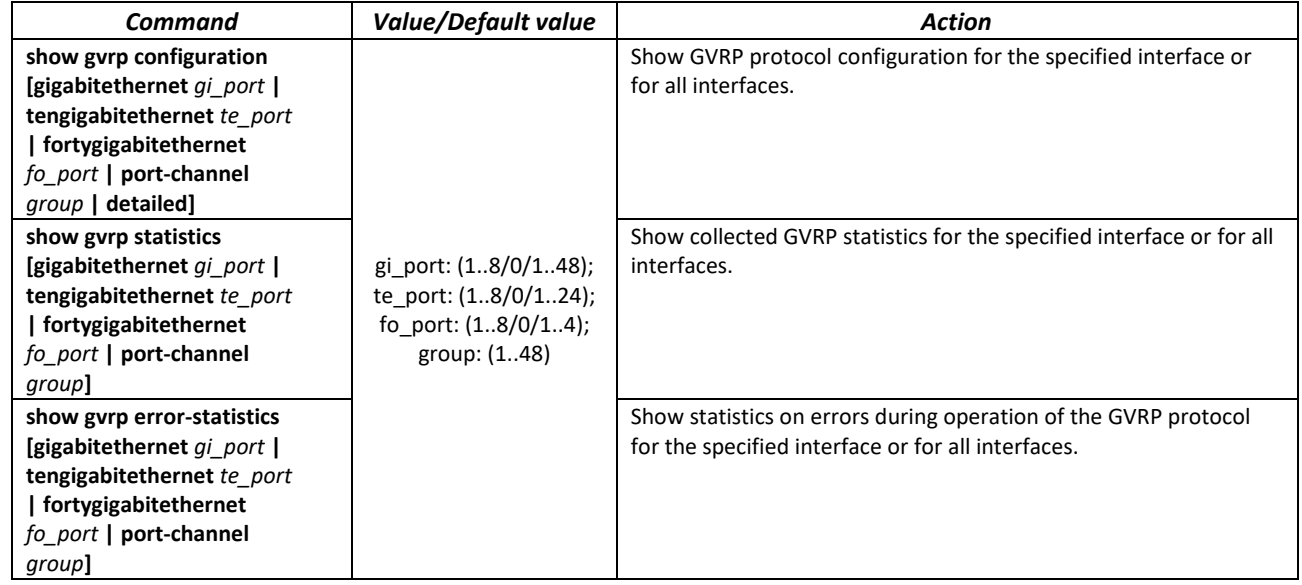

## *5.17.4 Loopback detection mechanism*

This mechanism allows the device to detect loopback ports. A loop on the port is detected by sending a frame by the switch with the MAC address of the switch port in the Source MAC field and the broadcast (by default) address in the Destination MAC field.

#### *Global configuration mode commands*

Command line prompt in the global configuration mode is as follows:

console(config)#

Table 123 **—** Global configuration mode commands

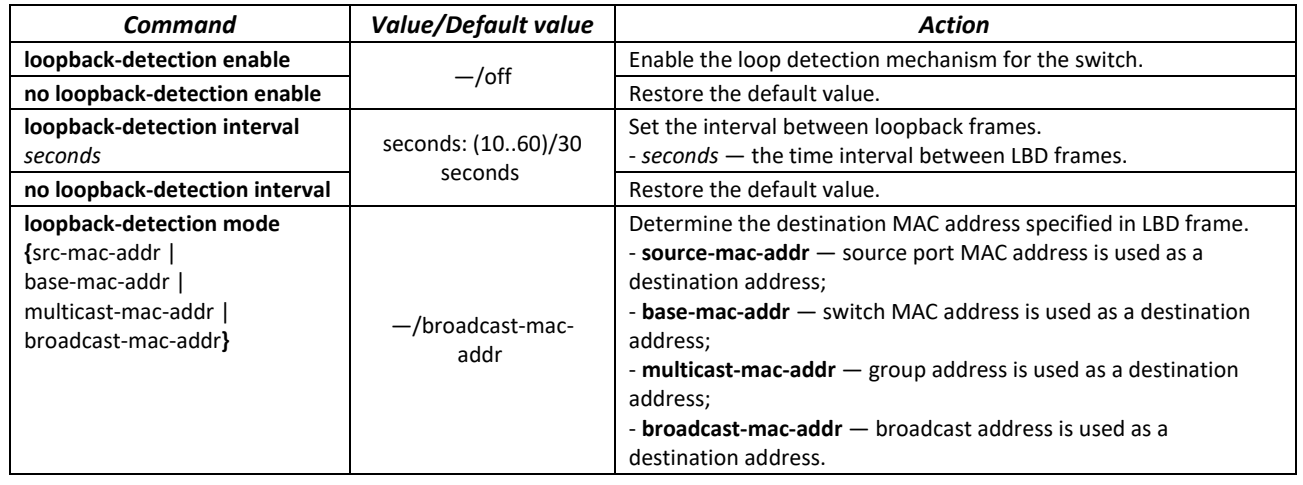
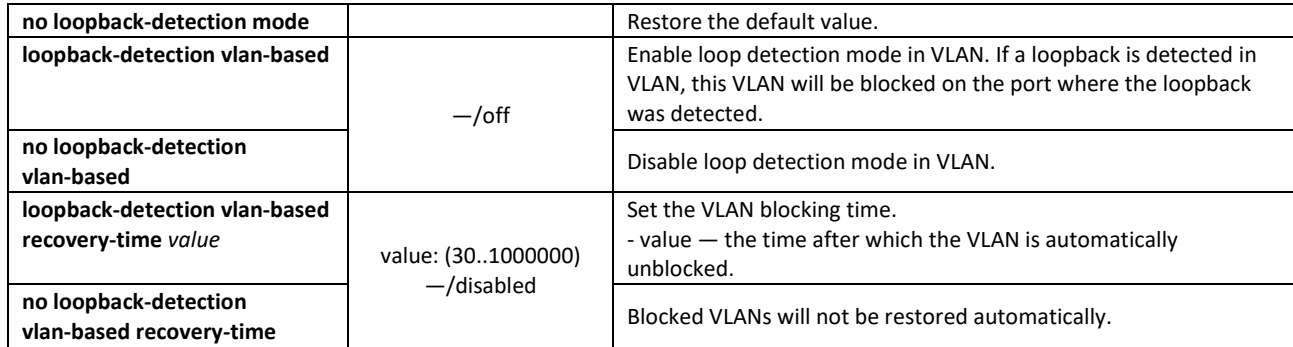

### *Ethernet or port group interface (interface range) configuration mode commands*

Command line prompt in the Ethernet or port group interface configuration mode is as follows:

```
console# configure
console(config)# interface {gigabitethernet gi_port | tengigabitethernet 
te_port | fortygigabitethernet fo_port | port-channel group}
console(config-if)#
```
Table 124 — Ethernet, VLAN, port group interface configuration mode commands

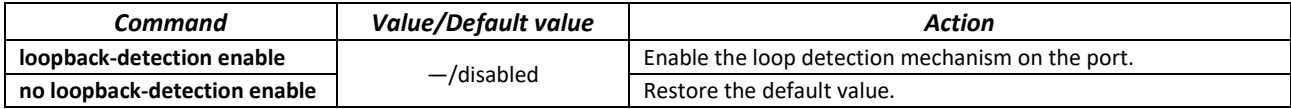

#### *EXEC mode commands*

Command line prompt in the EXEC mode is as follows:

console#

Table 125 — EXEC mode commands

| Command                                                                                                    | <b>Value/Default value</b>                                                              | <b>Action</b>                                           |
|----------------------------------------------------------------------------------------------------|-----------------------------------------------------------------------------------------|---------------------------------------------------------|
| show loopback-detec-<br>tion [gigabitethernet]<br>gi port   tengiga-<br><b>bitethernet</b> te port  <br>fortygigabitethernet<br>fo port   port-channel<br>group   detailed] | gi_port: (18/0/148);<br>te port: (18/0/124);<br>fo port: $(18/0/14)$ ;<br>group: (148). | Display the status of the loopback-detection mechanism. |

### *5.17.5 STP family (STP, RSTP, MSTP), PVSTР+, RPVSTP+*

The main task of STP (Spanning Tree Protocol) is to bring an Ethernet network with multiple links to a tree topology that excludes packet cycles. Switches exchange configuration messages using frames in a specific format and selectively enable or disable traffic transmission to ports.

Rapid STP (RSTP) is the enhanced version of STP that enables faster convergence of a network to a tree topology and provides higher stability.

Multiple STP (MSTP) is the most advanced STP implementation that supports VLAN use. MSTP involves configuring the required number of spanning tree instances regardless of the number of VLAN groups on the switch. Each instance can contain multiple VLAN groups. However, a drawback of MSTP it that all MSTP switches should have the same VLAN group configuration.

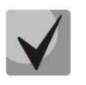

**The maximum available number of MSTP instances is given in Tabl[e 9.](#page-22-0)** 

Multiprocess STP mechanism is designed to create independent STP/RSTP/MSTP trees on the device ports. Changes in the state of an individual tree do not affect the state of other trees, thus increasing network stability and shortening the tree rebuilding time in case of failures. When configuring, the possibility of loops between member ports of different trees should be excluded. To serve isolated trees, a specific process for each tree is created in the system. The device ports belonging to the tree are matched to the process.

#### *5.17.5.1 STP, RSTP configuration*

#### *Global configuration mode commands*

Command line prompt in the global configuration mode is as follows:

console(config)#

Table 126 — Global configuration mode commands

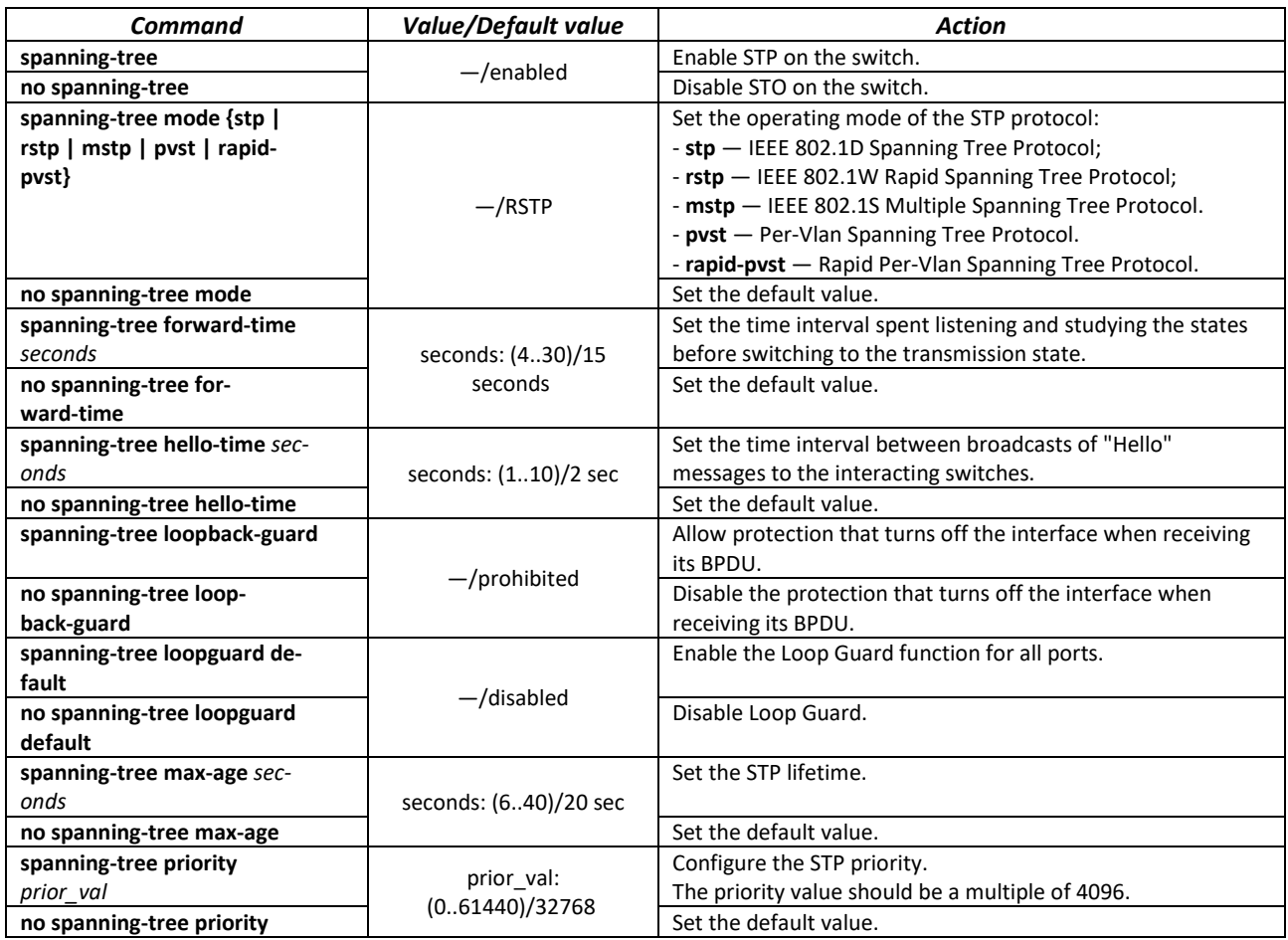

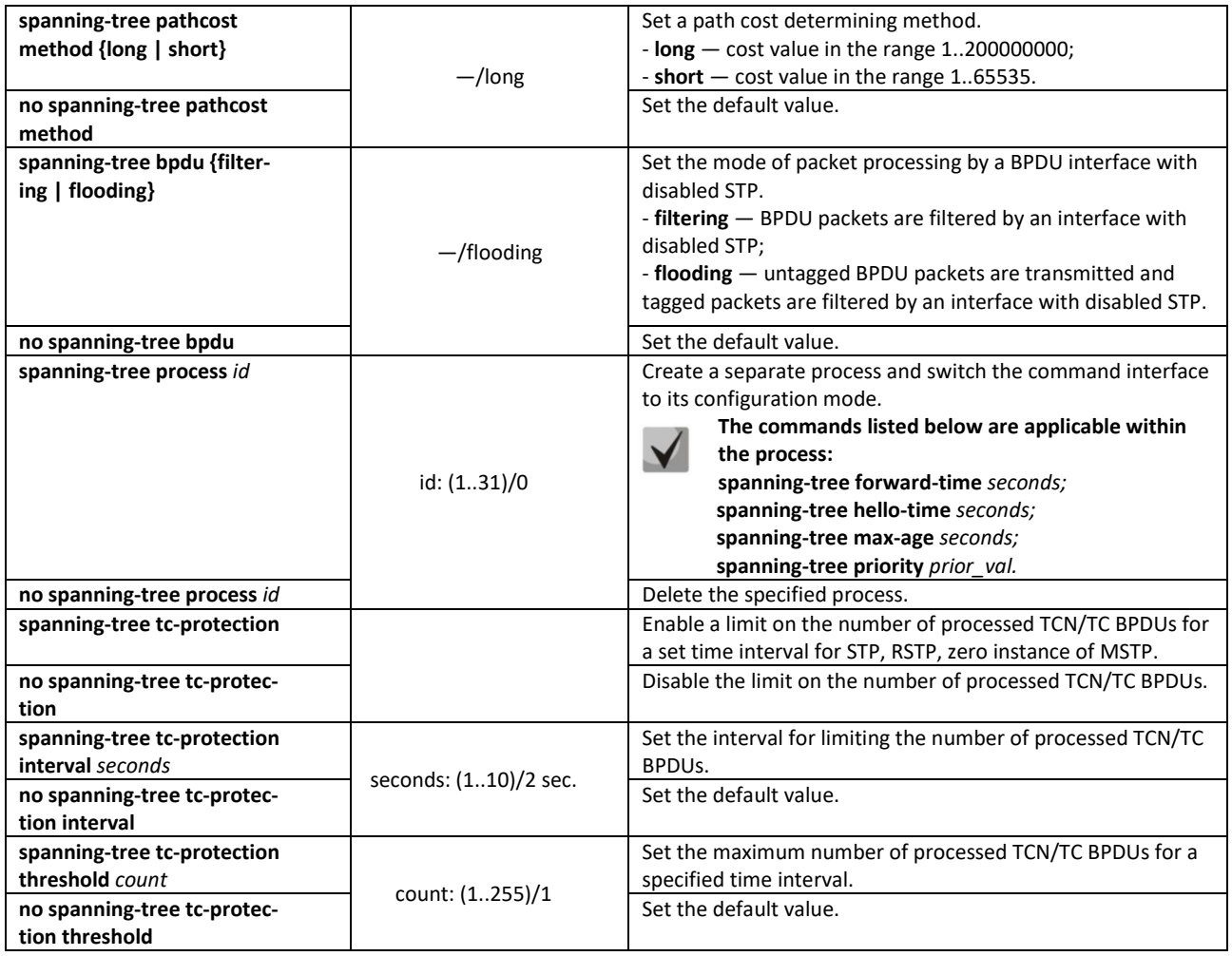

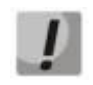

**When set the forward-time, hello-time, max-age STP parameters, make sure that: 2\*(Forward-Delay - 1) >= Max-Age >= 2\*(Hello-Time + 1).**

#### *Ethernet or port group interface configuration mode commands*

Command line prompt in the Ethernet or port group interface configuration mode is as follows:

console(config-if)#

#### Table 127 — Ethernet or port group interface configuration mode commands

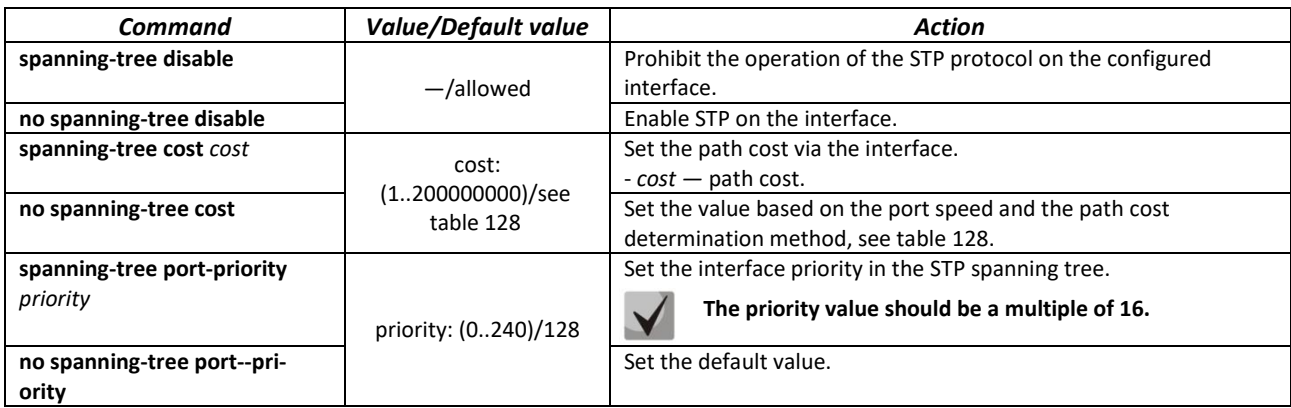

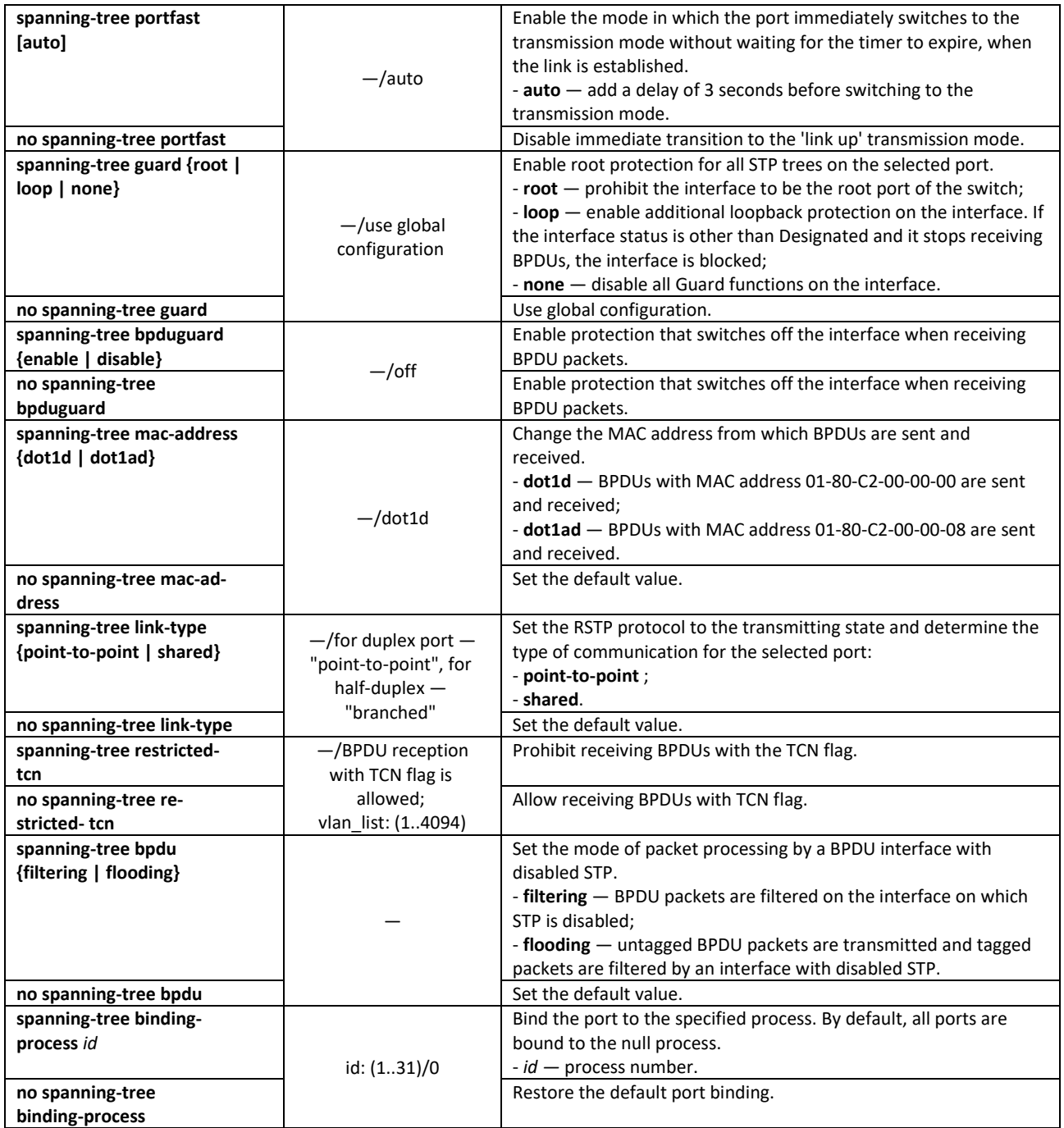

<span id="page-147-0"></span>Table 128 — Default path cost (spanning-tree cost)

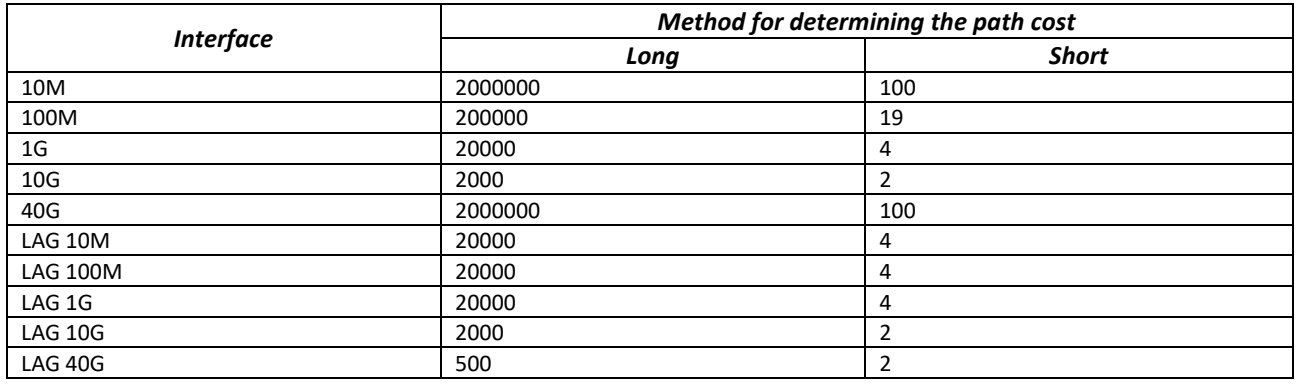

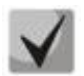

**By default, the cost of the path for a group of channels using the long method is determined by dividing the cost of the interface by the number of links in the group. The cost value for LAG is given taking into account the membership of two physical interfaces in it.**

### *Privileged EXEC mode commands*

Command line prompt in the Privileged EXEC mode is as follows:

console#

#### Table 129 — Privileged EXEC mode commands

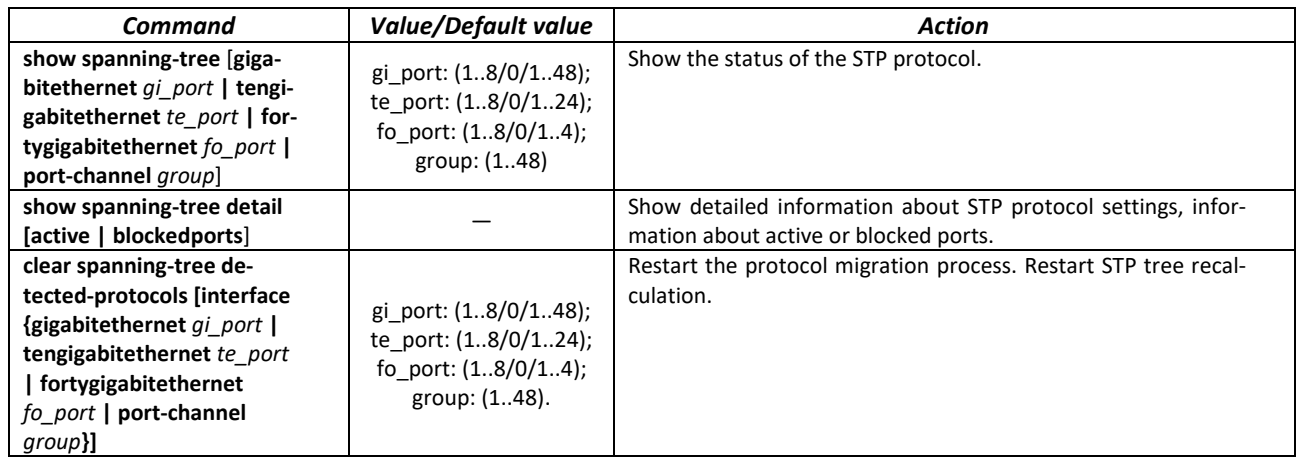

### *EXEC mode commands*

Command line prompt in the EXEC mode is as follows:

console#

### Table 130 — EXEC mode commands

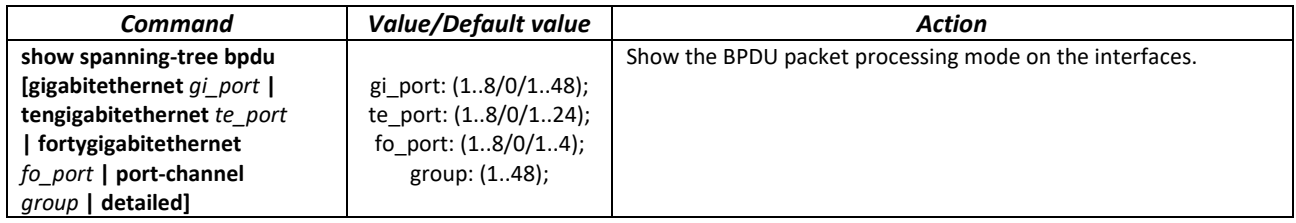

### *5.17.5.2 Configuring MSTP*

### *Global configuration mode commands*

Command line prompt in the global configuration mode is as follows:

console(config)#

#### Table 131 — Global configuration mode commands

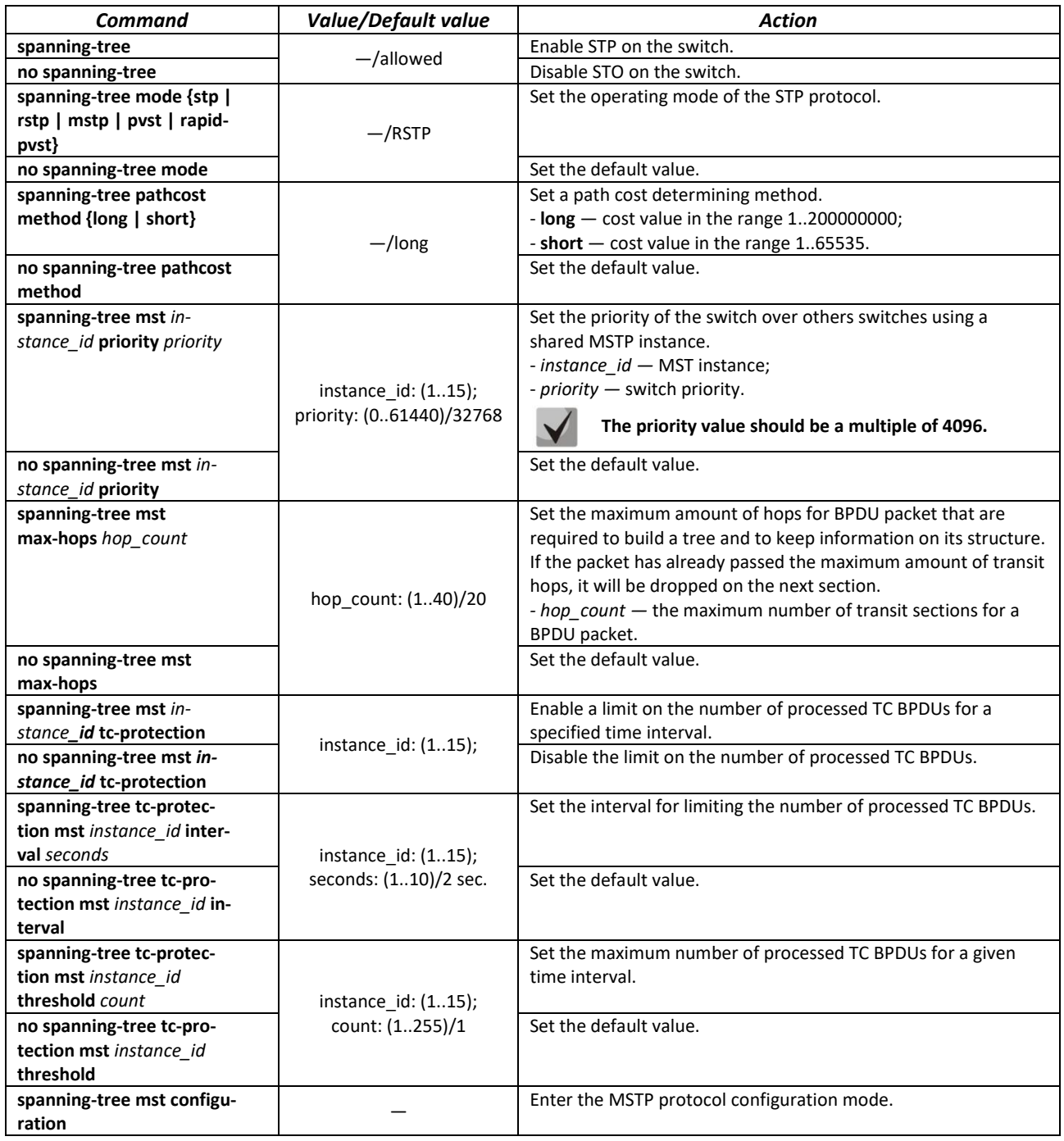

### *MSTP configuration mode commands*

Command line prompt in the MSTP configuration mode is as follows:

```
console# configure
console (config)# spanning-tree mst configuration
console (config-mst)#
```
#### Table 132 — MSTP configuration mode commands

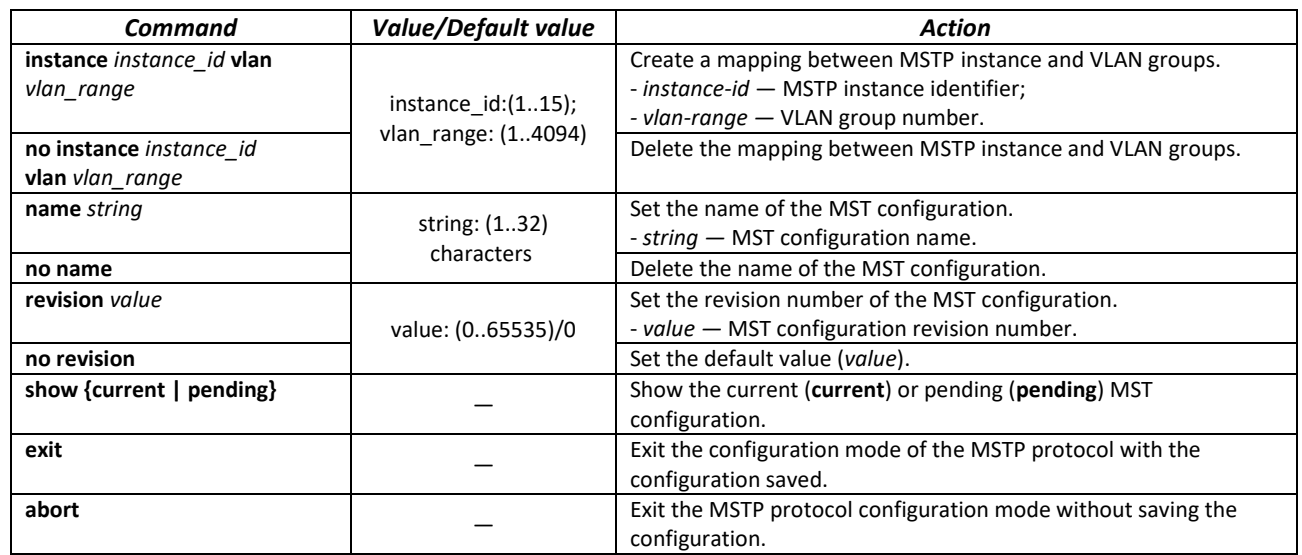

### *Ethernet or port group interface configuration mode commands*

Command line prompt in the Ethernet or port group interface configuration mode is as follows:

console(config-if)#

#### Table 133 — Ethernet or port group interface configuration mode commands

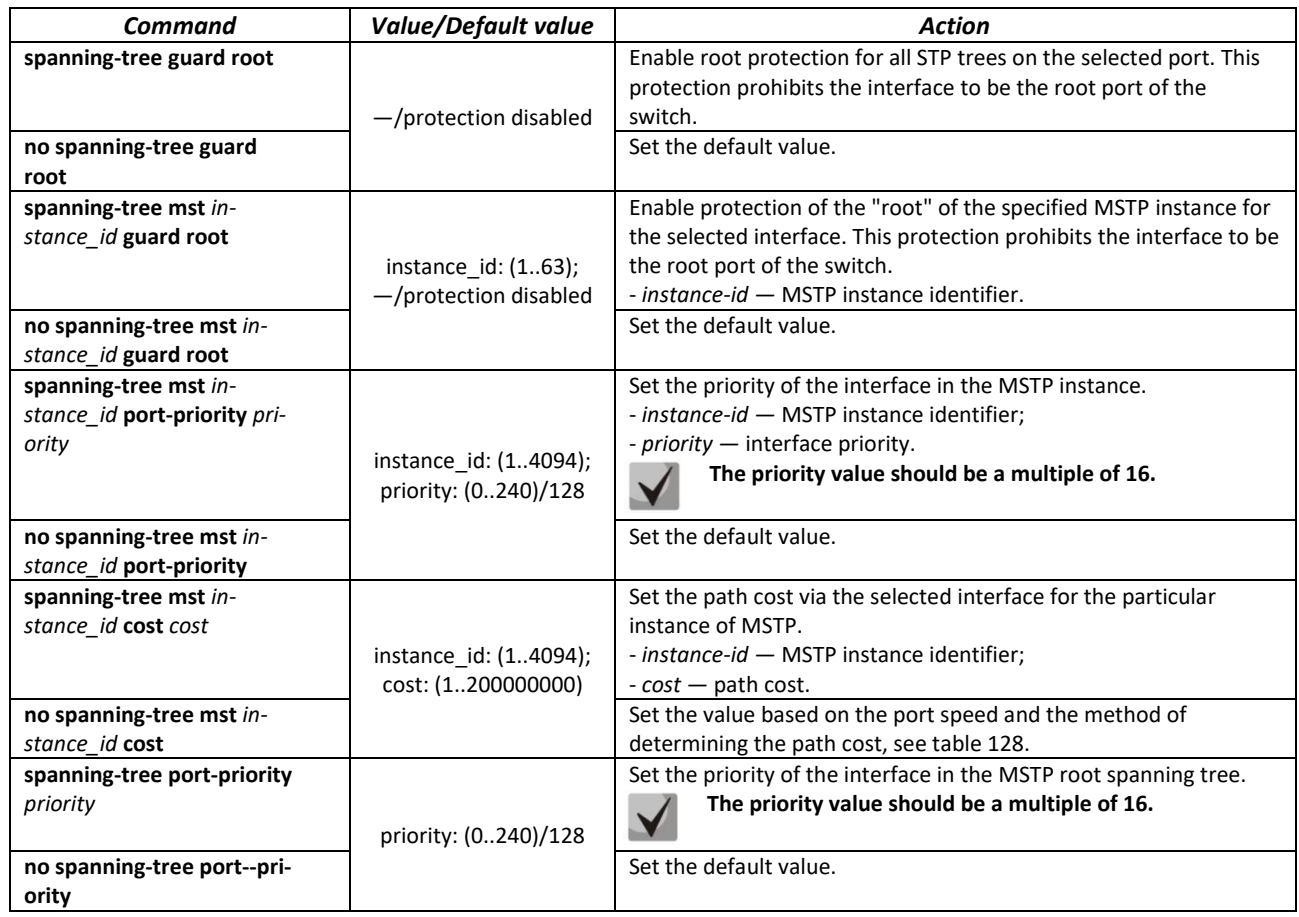

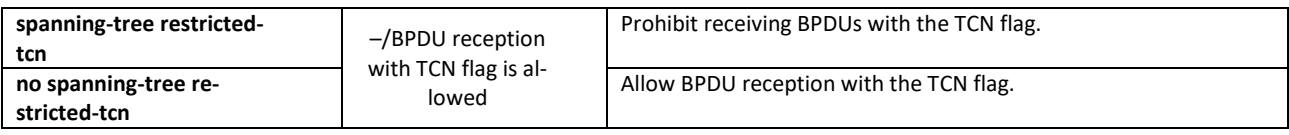

### *Privileged EXEC mode commands*

Command line prompt in the Privileged EXEC mode is as follows:

console#

Table 134 — EXEC mode commands

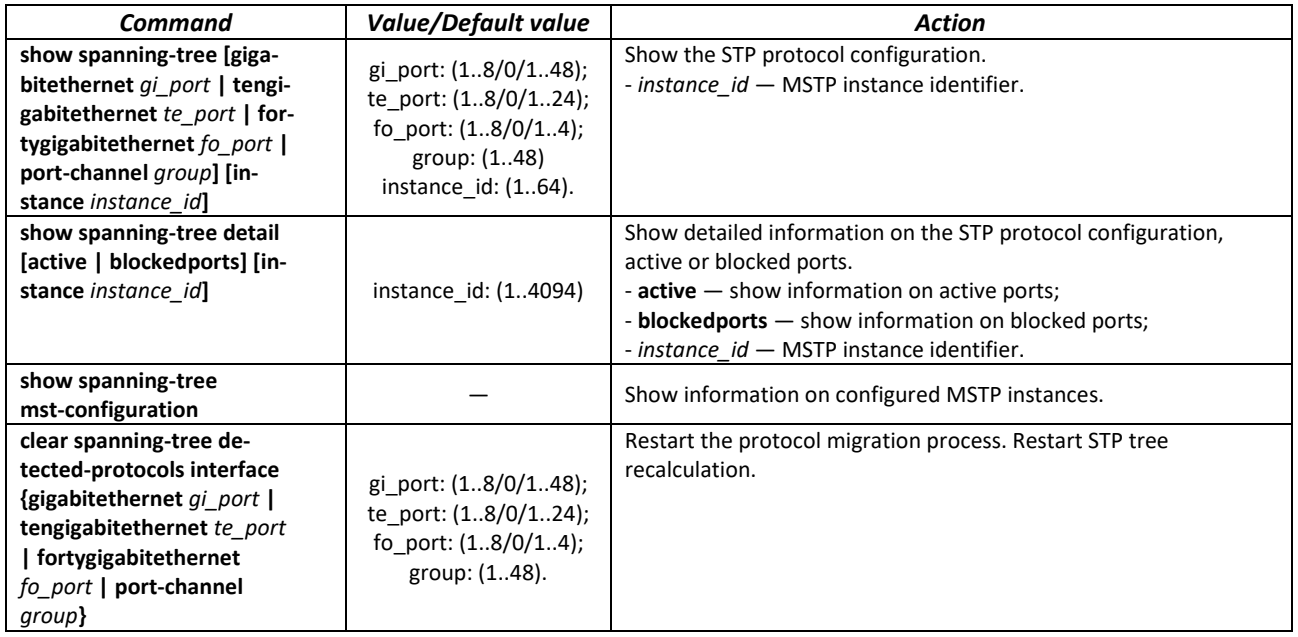

#### *Command execution examples*

 Enable STP support, set the RSTP spanning tree priority to 12288, forward-time interval to 20 seconds, 'Hello' broadcast message transmission interval to 5 seconds, spanning tree lifetime to 38 seconds. Show STP configuration:

```
console(config)# spanning-tree
console(config)# spanning-tree mode rstp
console(config)# spanning-tree priority 12288
console(config)# spanning-tree forward-time 20 
console(config)# spanning-tree hello-time 5 
console(config)# spanning-tree max-age 38
console(config)# exit
```
console# **show spanning-tree** 

```
Spanning tree enabled mode RSTP
Default port cost method: short
Loopback guard: Disabled
  Root ID Priority 32768
             Address a8:f9:4b:7b:e0:40
             This switch is the root
```
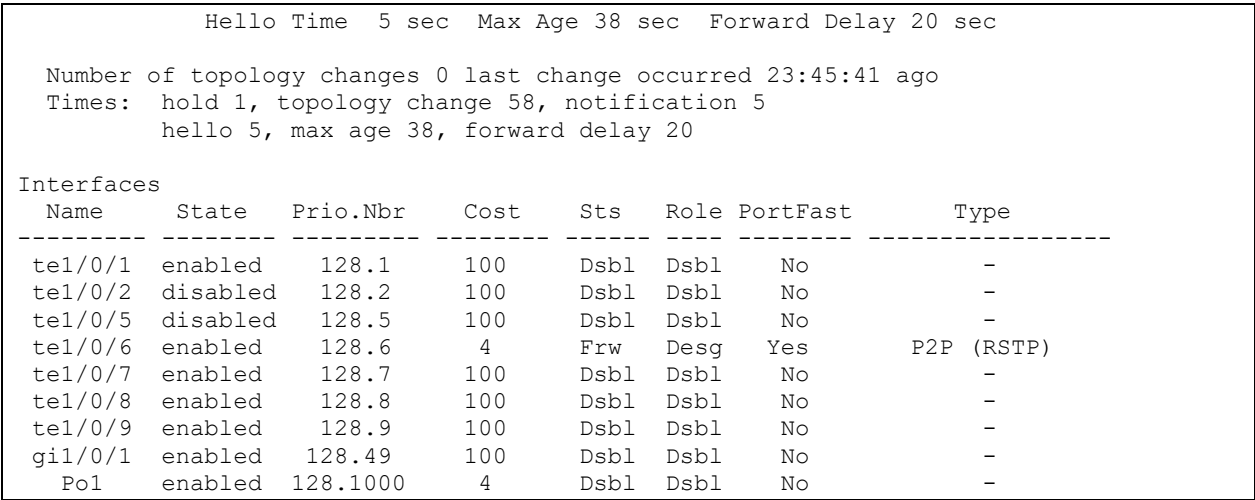

#### *5.17.5.3 Configuring PVSTP+, RPVSTP+*

PVSTP+ (Per-VLAN Spanning Tree Protocol Plus) is the variation of Spanning Tree protocol enhancing the STP functionality for the use in certain VLANs. The protocol allows creating a separate STP instance in each VLAN. PVSTP+ is compliant with STP.

Rapid PVSTP+ (RPVSTP+) is the enhanced version of PVSTP+ that enables faster convergence of a network to a tree topology and provides higher stability.

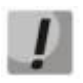

**A total of 64 PVST/RPVST instances are supported. At the same time, zero is used for all VLANs in which PVST/RPVST is disabled. Each VLAN with PVST/RPVST enabled corresponds to one PVST/RPVST instance.**

**Ports with more than 64 VLANs active are temporarily blocked when switching to PVST/RPVST mode, therefore, before enabling PVST/RPVST, it is necessary to calculate the number of VLANs used on the ring ports of the switch. If this value exceeds 63, then initially you need to disable PVST/RPVST in redundant VLANs/RPVST with the command "no spanning-tree vlan <VLAN ID>".**

Ш

**Before enabling PVST/RPVST, MES switches process PVST bpdu in all VLANs. Therefore, in cases where the ring uses switches with the number of PVST/RPVST VLANs exceeding 63, it is necessary to expand the limits for processing PVST bpdu traffic on the CPU. To do this, use the command "service cpu-rate-limits other-bpdu 1024".**

П

**If it is necessary to remove VLANs from PVST/RPVST instances and add new ones during operation, perform the following actions:**

**1) Disable STP in unnecessary VLANs (command "no spanning-tree vlan** *vlan\_list***" in global configuration mode).**

**2) Enable STP in new VLANs (command "spanning-tree vlan** *vlan\_list***" in global configuration mode).**

#### *Global configuration mode commands*

Command line prompt in the global configuration mode is as follows:

console(config)#

### Table 135 — Global configuration mode commands

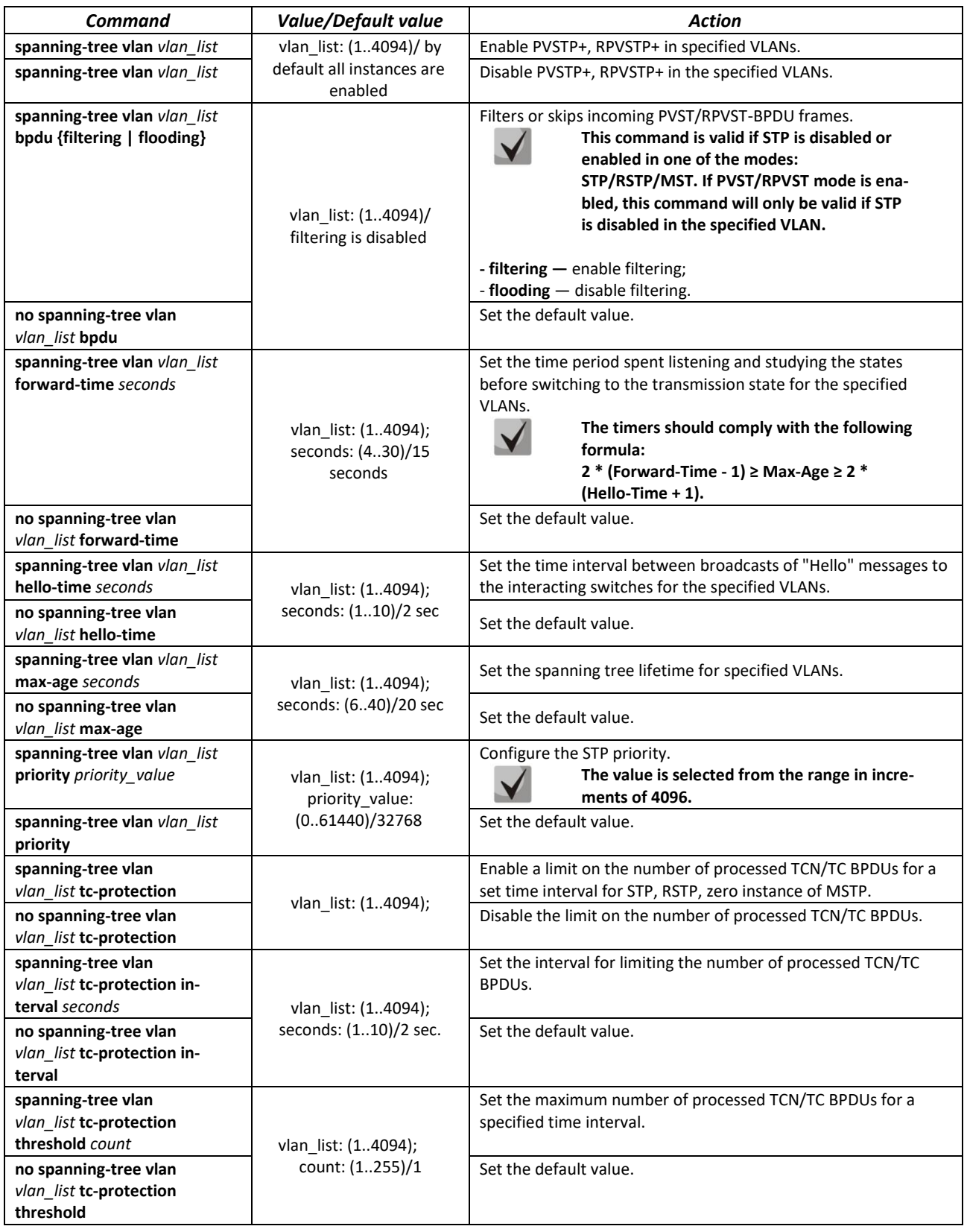

### *Ethernet interface (interfaces range) configuration mode commands*

Command line prompt in the interface configuration mode is as follows:

console(config-if)#

#### Table 136 — Commands of Ethernet interface configuration mode

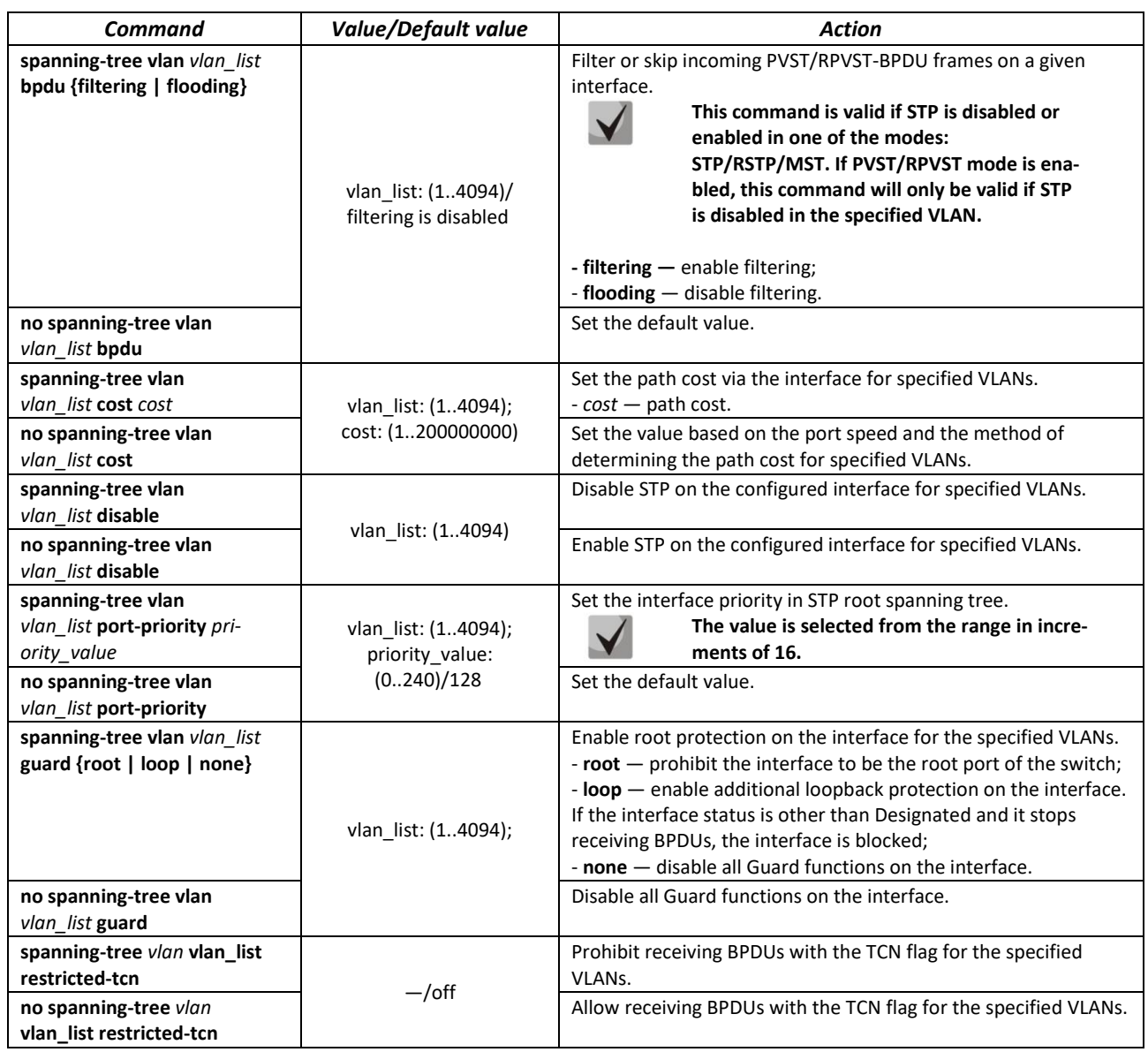

### *5.17.6 Configuring G.8032v2 (ERPS)*

ERPS (*Ethernet Ring Protection Switching*) protocol is used for increasing stability and reliability of data transmission network having a ring topology by reducing the network recovery time in case of a failure. Recovery time does not exceed 1 second. It is much less than network change over time in case of spanning tree protocols usage.

# ACLTEX

# *Global configuration mode commands*

Command line prompt in the global configuration mode is as follows:

console(config)#

#### Table 137 — Global configuration mode commands

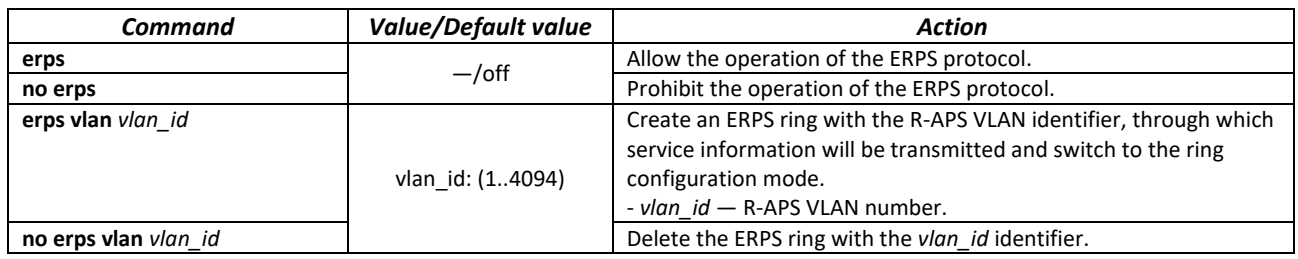

#### *Ring configuration mode commands*

Command line prompt in the ring configuration mode is as follows:

console(config-erps)#

#### Table 138 — EPRS ring configuration mode commands

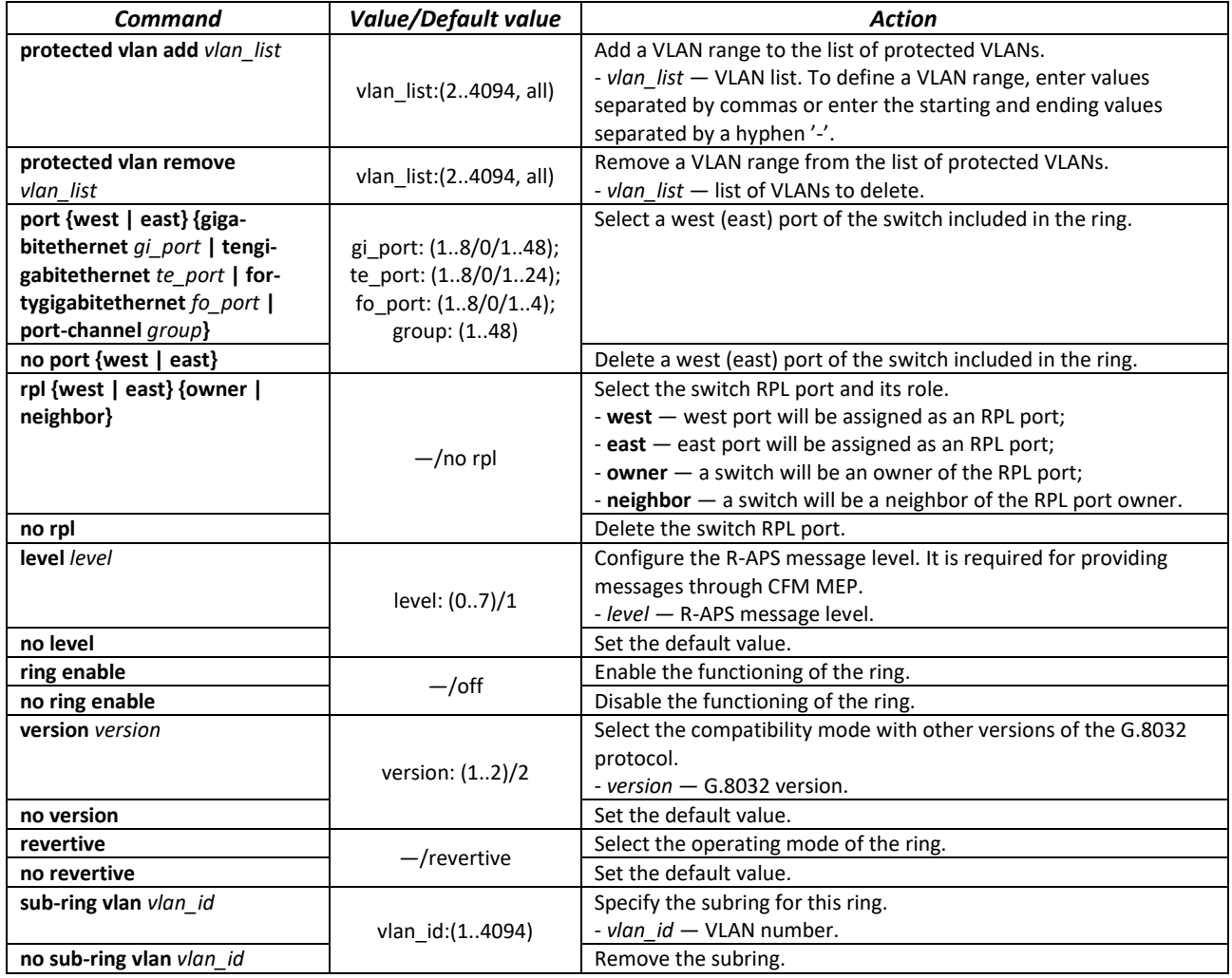

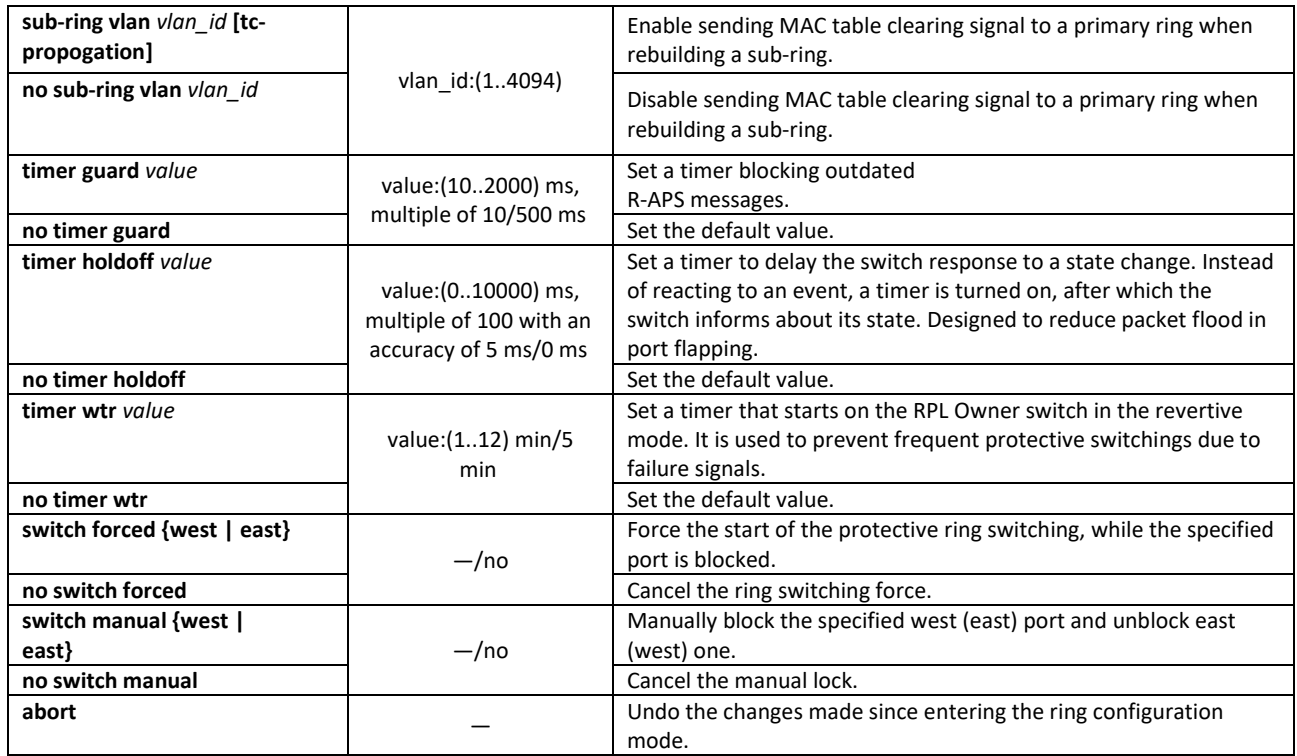

#### *EXEC mode commands*

Command line prompt in the EXEC mode is as follows:

console#

#### Table 139 — EXEC mode commands

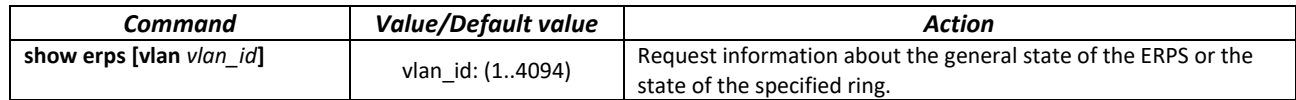

### *5.17.7 LLDP configuration*

The main function of **Link Layer Discovery Protocol** (**LLDP**) is the exchange of information about status and specifications between network devices. Information that LLDP gathers is stored on devices and can be requested by the master computer via SNMP. Thus, the master computer can model the network topology based on this information.

The switches support transmission of both standard and optional parameters, such as:

- device name and description;
- port name and description;
- information about MAC/PHY, etc.

#### *Global configuration mode commands*

Command line prompt in the global configuration mode is as follows:

```
console(config)#
```
#### Table 140 — Global configuration mode commands

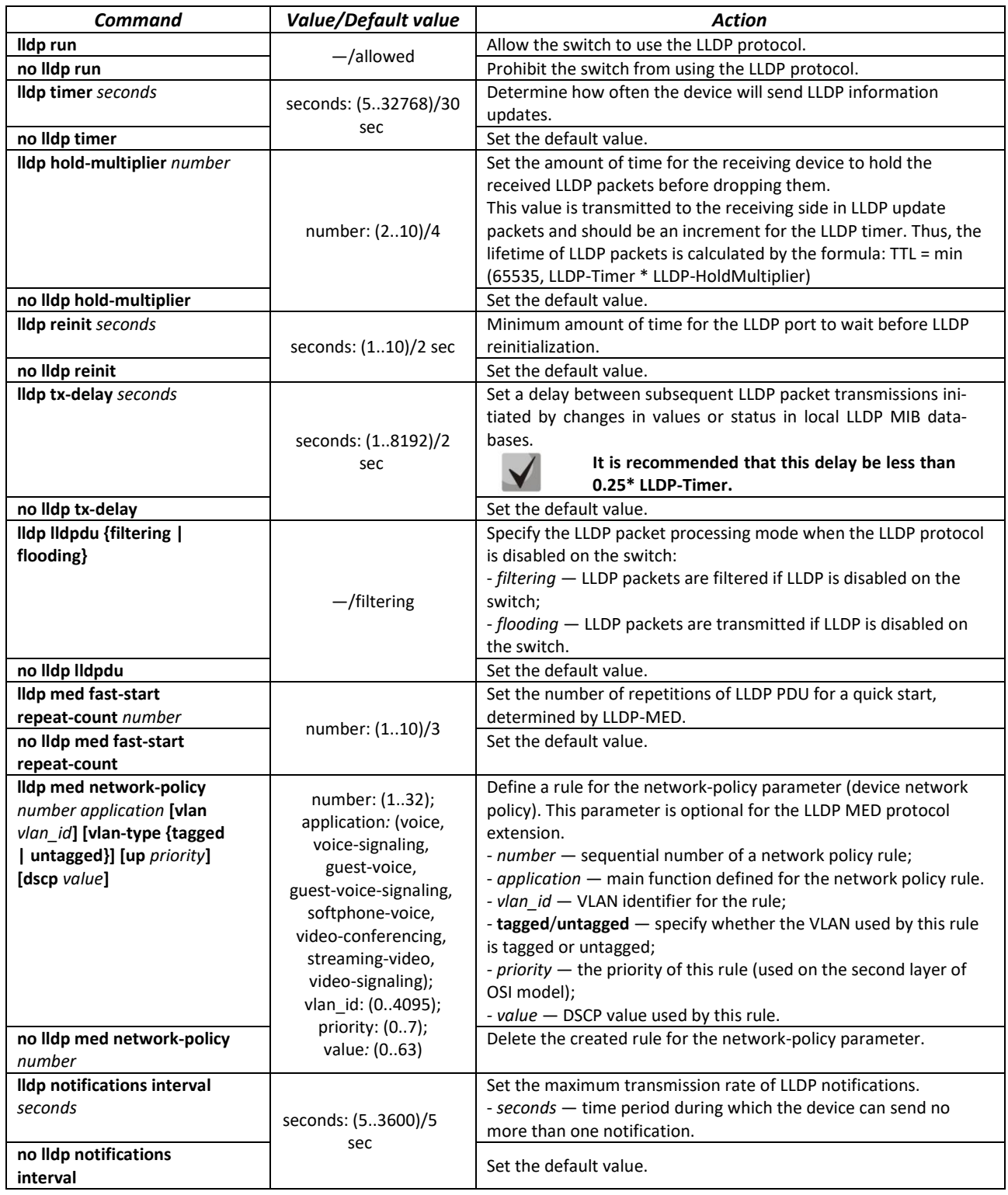

### *Ethernet interface configuration mode commands:*

Command line prompt in the Ethernet interface configuration mode is as follows:

```
console(config-if)#
```
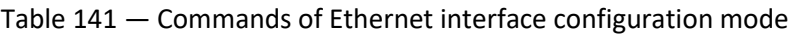

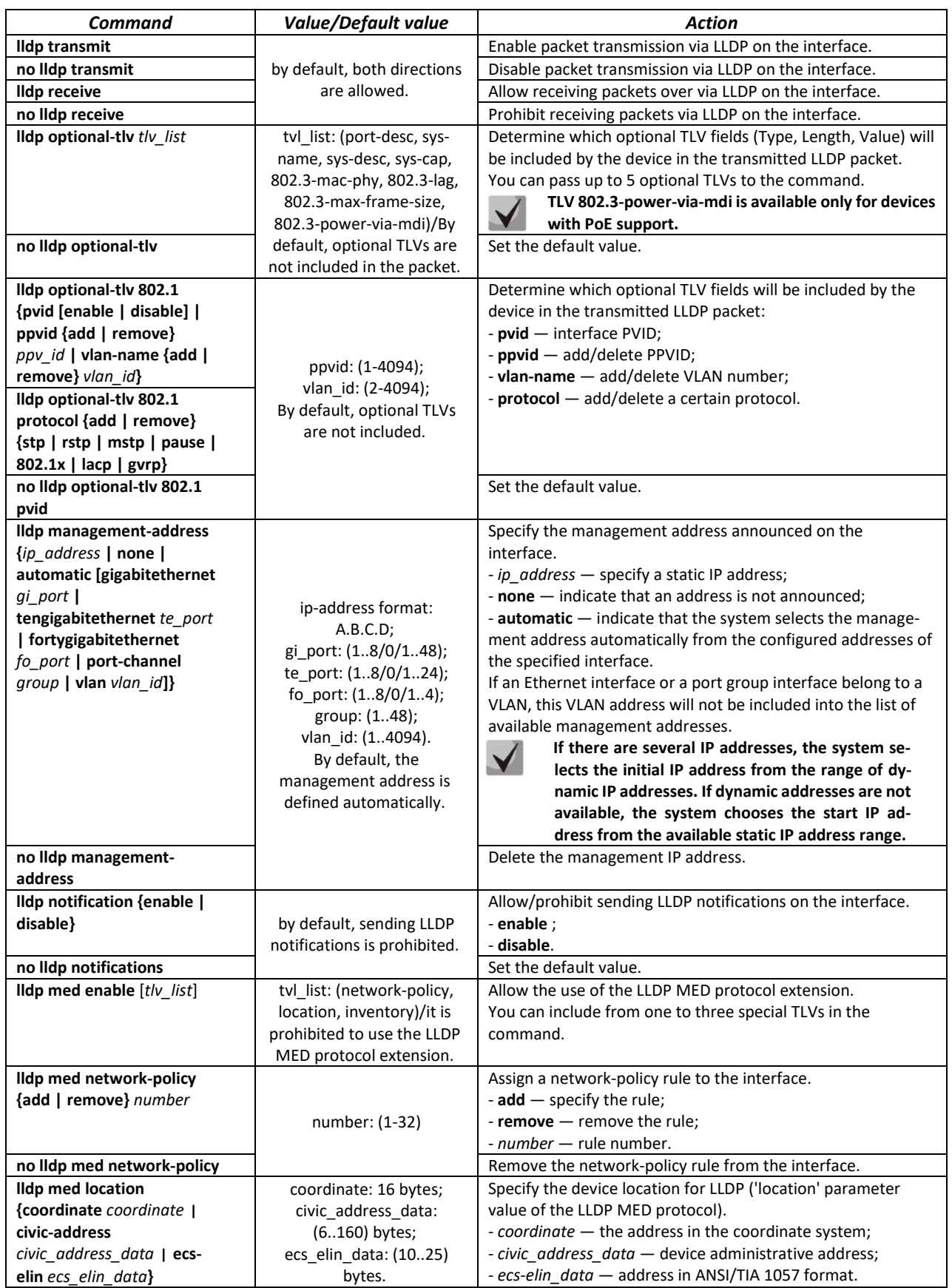

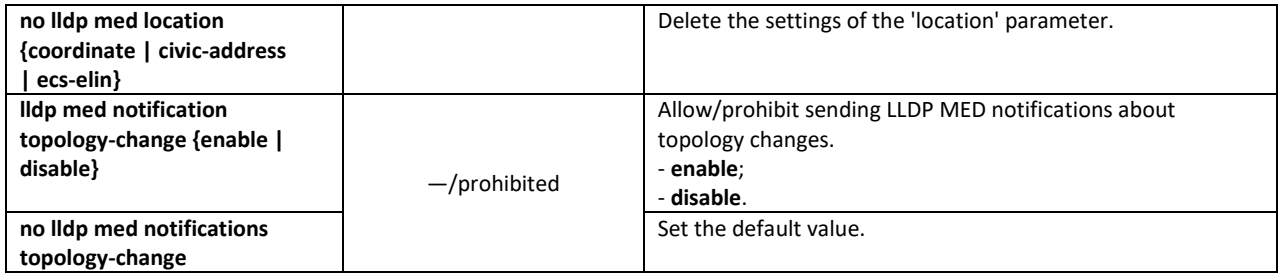

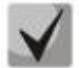

**The LLDP packets received via a port group are saved individually by these port groups. LLDP sends different messages to each port of the group.**

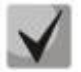

**LLDP operation is independent from the STP state on the port; LLDP packets are sent and received via ports blocked by STP.**

**If the port is managed via 802.1X, LLDP works only with authorized ports.**

#### *Privileged EXEC mode commands*

Command line prompt in the Privileged EXEC mode is as follows:

console#

#### Table 142 — Privileged EXEC mode commands

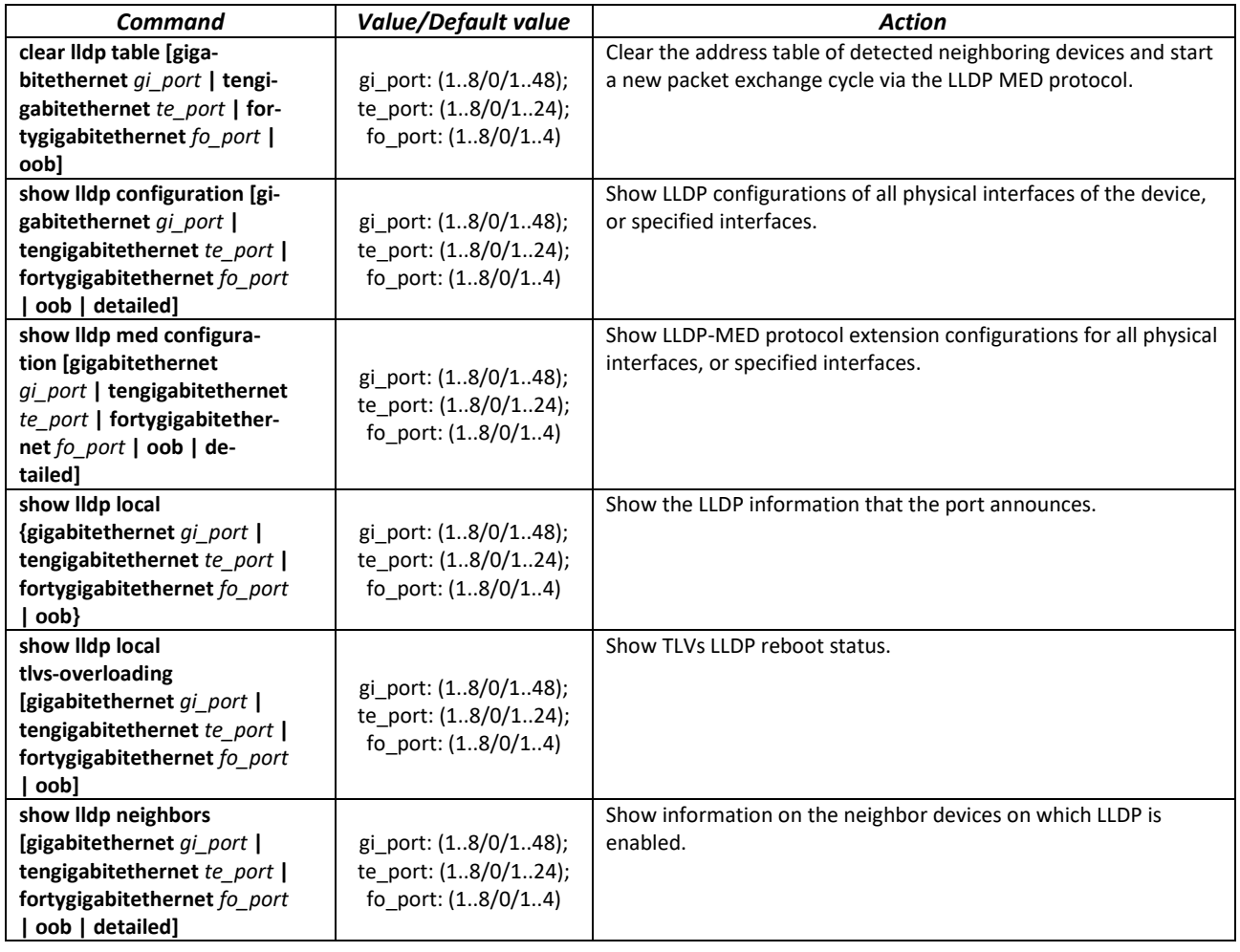

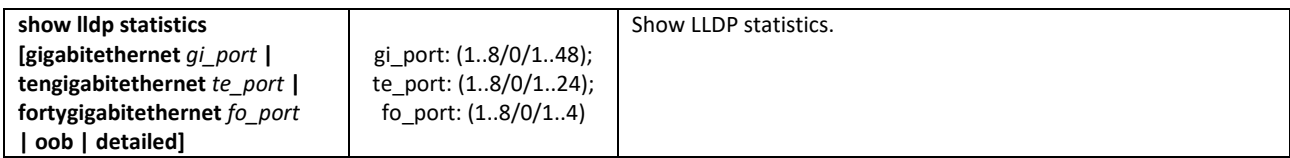

*Command execution examples*

 Set the following TLV fields for the te1/0/10 port: port-description, system-name, system-description. Add the management address 10.10.10.70 for the interface.

```
console(config)# configure
console(config)# interface tengigabitethernet 1/0/10
console(config-if)# lldp optional-tlv port-desc sys-name sys-desc
console(config-if)# lldp management-address 10.10.10.70
```
**View LLDP configuration:** 

console# **show lldp configuration**

```
LLDP state: Enabled
Timer: 30 Seconds
Hold Multiplier: 4
Reinit delay: 4 Seconds
Tx delay: 2 Seconds
Notifications Interval: 5 Seconds
LLDP packets handling: Filtering
Chassis ID: mac-address
Port State Optional TLVs Address Notifications
--------- ----------- -------------------- ----------------- ---------------
te1/0/7 Rx and Tx SN, SC None Disabled
te1/0/8 Rx and Tx SN, SC None Disabled
te1/0/9 Rx and Tx SN, SC None Disabled<br>te1/0/10 Rx and Tx PD, SD 10.10.10.70 Disabled
                    PD, SD 10.10.10.70 Disabled
```
#### Table 143 — Result description

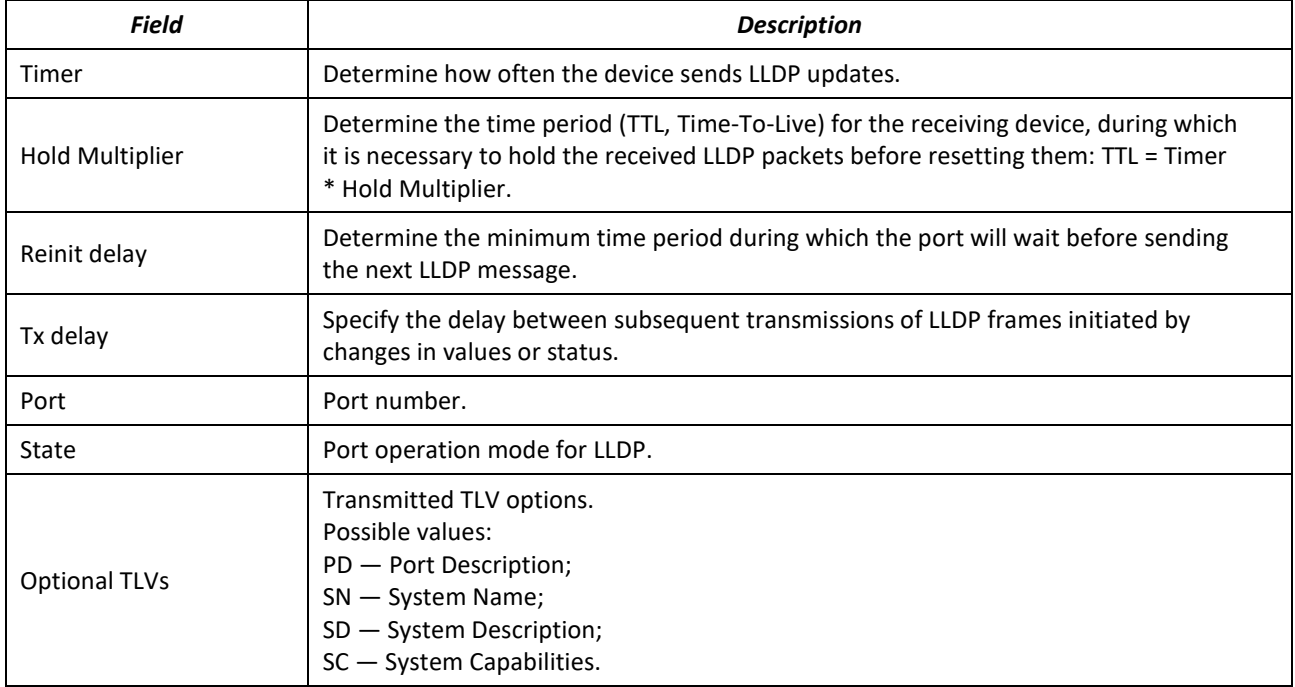

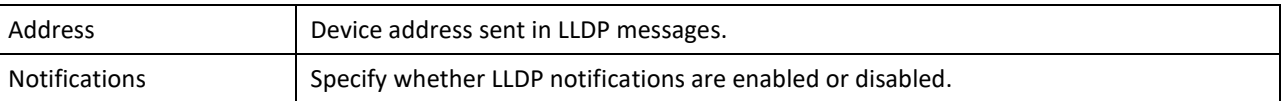

#### Show information about neighboring devices:

#### console# **show lldp neighbors**

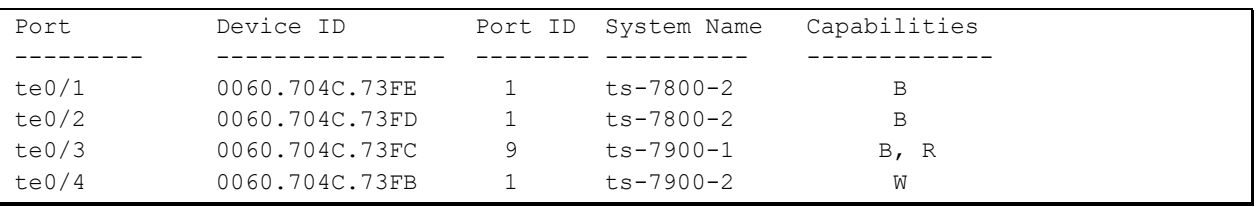

console# **show lldp neighbors tengigabitethernet** *1/0/20*

```
Device ID: 02:10:11:12:13:00
Port ID: gi0/23
Capabilities: B
System Name: sandbox2
System description: 24-port 10/100/1000 Ethernet Switch
Port description: Ethernet Interface
Time To Live: 112
802.3 MAC/PHY Configuration/Status
Auto-negotiation support: Supported
Auto-negotiation status: Enabled
Auto-negotiation Advertised Capabilities: 1000BASE-T full duplex, 100BASE-TX full 
duplex mode, 100BASE-TX half duplex mode, 10BASE-T full duplex mode, 10BASE-T half 
duplex mode
Operational MAU type: Unknown
```
#### Table 144 — Result description

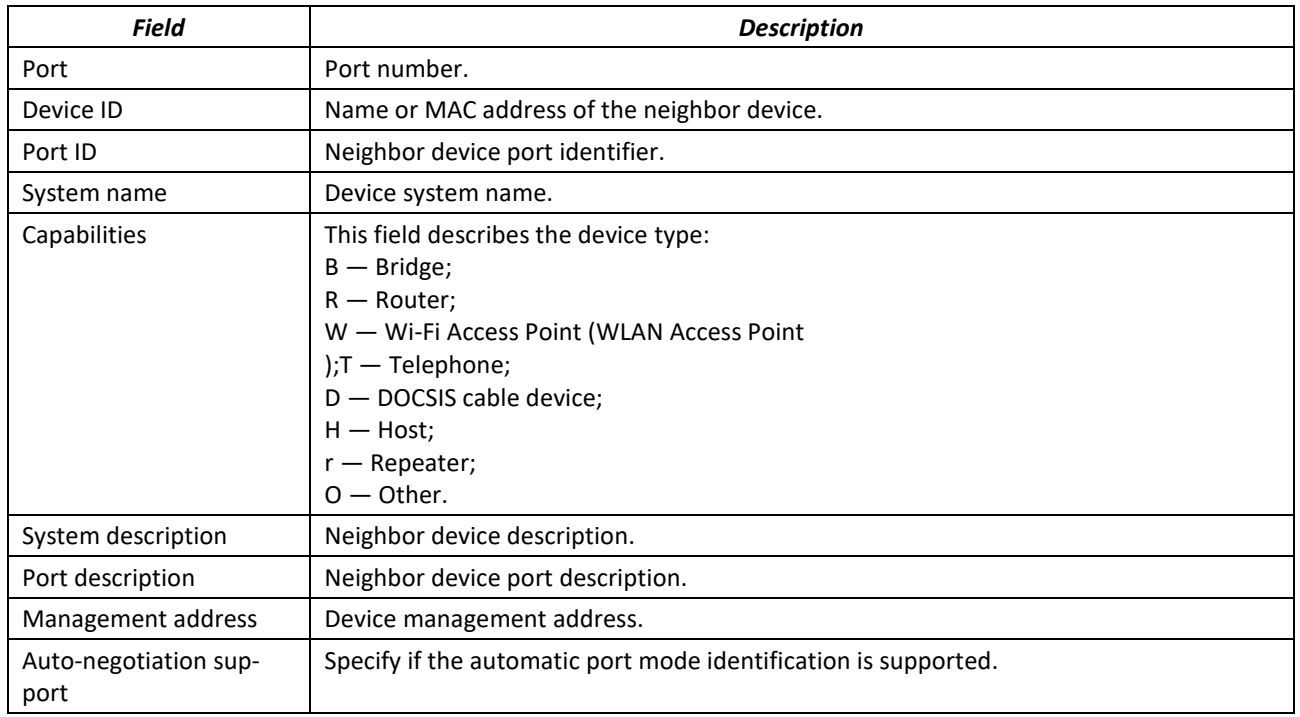

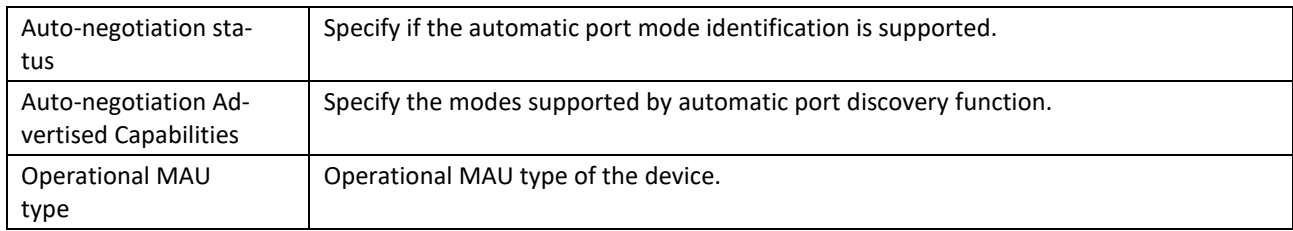

### *5.17.8 Configuring OAM*

Ethernet OAM (Operation, Administration, and Maintenance), IEEE 802.3ah – functions of data transmission channel level correspond to channel status monitor protocol. The protocol uses OAM (OAMPDU) protocol data blocks to transmit channel status information between directly connected Ethernet devices. Both devices should support IEEE 802.3ah.

#### *Ethernet interface configuration mode commands:*

Command line prompt in the Ethernet interface configuration mode is as follows:

console(config-if)#

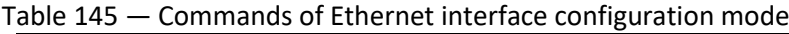

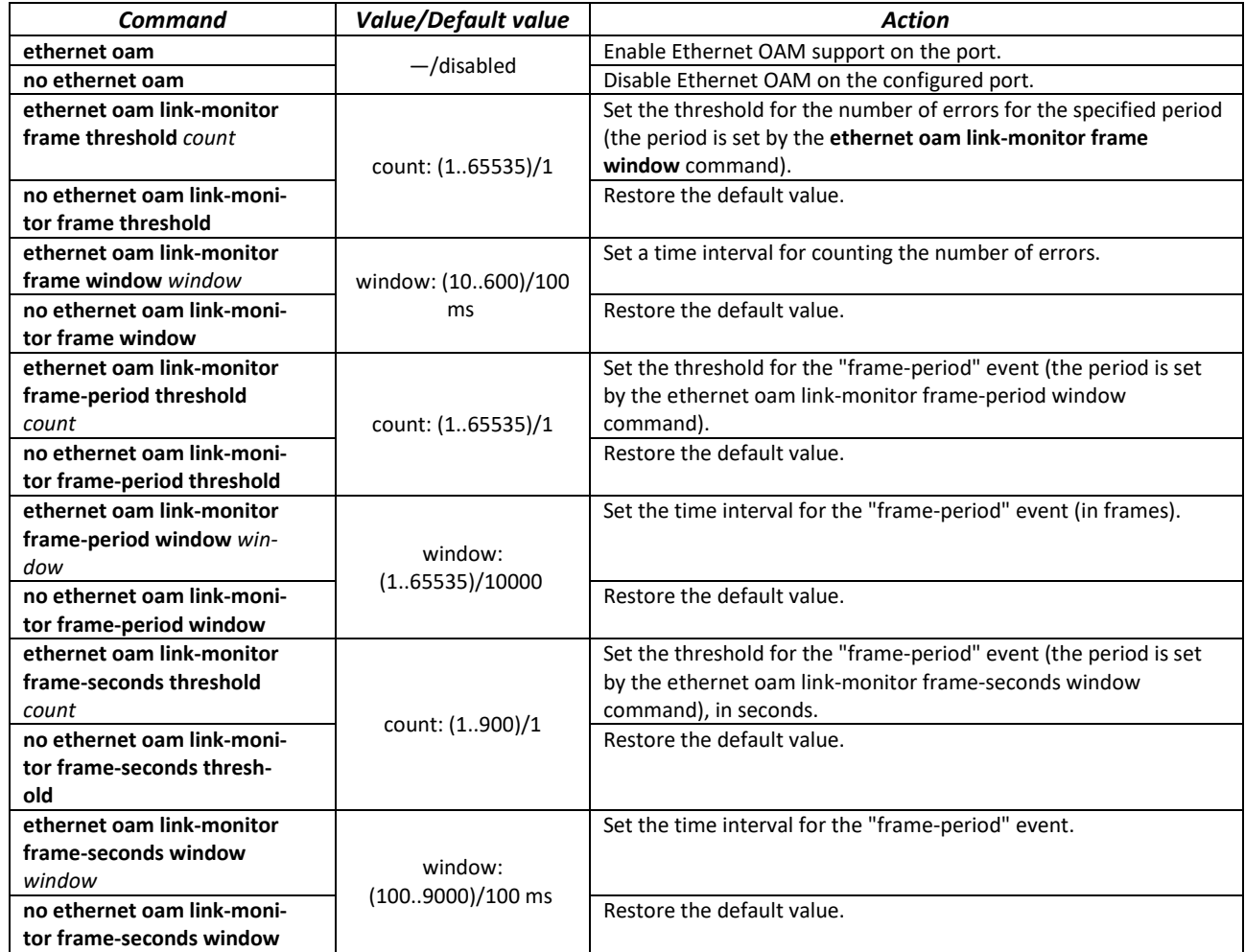

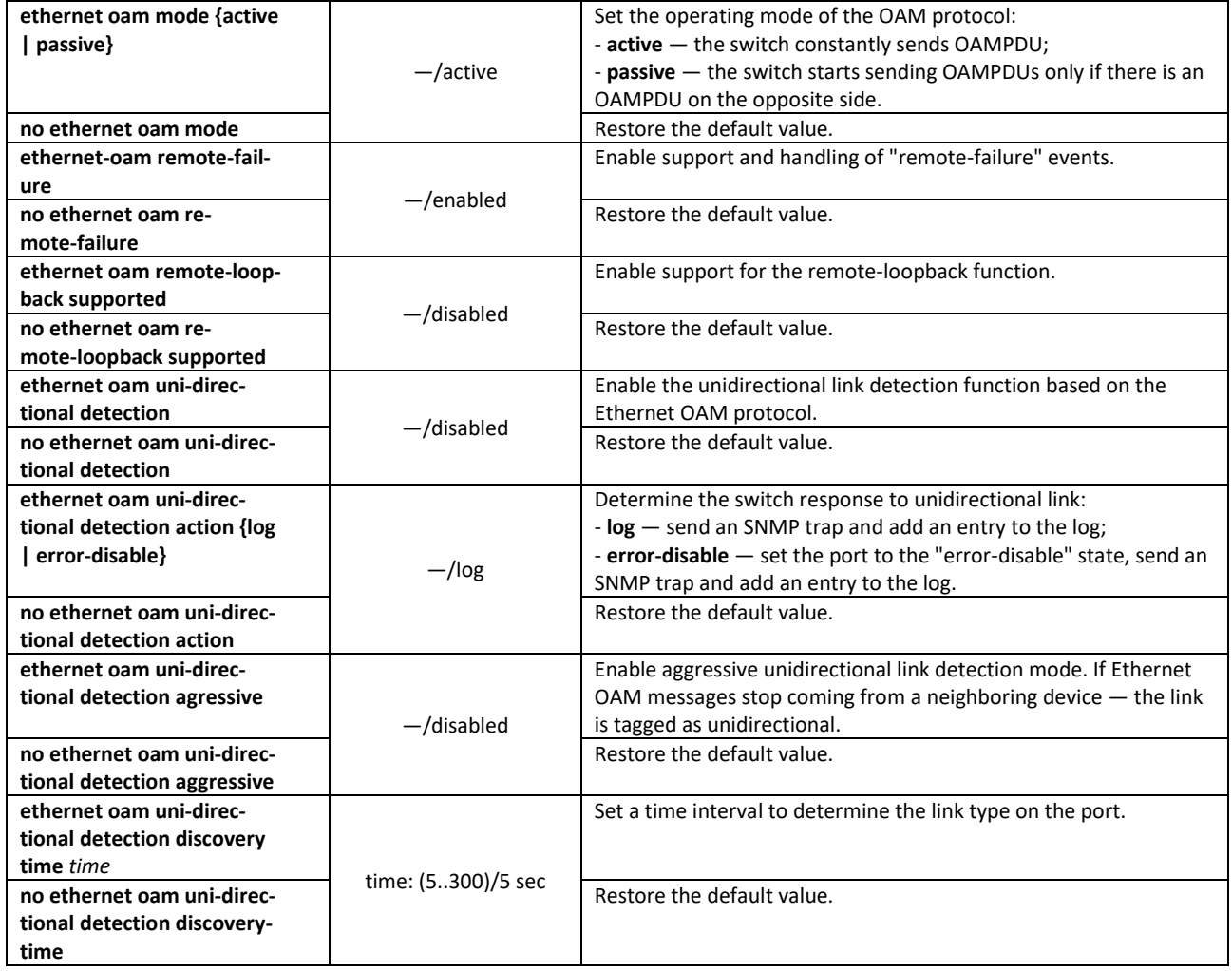

### *Privileged EXEC mode commands*

All commands are available to privileged user. Command line prompt in the Privileged EXEC mode is as follows:

console#

Table 146 — Privileged EXEC mode commands

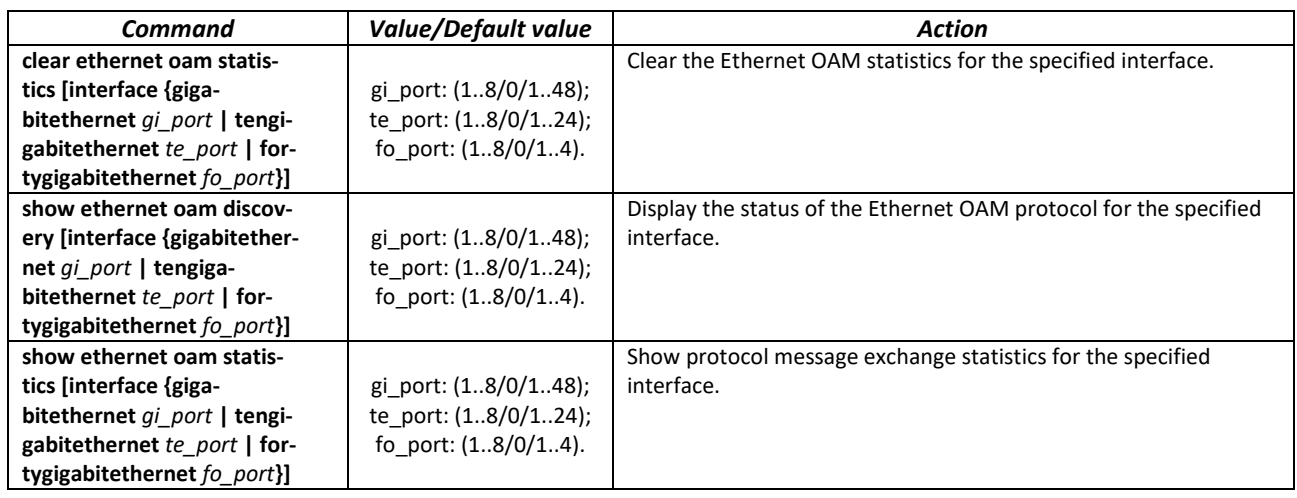

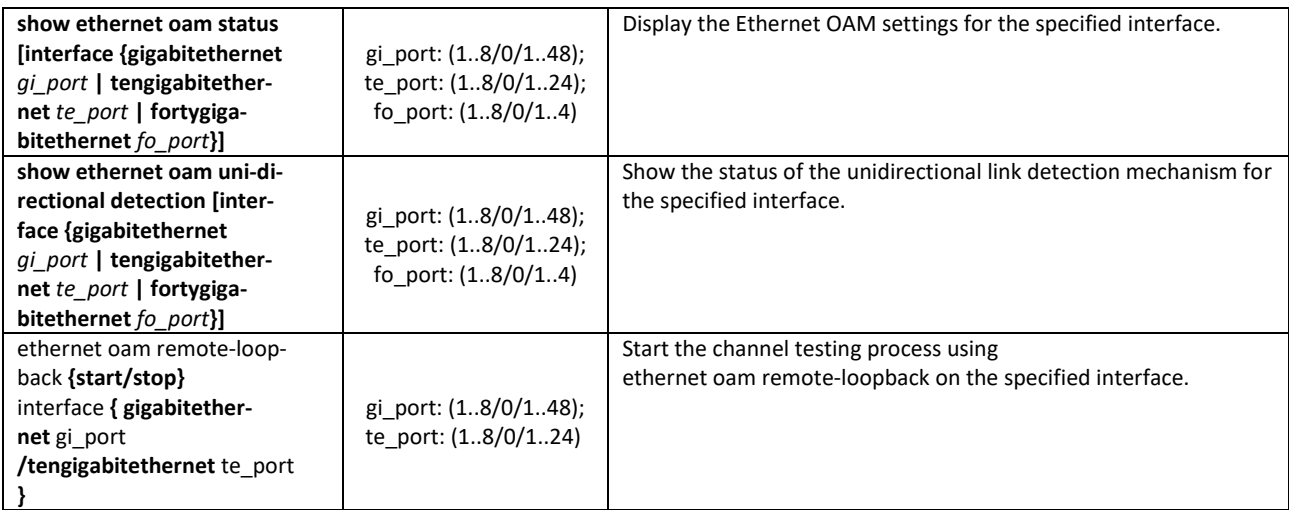

#### *Command execution examples*

Display the protocol status for gigabitethernet  $1/0/3$ :

console# **show ethernet oam discovery interface GigabitEthernet** *0/3*

```
gigabitethernet 1/0/3
Local client
------------
Administrative configurations:
Mode: active
 Unidirection: not supported
 Link monitor: supported
  Remote loopback: supported
  MIB retrieval: not supported
  Mtu size: 1500
Operational status:
  Port status: operational
  Loopback status: no loopback
  PDU revision: 3
Remote client
-------------
  MAC address: a8:f9:4b:0c:00:03
  Vendor(oui): a8 f9 4b
Administrative configurations:
  PDU revision: 3
 Mode: active<br>Unidirection: not supported
 Unidirection: not supported
 Link monitor: supported
  Remote loopback: supported
  MIB retrieval: not supported
  Mtu size: 1500
console#
```
### *5.17.9 Configuring CFM (Connectivity Fault Management)*

Ethernet CFM (Connectivity Fault Management), IEEE802.1ag provides monitoring and troubleshooting in Ethernet networks enabling the control of connection, isolation of problem network areas and identification of clients to whom network restrictions were applied.

The protocol operates with the following concepts:

- **Maintenance Domain (MD) network area that is owned and operated by a single operator;**
- Maintenance Association (MA) a set of endpoints (MEPs) each of which has the same MAID (Maintenance Association Identifier) specifying a service type;
- Maintenance association End Point (MEP) an endpoint of the service located on its border;
- Maintenance domain Intermediate Point (MIP) domain intermediate point.

### *Global configuration mode commands*

Command line prompt in the global configuration mode is as follows:

console(config)#

#### Table 147 — Global configuration mode commands

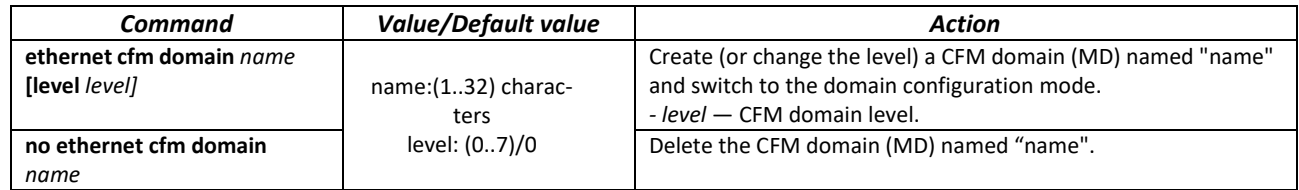

#### *Domain configuration mode commands*

Command line prompt in the domain configuration mode is as follows:

console(config-cfm-md)#

#### Table 148 — CFM domain configuration (MD) mode commands

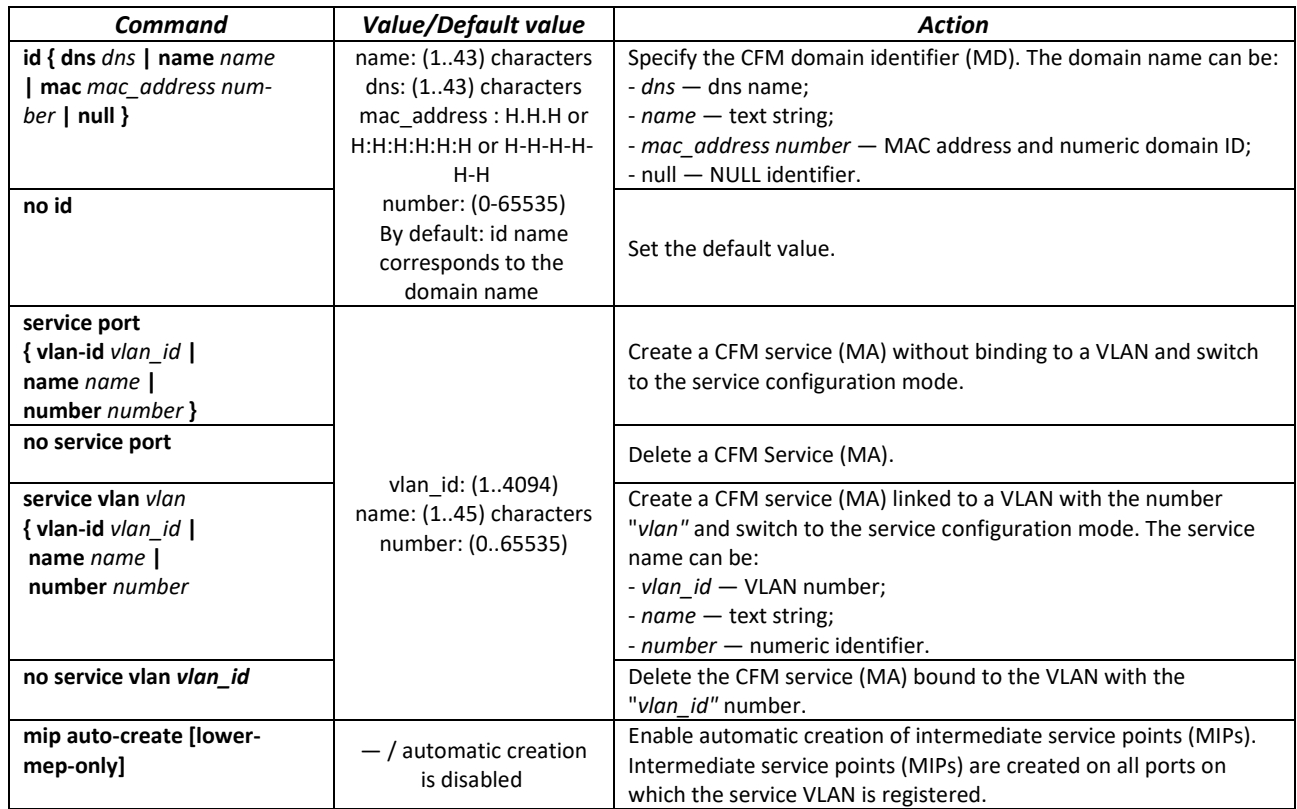

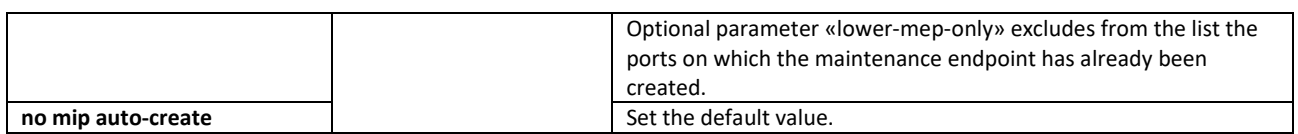

#### *Service configuration mode commands*

Command line prompt in the domain configuration mode is as follows:

console(config-cfm-ma)#

#### Table 149 — CFM service configuration mode commands (MA)

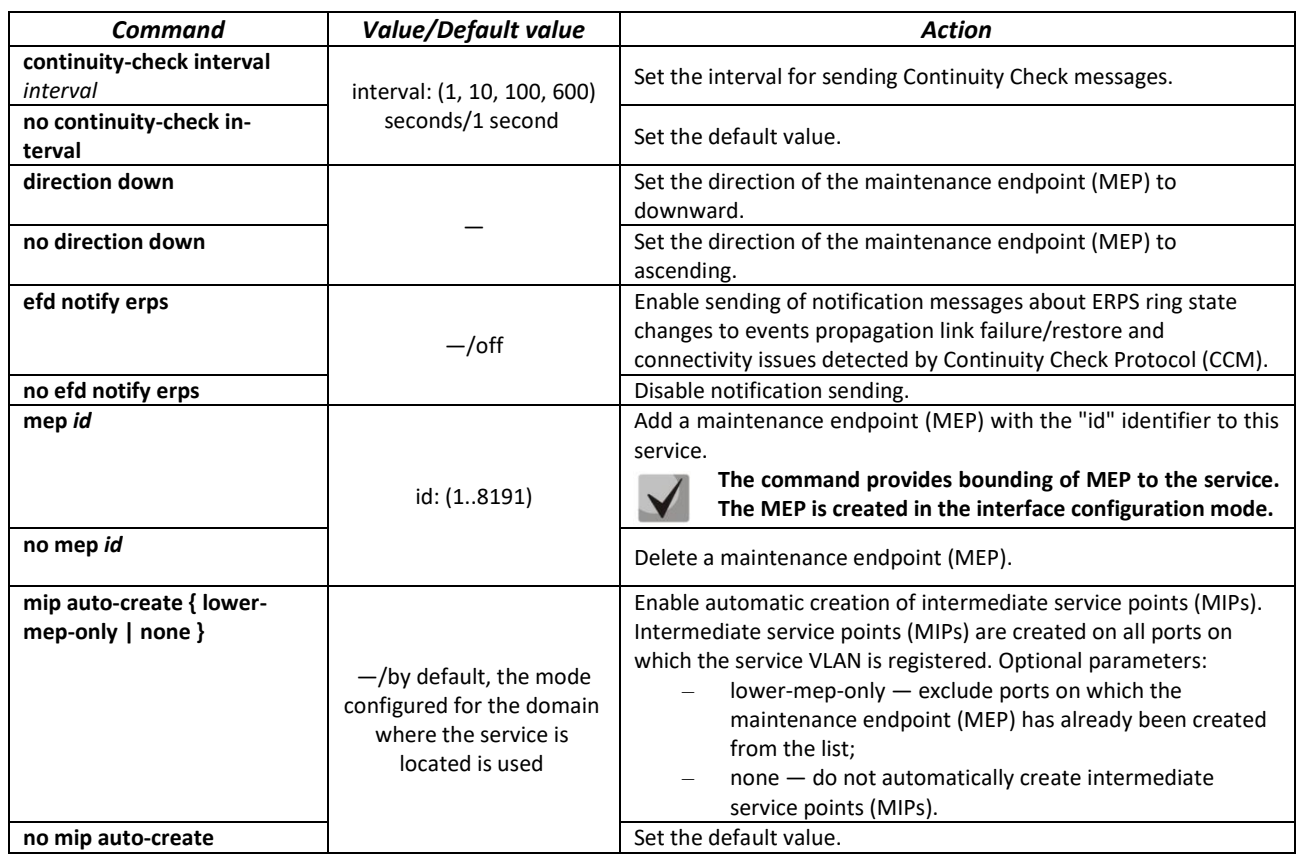

#### *Ethernet interface configuration mode commands*

Command line prompt in the Ethernet or port group interface configuration mode is as follows:

console(config-if)#

### Table 150 — Ethernet interface configuration mode commands

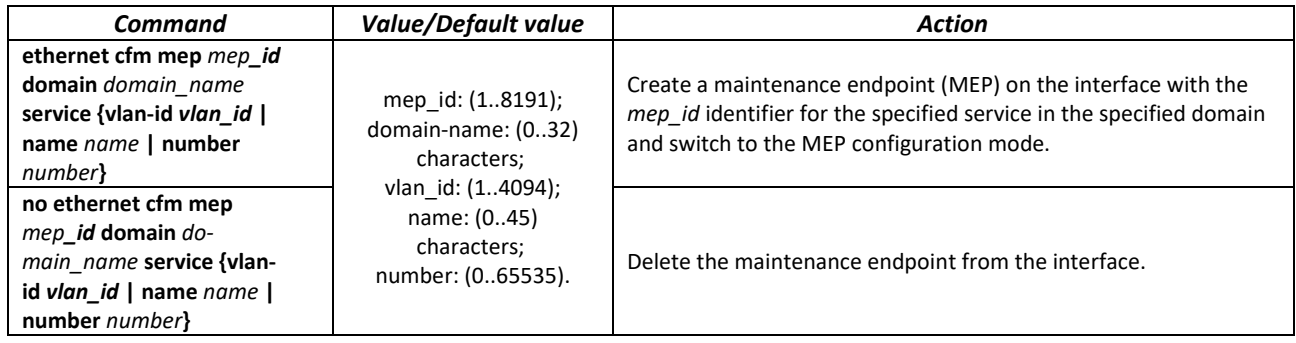

### *Maintenance endpoint configuration mode commands*

Command line prompt in the domain configuration mode is as follows:

console(config-if-cfm-mep)#

#### Table 151 — Maintenance endpoint (MEP) CFM configuration mode commands

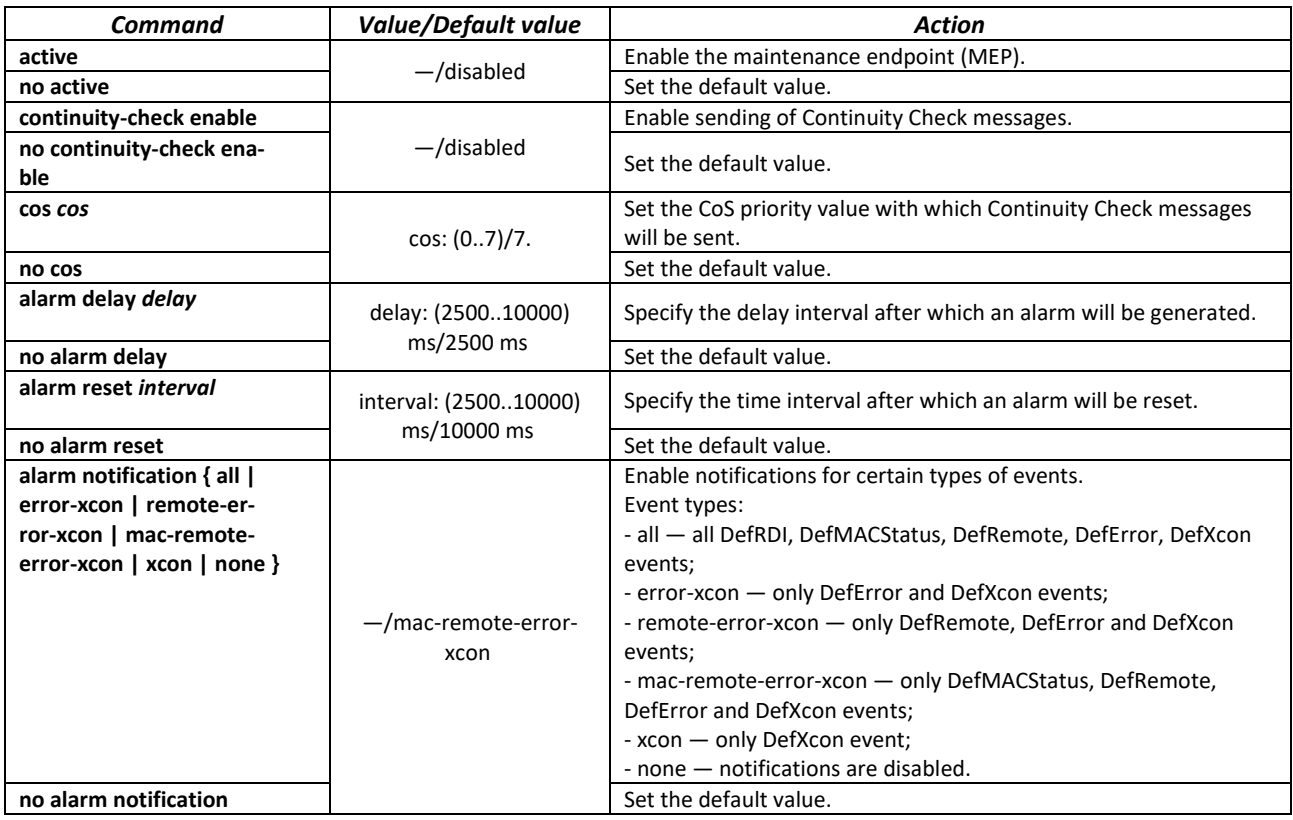

### *Privileged EXEC mode commands*

Command line prompt in the Privileged EXEC mode is as follows:

console#

Table 152 — Privileged EXEC mode commands

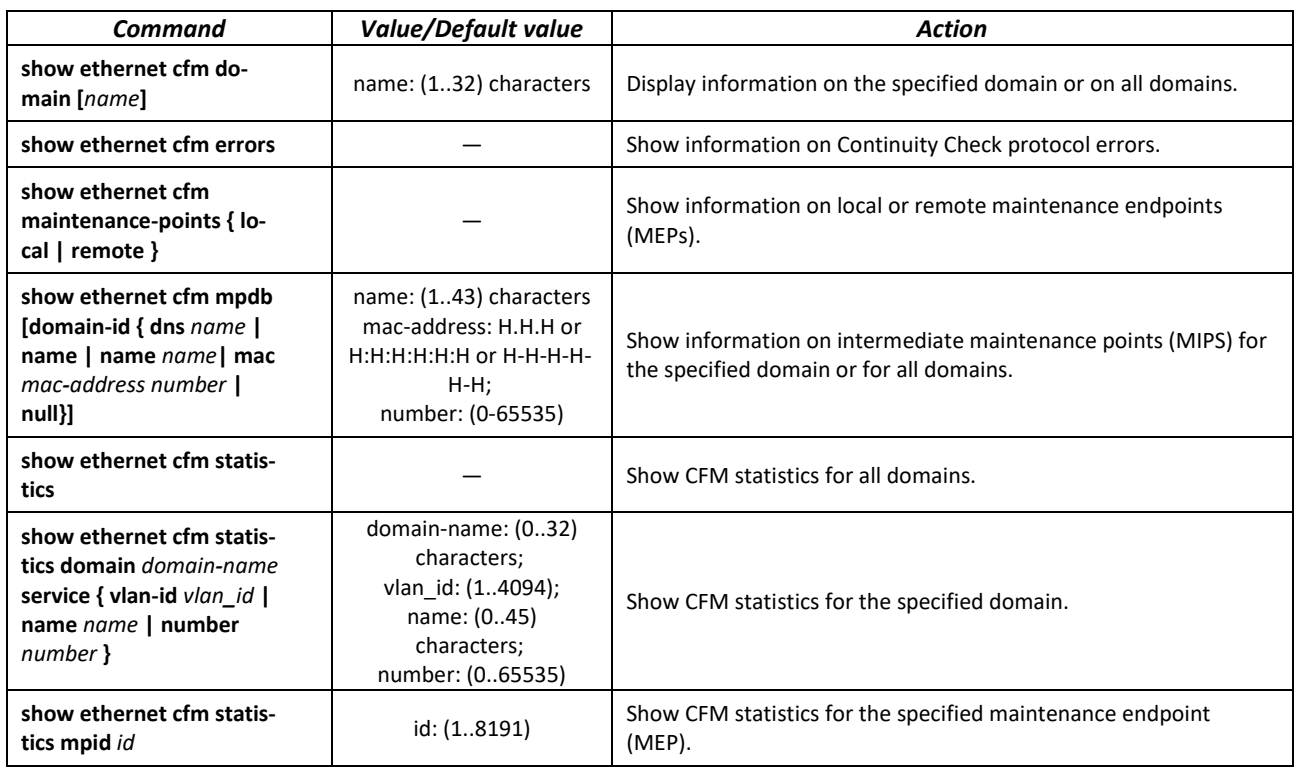

### *5.17.10 Configuring Flex-link*

Flex-link is a redundancy function designed to ensure the reliability of the data channel. The flex-link pair may contain Ethernet and port-channel interfaces. One of these interfaces is in a blocked state and begins to pass traffic only in case of a failure on the second interface.

#### *Ethernet interface, port group configuration mode commands*

Command line prompt in the Ethernet or port group interface configuration mode is as follows:

```
console(config-if)#
```
#### Table 153 — Ethernet interface, port group configuration mode commands

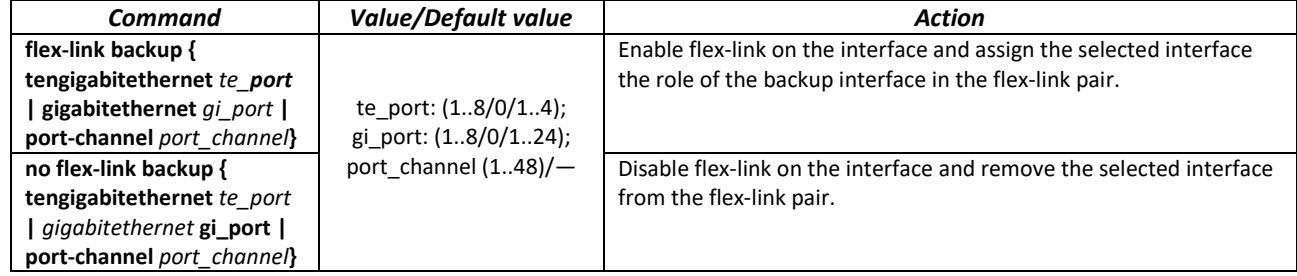

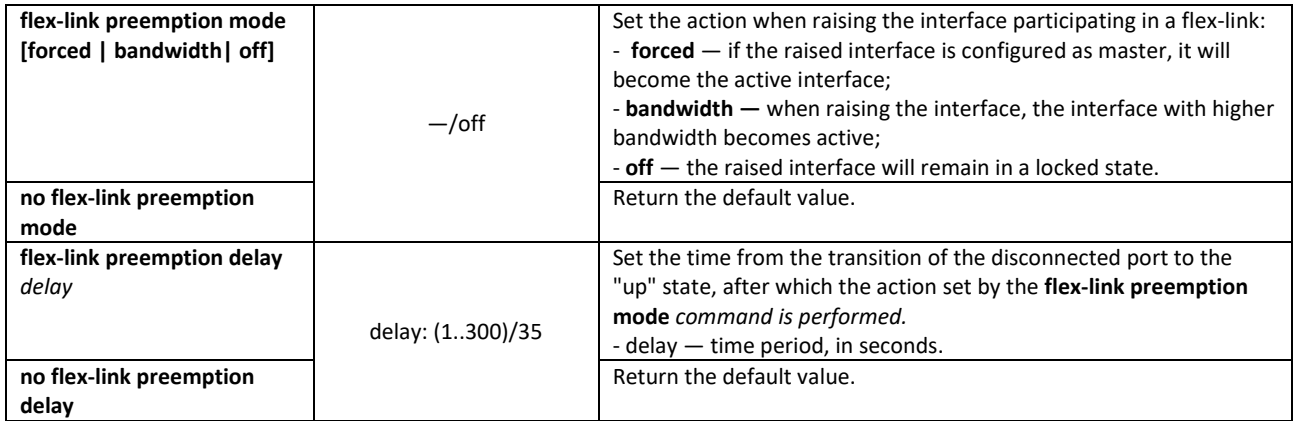

### *Privileged EXEC mode commands*

Command line prompt in the Privileged EXEC mode is as follows:

console#

Table 154 — EXEC mode commands

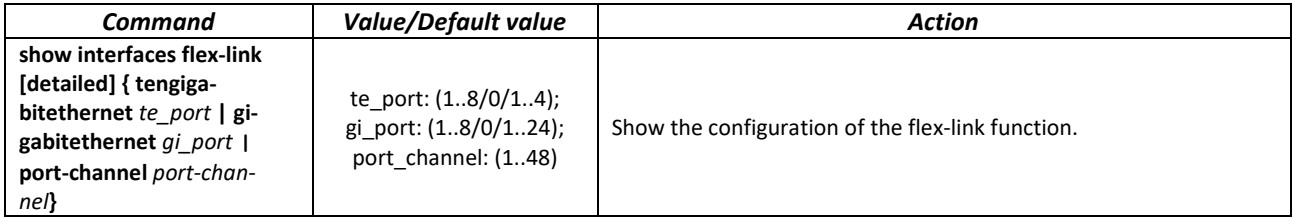

### *5.17.11 Configuring Layer 2 Protocol Tunneling (L2PT) function*

Layer 2 Protocol Tunneling (L2PT) allows forwarding of L2-Protocol PDUs through a service provider network which provides transparent connection between client segments of the network.

L2PT encapsulates PDUs on a border switch and transmits them to another border switch which waits for special encapsulated frames and decapsulates them. This allows users to transmit layer 2 data via the service provider network.

MES3000 series switches provide the ability to encapsulate service packets of the STP, LACP, LLDP, IS-IS protocols.

### *Example*

When L2TP is enabled for STP, switches A, B, C and D are combined in one spanning tree despite the fact that the switch A is not connected to the switches B, C and D directly (Figure 52 — [L2PT function operation](#page-170-0)  [example\)](#page-170-0). Information on network topology change can be transmitted via the service provider network.

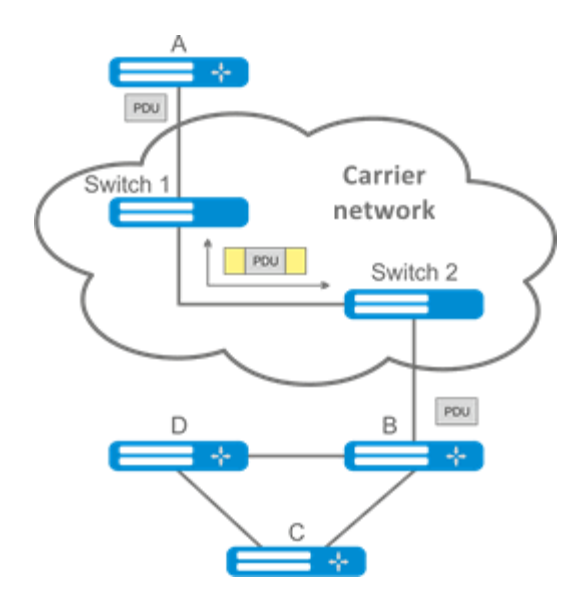

Figure 52 — L2PT function operation example

<span id="page-170-0"></span>The algorithm of the functional is as follows:

#### Encapsulation:

- 1. All L2 PDUs are intercepted on the CPU;
- 2. The L2PT subsystem determines the L2 protocol to which the received PDU corresponds, and checks whether the l2protocol-tunnel setting for this L2 protocol is enabled on the port from which this PDU is received.

If the setting is enabled:

- a PDU frame is sent to all VLAN ports on which tunneling is enabled;
- an encapsulated PDU frame (source frame with Destination MAC address changed to tunnel) is sent to all VLAN ports where tunneling is disabled.

If the setting is disabled:

The PDU frame is passed to the handler of the corresponding protocol.

Decapsulation:

- 1. Interception of Ethernet frames with the destination MAC address specified using the l2protocoltunnel address xx-xx-xx-xx-xx-xx command is implemented. Interception is enabled only when the l2protocol-tunnel setting is enabled at least at one port (protocol independent).
- 2. When intercepting a packet with the destination MAC address xx-xx-xx-xx-xx, it first enters the L2PT subsystem, which determines the L2 protocol for this PDU by its header, and checks whether the l2protocol-tunnel setting for this L2 protocol is enabled on the port from which the encapsulated PDU is received.

If the setting is enabled:

 the port from which the encapsulated PDU frame was received is blocked with the l2pt-guard reason.

If the setting is disabled:

- a decapsulated PDU frame is sent to all VLAN ports where tunneling is enabled;
- an encapsulated PDU frame is sent to all VLAN ports where tunneling is disabled.

### *Global configuration mode commands*

Command line prompt in the global configuration mode is as follows:

console(config)#

Table 155 — Global configuration mode commands

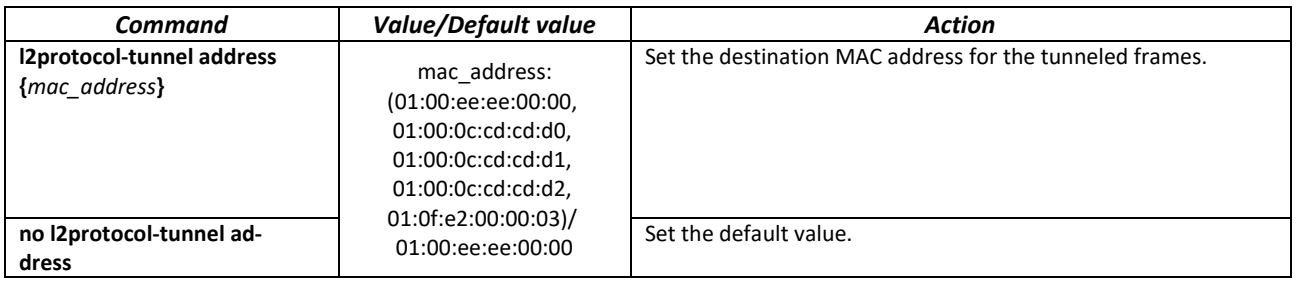

*Ethernet interface configuration mode commands*

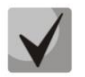

### **The STP (spanning-tree disable) protocol must be disabled on the boundary interface.**

Command line prompt in the Ethernet or port group interface configuration mode is as follows:

console(config-if)#

Table 156 — Commands of Ethernet interface configuration mode

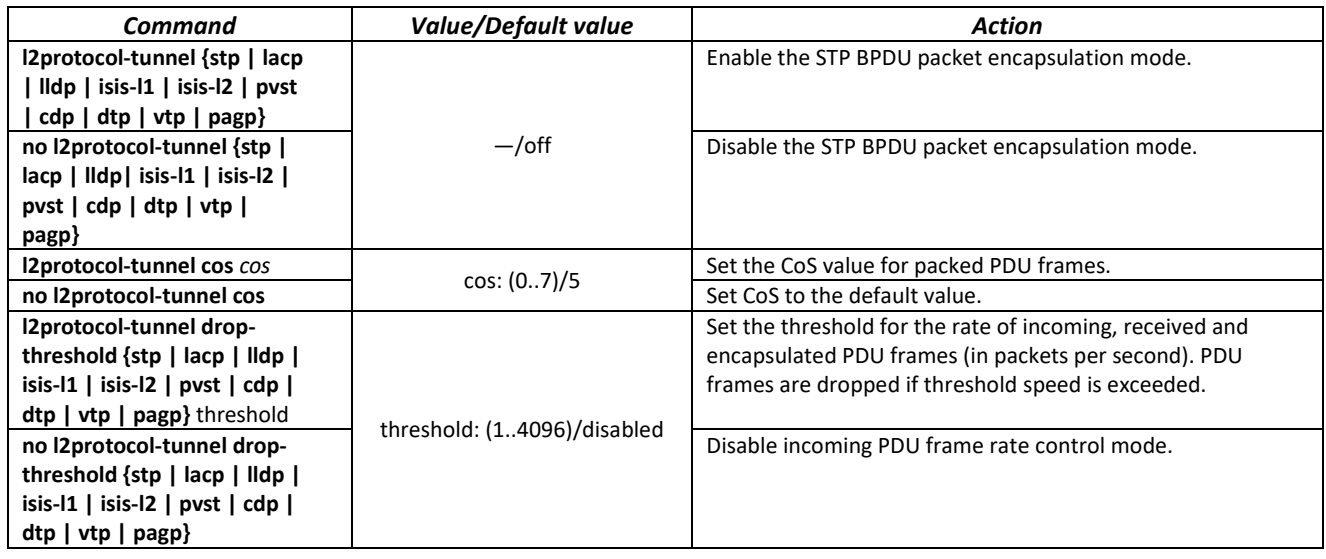

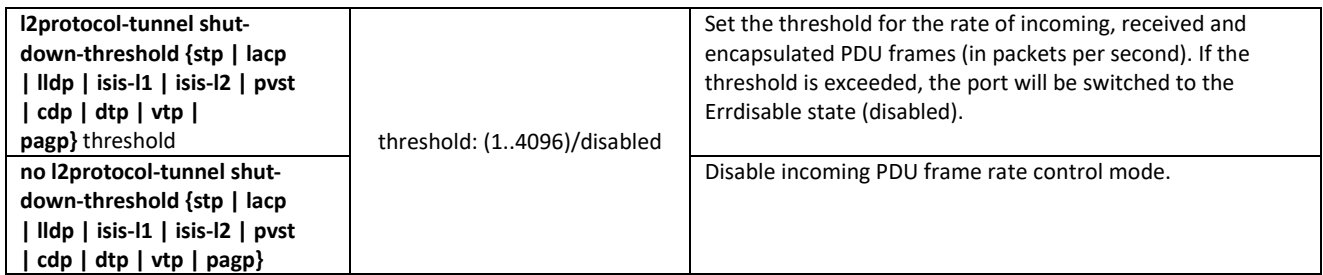

#### *Privileged EXEC mode commands*

Command line prompt in the Privileged EXEC mode is as follows:

console#

Table 157 — Privileged EXEC mode commands

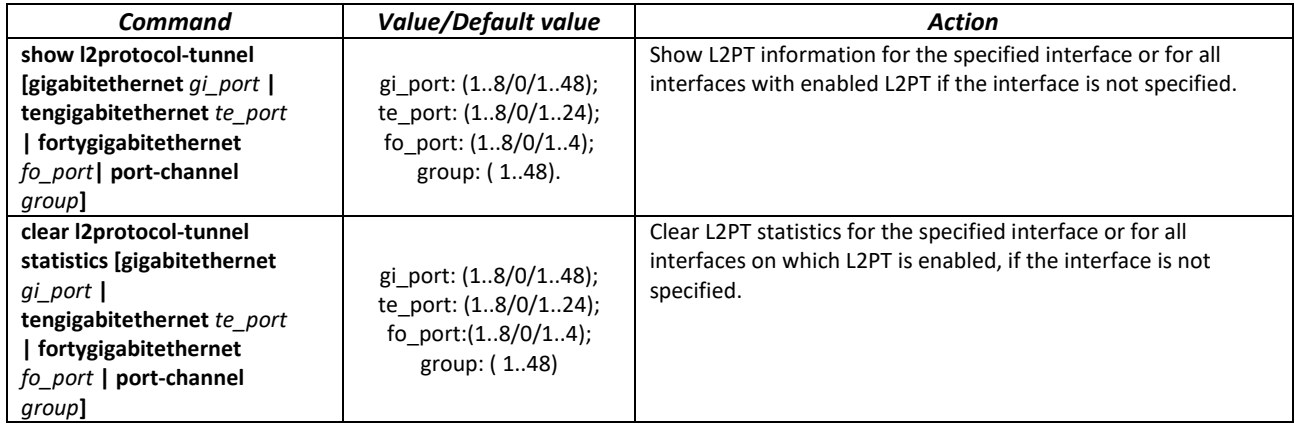

#### *Command execution examples*

■ Set tunnel MAC address as 01:00:0c:cd:cd:d0, enable SNMP trap transmission from l2protocol-tunnel trigger (drop-threshold and shutdown-threshold triggers).

```
console(config)# l2protocol-tunnel address 01:00:0c:cd:cd:d0
console(config)# snmp-server enable traps l2protocol-tunnel
```
**Enable STP tunneling mode on the interface, set the CoS value of BPDU packets as 4 and enable rate** control of incoming BPDU packets.

```
console(config)# interface gigabitEthernet 1/0/1
console(config-if)# spanning-tree disable
console(config-if)# switchport mode customer
console(config-if)# switchport customer vlan 100
console(config-if)# l2protocol-tunnel stp
console(config-if)# l2protocol-tunnel cos 4
console(config-if)# l2protocol-tunnel drop-threshold stp 40
console(config-if)# l2protocol-tunnel shutdown-threshold stp 100
```

```
console# show l2protocol-tunnel
```
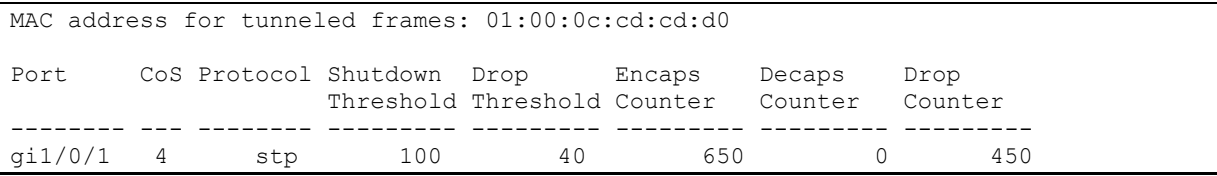

Examples of messages about triggering:

```
12-Nov-2015 14:32:35 %-I-DROP: Tunnel drop threshold 40 exceeded for interface 
gi1/0/1
12-Nov-2015 14:32:35 %-I-SHUTDOWN: Tunnel shutdown threshold 100 exceeded for 
interface gi1/0/1
```
### **5.18 Voice VLAN**

Voice VLAN is used to separate VoIP equipment into a separate VLAN. For VoIP frames, QoS attributes can be assigned to prioritize traffic. The classification of frames related to VoIP equipment frames is based on the OUI (Organizationally Unique Identifier — the first 24 bits of the MAC address) of the sender. Voice VLAN is automatically assigned to a port when it receives a frame with OUI from the Voice VLAN table. When the port is identified as a Voice VLAN port, this port is added to VLAN as a tagged port.

Voice VLAN is used in the following cases:

- VoIP equipment is configured to send tagged packets, with Voice VLAN ID configured on the switch.
- VoIP equipment transmits untagged DHCP requests. DHCP server response contains option 132 (VLAN ID), with which the device automatically assigns itself a VLAN for traffic marking (Voice VLAN).

List of OUI of VoIP equipment manufacturers dominating the market:

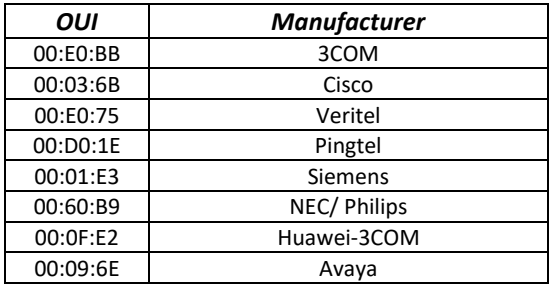

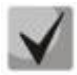

**Voice VLAN can be enabled on ports operating in trunk and general mode.**

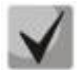

**When assigning a Voice VLAN on the end hardware side, use lldp-med policies or DHCP.**

### *Global configuration mode commands*

Command line prompt in the global configuration mode is as follows:

console(config)#

#### Table 158 — Global configuration mode commands

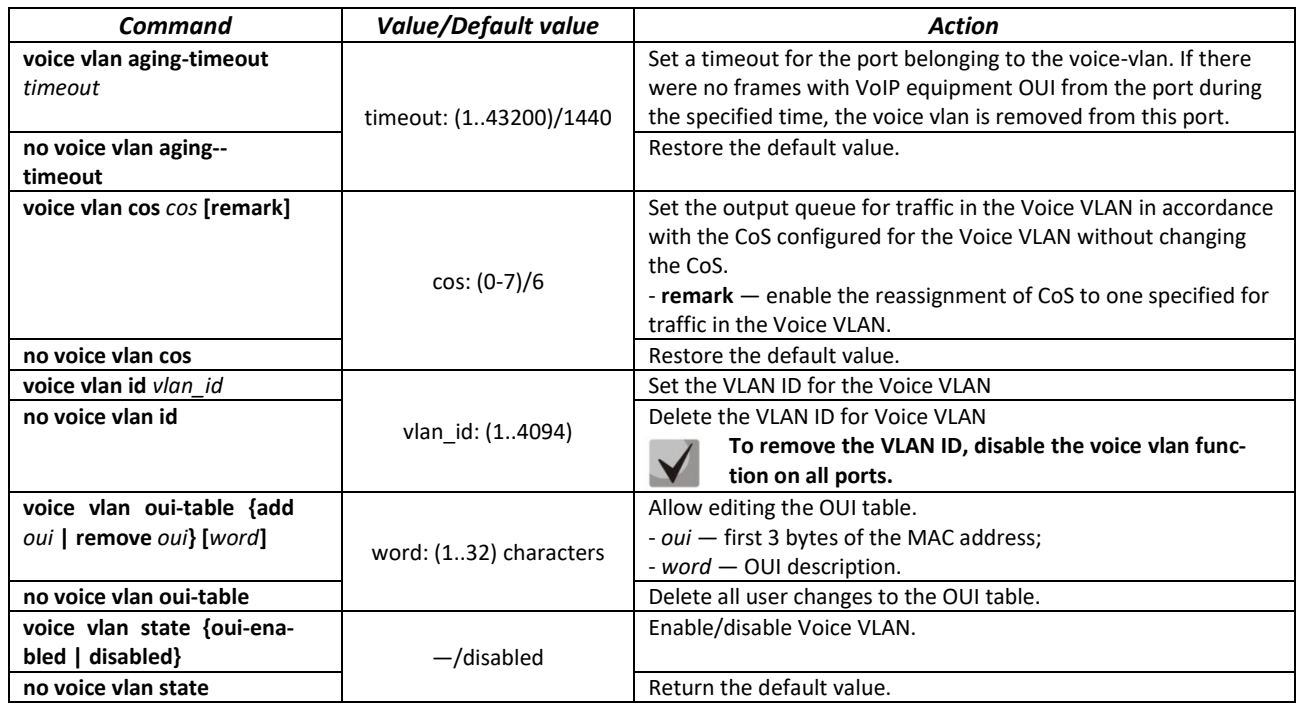

### *Ethernet interface configuration mode commands*

Command line prompt in the Ethernet or port group interface configuration mode is as follows:

console(config-if)#

Table 159 — Commands of Ethernet interface configuration mode

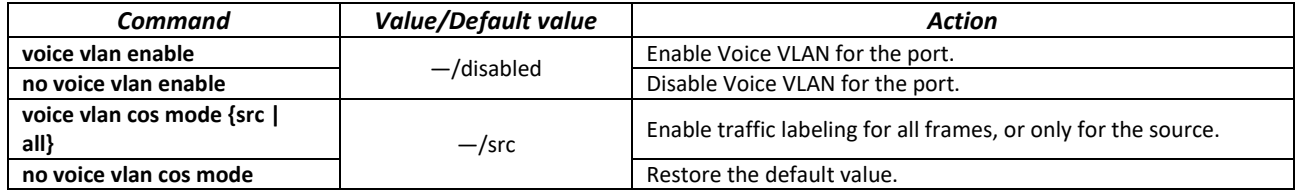

# **5.19 Multicast addressing**

# *5.19.1 Intermediate function of IGMP (IGMP Snooping)*

IGMP Snooping function is used in multicast networks. The main task of IGMP Snooping is to forward multicast traffic only to ports that requested it.

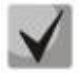

IGMP Snooping is used only in a static VLAN group. Only IGMPv1, IGMPv2, IGMPv3 proto**col versions are supported.**

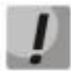

### **To activate IGMP Snooping, enable the 'bridge multicast filtering' function (see section [5.19.2](#page-180-0) [Multicast addressing rules\)](#page-180-0).**

Identification of ports which connect multicast routers is based on the following events:

- IGMP requests has been received on the port;
- Protocol Independent Multicast (PIM/PIMv2) packets has been received on the port;
- Distance Vector Multicast Routing Protocol (DVMRP) packets has been received on the port;
- MRDISC protocol packets has been received on the port;
- Multicast Open Shortest Path First (MOSPF) protocol packets has been received on the port.

### *Global configuration mode commands*

Command line prompt in the global configuration mode is as follows:

console(config)#

#### Table 160 — Global configuration mode commands

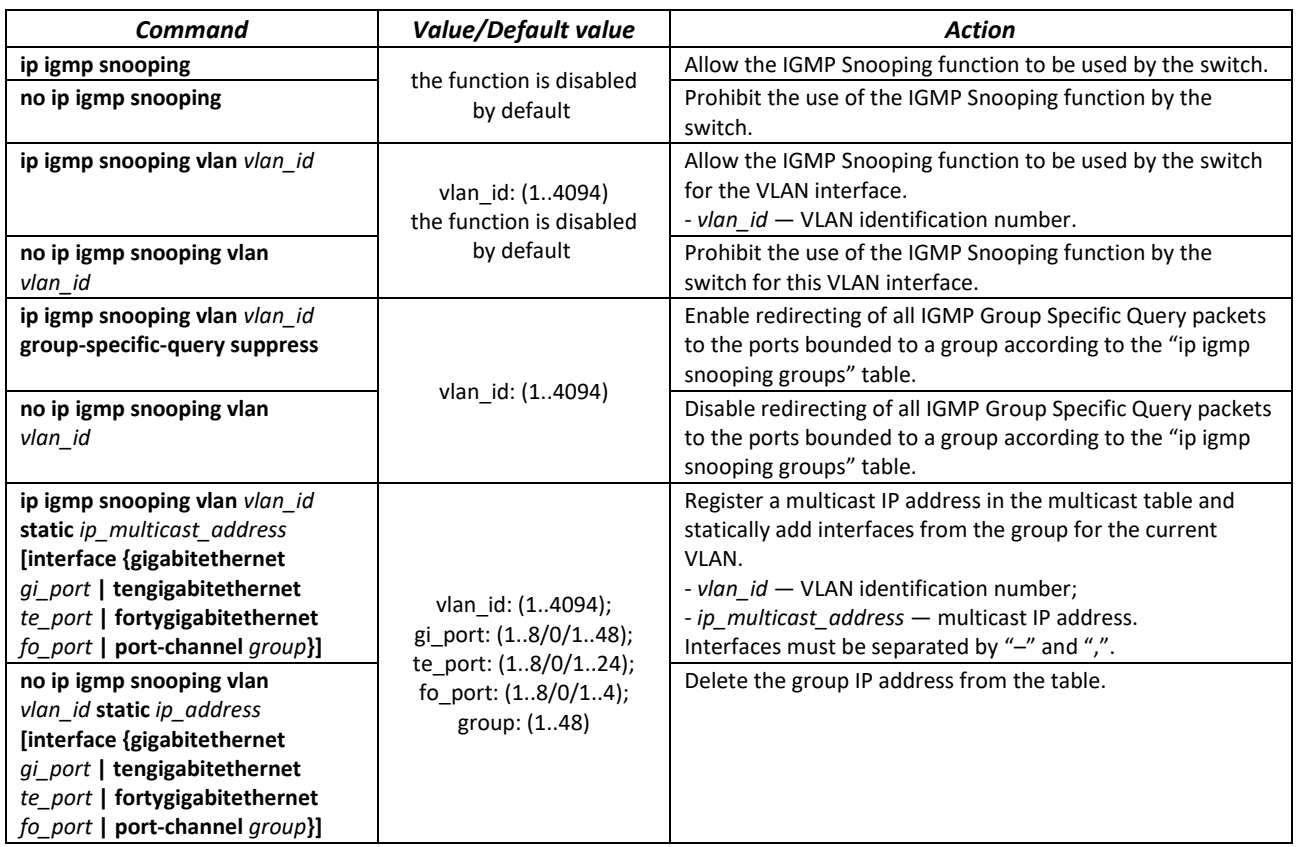

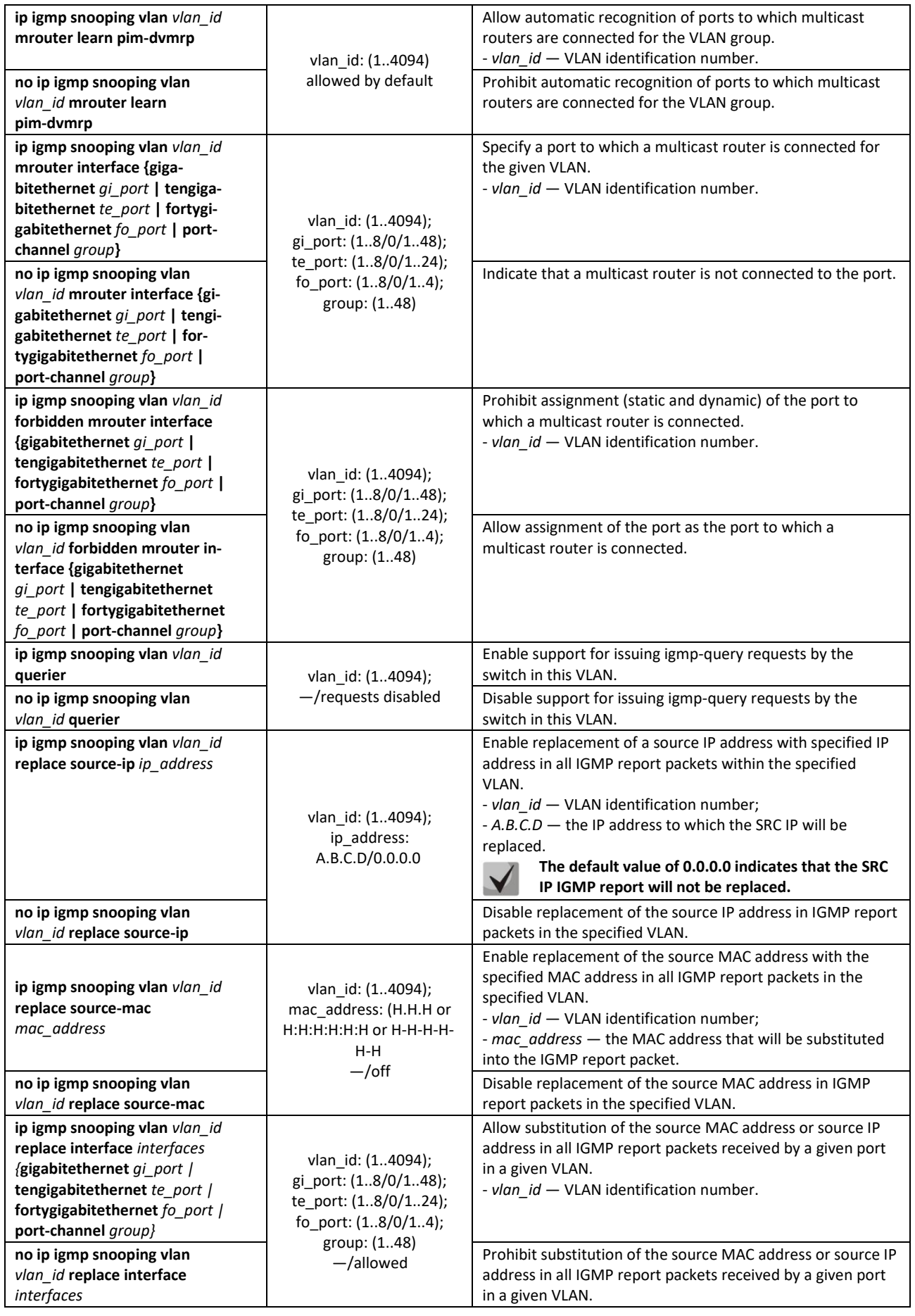

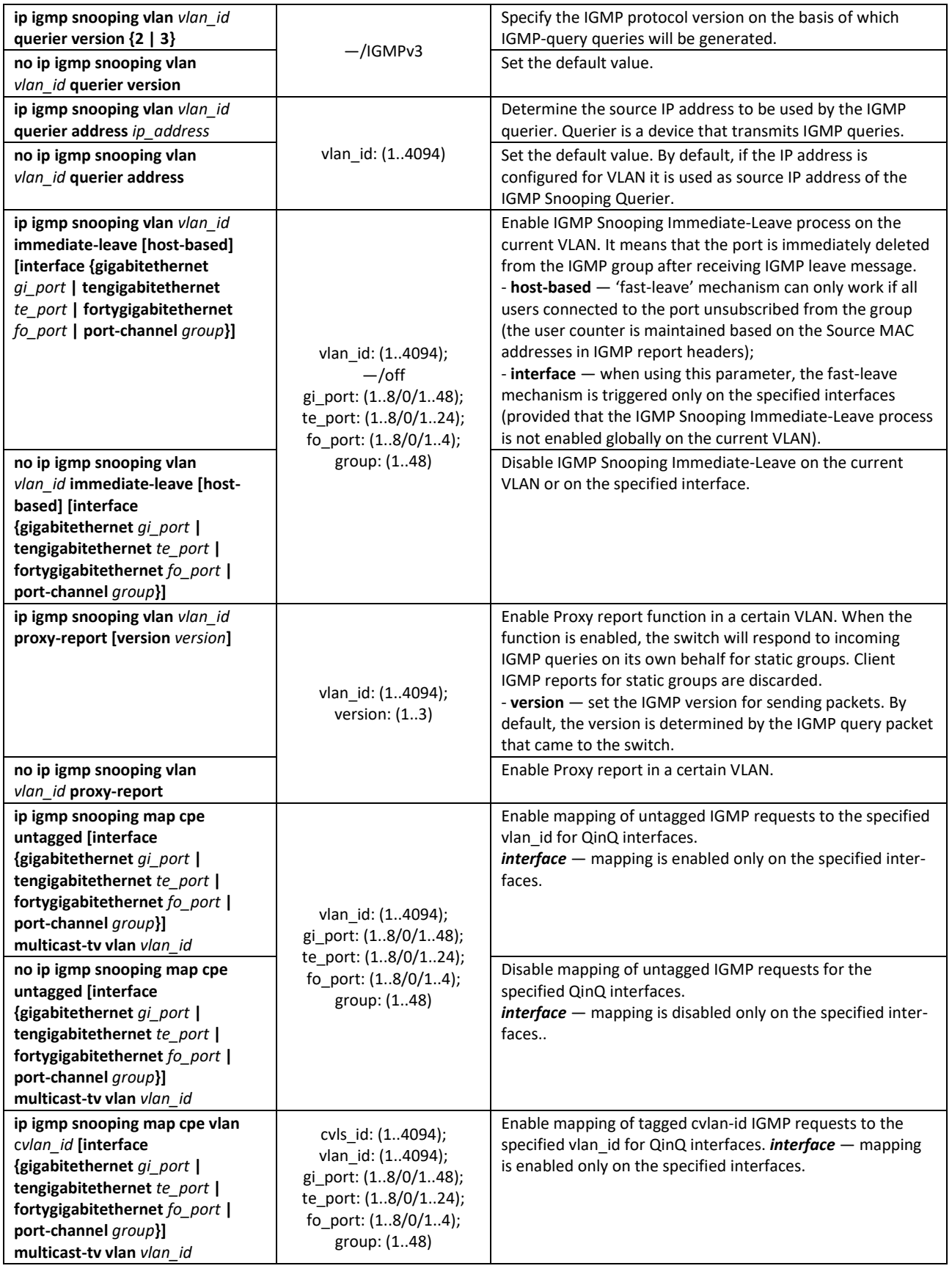

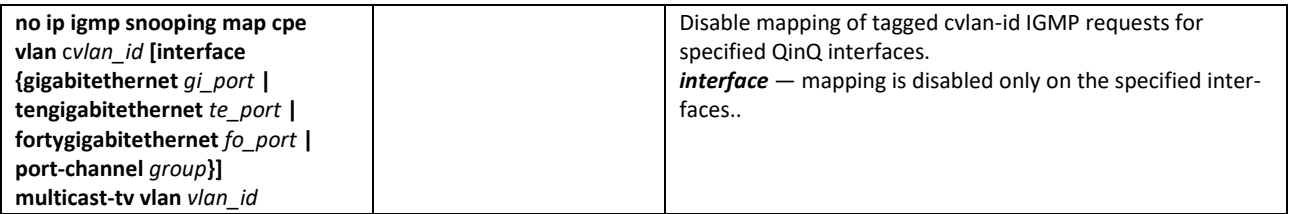

### *VLAN interface configuration mode commands*

Command line prompt in the VLAN interface configuration mode is as follows:

console(config-if)#

#### Table 161 — VLAN configuration mode commands

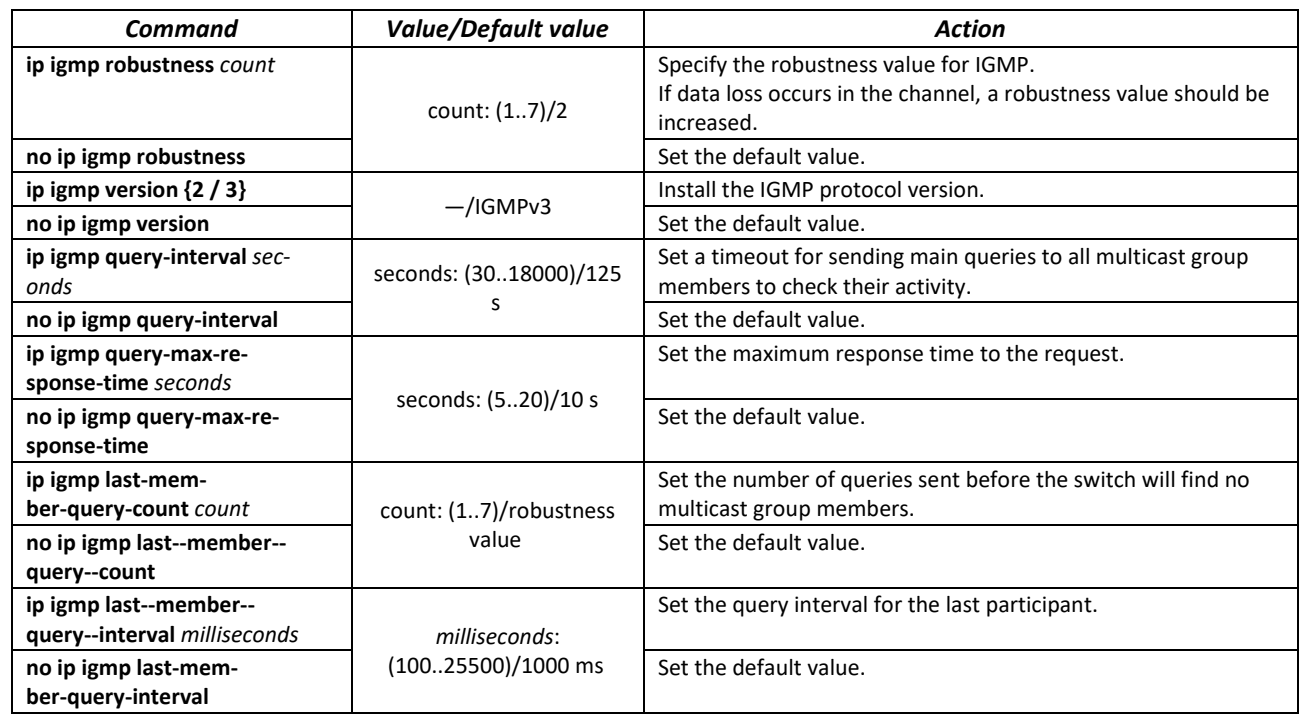

#### *Ethernet interface (interfaces range) configuration mode commands*

Command line prompt in the interface configuration mode is as follows:

console(config-if)#

### Table 162 — Commands of Ethernet interface configuration mode

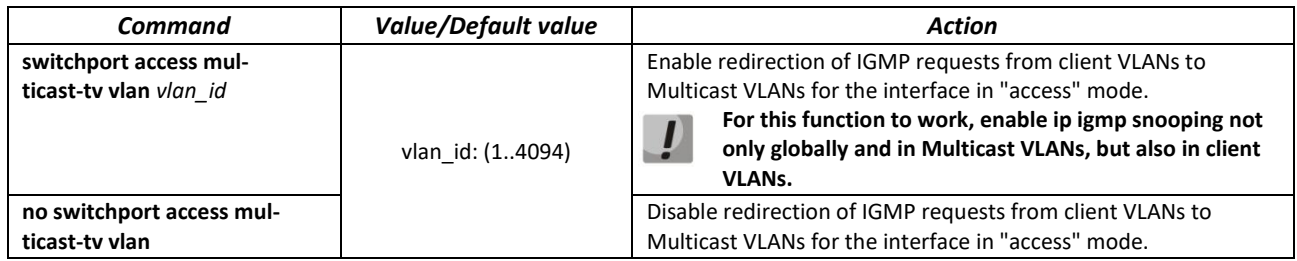

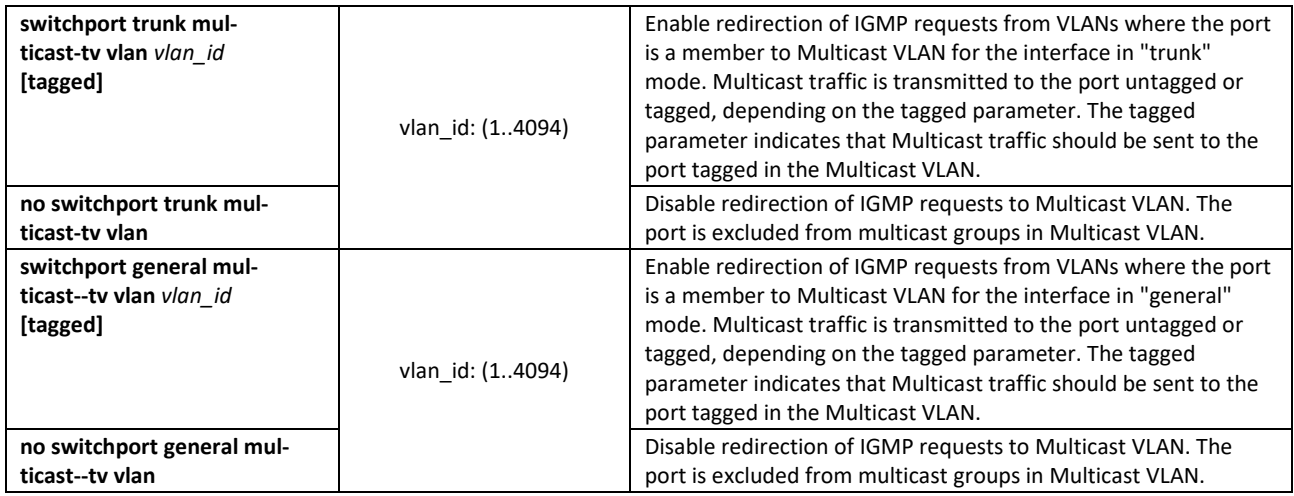

### *EXEC mode commands*

All commands are available for privileged users only.

Command line prompt in the EXEC mode is as follows:

console#

### Table 163 — EXEC mode commands

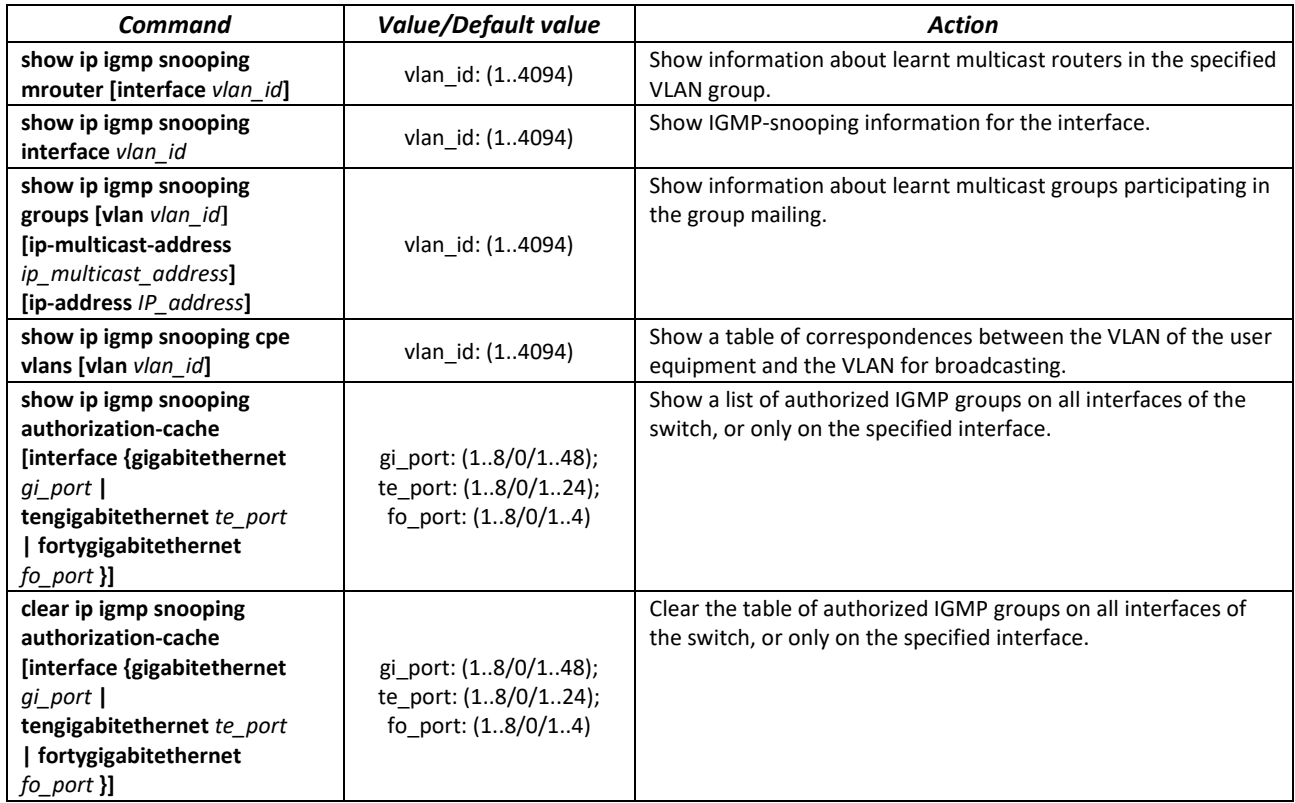
# *Command execution examples*

Enable the IGMP snooping function on the switch. For VLAN 6, enable automatic identification of ports with connected multicast routers. Set the interval between IGMP requests to 100 s. Increase the robustness value to 4. Set the maximum response time to the request to 15 s.

```
console# configure
console (config)# ip igmp snooping
console (config-if)# ip igmp snooping vlan 6 mrouter learn pim-dvmrp
console (config)# interface vlan 6 
console (config-if)# ip igmp snooping query-interval 100 
console (config-if)# ip igmp robustness 4 
console (config-if)# ip igmp query-max-response-time 15
```
# *5.19.2 Multicast addressing rules*

These commands are used to set multicast addressing rules on the link and network layers of the OSI network model.

#### *VLAN interface configuration mode commands*

Command line prompt in the VLAN interface configuration mode is as follows:

console(config-if)#

#### Table 164 — VLAN configuration mode commands

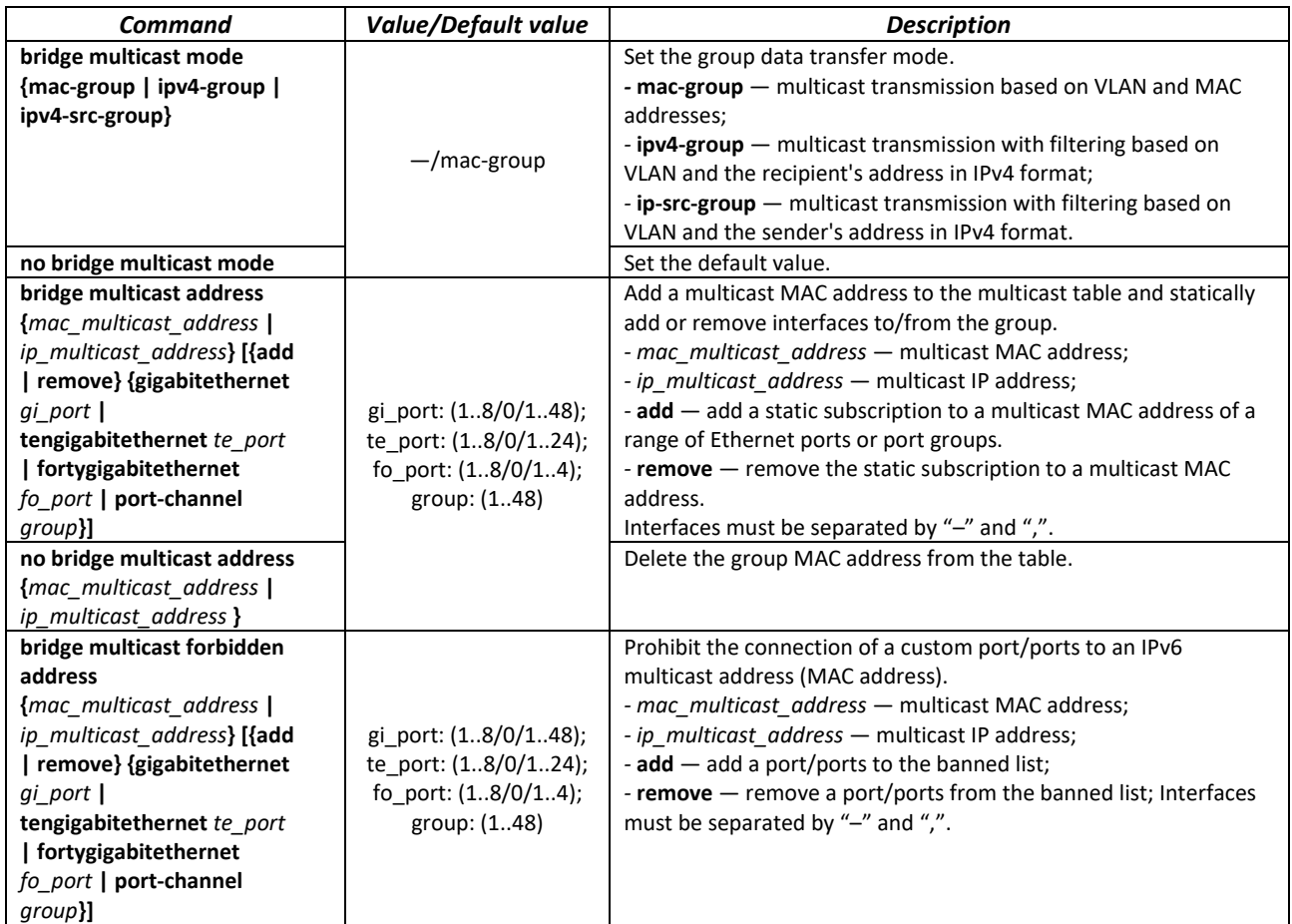

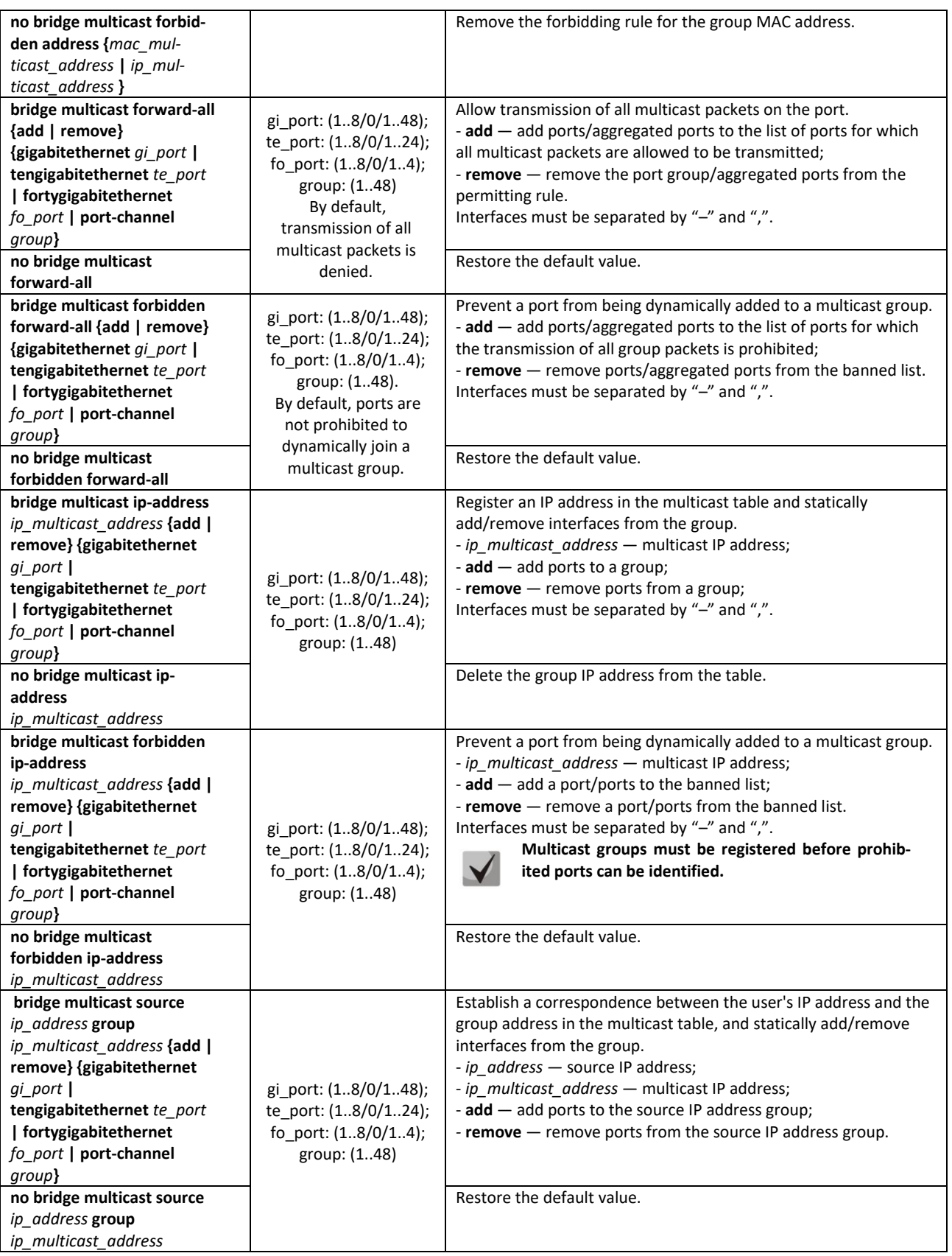

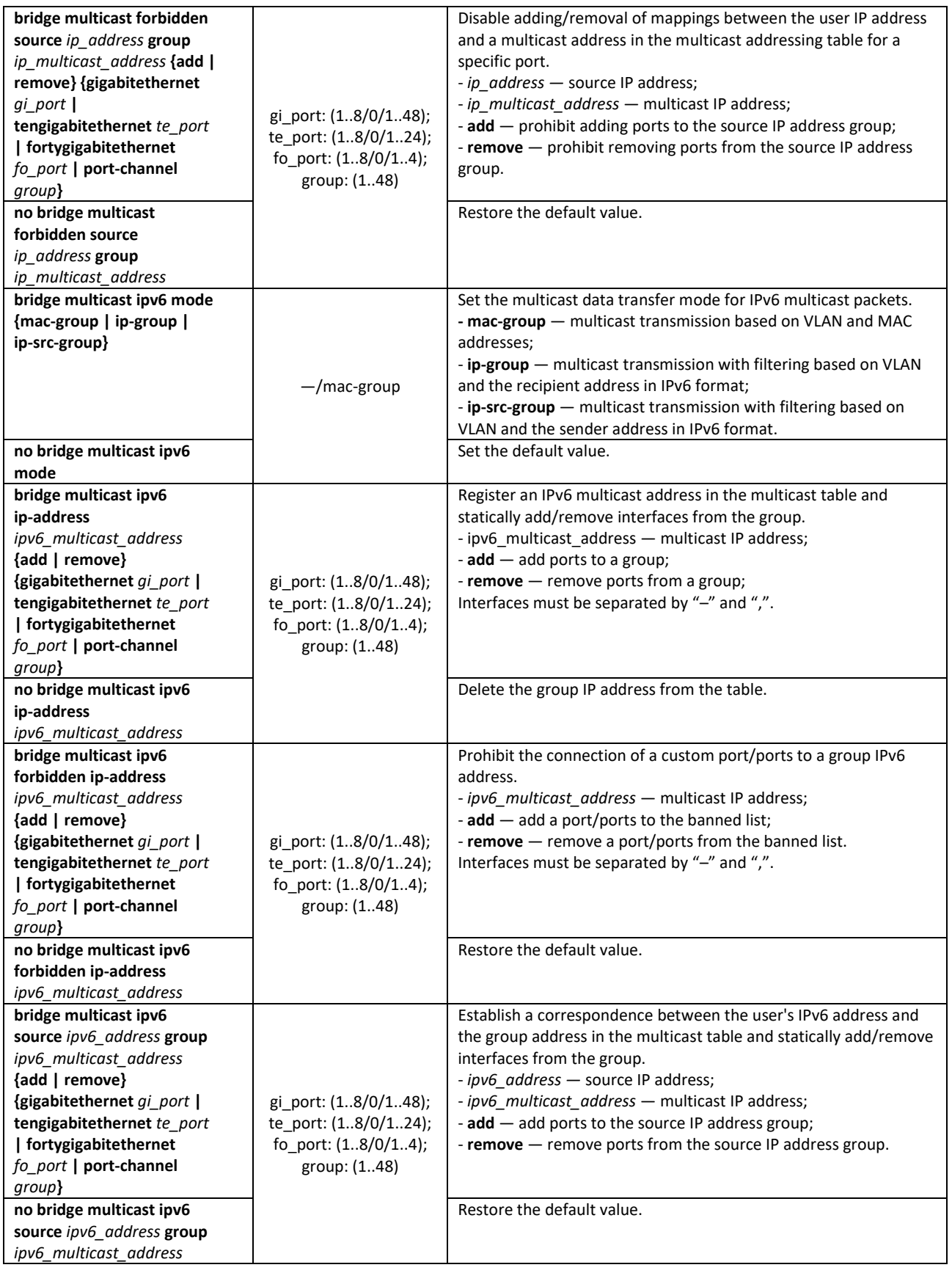

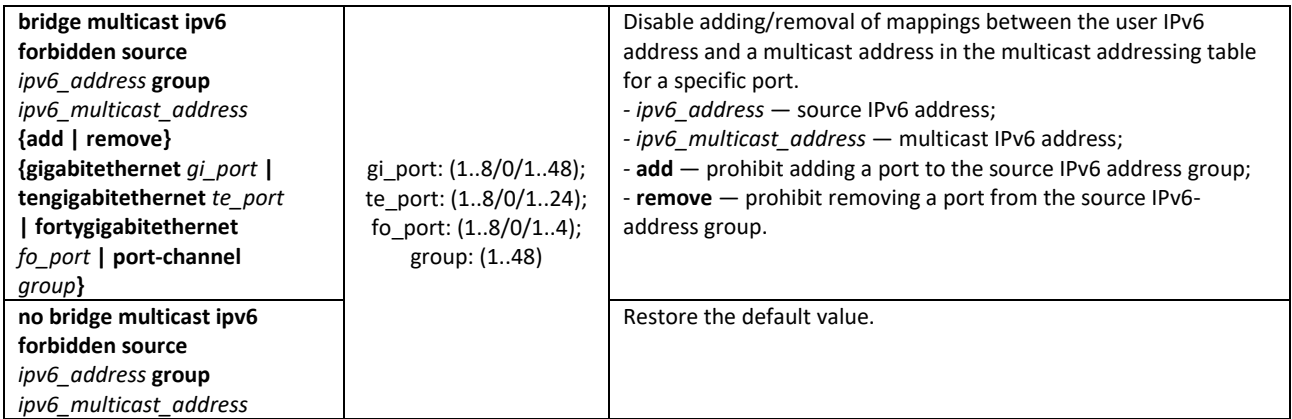

## *Ethernet, VLAN, port group interface (interface range) configuration mode commands*

Command line prompt in the Ethernet, VLAN, port group interface configuration mode is as follows:

```
console# configure
console(config)# interface {fortygigabitethernet fo_port | 
tengigabitethernet te_port | gigabitethernet gi_port | port-channel group | 
vlan | range {…}} 
console(config-if)#
```
Table 165 — Ethernet, VLAN, port group interface configuration mode commands

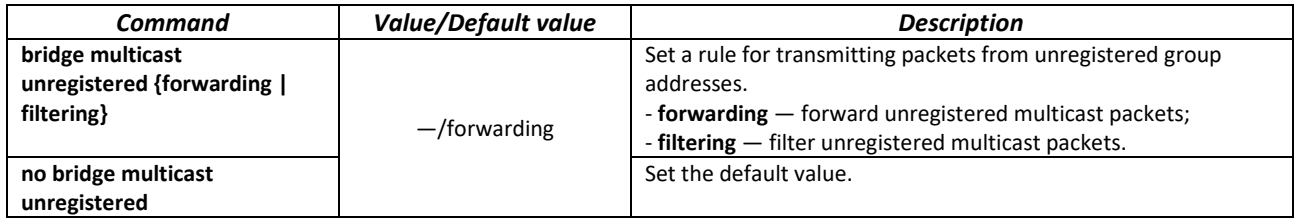

#### *Global configuration mode commands*

Command line prompt in the global configuration mode is as follows:

console(config)#

Table 166 — Global configuration mode commands

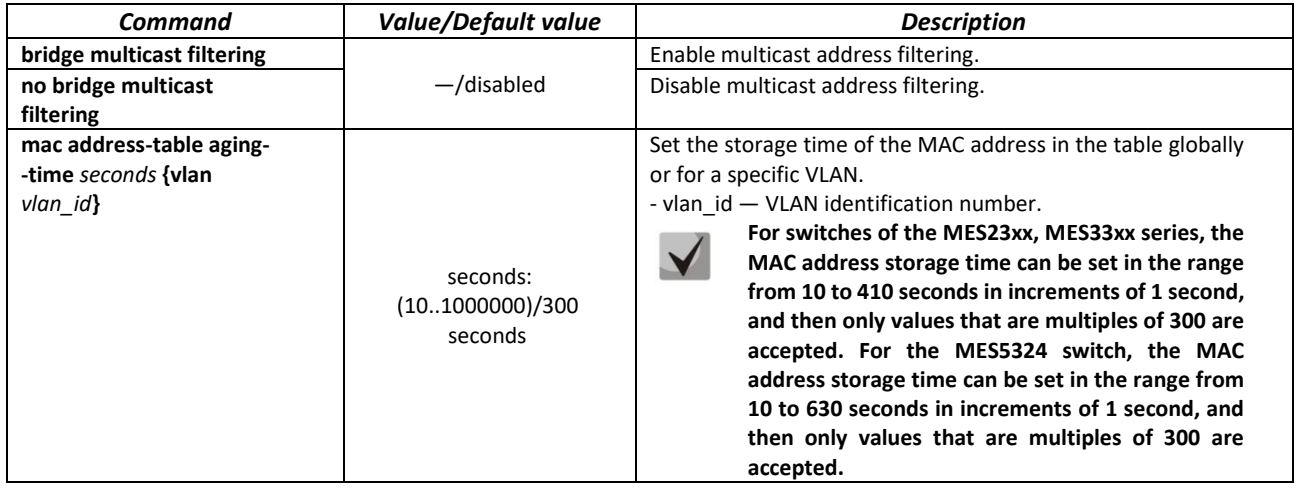

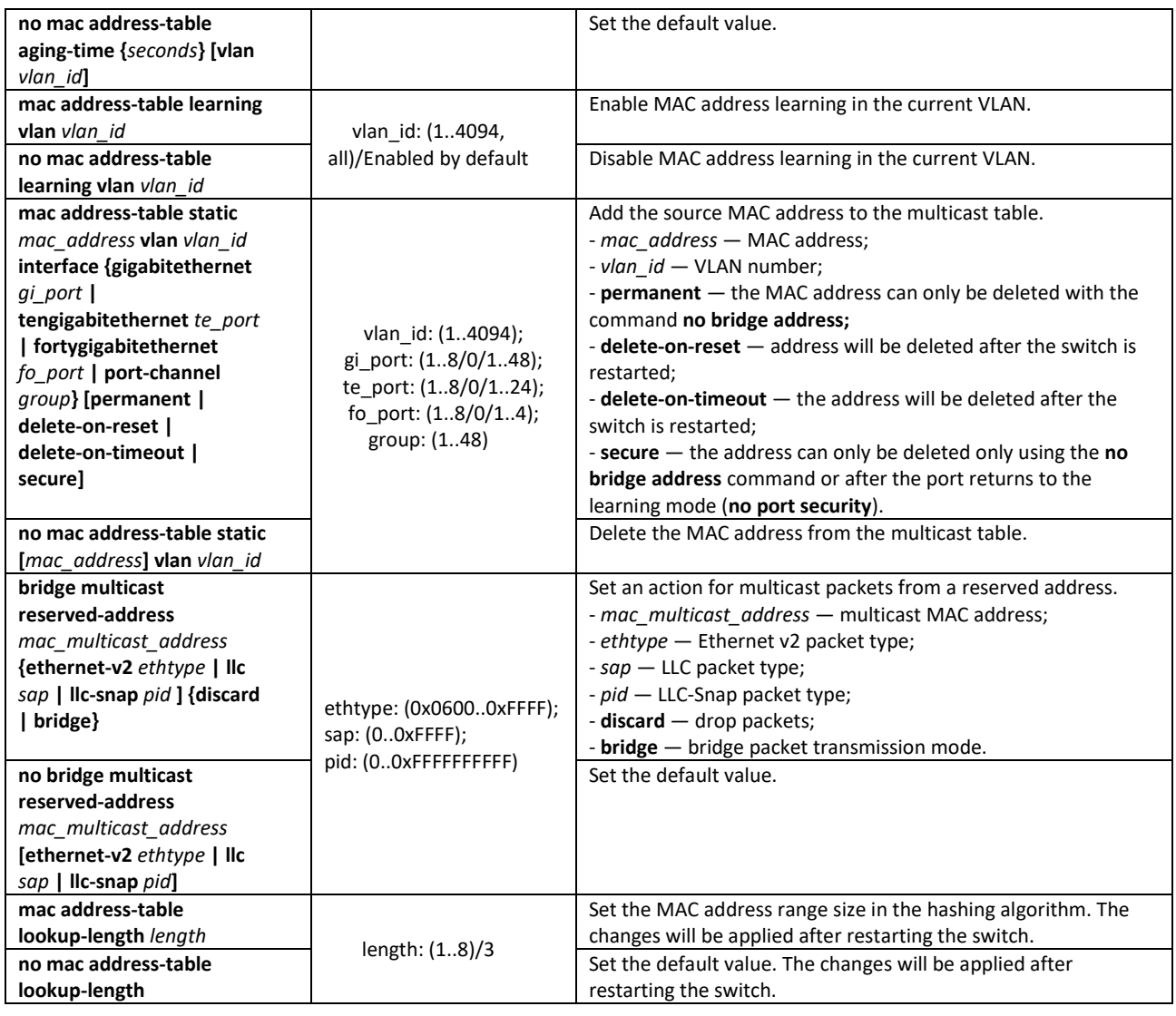

# *Privileged EXEC mode commands*

Command line prompt in the Privileged EXEC mode is as follows:

console#

Table 167 — Privileged EXEC mode commands

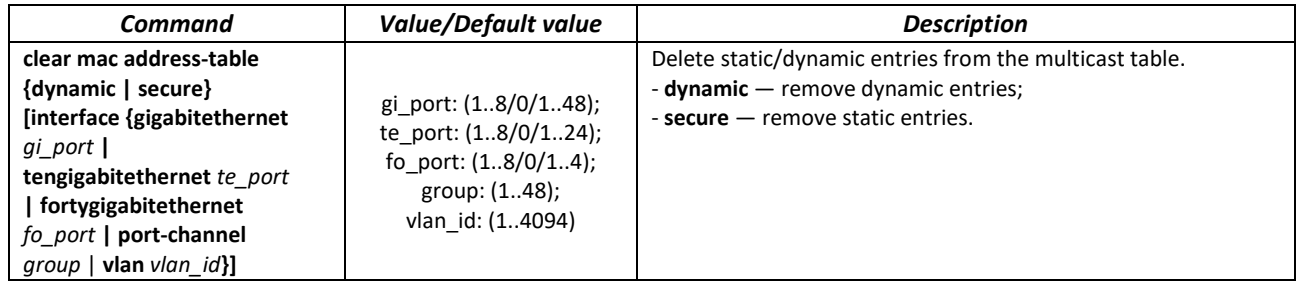

# *EXEC mode commands*

Command line prompt in the EXEC mode is as follows:

console>

#### Table 168 — EXEC mode commands

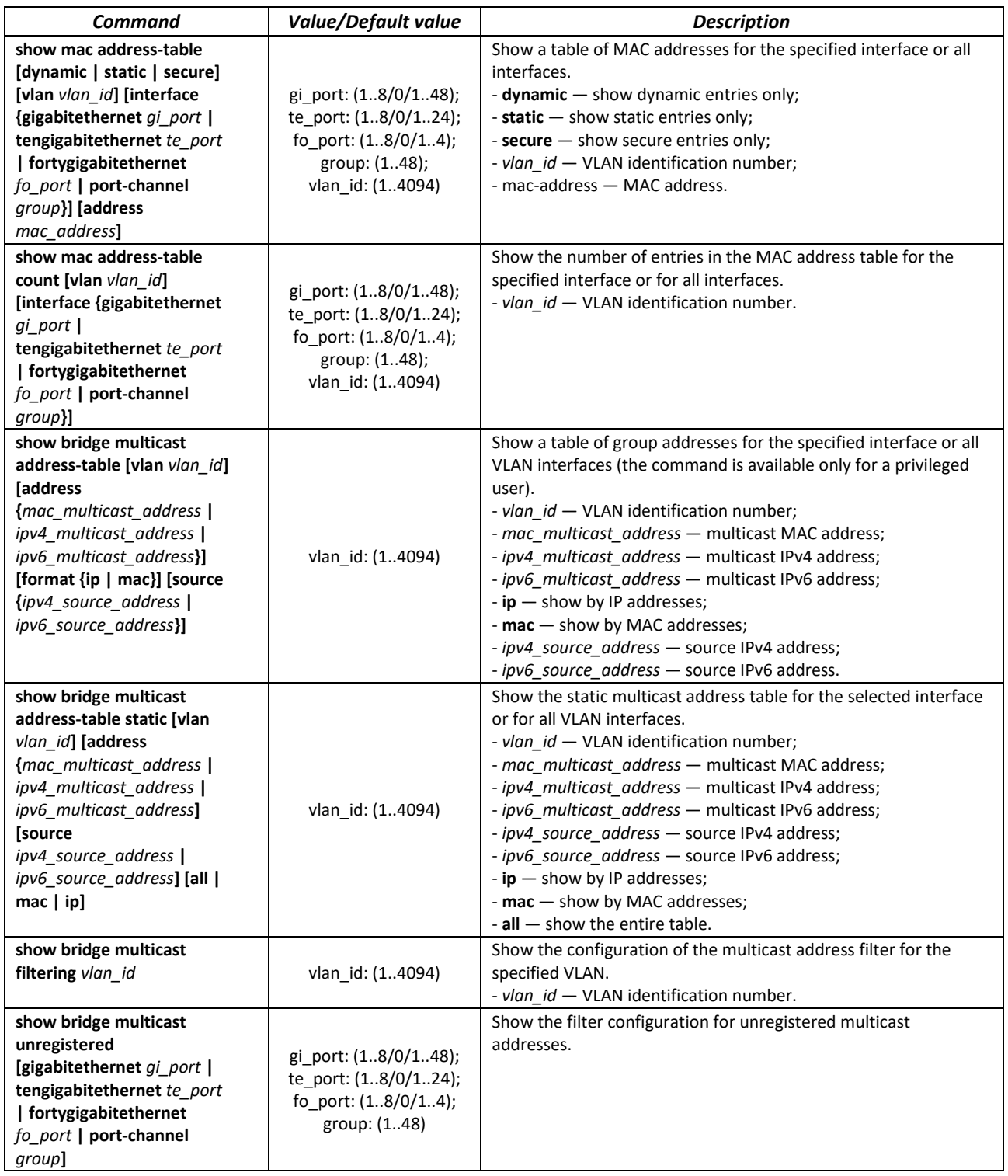

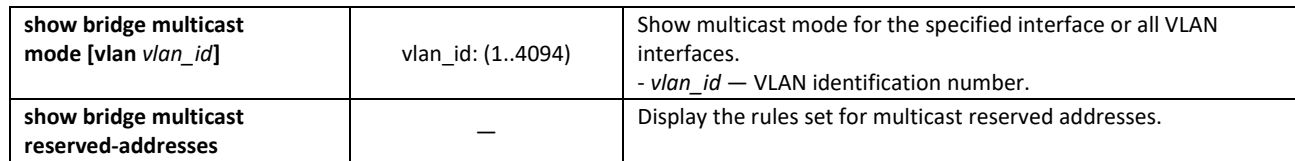

#### *Command execution examples*

 Enable multicast address filtering on the switch. Set the MAC address aging time to 450 seconds, enable unregistered multicast packets forwarding on the switch port 11.

```
console# configure
console(config)# mac address-table aging-time 450
console(config)# bridge multicast filtering
console(config)# interface tengigabitethernet 1/0/11
console(config-if)# bridge multicast unregistered forwarding
console# show bridge multicast address-table format ip
```

```
Vlan IP/MAC Address type type Ports
  ---- ----------------------- ----- -------------------
1 224-239.130|2.2.3 dynamic te0/1, te0/2
19 224-239.130|2.2.8 static te0/1-8
19 224-239.130|2.2.8 dynamic te0/9-11
Forbidden ports for multicast addresses:
Vlan IP/MAC Address Ports
---- ------------------- -------------------
1 224-239.130|2.2.3 te0/8
19 224-239.130|2.2.8 te0/8
```
# *5.19.3 MLD snooping: the protocol for monitoring multicast traffic in IPv6*

MLD snooping is the mechanism of multicast message distribution, allowing to minimize multicast traffic in IPv6-networks.

#### *Global configuration mode commands*

Command line prompt in the global configuration mode is as follows:

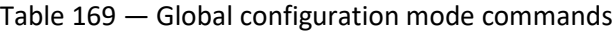

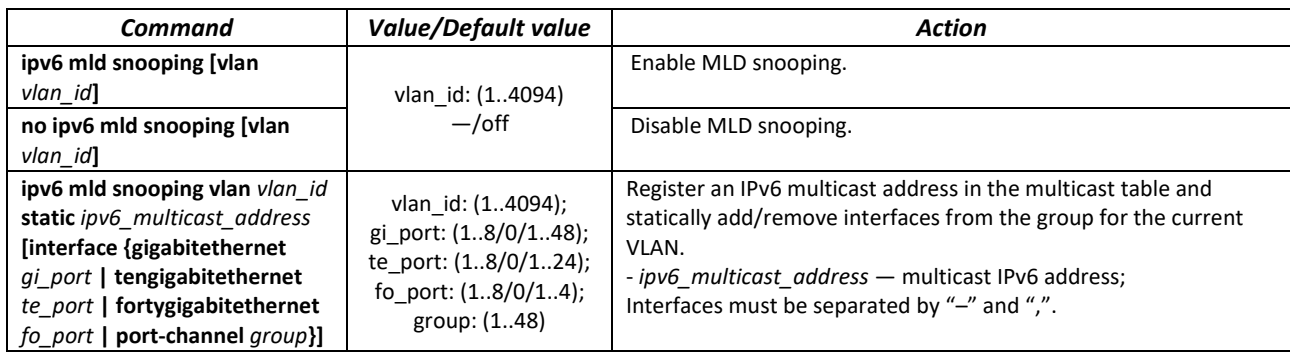

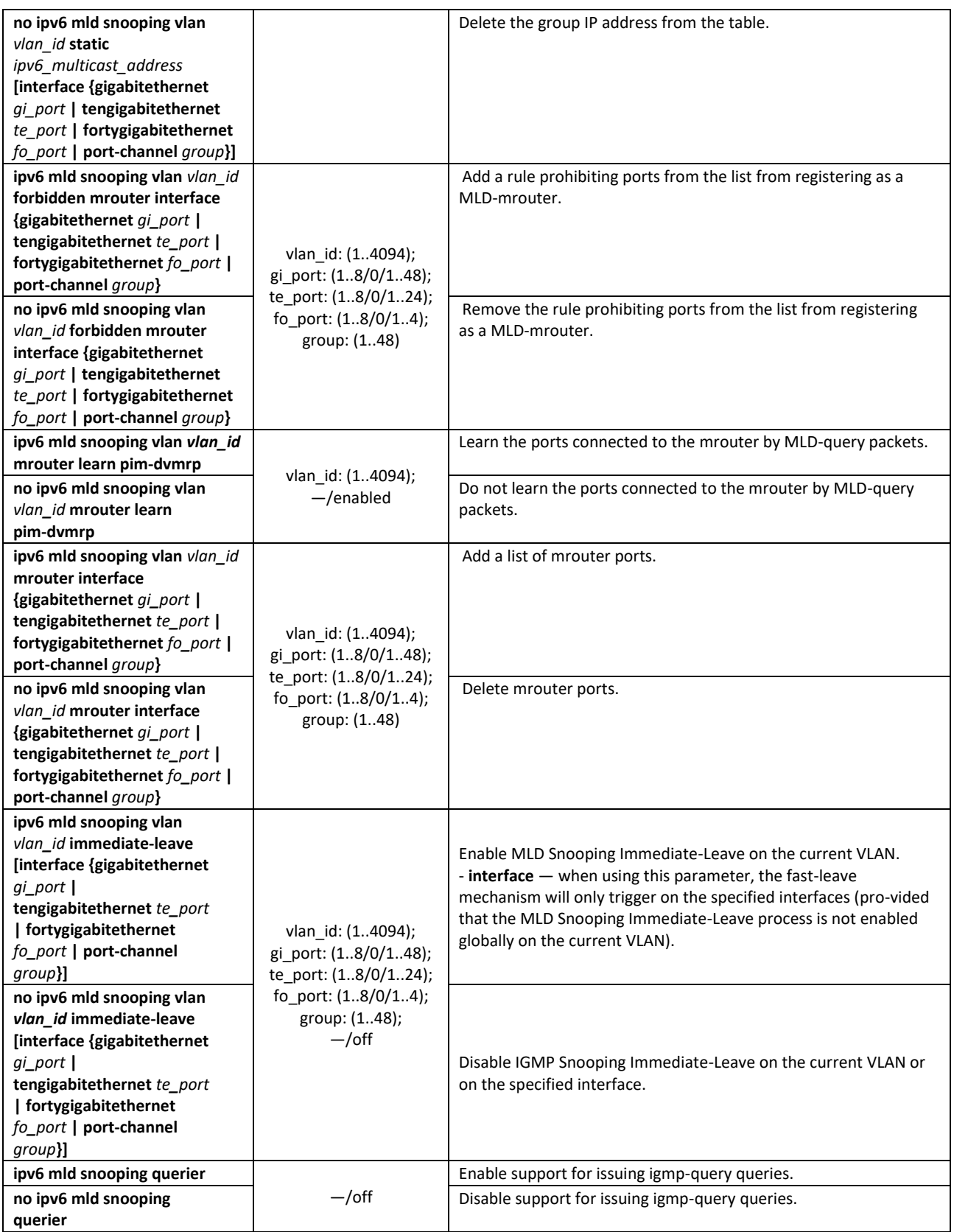

# *Ethernet, port group, VLAN interface (interface range) configuration mode commands*

Command line prompt in the Ethernet, port group, VLAN configuration mode is as follows:

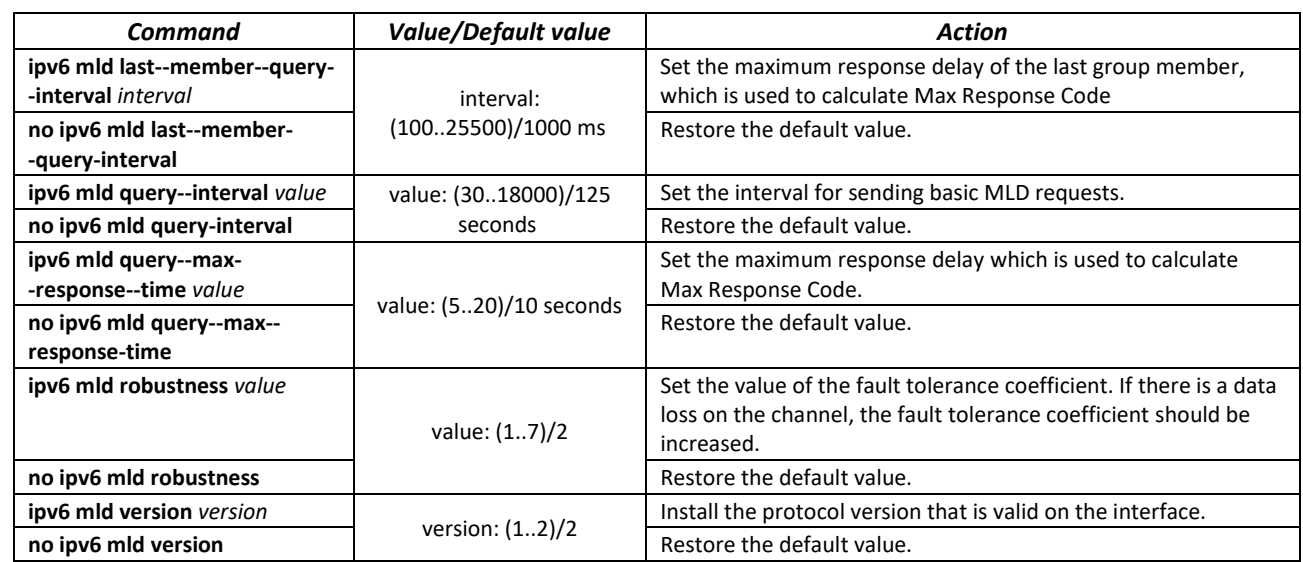

#### Table 170 — Ethernet, Port group interface, VLAN interface configuration mode commands

#### *EXEC mode commands*

Command line prompt in the EXEC mode is as follows:

console#

Table 171 — EXEC mode commands

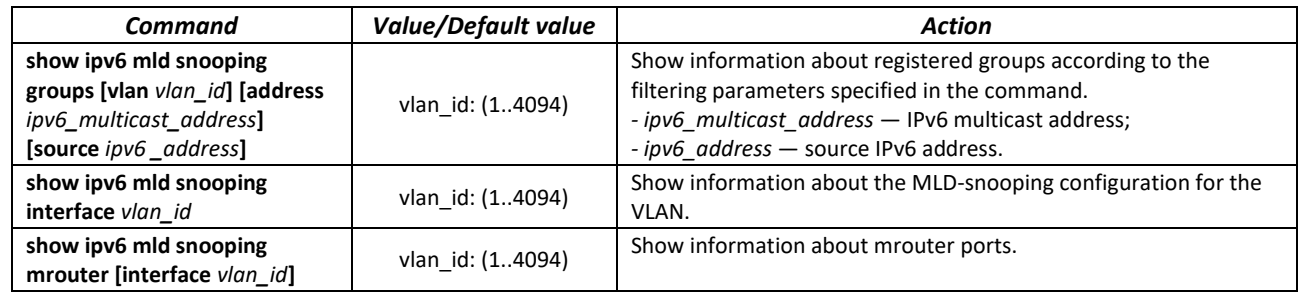

## *5.19.4 Multicast traffic restriction functions*

The multicast traffic restriction functions are used to conveniently configure the restriction of viewing certain multicast groups.

## *Global configuration mode commands*

Command line prompt in the global configuration mode is as follows:

#### Table 172 — Global configuration mode commands

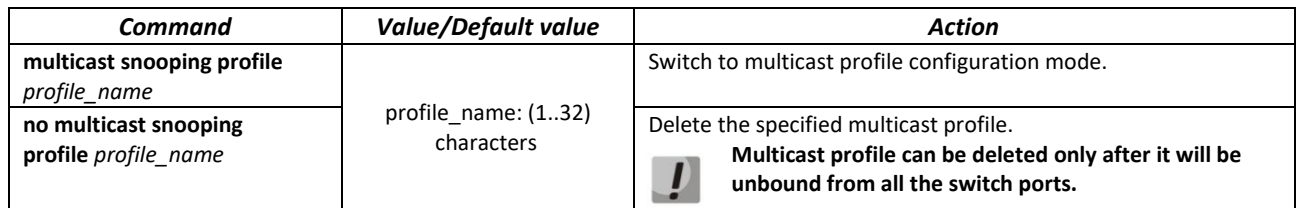

# *Multicast profile configuration mode commands*

Command line prompt in the multicast configuration mode is as follows:

console(config-mc-profile)#

#### Table 173 — Multicast profile configuration mode commands

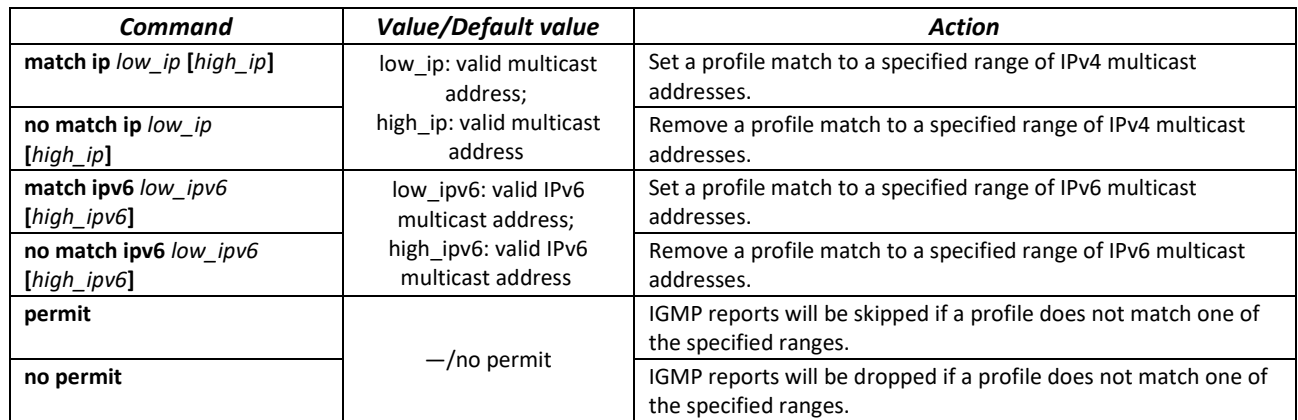

# *Ethernet interface (interfaces range) configuration mode commands*

Command line prompt in the interface configuration mode is as follows:

console(config-if)#

# Table 174 — Commands of the Ethernet interface configuration mode (interfaces range)

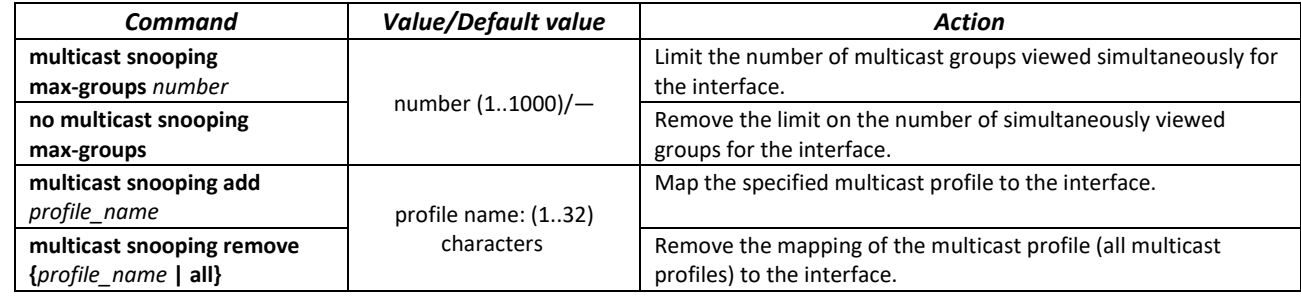

# *EXEC mode commands*

Command line prompt in the EXEC mode is as follows:

console#

Table 175 — EXEC mode commands

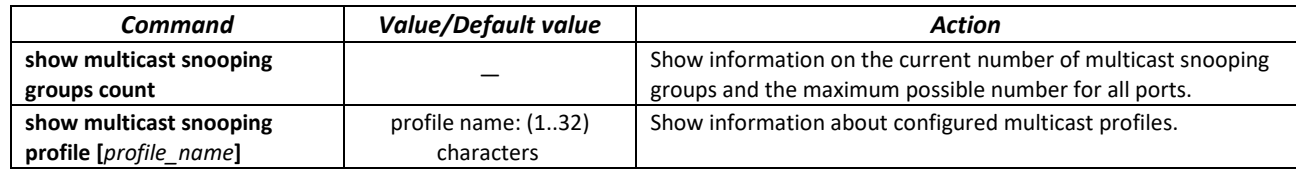

# *5.19.5 RADIUS authorization of IGMP requests*

This mechanism allows authorizing IGMP protocol requests using a RADIUS server. To ensure reliability and load balancing, several RADIUS servers can be used. The server for sending the next authorization request is selected randomly. If the server does not respond, it is marked as temporarily inactive and stops participating in the polling mechanism for a certain period, and the request is sent to the next server.

The received authorization data is stored in the cache memory of the switch for a specified period of time. This allows speeding up the re-processing of IGMP requests. The authorization parameters include:

- Client device MAC address;
- **Switch port identifier;**
- Group IP address;
- **Access decision: deny/permit.**

## *Global configuration mode commands*

Command line prompt in the global configuration mode is as follows:

console(config)#

#### Table 176 — Global configuration mode commands

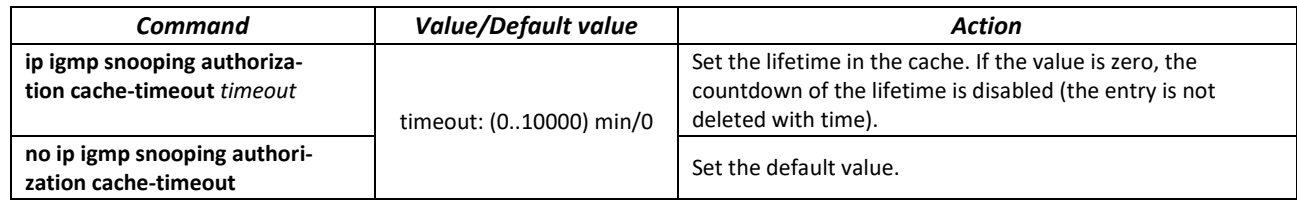

#### *Ethernet interface (interfaces range) configuration mode commands*

Command line prompt in the Ethernet interface configuration mode is as follows:

console(config-if)#

#### Table 177 — Ethernet interface configuration mode commands

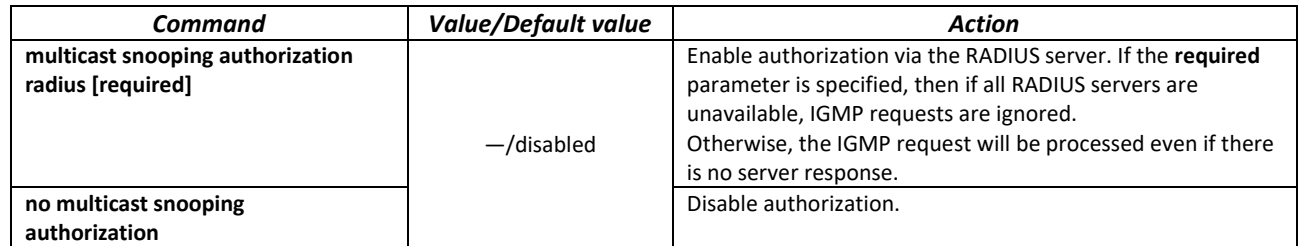

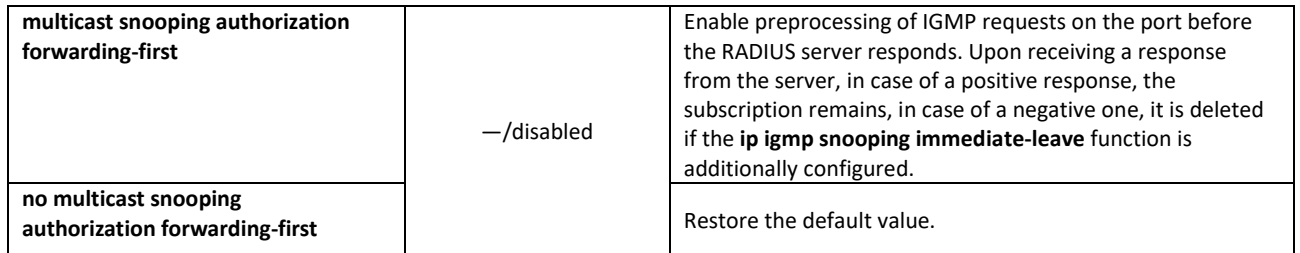

# *EXEC mode commands*

All commands are available for privileged users only.

Command line prompt in the EXEC mode is as follows:

console#

Table 178 — EXEC mode commands

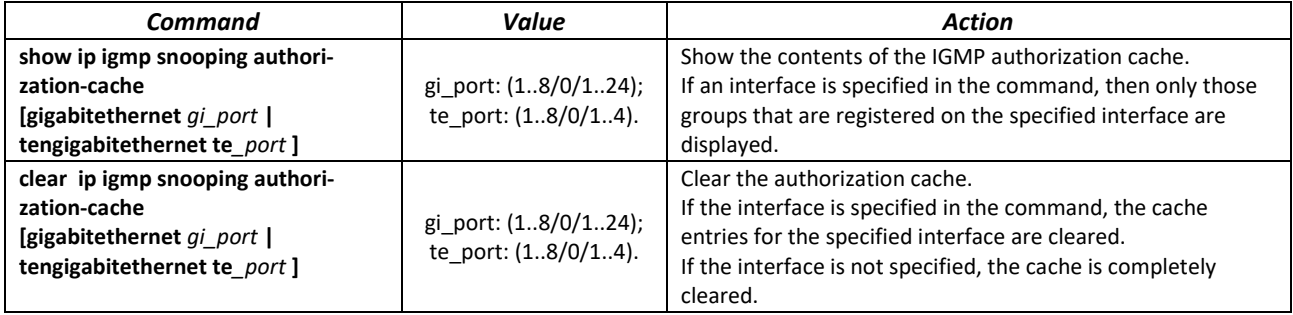

# **5.20 Multicast routing**

# *5.20.1 PIM (Protocol Independent Multicast) Protocol*

PIM is a multicast routing protocol for IP networks created to solve multicast routing problems. PIM relies on traditional routing protocols (such as Border Gateway Protocol) instead of creating its own network topology. It uses unicast routing to verify RPF. Routers perform this verification to ensure loop-free forwarding of multicast traffic.

RP (rendezvous point) — rendezvous point where multicast sources will be logged and a route created from the source S (itself) to the group G: (S, G).

BSR (bootstrap router is a mechanism for gathering information on RP candidates, generating an RP list for each multicast group and sending the list within the domain. Multicast routing configuration based on IPv4.

# *Global configuration mode commands*

Command line prompt in the global configuration mode is as follows:

# Table 179 — Global configuration mode commands

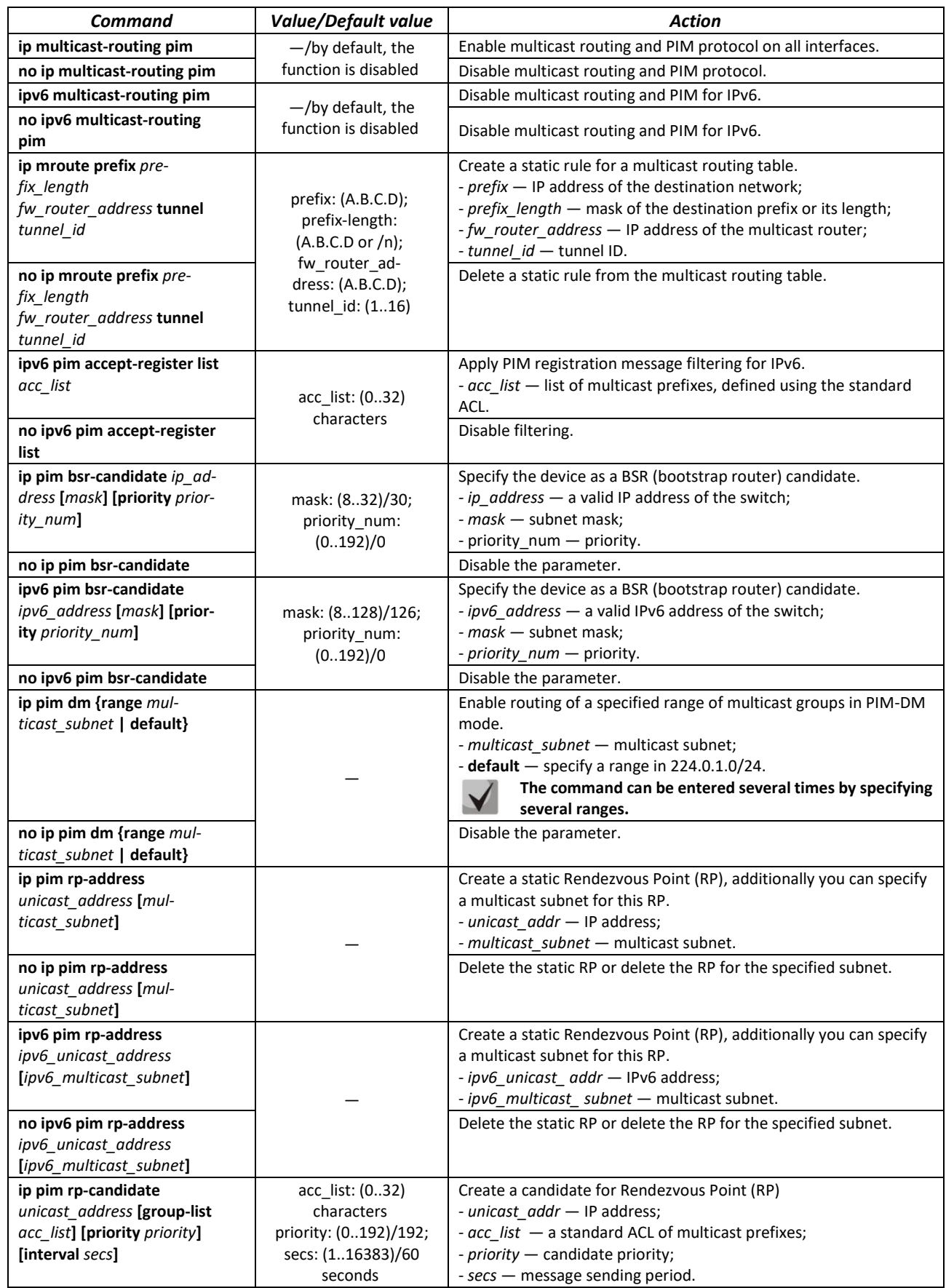

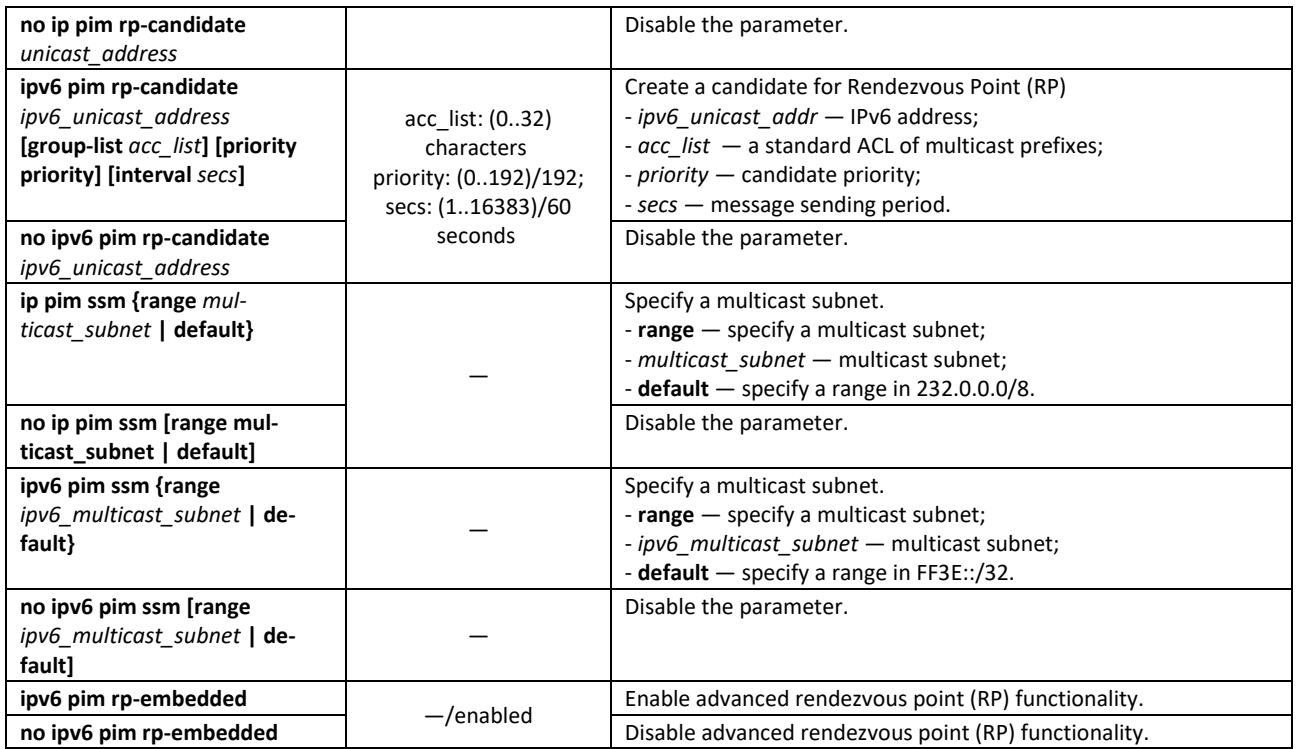

# *Ethernet interface configuration mode commands*

Command line prompt is as follows:

console(config-if)#

# Table 180 — Ethernet, VLAN or port group interface configuration mode commands

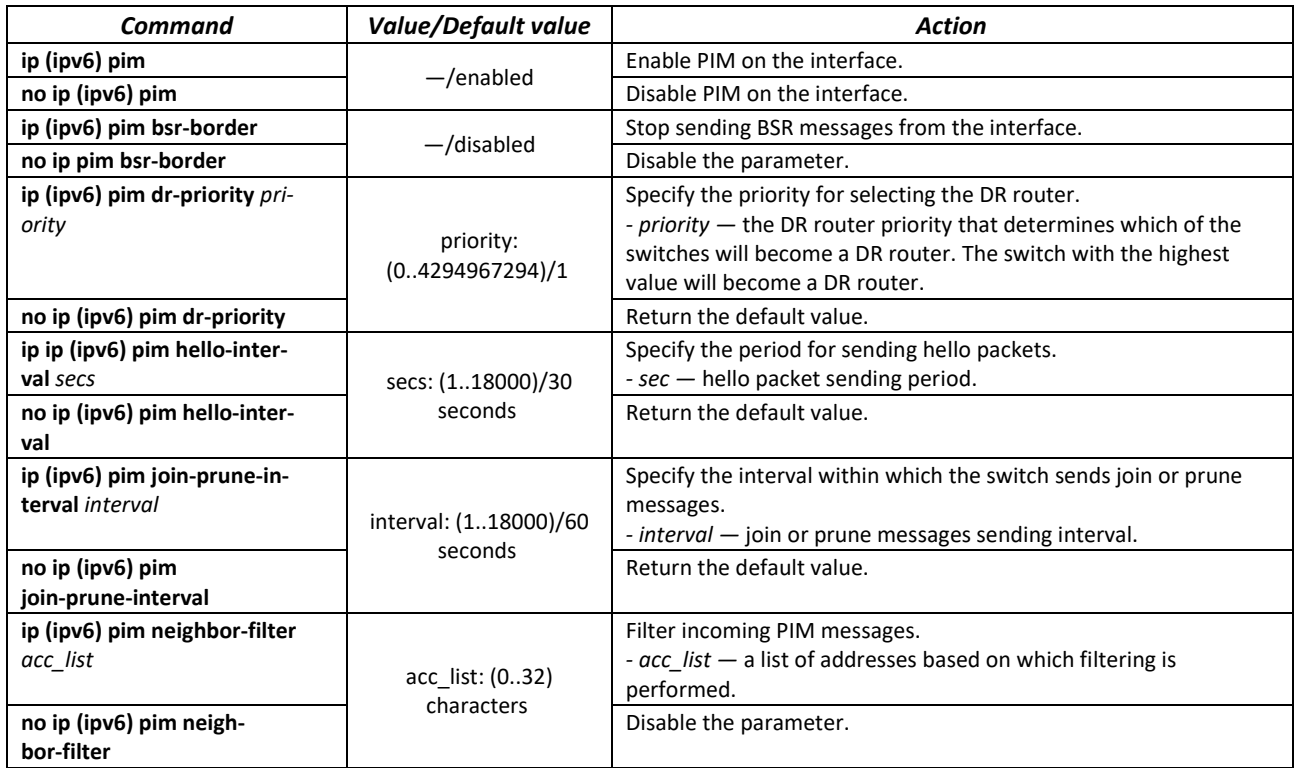

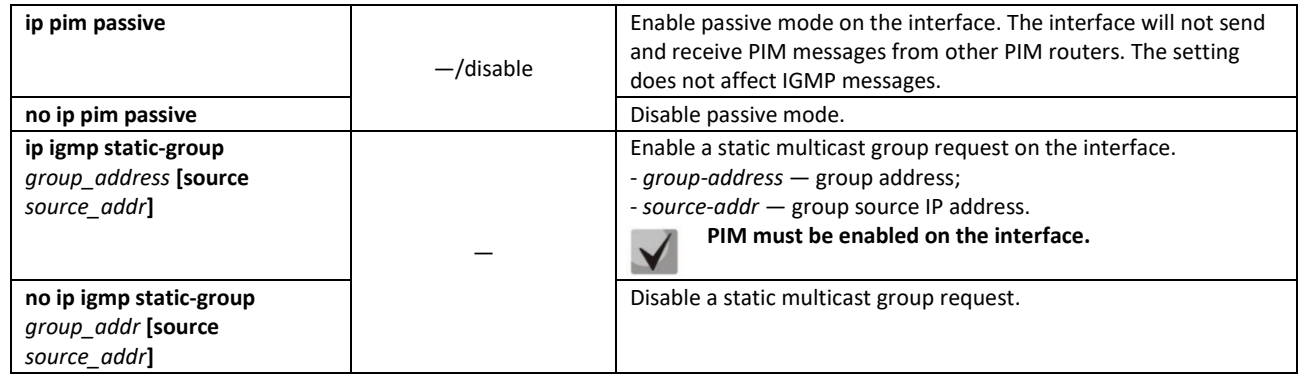

Table 181 — GRE tunnel interface configuration mode commands

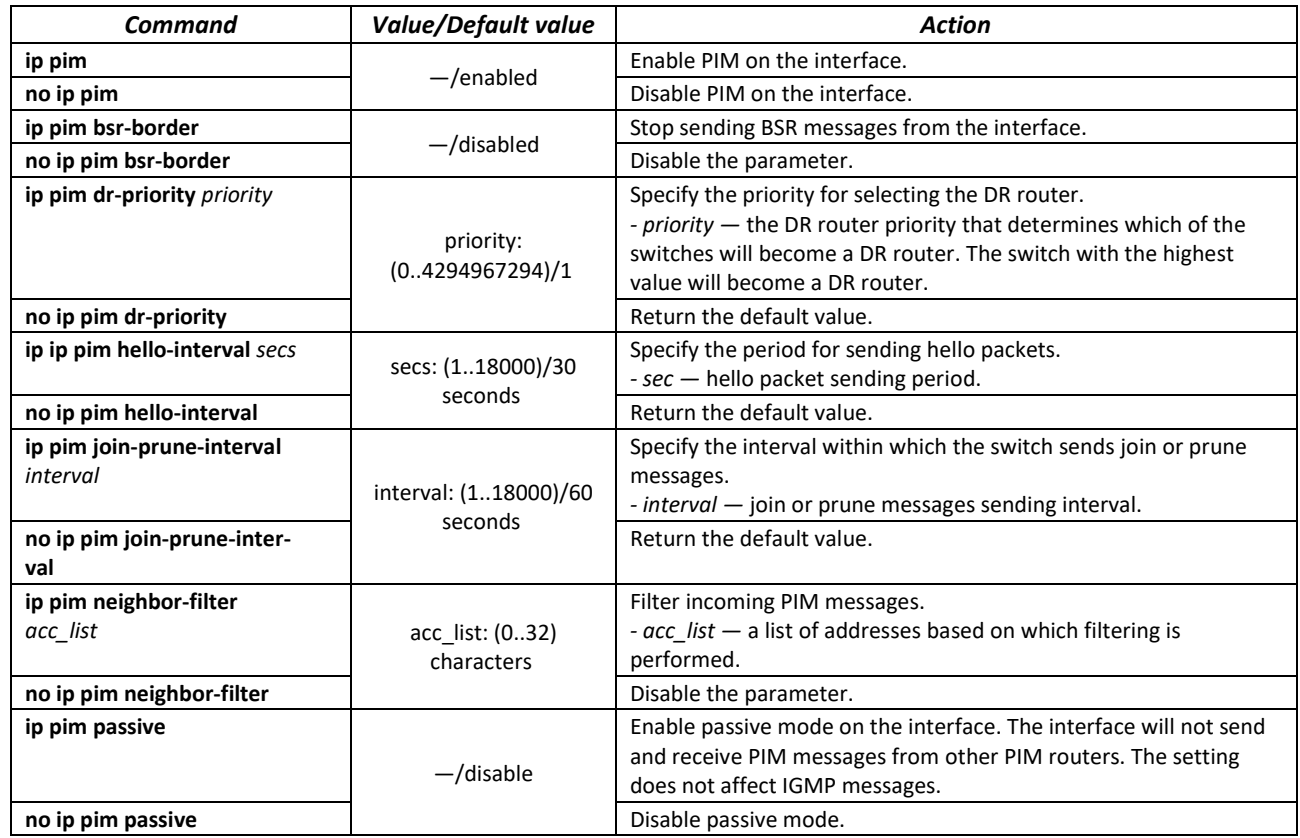

# *EXEC mode commands*

Command line prompt in the EXEC mode is as follows:

console#

#### Table 182 — EXEC mode commands

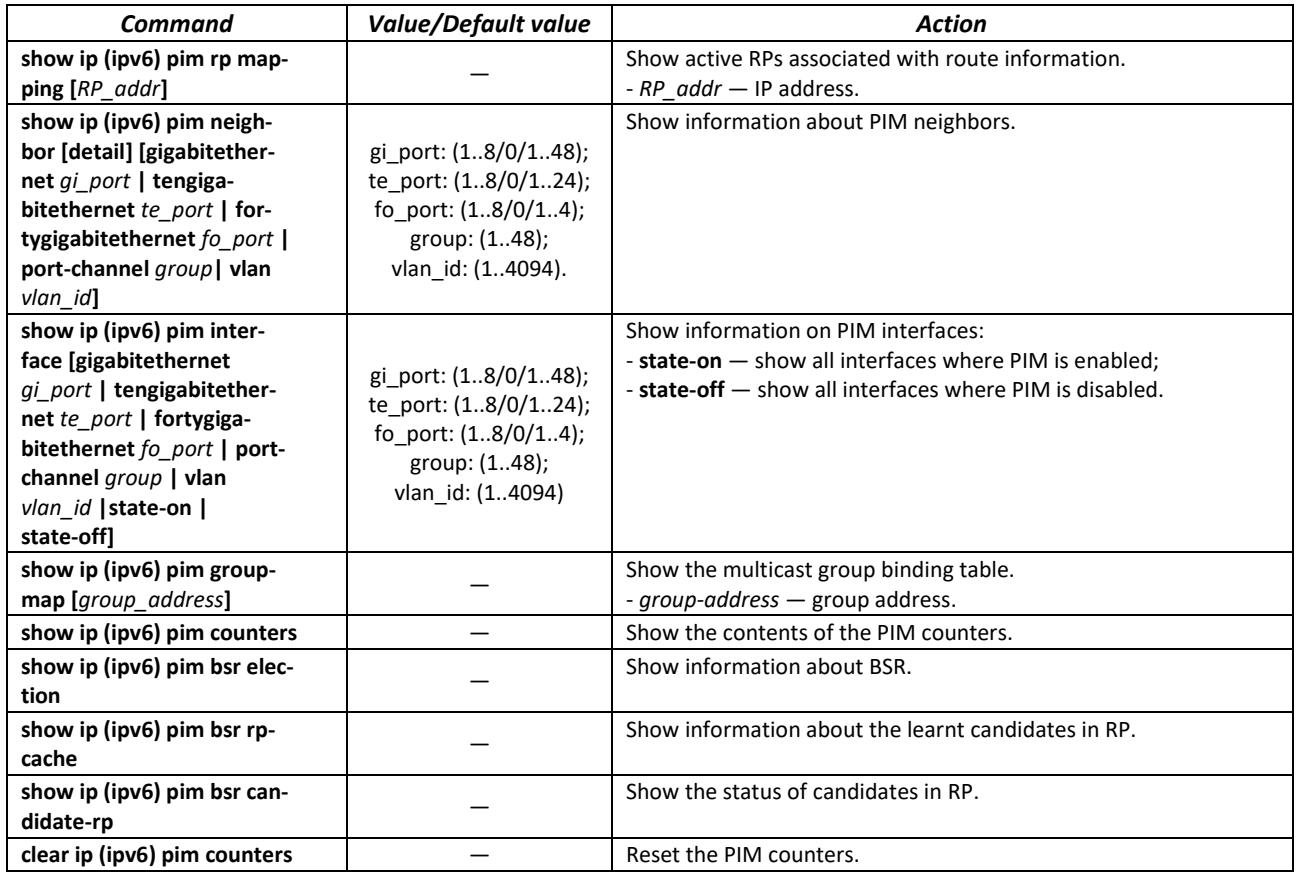

#### *Command usage example*

Basic configuration of PIM SM with static RP (1.1.1.1). The routing protocol must be configured beforehand.

```
console# configure
console(config)# ip multicast-routing
console(config)# ip pim rp-address 1.1.1.1
```
# *5.20.2 PIM Snooping*

PIM Snooping is used in networks where a switch acts as an L2 device between PIM routers.

The main objective of PIM Snooping is to provide multicast traffic only for those ports from which PIM Join, PIM Register were received.

#### *Global configuration mode commands*

Command line prompt in the global configuration mode is as follows:

#### Table 183 — Global configuration mode commands

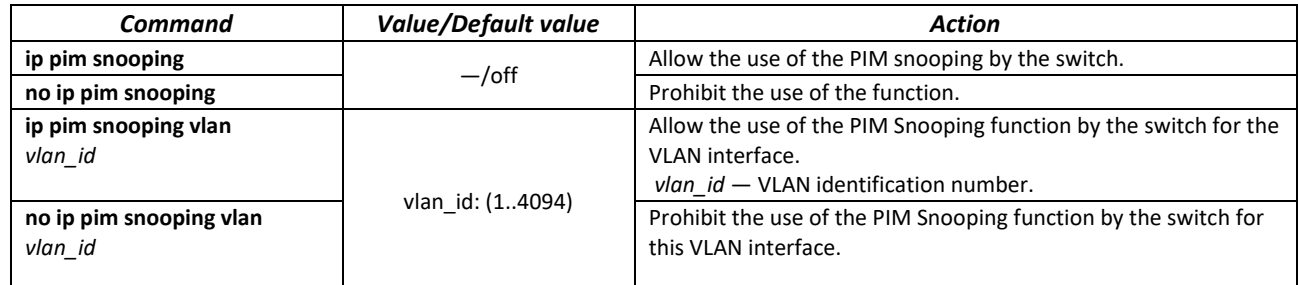

## *EXEC mode commands*

Command line prompt in the EXEC mode is as follows:

console#

#### Table 184 — EXEC mode commands

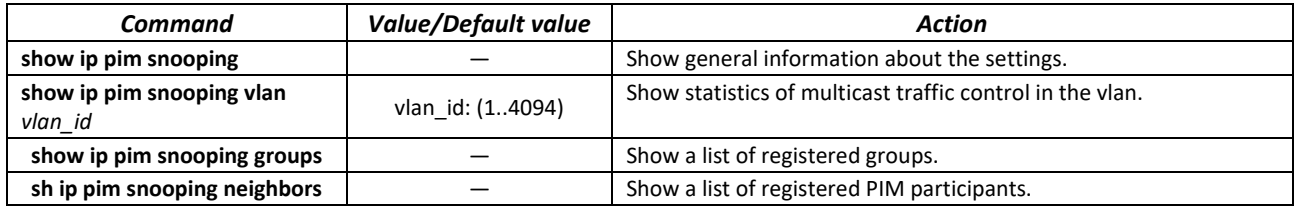

# *5.20.3 MSDP (Multicast Source Discovery Protocol)*

The Multicast Source Discovery Protocol (MSDP) is used to exchange information about Multicast traffic sources between different PIM domains. An MSDP connection is usually established between RPs of each domain.

## *Global configuration mode commands*

Command line prompt in the global configuration mode is as follows:

console(config)#

#### Table 185 — Global configuration mode commands

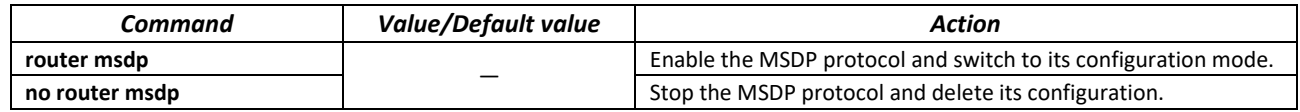

#### *MSDP configuration mode commands*

Command line prompt in the MSDP configuration mode is as follows:

```
console(config-msdp)#
```
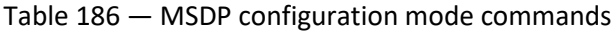

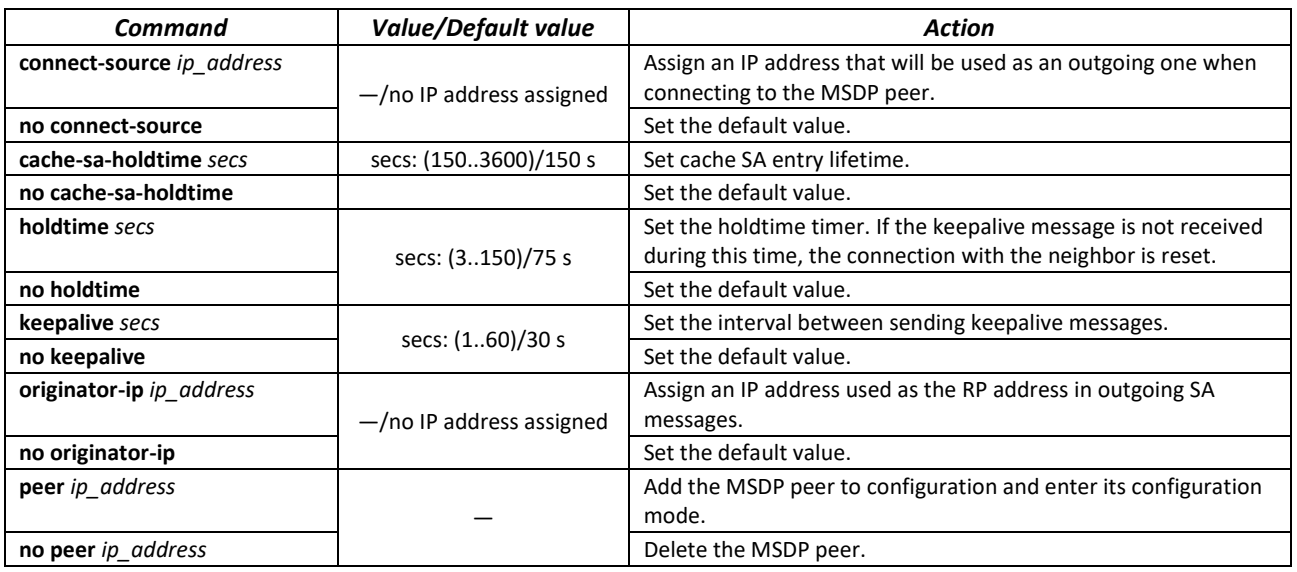

# *MSDP peer configuration mode commands*

Command line prompt in the MSDP peer configuration mode is as follows:

console(config-msdp)#

#### Table 187— MSDP peer configuration mode commands

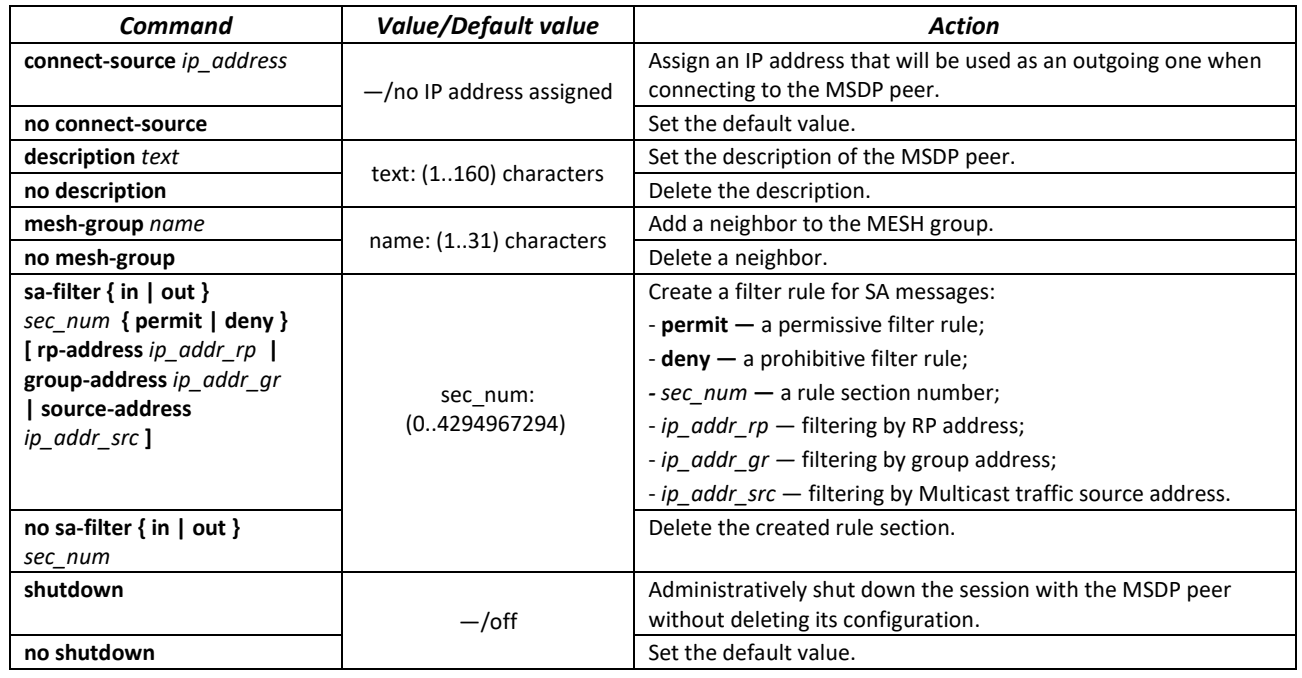

## *EXEC mode commands*

Command line prompt in the EXEC mode is as follows:

console#

#### Table 188 — EXEC mode commands

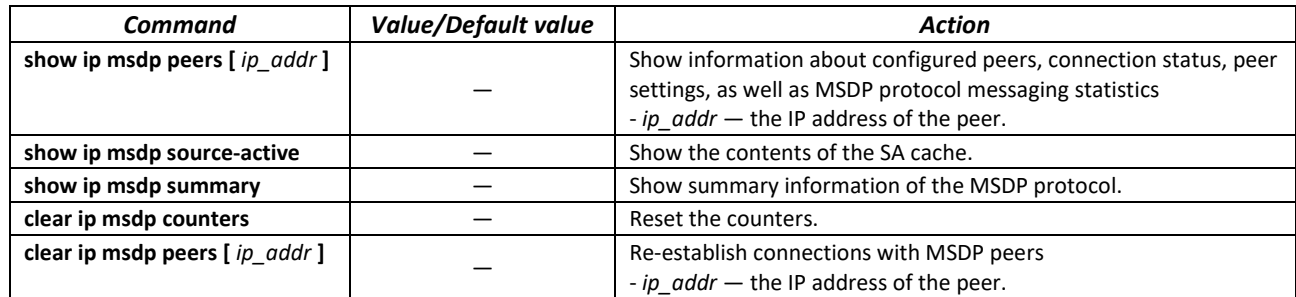

# *5.20.4 IGMP Proxy function*

The IGMP Proxy multicast routing function is designed for simplified routing of multicast data between IGMP managed networks. With the help of IGMP Proxy devices that are not in the same network with the multicast server can connect to multicast groups.

Routing is performed between the uplink interface and the downlink interfaces. At the same time, on the uplink-interface the switch acts as an ordinary recipient of multicast traffic (multicast client) and generates its own IGMP messages. On downlink interfaces, the switch acts as a multicast server and processes IGMP messages from devices connected to these interfaces.

**The number of multicast groups supported by IGMP Proxy is given in Tabl[e 9.](#page-22-0)**

**IGMP Proxy supports up to 512 downlink interfaces.**

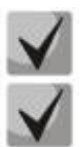

**IGMP Proxy implementation restrictions:**

**- IGMP Proxy is not supported on LAG groups;**

**- only one uplink interface can be defined;**

**- when V3 version of IGMP is used, only exclude (\*,G) and include (\*,G) queries are processed on downlink interfaces.**

**IGMP Snooping must be disabled in the VLAN to which the proxying is performed.**

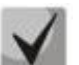

**IGMP Proxy for QinQ traffic:**

for the functionality to work correctly, it is necessary to enable IGMP Proxy and IGMP **Snooping in SVLAN and CVLAN, as well as configure IP addresses on these interfaces.**

#### *Global configuration mode commands*

Command line prompt in the global configuration mode is as follows:

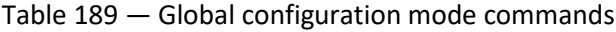

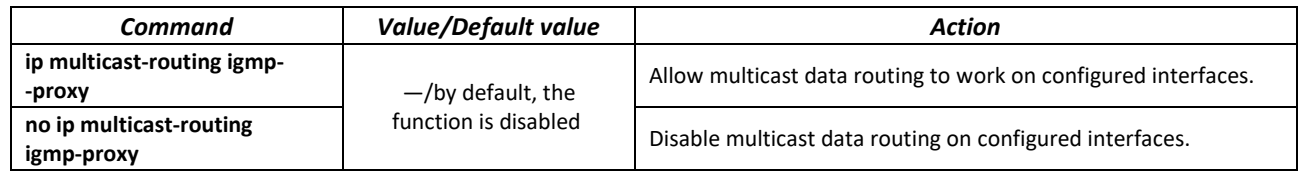

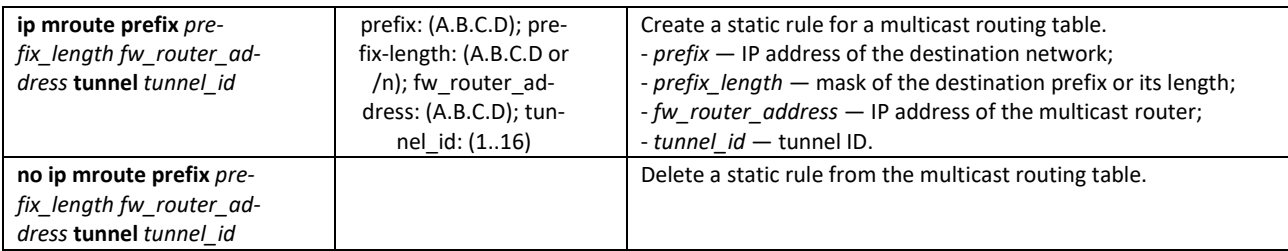

## *Ethernet, VLAN or port group interface configuration mode commands*

Command line prompt in the Ethernet, VLAN, port group interface configuration mode is as follows:

console(config-if)#

#### Table 190 — Ethernet, VLAN or port group interface configuration mode commands

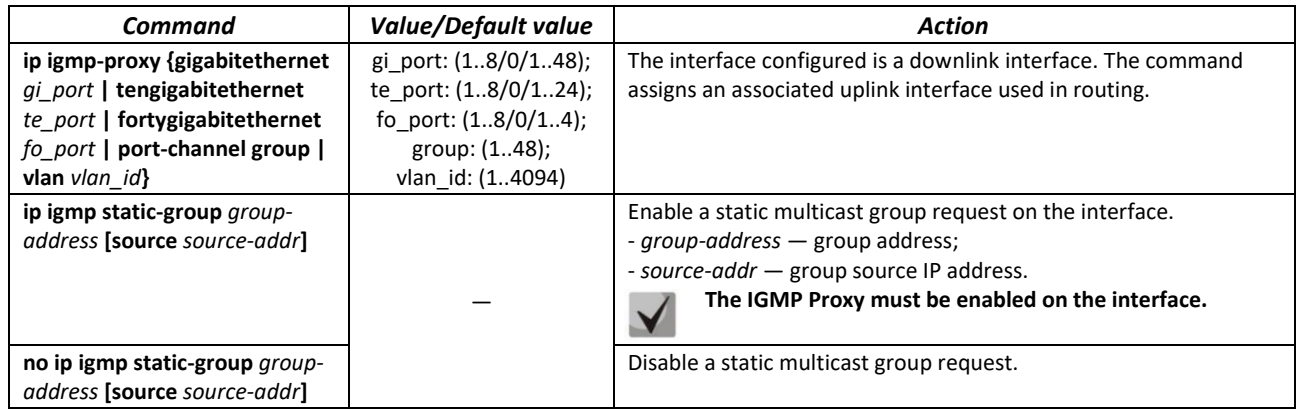

## *VLAN interface configuration mode commands*

Command line prompt in the VLAN interface configuration mode is as follows:

console(config-if)#

#### Table 191 — VLAN interface configuration mode commands

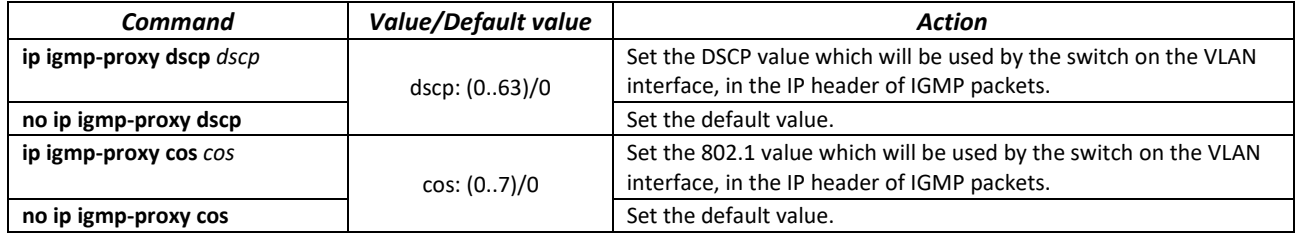

# *EXEC mode commands*

Command line prompt in the EXEC mode is as follows:

console#

#### Table 192 — EXEC mode commands

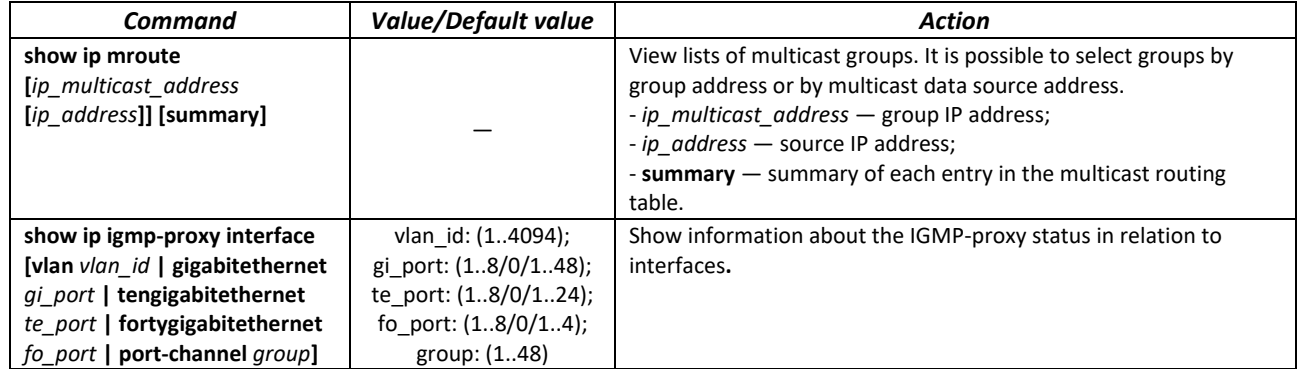

## *Command execution example*

console# **show ip igmp-proxy interface** 

```
- the switch is the Querier on the interface
IP Forwarding is enabled
IP Multicast Routing is enabled
IGMP Proxy is enabled
Global Downstream interfaces protection is enabled
SSM Access List Name: -
Interface Type Interface Protection CoS DSCP
vlan5 upstream
vlan30 downstream default - -
```
# **5.21 Management functions**

# *5.21.1 AAA mechanism*

To ensure system security, the switch uses the AAA mechanism (Authentication, Authorization, Accounting).

- Authentication matching the request to an existing account in the security system.
- Authorization (access level verification) matching an existing (authenticated) account in the system to specific privileges.
- Accounting user resource consumption monitoring.

The *SSH mechanism* is used for data encryption.

# *Global configuration mode commands*

Command line prompt in the global configuration mode is as follows:

# Table 193 — Global configuration mode commands

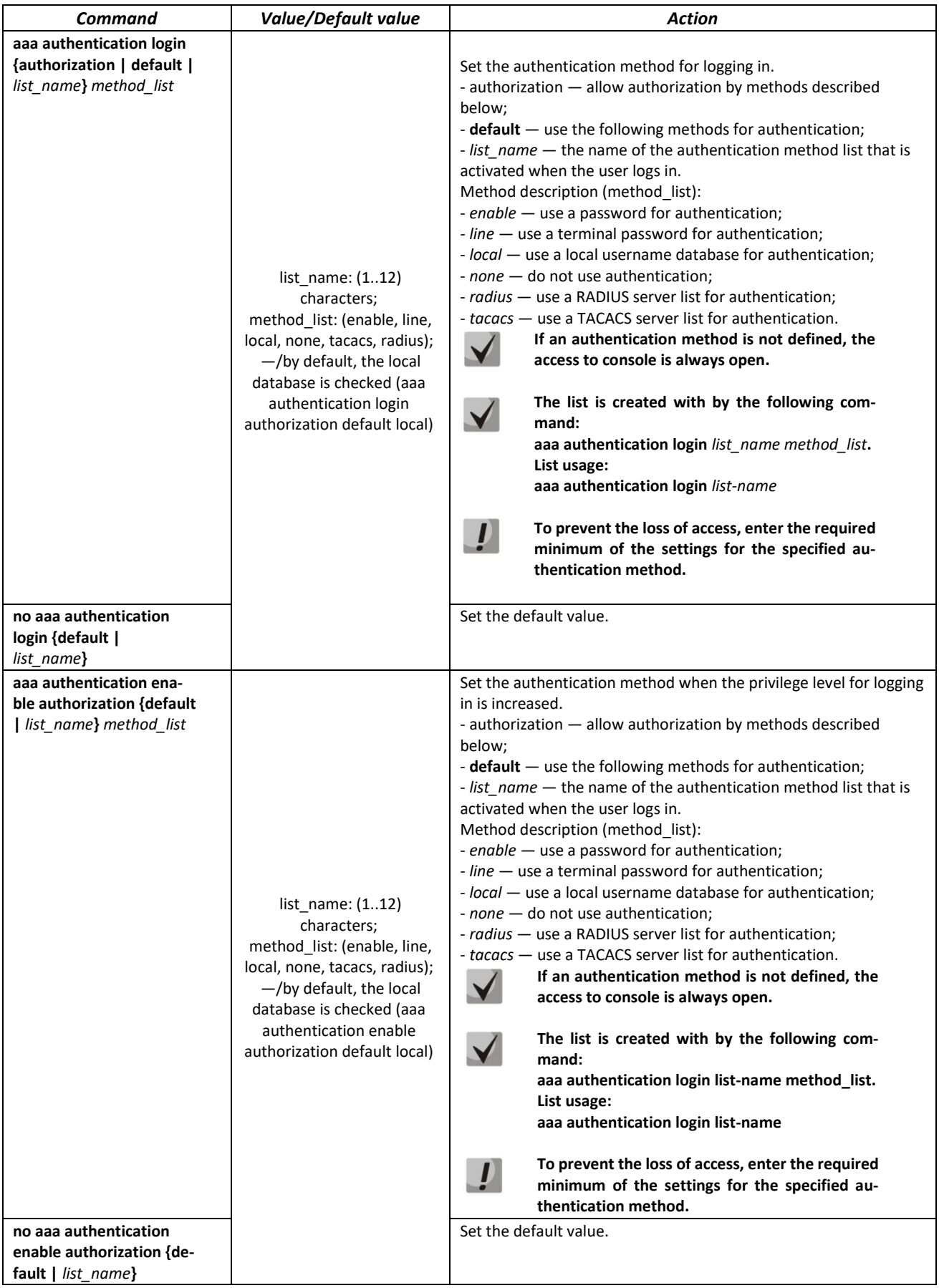

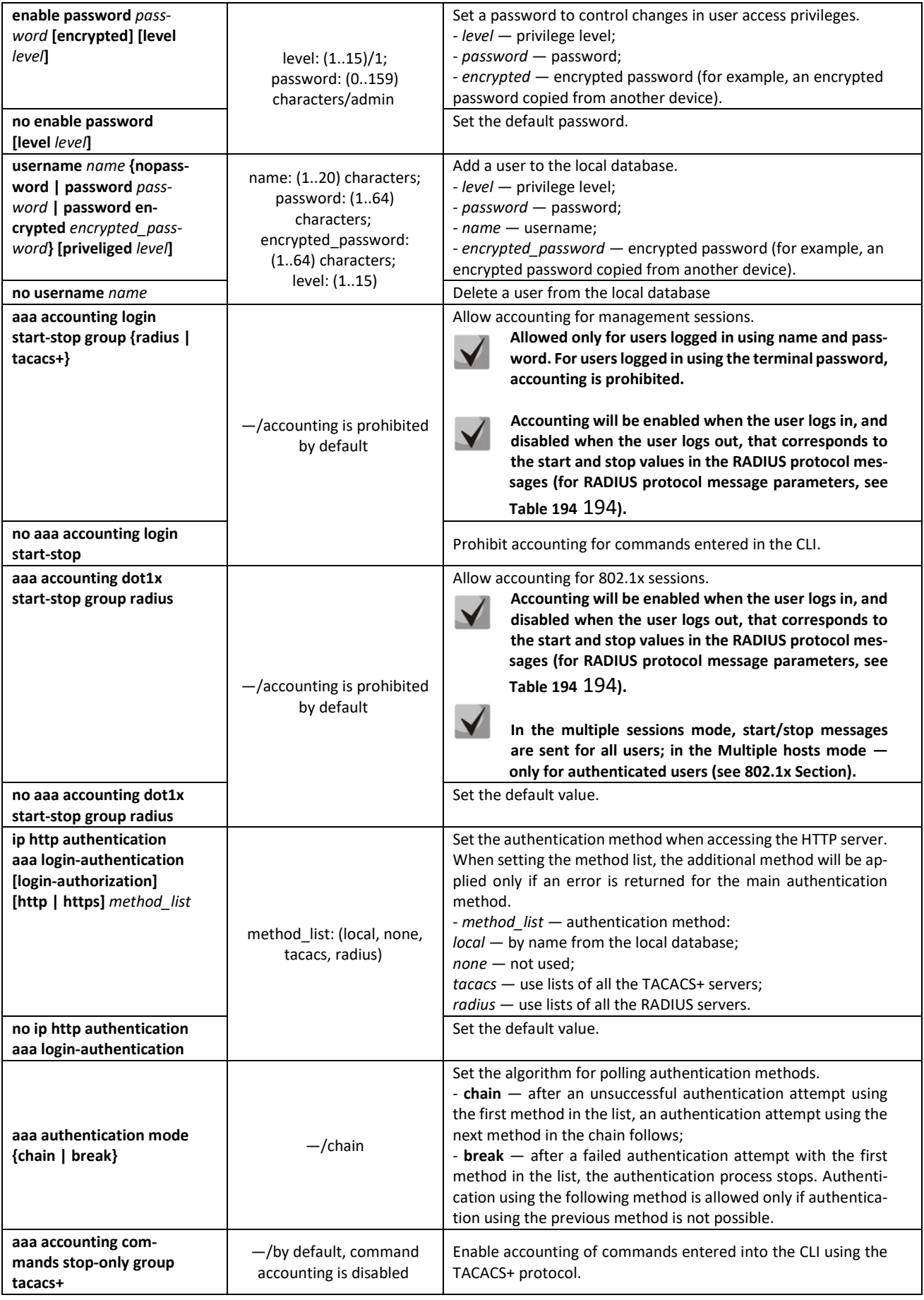

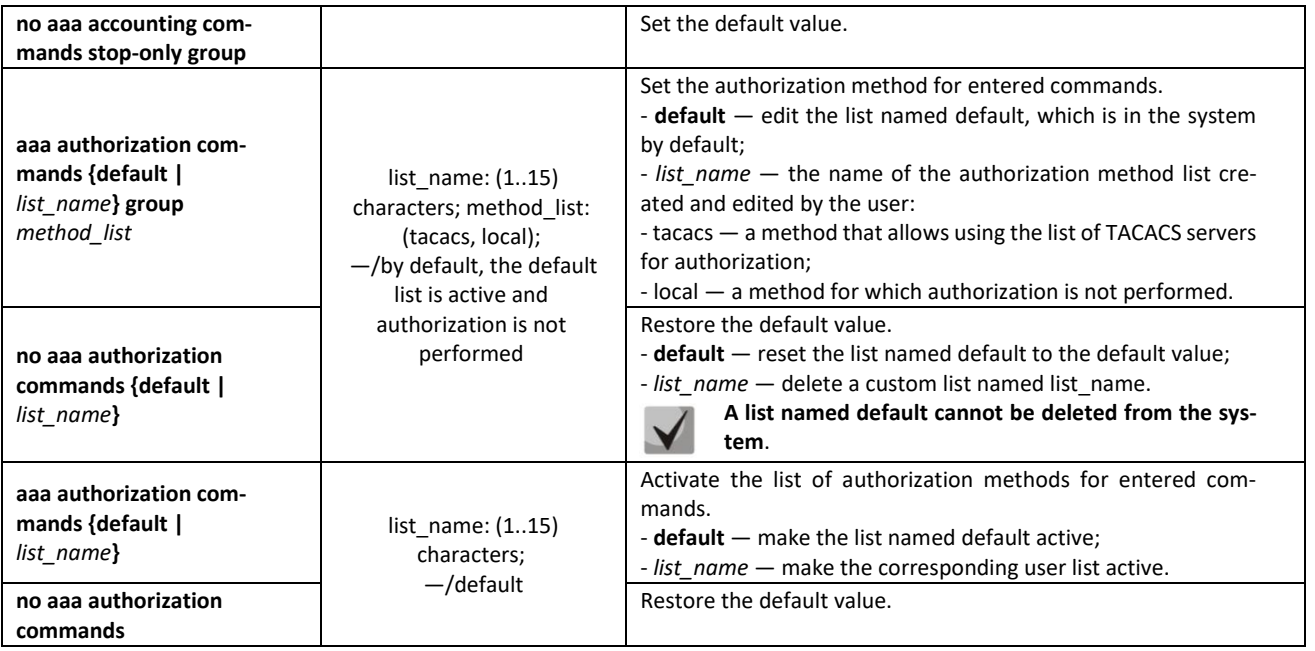

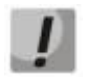

# **To grant the client access to the device, even if all authentication methods failed, use the value of the last method in the command — 'none'.**

<span id="page-203-0"></span>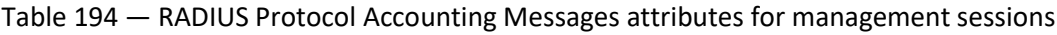

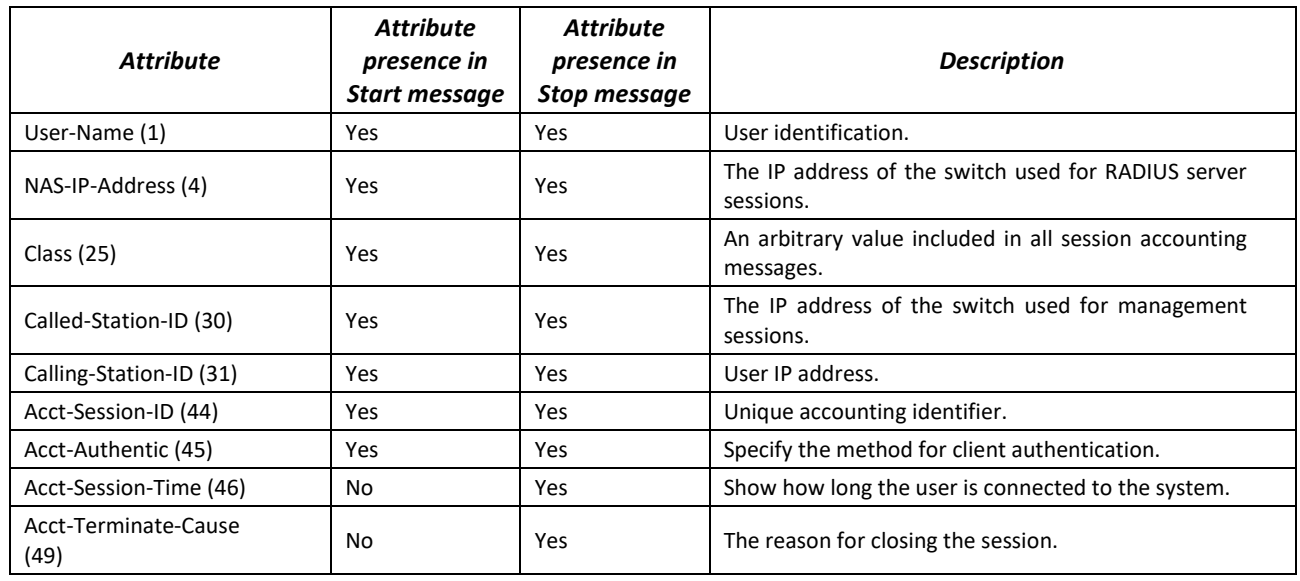

Table 195 — RADIUS protocol accounting message attributes for 802.1x sessions

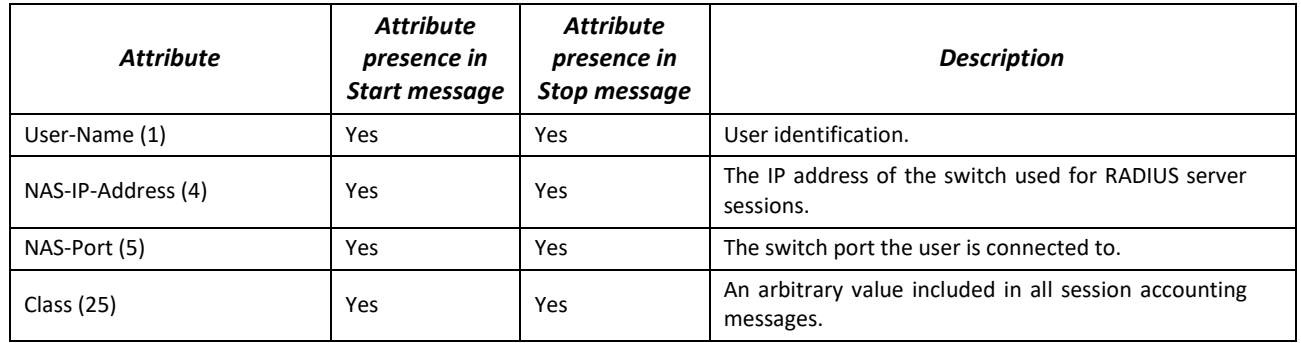

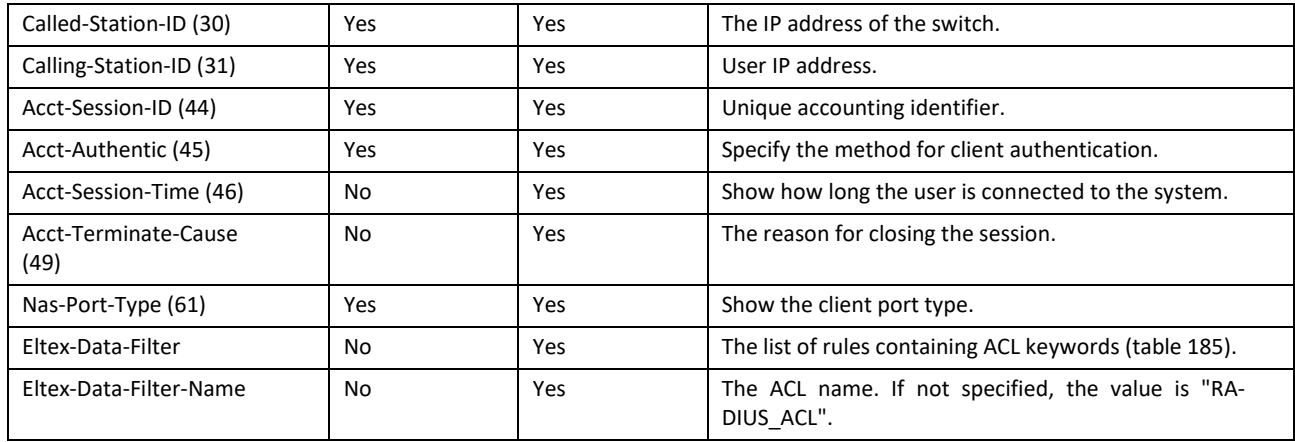

# Table 196 — ACL keywords

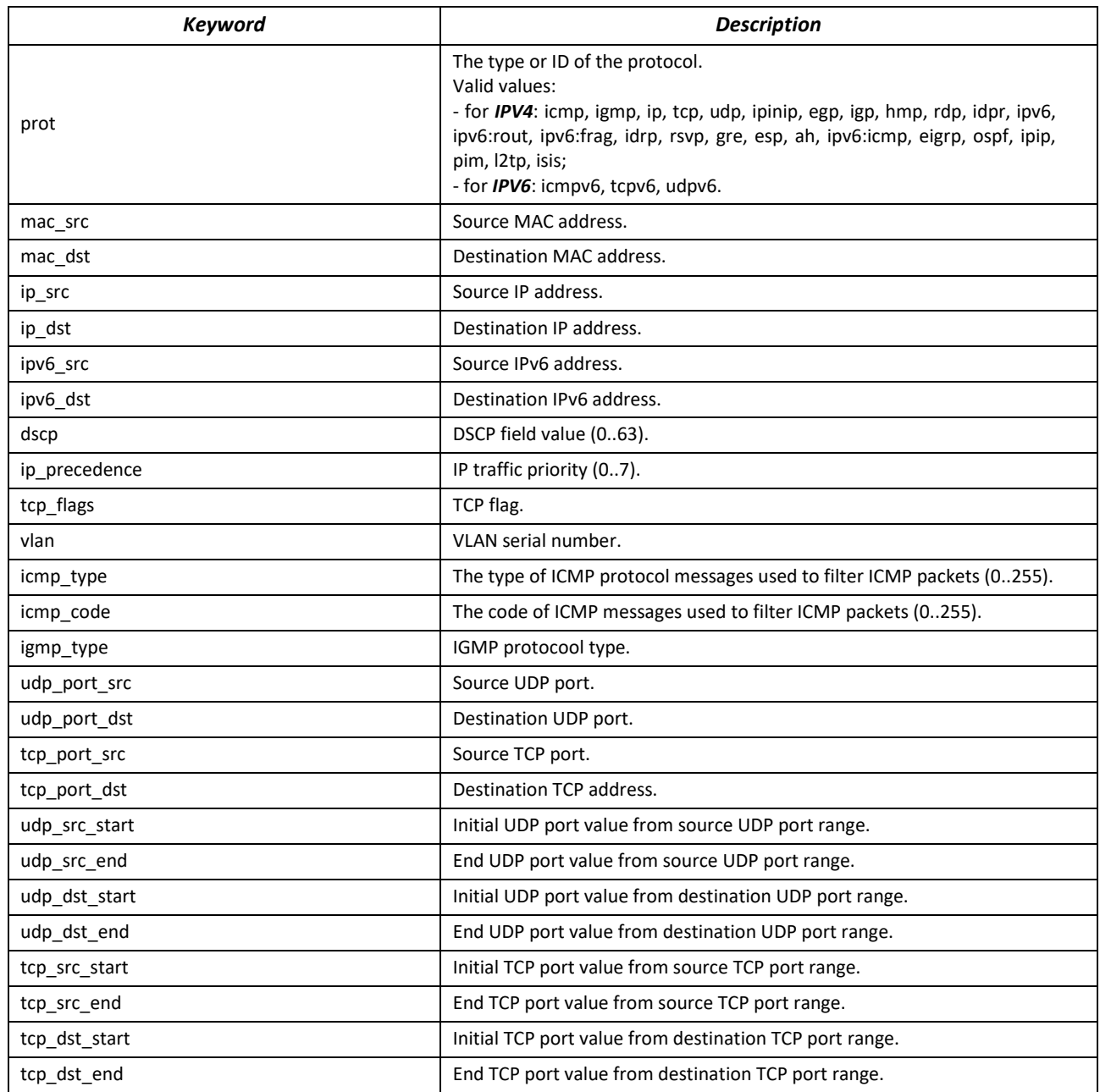

Eltex-Data-Filter and Eltex-Data-Filter-Name are special Vendor-Specific attributes intended for dynamically adding ACLs to a port via messages from a RADIUS server. To use this functionality on a RADIUS server, add attributes 82 (Eltex-Data-Filter) and 83 (Eltex-Data-Filter-Name) for vendor 35265 (Eltex) to the attribute dictionary.

Example of configuring Vendor-Specific Eltex-Data-Filter and Eltex-Data-Filter-Name attributes for Freeradius.

Add to the /path/to/freeradius/dictionary file:

```
VENDOR Eltex 35265
BEGIN-VENDOR Eltex
ATTRIBUTE Eltex-Data-Filter 82 string
ATTRIBUTE Eltex-Data-Filter-Name 83 string
END-VENDOR Eltex
```
**The IPv4 ACL, IPv6 ACL entry format is formed as follows: the first four words must be**  written separated by a space in strict order: acl\_type, action (permit or deny), ip\_prece**dence, prot. After writing the required parameters, the remaining parameters are written in any order.**

**The MAC ACL entry format is formed as follows: the first three words must be written**  separated by a space in strict order: acl\_type, action (permit or deny), ip\_precedence. Af**ter writing the required parameters, the remaining parameters are written in any order.**

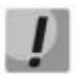

**An IP address mask is written with '/' without spaces.**

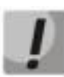

**The protocol can be specified both in numerical form and as a string.**

#### Example:

```
user3 Cleartext-Password := "hello" 
         Eltex-Data-Filter = "ip permit 1 prot=tcp ip_src=10.0.0.3/0.0.0.255 
ip dst=10.0.0.0/255.0.0.0 tcp port src=80 tcp port dst=443",
        Eltex-Data-Filter-Name = "Filter-MIX1"
```
# *Terminal configuration mode commands*

Command line prompt in the terminal configuration mode is as follows:

console(config-line)#

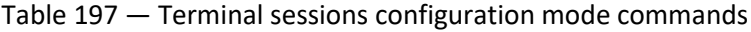

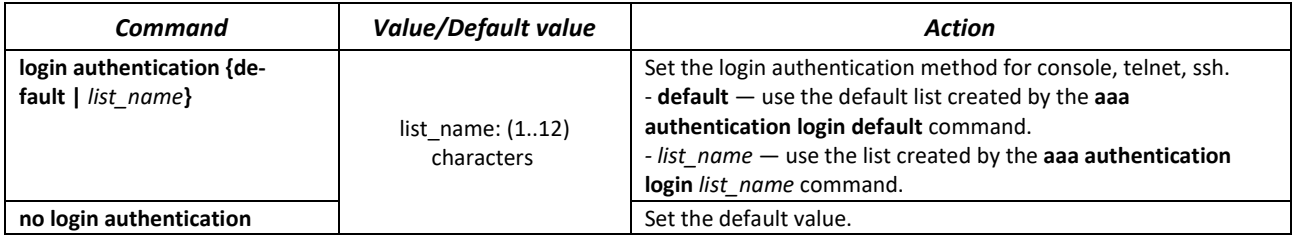

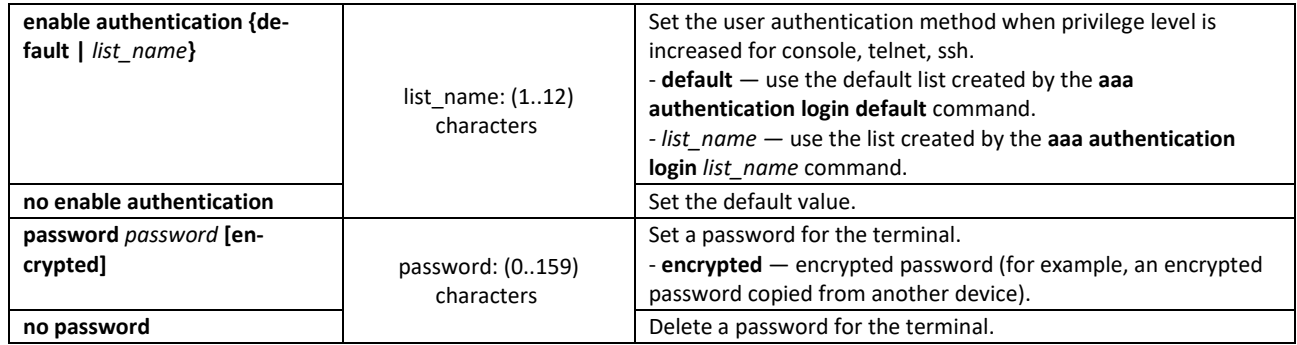

## *Privileged EXEC mode commands*

Command line prompt in the Privileged EXEC mode is as follows:

console#

Table 198 — Privileged EXEC mode commands

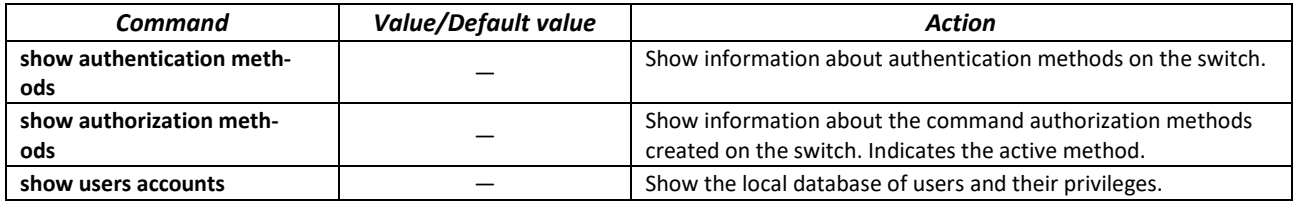

## *EXEC mode commands*

Command line prompt in the EXEC mode is as follows:

console>

All commands from this section are available to privileged users only.

#### Table 199 — EXEC mode commands

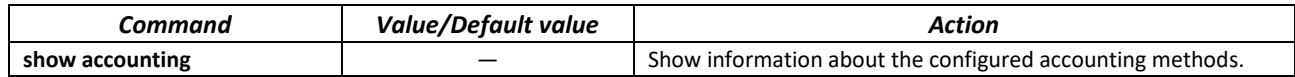

# *5.21.2 RADIUS*

RADIUS is used for authentication, authorization and accounting. RADIUS server uses a user database that contains authentication data for each user. Thus, RADIUS provides more secure access to network resources and the switch itself.

# *Global configuration mode commands*

Command line prompt in the global configuration mode is as follows:

console(config)#

# Table 200 — Global configuration mode commands

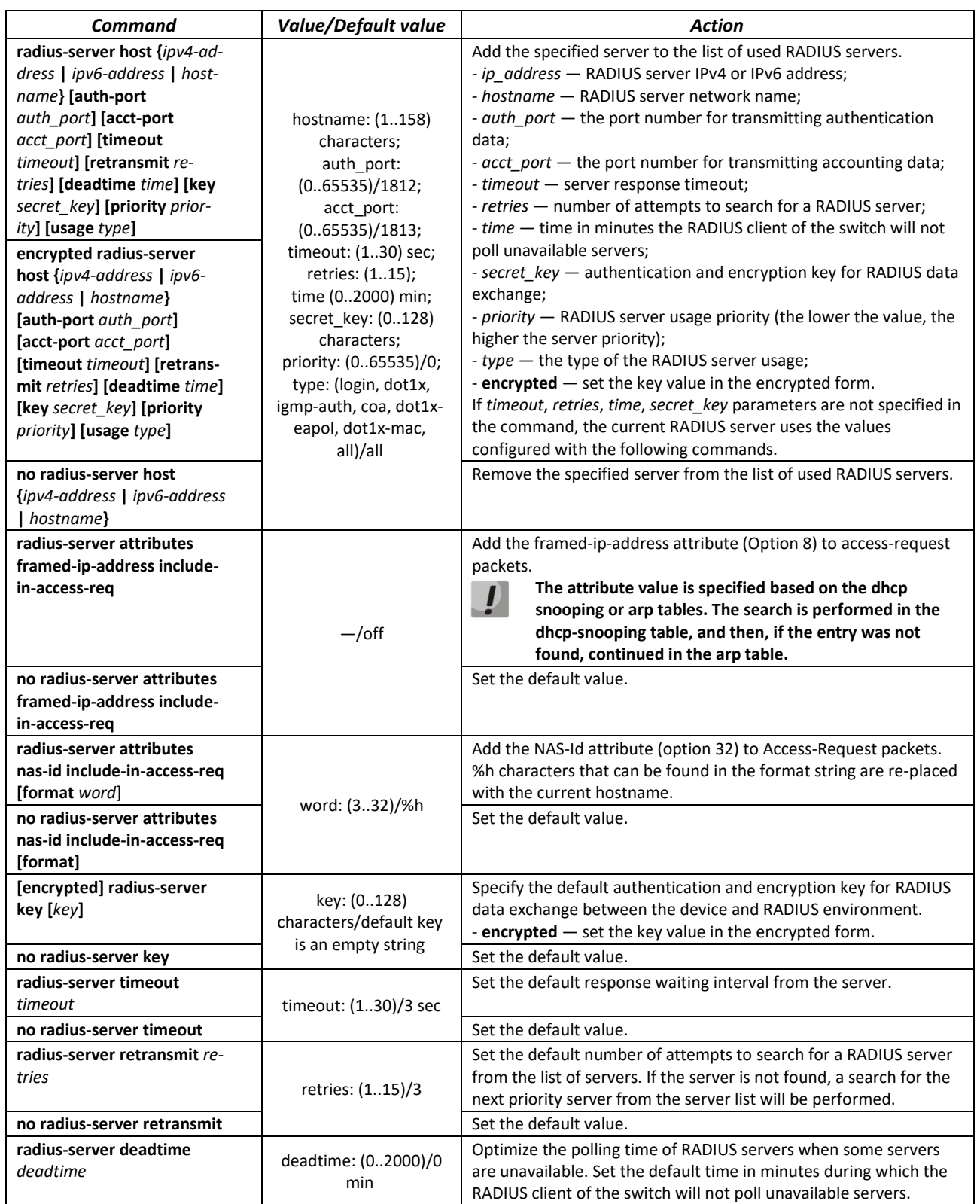

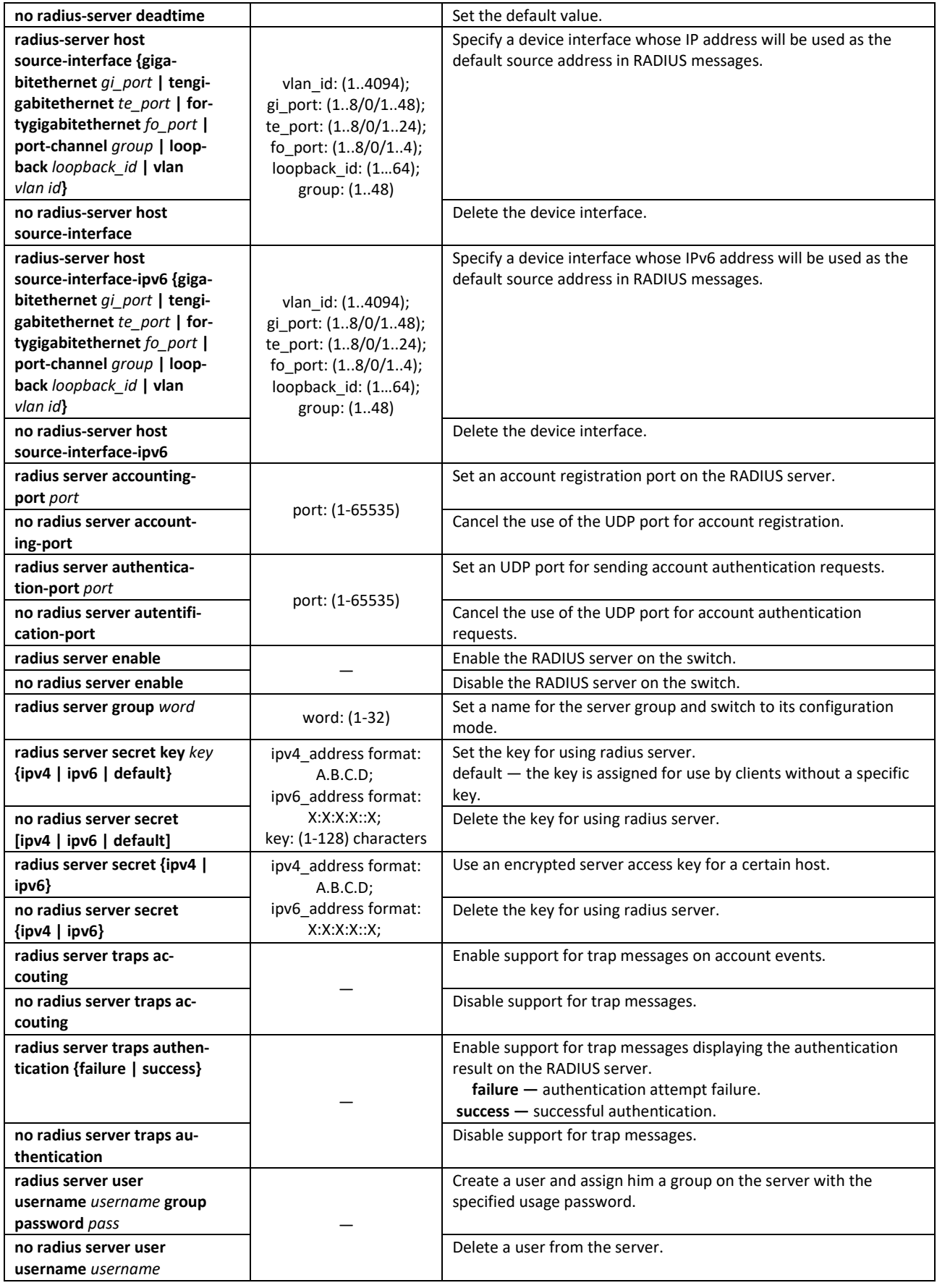

# *Radius server group configuration mode commands*

Command line prompt in the mode of radius server group configuration is as follows:

console(config-radius-server-group)#

#### Table 201— Radius server group configuration mode commands:

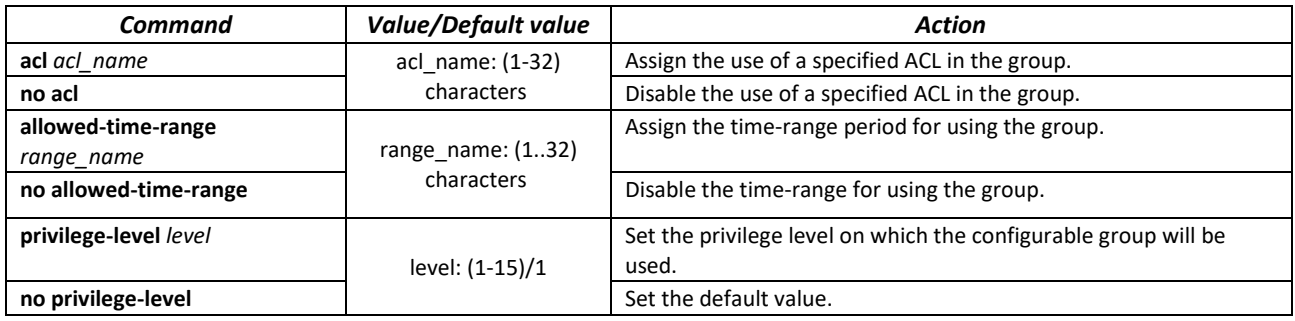

#### *Privileged EXEC mode commands*

Command line prompt in the Privileged EXEC mode is as follows:

#### console#

Table 202 — Privileged EXEC mode commands

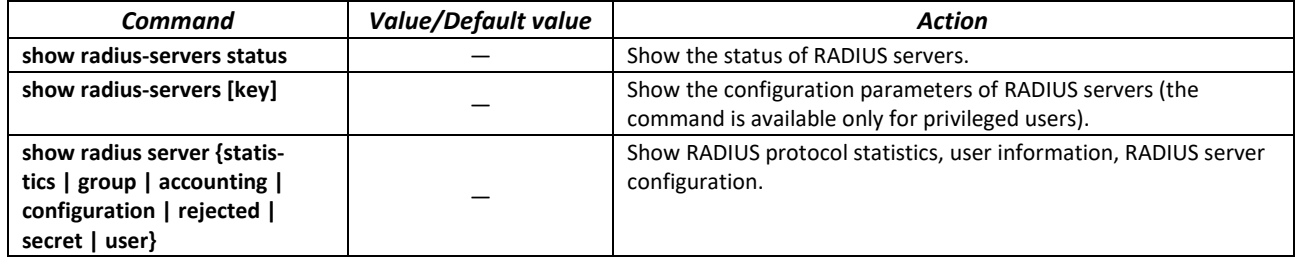

#### *Example use of commands*

 Set global values for the following parameters: server reply interval — 5 seconds, RADIUS server discovery attempts — 5, time period within which the switch RADIUS client will not poll unavailable servers — 10 minutes, secret key — secret. Add to the list a RADIUS server located in the network node with the following parameters: IP address 192.168.16.3, server authentication port 1645, server access attempts — 2.

```
console# configure
console (config)# radius-server timeout 5 
console (config)# radius-server retransmit 5 
console (config)# radius-server deadtime 10
console (config)# radius-server key secret 
console (config)# radius-server host 196.168.16.3 auth-port 1645 retransmit 
2
```
**EXECT:** Show the configuration parameters of RADIUS servers.

console# **show radius-servers**

IP address Port port Time- Ret- Dead- Prio. Usage Auth Acct Out rans Time --------------- ----- ----- ------ ------ ------ ----- ----- 192.168.16.3 1645 1813 Global 2 Global 0 all Global values -------------- TimeOut : 5 Retransmit : 5 Deadtime : 10 Source IPv4 interface : Source IPv6 interface :

## *5.21.3 TACACS+*

The TACACS+ protocol provides a centralized security system that handles user authentication and maintains compatibility with RADIUS and other authentication mechanisms. TACACS+ provides the following services:

- *Authentication.* It is provided during login by user names and user-defined passwords.
- *Authorization.* It is provided during login. After the authentication session ends, an authorization session is started using a verified user name, and user privileges are also checked by the server.

#### *Global configuration mode commands*

Command line prompt in the global configuration mode is as follows:

console(config)#

#### Table 203 — Global configuration mode commands

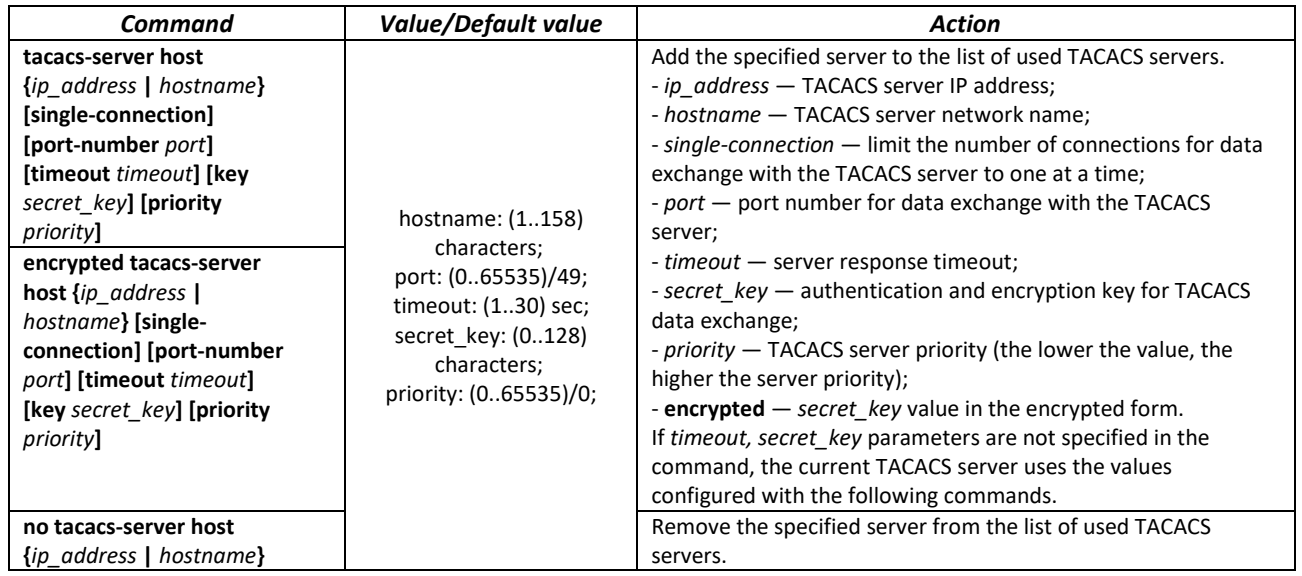

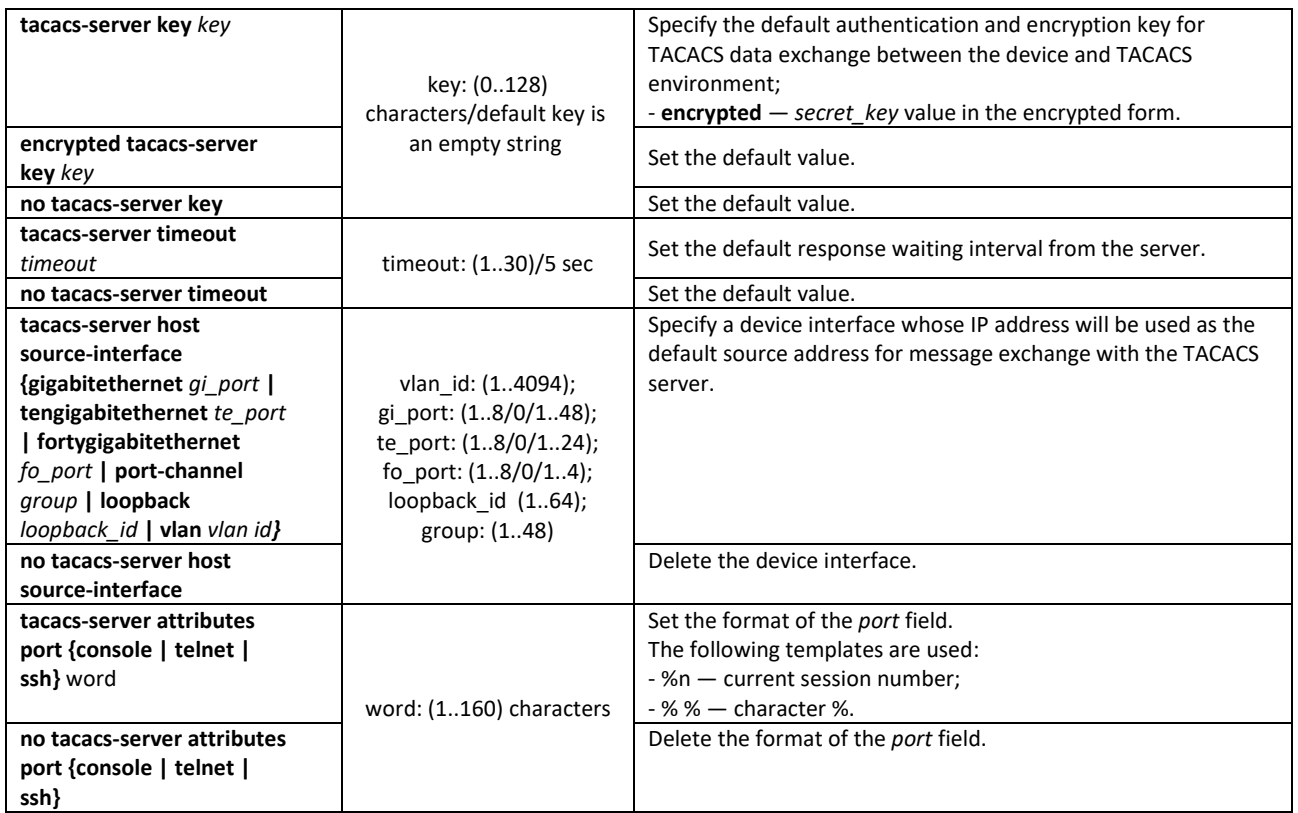

# *EXEC mode commands*

Command line prompt in the EXEC mode is as follows:

console#

Table 204 — EXEC mode commands

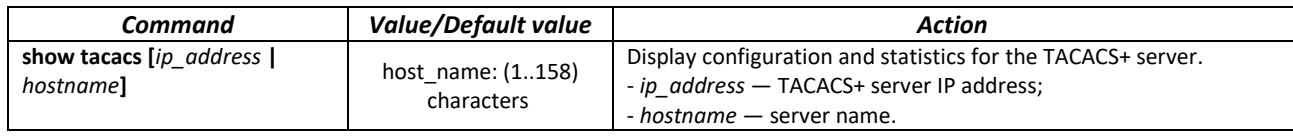

# *5.21.4 Simple network management protocol (SNMP)*

SNMP is a technology designed to manage and control devices and applications in a communication network by exchanging management data between agents on network devices and managers on management stations. SNMP defines a network as a collection of network management stations and network elements (host machines, gateways and routers, terminal servers) that together provide administrative communications between network management stations and network agents.

Switches allow configuring SNMP for device remote monitoring and management. The device supports SNMPv1, SNMPv2 and SNMPv3.

# *Global configuration mode commands*

Command line prompt in the global configuration mode is as follows:

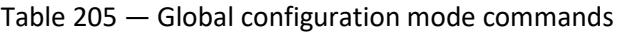

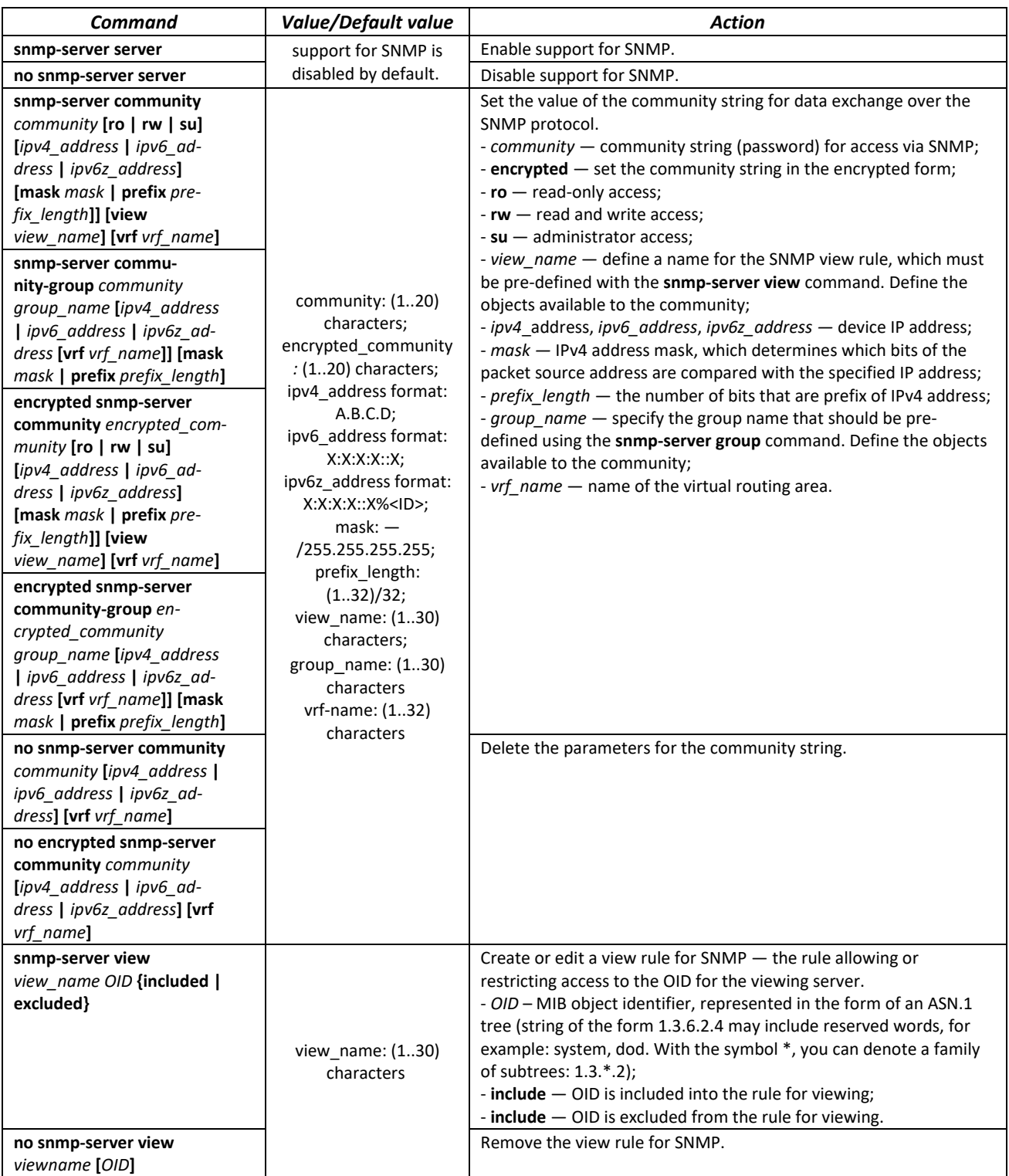

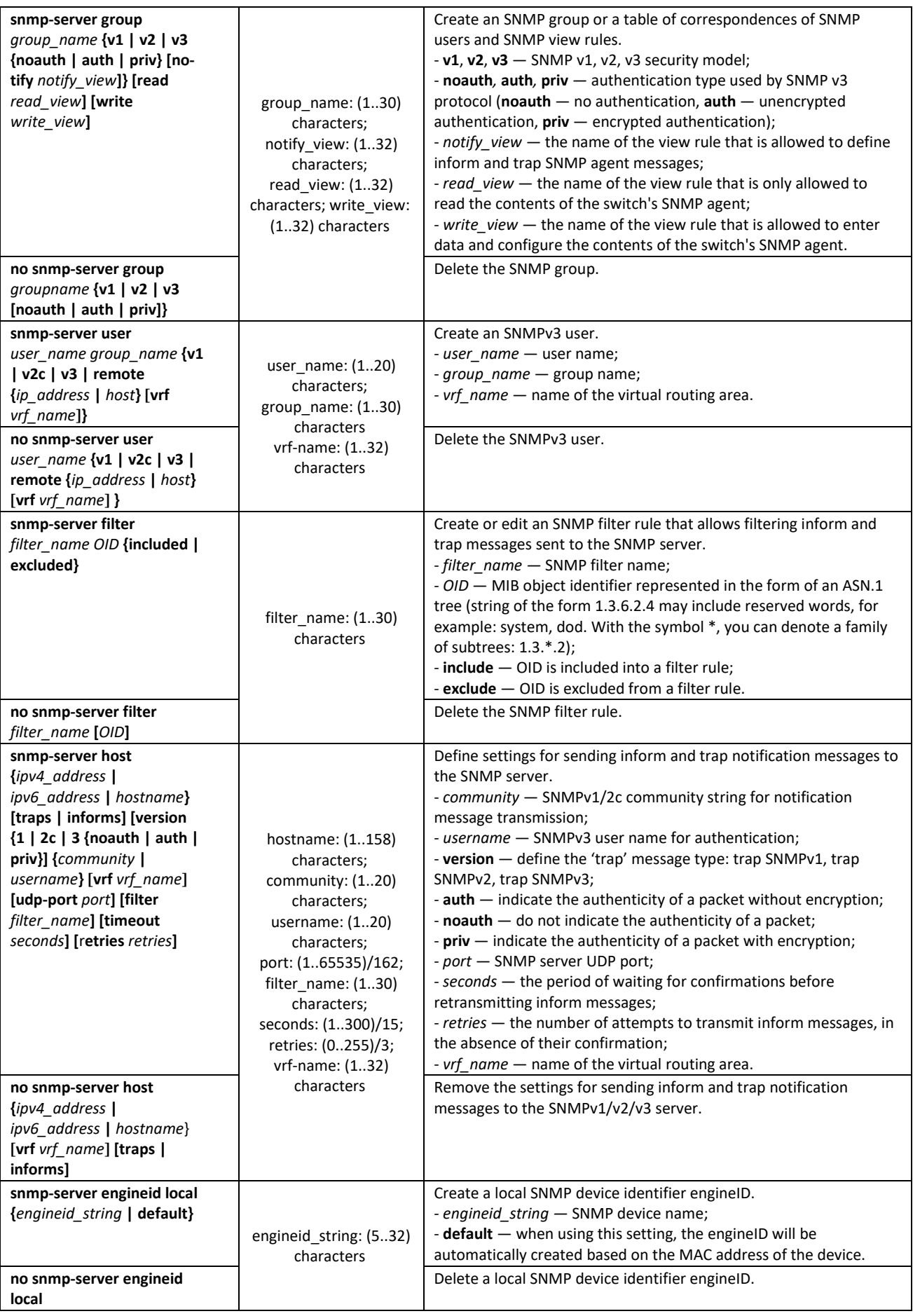

# ACLTEX

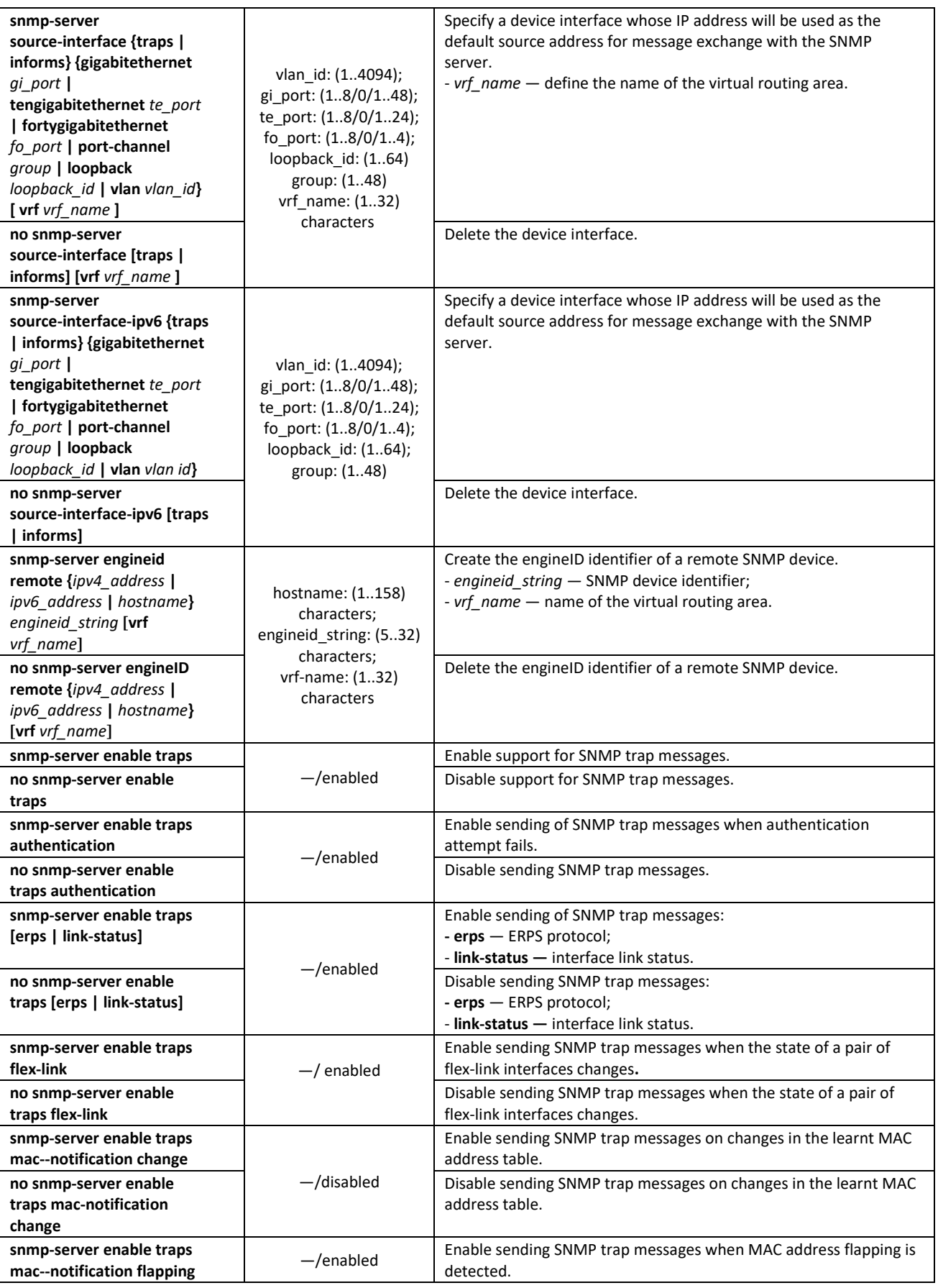

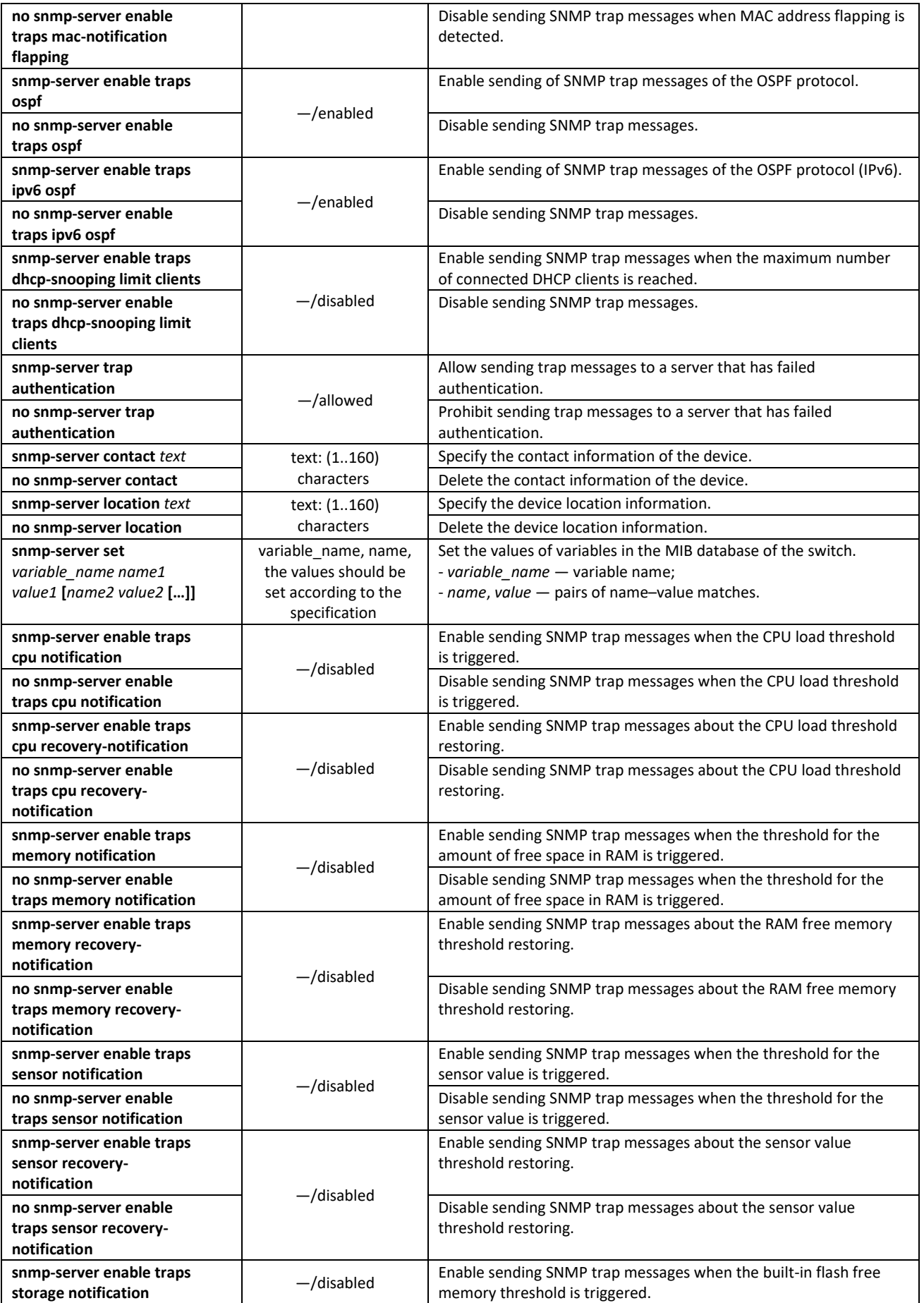
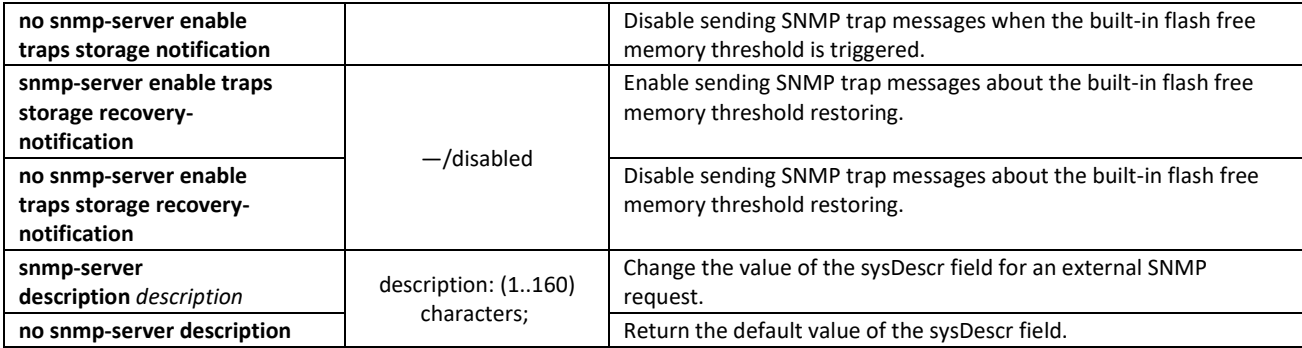

## *Ethernet interface (interfaces range) configuration mode commands*

Command line prompt in the Ethernet interface configuration mode is as follows:

console(config-if)#

#### Table 206 — Commands of Ethernet interface configuration mode

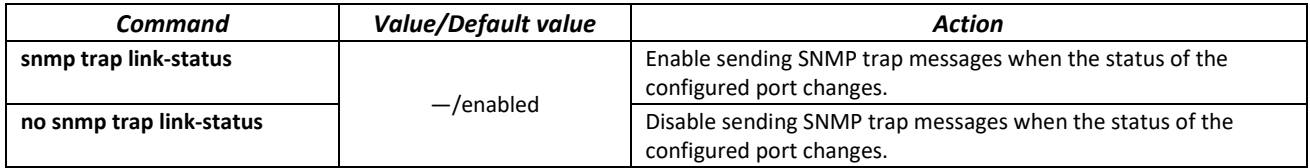

#### *Privileged EXEC mode commands*

Command line prompt in the Privileged EXEC mode is as follows:

console#

#### Table 207 — Privileged EXEC mode commands

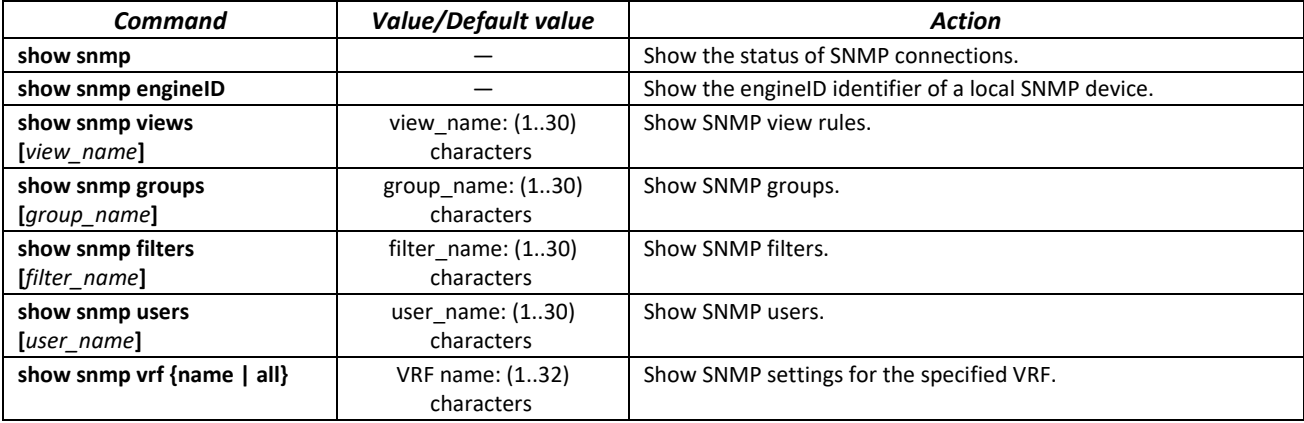

## *5.21.5 Remote Network Monitoring Protocol (RMON)*

Remote Network Monitoring Protocol (RMON) is an extension of the SNMP to provide greater network traffic monitoring capabilities. The difference between RMON and SNMP is in the nature of the information collected. The data collected by RMON primarily describes traffic between network nodes. Information collected by the agent is transmitted to the network management application.

## *Global configuration mode commands*

Command line prompt in the global configuration mode is as follows:

#### console(config)#

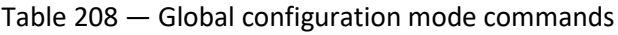

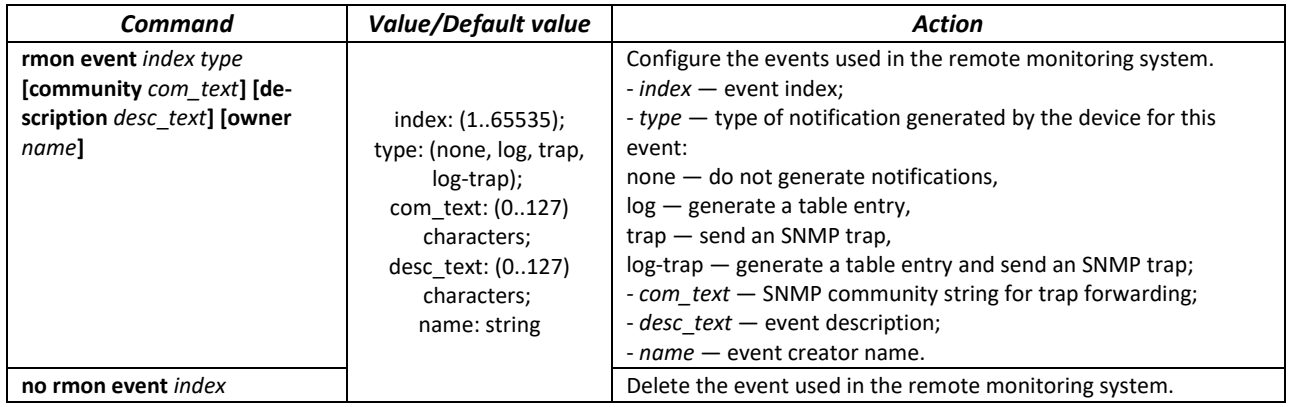

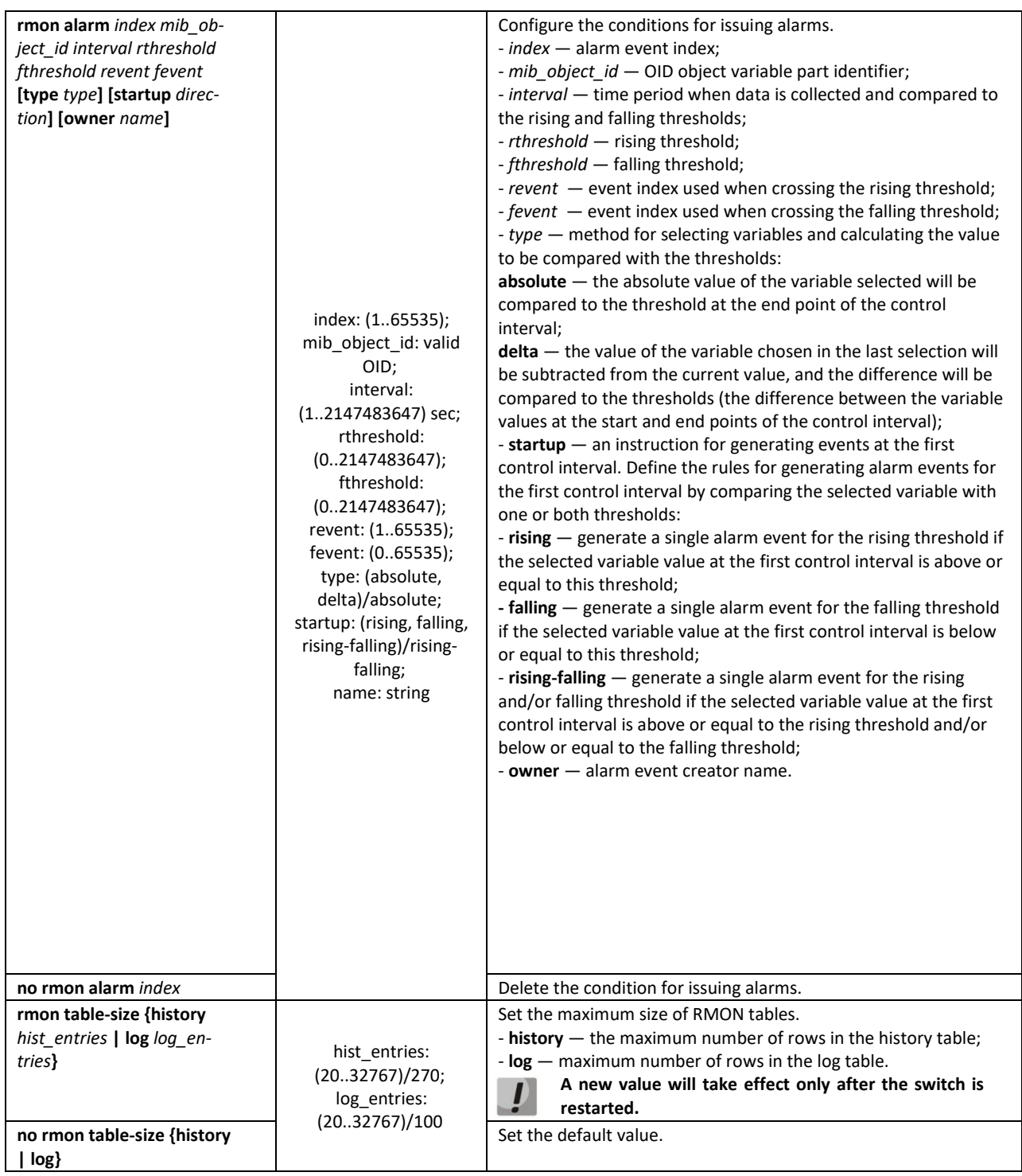

*Ethernet or port group interface (interface range) configuration mode commands*

Command line prompt in the Ethernet or port group interface configuration mode is as follows:

console(config-if)#

#### Table 209 — Ethernet and port group interface configuration mode commands

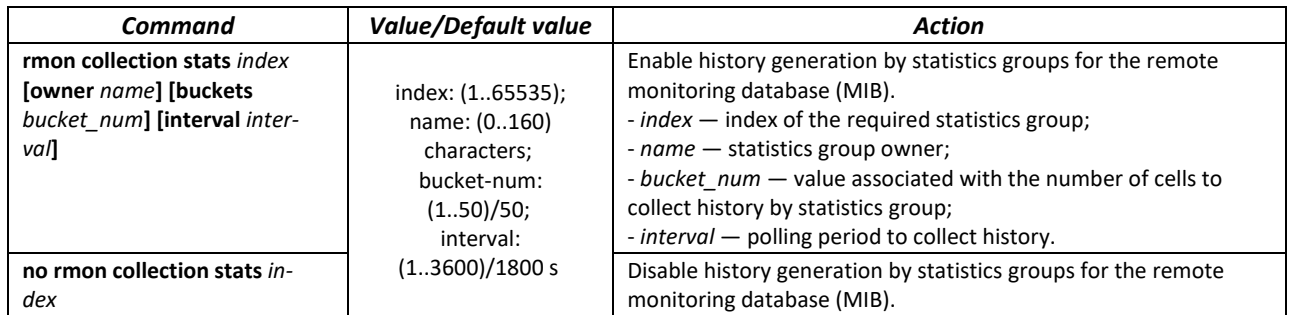

#### *EXEC mode commands*

Command line prompt in the EXEC mode is as follows:

console>

#### Table 210 — EXEC mode commands

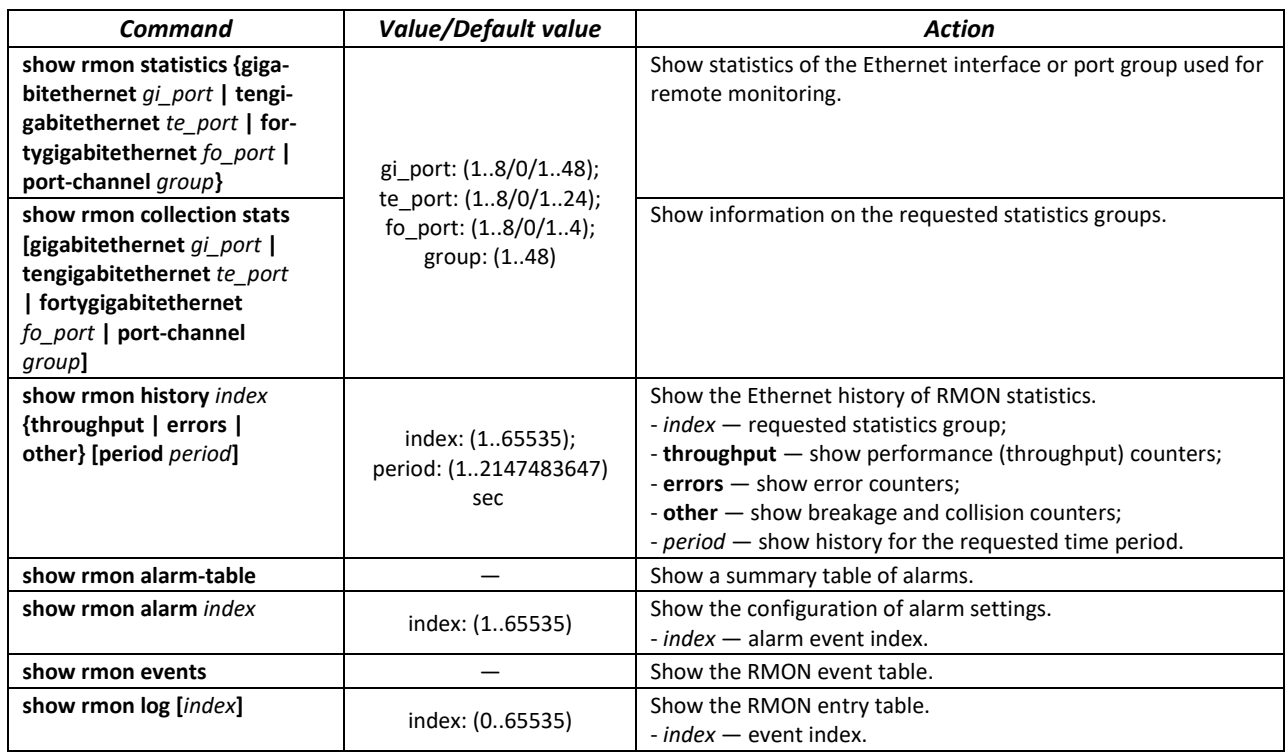

## *Command execution examples*

Show statistics of the 10 Ethernet interface:

```
console# show rmon statistics tengigabitethernet 1/0/10
```

```
Port te0/10 
Dropped: 8 
Octets: 878128 Packets: 978 
Broadcast: 7 Multicast: 1 
CRC Align Errors: 0 Collisions: 0 
Undersize Pkts: 0 Oversize Pkts: 0
```

```
Fragments: 0 Jabbers: 0 
64 Octets: 98 65 to 127 Octets: 0 
128 to 255 Octets: 0 256 to 511 Octets: 0 
512 to 1023 Octets: 491 1024 to 1518 Octets: 389
```
#### Table 211 — Result description

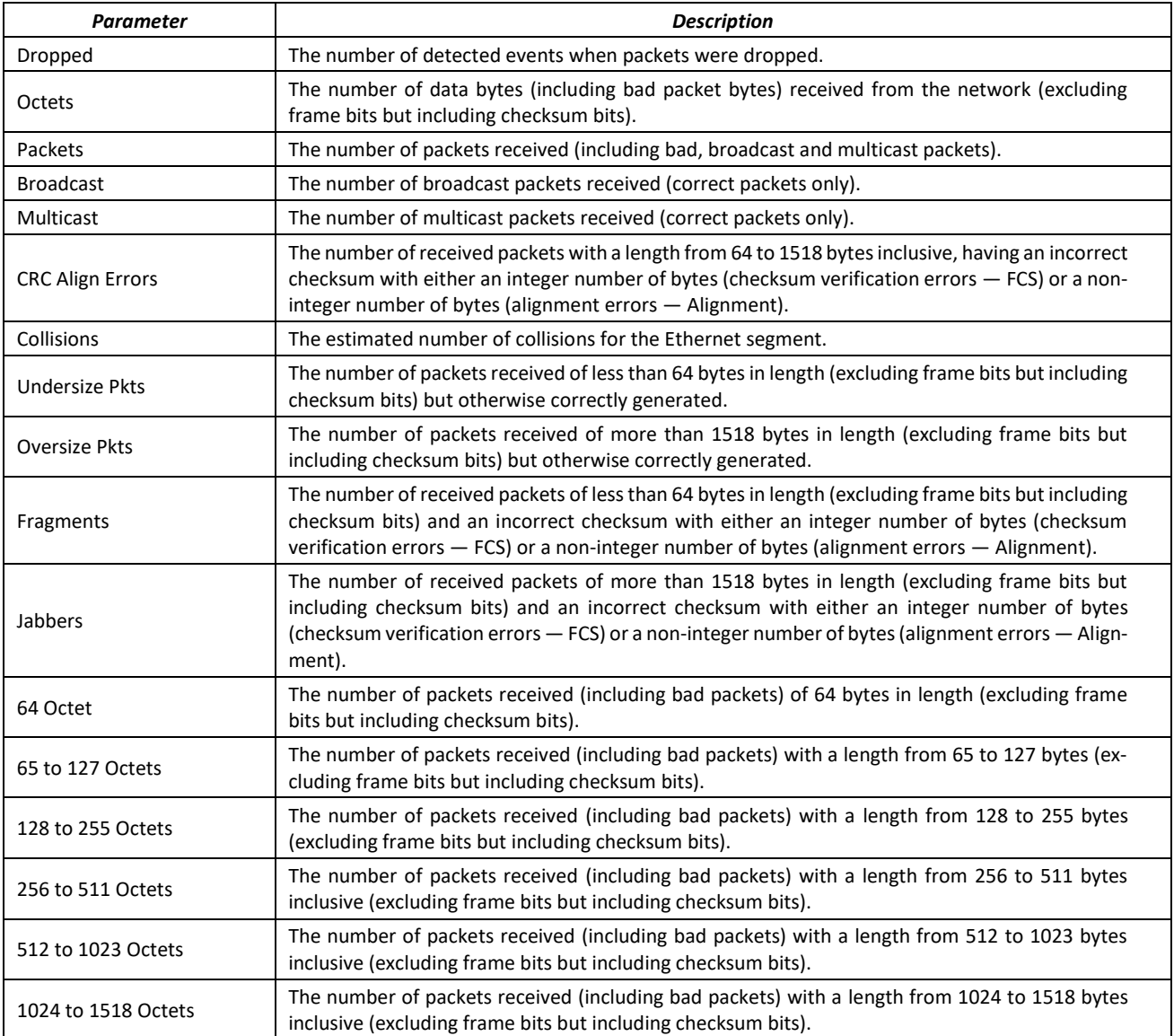

#### **EXECT:** Show information by statistics groups for port 8:

## console# **show rmon collection stats tengigabitethernet** *1/0/8*

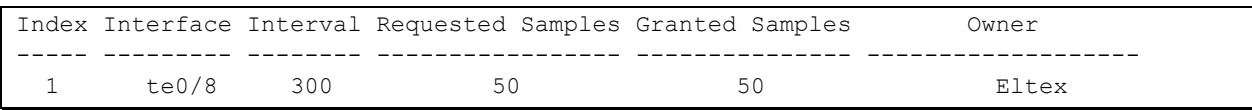

## Table 212 — Result description

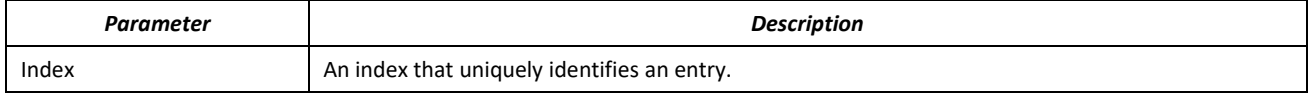

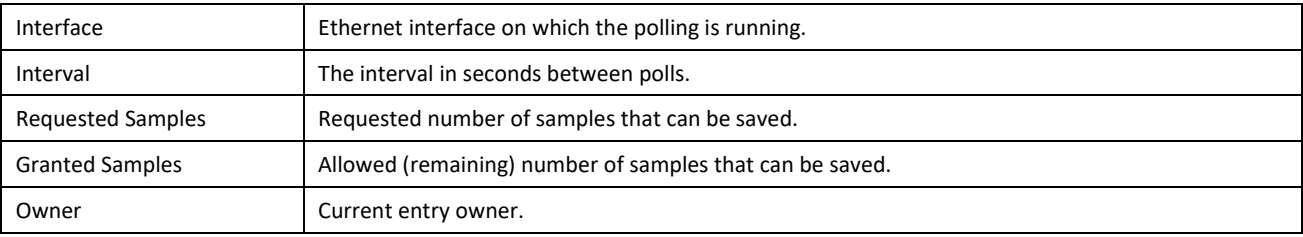

## **Show bandwidth counters for statistics group 1:**

console# **show rmon history** *1* **throughput**

```
Sample set: 1 Owner: MES<br>Interface: gi0/1 Interval: 1800
Interface: gi0/1 Interval: 1800<br>Requested samples: 50 Granted samples: 50
Requested samples: 50
Maximum table size: 100
                                    0ctets  Packets  Broadcast  Multicast  %<br>204595549  278562  2893  675218.67%
Nov 10 2009 18:38:00
```
### Table 213 — Result description

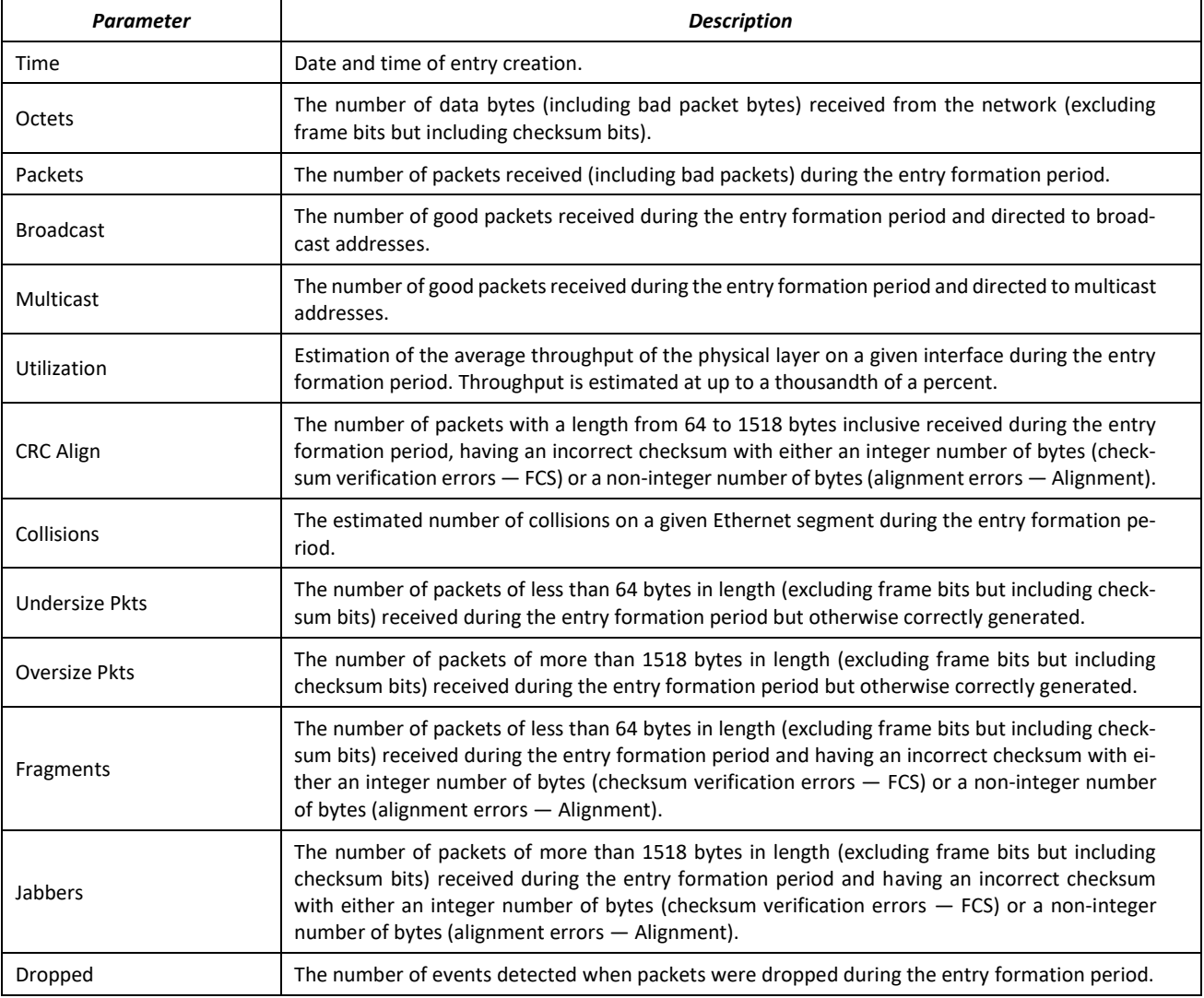

**Show a summary table of alarms:** 

console# **show rmon alarm-table**

```
Index OID Owner
----- -------------------------- -------
1 1.3.6.1.2.1.2.2.1.10.1 CLI
2 1.3.6.1.2.1.2.2.1.10.1 Manager
```
### Table 214 — Result description

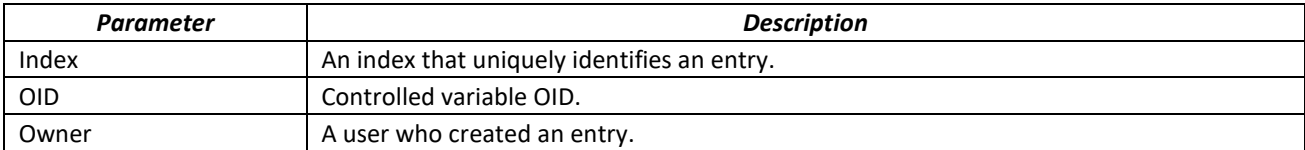

#### Show configuration of alarm events with index 1:

console# **show rmon alarm** *1*

```
Alarm 1
-------
OID: 1.3.6.1.2.1.2.2.1.10.1
Last sample Value: 878128
Interval: 30
Sample Type: delta
Startup Alarm: rising
Rising Threshold: 8700000
Falling Threshold: 78
Rising Event: 1
Falling Event: 1
Owner: CLI
```
#### Table 215 — Result description

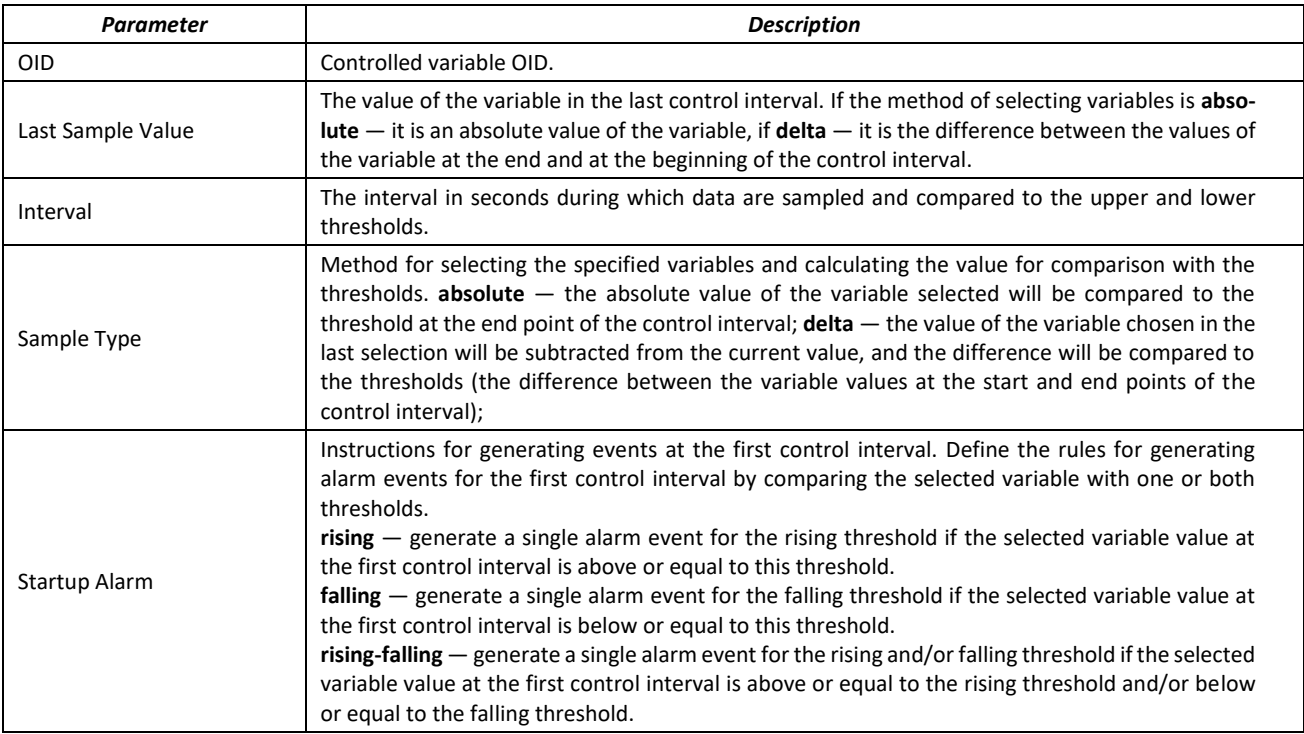

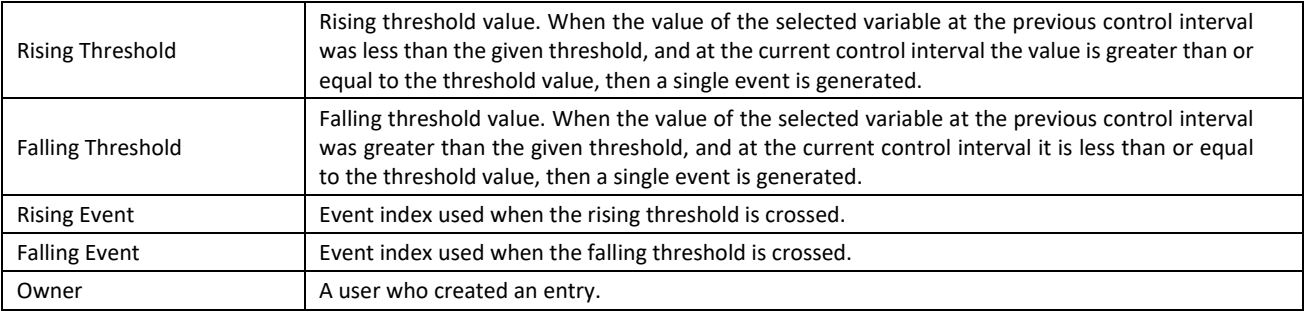

## ■ Show the RMON event table:

#### console# **show rmon events**

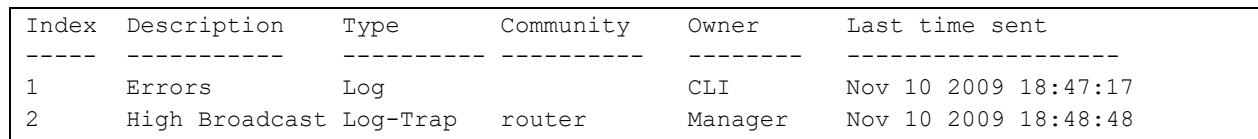

## Table 216 — Result description

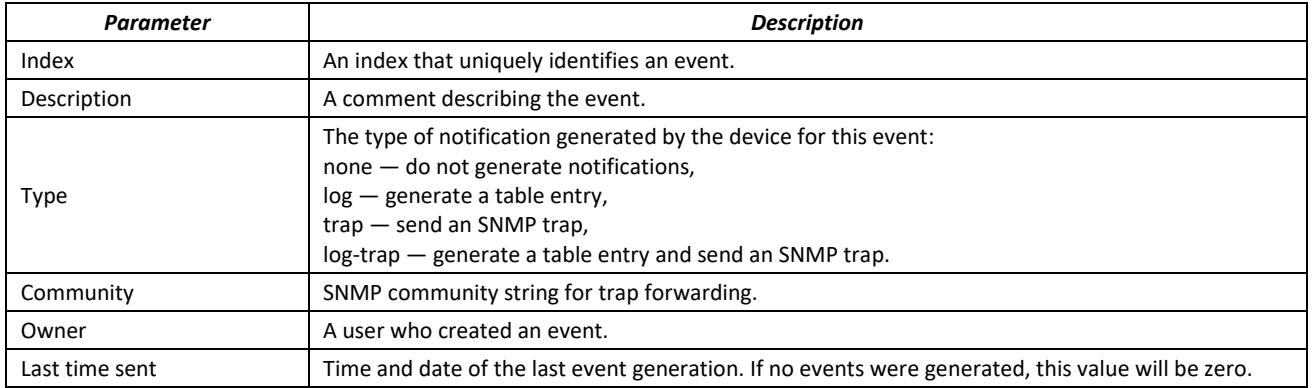

#### Show the RMON entry table.

#### console# **show rmon log**

```
Maximum table size: 100 
Event Description Time
----- ----------- --------------------
1 Errors Nov 10 2009 18:48:33
```
## Table 217 — Result description

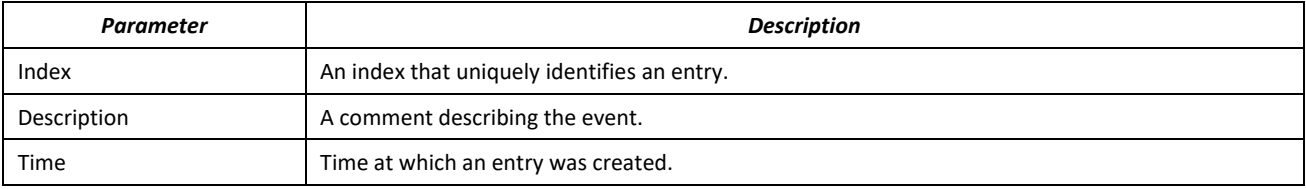

## *5.21.6 ACLs for device management*

Switch firmware allows enabling and disabling access to device management via specific ports or VLAN groups. For this purpose, management Access Control Lists (ACLs) are created.

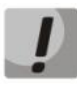

**ACL per VLAN operates only in the "acl-squinq" mode.**

## *Global configuration mode commands*

Command line prompt in the global configuration mode is as follows:

console(config)#

#### Table 218 — Global configuration mode commands

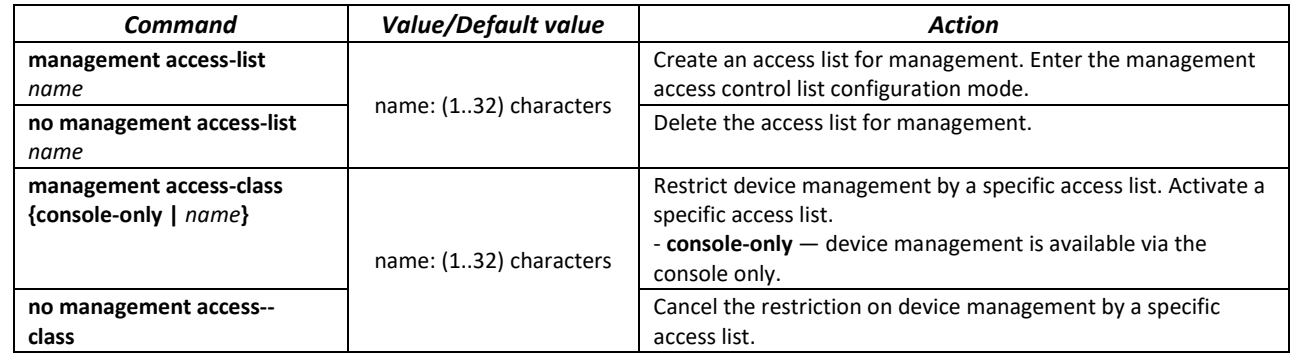

## *Access control list configuration mode commands*

Command line prompt in the access control list configuration mode is as follows:

```
console(config)# management access-list eltex_manag
console (config-macl)#
```
#### Table 219 — Management access control list configuration mode commands

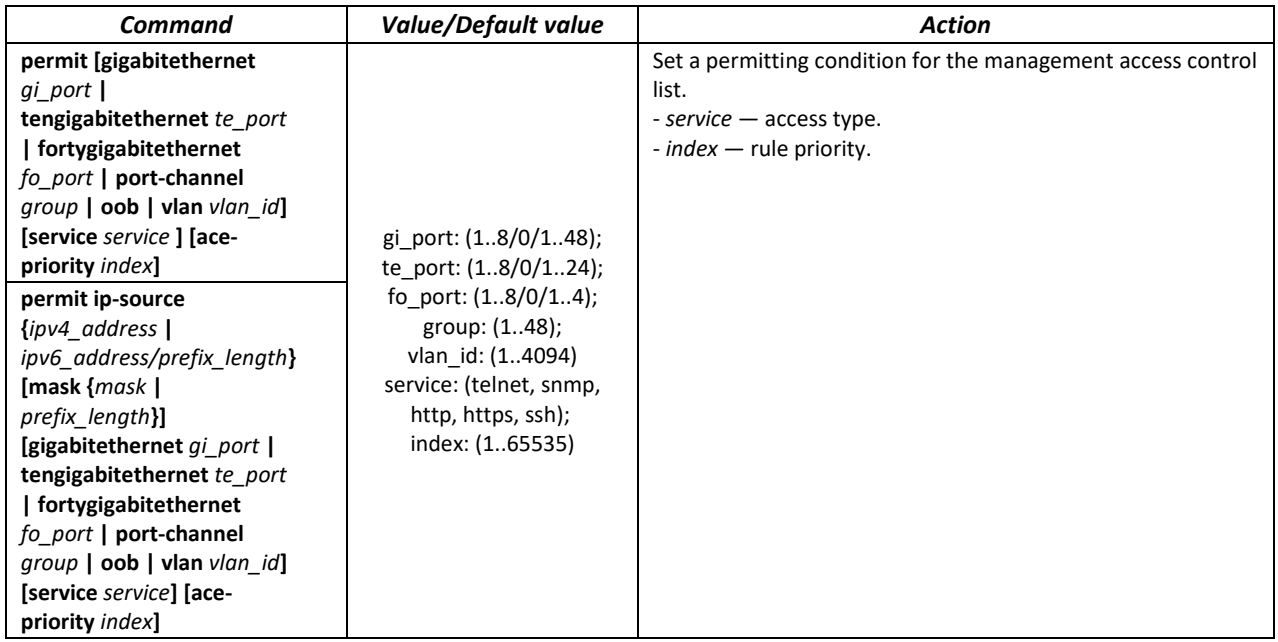

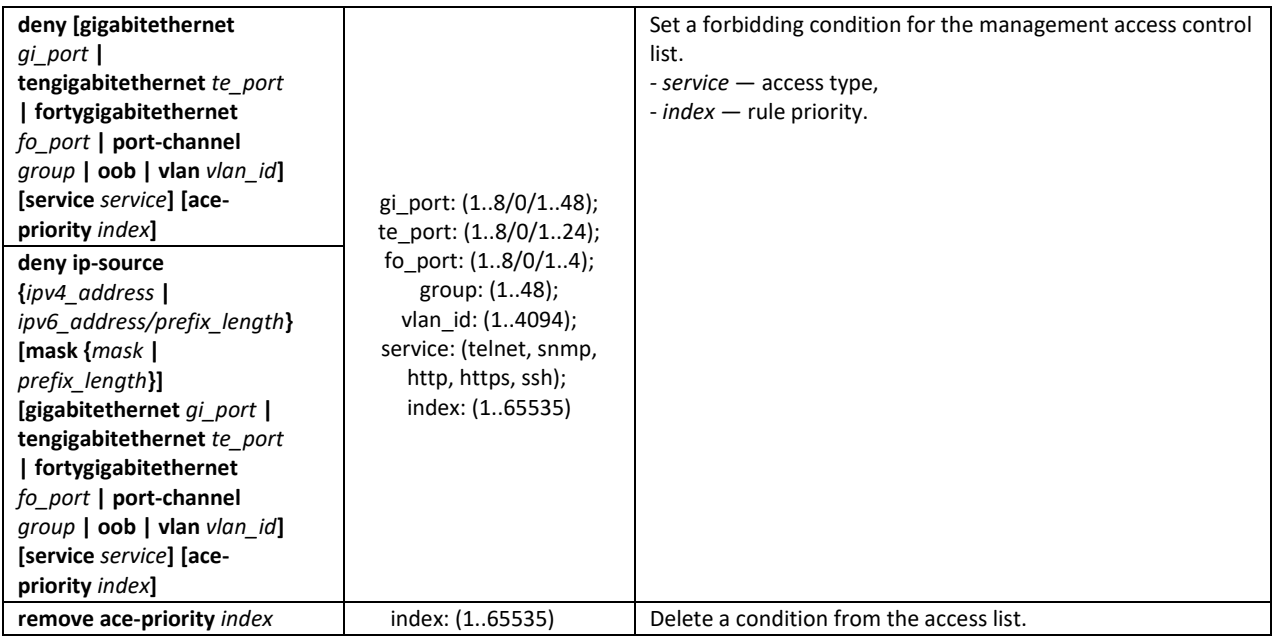

## *Privileged EXEC mode commands*

Command line prompt in the Privileged EXEC mode is as follows:

console#

Table 220 — Privileged EXEC mode commands

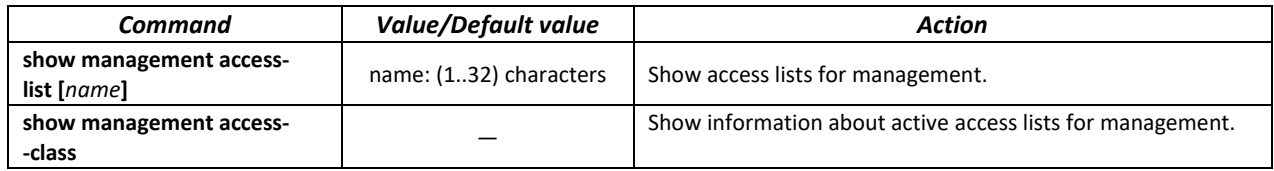

## *5.21.7 Access configuration*

### *5.21.7.1 Telnet, SSH, HTTP and FTP*

These commands are used to configure access servers that manage switches. TELNET and SSH support allows remote connection to the switch for monitoring and configuration purposes.

## *Global configuration mode commands*

Command line prompt in the global configuration mode is as follows:

console(config)#

#### Table 221 — Global configuration mode commands

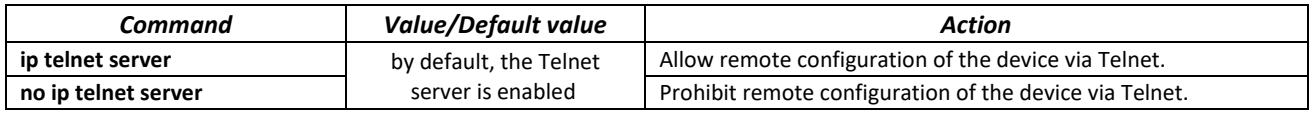

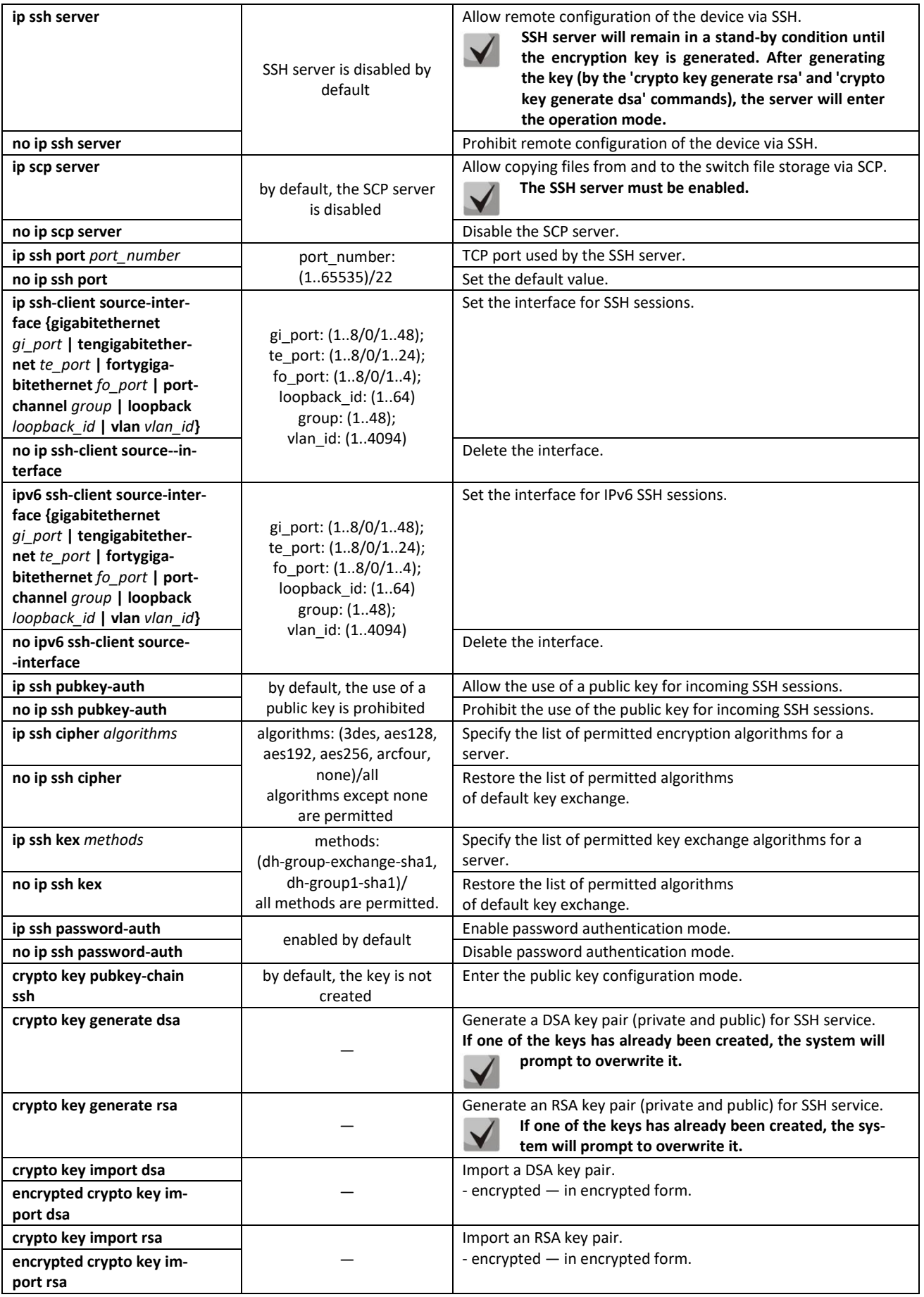

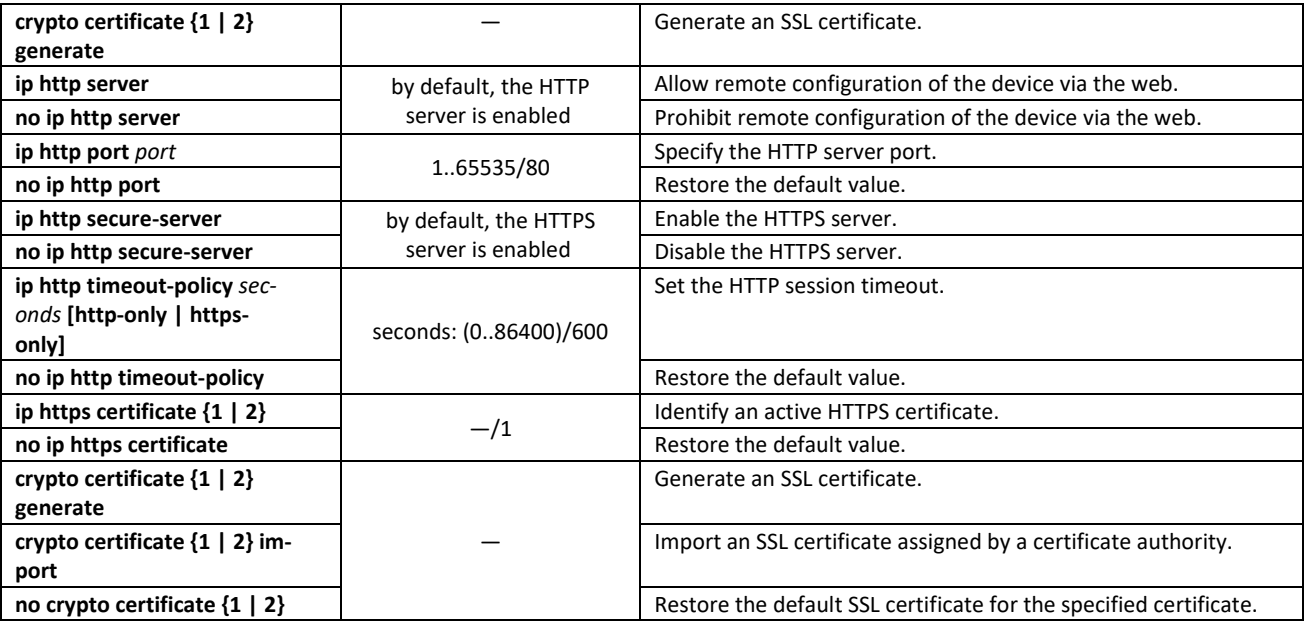

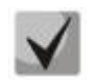

## **The keys generated by the crypto key generate rsa and crypto key generate dsa commands are stored in a closed configuration file.**

## *Public key configuration mode commands*

Command line prompt in the public key configuration mode is as follows:

```
console# configure
console(config)# crypto key pubkey-chain ssh
console(config-pubkey-chain)#
```
Table 222 — Public key configuration mode commands

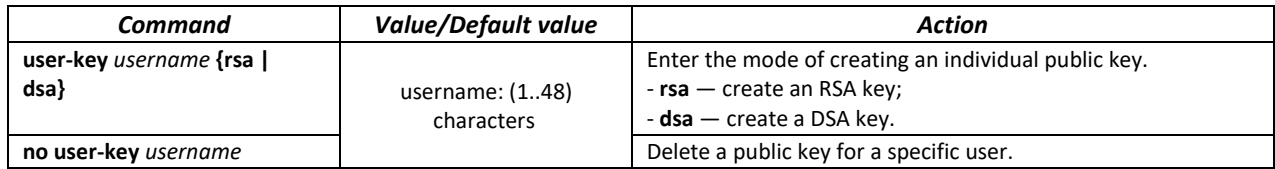

Command line prompt in the individual public key generation mode is as follows:

```
console# configure
console(config)# crypto key pubkey-chain ssh
console(config-pubkey-chain)# user-key eltex rsa
console(config-pubkey-key)#
```
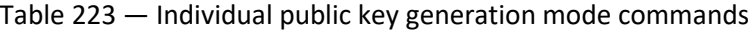

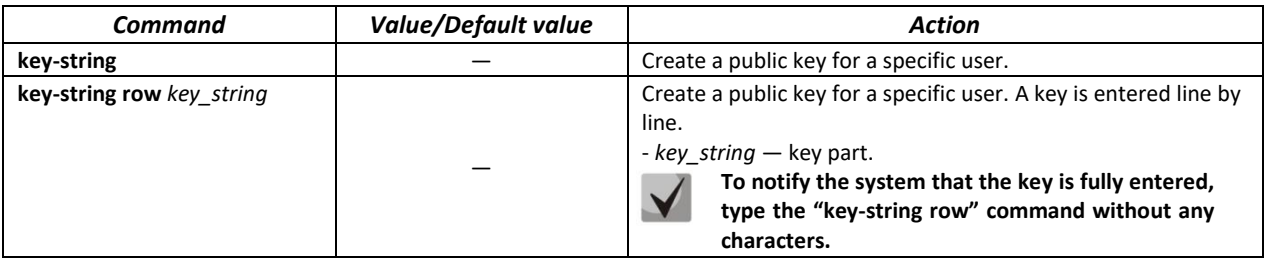

## *EXEC mode commands*

Commands from this section are available to privileged users only.

Command line prompt in the EXEC mode is as follows:

console#

Table 224 — EXEC mode commands

| Command                                                                                             | <b>Value/Default value</b>                                                                      | <b>Action</b>                                                                                                    |
|----------------------------------------------------------------------------------------------------|-------------------------------------------------------------------------------------------------|----------------------------------------------------------------------------------------------------|
| show ip ssh                                                                                         |                                                                                                 | Show the SSH server configuration, as well as active incoming<br>SSH sessions.                                                                                                    |
| show crypto key pub-<br>key-chain ssh [username<br>username] [fingerprint<br>{bubble-babble   hex}] | username: $(148)$<br>characters.<br>By default, key<br>fingerprint is in<br>hexadecimal format. | Show public SSH keys stored on the switch.<br>- username - remote client name;<br>- bubble-babble - key fingerprint in Bubble Babble code;<br>$-$ hex $-$ key fingerprint in hexadecimal code. |
| show crypto key mypubkey<br>[rsa   dsa]                                                             |                                                                                                 | Show public keys of the SSH switch.                                                                                                    |
| show crypto certificate [1  <br>2]                                                                  |                                                                                                 | Show SSL certificates for the HTTPS server.                                                                                                    |

## *Command execution examples*

Enable SSH server on the switch. Enable the use of public keys. Create an RSA key for the **eltex** user:

```
console# configure
console(config)# ip ssh server
console(config)# ip ssh pubkey-auth
console(config)# crypto key pubkey-chain ssh
console(config-pubkey-chain)# user-key eltex rsa
console(config-pubkey-key)# key-string
AAAAB3NzaC1yc2EAAAADAQABAAABAQCvTnRwPWlAl4kpqIw9GBRonZQZxjHKcqKL6rMlQ+ZNXfZS
kvHG+QusIZ/76ILmFT34v7u7ChFAE+Vu4GRfpSwoQUvV35LqJJk67IOU/zfwOl1gkTwml75QR9gH
ujS6KwGN2QWXgh3ub8gDjTSqmuSn/Wd05iDX2IExQWu08licglk02LYciz+Z4TrEU/9FJxwPiVQO
jc+KBXuR0juNg5nFYsY0ZCk0N/W9a/tnkm1shRE7Di71+w3fNiOA6w9o44t6+AINEICBCCA4YcF6
zMzaT1wefWwX6f+Rmt5nhhqdAtN/4oJfce166DqVX1gWmNzNR4DYDvSzg0lDnwCAC8Qh
Fingerprint: a4:16:46:23:5a:8d:1d:b5:37:59:eb:44:13:b9:33:e9
```
## *5.21.7.2 Terminal configuration commands*

Terminal configuration commands are used for the local and remote console parameters configuration.

#### *Global configuration mode commands*

Command line prompt in the global configuration mode is as follows:

console(config)#

#### Table 225 — Global configuration mode commands

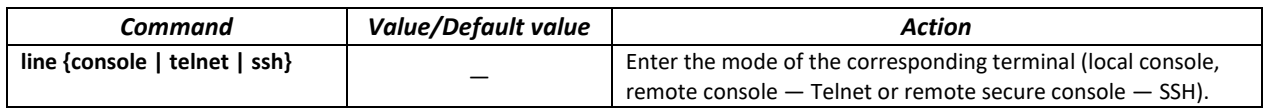

# $\triangle$ eltex

## *Terminal configuration mode commands*

Command line prompt in the terminal configuration mode is as follows:

```
console# configure
console(config)# line {console | telnet | ssh}
console(config-line)#
```
#### Table 226 — Terminal configuration mode commands

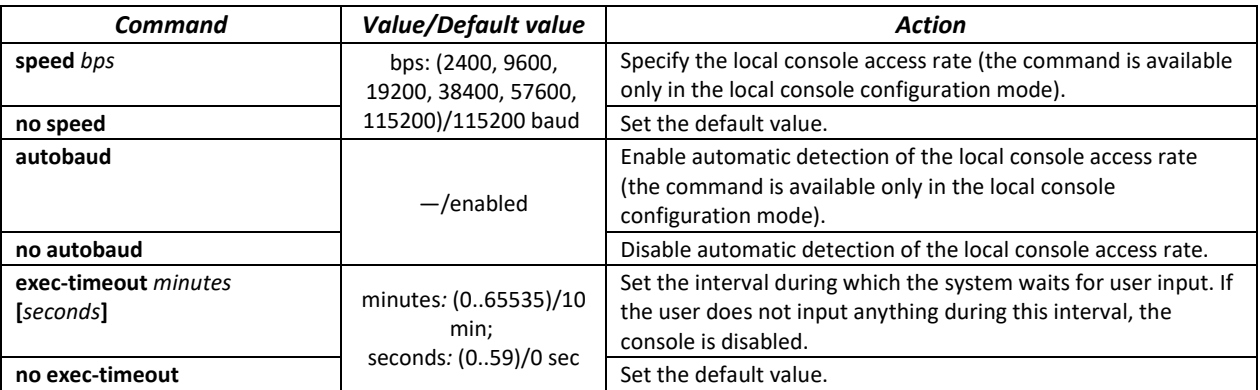

#### *EXEC mode commands*

Command line prompt in the EXEC mode is as follows:

console#

Table 227 — EXEC mode commands

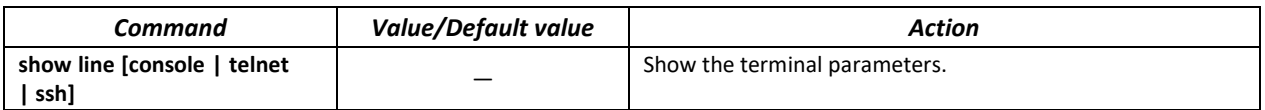

#### *5.21.7.3 Remote command execution via SSH*

The function allows remote execution of commands on the switch via an SSH session. For this function to work, it is necessary to enable an SSH server on the switch (the ip ssh server command in the global configuration mode).

The following is an example of using the remote command launch function via SSH. Execute the show clock command for a switch with the IP address 192.168.1.239:

```
username@username-system:~$ ssh -1 admin 192.168.1.239 "show clock"
admin@192.168.1.239's password: 
*10:12:59 UTC Jun 10 2019
No time source
Time from Browser is disabled
```
**Commands that require confirmation (for example: write, reload, etc.) wait for confirmation to be entered, and only then the SSH connection is terminated.**

## **5.22 Alarm log, SYSLOG protocol**

System logs allow keeping a history of events that occur on the device, as well as real-time event monitoring. Seven types of events are logged: emergencies, alarms, critical and non-critical errors, warnings, notifications, informational and debug messages.

## *Global configuration mode commands*

Command line prompt in the global configuration mode is as follows:

console(config)#

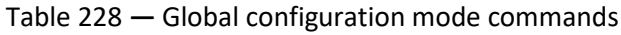

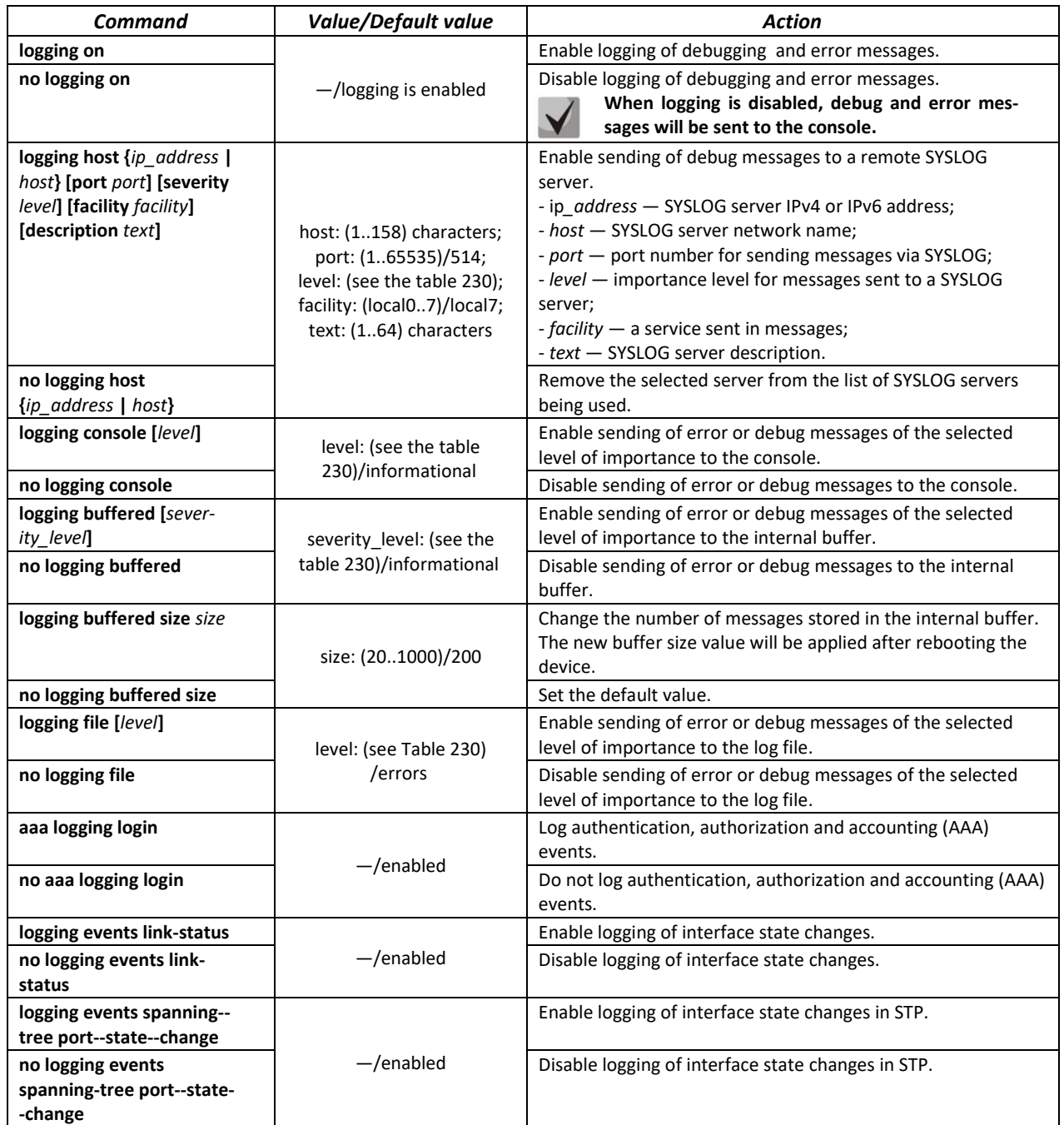

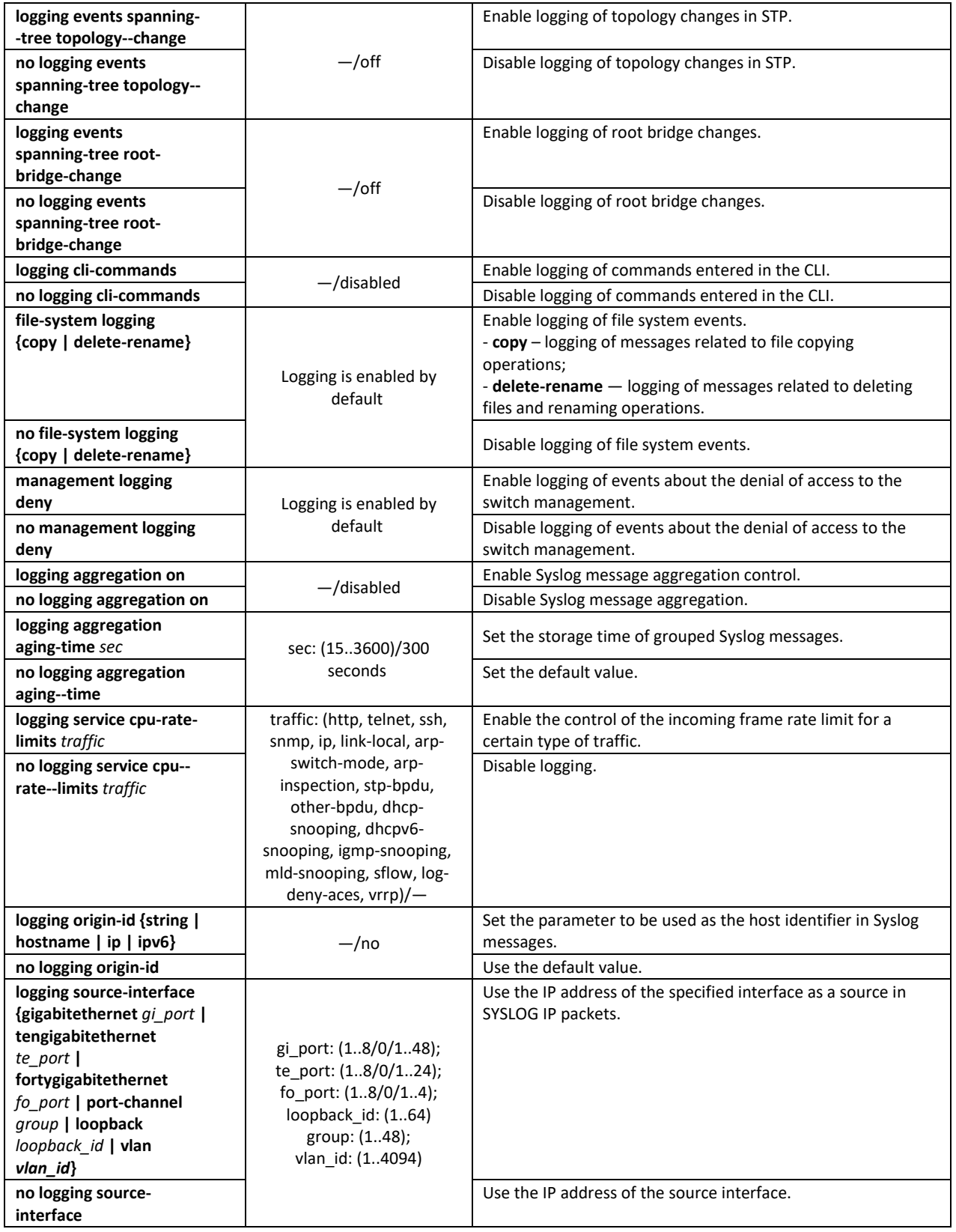

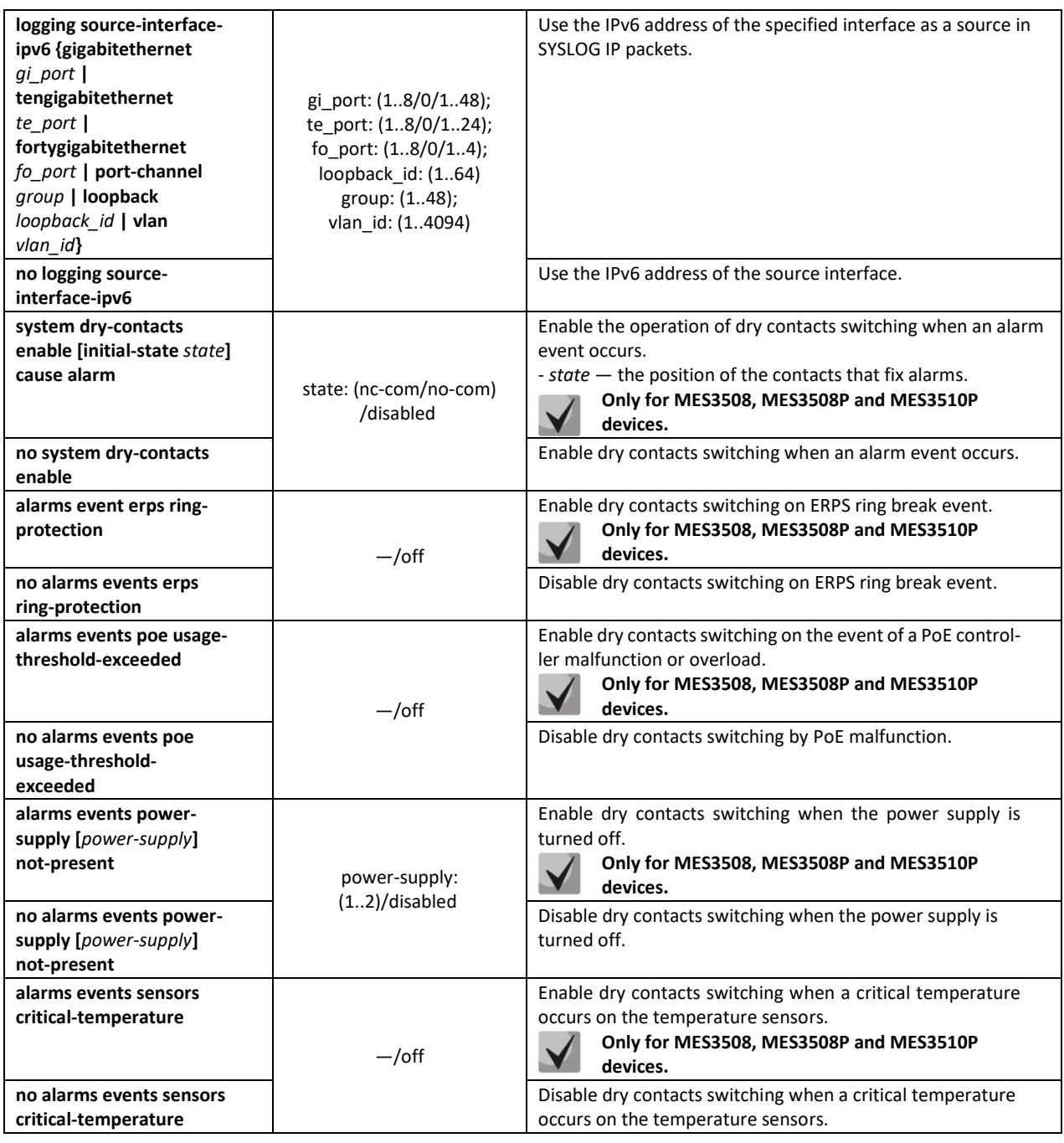

## *Ethernet interface configuration mode commands*

Command line prompt in the Ethernet interface configuration mode is as follows:

console(config-if)#

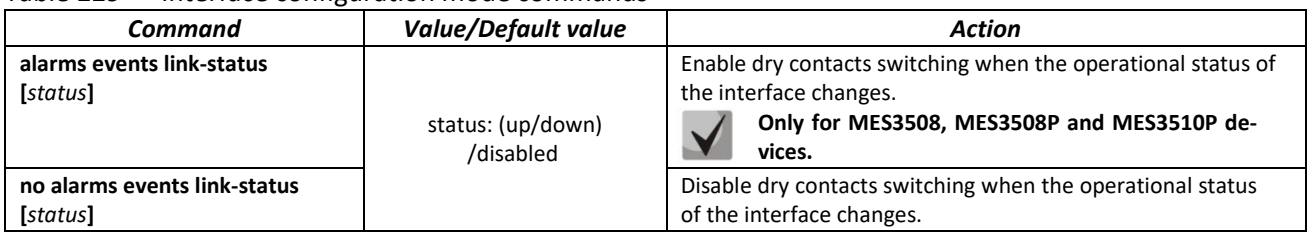

#### Table 229 — Interface configuration mode commands

Each message has its own importance level; tabl[e 230](#page-233-0) shows the types of messages in descending order of their importance.

### <span id="page-233-0"></span>Table 230 — Types of message importance

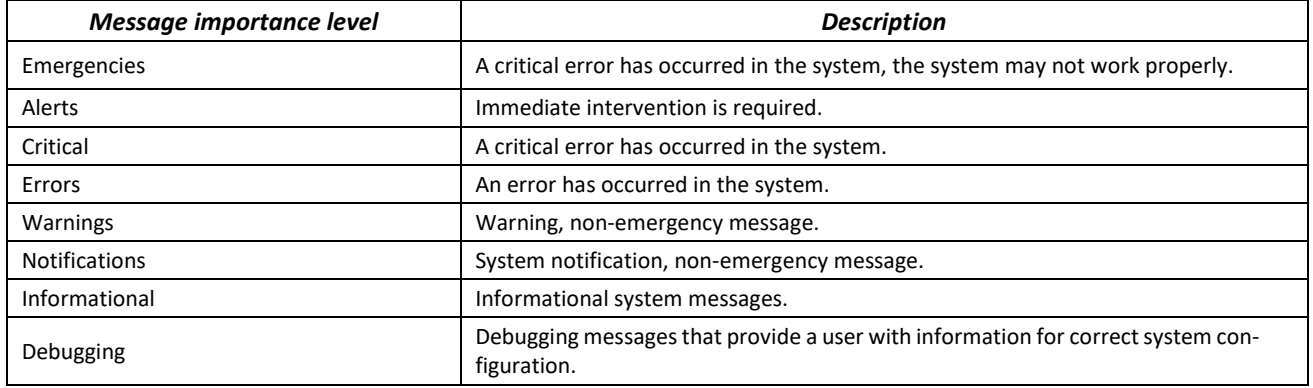

## *Privileged EXEC mode commands*

Command line prompt in the Privileged EXEC mode is as follows:

console#

## Table 231 — Privileged EXEC mode command to view the log file

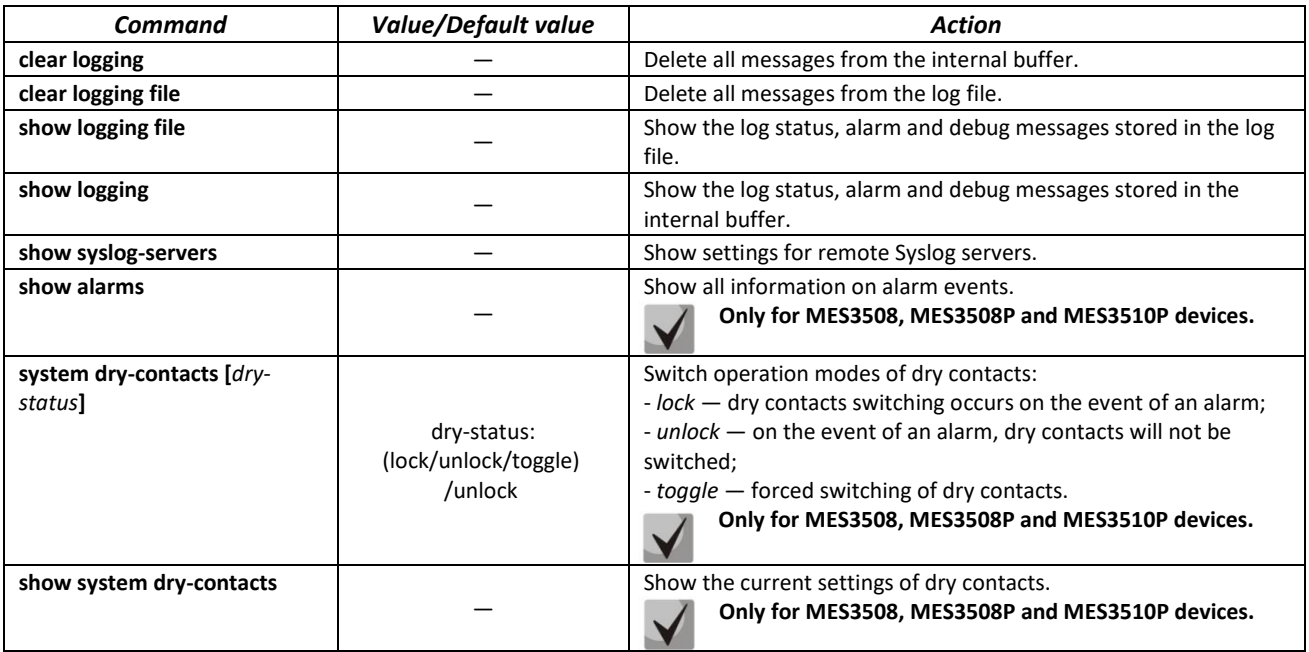

## *Example use of commands*

**Enable error message logging on the console:** 

```
console# configure
console (config)# logging on
console (config)# logging console errors
```
Clear the log file:

```
console# clear logging file
Clear Logging File [y/n] y
```
## **5.23 Port mirroring (monitoring)**

The port mirroring function is used for network traffic management by forwarding copies of incoming and/or outgoing packets from one or more monitored ports to one monitoring port.

The following restrictions apply to the management port:

- A port cannot be a management and a managed one at the same time;
- There should be no IP interface for this port;
- GVRP should be disabled on this port.

The following restrictions apply to management ports:

– A port cannot be a management and a managed one at the same time.

## *Global configuration mode commands*

Command line prompt in the global configuration mode is as follows:

console(config)#

## Table 232 — Global configuration mode commands

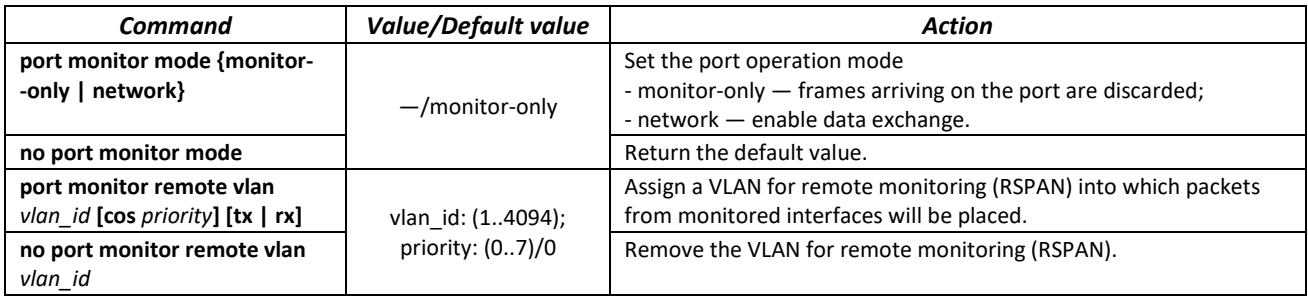

## *Ethernet interface configuration mode commands*

Command line prompt in the Ethernet interface configuration mode is as follows:

console(config-if)#

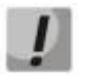

## **These commands cannot be executed in the Ethernet interface range configuration mode.**

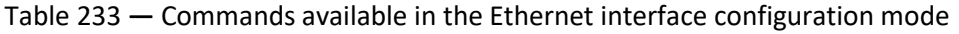

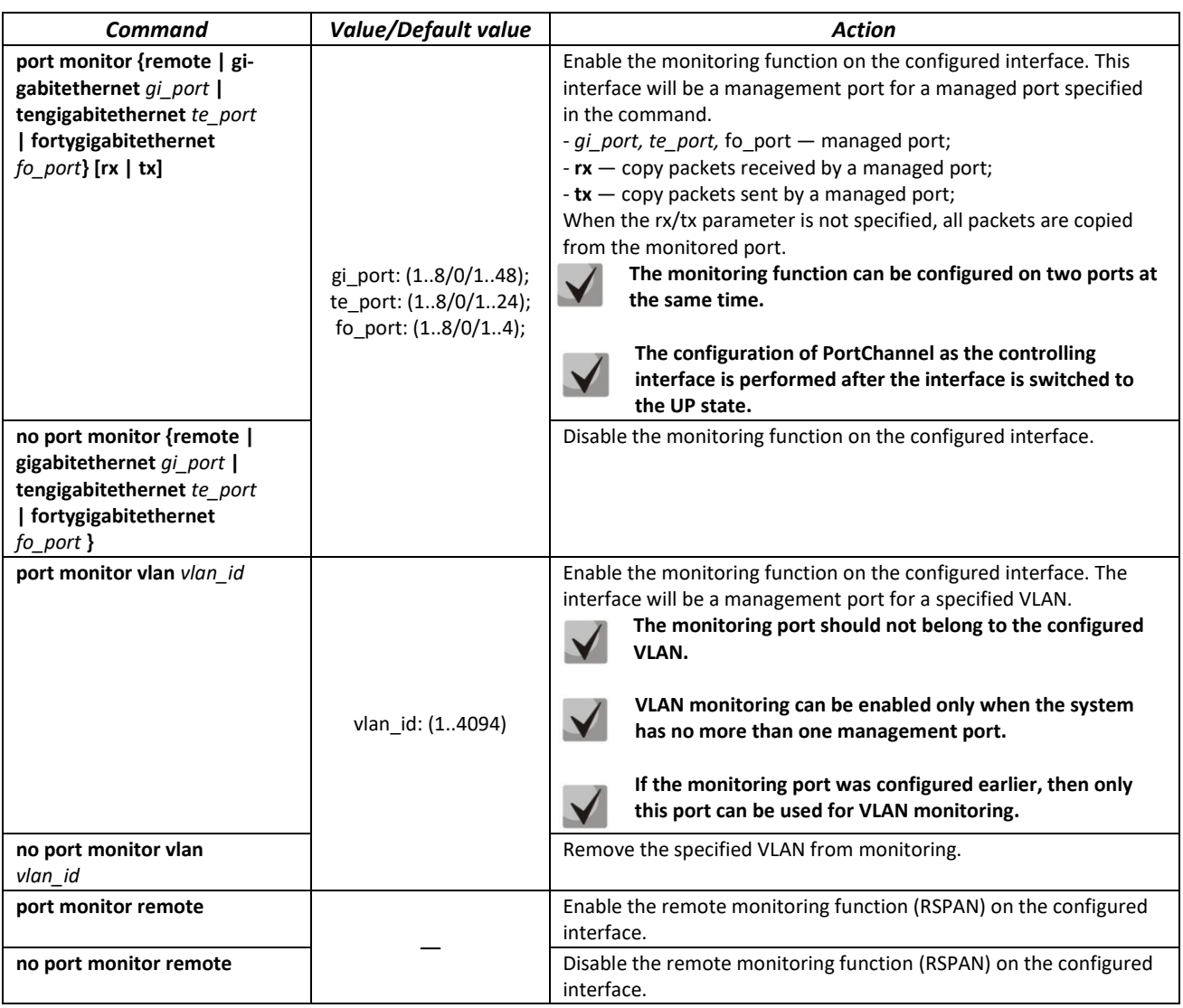

## *EXEC mode commands*

Command line prompt in the EXEC mode is as follows:

console>

Table 234 — Commands available in the EXEC mode

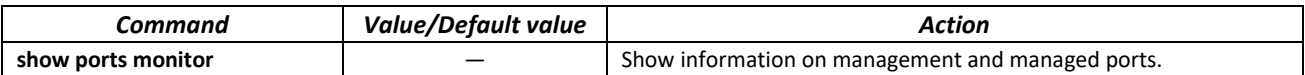

#### *Command execution examples*

■ Set the Ethernet interface 13 as the management interface for Ethernet interface 18. Transfer all traffic from interface 18 to 13.

```
console# configure
console(config)# interface tengigabitethernet 1/0/13
console(config-if)# port monitor tengigabitethernet 1/0/18
```
**Show information on management and managed ports.** 

console# **show ports monitor**

```
Port monitor mode: monitor-only
    RSPAN configuration
RX: VLAN 5, user priority 0
TX: VLAN 5, user priority 0
Source Port Destination Port Type Status RSPAN
       ----------- ---------------- ------- ---------- --------
 te1/0/18 te1/0/13 RX,TX notReady Disabled
```
## **5.24 sFlow function**

sFlow is a technology that allows traffic monitoring in packet data networks by partially sampling traffic for subsequent encapsulation into special messages sent to the statistics collection server.

*Global configuration mode commands*

Command line prompt in the global configuration mode is as follows:

console(config)#

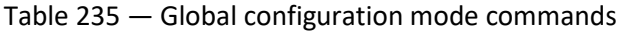

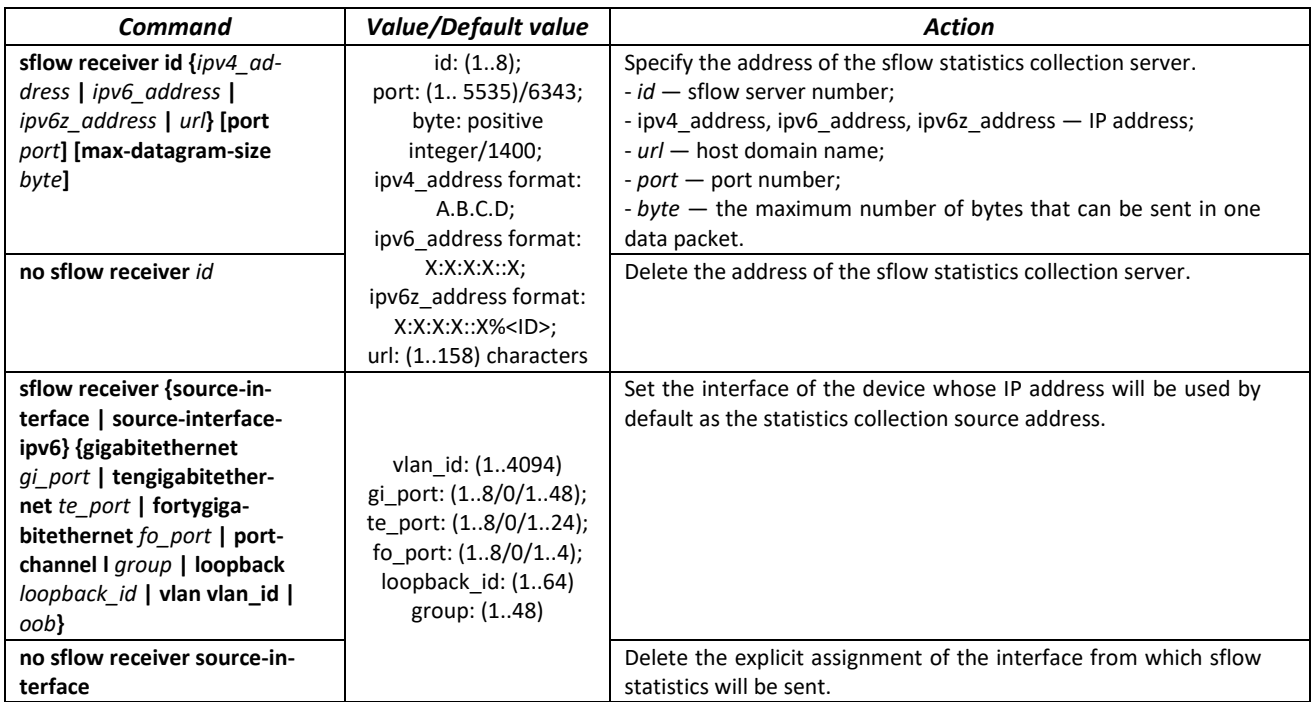

*Ethernet interface configuration mode commands*

Command line prompt in the Ethernet interface configuration mode is as follows:

```
console# configure
console(config)# interface {gigabitethernet gi_port | tengigabitethernet 
te_port | fortygigabitethernet fo_port}
console(config-if)#
```
## Table 236 — Commands of Ethernet interface configuration mode

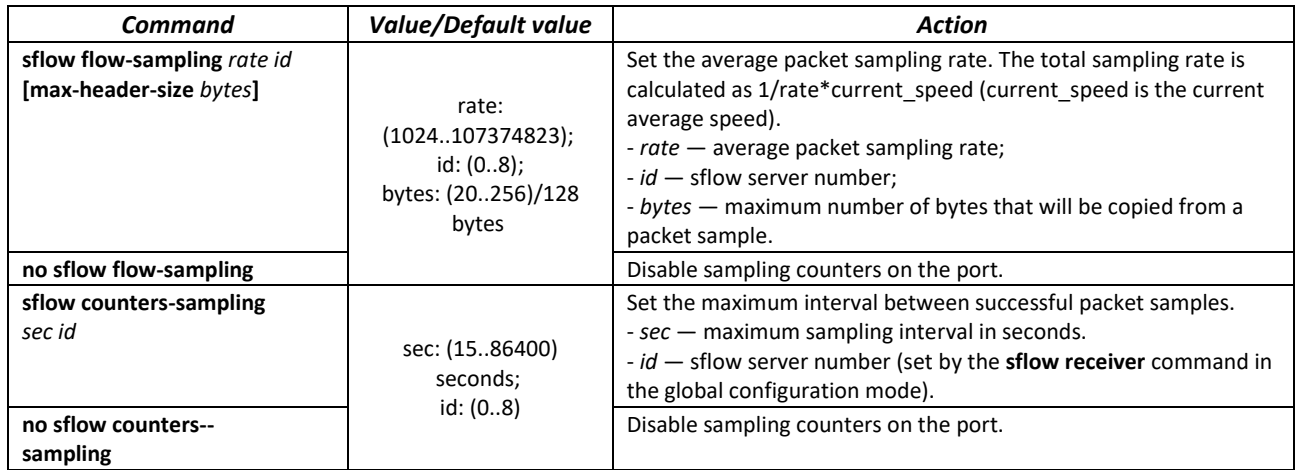

#### *EXEC mode commands*

Command line prompt in the EXEC mode is as follows:

console>

#### Table 237 — Commands available in the EXEC mode

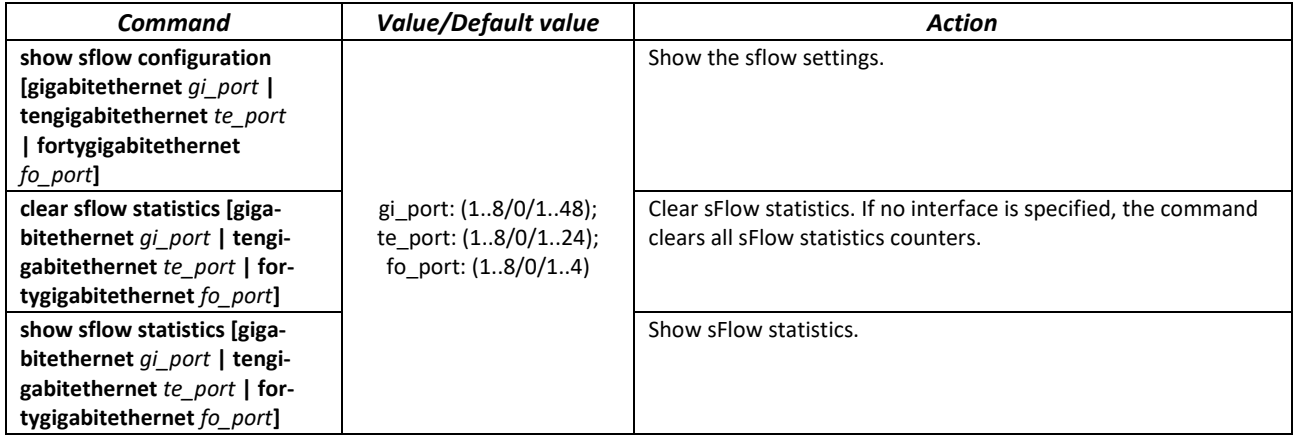

## *Command execution examples*

Set the IP address 10.0.80.1 of server 1 to collect sflow statistics. Set the average packet sampling rate to 10240 kbps and the maximum interval between successful packet samples to 240 seconds for Ethernet interfaces te1/0/1–te1/0/24.

```
console# configure
console(config)# sflow receiver 1 10.0.80.1
console(config)# interface range tengigabitethernet 1/0/1-24
console(config-if-range)# sflow flow-sampling 10240 1
console (config-if)# sflow counters-sampling 240 1
```
## **5.25 Physical layer diagnostic functions**

Network switches contain hardware and software for physical interfaces and communication lines diagnostics. The list of tested parameters includes the following:

For electrical interfaces:

- cable length;
- $-$  distance to the place of malfunction  $-$  breakage or short circuit.

For 1G and 10G optical interfaces:

- power supply parameters voltage and current;
- output optical power;
- input optical power.

## *5.25.1 Copper-wire cable diagnostics*

#### *EXEC mode commands*

Command line prompt in the EXEC mode is as follows:

console>

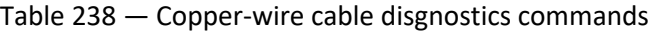

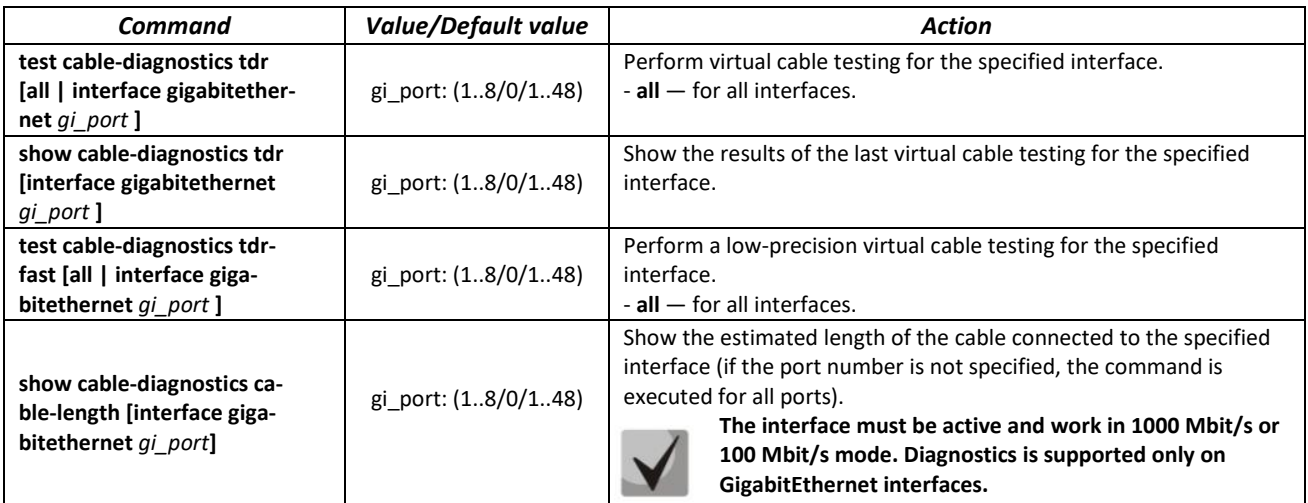

#### *Command execution examples*

Test gi  $1/0/1$  port:

console# **test cable-diagnostics tdr interface gigabitethernet** *1/0/1*

```
5324#test cable-diagnostics tdr interface gi0/1 
..
Cable on port gi1/0/1 is good
```
## *5.25.2 Optical transceiver diagnostics*

The diagnostic function allows to evaluate the current state of the optical transceiver and optical communication line.

It is possible to automatically control the state of communication lines. For this purpose, the switch periodically polls the parameters of the optical interfaces and compares them with the thresholds set by the transceiver manufacturers. The switch generates warning and alarm messages when parameters run out of acceptable limits.

## *EXEC mode commands*

Command line prompt in the EXEC mode is as follows:

console>

Table 239— Optical transceiver diagnostic command

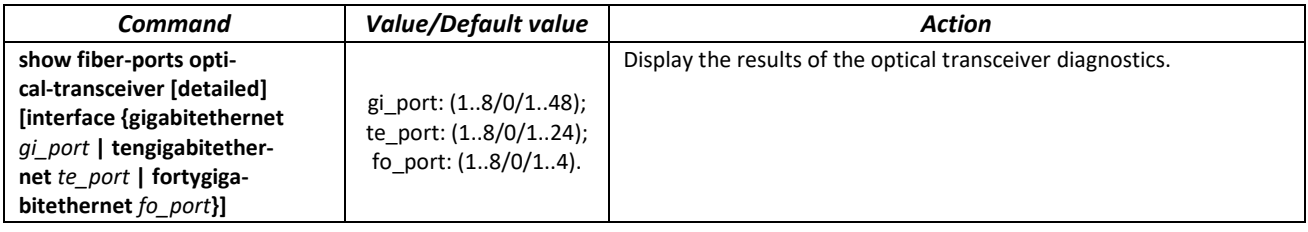

## *Command execution example*

#### sw1# **show fiber-ports optical-transceiver interfaceFortygigabitEthernet**  *1/0/1*

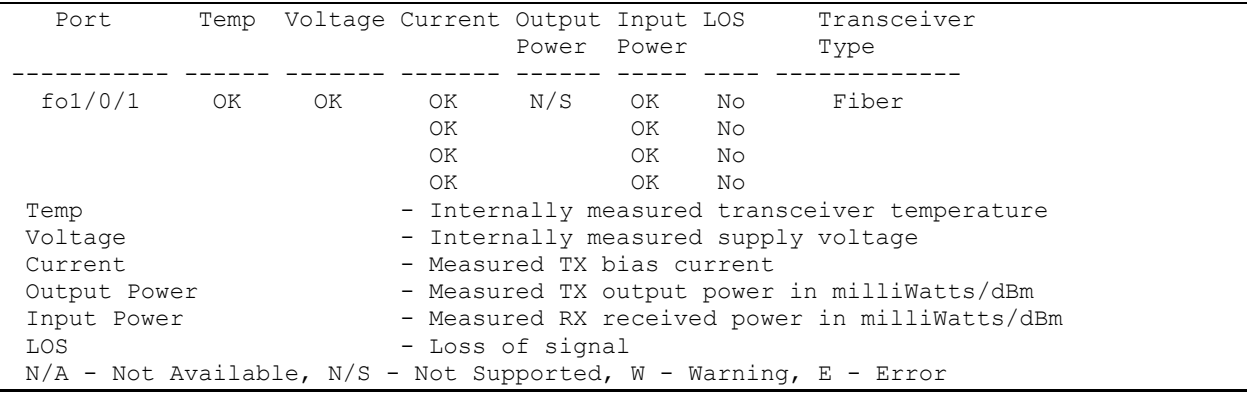

#### Table 240 — Optical transceiver diagnostics parameters

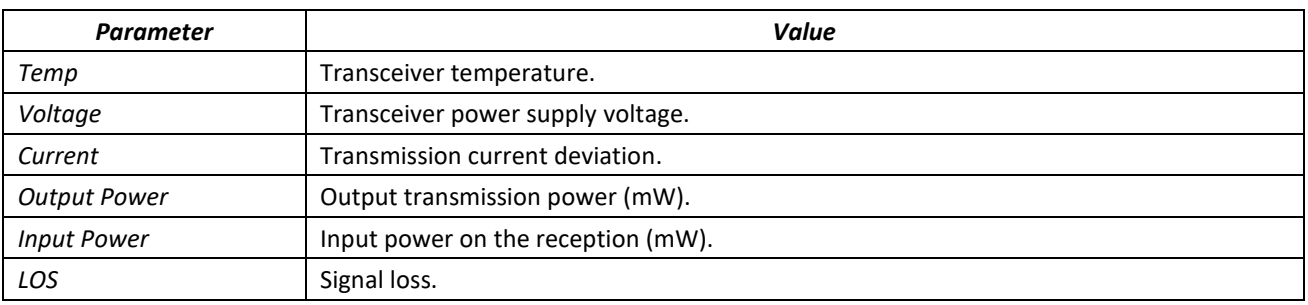

Diagnostics results:

- $-$  N/A  $-$  not available,
- $-$  N/S  $-$  not supported.

## *5.25.3 Diagnostics of interface indication*

## *EXEC mode commands*

Command line prompt in the EXEC mode is as follows:

console>

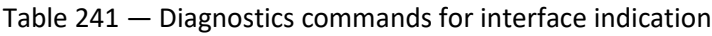

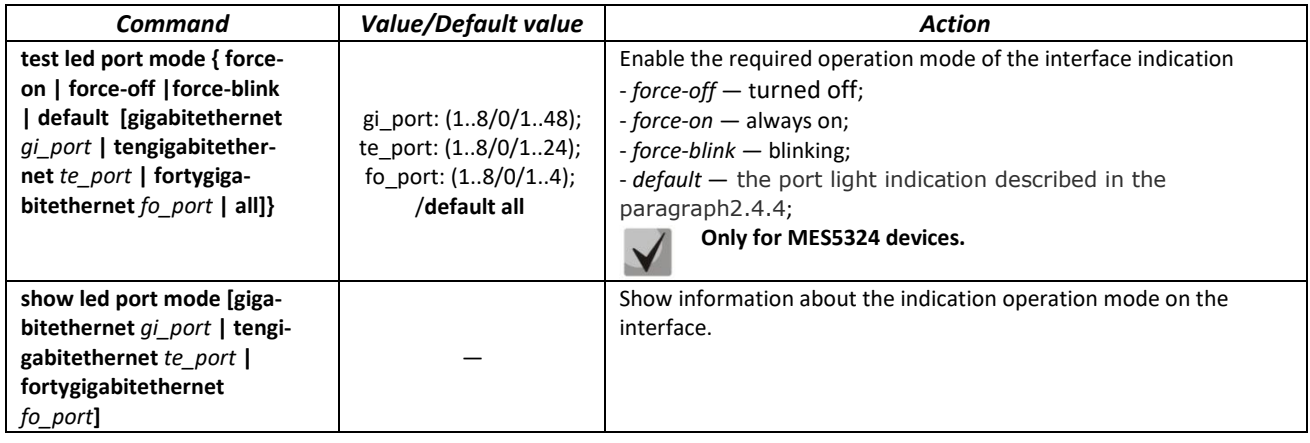

## **5.26 IP Service Level Agreement (IP SLA)**

IP SLA (Service Level Agreements in IP Networks) is an active monitoring technology used to measure computer network performance and data transmission quality parameters. Active monitoring is the continious cyclic traffic generation, collecting information on its movement through the network and maintaining statistics. Currently, measurement of network paramaters can be performed using the ICMP protocol.

Each time an ICMP Echo operation is performed, the device sends an *ICMP Echo request* message to the destination address and waits for an *ICMP Echo reply* message to be received within a specified time interval.

Several TRACK objects can be linked to a single IP SLA operation. TRACK object state is changed simultaneously with an IP SLA operation or with a specified delay.

If the state of the track changes, macro commands can be executed. Macro commands are executed in the global configuration mode. To execute privileged EXEC commands, the commands should be prefixed with 'do'. Commands to create macro commands sets are given in table [39.](#page-78-0)

To use the IP SLA function, follow these steps:

- $-$  Create an icmp-echo operation and configure it.
- Start the operation execution.
- Create a TRACK object associated with a specific IP SLA operation and configure it.
- If necessary, create macros that are executed when the state of the TRACK object changes.
- View statistics, clear them if necessary.
- Stop performing the operation if necessary.

## *Global configuration mode commands*

Command line prompt in the global configuration mode is as follows:

console(config)#

### Table 242 — Global configuration mode commands

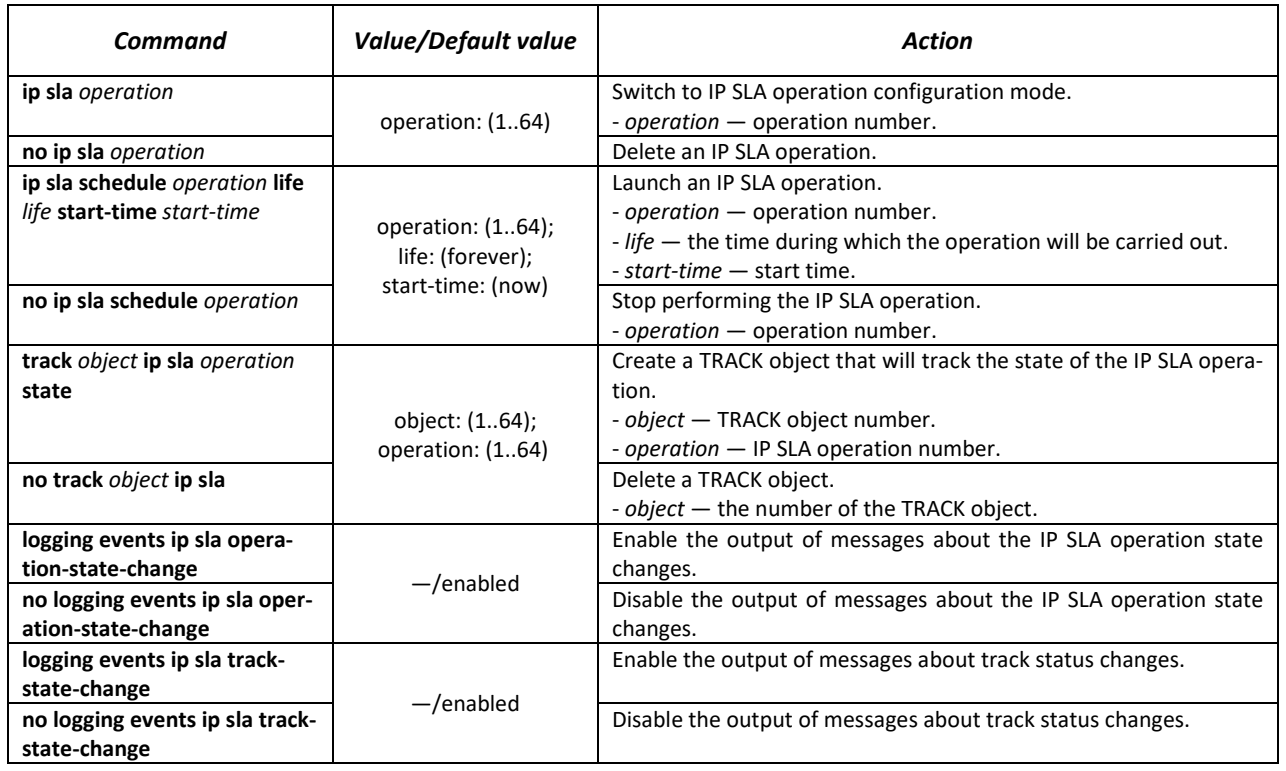

Table 243 — IP SLA operation creation mode commands

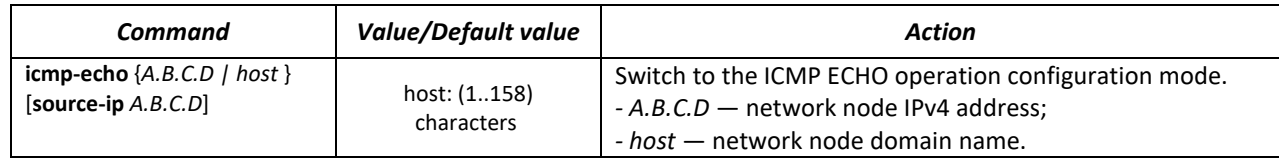

## *IP SLA ICMP ECHO configuration mode commands*

Command line prompt in the IP SLA ICMP ECHO configuration mode is as follows:

console(config-ip-sla-icmp-echo)#

#### Table 244 — ICMP Echo operation configuration commands

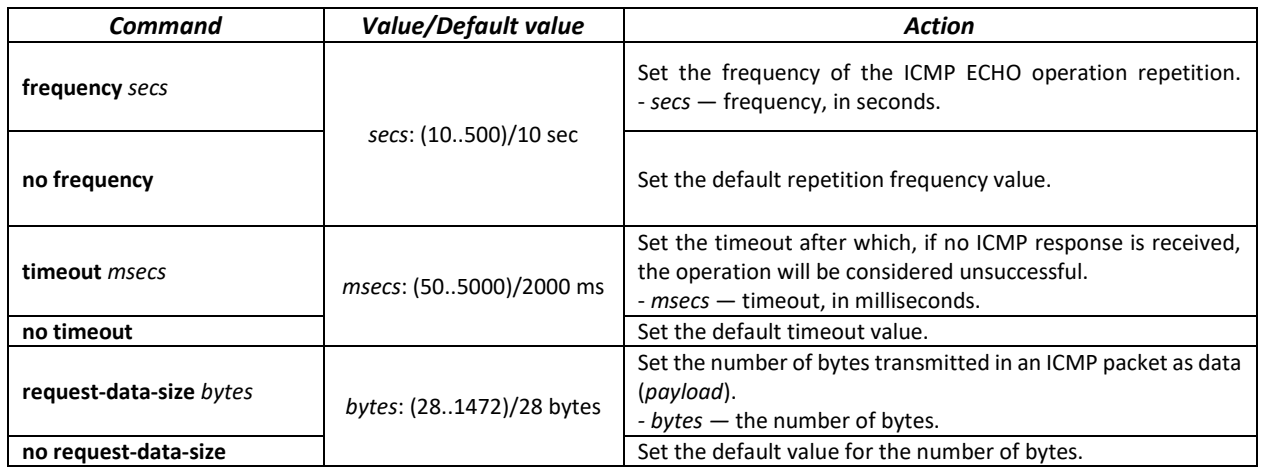

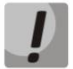

## **For normal ICMP Echo execution, the repetition frequency should be higher than the operation timeout value.**

## *Track configuration mode commands*

Command line prompt in the track configuration mode is as follows:

console(config-track)#

#### Table 245 — Global configuration mode commands

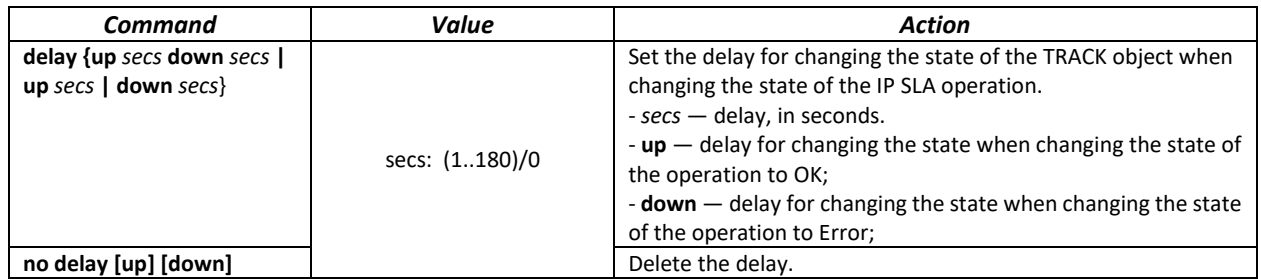

### *Privileged EXEC mode commands*

Command line prompt in the Privileged EXEC mode is as follows:

console#

Table 246 — Privileged EXEC mode commands

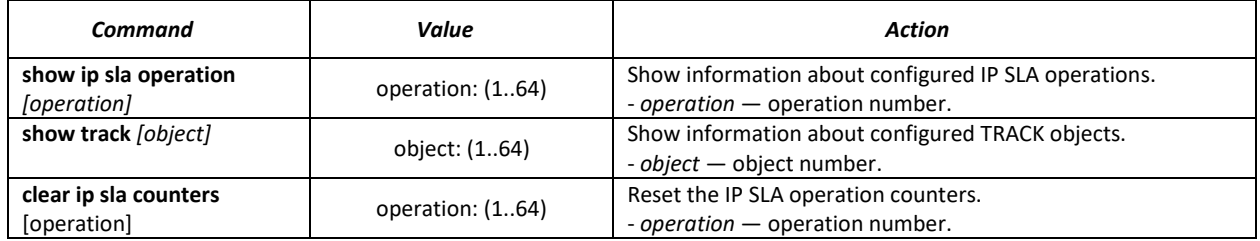

Example of a configuration to control a network node with an address 10.9.2.65 sending an icmp request every 20 seconds, the response time not exceeding 500 ms and the data size of 92 bytes; the delay in changing the TRACK object state is 3 seconds; when the state of the TRACK object changes, the macros TEST\_DOWN and TEST\_UP are executed:

```
console# configure
console(config)# interface vlan 1
console(config-if)# ip address 10.9.2.80 255.255.255.192
console(config-if)# exit
console(config)# macro name TEST_DOWN track 1 state down
Enter macro commands one per line. End with the character '@'.
int gi1/0/11
no shutdown
@
console(config)#
console(config)# macro name TEST_UP track 1 state up
Enter macro commands one per line. End with the character '@'.
int gi1/0/11
shutdown
@
console(config)#
console(config)# ip sla 1
console(config-ip-sla)# icmp-echo 10.9.2.65
console(config-ip-sla-icmp-echo)# timeout 500
console(config-ip-sla-icmp-echo)# frequency 20
console(config-ip-sla-icmp-echo)# request-data-size 92
console(config-ip-sla-icmp-echo)# exit
console(config-ip-sla)# exit
console(config)# ip sla schedule 1 life forever start-time now
console(config)# track 1 ip sla 1 state
console(config-track)# delay up 3 down 3
console(config-track)# exit
console(config)# exit
console#
```
Example of ICMP Echo operation statistics:

```
IP SLA Operational Number: 1
   Type of operation: icmp-echo
   Target address: 10.9.2.65
   Source Address: 10.9.2.80
   Request size (ICMP data portion): 92
   Operation frequency: 20
   Operation timeout: 500
   Operation state: scheduled
   Operation return code: OK
   Operation Success counter: 254
   Operation Failure counter: 38
    ICMP Echo Request counter: 292
    ICMP Echo Reply counter: 254
    ICMP Error counter: 0
```
where:

- *Operation state* current operation state:
	- *scheduled* the operation is being performed;
		- *pending* the operation has been stopped.
- *Operation return code* a return code of the last performed operation:
	- *OK* successful completion of the previous operation;
	- *Error* failure of the last management attempt.
- *Operation Success counter* the number of successfully completed operations.
- *Operation Failure counter* the number of failed operations.
- *ICMP Echo Request counter* the number of operation launches.
- *ICMP Echo Request counter* the number of responses received to the ICMP request.

*ICMP Error counter* — ICMP Error counter — a counter displaying the number of measurement operations that ended with the corresponding error code.

## **5.27 Power supply via Ethernet (PoE) lines**

Switch models with the 'P' suffix in name support power supply via Ethernet line in accordance with IEEE 802.3af (PoE) and IEEE 802.3at (PoE+) pinout type A.

#### *Global configuration mode commands*

Command line prompt in the global configuration mode is as follows:

#### Table 247 — Global configuration mode commands

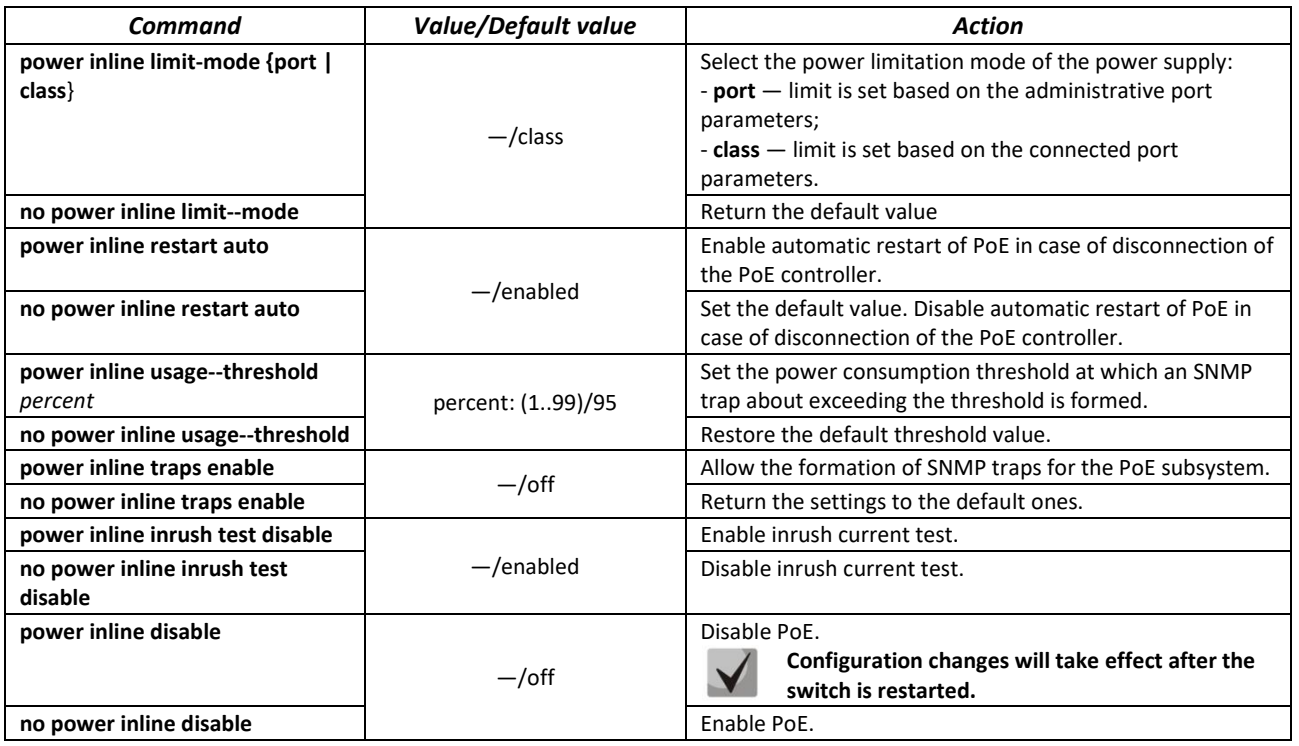

#### *Interface configuration mode commands*

Command line prompt in the Ethernet interface configuration mode is as follows:

```
console# configure
console(config)# interface gigabitethernet gi_port
console(config-if)#
```
## Table 248 — Commands of Ethernet interface configuration mode

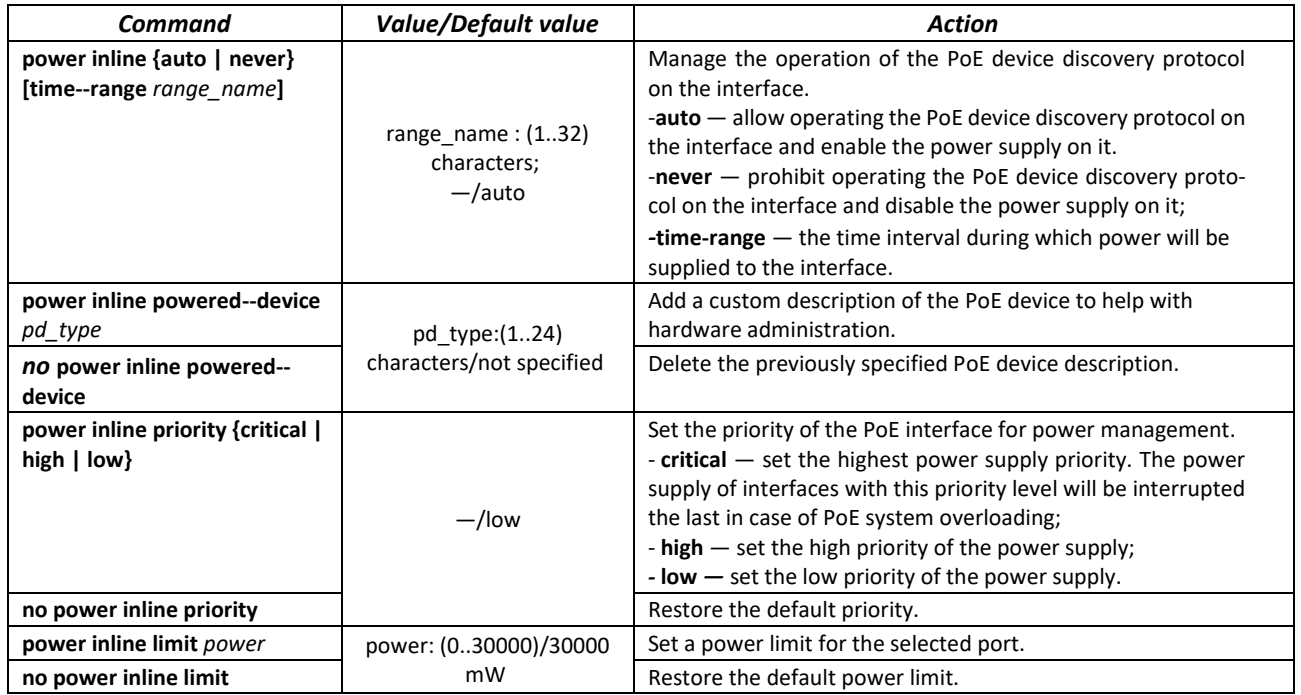

## *Privileged EXEC mode commands*

Command line prompt in the Privileged EXEC mode is as follows:

console#

Table 249 — Privileged EXEC mode commands

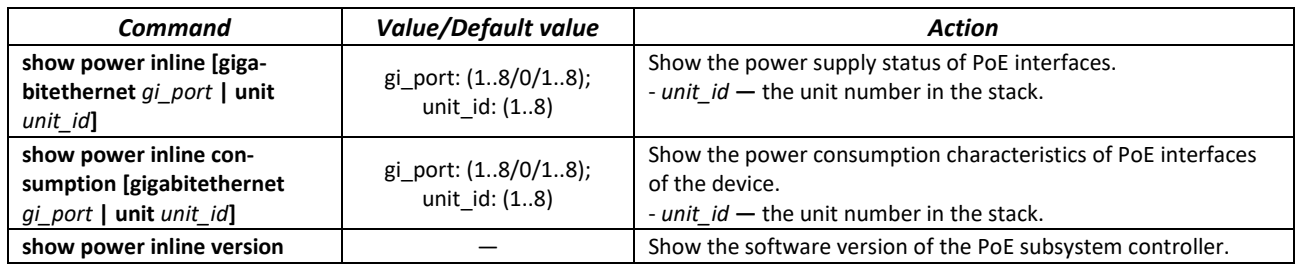

## *Command execution examples*

**Show power supply status of all device interfaces:** 

```
console# show power inline
```
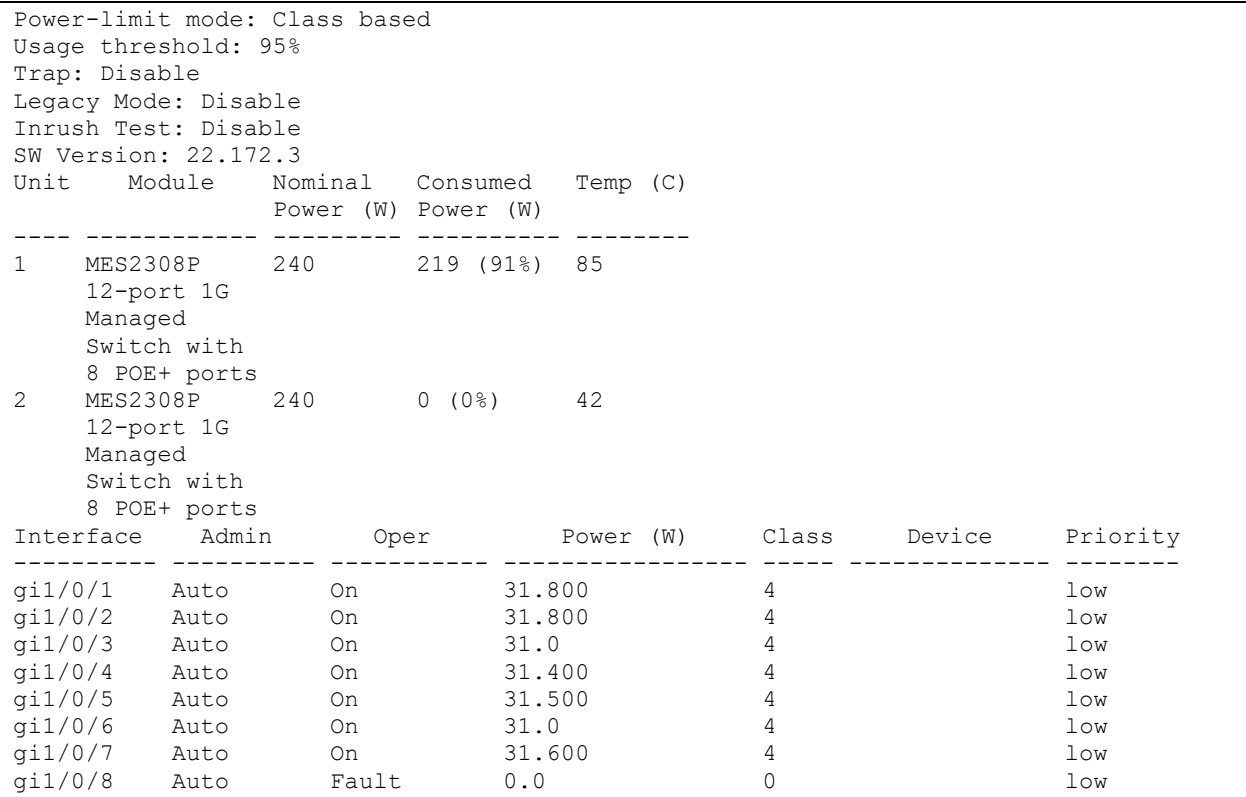

Show the power supply status of the selected interface:

console# **show power inline** *gi1/0/1*

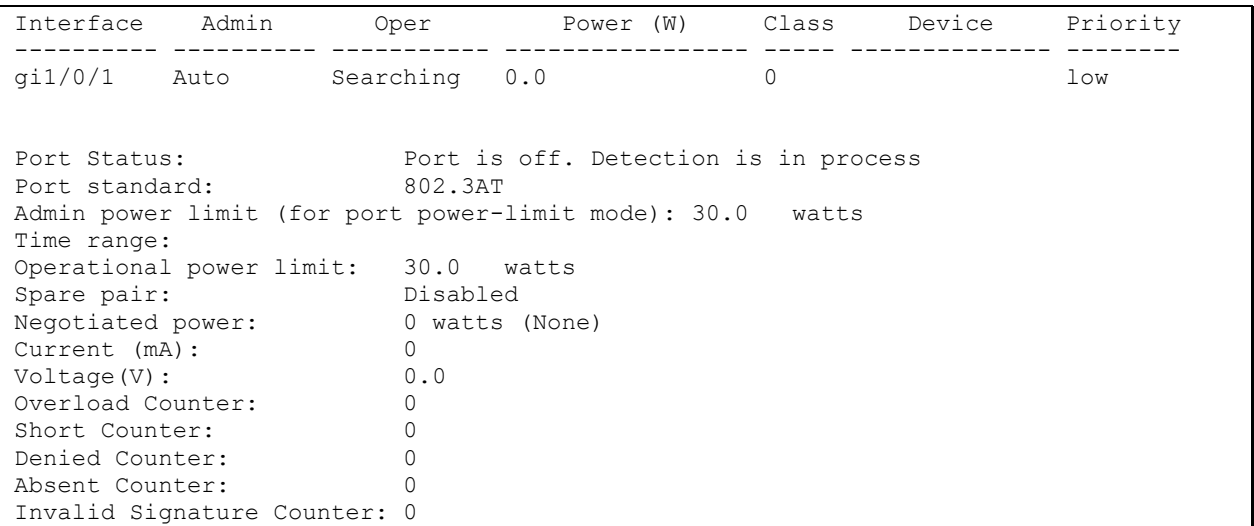

The description of the displayed power supply parameters is given in Table [250.](#page-247-0)

<span id="page-247-0"></span>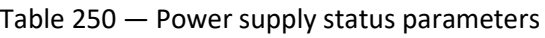

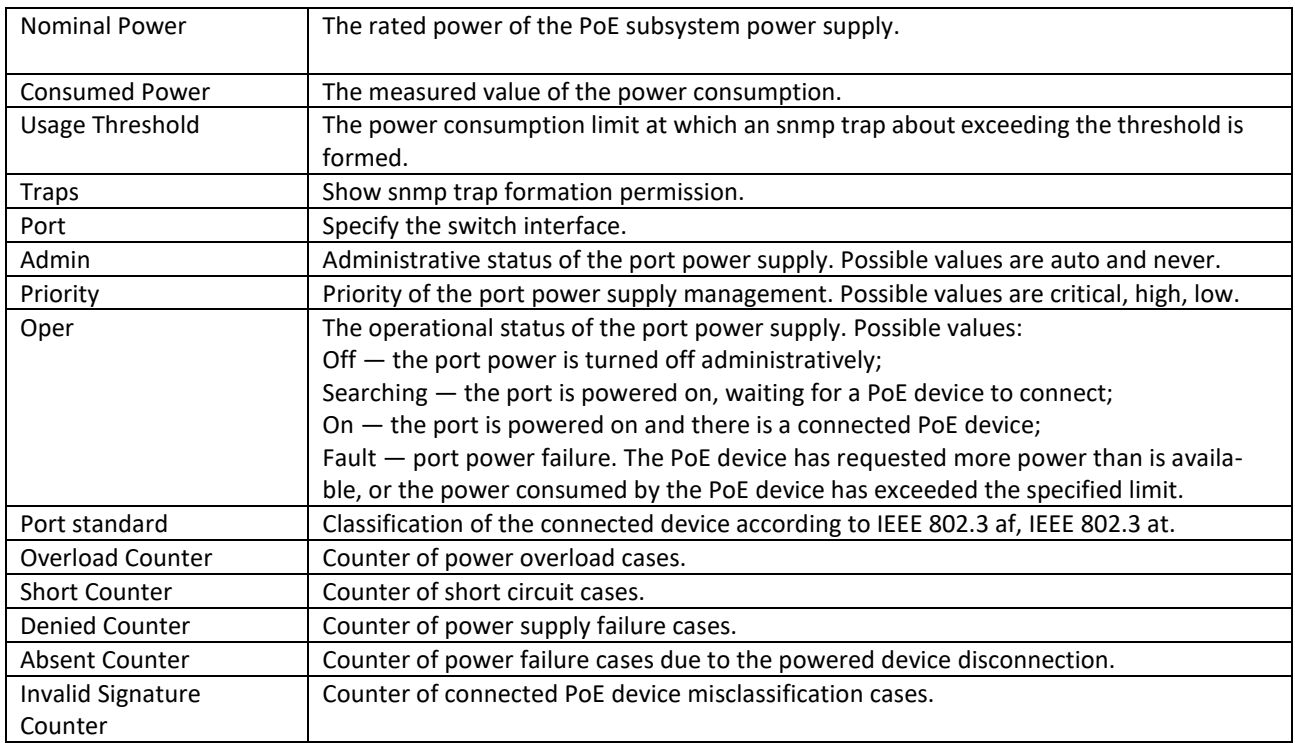

## **5.28 Security functions**

## *5.28.1 Port security functions*

To improve security, it is possible to configure a switch port so that only specified devices can access the switch via that port. The port security function is based on specifying MAC addresses permitted to access the switch. MAC addresses can be configured manually or learned by the switch. After learning the required addresses, the port should be blocked protecting it from receiving packets with unexplored MAC addresses. Thus, when the blocked port receives a packet and the packet' source MAC address is not associated with this port, protection mechanism will be activated to perform one of the following actions: unauthorized packets coming on the blocked port are forwarded, dropped, or the port is disabled. The Locked Port security function allows to save a list of learned MAC addresses in a configuration file, so that this list can be restored after the device reboots.

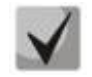

## **There is a restriction on the number of learned MAC addresses for the port protected by the security function.**

## *Ethernet or port group interface (interface range) configuration mode commands*

Command line prompt in the Ethernet or port group interface configuration mode is as follows:

```
console(config-if)#
```
## Table 251 — Ethernet and port group interface configuration mode commands

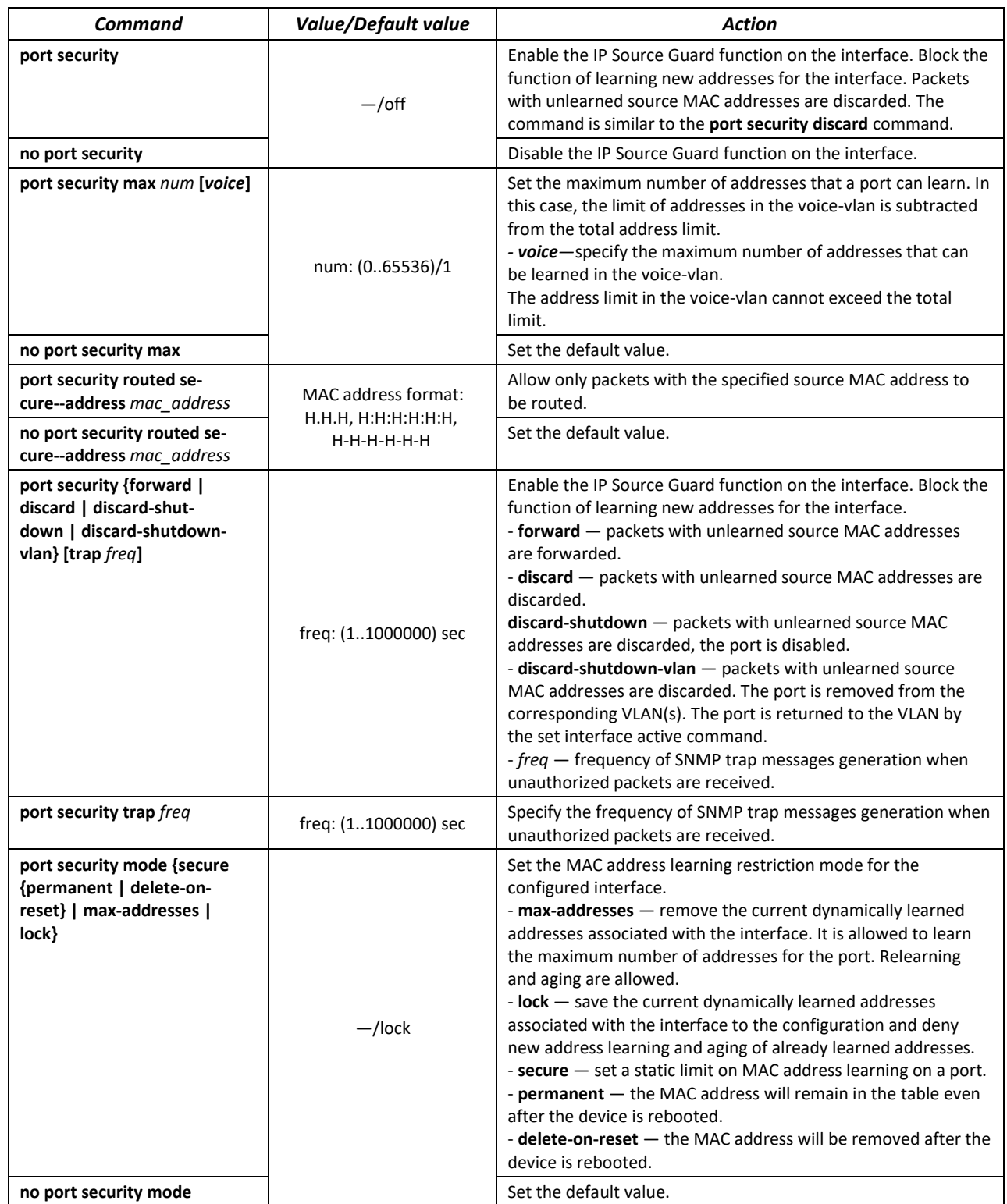

## *EXEC mode commands*

Command line prompt in the EXEC mode is as follows:

console>

#### Table 252 — EXEC mode commands

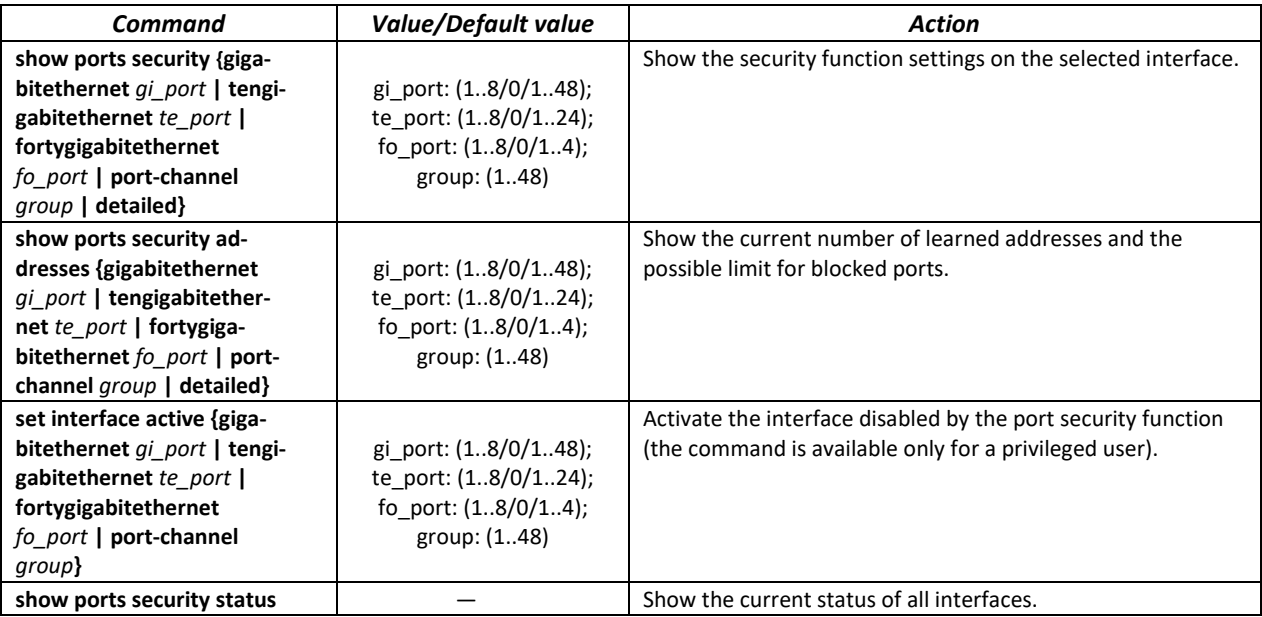

## *Command execution examples*

 Enable security function for Ethernet interface 15. Set a limit for address learning to 1. After learning the MAC address, block the new address learning function for the interface in order to drop packets with unknown source MAC addresses. Save the learned address to a file.

```
console# configure
console(config)# interface tengigabitethernet 1/0/15
console(config-if)# port security mode secure permanent
console(config-if)# port security max 1
console(config-if)# port security
```
## *5.28.2 Port based client authentication (802.1x standard)*

## *5.28.2.1 Basic authentication*

Authentication based on 802.1x standard provides switch users authentication through an external server based on the port to which a client is connected. Only authenticated and authorized users can transmit and receive data. Authentication of port users is performed by the RADIUS server via EAP (Extensible Authentication Protocol).

## *Global configuration mode commands*

Command line prompt in the global configuration mode is as follows:

console(config)#

## Table 253 — Global configuration mode commands

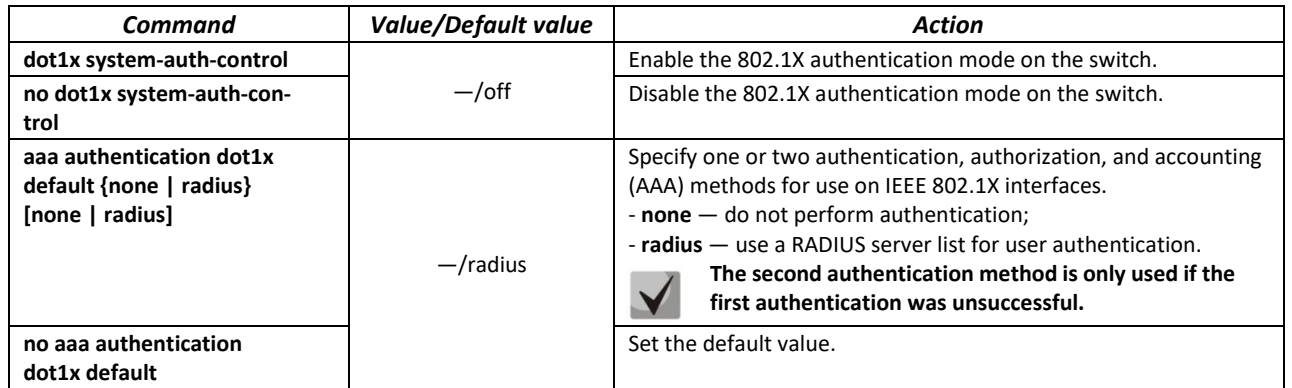

## *Ethernet interface configuration mode commands*

Command line prompt in the Ethernet interface configuration mode is as follows:

console(config-if)#

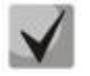

## **EAP (Extensible Authentication Protocol) performs tasks to authenticate the remote client, while defining the authentication mechanism.**

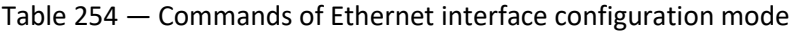

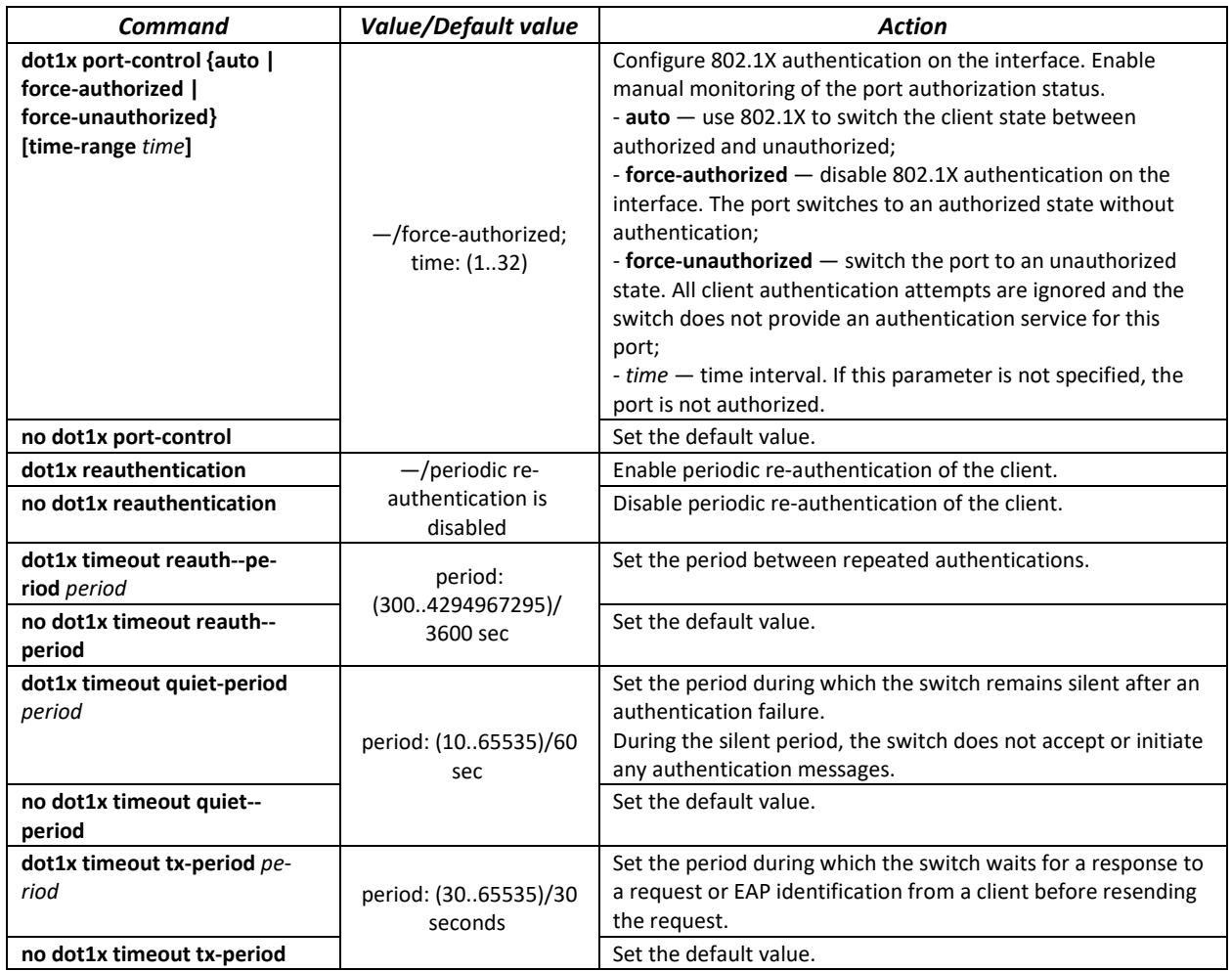

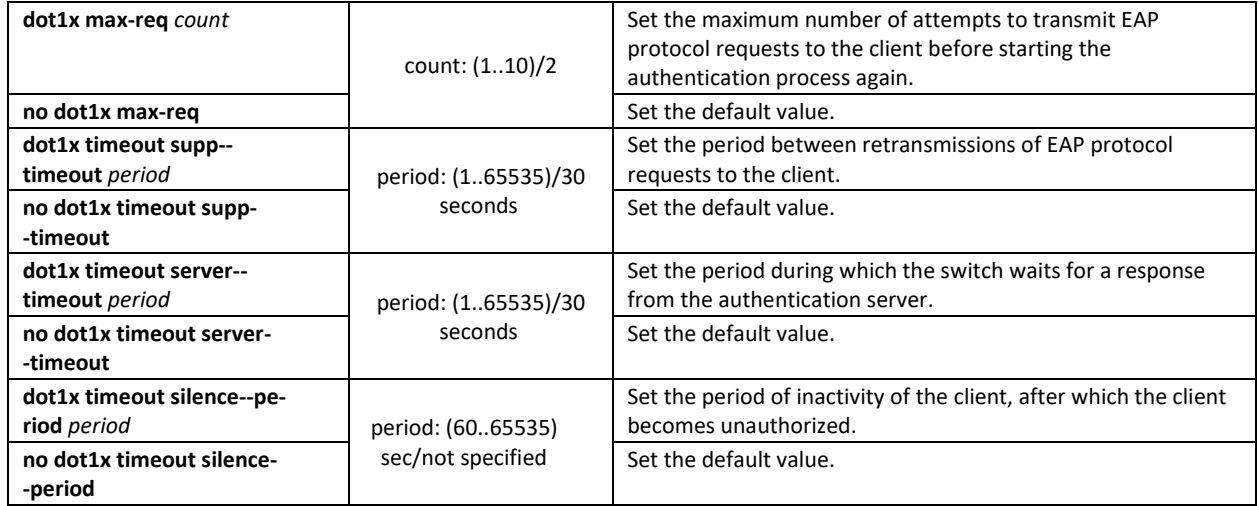

#### *Privileged EXEC mode commands*

Command line prompt in the Privileged EXEC mode is as follows:

console#

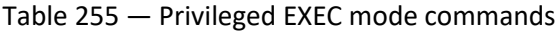

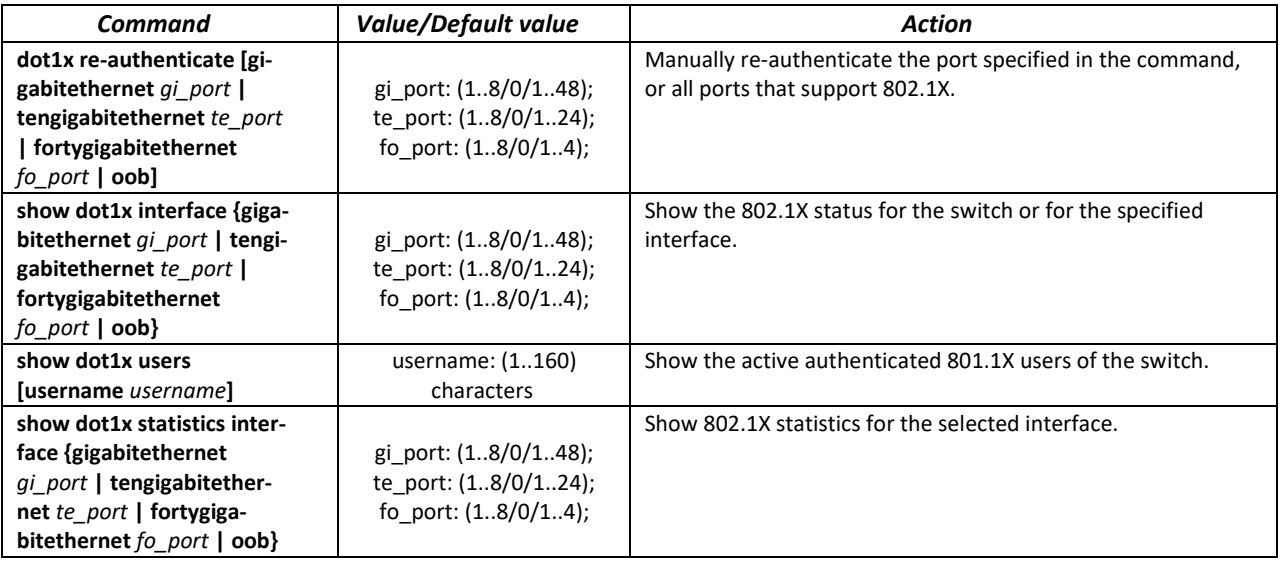

## *Command execution examples*

 Enable 802.1x switch authentication mode. Use a RADIUS server to authenticate clients on IEEE 802.1x interfaces. For Ethernet interface 8, use 802.1x authentication mode.

```
console# configure
console(config)# dot1x system-auth-control 
console(config)# aaa authentication dot1x default radius
console(config)# interface tengigabitethernet 1/0/8
console(config-if)# dot1x port-control auto
```
Show 802.1x status for the switch, for Ethernet interface 8.

console# **show dot1x interface tengigabitethernet** *1/0/8* 

```
Authentication is enabled
Authenticating Servers: Radius
Unauthenticated VLANs: 
Authentication failure traps are disabled
Authentication success traps are disabled
Authentication quiet traps are disabled
te1/0/8
Host mode: multi-host
Port Administrated Status: auto
Guest VLAN: disabled
Open access: disabled
Server timeout: 30 sec
Port Operational Status: unauthorized*
 * Port is down or not present
Reauthentication is disabled
Reauthentication period: 3600 sec
Silence period: 0 sec
Quiet period: 60 sec
Interfaces 802.1X-Based Parameters
  Tx period: 30 sec
  Supplicant timeout: 30 sec 
  Max req: 2 
Authentication success: 0 
 Authentication fails: 0
```
#### Table 256 — Description of command execution results

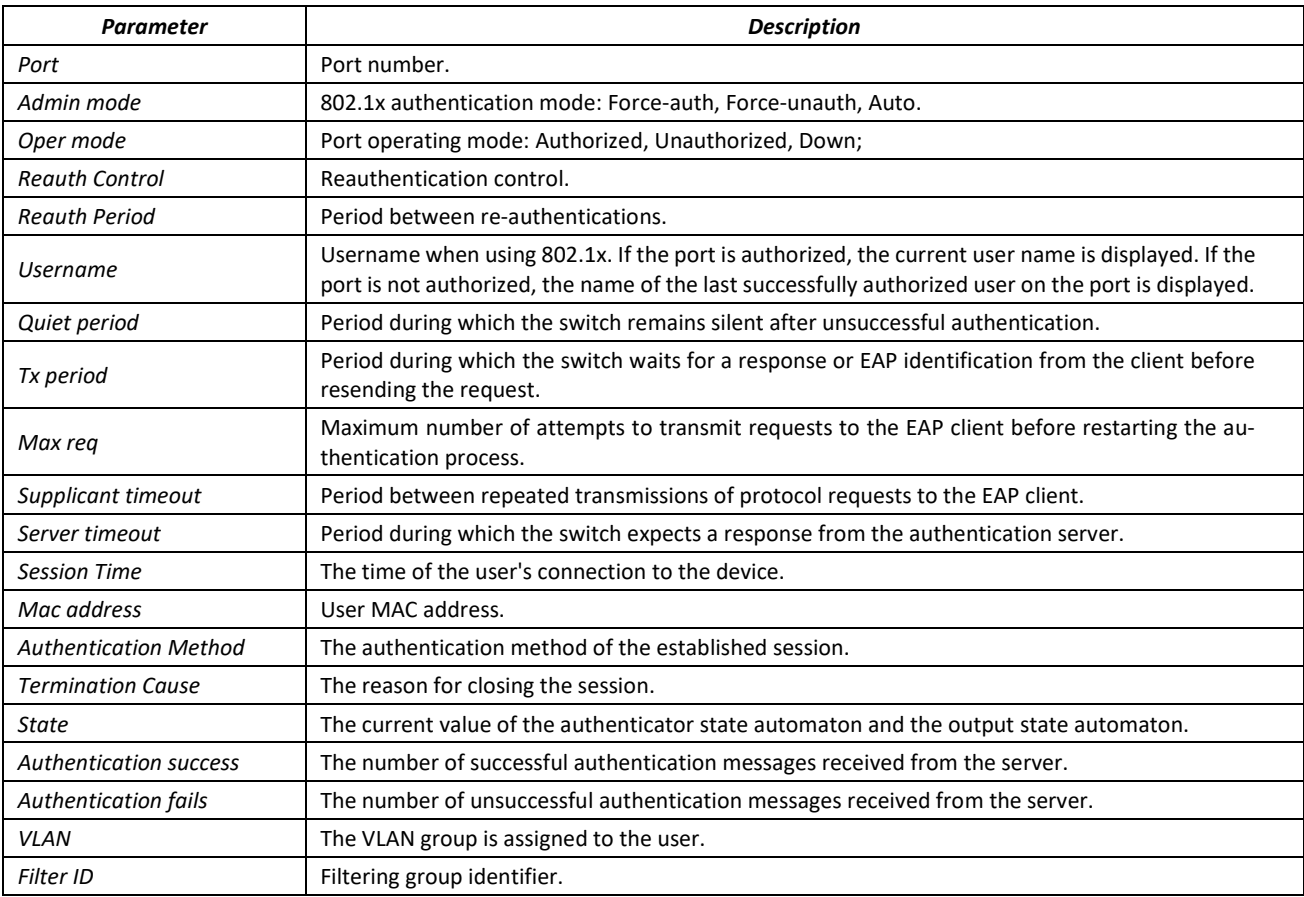

Show 802.1x statistics for the Ethernet 8 interface.

console# **show dot1x statistics interface tengigabitethernet** *1/0/8*

EapolFramesRx: 12 EapolFramesTx: 8 EapolStartFramesRx: 1 EapolLogoffFramesRx: 1 EapolRespIdFramesRx: 4 EapolRespFramesRx: 6 EapolReqIdFramesTx: 3 EapolReqFramesTx: 5 InvalidEapolFramesRx: 0 EapLengthErrorFramesRx: 0 LastEapolFrameVersion: 1 LastEapolFrameSource: 00:00:02:56:54:38

#### Table 257 — Description of command execution results

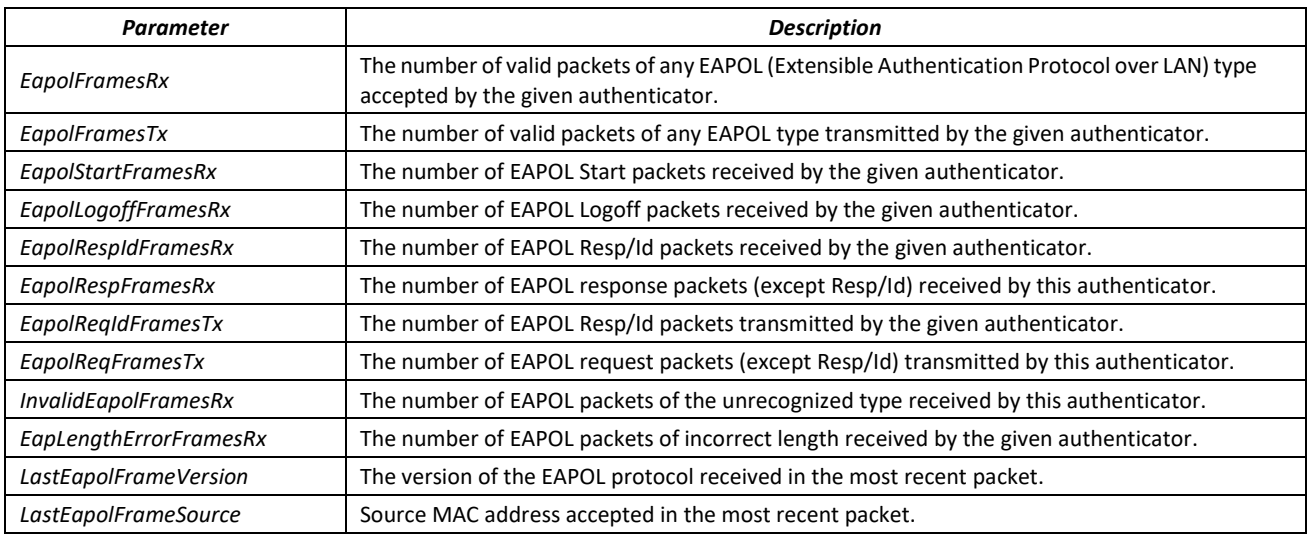

#### *5.28.2.2 Advanced authentication*

Advanced dot1x settings allow authentication for multiple clients connected to the port. There are two authentication options: the first option, when port-based authentication requires authentication of only one client so that all clients have access to the system (Multiple hosts mode) and the second one, when authentication requires authentication of all clients connected to the port (Multiple sessions mode). If the port fails authentication in the multiple hosts mode, the access to network resources will be denied for every connected host.

# *Global configuration mode commands*

Command line prompt in the global configuration mode is as follows:

console(config)#

#### Table 258 — Global configuration mode commands

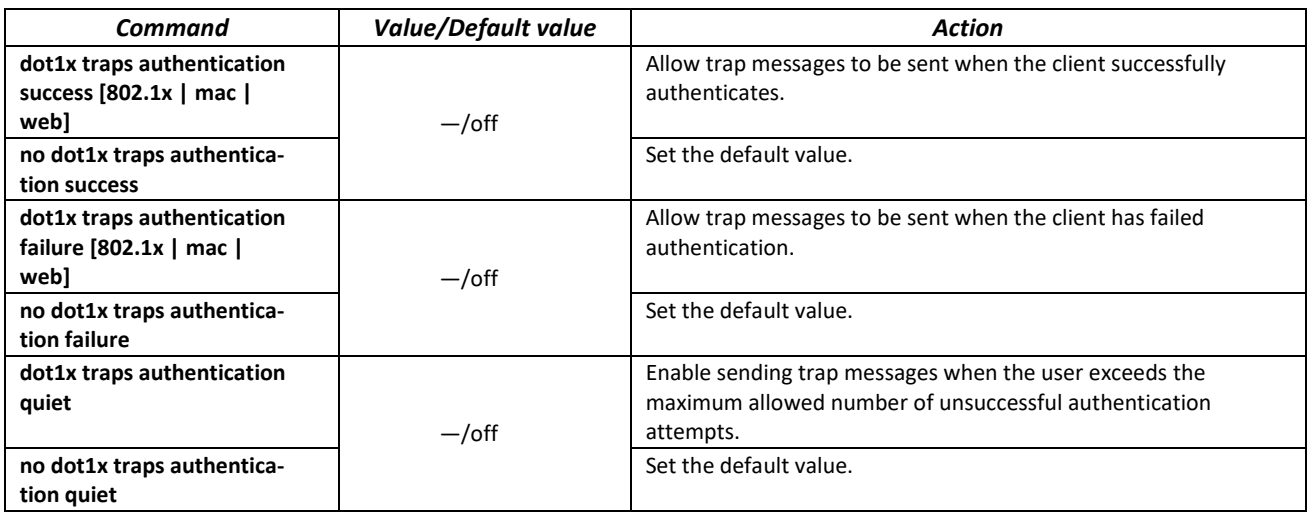

# *Ethernet interface configuration mode commands*

Command line prompt in the Ethernet interface configuration mode is as follows:

console(config-if)#

#### Table 259 — Commands of Ethernet interface configuration mode

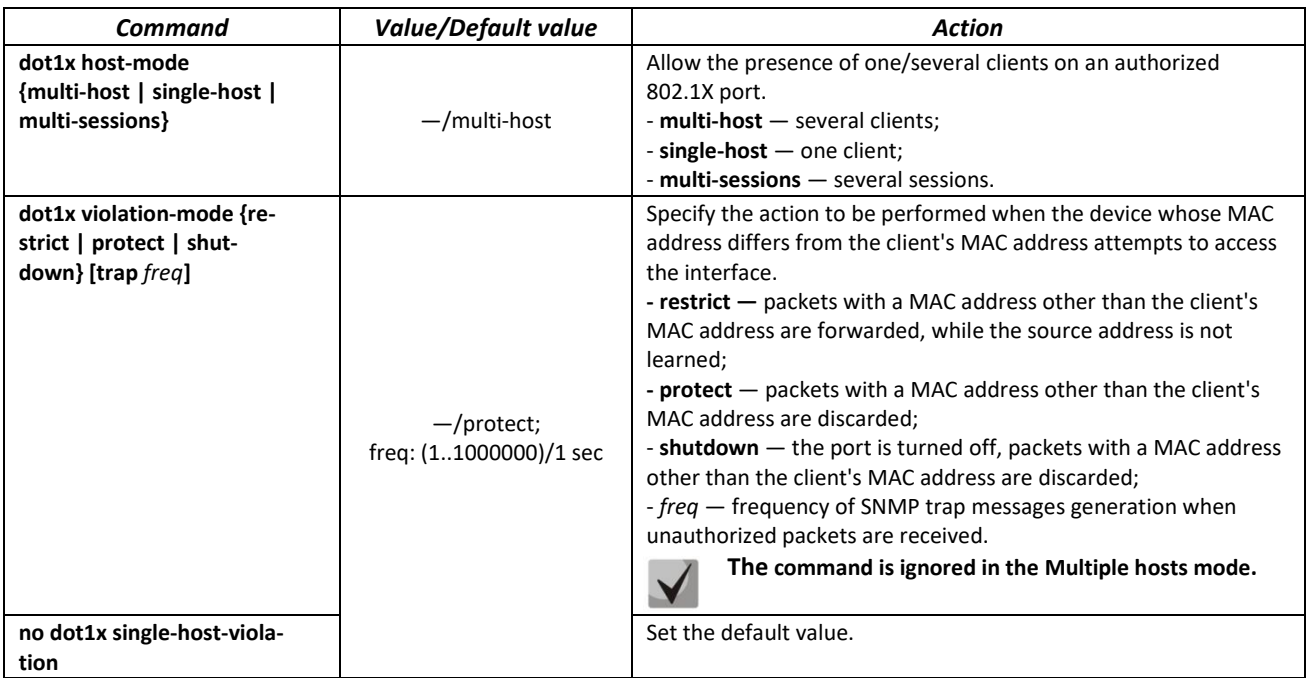

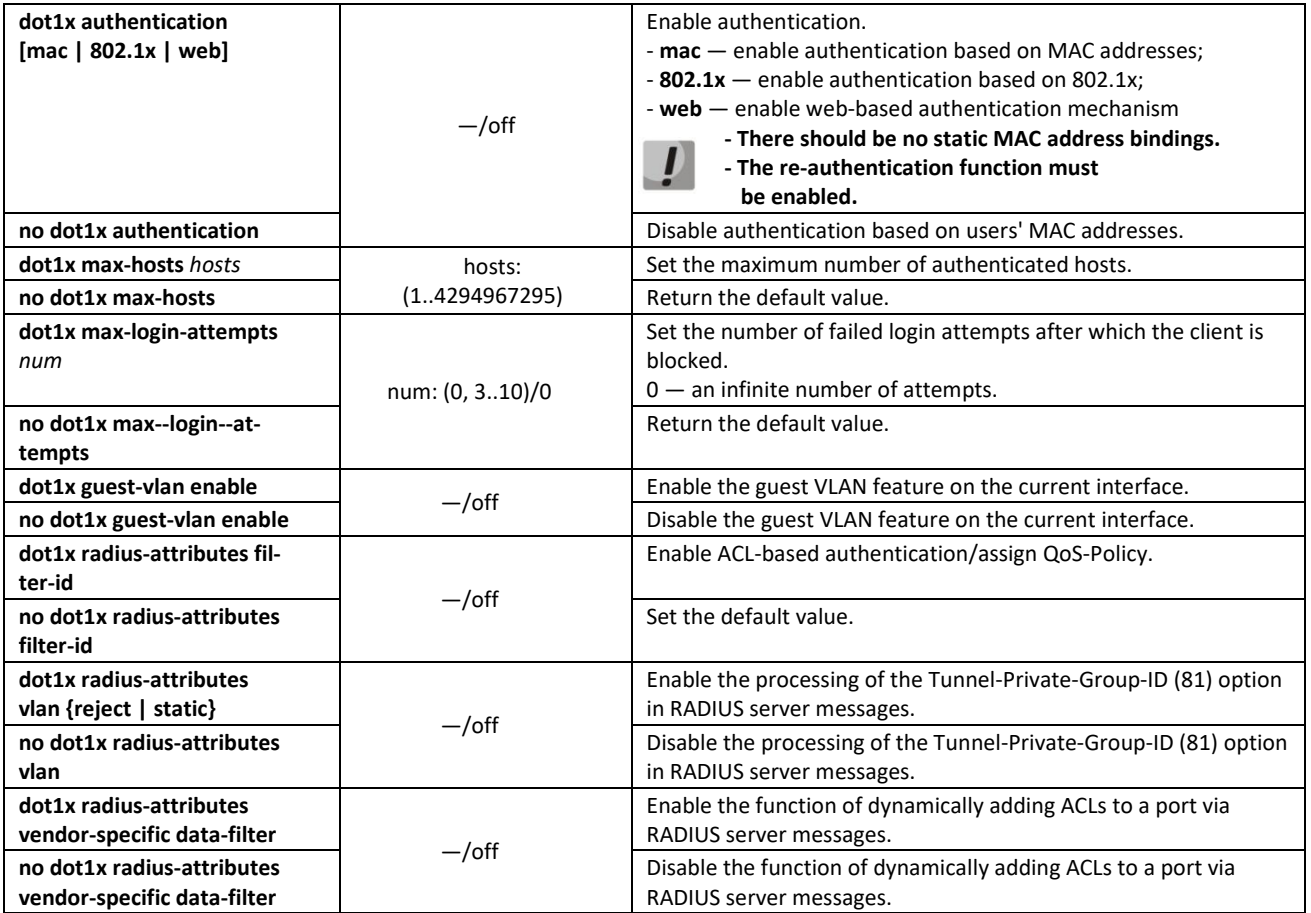

*VLAN configuration mode commands*

Command line prompt in the VLAN interface configuration mode is as follows:

console(config-if)#

## Table 260 — VLAN interface configuration mode commands

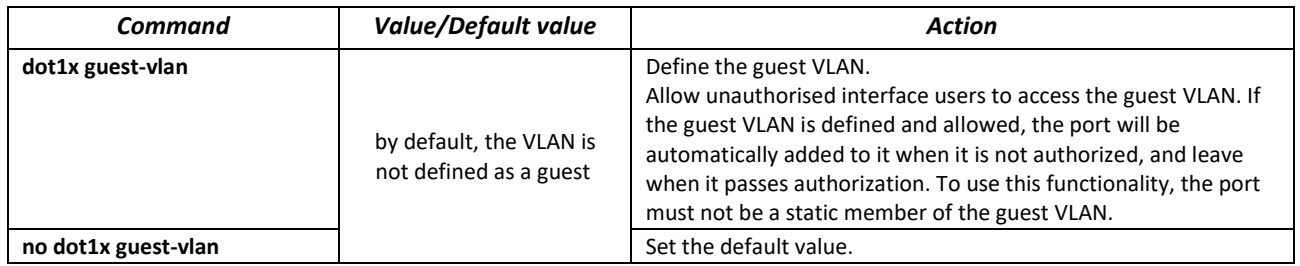

# *Privileged EXEC mode commands*

Command line prompt in the Privileged EXEC mode is as follows:

console#

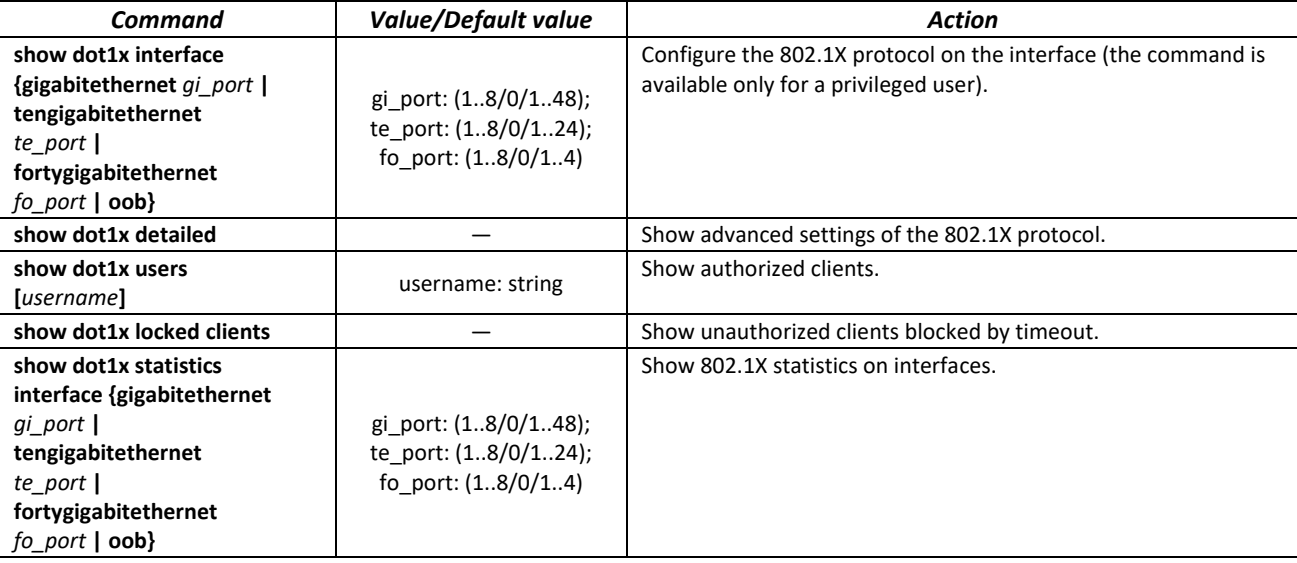

Table 261 — Privileged EXEC mode commands

#### *5.28.2.3 Configuring active client session (CoA)*

RADIUS CoA (Change of Authorization) is a feature that allows the RADIUS server to configure an active session of a client previously authenticated using the 802.1x standard. *CoA-Request* messages are processed in accordance with RFC 5176. Messages received on UDP port 3799 from servers specified by the radius-server hosts command and with the key specified by the radius-server key command are processed. To identify the client session, *User-Name* or *Acct-Session-Id* RADIUS attributes are used. To configure the client session, the *Tunnel-Private-Group-Id, Filter-Id, Calling-Station-Id, Eltex-Data-Filter, Eltex-Data-Filter-Name* RADIUS attributes are supported.

#### *Global configuration mode commands*

Command line prompt in the global configuration mode is as follows:

console(config)#

Table 262 — Global configuration mode commands

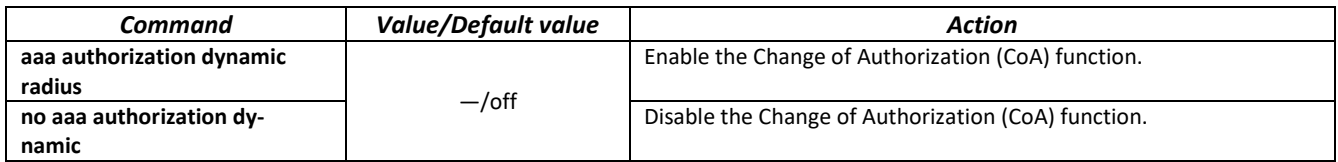

## *5.28.3 Configuring MAC Address Notification function*

MAC Address Notification function allows monitoring the availability of the network equipment by saving MAC address learning history. When changes in MAC addresses learning list occur, the switch saves information to the MAC table and notifies the user with SNMP protocol messages. The function has configurable parameters — the depth of the event history and the minimum interval for sending messages. The MAC Address Notification service is disabled by default and can be configured selectively for individual switch ports.

## *Global configuration mode commands*

Command line prompt in the global configuration mode is as follows:

console(config)#

## Table 263 — Global configuration mode commands

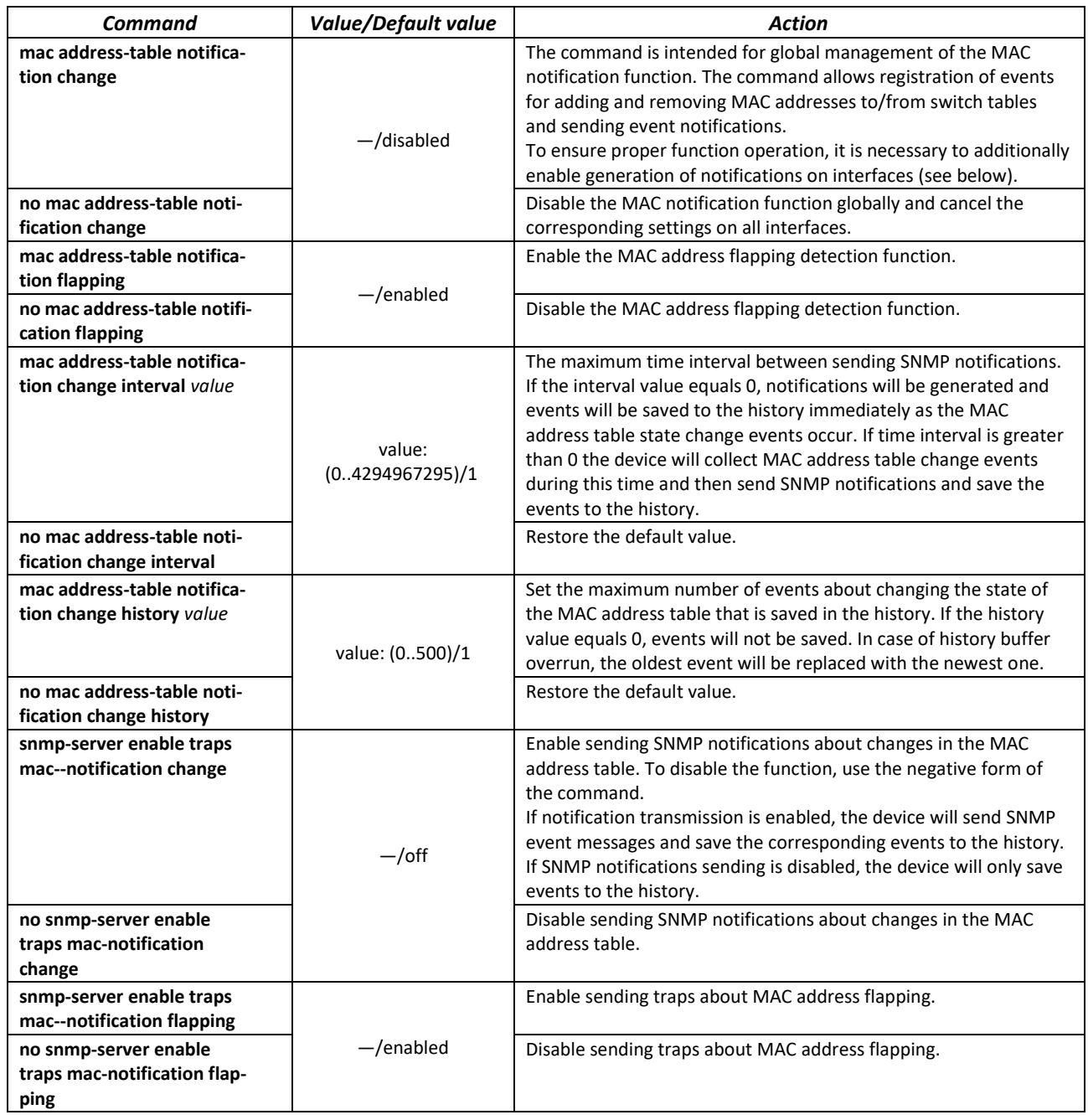

# *Ethernet interface configuration mode commands*

Command line prompt is as follows:

```
console(config-if)#
```
#### Table 264 — Commands of Ethernet interface configuration mode

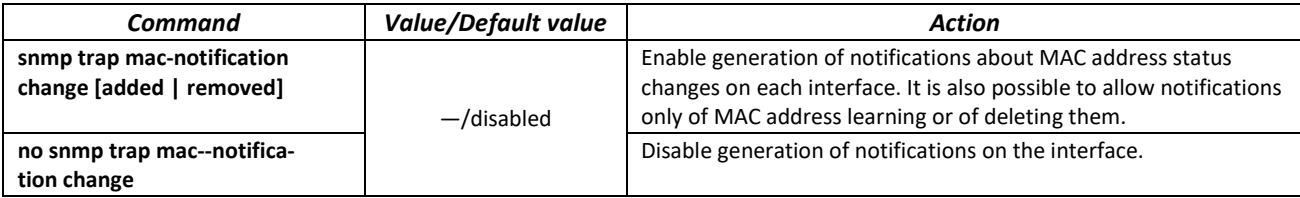

#### *Privileged EXEC mode commands*

Command line prompt in the Privileged EXEC mode is as follows:

console#

Table 265 — Privileged EXEC mode commands

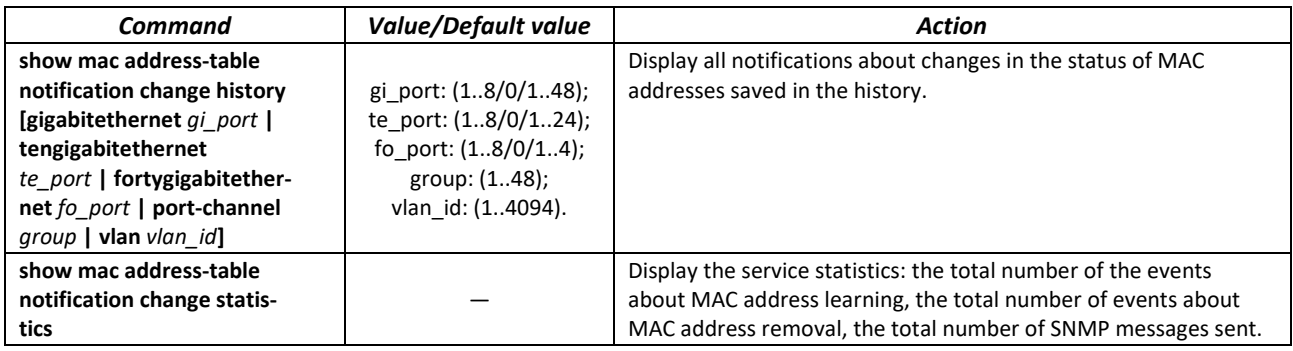

## *Example use of commands*

 The example shows how to configure sending of SNMP MAC Notification messages to a server with the address **172.16.1.5**. During the configuration, general service operation permission is defined, minimum message transmission interval is set, event history size is specified, and the service is configured on the selected port.

```
console(config)# snmp-server host 172.16.1.5 traps private 
console(config)# snmp-server enable traps mac-notification change
console(config)# mac address-table notification change
console(config)# mac address-table notification change interval 60
console(config)# mac address-table notification change history 100
console(config)# interface gigabitethernet 0/7
console(config-if)# snmp trap mac-notification change
console(config-if)# exit
console(config)#
```
## *5.28.4 DHCP management and Option 82*

DHCP (Dynamic Host Configuration Protocol) is a network protocol that allows a client to receive an IP address and other parameters required for the proper operation in TCP/IP networks upon request.

DHCP is used by hackers to attack devices from the client side, forcing DHCP server to report all available addresses, and from the server side by spoofing. The switch firmware features the DHCP snooping function that ensures device protection from attacks via DHCP.

The device discovers DHCP servers in the network and allows them to be used only via trusted interfaces. The device also controls client access to DHCP servers using a mapping table.

DHCP Option 82 is used to inform DHCP server about the DHCP Relay Agent and the port the particular request came from. It is used to establish mapping between IP addresses and switch ports and ensure protection from attacks via DHCP. Option 82 is additional information (device name, port number) added by a switch that operates in the DHCP Relay agent (without adding an IP address to the client interface) or the DHCP Snooping (provided that the ip dhcp information option command is enabled) function mode. According to this option, DHCP server provides an IP address (IP address range) and other parameters to the switch port. When the necessary data is received from the server, the DHCP Relay agent provides an IP address and sends other required data to the client.

The option is formed taking into account the priority (in descending order): Ethernet interface settings  $\rightarrow$  VLAN interface settings  $\rightarrow$  Global configuration mode settings.

Table 266 **—** Option 82 field format

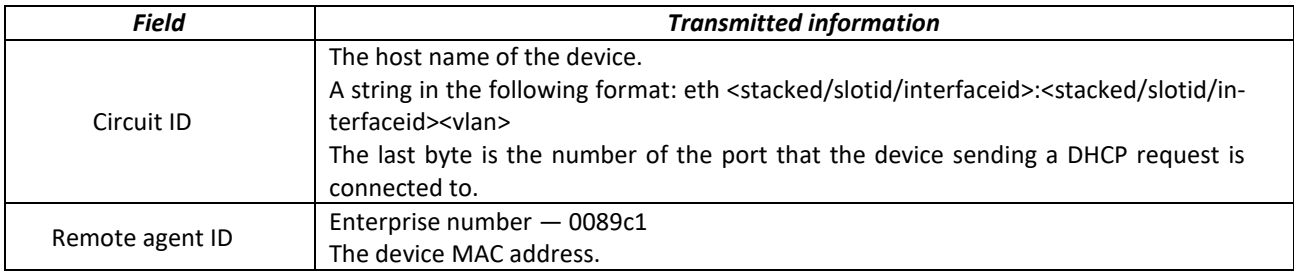

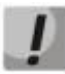

**To use Option 82, the DHCP Relay agent function (without adding an IP address to the client interface) or the DHCP Snooping function (provided that the 'ip dhcp information option' command is enabled) must be enabled on the device.**

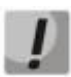

**To ensure the correct operation of DHCP snooping, all DHCP servers used must be connected to trusted ports of the switch. To add a port to the trusted port list, use the 'ip dhcp snooping trust' command in the interface configuration mode. To ensure security, all other switch ports are required to be untrusted.**

# *Global configuration mode commands*

Command line prompt in the global configuration mode is as follows:

console(config)#

# Table 267 — Global configuration mode commands

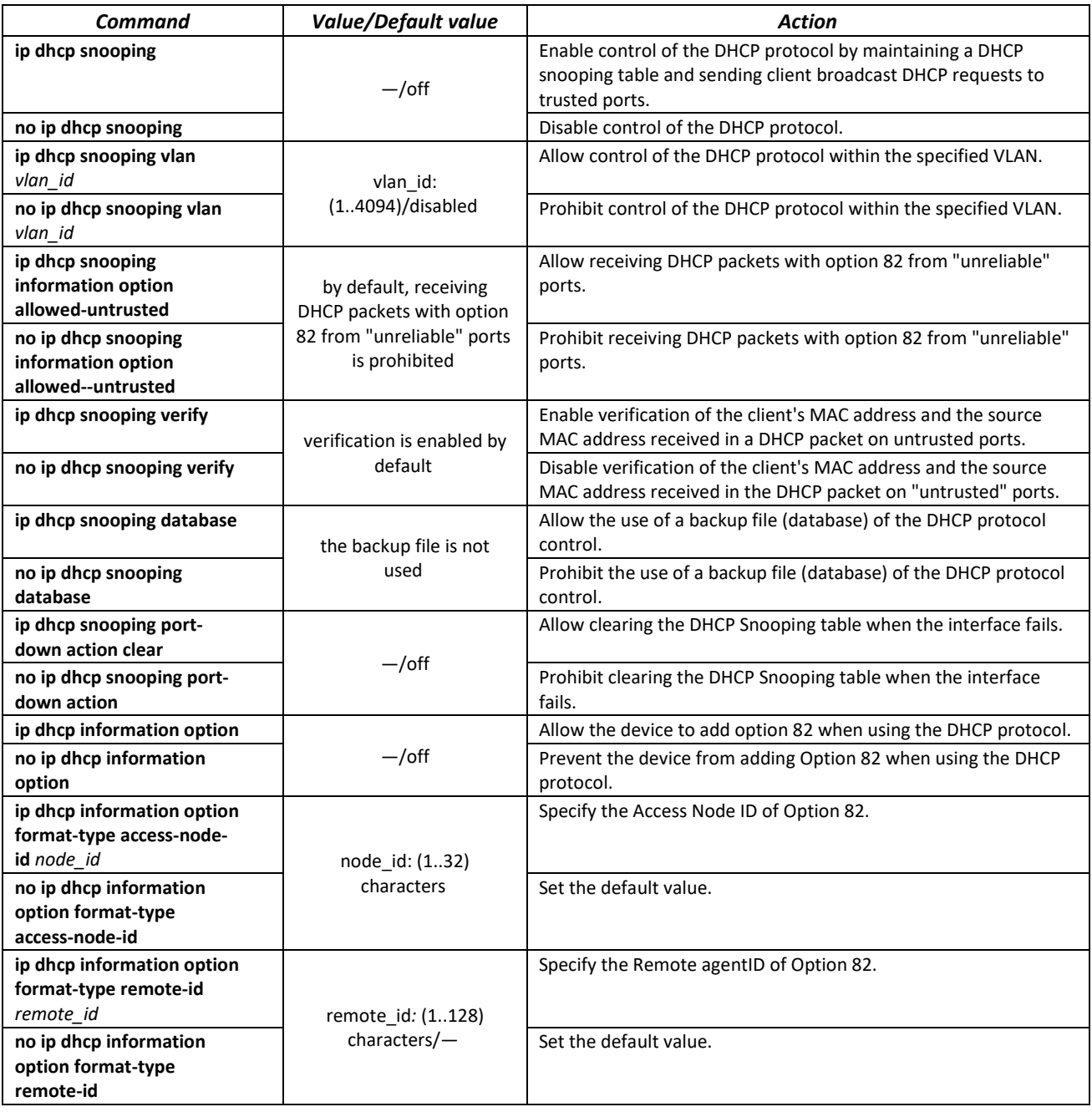

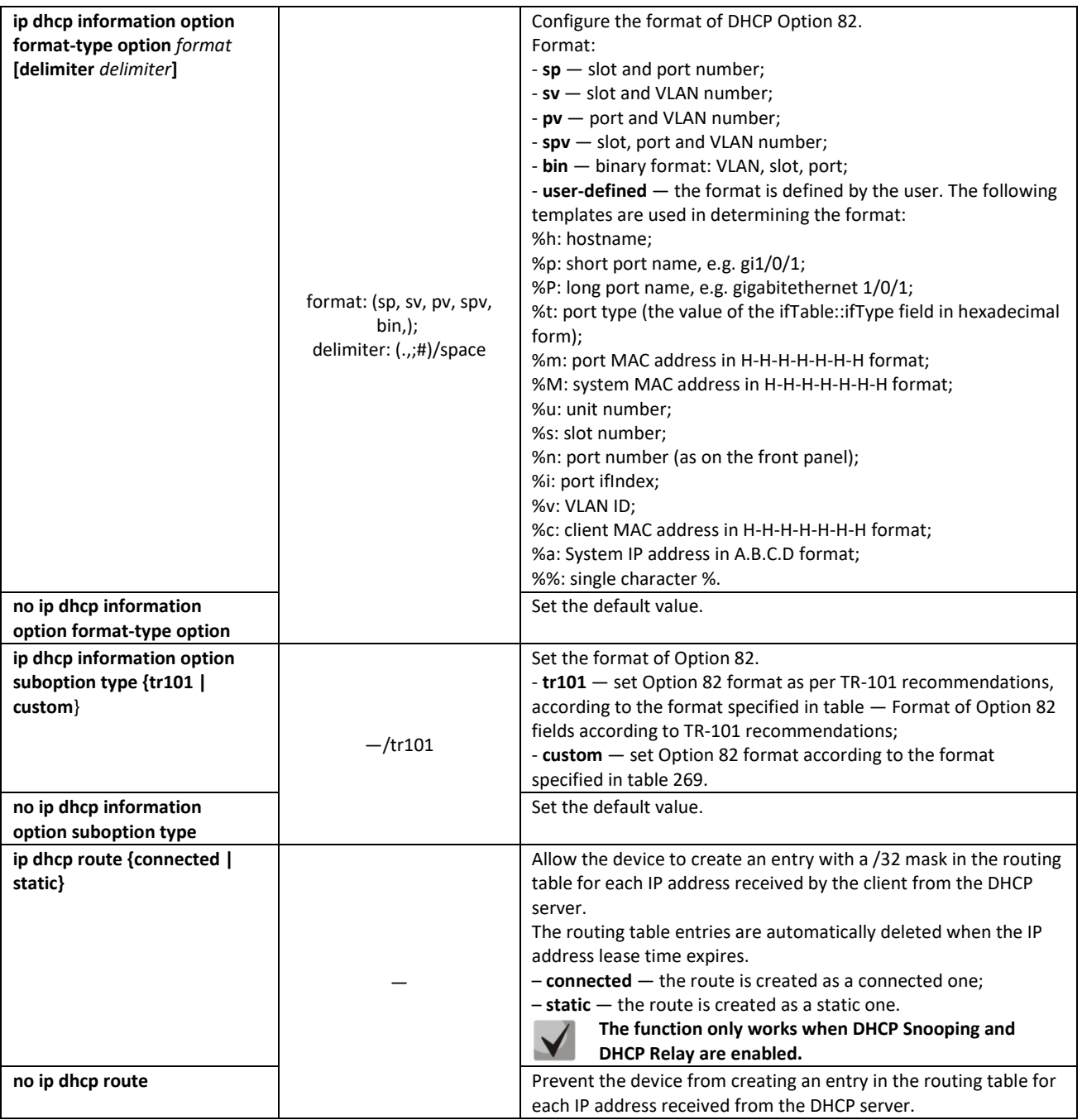

# <span id="page-261-0"></span>Table268 — Format of Option 82 fields according to TR-101 recommendations

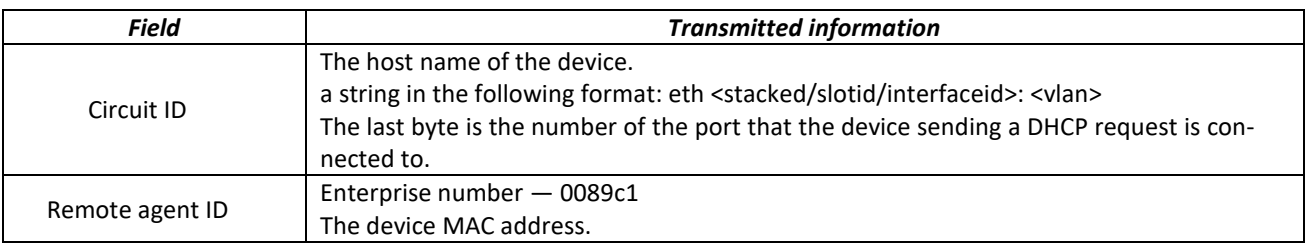

## <span id="page-262-0"></span>Table 269 — Option 82 field format in the custom mode

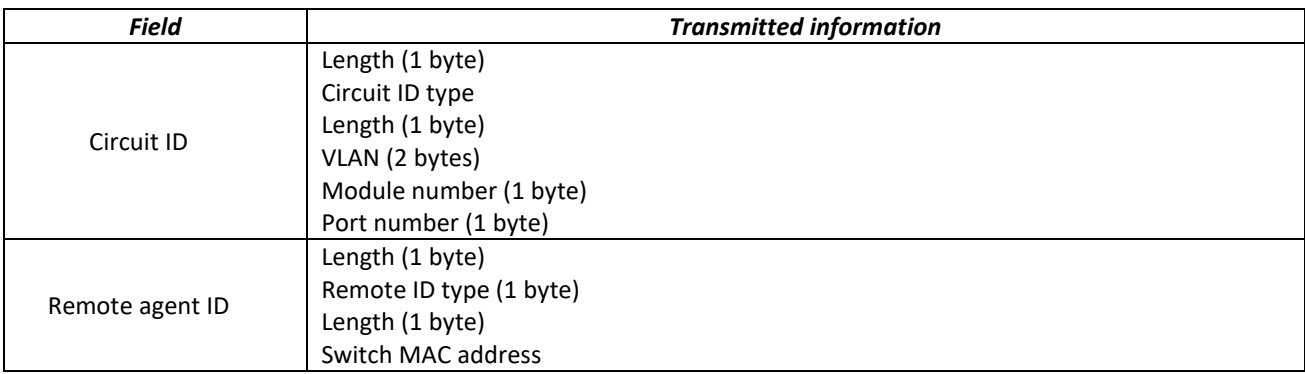

## *Ethernet or port group interface (interface range) configuration mode commands*

Command line prompt in the Ethernet or port group interface configuration mode is as follows:

console(config-if)#

#### Table 270 — Ethernet and port group interface configuration mode commands

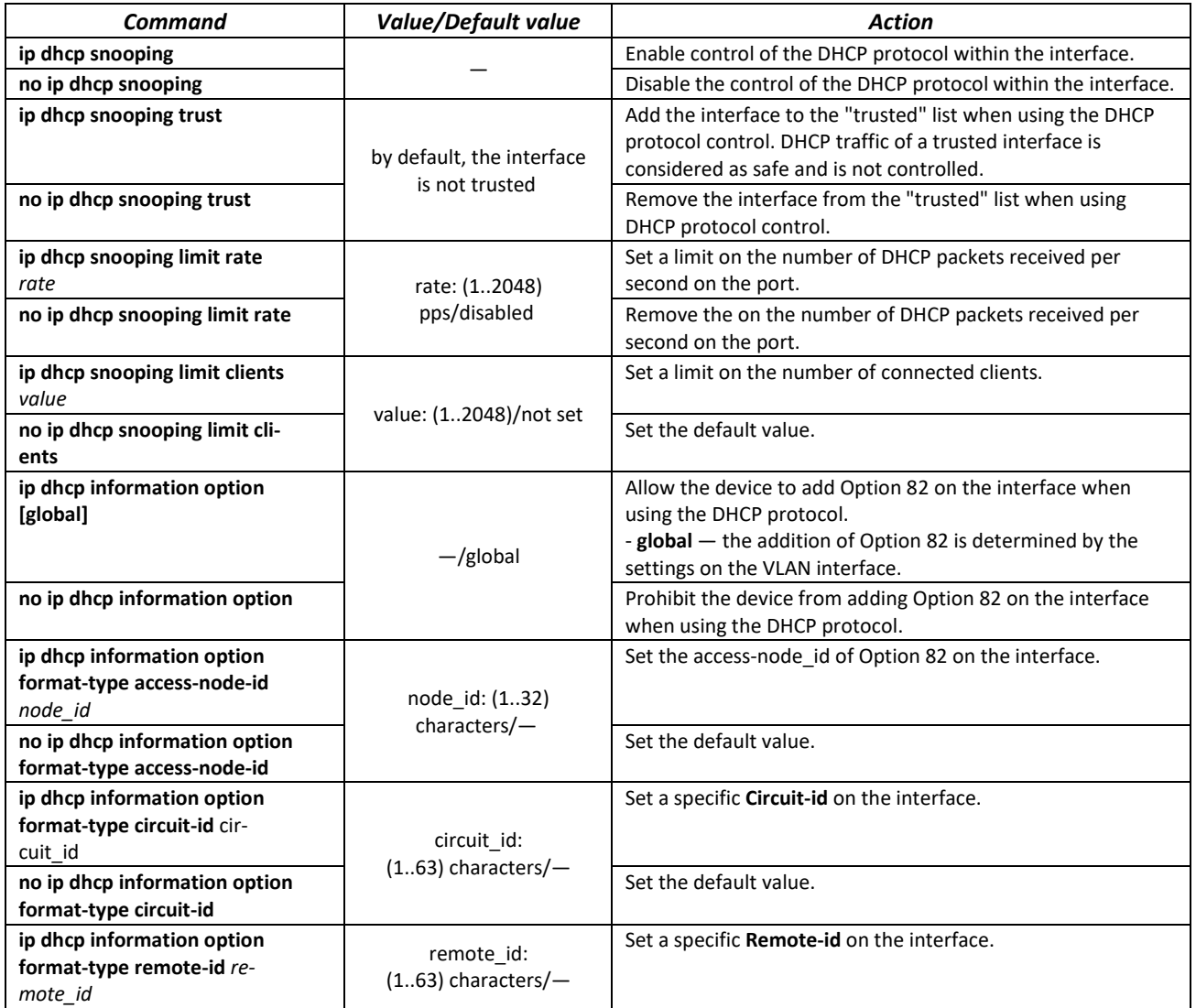

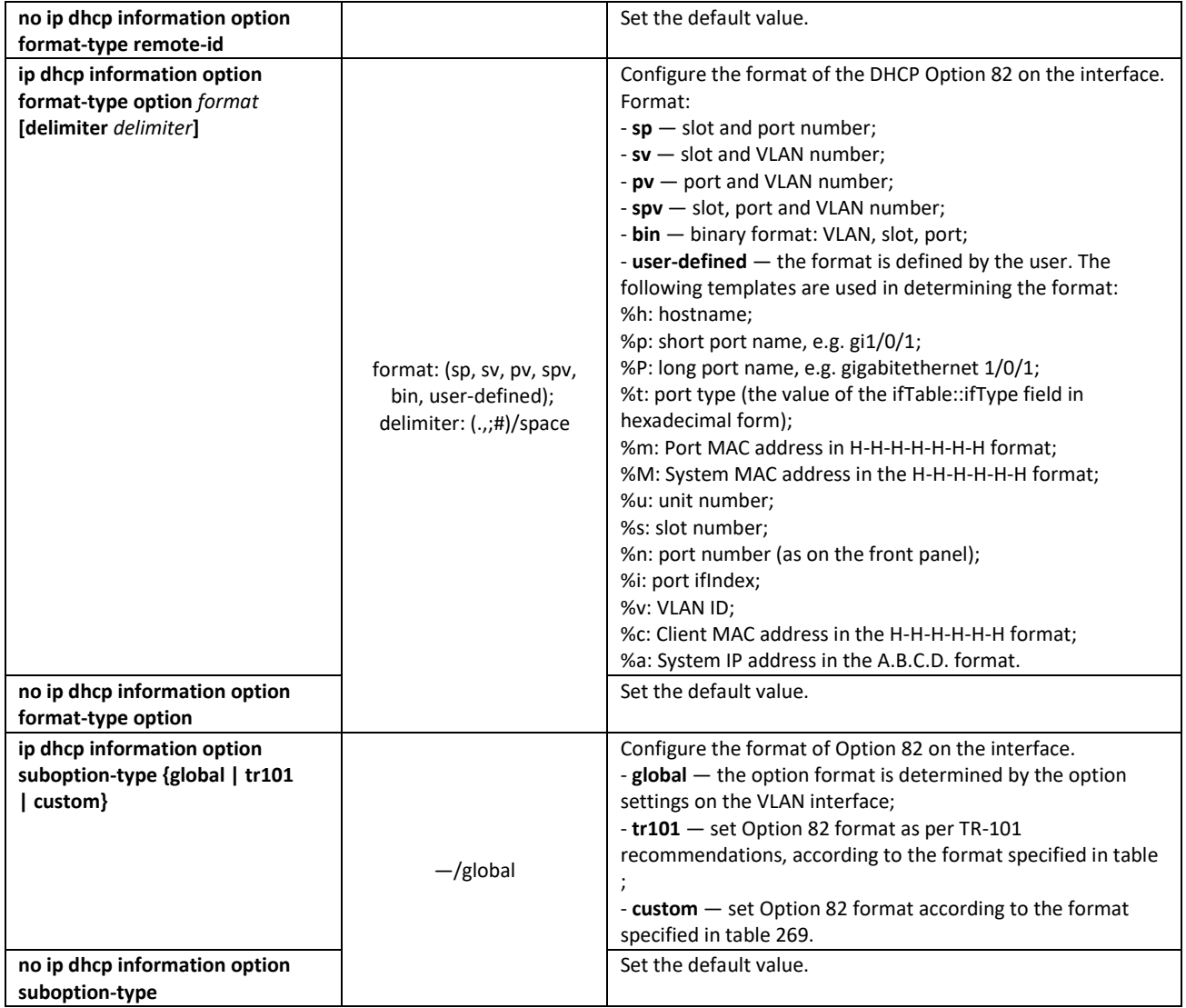

# *VLAN interface configuration mode commands*

Command line prompt in the VLAN interface configuration mode is as follows:

console(config-if)#

# Table 271 — VLAN interface configuration mode commands

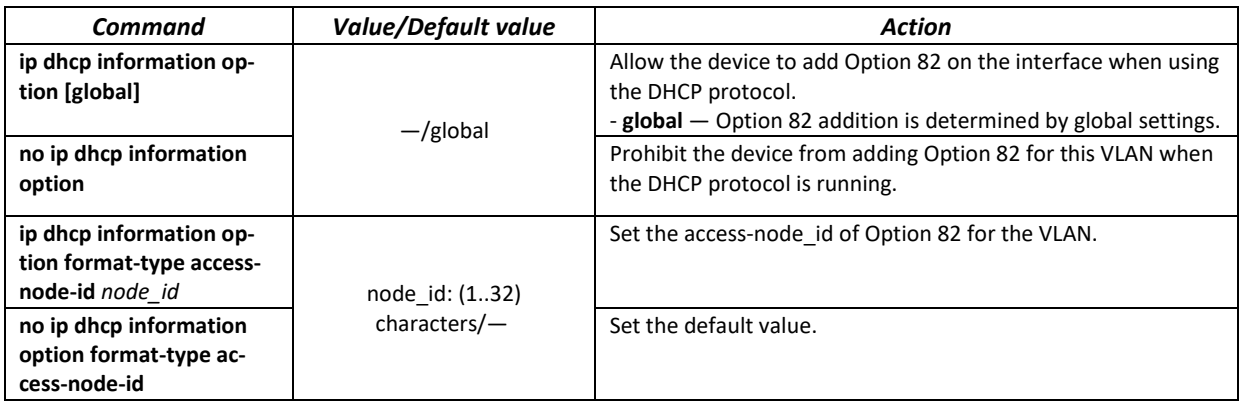

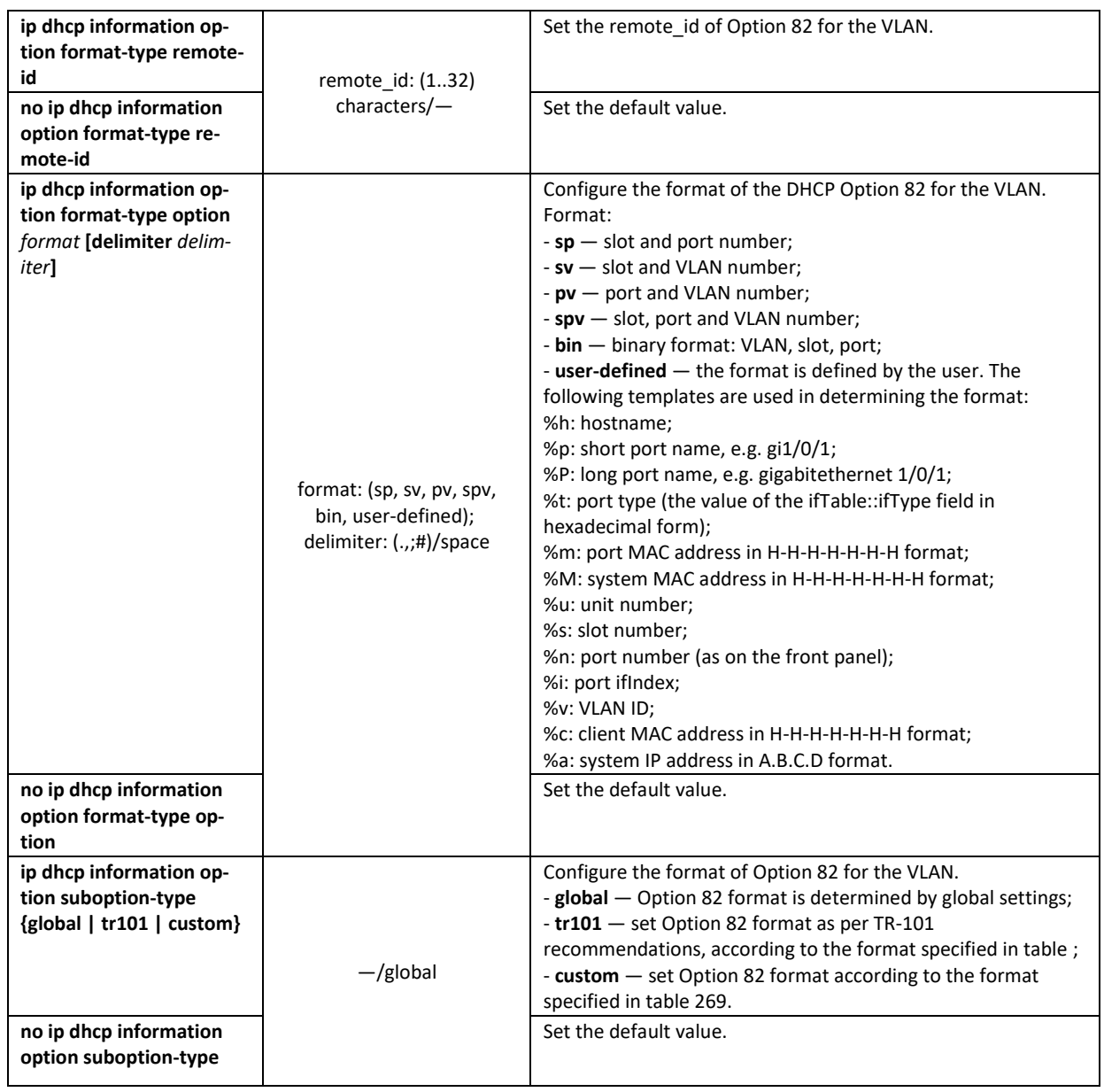

# *Privileged EXEC mode commands*

Command line prompt in the Privileged EXEC mode is as follows:

console#

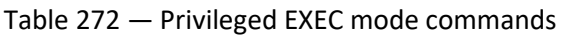

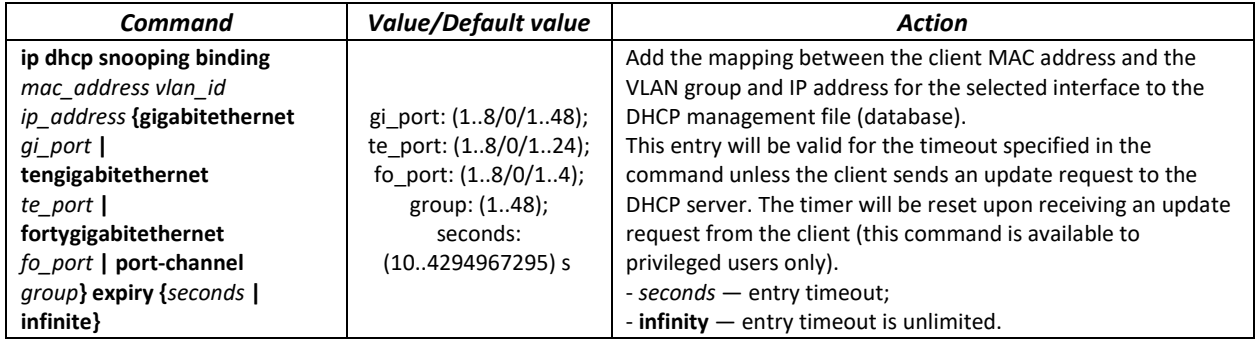

# $\triangle$  eltex

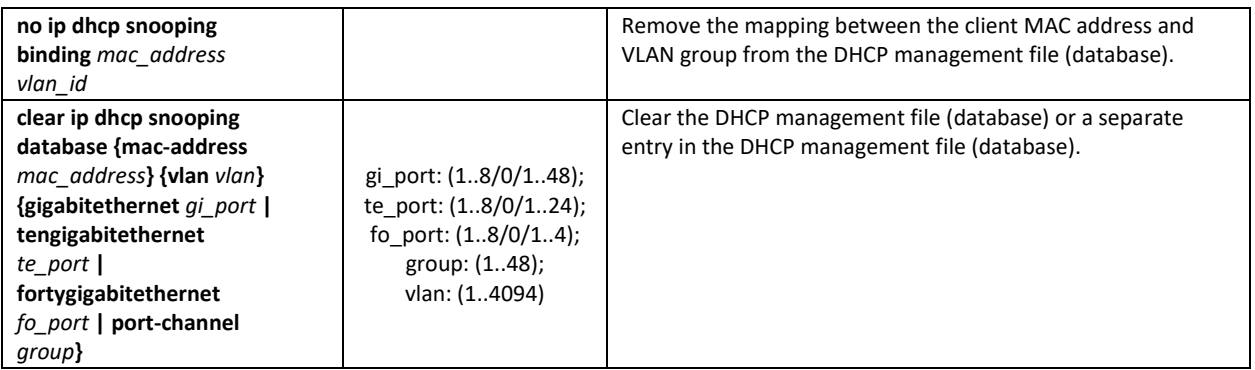

# *EXEC mode commands*

Command line prompt in the EXEC mode is as follows:

console#

Table 273 — EXEC mode commands

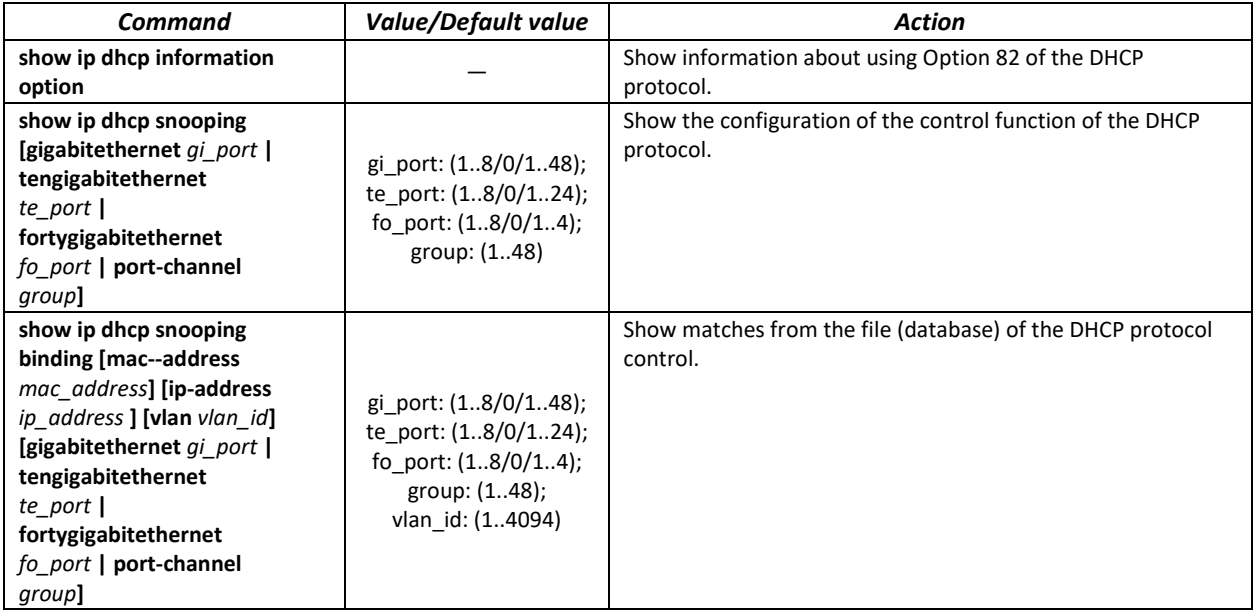

## *Command execution examples*

**Enable the use of DHCP Option 82 for VLAN 10:** 

```
console# configure
console(config)# ip dhcp snooping
console(config)# ip dhcp snooping vlan 10
console(config)# ip dhcp information option
console(config)# interface gigabitethernet 1/0/24
console(config)# ip dhcp snooping trust
```
Show all mappings from the DHCP management table:

console# **show ip dhcp snooping binding**

# *5.28.5 Client IP address protection (IP source Guard)*

The IP Source Guard function filters the traffic received from the interface based on DHCP snooping table and IP Source Guard static mappings. Thus, IP Source Guard eliminates IP address spoofing in packets.

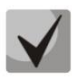

**Given that the IP Source Guard function uses DHCP snooping mapping tables, it makes sense to use it after enabling and configuring DHCP snooping.**

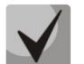

**IP Source Guard must be enabled for the interface and globally.**

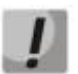

**The IP Source Guard functionality does not track the change of the MAC address by the client. Tracking is performed only for the IP-VLAN-Port bundle.**

#### *Global configuration mode commands*

Command line prompt in the global configuration mode is as follows:

console(config)#

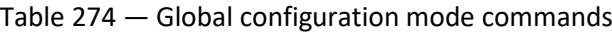

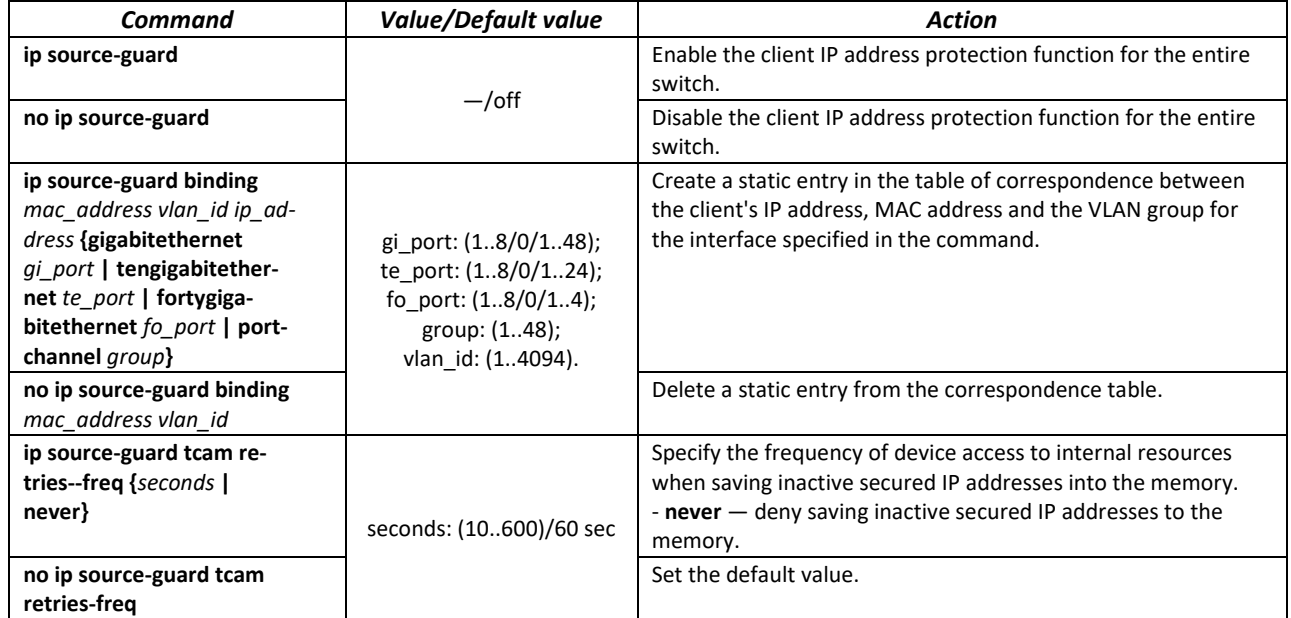

#### *Ethernet or port group interface (interface range) configuration mode commands*

Command line prompt in the Ethernet or port group interface configuration mode is as follows:

console(config-if)#

#### Table 275 — Ethernet and port group interface configuration mode commands

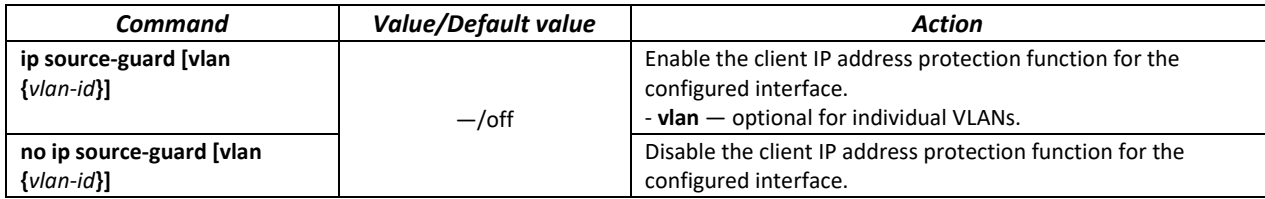

# *Privileged EXEC mode commands*

Command line prompt in the Privileged EXEC mode is as follows:

console#

Table 276 — Privileged EXEC mode commands

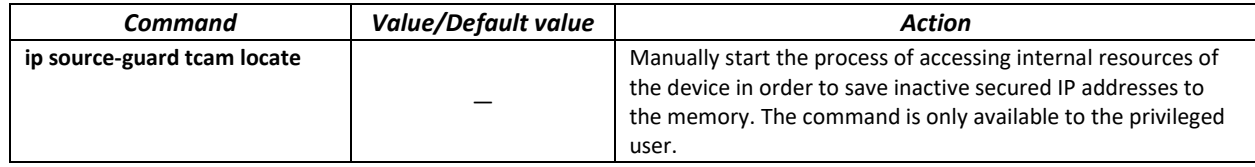

## *EXEC mode commands*

Command line prompt in the EXEC mode is as follows:

console#

Table 277 — EXEC mode commands

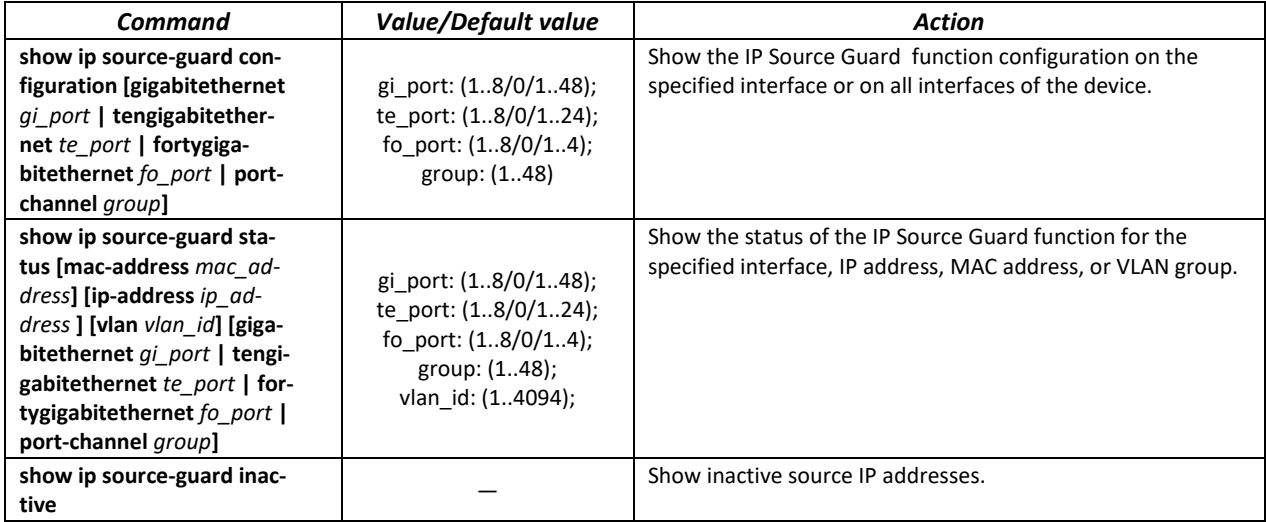

## *Command execution examples*

**Show IP Source Guard function configuration for all interfaces:** 

```
console# show ip source-guard configuration
```

```
IP source guard is globally enabled.
Interface State
  --------- ------ 
te0/4 Enabled<br>te0/21 Enabled
te0/21<br>te0/22Enabled
```
 Enable IP Source Guard for traffic filtering based on DHCP Snooping mapping table and IP Source Guard static mappings. Create a static entry in the mapping table of Ethernet interface 12: client IP address 192.168.16.14, MAC address 00:60:70:4A:AB:AF. The interface in the 3rd VLAN group:

```
console# configure
console(config)# ip dhcp snooping
console(config)# ip source-guard
console(config)# ip source-guard binding 0060.704A.ABAF 3 192.168.16.14
tengigabitethernet 1/0/12
```
# *5.28.6 ARP Inspection*

The **ARP Inspection** function is designed to protect against attacks using the ARP protocol (for example, ARP-spoofing - interception of ARP traffic). ARP inspection is based on static mappings between specific IP and MAC addresses for a VLAN group.

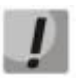

**If a port is configured as untrusted for the ARP Inspection feature, it must also be untrusted for DHCP Snooping, and the mapping between MAC and IP addresses for this port should be configured statically. Otherwise, the port will not respond to ARP requests.**

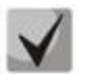

**Untrusted ports are checked for correspondence between IP and MAC addresses.**

# *Global configuration mode commands*

Command line prompt in the global configuration mode is as follows:

console(config)#

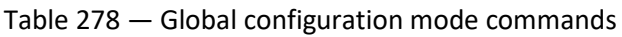

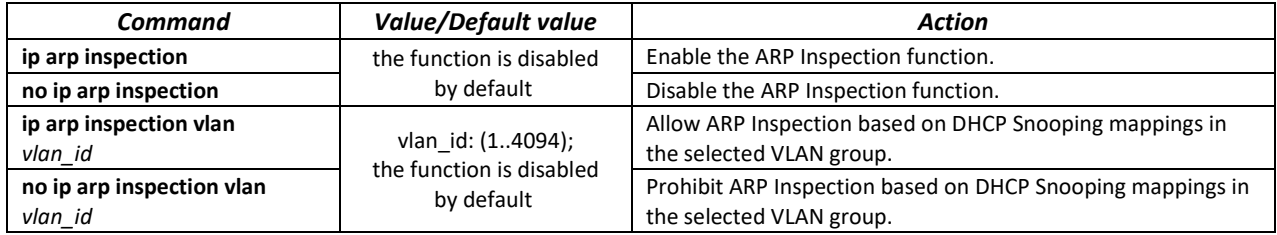

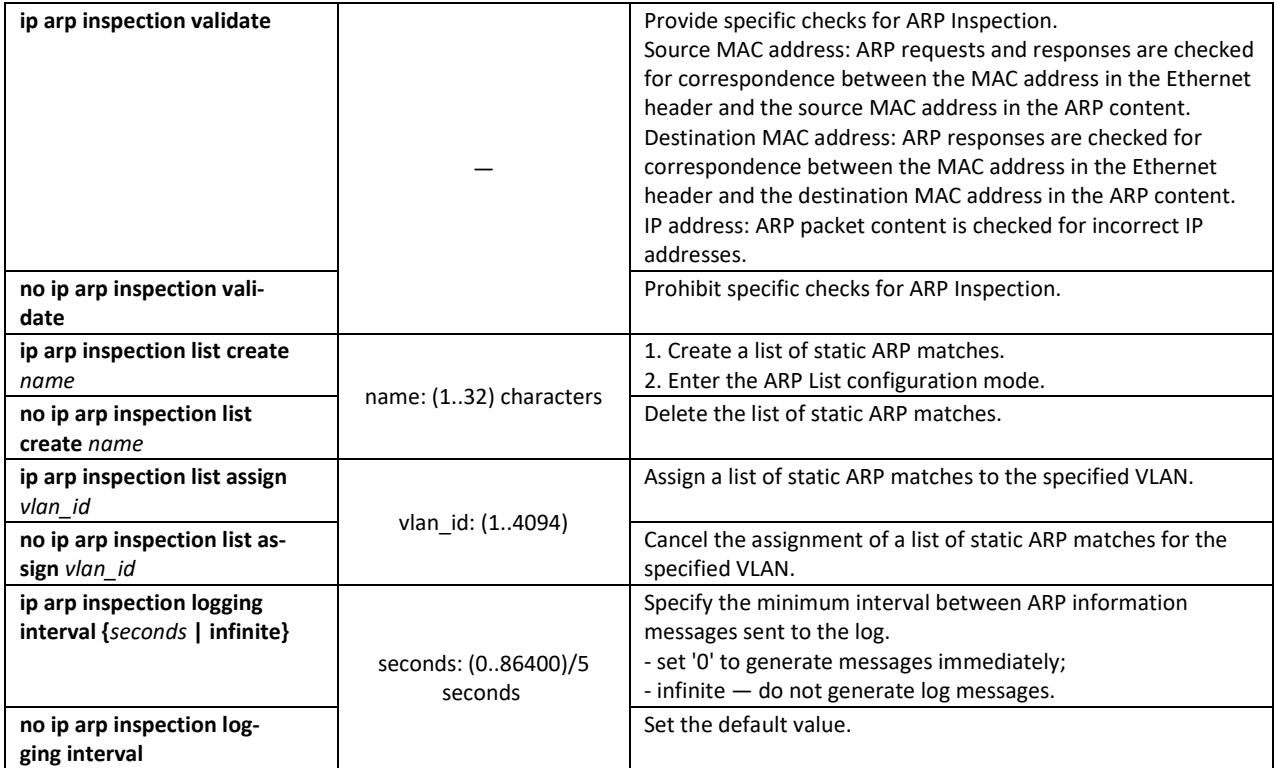

# *Ethernet or port group interface (interface range) configuration mode commands*

Command line prompt in the Ethernet or port group interface configuration mode is as follows:

```
console(config-if)#
```
Table 279 — Ethernet and port group interface configuration mode commands

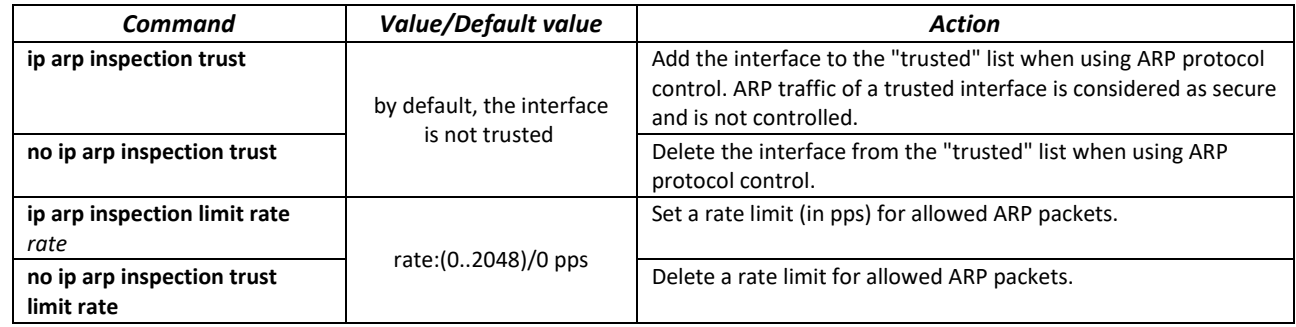

## *ARP list configuration mode commands*

Command line prompt in the ARP list configuration mode is as follows:

```
console# configure
console(config)# ip arp inspection list create spisok
console(config-arp-list)#
```
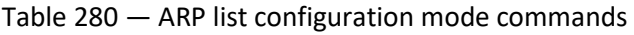

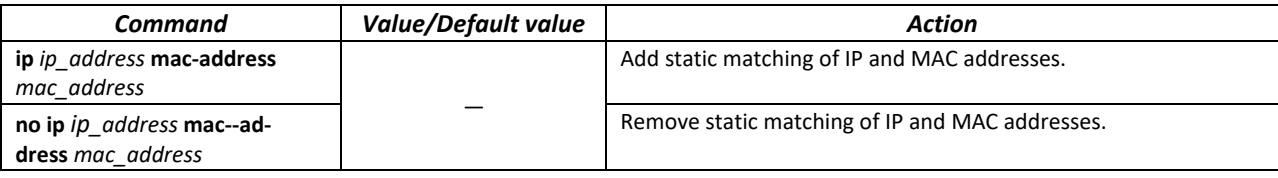

#### *EXEC mode commands*

Command line prompt in the EXEC mode is as follows:

console#

Table 281 — EXEC mode commands

| Command                                                                                                    | <b>Value/Default value</b>                                                             | <b>Action</b>                                                                                                    |
|----------------------------------------------------------------------------------------------------|----------------------------------------------------------------------------------------|----------------------------------------------------------------------------------------------------|
| show ip arp inspection [gi-<br>gabitethernet qi port  <br>tengigabitethernet<br>te_port   fortygigabitether-<br>net fo port   port-channel<br>group] | gi port: (18/0/148);<br>te port: (18/0/124);<br>fo port: $(18/0/14)$ ;<br>group: (148) | Show the configuration of the ARP Inspection protocol<br>monitoring function on the selected interface/all interfaces.                                                |
| show ip arp inspection list                                                                                                    |                                                                                        | Show lists of static matches of IP and MAC addresses (the<br>command is available only for a privileged user).                                                        |
| show ip arp inspection sta-<br>tistics [vlan vlan id]                                                                                                | vlan id: (14094)                                                                       | Show statistics for the following types of packets that were<br>processed using the ARP function:<br>- forwarded packets;<br>- dropped packets;<br>- IP/MAC Failures. |
| clear ip arp inspection sta-<br>tistics [vlan vlan id]                                                                                               | vlan id: (14094)                                                                       | Clear the ARP Inspection protocol control statistics.                                                                                                    |

#### *Command execution examples*

 Enable ARP Inspection and add the a static mapping to the 'spisok' list: MAC address: 00:60:70:AB:CC:CD, IP address: 192.168.16.98. Assign the 'spisok' static ARP matching list to VLAN 11:

```
console# configure
console(config)# ip arp inspection list create spisok
console(config-ARP-list)# ip 192.168.16.98 mac-address 0060.70AB.CCCD
console(config-ARP-list)# exit
console(config)# ip arp inspection list assign 11 spisok
```
**Show the lists of static IP and MAC address mappings:** 

```
console# show ip arp inspection list
```

```
List name: servers
Assigned to VLANs: 11
IP ARP
----------- --------------------------
192.168.16.98 0060.70AB.CCCD
```
# *5.28.7 First Hop Security Functionality*

The First Hop Security package includes a DHCPv6 packet analyzer, IPv6 Source Guard, ND Inspection and RA Guard. This set of functions is designed to provide control and filtering of IPv6 traffic on the network.

The DHCPv6 packet analyzer allows adding neighbors to the IPv6 binding table when receiving an address via DHCP, and also allows dealing with untrusted DHCPv6 servers.

IPv6 Source Guard allows a device to reject traffic if it comes from an address that is not stored in the IPv6 binding table. The IPv6 binding table associated with the device is created from information sources such as Neighbor Discovery Protocol (NDP) tracking.

Using the ND Inspection function, the switch checks the NS (Neighbor Solicitation) and NA (Neighbor Advertisement) messages and stores them in the IPv6 binding table. Based on the table, the switch discards any fake NS/NA messages.

RA Guard functionality allows blocking or rejecting unwanted or extraneous Router Advertisement (RA) messages coming to the switch from the router.

#### *Global configuration mode commands*

Command line prompt in the global configuration mode is as follows:

console(config)#

#### Table 282 — Global configuration mode commands

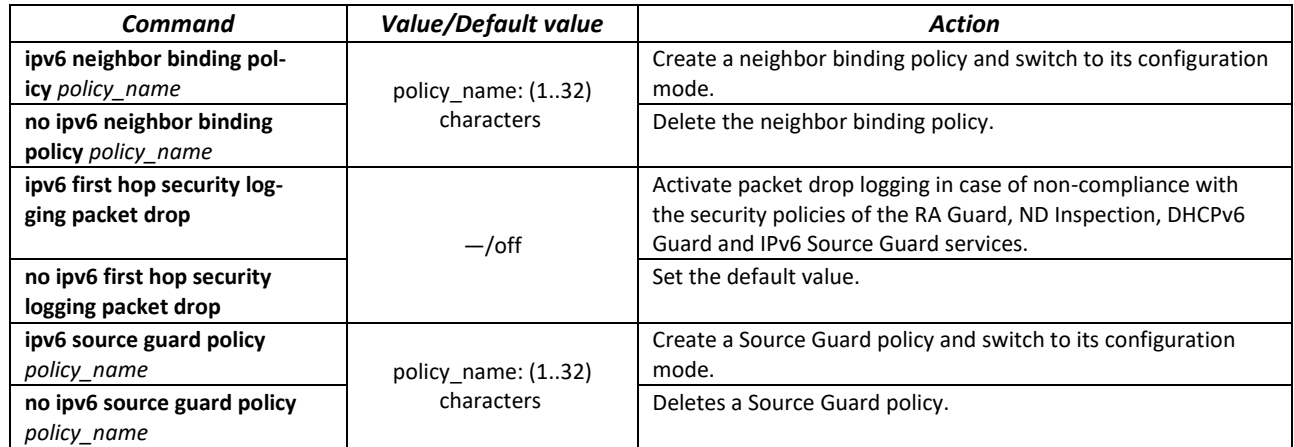

#### *Neighbor binding policy configuration mode commands*

Command line prompt is as follows:

console(config-nbr-binding)#

## Table 283 — Neighbor binding policy configuration mode commands

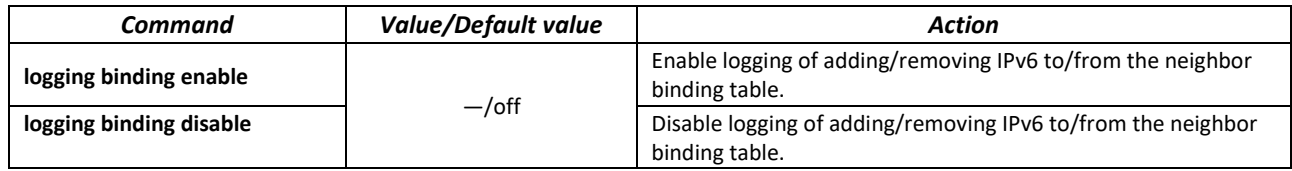

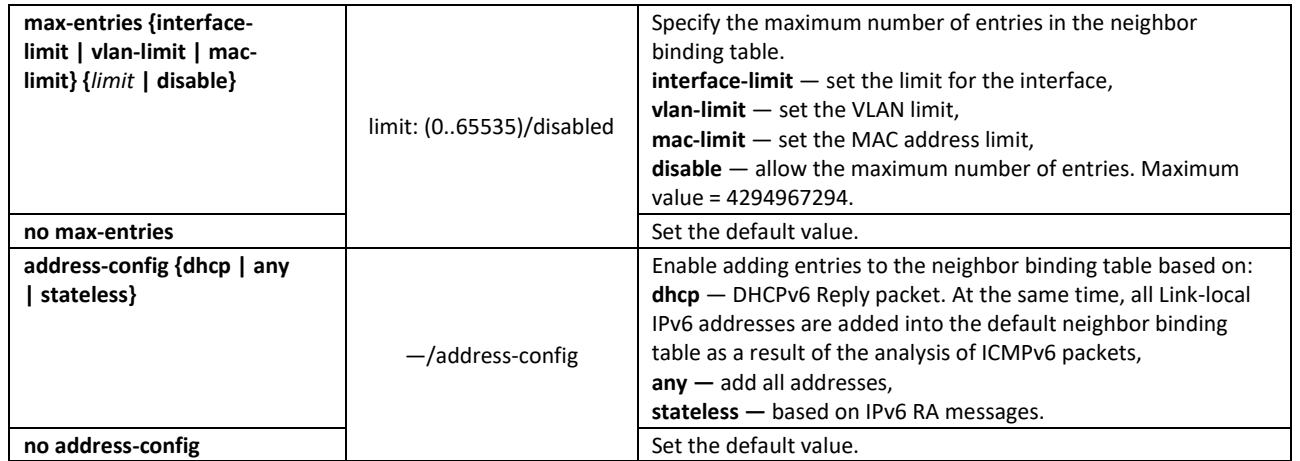

#### *Source Guard policy configuration mode commands*

Command line prompt is as follows:

console(config-nbr-srcgrd)#

#### Table 284— Source Guard policy IPv6 mode commands

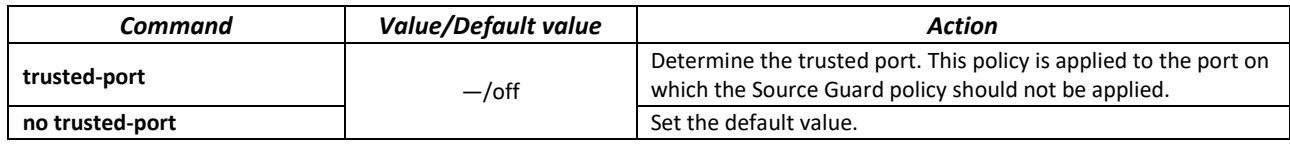

#### *VLAN interface configuration mode commands*

Command line prompt in the VLAN interface configuration mode is as follows is as follows:

console(config-if)#

#### Table 285 — VLAN configuration mode commands

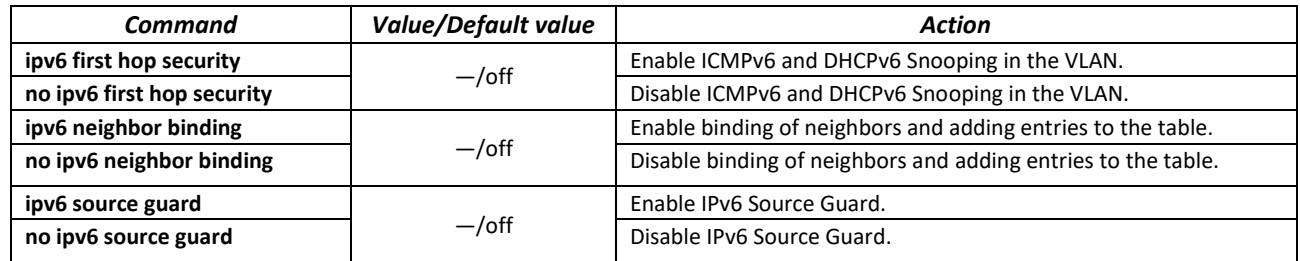

#### *EXEC mode commands*

Command line prompt in the EXEC mode is as follows:

console#

Table 286 — EXEC mode commands

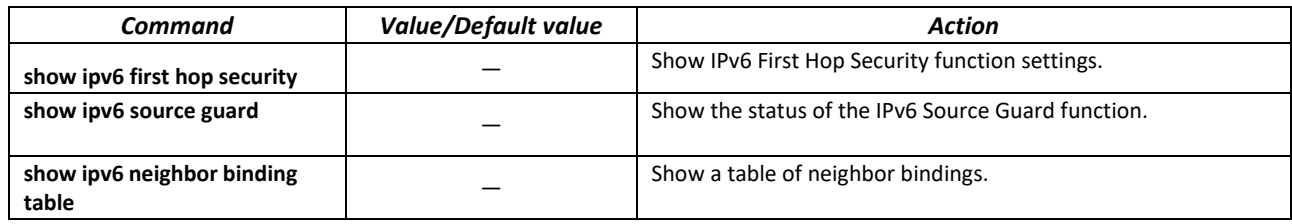

# **5.29 DHCP Relay Agent functions**

# *5.29.1 DHCP Relay functions for IPv4*

The switches support the functions of DHCP Relay Agent. The purpose of the DHCP Relay Agent is to transfer DHCP packets from the client to the server and back if the DHCP server is on one network and the client is on another. Another function is to add additional options to the client's DHCP requests (for example, Option 82).

The principle of the DHCP Relay Agent operation on the switch: the switch accepts DHCP requests from the client, transmits these requests to the server on behalf of the client (leaving options with the parameters required by the client in the request and, depending on the configuration, adding its own options). After receiving a response from the server, the switch transmits it to the client.

# *Global configuration mode commands*

Command line prompt in the global configuration mode is as follows:

console(config)#

## Table 287 — Global configuration mode commands

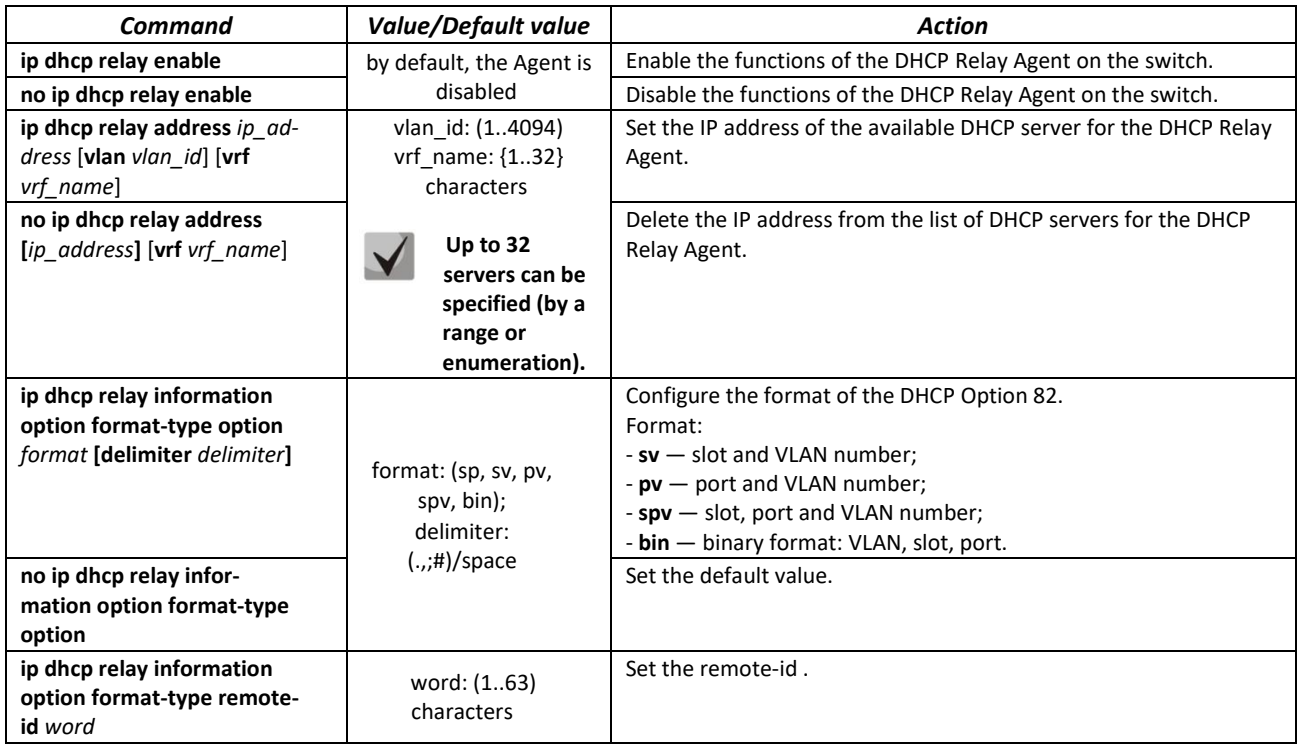

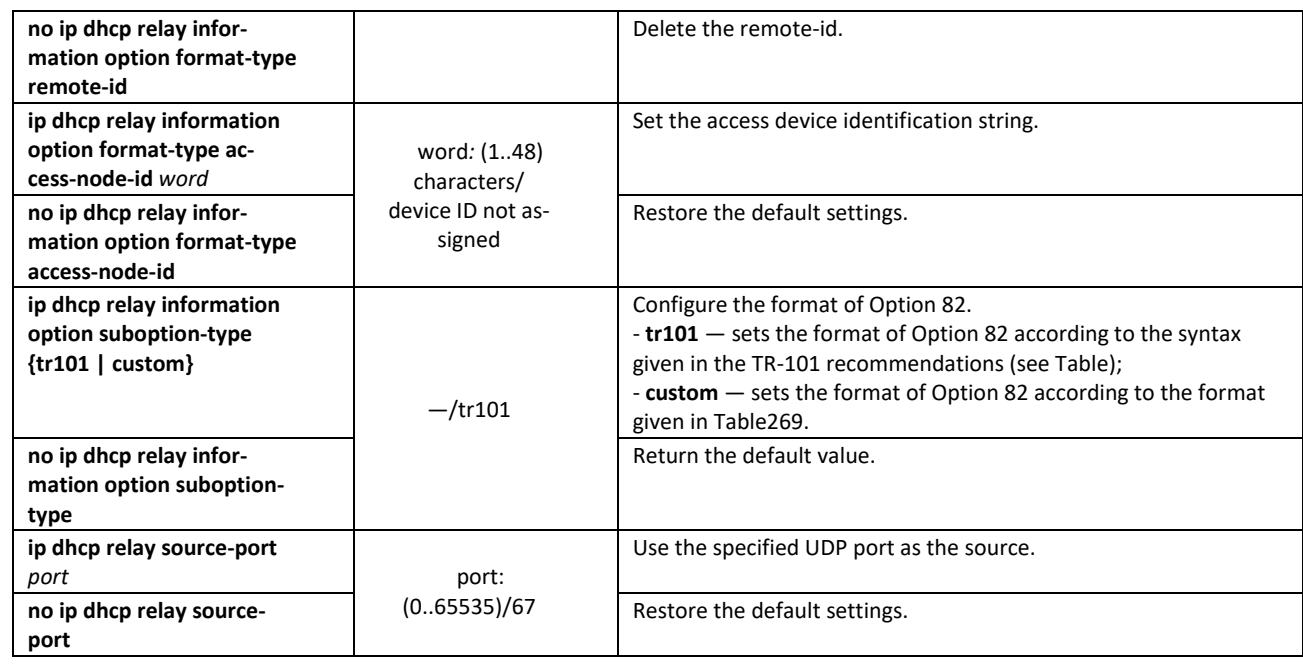

*VLAN interface configuration mode commands*

Command line prompt in the VLAN interface configuration mode is as follows:

```
console# configure
console(config)# interface vlan vlan_id
console(config-if)#
```
Table 288— VLAN and Ethernet interface configuration mode commands

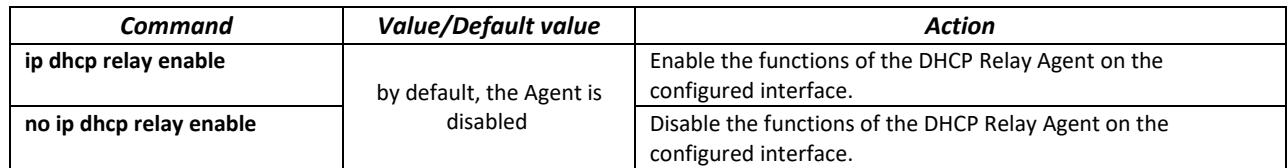

#### *EXEC mode commands*

Command line prompt in the EXEC mode is as follows:

console#

Table 289 — EXEC mode commands

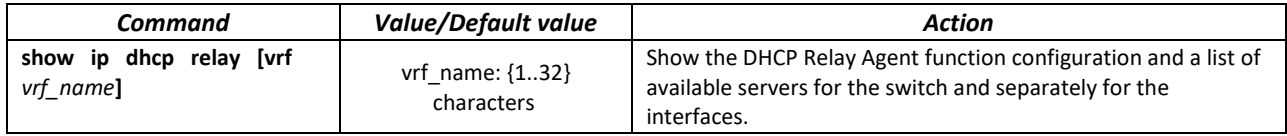

## *Command execution examples*

**F** Show the status of the DHCP Relay Agent function:

console# **show ip dhcp relay** 

```
DHCP relay is Enabled
DHCP relay is not configured on any vlan.
Servers: 192.168.16.38 
Relay agent Information option is Enabled
```
# *5.29.2 DHCP Relay functions for IPv6 and Lightweight DHCPv6 Relay Agent (LDRA)*

Along with DHCP Relay for IPv4, the switch can act as an agent for DHCPv6. The functionality is implemented in the form of a Full-weight DHCPv6 Relay Agent and a Lightweight DHCPv6 Relay Agent according to RFC6221.

The LDRA function allows adding Options 18 and 37 into client DHCPv6 packets without changing the packet format. A Full-weight DHCPv6 Relay allows transmitting DHCPv6 packets from the client to the server and back if the DHCPv6 server is on one network and the client is on another. Another function is adding Options 18 and 37 to the client's DHCPv6 requests. The principle of the DHCP Relay Agent operation on the switch: the switch accepts DHCP requests from the client, transmits these requests to the server on behalf of the client (leaving options with the parameters required by the client in the request and, depending on the configuration, adding its own options). After receiving a response from the server, the switch transmits it to the client.

## *Global configuration mode commands*

Command line prompt in the global configuration mode is as follows:

console(config)#

## Table 290 — Global configuration mode commands

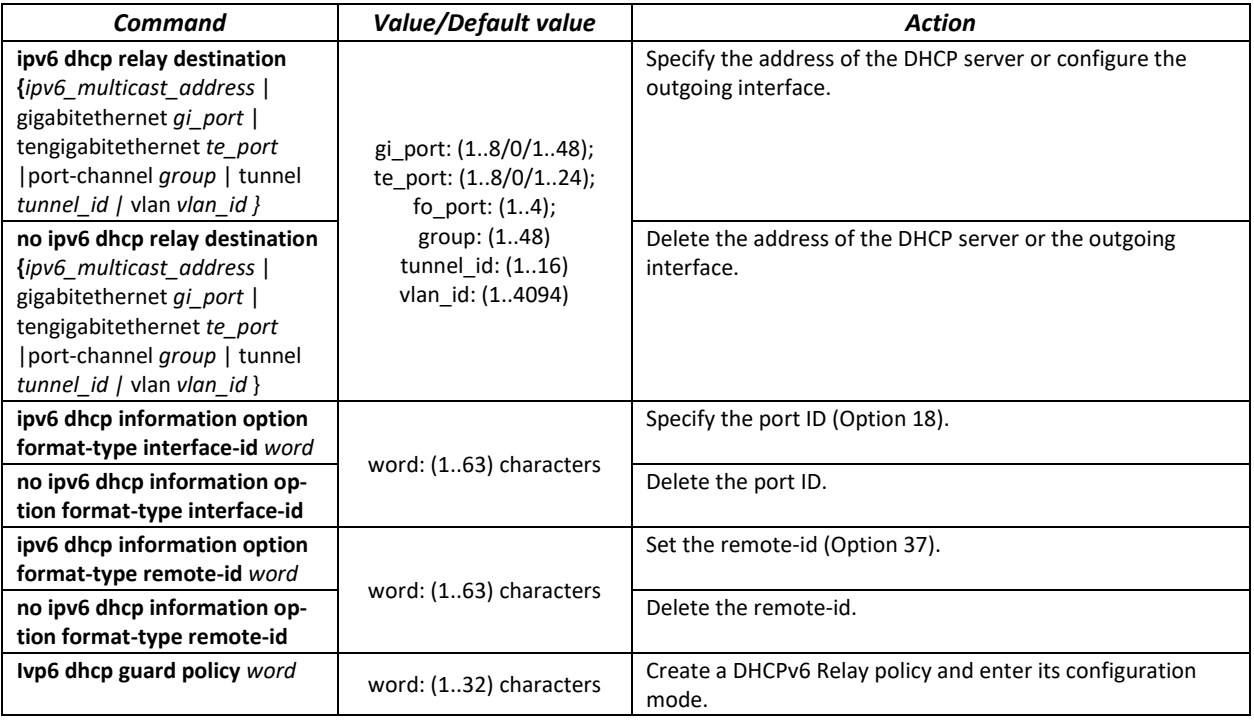

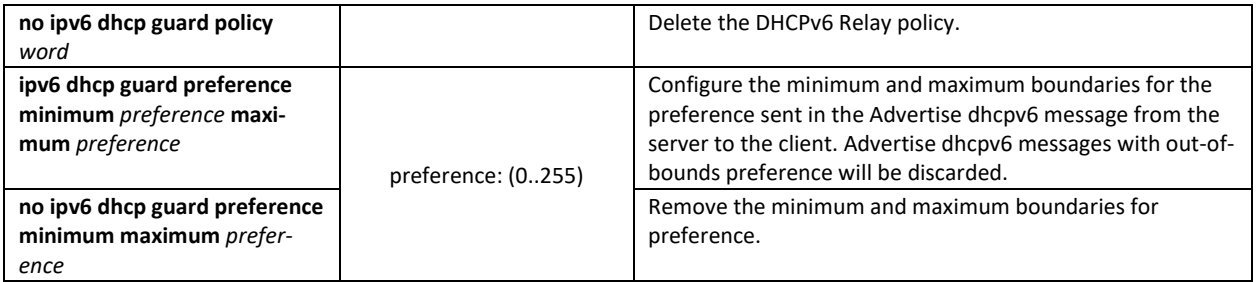

#### *DHCPv6 Relay policy configuration mode commands*

#### Command line prompt is as follows:

console(config-dhcp-guard)#

#### Table 291— DHCPv6 Relay policy configuration mode commands

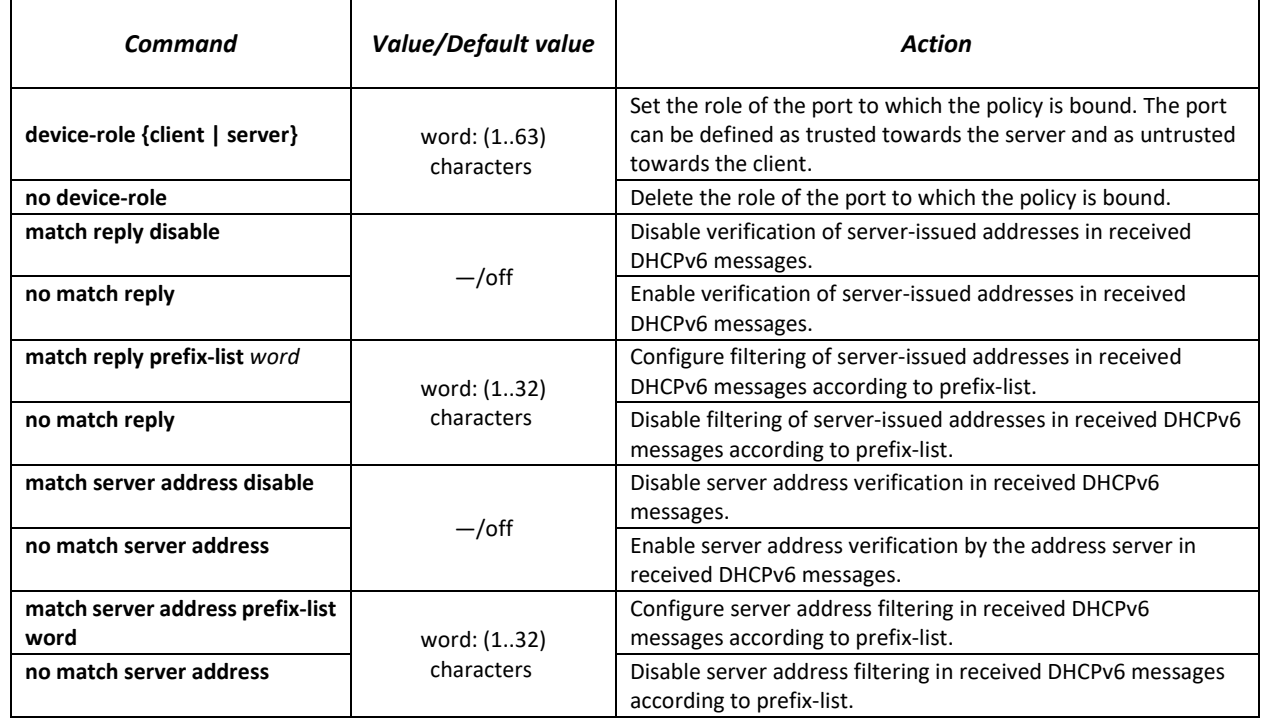

## *Ethernet interface configuration mode commands*

Command line prompt is as follows:

console(config-if)#

#### Table 292 — Ethernet interface configuration mode commands

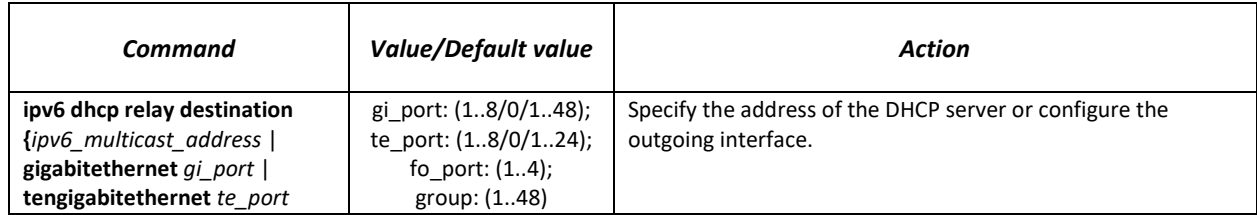

# ACLTEX

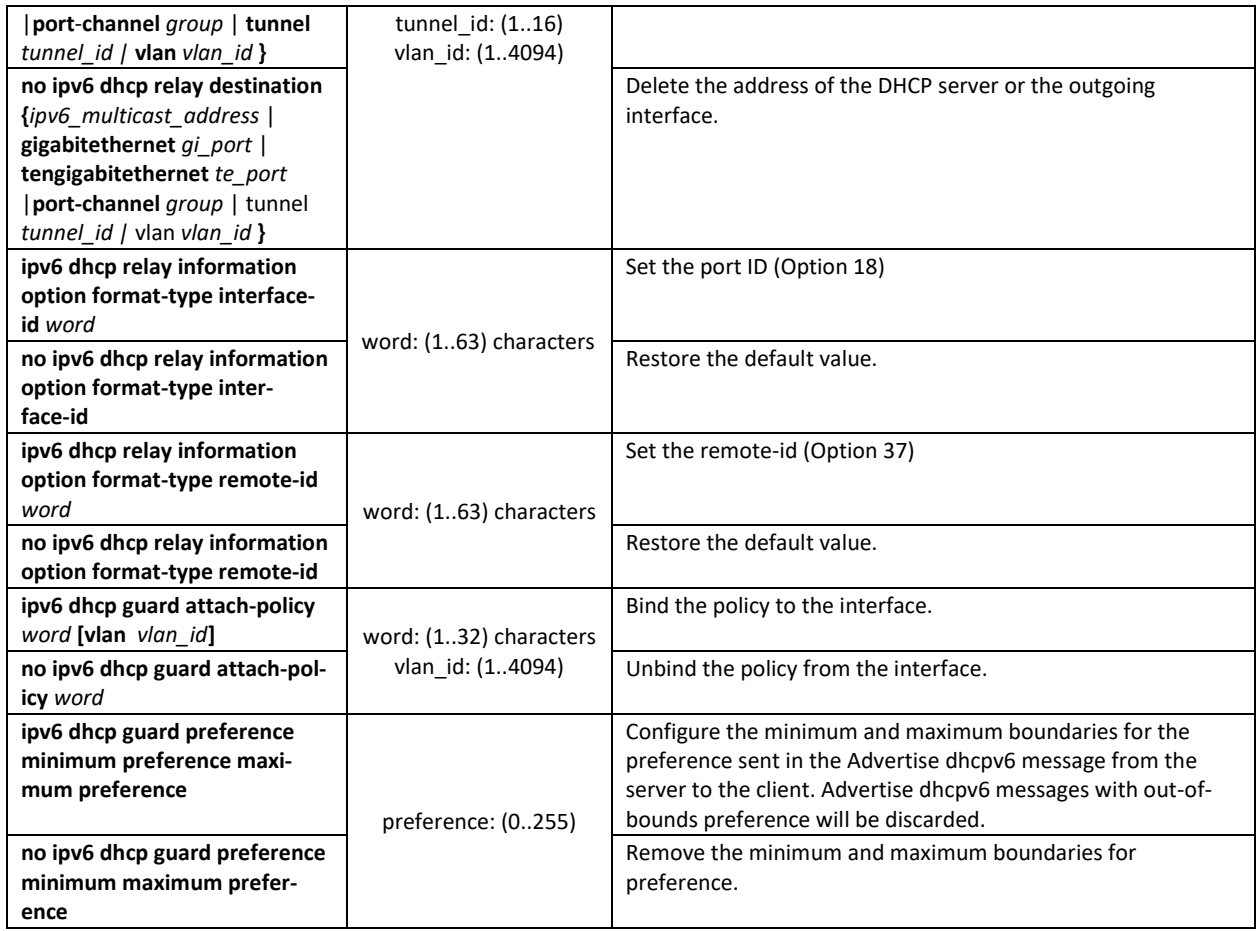

# *VLAN interface configuration mode commands*

Command line prompt is as follows:

console(config-if)#

# Table 293 — VLAN interface configuration mode commands

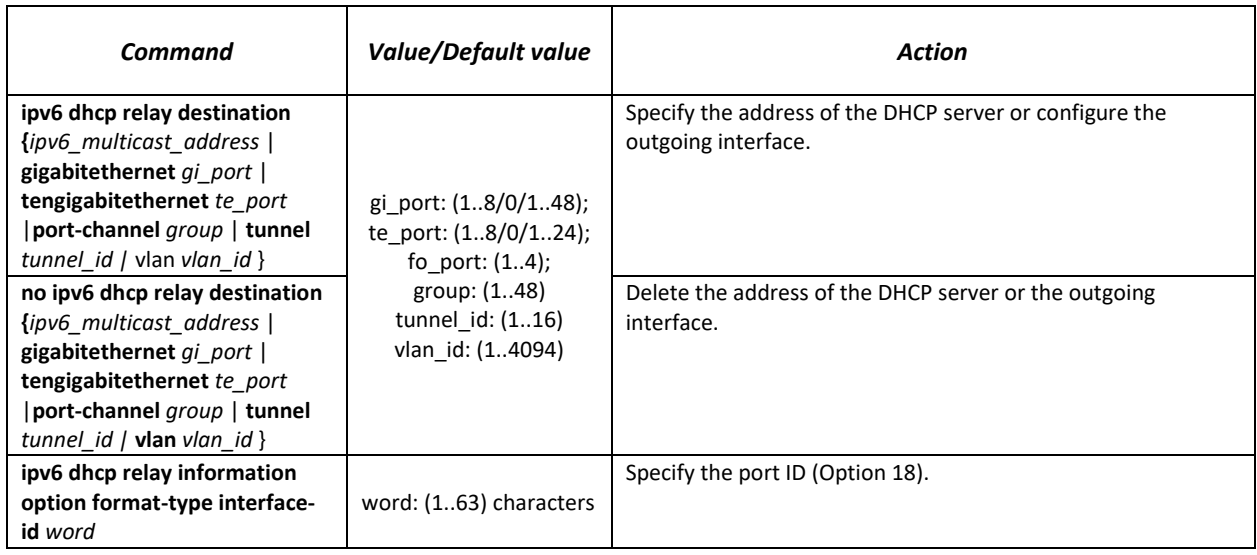

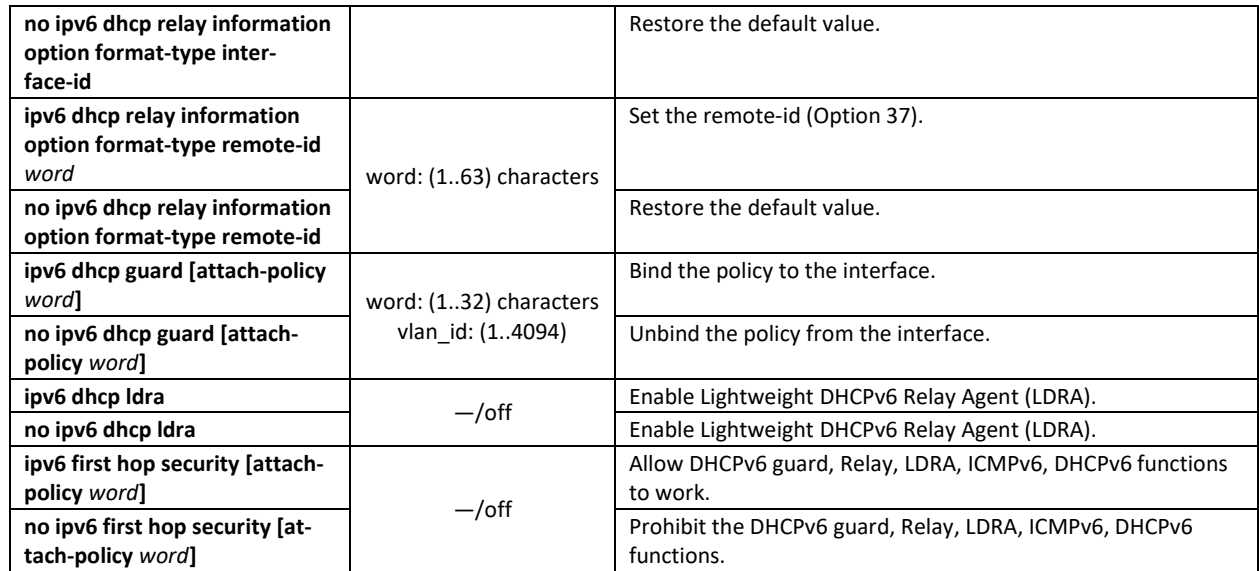

DHCPv6 LDRA configuration example:

console# console# **configure** console(config)# **ipv6 dhcp guard policy** *DHCP\_RELAY\_TRUST* console(config-dhcp-guard)# **device-role server** console(config-dhcp-guard)# **exit** console(config)# ! console(config)# **interface gigabitethernet** *1/0/12* console(config-if)# **ipv6 dhcp relay information option format-type interface-id** *Gi12* console(config-if)# **ipv6 dhcp relay information option format-type remote-id**  *MES2324* console(config-if)# **exit** console(config)# ! console(config)# **interface gigabitethernet** *1/0/24* console(config-if)# **ipv6 dhcp guard attach-policy** *DHCP\_RELAY\_TRUST* console(config-if)# **exit** console(config)# ! console(config)# **interface vlan** *1* console(config-if)# **ipv6 dhcp ldra** console(config-if)# **ipv6 dhcp guard** console(config-if)# **ipv6 first hop security**

## **5.30 PPPoE Intermediate Agent configuration**

The PPPoE IA function is implemented in accordance with the requirements of the DSL Forum TR-101 document and is intended for use on switches operating at the access level.

The function allows supplementing PPPoE Discovery packets with information describing the access interface. This is necessary to identify the user interface on the access server (BRAS, Broadband Remote Access Server). The interception and processing of PPPoE Active Discovery packets is managed globally for the entire device and selectively for each interface.

The implementation of the PPPoE IA function provides additional capabilities for monitoring protocol messages by assigning trusted interfaces.

# *Global configuration mode commands*

Command line prompt in the global configuration mode is as follows:

console(config)#

# Table 294 — Global configuration mode commands

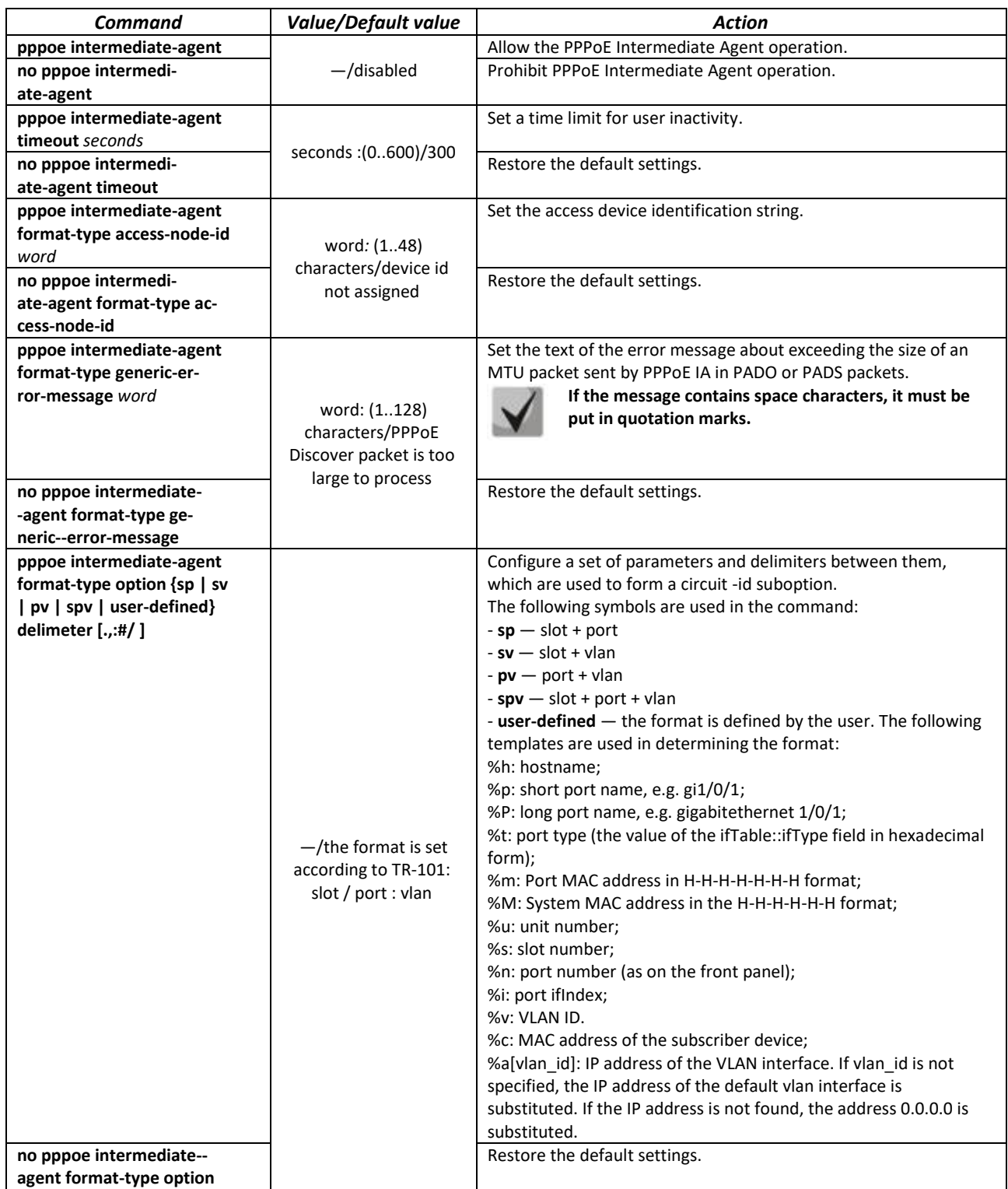

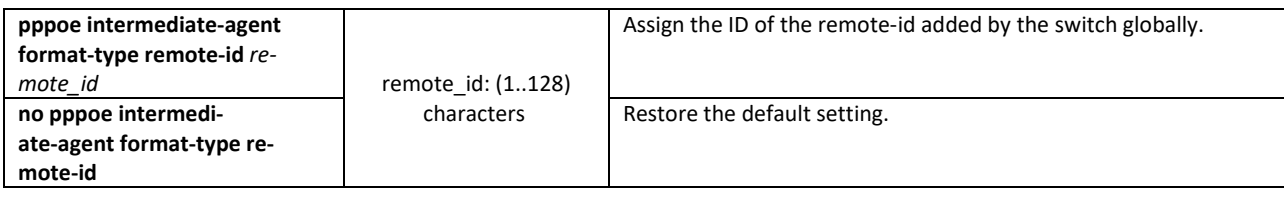

#### *Interface configuration mode commands*

Command prompt in the interface configuration mode is as follows:

console(config-if)#

#### Table 295 — Ethernet or port group interface configuration mode commands

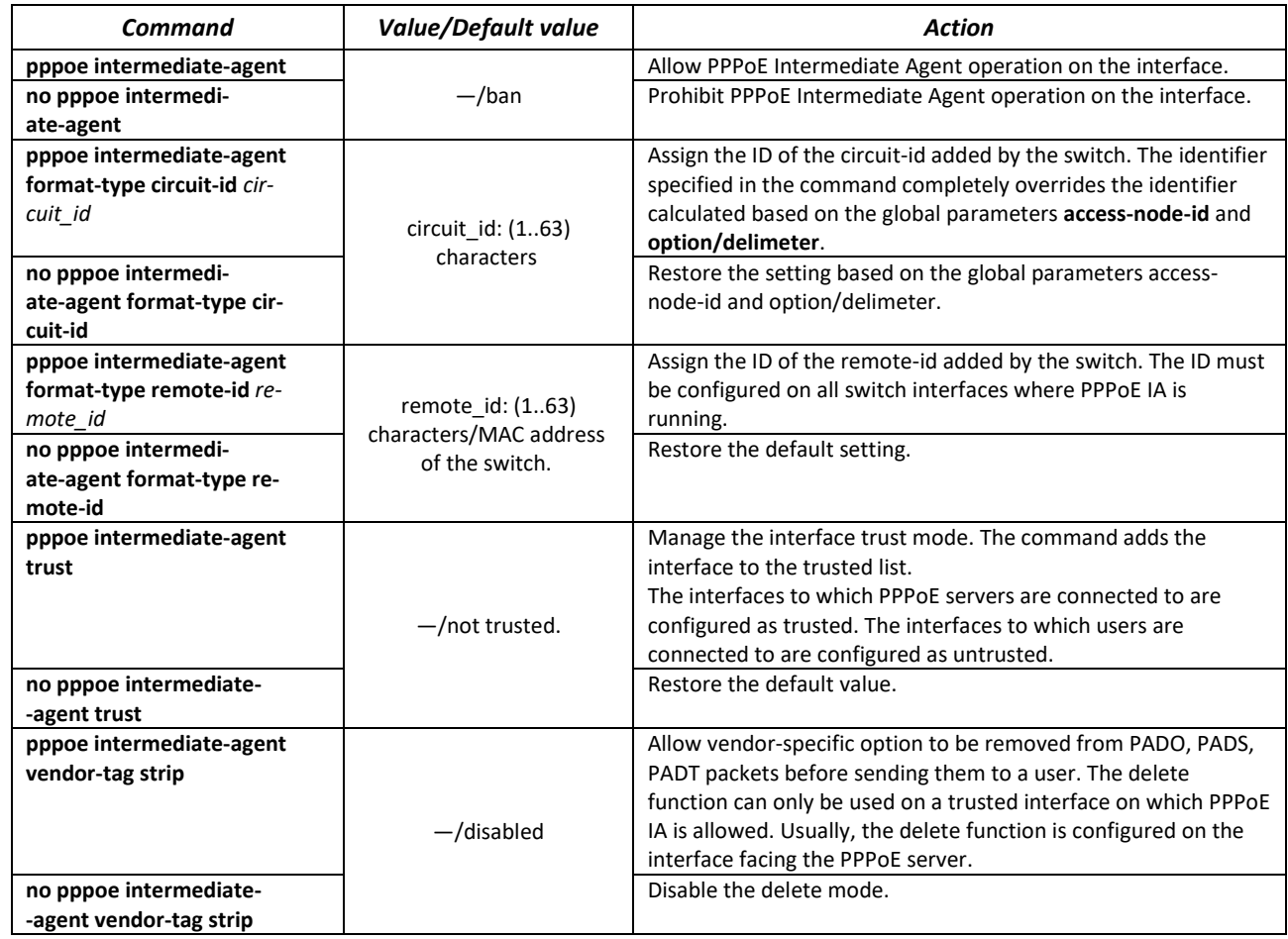

# *EXEC mode commands*

Command line prompt in the EXEC mode is as follows:

console#

#### Table 296 — EXEC mode commands

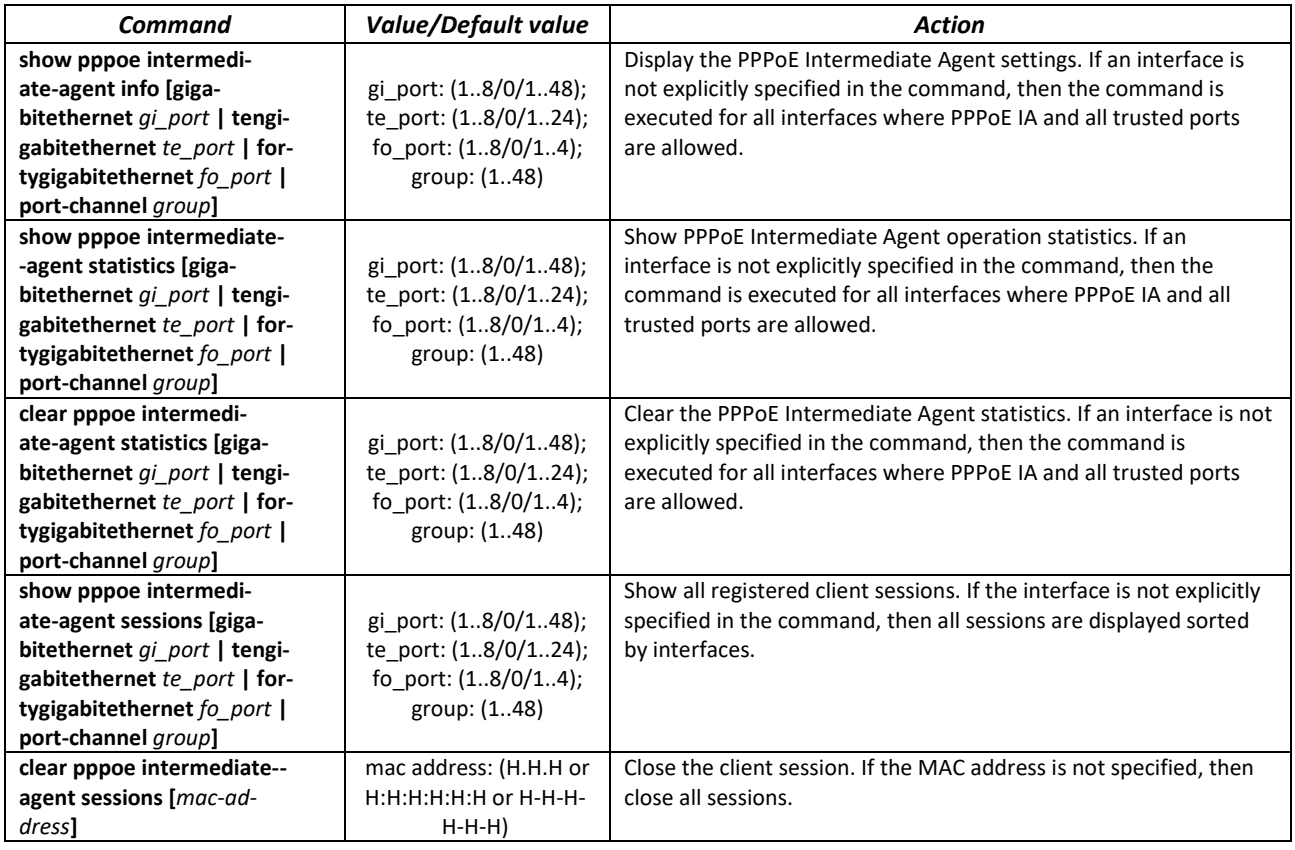

# **5.31 DHCP server configuration**

DHCP server performs centralised management of network addresses and corresponding configuration parameters, and automatically provides them to subscribers. This avoids manual configuration of network devices and reduces the number of errors.

Ethernet switches can work as a DHCP client (getting their own IP address from a DHCP server), or as a DHCP server. Simultaneous operation of a DHCP server and a DHCP relay is possible.

## *Global configuration mode commands*

Command line prompt in the global configuration mode is as follows:

console(config)#

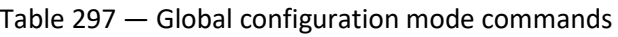

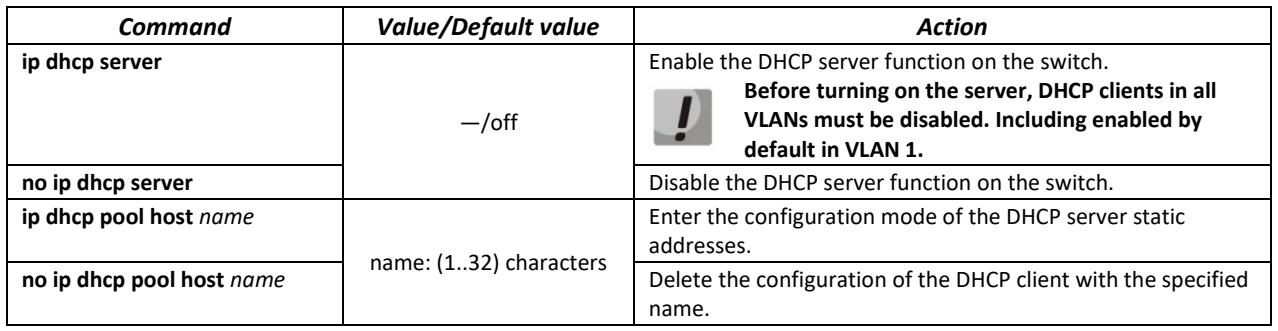

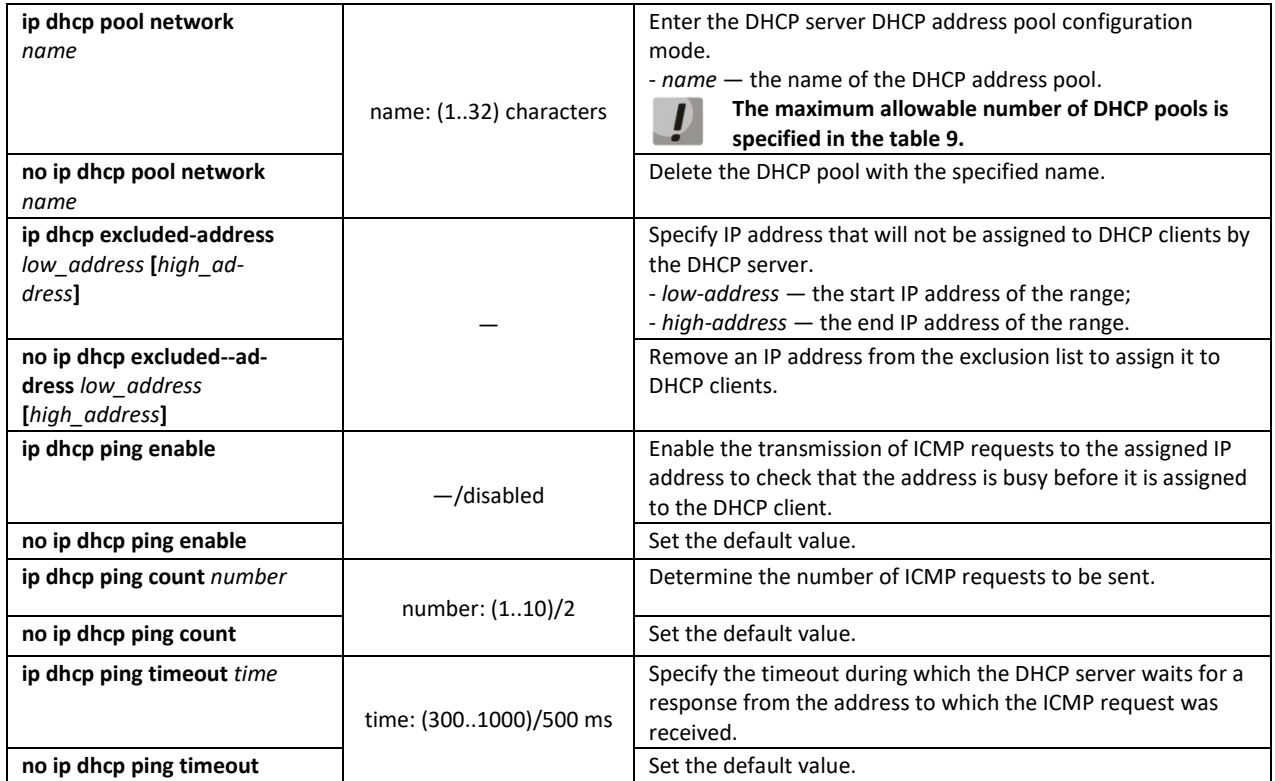

# *Commands of the static address configuration mode of the DHCP server*

Command line prompt in the configuration mode of static addresses of the DHCP server is as follows:

```
console# configure
console(config)# ip dhcp pool host name
console(config-dhcp)#
```
#### Table 298— Configuration mode commands

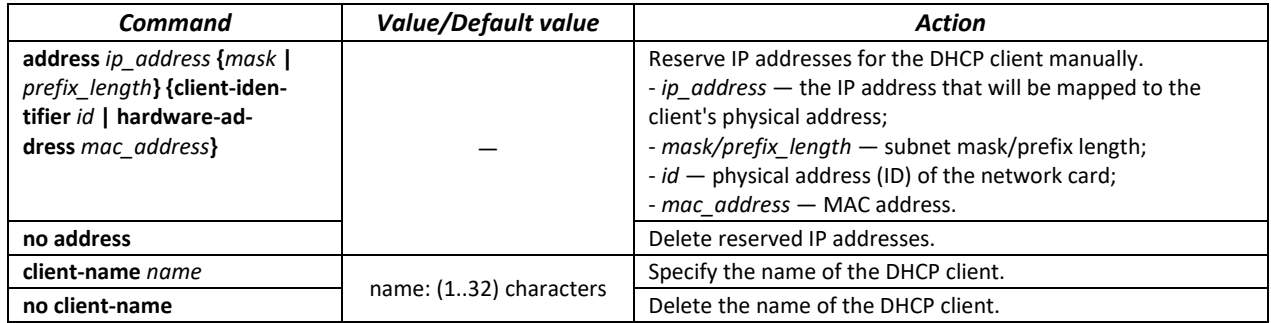

#### *DHCP server pool configuration mode commands*

Command line prompt in the DHCP server pool configuration mode is as follows:

```
console# configure
console(config)# ip dhcp pool network name
console(config-dhcp)#
```
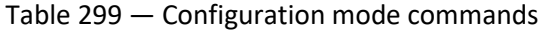

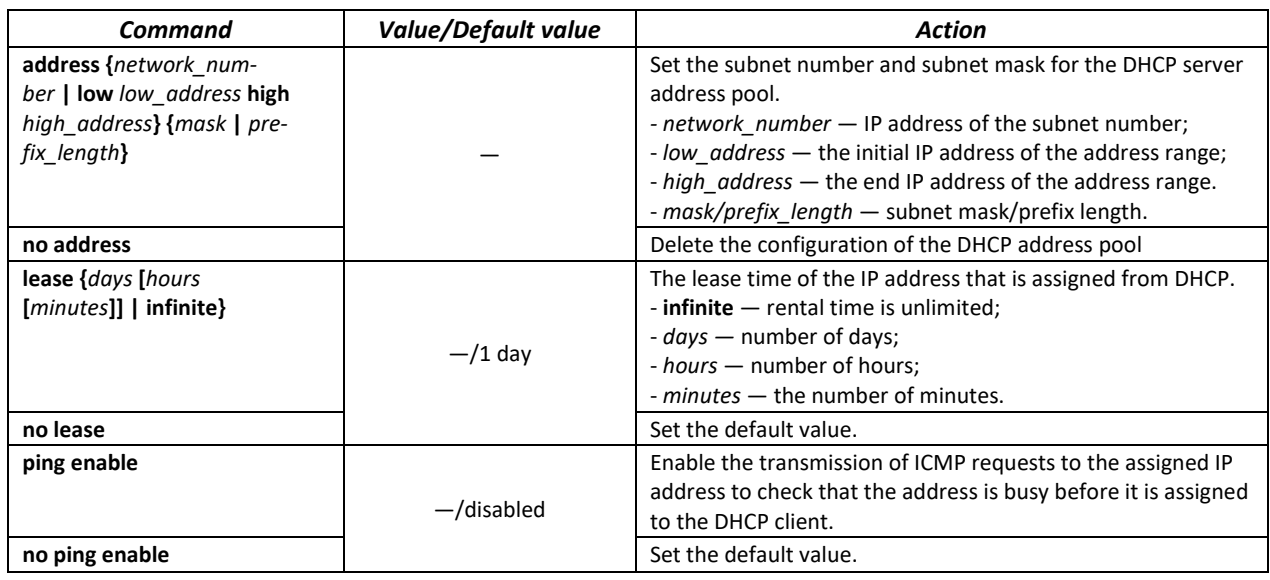

# *Commands of the DHCP server pool and DHCP server static addresses configuration mode*

#### Command line prompt is as follows:

console(config-dhcp)#

Table 300 — Configuration mode commands

| Command                                                      | <b>Value/Default value</b>                             | Action                                                                                                    |
|--------------------------------------------------------------|--------------------------------------------------------|----------------------------------------------------------------------------------------------------|
| default-router ip_ad-<br>dress list                          | By default, the list of<br>routers is not defined.     | Define a list of default routers for the DHCP client:<br>- ip address list - a list of IP addresses of routers can<br>contain up to 8 entries separated by a space.<br>The router's IP address must be on the same subnet<br>as the client. |
| no default-router                                            |                                                        | Set the default value.                                                                                                    |
| dns-server ip_address_list                                   | By default, the list of DNS<br>servers is not defined. | Define the list of DNS servers available to DHCP clients.<br>- ip_address_list - a list of IP addresses of DNS servers, can<br>contain up to 8 entries separated by a space.                                                                |
| no dns-server                                                |                                                        | Set the default value.                                                                                                    |
| domain-name domain                                           | domain: (132)                                          | Specify a domain name for DHCP clients.                                                                                                    |
| no domain-name                                               | characters                                             | Set the default value.                                                                                                    |
| netbios-name-server<br>ip address list                       | By default, the list of<br>WINS servers is not         | Define the list of WINS servers available to DHCP clients.<br>- ip address list - a list of IP addresses of WINS servers. The<br>list can contain up to 8 entries separated by a space.                                                     |
| no netbios-name-server                                       | defined.                                               | Set the default value.                                                                                                    |
| netbios-node-type {b-node<br>  p-node   m-node   h-<br>node} | By default, the NetBIOS<br>node type is not defined.   | Define the type of Microsoft NetBIOS node for DHCP clients:<br>$-b$ -node $-$ broadcast:<br>- p-node - point-to-point;<br>$-m$ -node - combined;<br>- h-node - hybrid.                                                                      |
| no netbios-node-type                                         |                                                        | Set the default value.                                                                                                    |
| next-server ip_address                                       |                                                        | It is used to indicate to the DHCP client the address of the<br>server (usually a TFTP server) from which the boot file should<br>be received.                                                                                              |
| no next-server                                               |                                                        | Set the default value.<br>It is used to indicate to the DHCP client the name of the                                                                                                    |
| next-server-name <i>name</i>                                 | name: (164) characters                                 | server from which the boot file should be received.                                                                                                    |

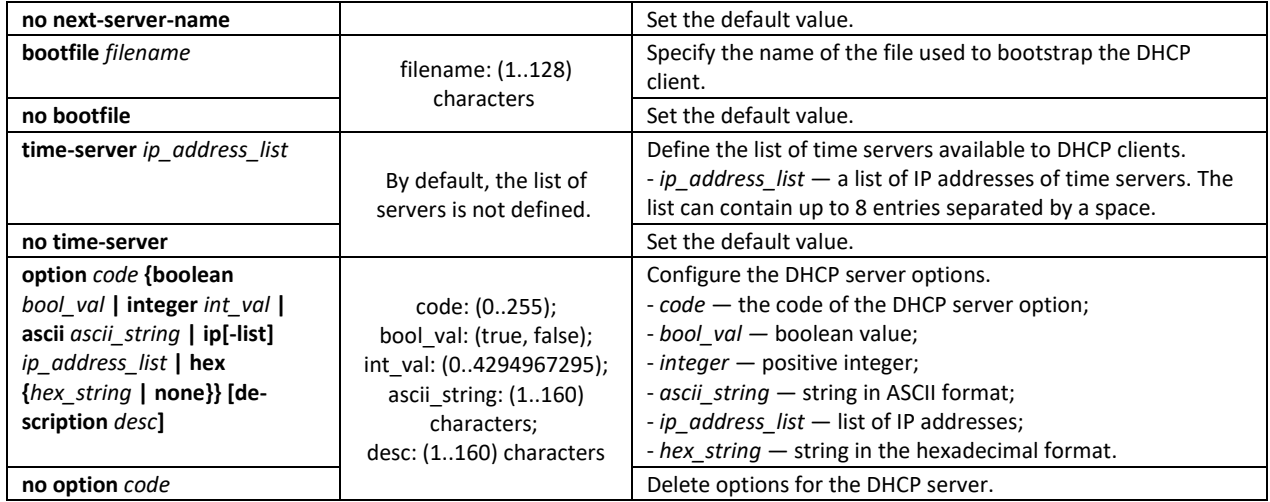

#### *Privileged EXEC mode commands*

Command line prompt in the Privileged EXEC mode is as follows:

console#

#### Table 301 — Privileged EXEC mode commands

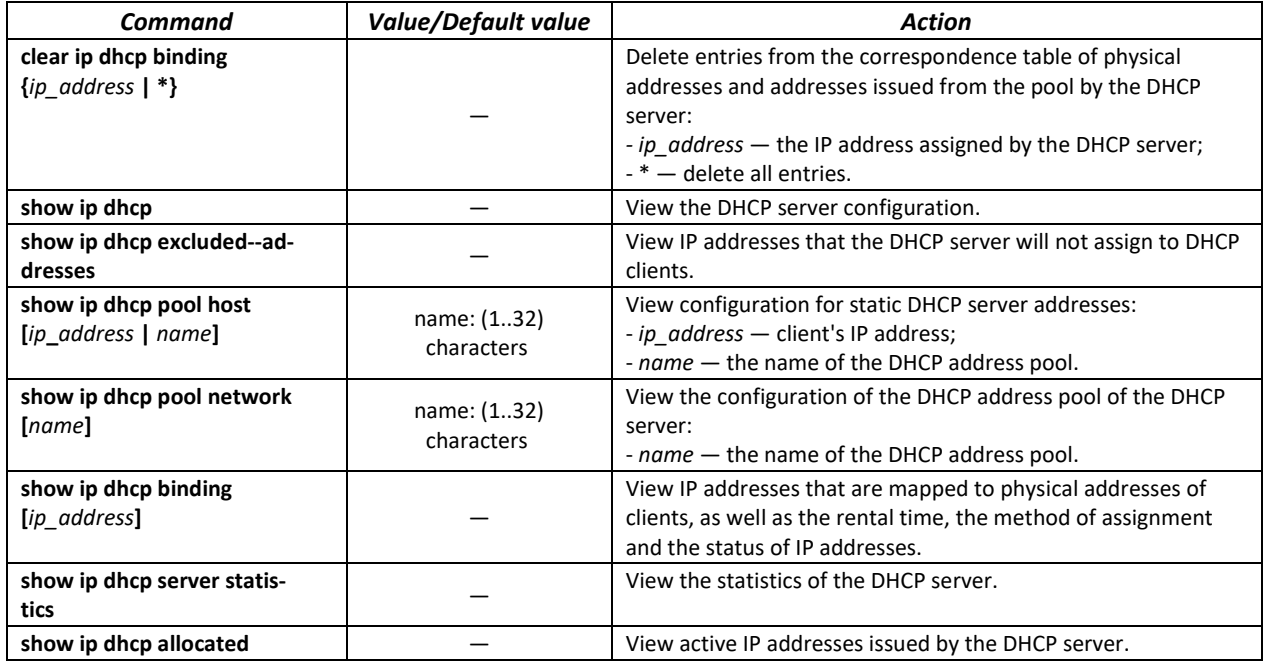

#### *Command execution examples*

 Configure a DHCP pool named *test* and specify for DHCP clients: domain name *test.ru* , the default gateway *192.168.45.1* and the DNS server *192.168.45.112*.

```
console# 
console# configure
console(config)# ip dhcp pool network test
console(config-dhcp)# address 192.168.45.0 255.255.255.0 
console(config-dhcp)# domain-name test.ru
console(config-dhcp)# dns-server 192.168.45.112 
console(config-dhcp)# default-router 192.168.45.1
```
# **5.32 Access Control List (ACL) configuration**

ACL (Access Control List) is a table that defines the rules for filtering incoming and outgoing traffic based on the protocols transmitted in packets, TCP/UDP ports, IP addresses or MAC addresses.

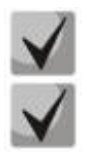

**ACLs based on IPv6, IPv4 and MAC addresses should not have the same names.**

**IPv6 and IPv4 lists can work together on the same physical interface. The MAC-based ACL cannot be combined with the IPv6 list. Two lists of the same type cannot work together on the interface.**

Commands for creating and editing ACLs are available in the global configuration mode.

## *Global configuration mode commands*

The command line prompt in the global configuration mode:

console(config)#

#### Table 302 — Commands for creating and configuring ACLs

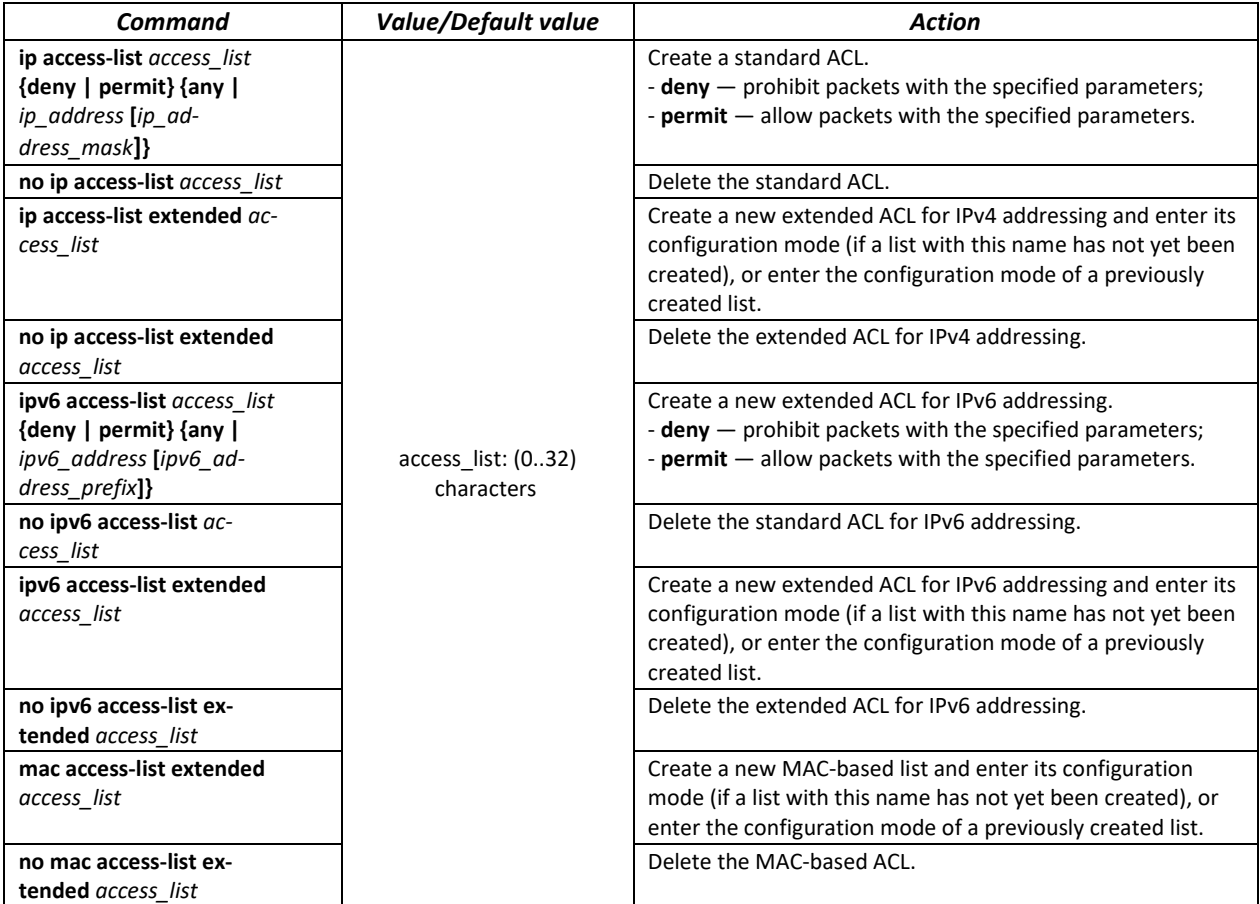

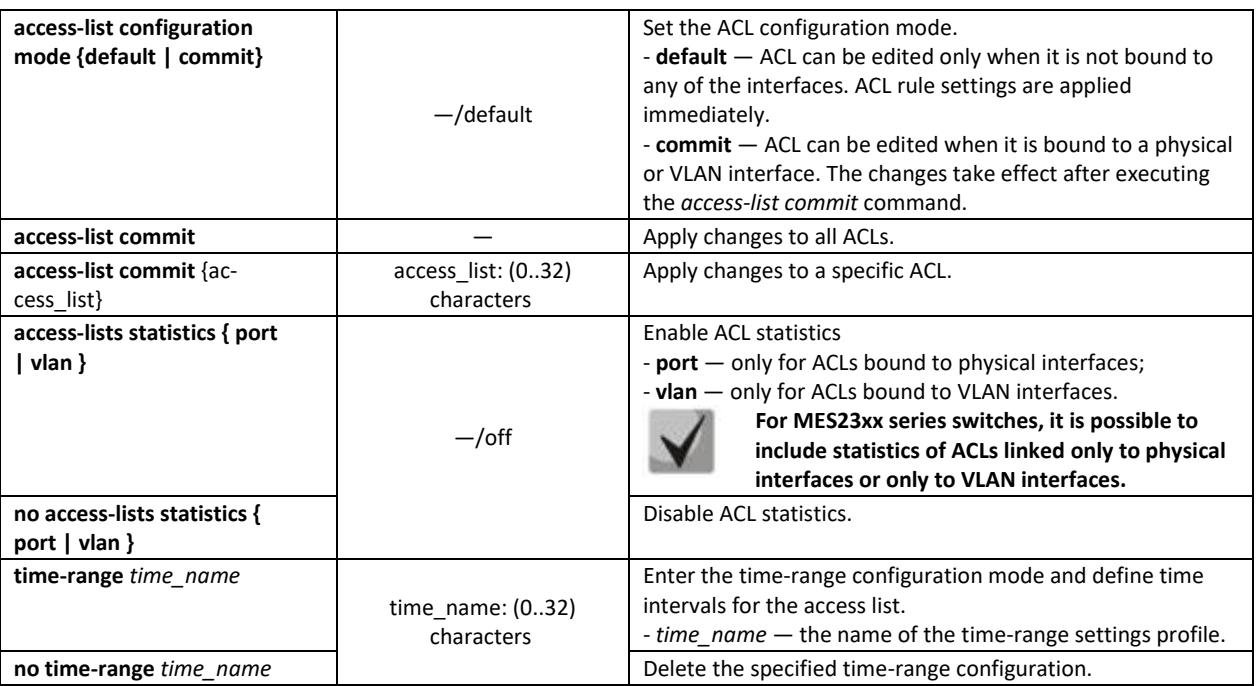

In order to activate the ACL, link it to the interface. The interface using the list can be either an Ethernet interface or a group of ports.

## *Ethernet interface, VLAN, port groups configuration mode commands*

The command line prompt in the Ethernet interface, VLAN, port group configuration mode:

console(config-if)#

Table 303 — Command for assigning a list to the ACL interface

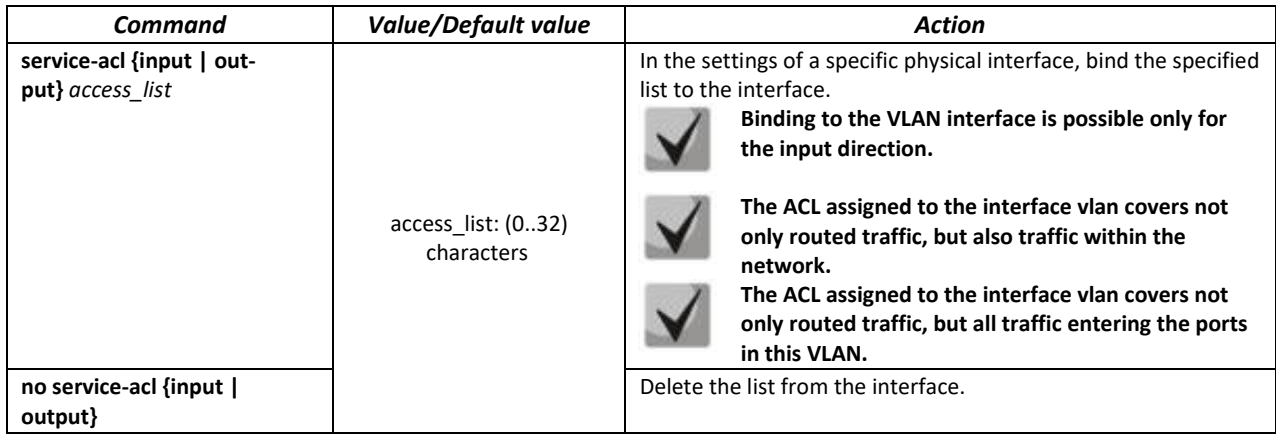

## *Privileged EXEC mode commands*

The command line prompt in the Privileged EXEC mode:

console#

#### Table 304 — Commands for viewing ACLs

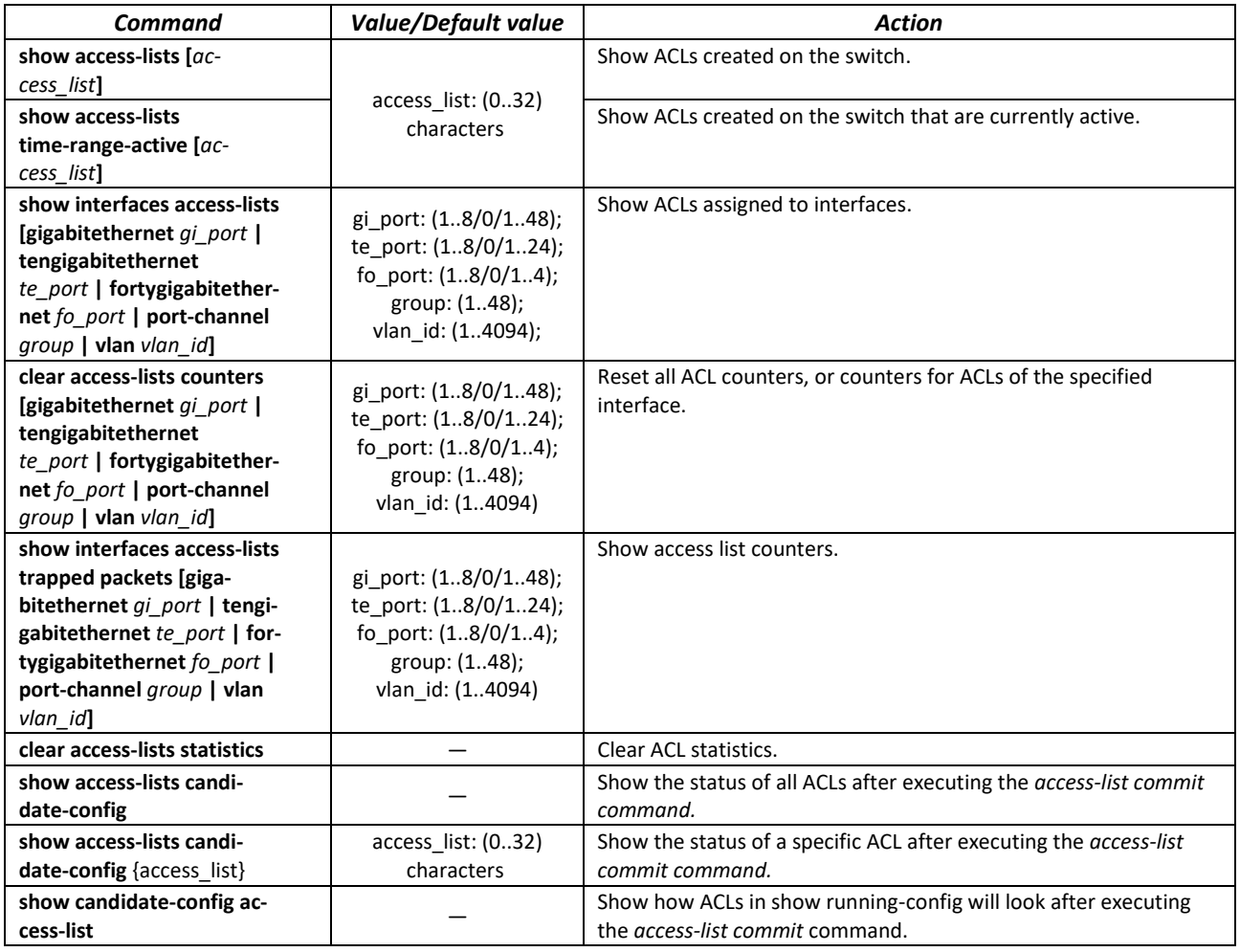

## *EXEC mode commands*

The command line prompt in the EXEC mode:

console#

Table 305— Commands for viewing ACLs

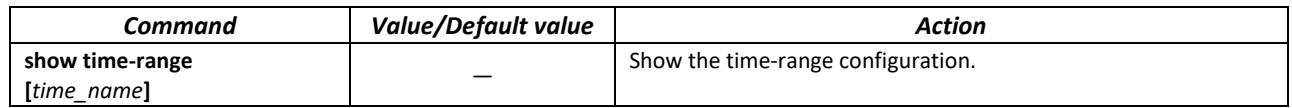

## *5.32.1 IPv4-based ACL configuration*

The section contains the values and descriptions of the main parameters used as part of the commands for IPv4-based ACL configuration.

Creation and entry into the editing mode of IPv4-based ACLs is carried out by the command: **ip access-list extended** *access-list*. For example, to create an ACL called EltexAL, run the following commands:

console# console# **configure**
```
console(config)# ip access-list extended EltexAL
console(config-ip-al)#
```
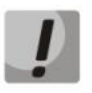

**When using rules with the offset-list parameter and rules with the UDP/TCP port parameter (allow/deny tcp/udp any src\_tcp/udp\_port any dst\_tcp/udp\_port) at the same time, there is a hardware limitation. In order for the rules to work together, specify the bytes of TCP/UDP ports from the L4 header in addition to the necessary bytes when creating an offset list.**

#### Table 306 — The main parameters used in commands

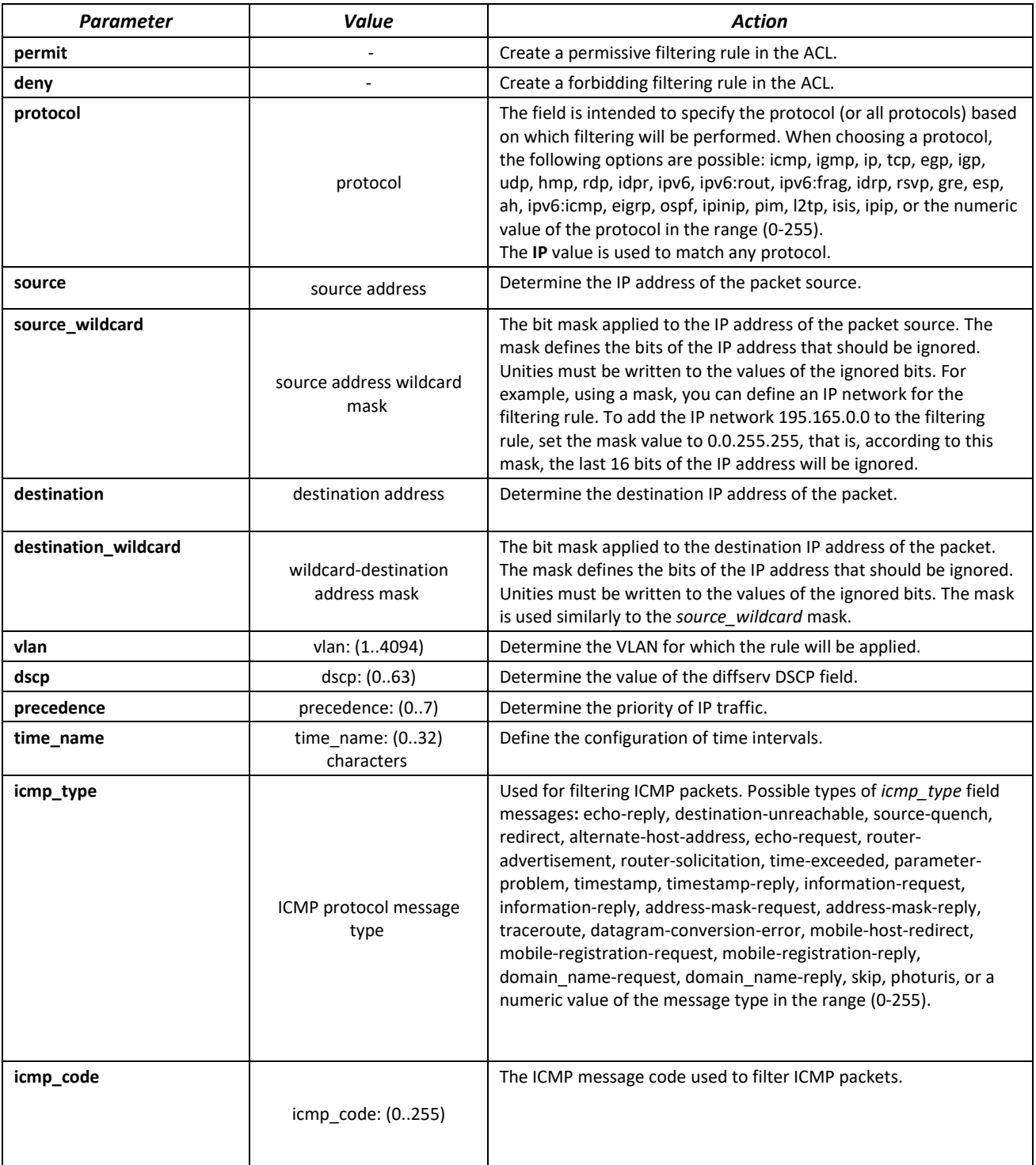

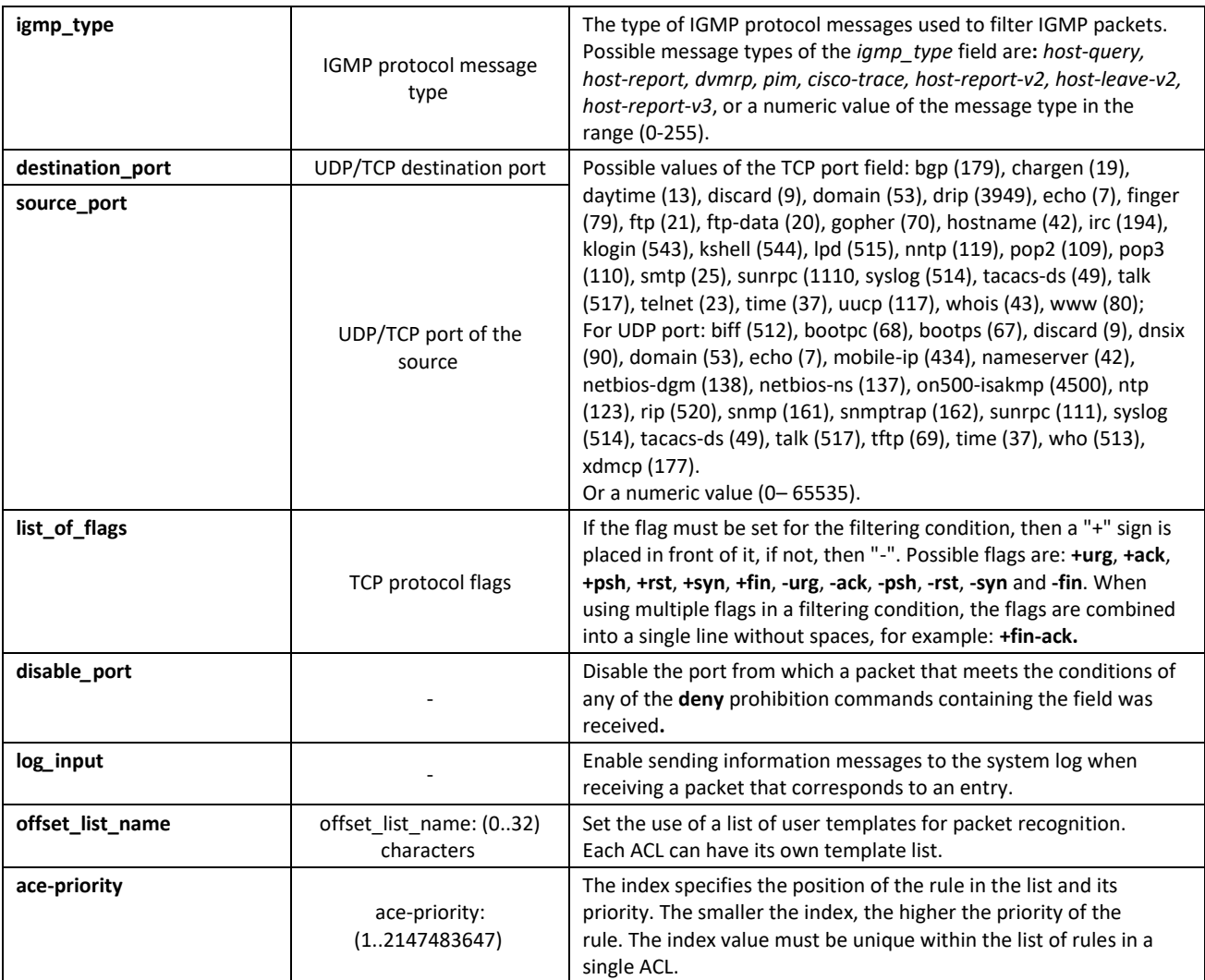

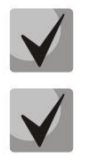

**To select the entire range of parameters, except for dscp and IP-precedence, the "any" parameter is used.**

**If a packet meets the criterion of a rule in the ACL, then the action of this rule (permit/deny) is performed on it. No further verification is performed.**

**If IP and MAC ACLs are assigned to the interface, then initially the packet will be checked for compliance with IP ACL rules, then with MAC ACL rules (in case none of the IP ACL rules apply).**

**If, after checking for compliance with IP or MAC ACL rules when 1 ACL is assigned to the interface or when 2 ACLs are assigned to the interface, the packet does not comply with any of the rules, then the "deny any any" action will be applied to this packet.**

Table 307 — Commands used to configure ACL lists based on IP addressing

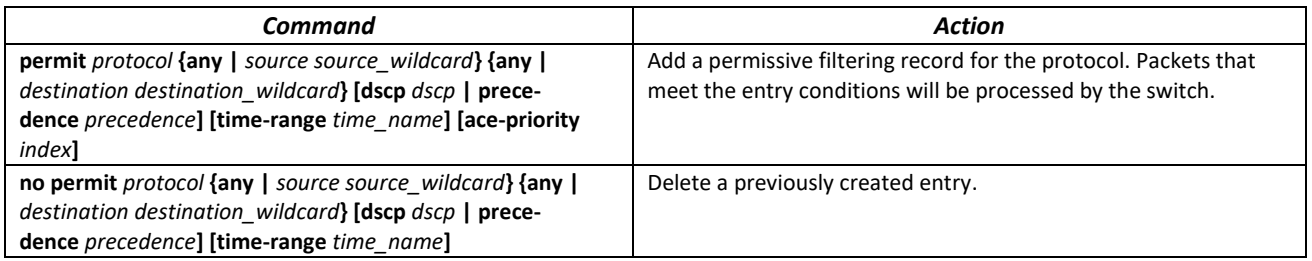

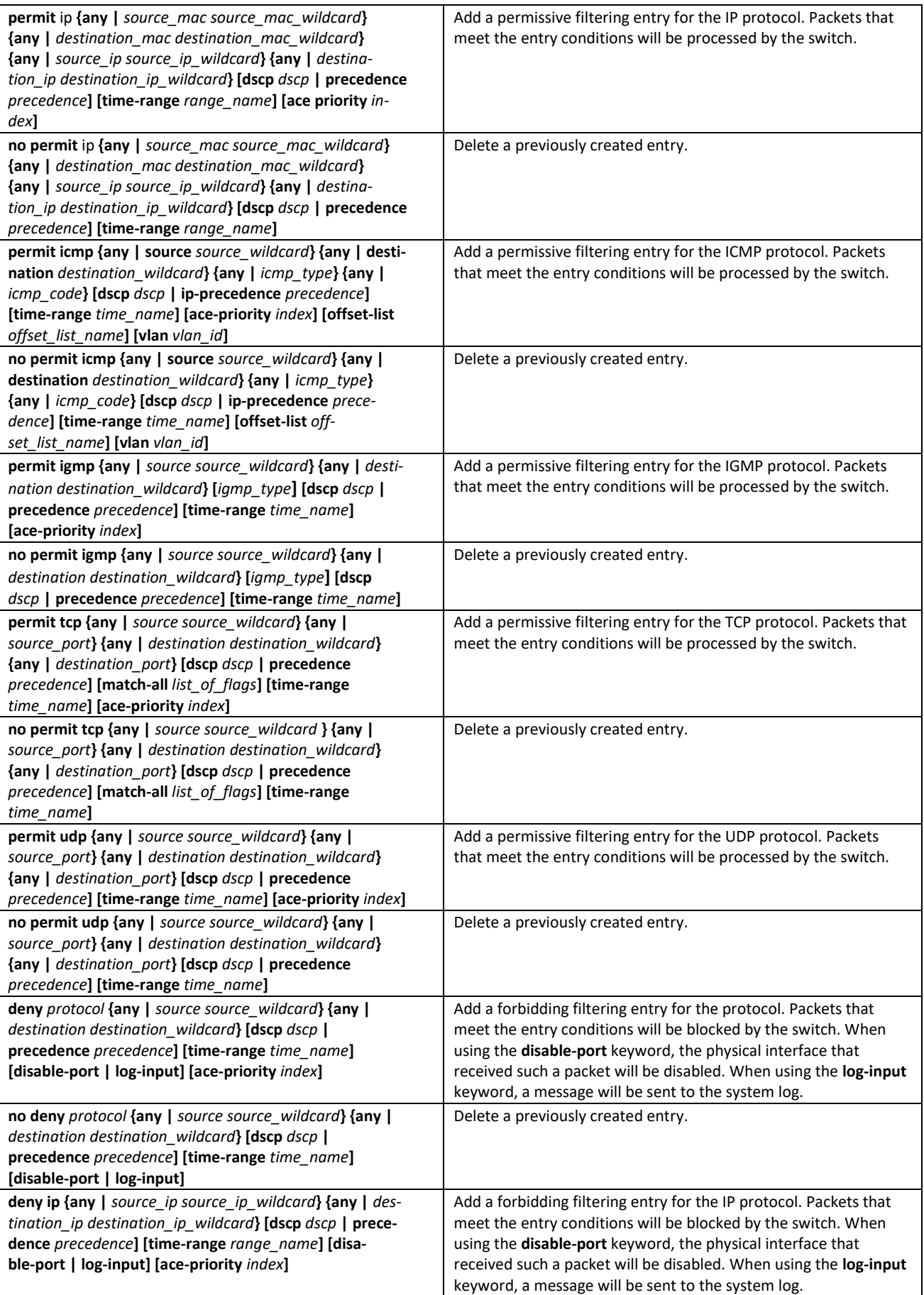

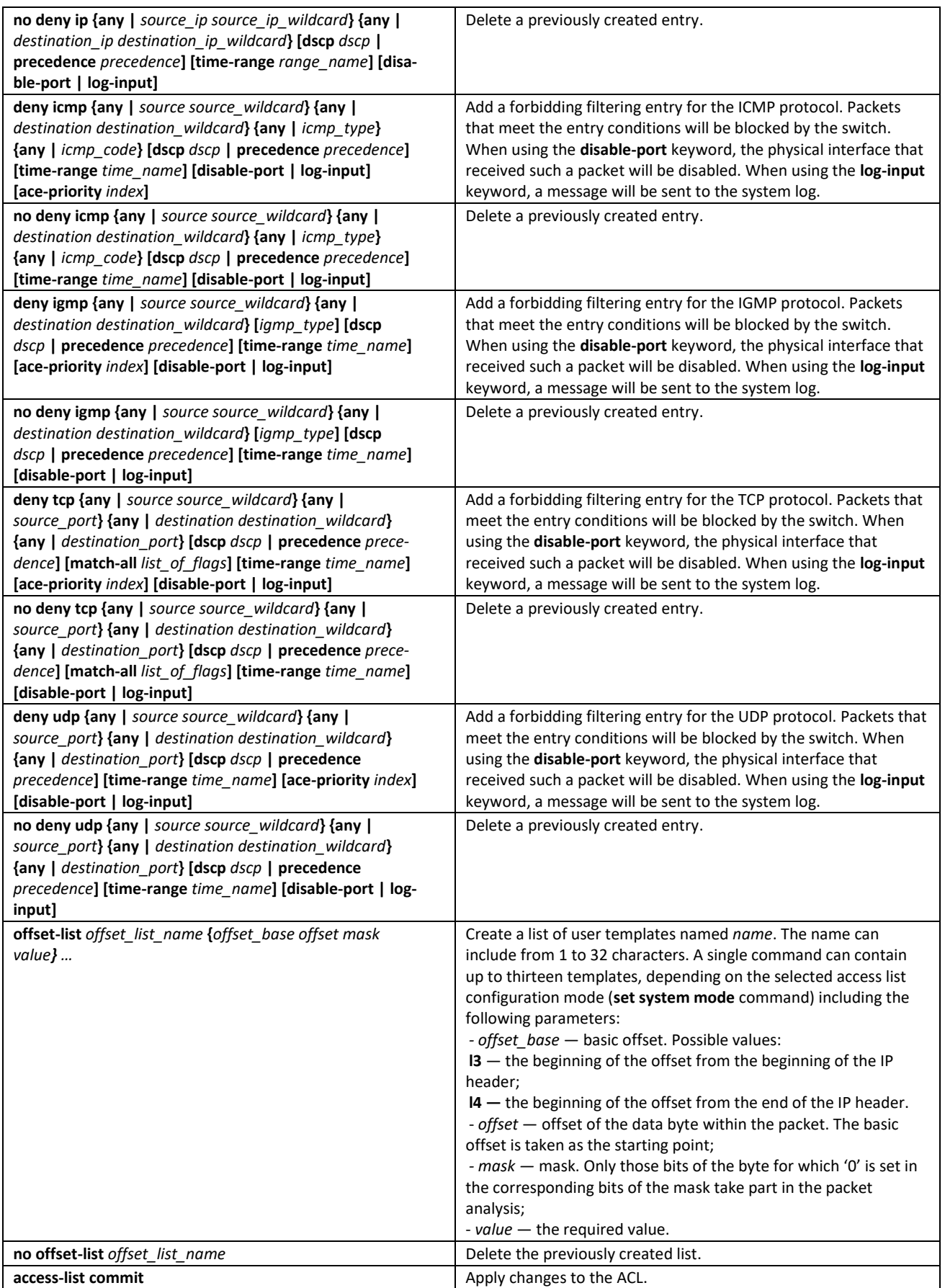

# *5.32.2 IPv6-based ACL configuration*

The section contains the values and descriptions of the main parameters used as part of the commands for IPv6-based ACL configuration.

Creating and entering the edit mode of ACLs based on IPv6 addressing is carried out by the command: **ipv6 access-list** *access-list*. For example, to create an ACL called MESipv6, run the following commands:

```
console# 
console# configure 
console(config)# ipv6 access-list extended MESipv6
console(config-ipv6-al)#
```
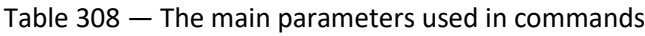

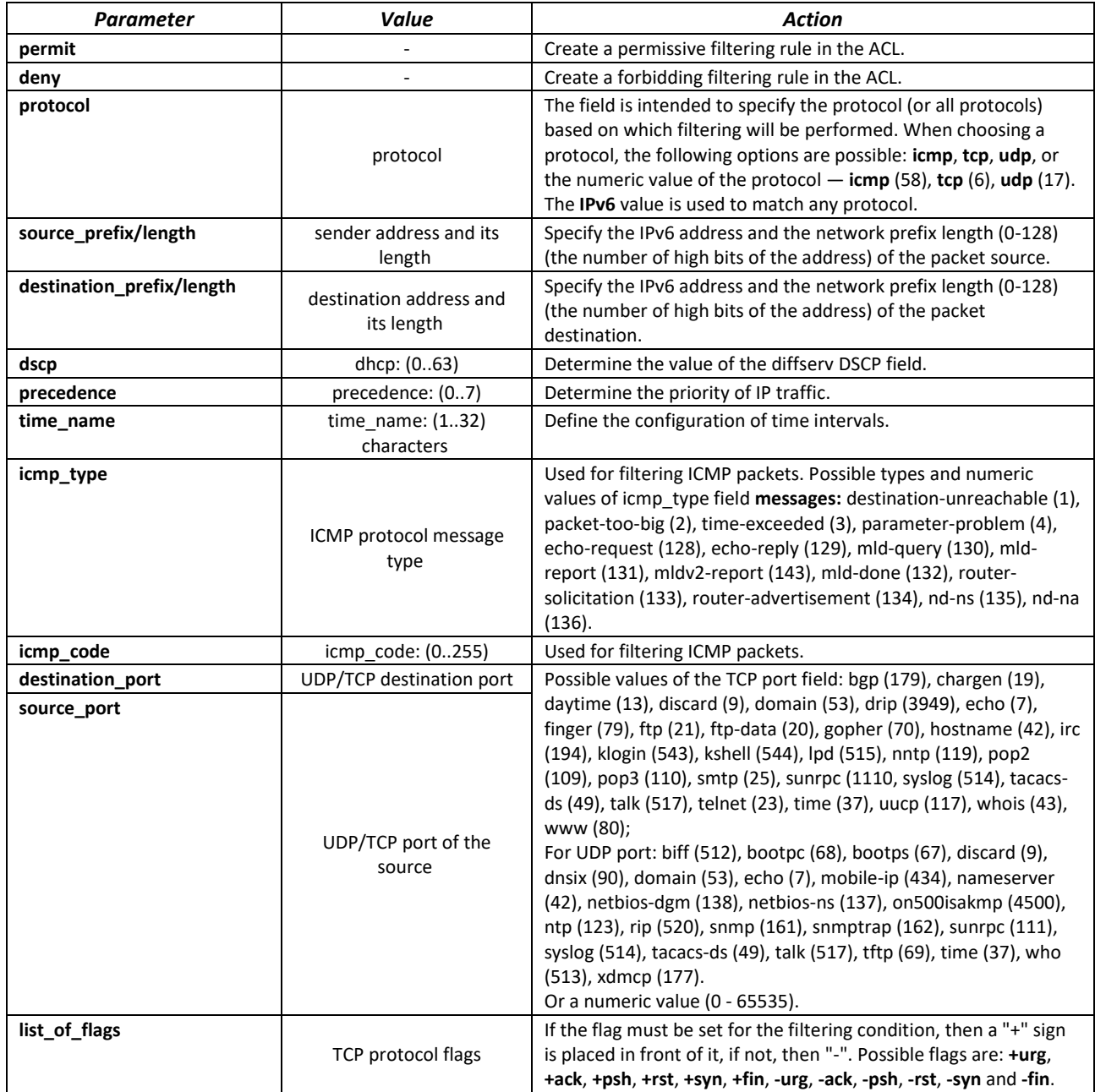

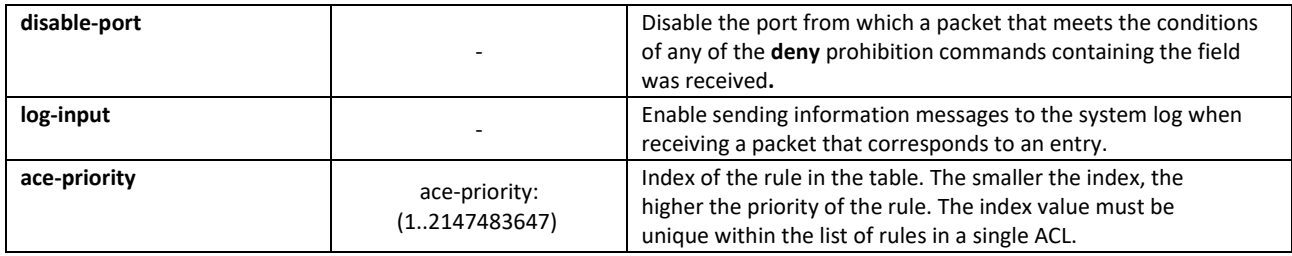

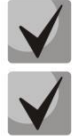

**To select the entire range of parameters, except for dscp and IP-precedence, the "any" parameter is used.**

**After at least one entry is added to the ACL, the last entries are added to the list: permit-icmp any any nd-ns any permit-icmp any any nd-na any deny ipv6 any any The first two of them allow searching for neighboring IPv6 devices using the ICMPv6 protocol, and the last one is for ignoring all packets that do not meet the ACL conditions.**

Table 309 — Commands used to configure IPv6-based ACLs

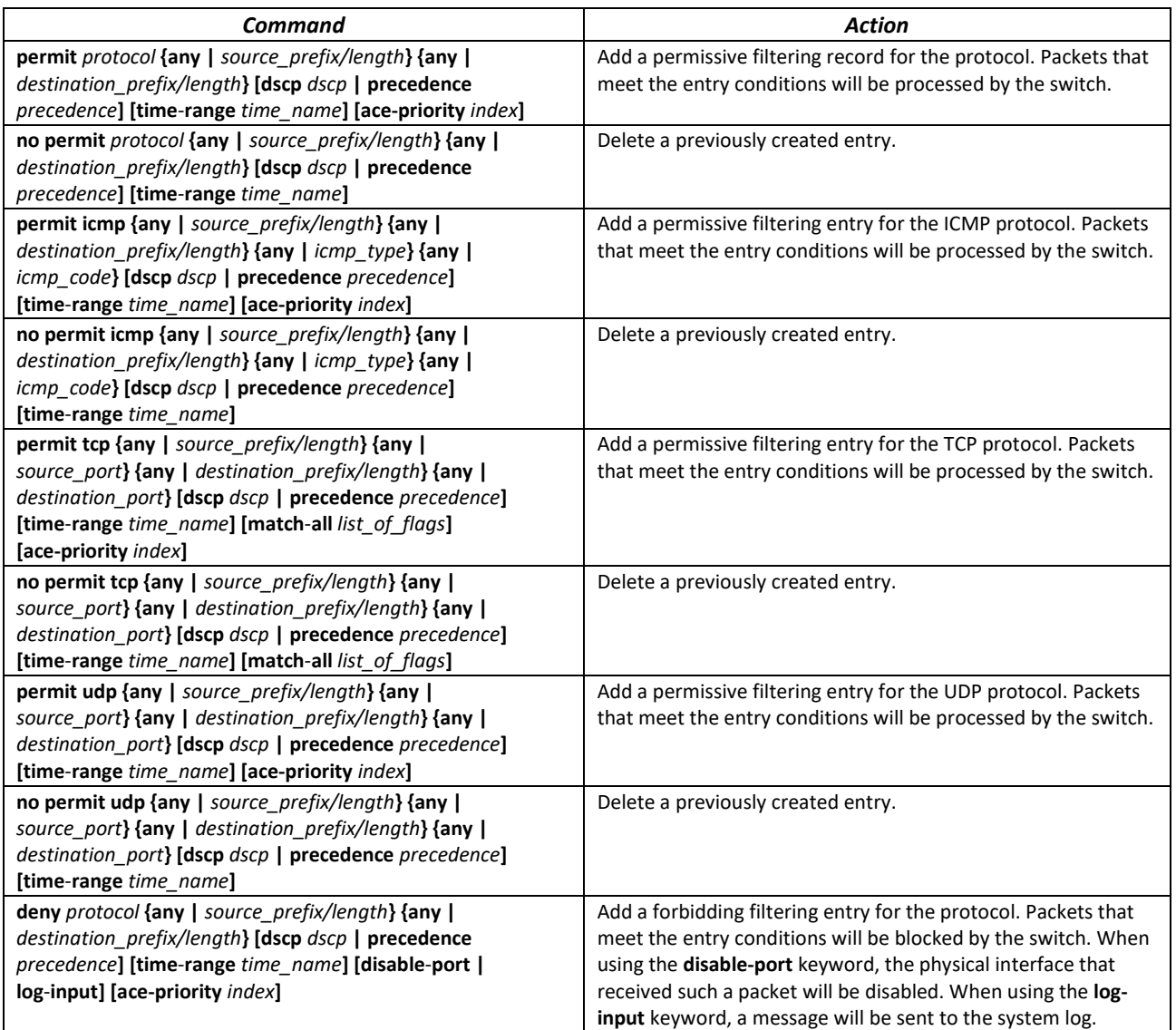

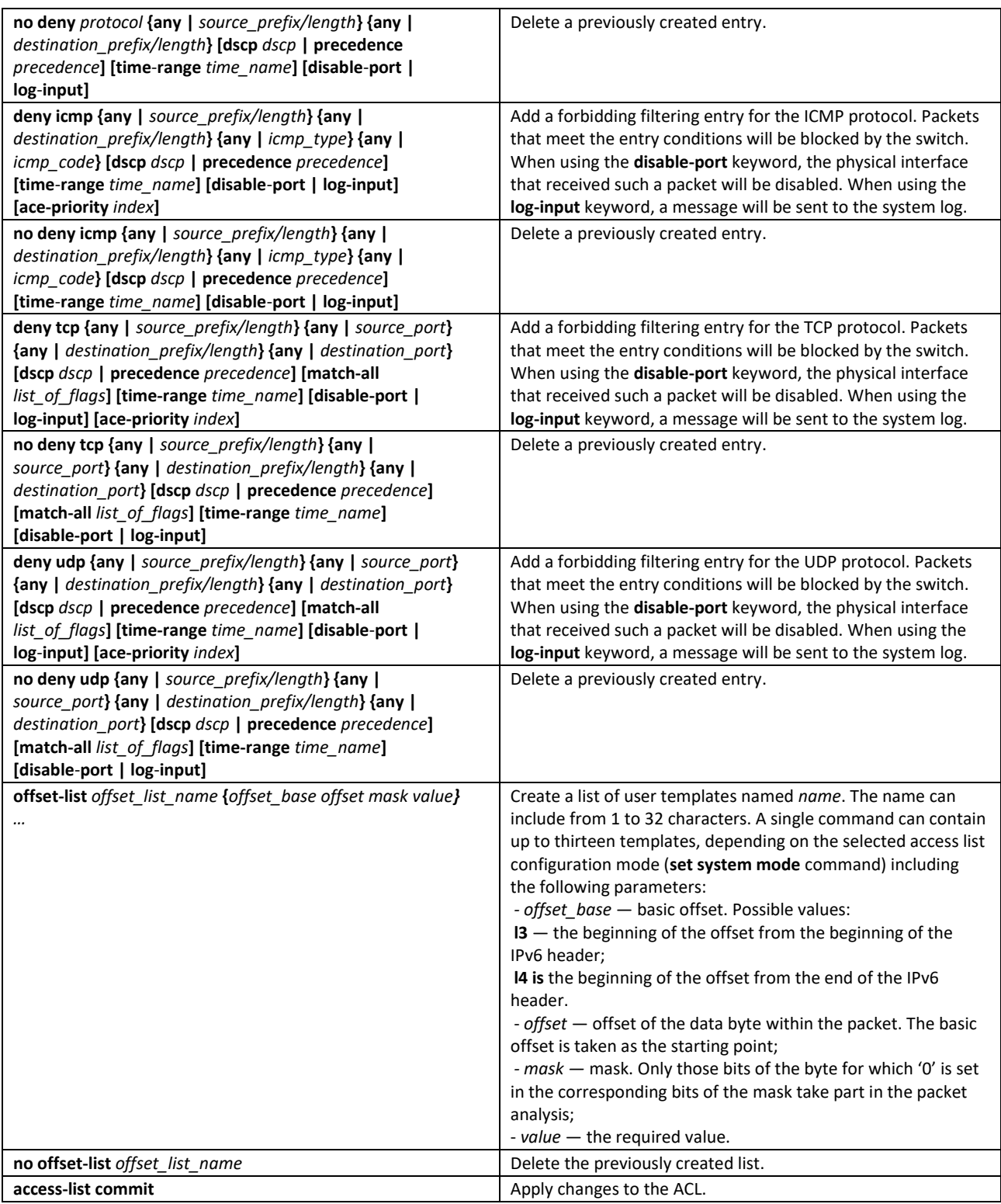

# *5.32.3 MAC-based ACL configuration*

This section provides values and descriptions of the main parameters used in the commands for configuring MAC-based ACLs.

Creation and entry into the editing mode of MAC-based ACLs is carried out by the command: **mac access-list extended** *access-list*. For example, to create an ACL called MESmac, run the following commands:

```
console# 
console# configure 
console(config)# mac access-list extended MESmac
console(config-mac-al)#
```
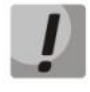

**When using rules with the offset-list parameter and rules with the EtherType parameter (allow/deny any any EtherType) at the same time, there is a hardware limitation. In order for the rules to work together, it is necessary to specify EtherType bytes in addition to the necessary bytes when creating an offset list.**

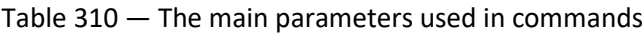

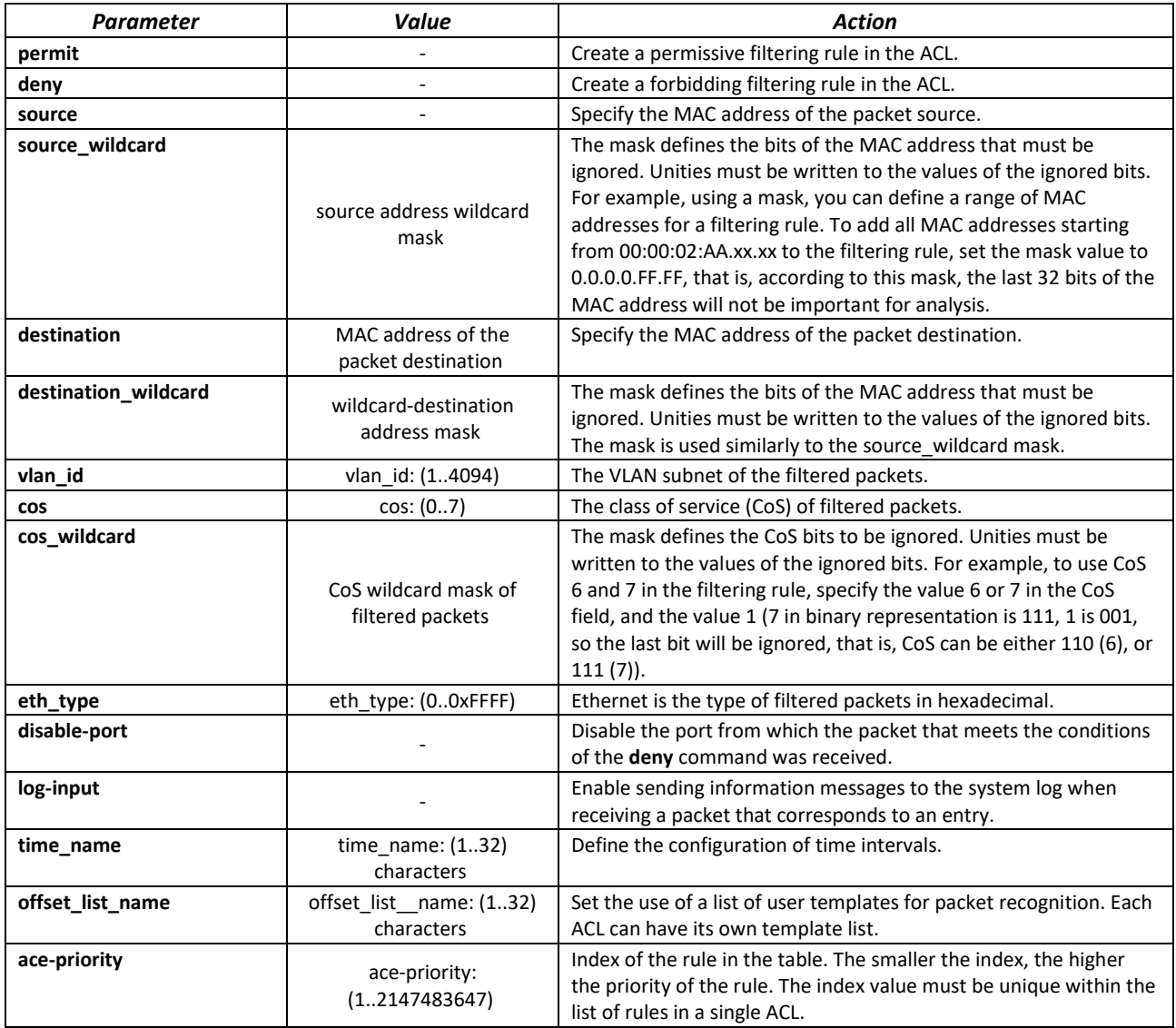

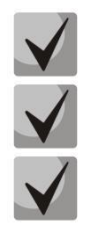

**To select the entire range of parameters, except for dscp and IP-precedence, the "any" parameter is used.**

**If a packet meets the criterion of a rule in the ACL, then the action of this rule (permit/deny) is performed on it. No further verification is performed.**

**If IP and MAC ACLs are assigned to the interface, then initially the packet will be checked for compliance with IP ACL rules, then with MAC ACL rules (in case none of the IP ACL rules apply).**

**If, after checking for compliance with IP or MAC ACL rules when 1 ACL is assigned to the interface or when 2 ACLs are assigned to the interface, the packet does not comply with any of the rules, then the "deny any any" action will be applied to this packet.**

#### Table 311 — Commands used to configure MAC-based ACL lists

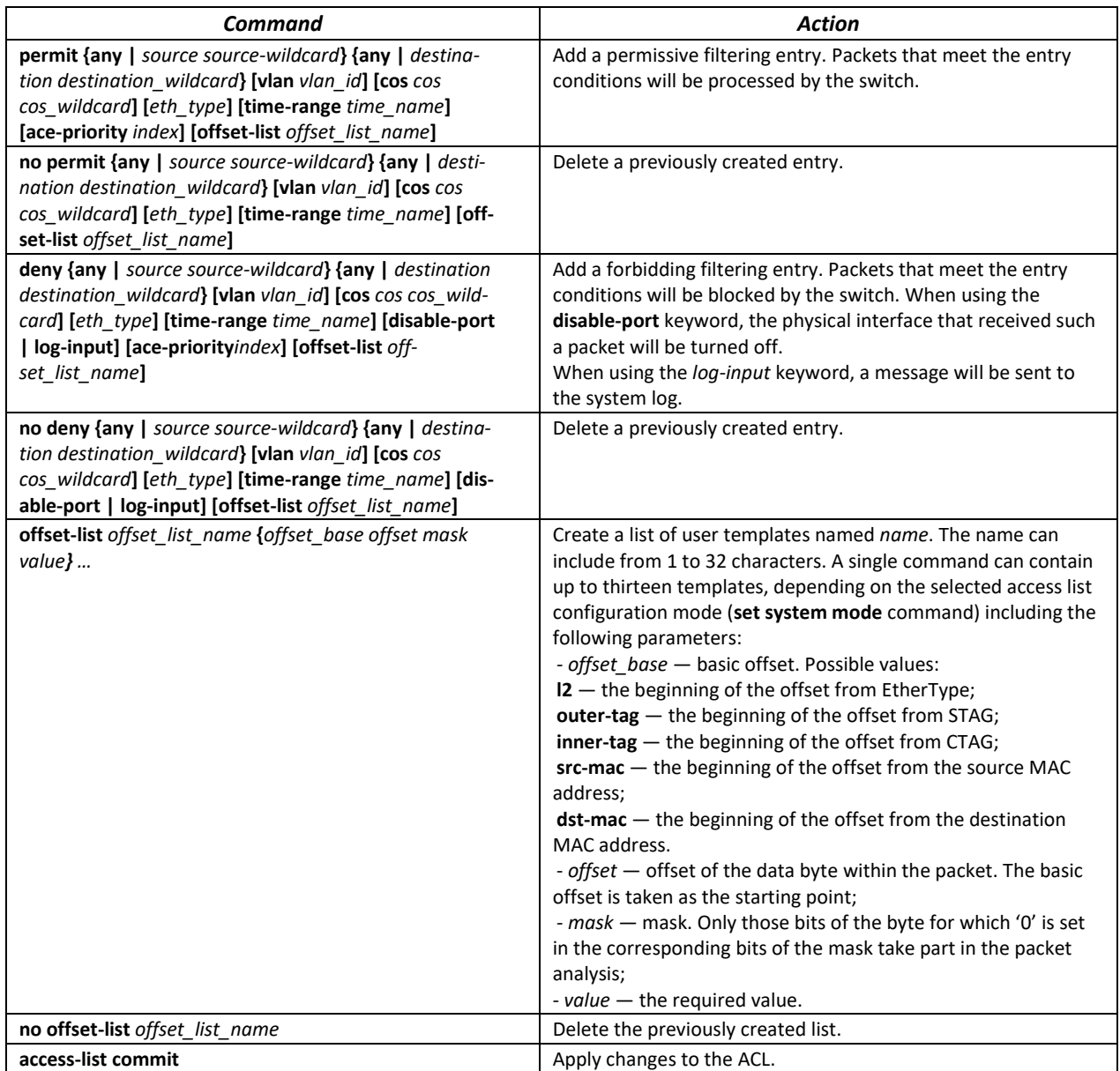

# **5.33 Configuration of DoS attack protection**

This class of commands allows blocking some common classes of DoS attacks.

#### *Global configuration mode commands*

The command line prompt in the global configuration mode:

console(config)#

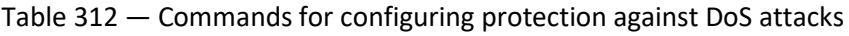

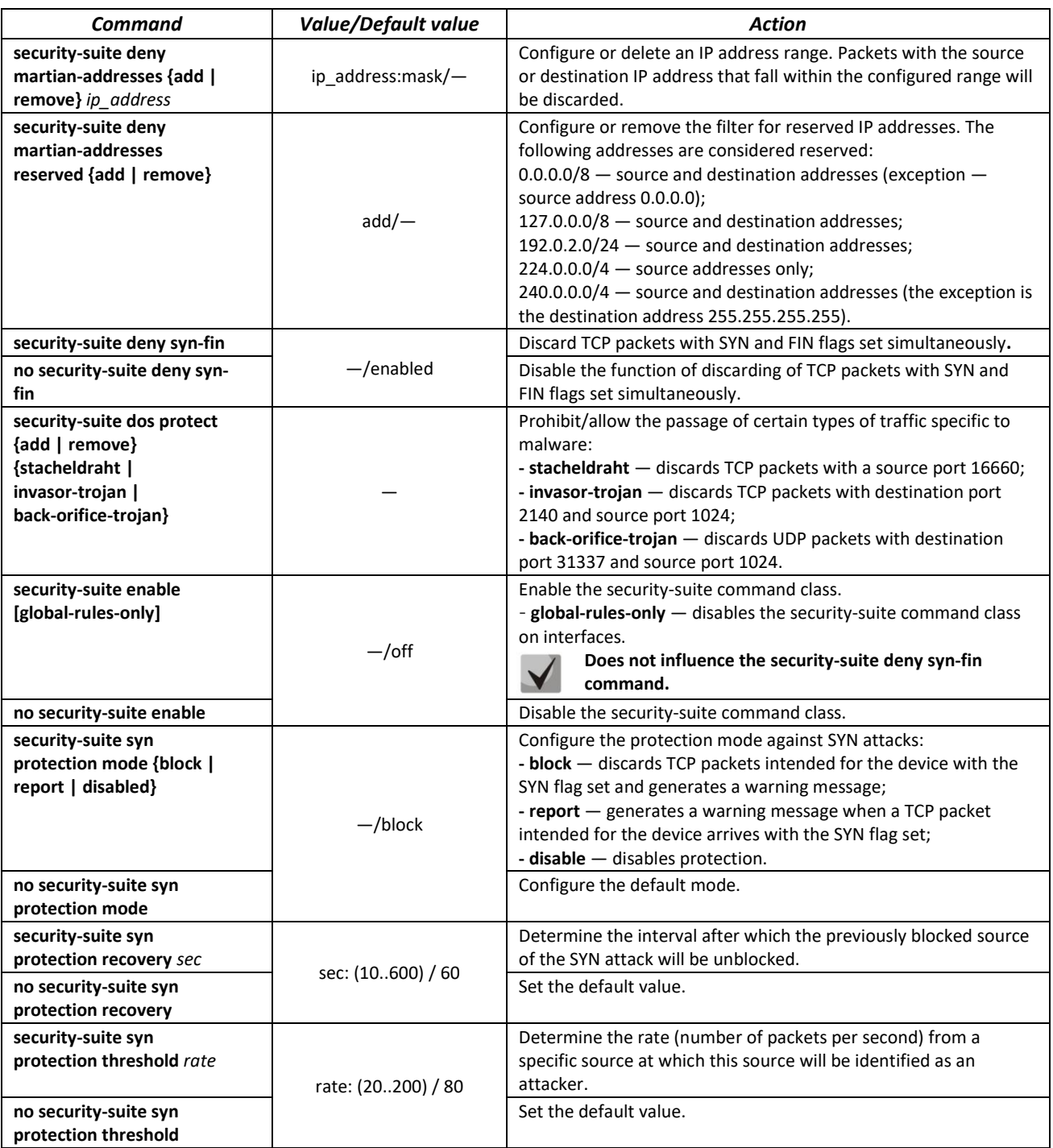

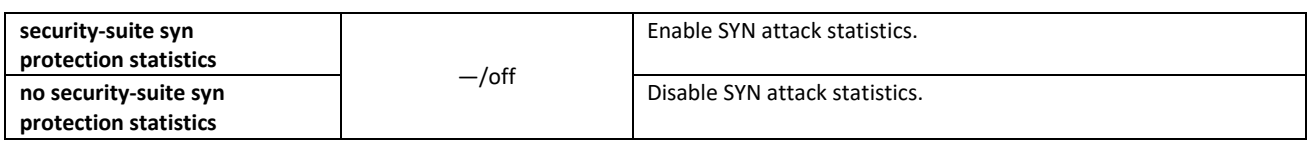

#### *Ethernet interface configuration mode commands, port groups*

The command line prompt in the Ethernet interface or port group configuration mode:

console(config-if)#

#### Table 313 — DoS attack protection configuration command for interfaces

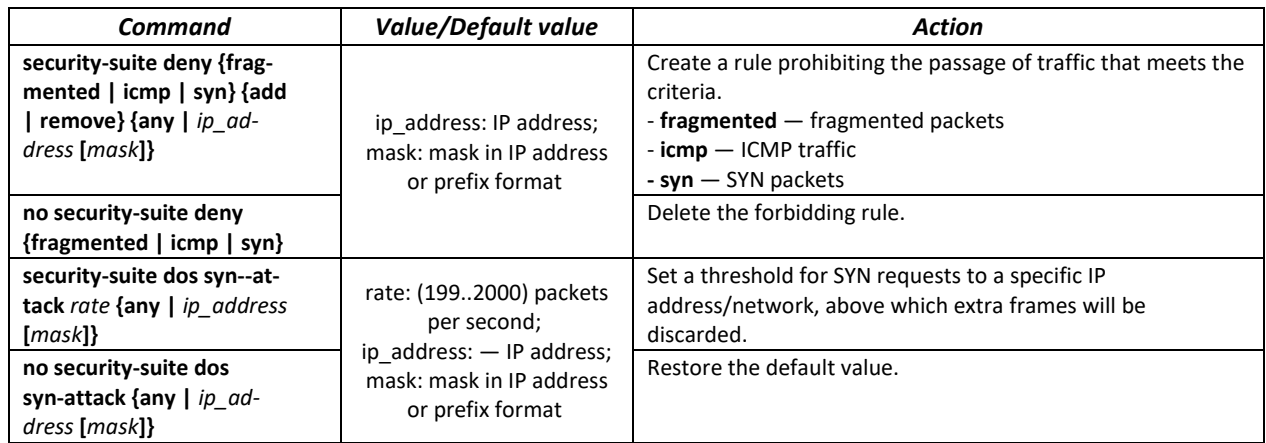

#### *Privileged EXEC mode commands*

Command line prompt in the Privileged EXEC mode is as follows:

console#

#### Table 314 — Privileged EXEC mode command

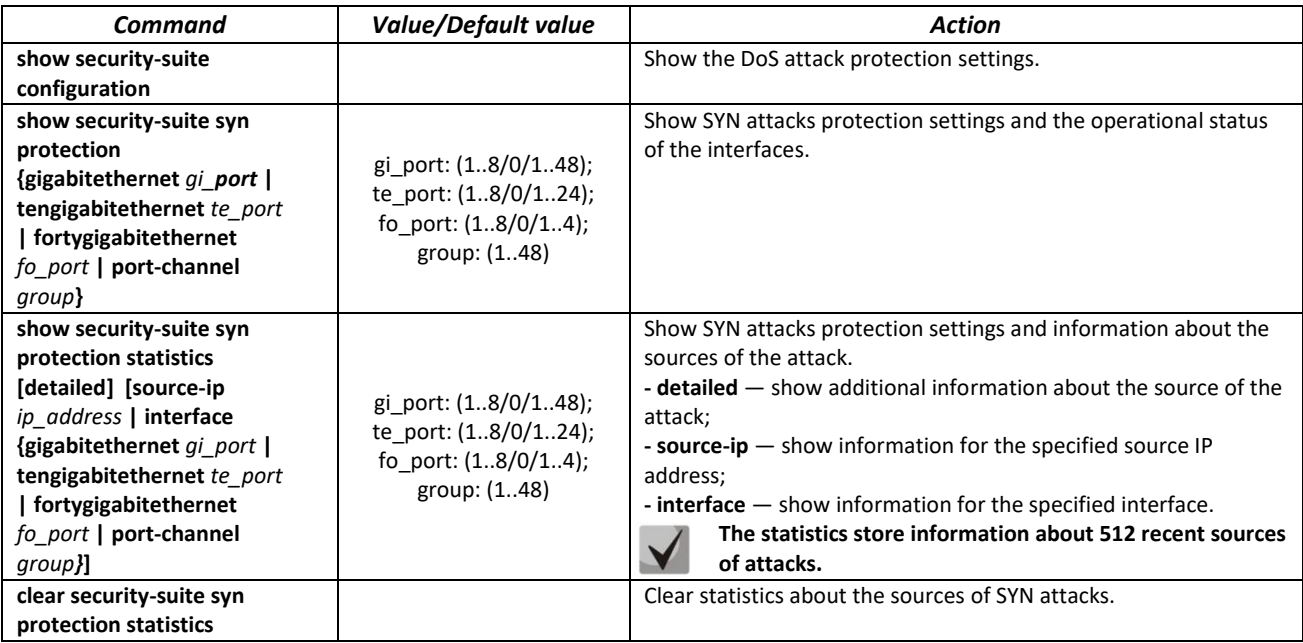

# **5.34 Quality of Service — QoS**

By default, packet queuing is used on all switch ports using the FIFO method (First In - First Out). During intensive traffic transmission, this method can cause problems since the device ignores all packets that are not in the FIFO queue buffer, and, accordingly, are irretrievably lost. The method that organizes queues by traffic priority solves this problem. The QoS (Quality of service) mechanism implemented in the switches allows organizing eight priority queues of packets depending on the type of data being transmitted.

# *5.34.1 QoS configuration*

# *Global configuration mode commands*

Command line prompt in the global configuration mode is as follows:

console(config)#

#### Table 315 — Global configuration mode commands

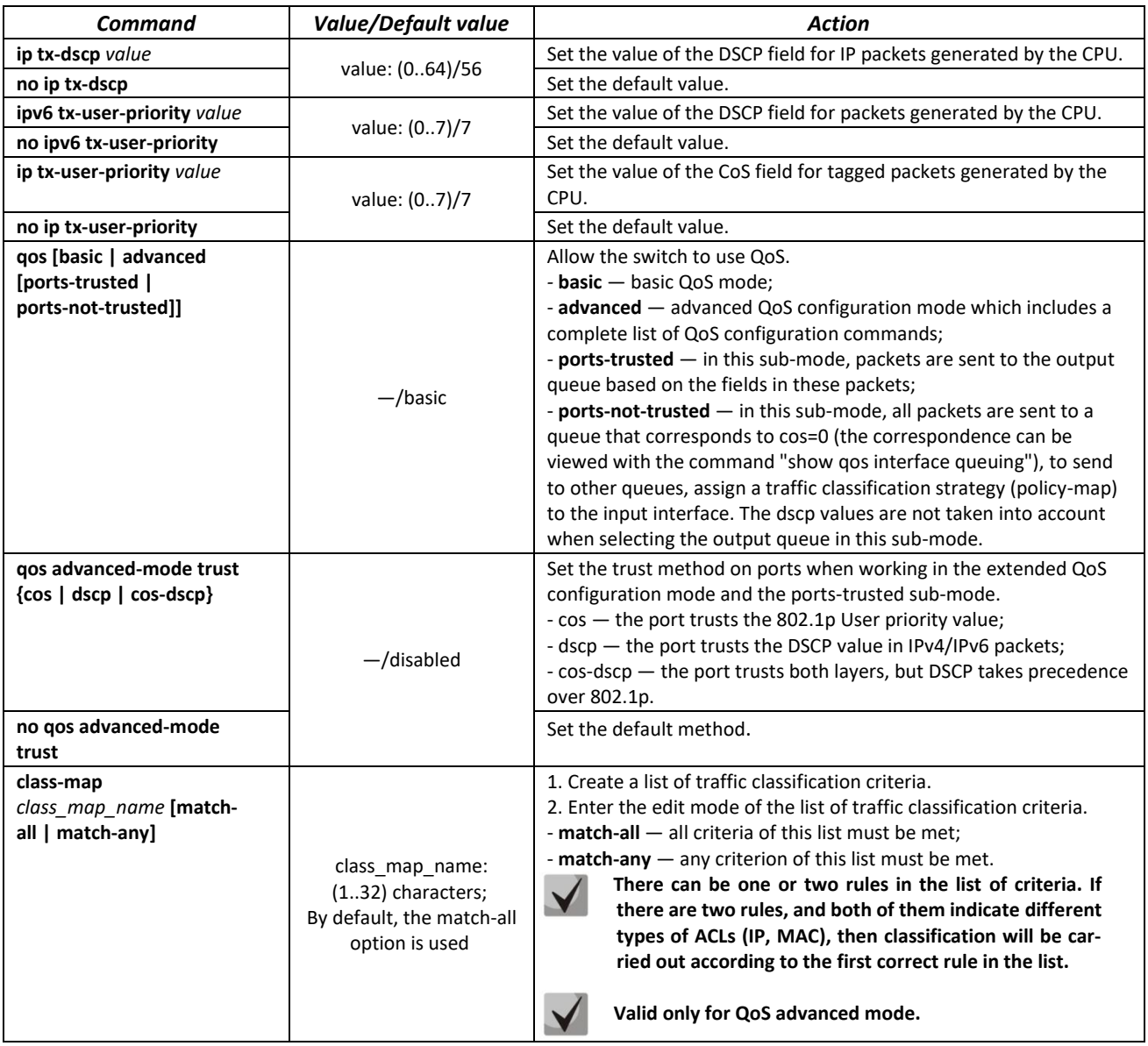

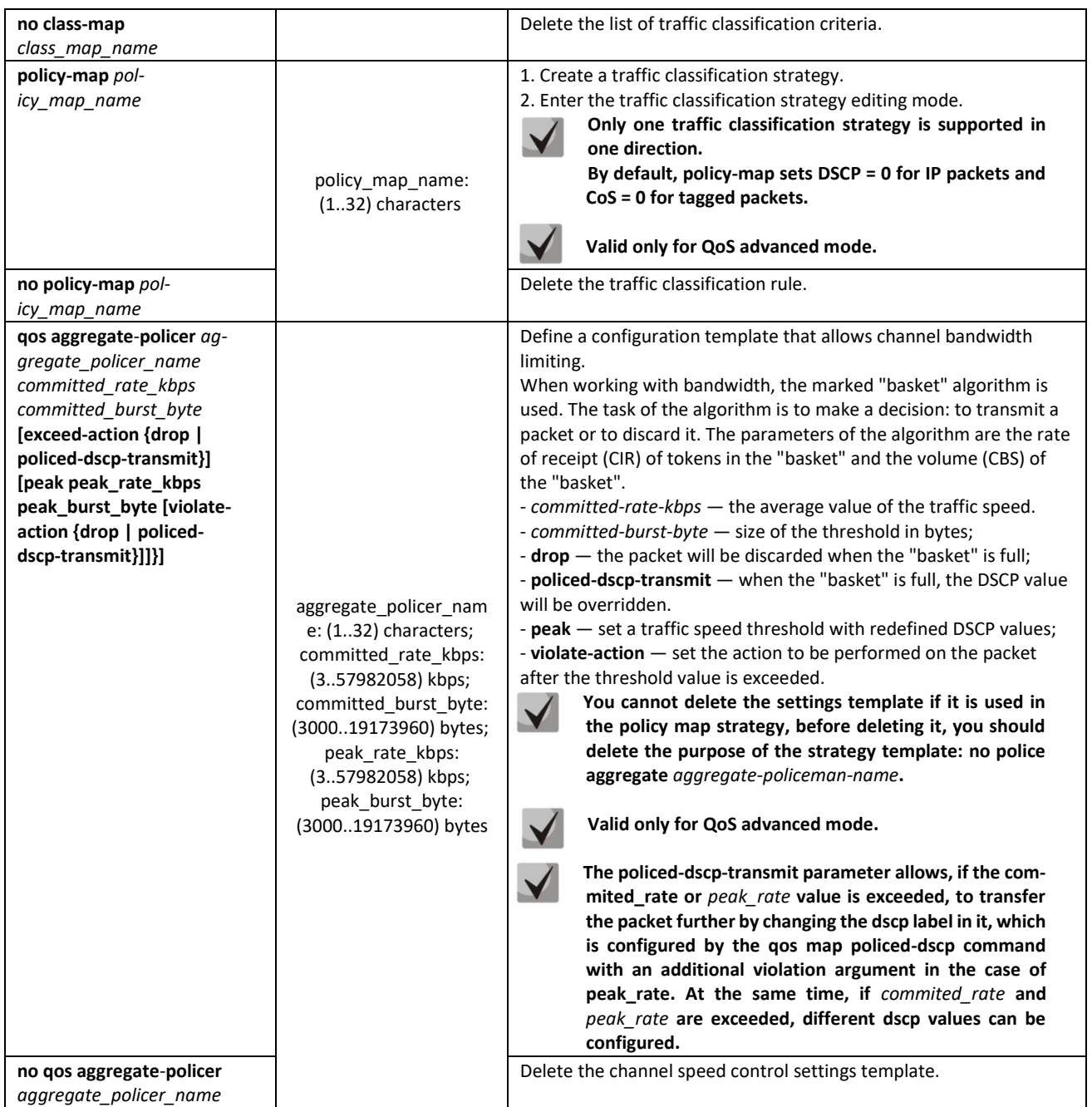

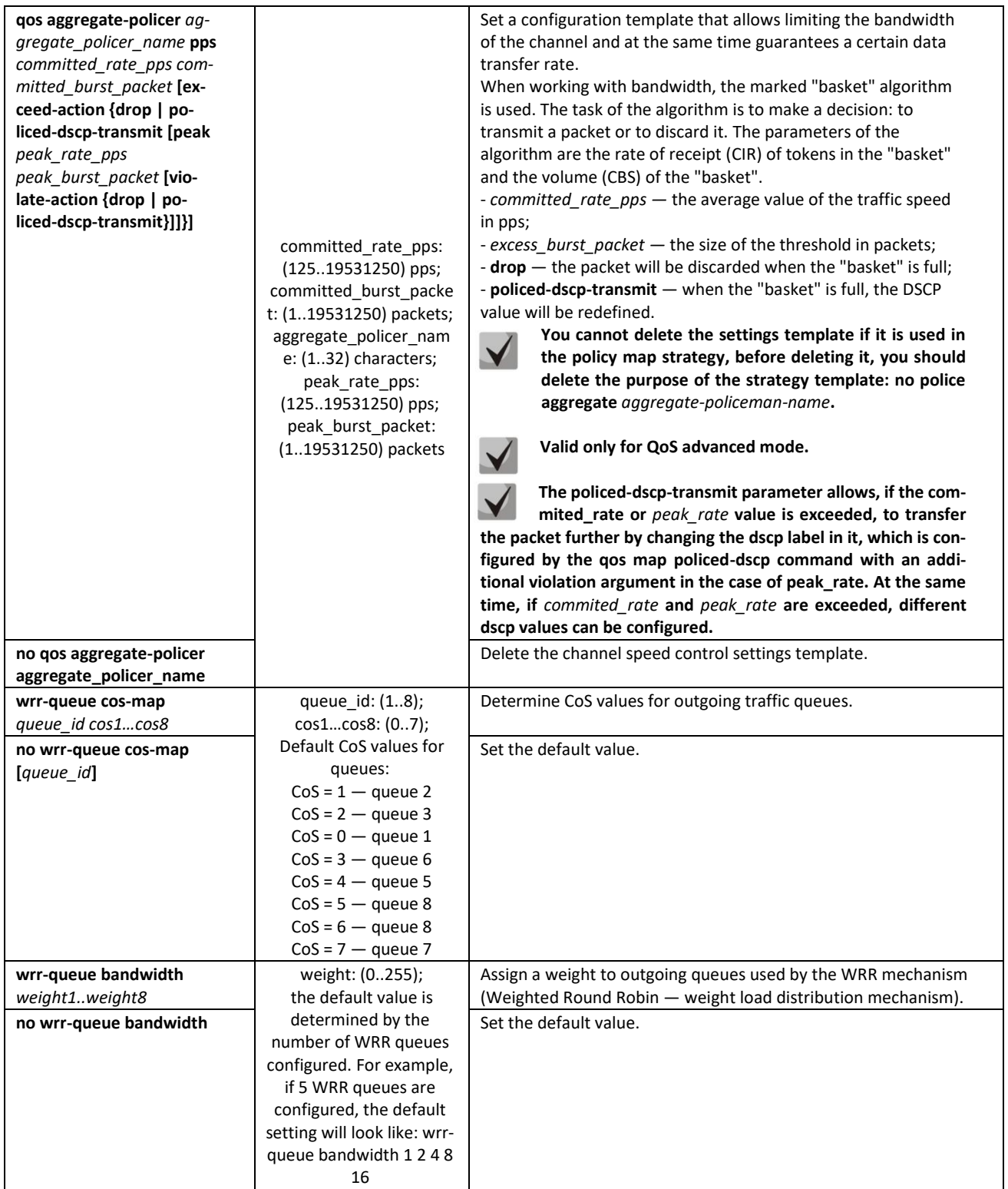

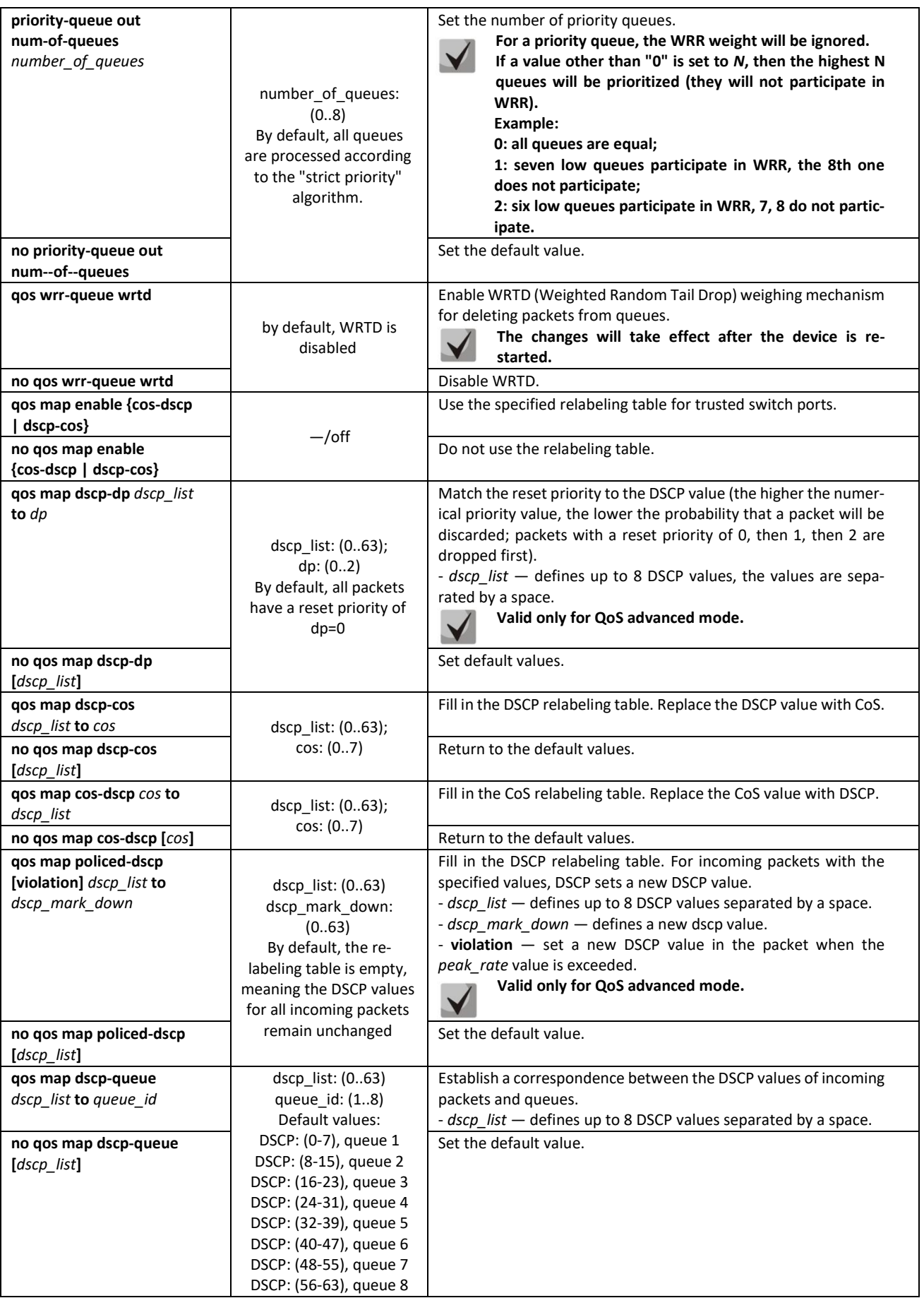

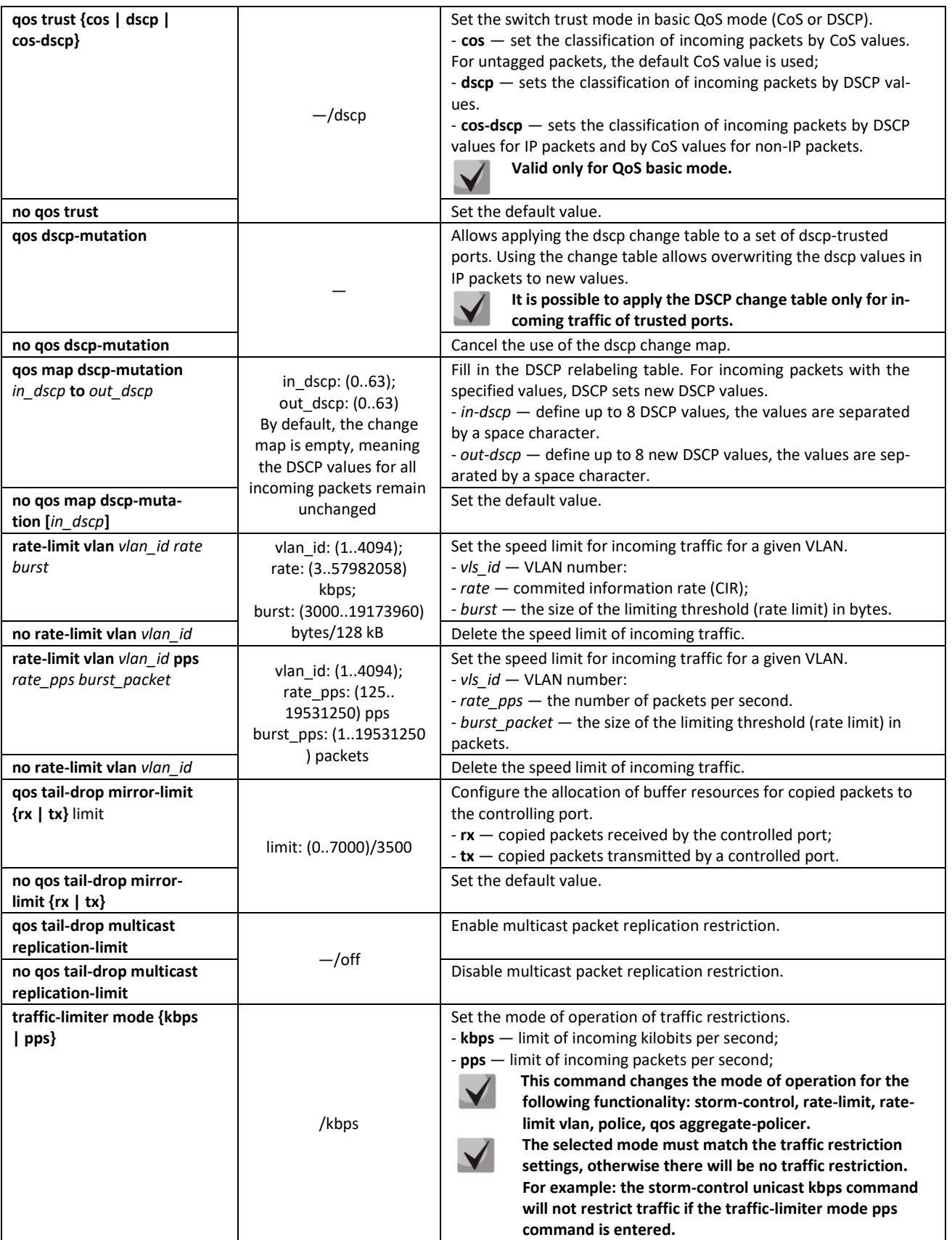

# *Commands for editing the list of criteria for traffic classification*

Command line prompt for editing the list of criteria for traffic classification is as follows:

```
console# configure
console(config)# class-map class-map-name [match-all | match-any]
console(config-cmap)#
```
Table 316 — Commands for editing the list of criteria for traffic classification

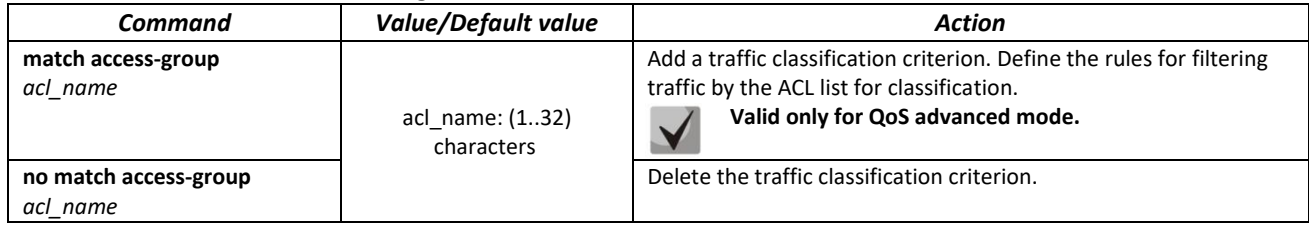

#### *Commands for the traffic classification strategy editing mode*

Command line prompt in the traffic classification strategy editing mode is as follows:

```
console# configure
console(config)# policy-map policy-map-name
console(config-pmap)#
```
#### Table 317 — Commands of the traffic classification strategy editing mode

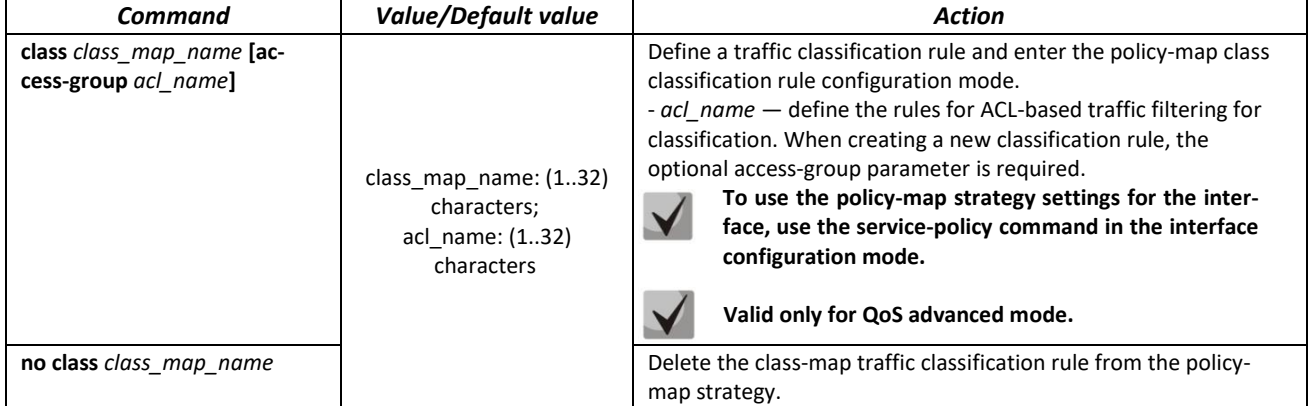

#### *Classification rules configuration mode commands*

Command line prompt in the classification rules configuration mode is as follows:

```
console# configure
console(config)# policy-map policy-map-name
console(config-pmap)# class class-map-name [access-group acl-name]
console(config-pmap-c)#
```
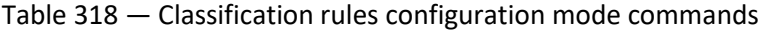

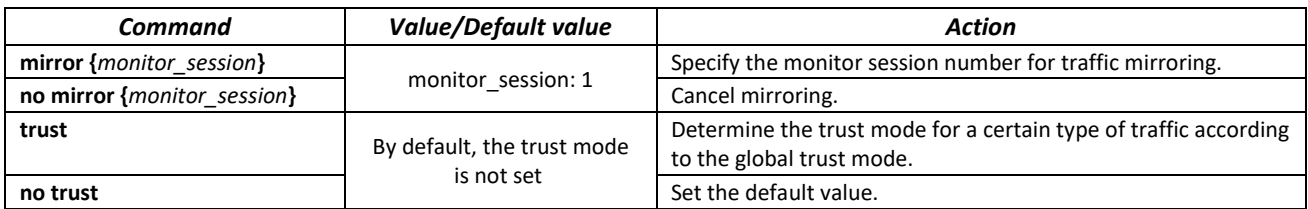

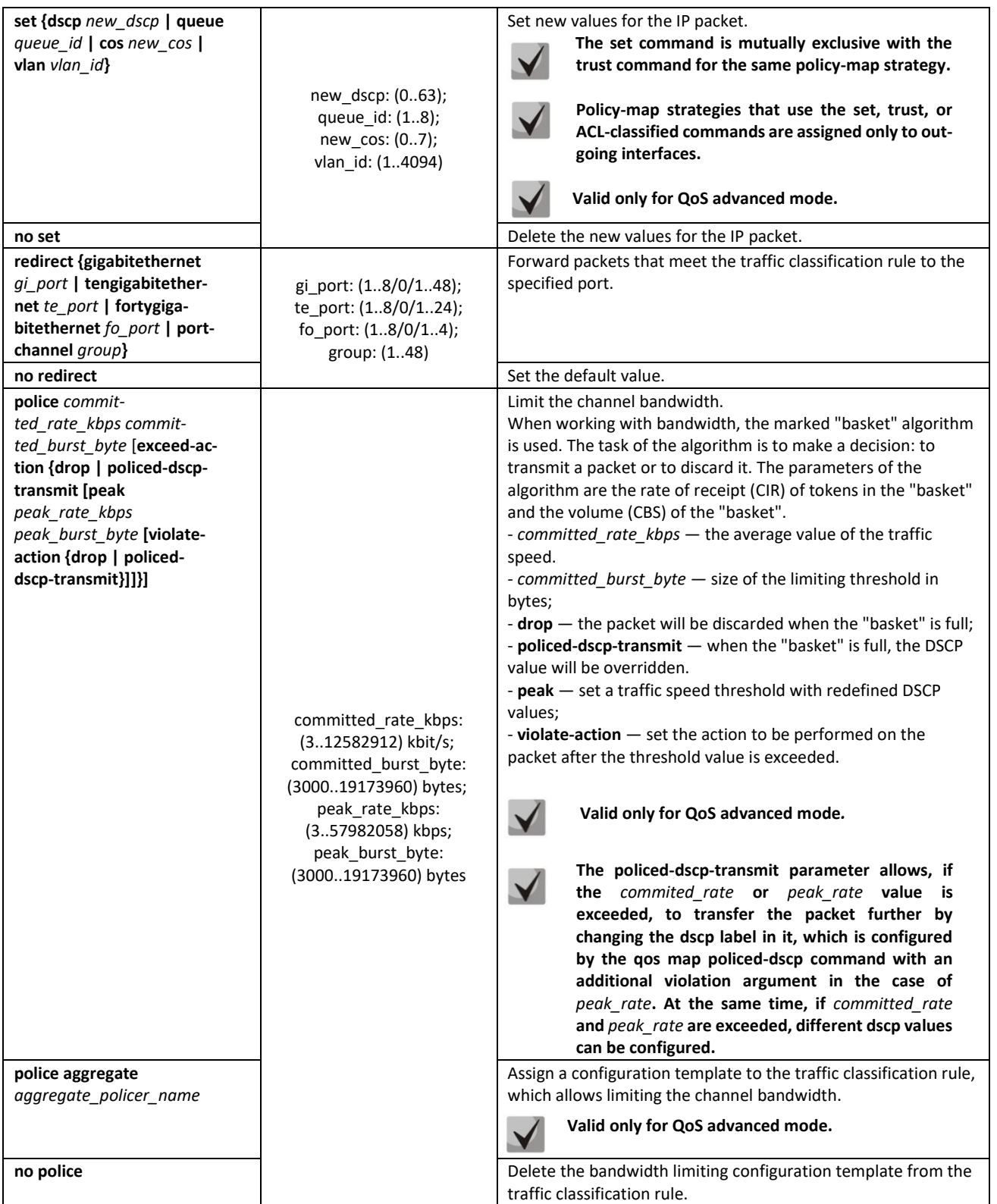

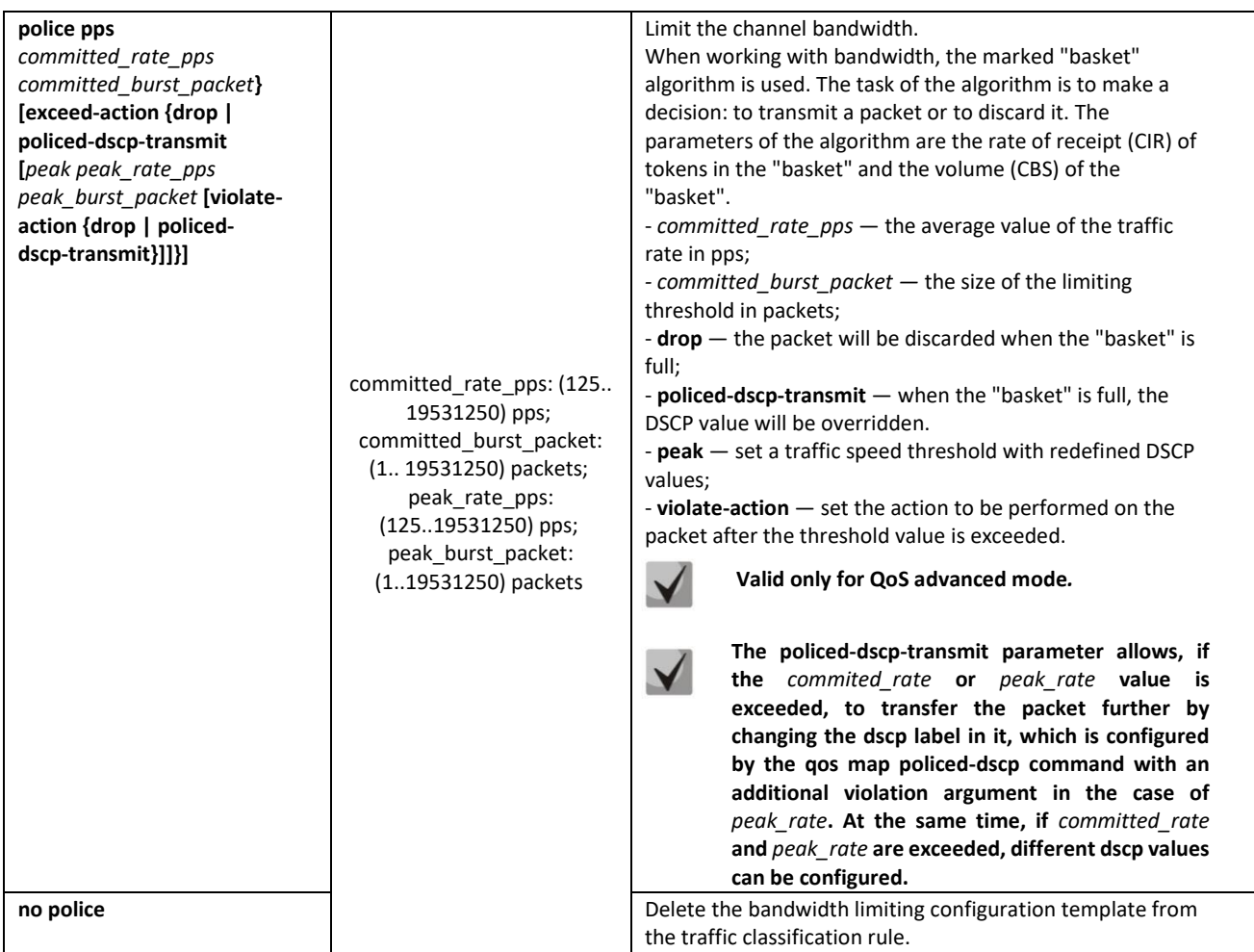

# *qos tail-drop profile configuration mode commands*

```
Command line prompt in the qos tail-drop profile configuration mode is as follows:
console# configure
console(config)# qos tail-drop profile profile_id
console(config-tdprofile)#
```
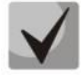

**Limit values close to the maximum can be used only if the extension of the profile limits to 400- 1500 does not help to get rid of drops in output queues.**

Table 319 — qos tail-drop profile configuration mode commands

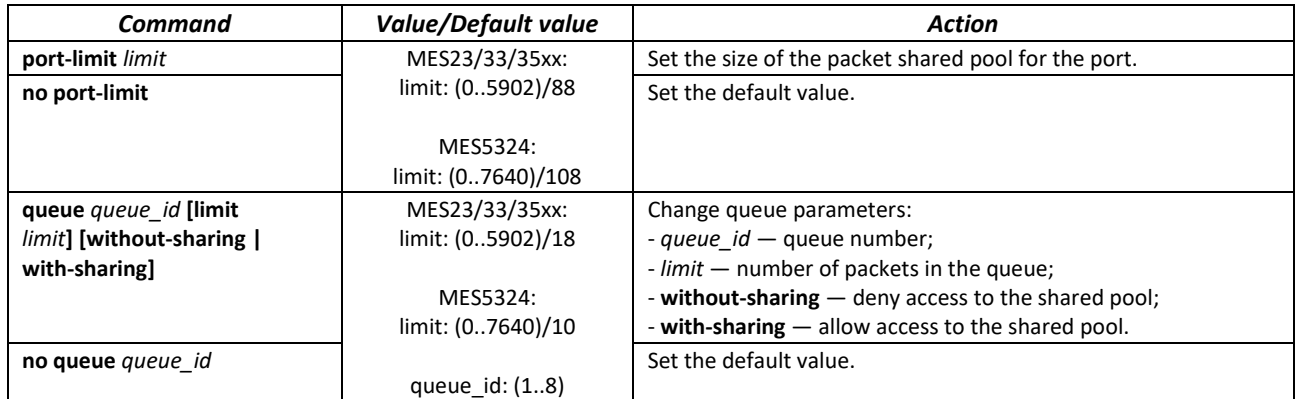

# *Example of setting up a tail-drop profile and assigning it to a port*

# Creating a tail-drop profile:

```
console(config)# qos tail-drop profile 2
console(config-tdprofile)# queue 1 limit 400
console(config-tdprofile)# queue 2 limit 400
console(config-tdprofile)# queue 3 limit 400
console(config-tdprofile)# queue 4 limit 400
console(config-tdprofile)# queue 5 limit 400
console(config-tdprofile)# queue 6 limit 400
console(config-tdprofile)# queue 7 limit 400
console(config-tdprofile)# queue 8 limit 400
console(config-tdprofile)# port-limit 400
```
# Assigning a tail-drop profile to a port:

```
console(config)# interface Gigabit Ethernet 1/0/1
console(config-tdprofile)# qos tail-drop profile 2
```
#### *Ethernet interface configuration mode commands, port groups*

Command line prompt for Ethernet interface or port group configuration mode is as follows:

console(config-if)#

#### Table 320 — Ethernet or port group interface configuration mode commands

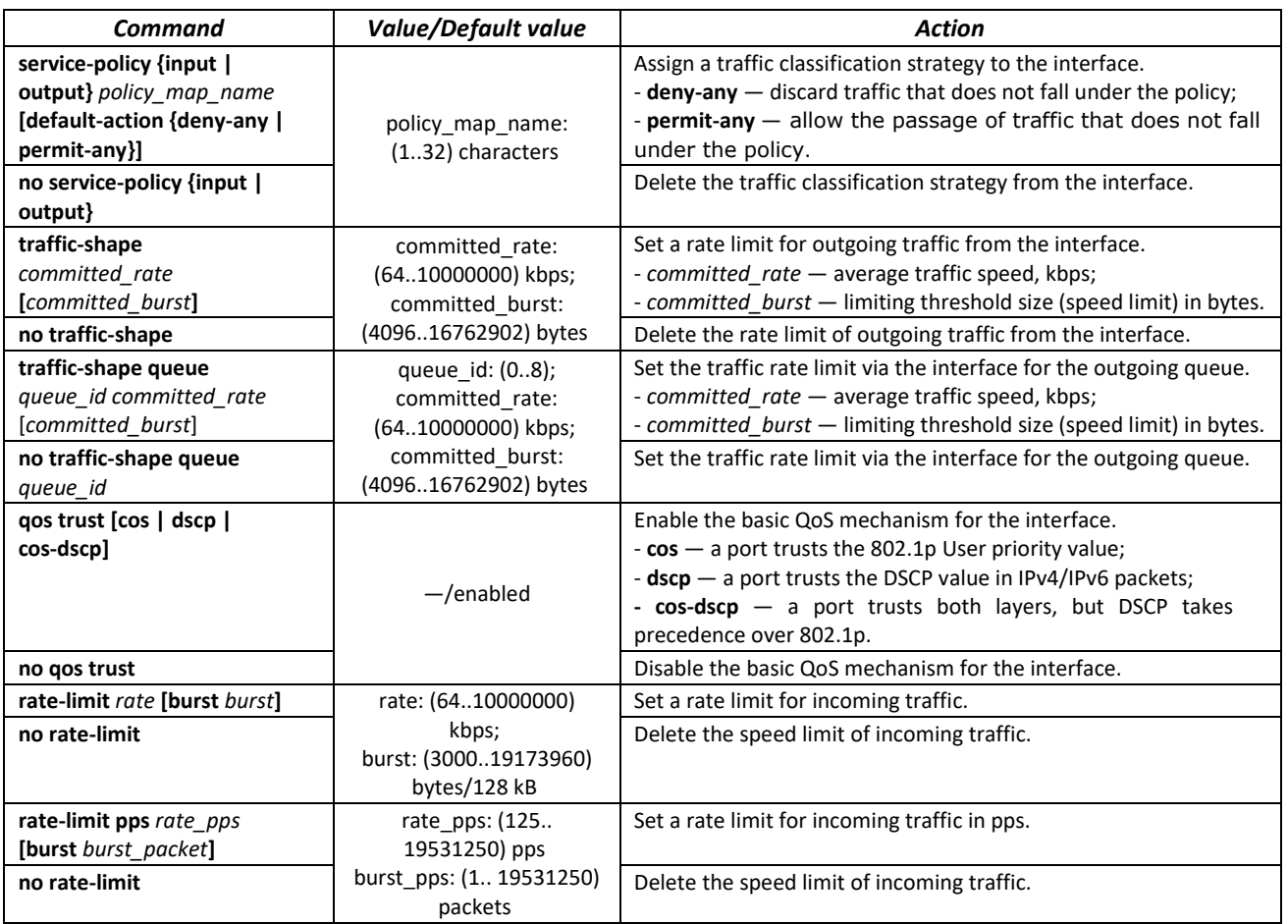

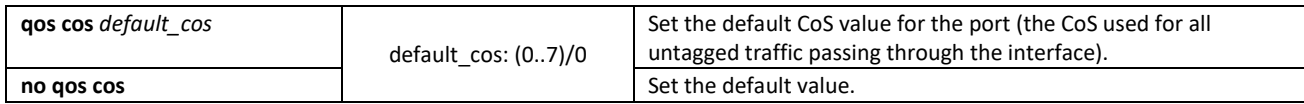

#### *VLAN interface configuration mode commands*

Command line prompt in the VLAN interface configuration mode is as follows is as follows:

console(config-if)#

# Table 321 — Configuring QoS

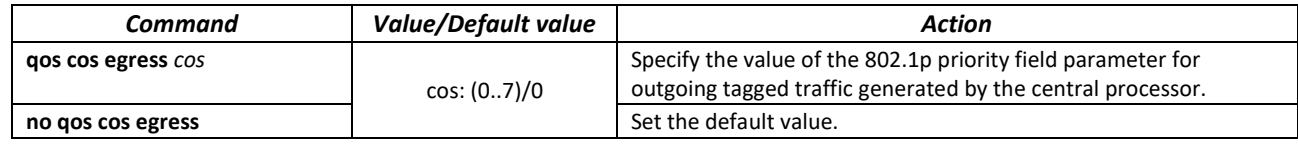

### *EXEC mode commands*

Command line prompt in the EXEC mode is as follows:

console#

### Table 322 — EXEC mode commands

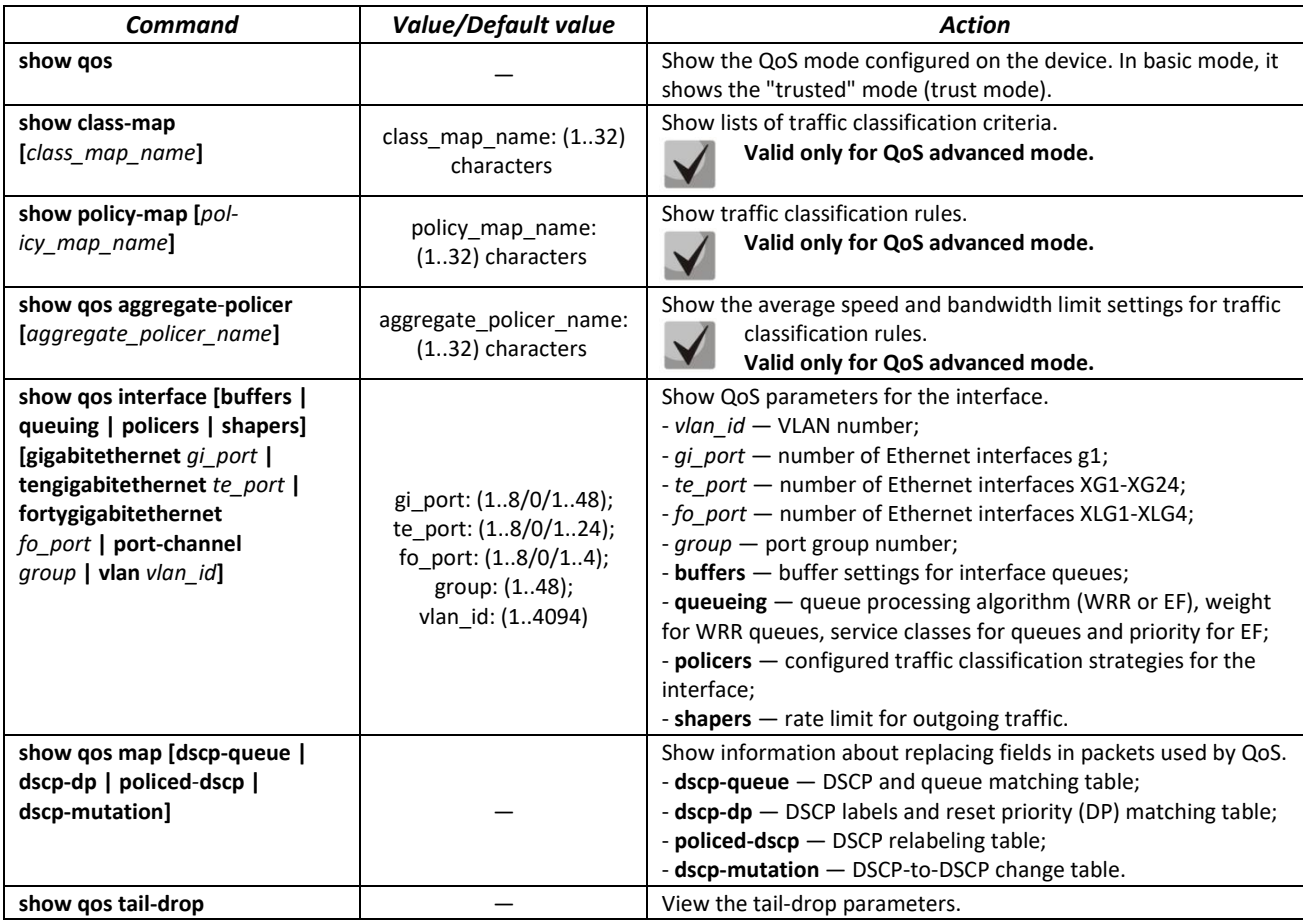

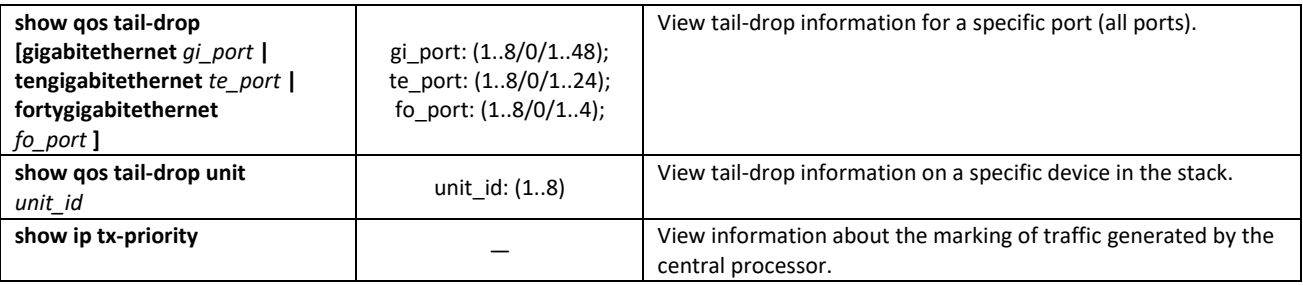

### *Command execution example*

 Enable QoS advanced mode. Distribute traffic into queues, packets with DSCP 12 go first, packets with DSCP 16 go second. The eighth queue is a priority. Create a strategy for traffic classification according to the ACL list, allowing the transmission of TCP packets with DSCP 12 and 16 and limiting the speed — an average speed of 1000 Kbps, a limit threshold of 200,000 bytes. Use the strategy on Ethernet interfaces 14 and 16.

```
console# 
console# configure 
console(config)# ip access-list tcp_ena
console(config-ip-al)# permit tcp any any dscp 12
console(config-ip-al)# permit tcp any any dscp 16
console(config-ip-al)# exit
console(config)# qos advanced
console(config)# qos map dscp-queue 12 to 1
console(config)# qos map dscp-queue 16 to 2
console(config)# priority-queue out num-of-queues 1
console(config)# policy-map traffic
console(config-pmap)# class class1 access-group tcp_ena
console(config-pmap-c)# police 1000 200000 exceed-action drop
console(config-pmap-c)# exit
console(config-pmap)# exit
console(config)# interface tengigabitethernet 1/0/14
console(config-if)# service-policy input
console(config-if)# exit
console(config)# interface tengigabitethernet 1/0/16
console(config-if)# service-policy input
console(config-if)# exit
console(config)#
```
# *5.34.2 QoS Statistics*

*Global configuration mode commands*

Command line prompt in the global configuration mode is as follows:

console(config)#

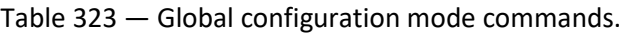

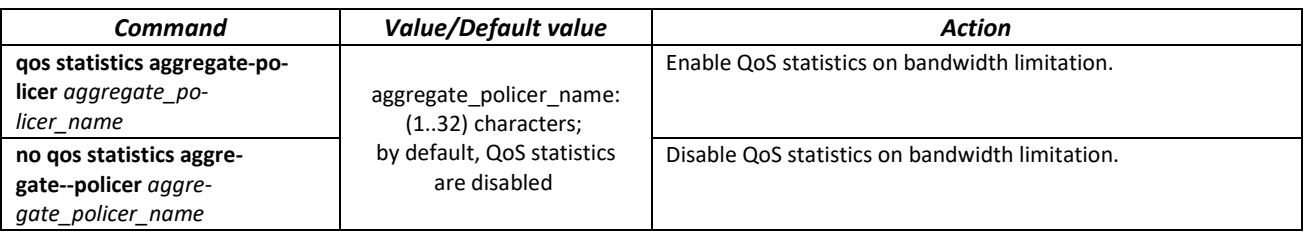

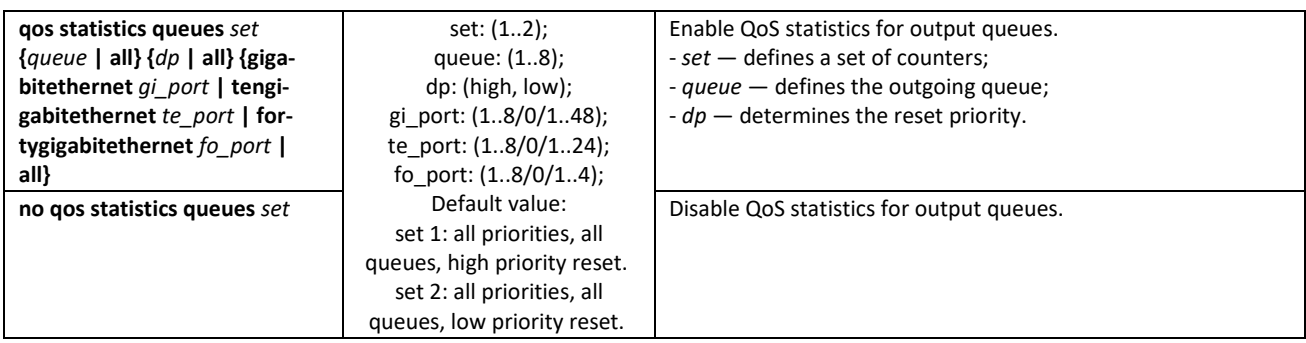

#### *Ethernet interface configuration mode commands, port groups*

Command line prompt for Ethernet interface or port group configuration mode is as follows:

console(config-if)#

#### Table 324 — Ethernet interface configuration mode commands.

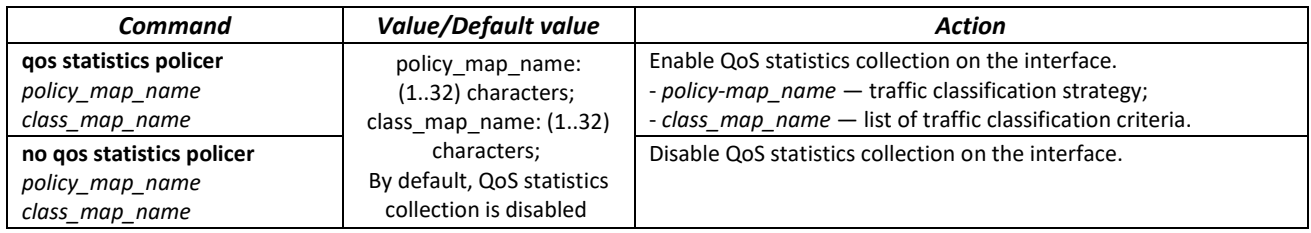

## *EXEC mode commands*

Command line prompt in the EXEC mode is as follows:

console#

#### Table 325 — EXEC mode commands

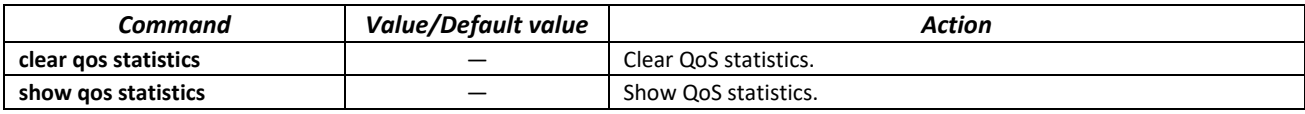

# **5.35 Configuring routing protocols**

#### *5.35.1 Configuring static routing*

Static routing is a type of routing in which routes are specified explicitly when configuring the router. All routing in this case takes place without any routing protocols.

#### *Global configuration mode commands*

Command line prompt in the global configuration mode is as follows:

console(config)#

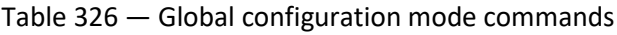

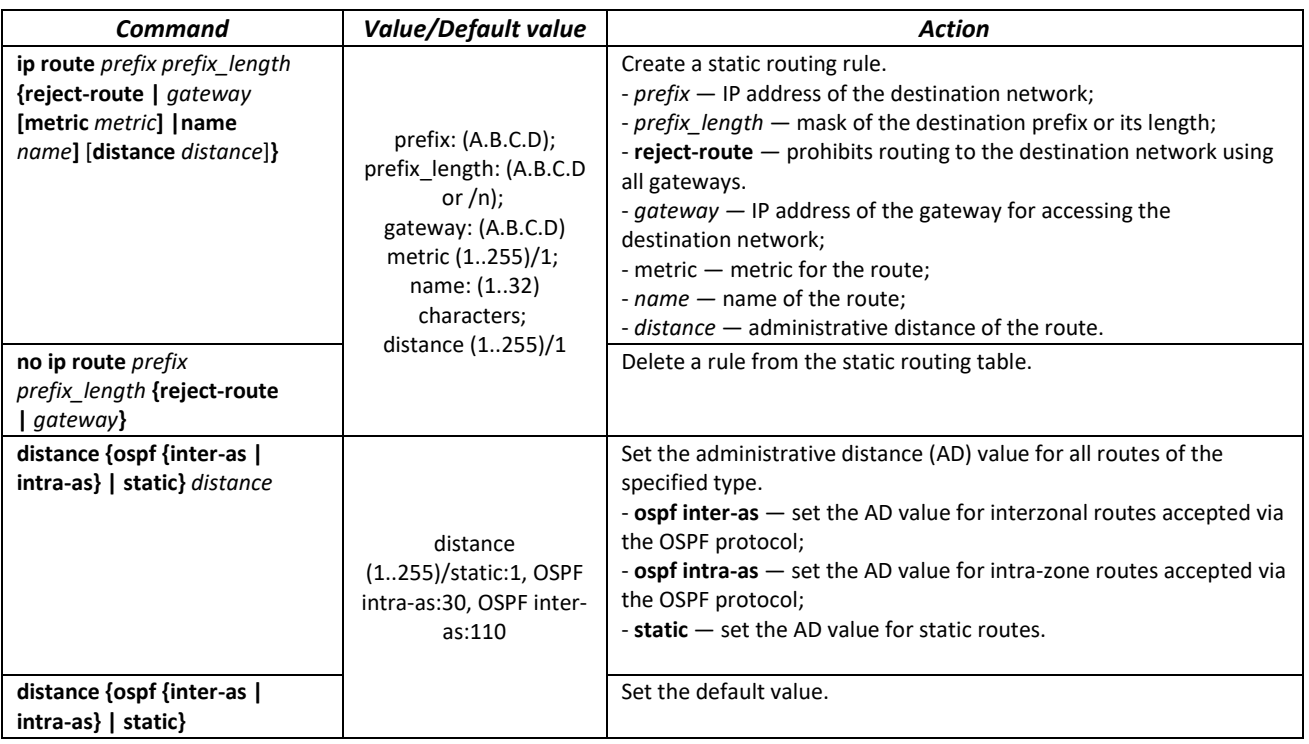

# *VRF configuration mode commands*

Command line prompt in the global configuration mode is as follows:

console(config-vrf)#

Table 327 — VRF configuration mode commands

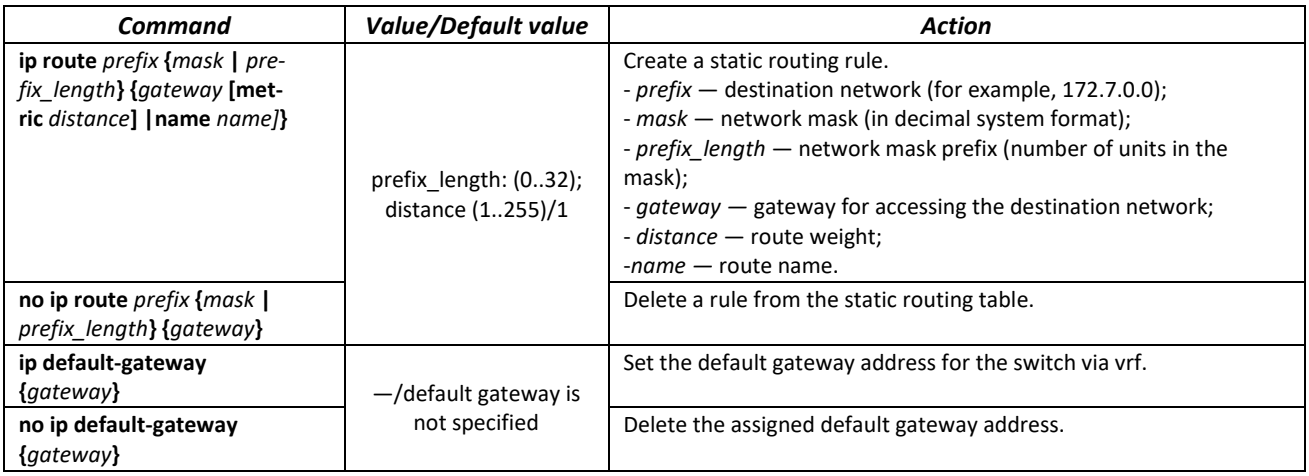

# *EXEC mode commands*

Command line prompt in the EXEC mode is as follows:

console#

#### Table 328 — EXEC mode commands

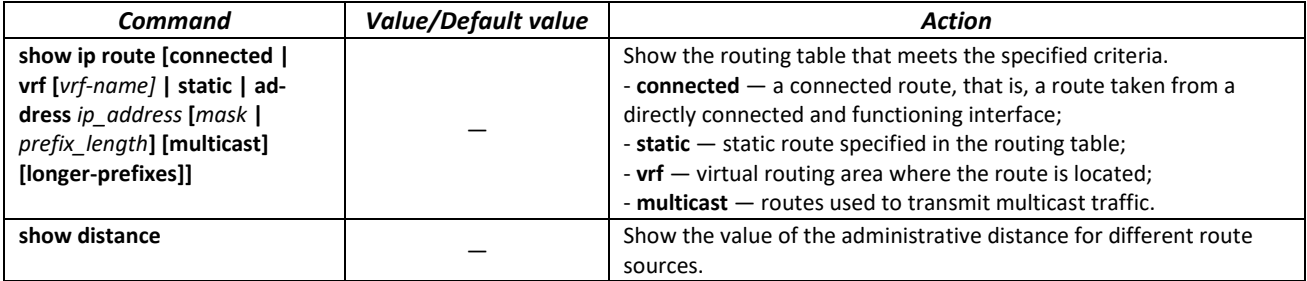

#### *Command execution example*

■ Show the routing table:

console# **show ip route** 

```
Maximum Parallel Paths: 2 (4 after reset)
Codes: C - connected, S - static
C 10.0.1.0/24 is directly connected, Vlan 1
S 10.9.1.0/24 [5/2] via 10.0.1.2, 17:19:18, Vlan 12 
S 10.9.1.0/24 [5/3] via 10.0.2.2, Backup Not Active 
S 172.1.1.1/32 [5/3] via 10.0.3.1, 19:51:18, Vlan 12
```
#### Table 329 — Description of the result of the command execution

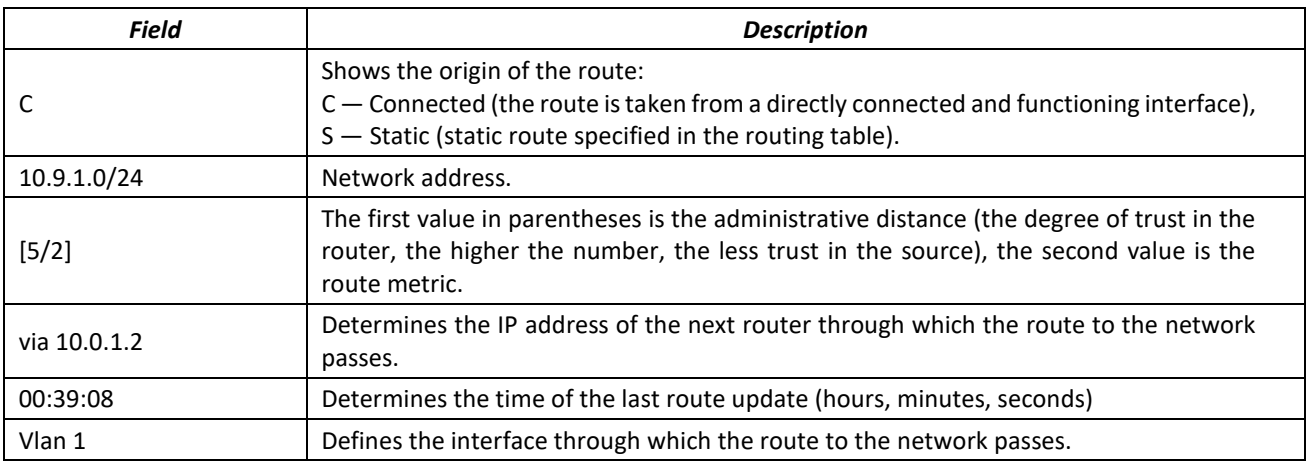

# *5.35.2 Configuring the RIP protocol*

The RIP ( Routing Information Protocol) is an internal protocol that allows routers to dynamically update routing information by receiving it from neighboring routers. This is a very simple protocol based on the use of a remote routing vector. As a remote vector protocol, RIP periodically sends updates between neighbors, thus building a network topology. In each update, information about the distance to all networks is transmitted to the neighboring router. The switch supports RIP version 2 protocol.

#### *Global configuration mode commands*

Command line prompt in the global configuration mode is as follows:

console(config)#

#### Table 330 — Global configuration mode commands

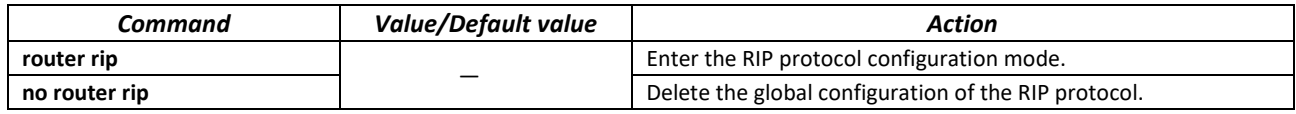

# *RIP configuration mode commands*

Command line prompt is as follows:

console(config-rip)#

#### Table 331 — RIP configuration mode commands

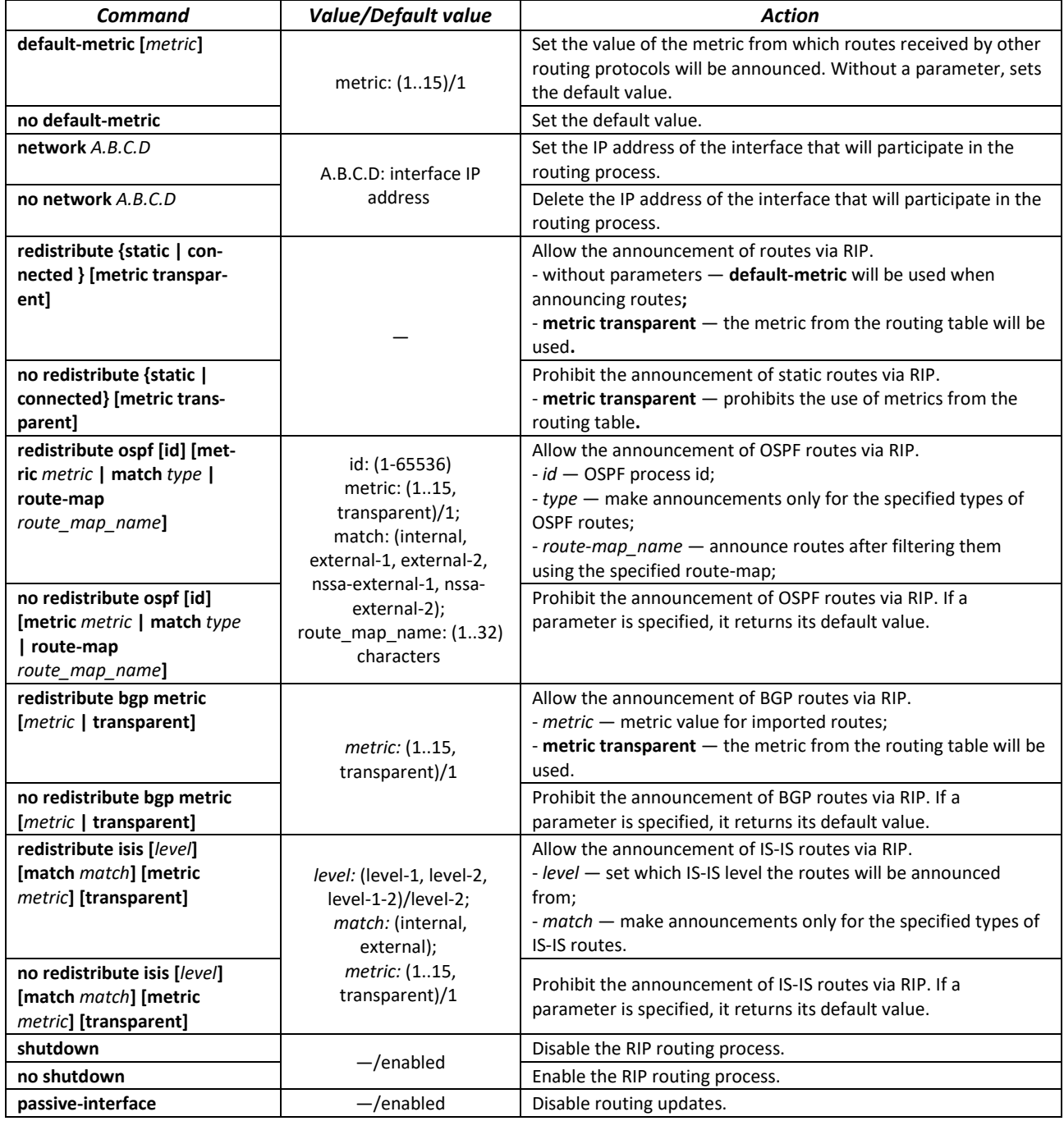

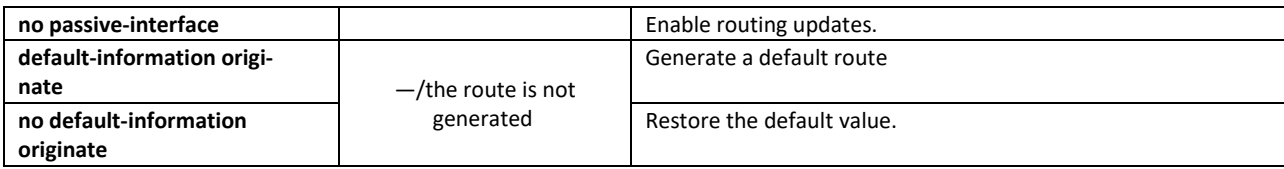

# *IP interface configuration mode commands*

Command line prompt is as follows:

console(config-if)#

#### Table 332 — IP interface configuration mode commands

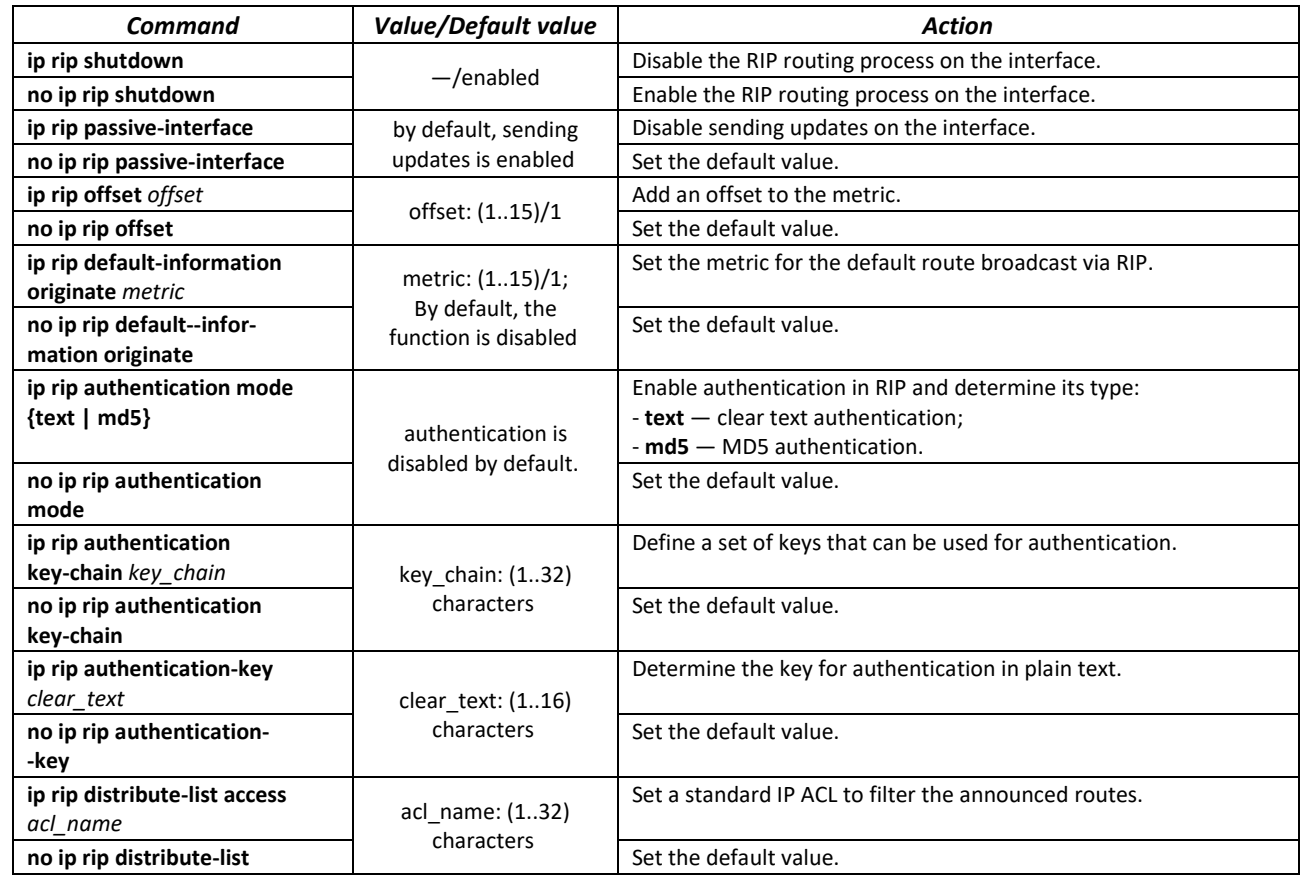

#### *Privileged EXEC mode commands*

Command line prompt in the Privileged EXEC mode is as follows:

console#

Table 333 — Privileged EXEC mode commands

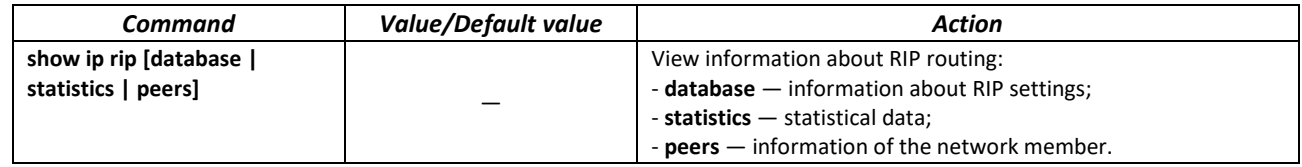

# $\triangle$  eltex

# *Example use of commands*

Enable RIP protocol for subnet 172.16.23.0 (IP address on switch **172.16.23.1**) and MD5 authentication via mykeys key set:

```
console#
console# configure
console(config)# router rip 
console(config-rip)# network 172.16.23.1
console(config-rip)# interface ip 172.16.23.1
console(config-if)# ip rip authentication mode md5
console(config-if)# ip rip authentication key-chain mykeys
```
# *5.35.3 Configuring the OSPF, OSPFv3 protocol*

**OSPF** (*Open Shortest Path First*) is a dynamic routing protocol based on link—state technology and using Dijkstra's algorithm to find the shortest path. The OSPF protocol is an Internal Gateway Protocol (IGP). The OSPF protocol distributes information about available routes between routers of the same autonomous system.

The device supports simultaneous operation of several independent instances of OSPF processes. The parameters of the OSPF instance are configured by specifying the instance identifier (**process\_id**).

#### *Global configuration mode commands*

Command line prompt in the global configuration mode is as follows:

console(config)#

```
Table 334 — Global configuration mode commands
```
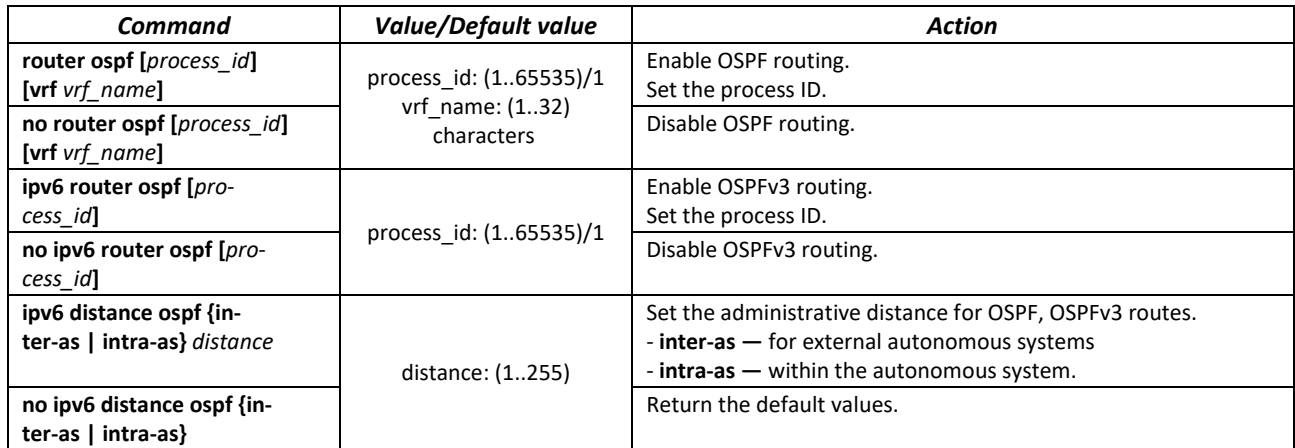

# *OSPF process mode commands*

Command line prompt in the OSPF process configuration mode is as follows:

```
console(router_ospf_process)#
console(ipv6 router_ospf_process)#
```
# Table 335 — OSPF process configuration mode commands

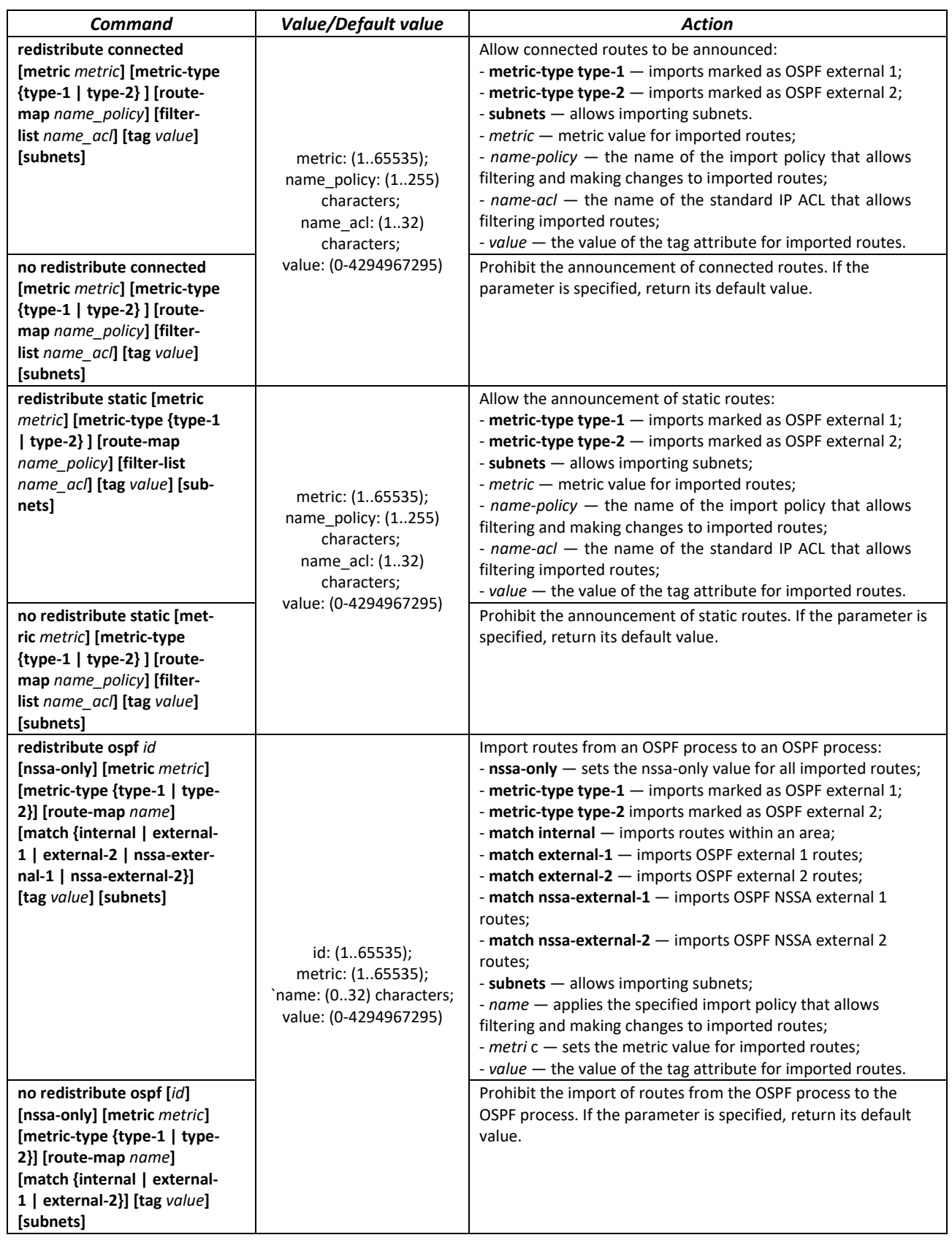

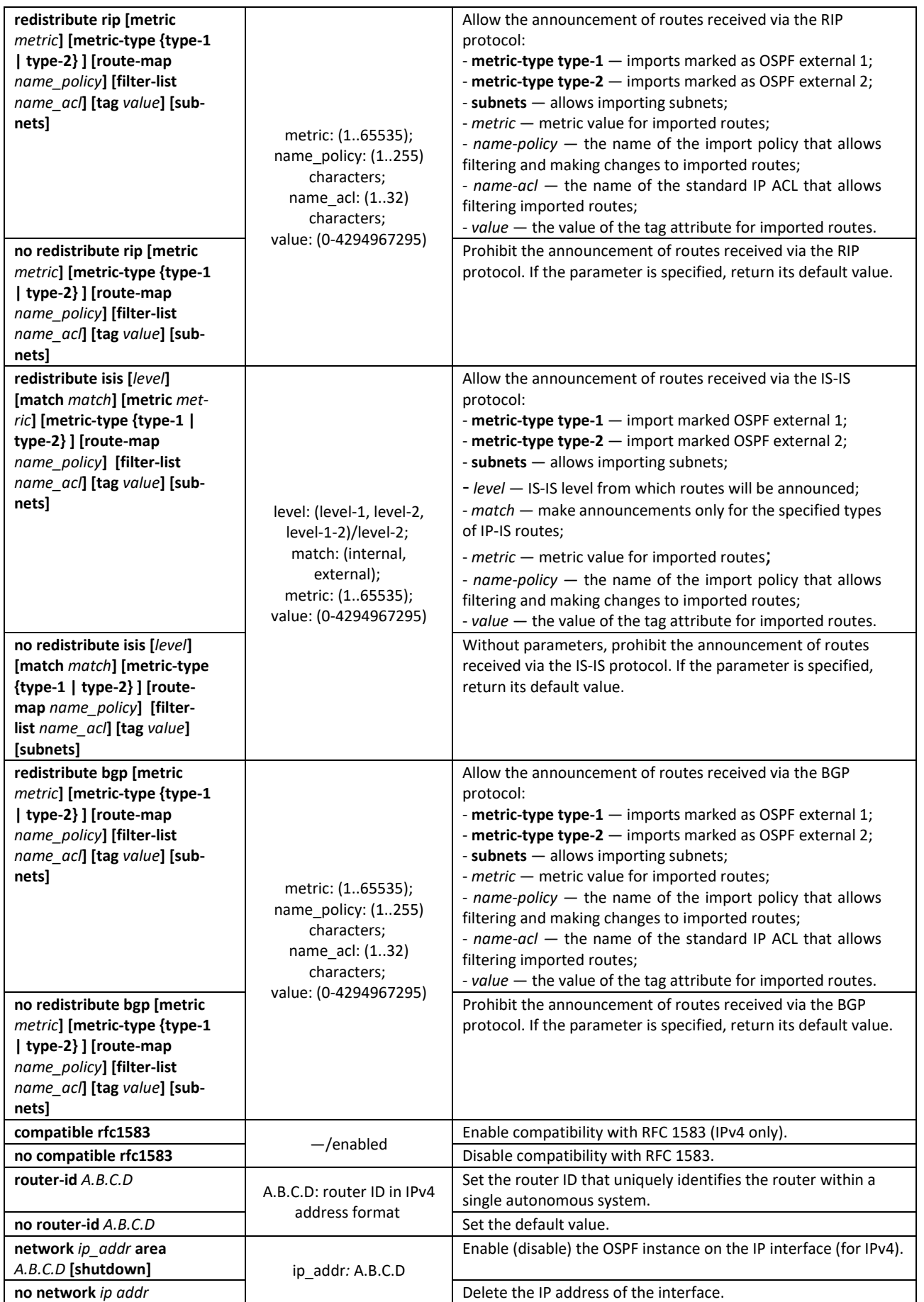

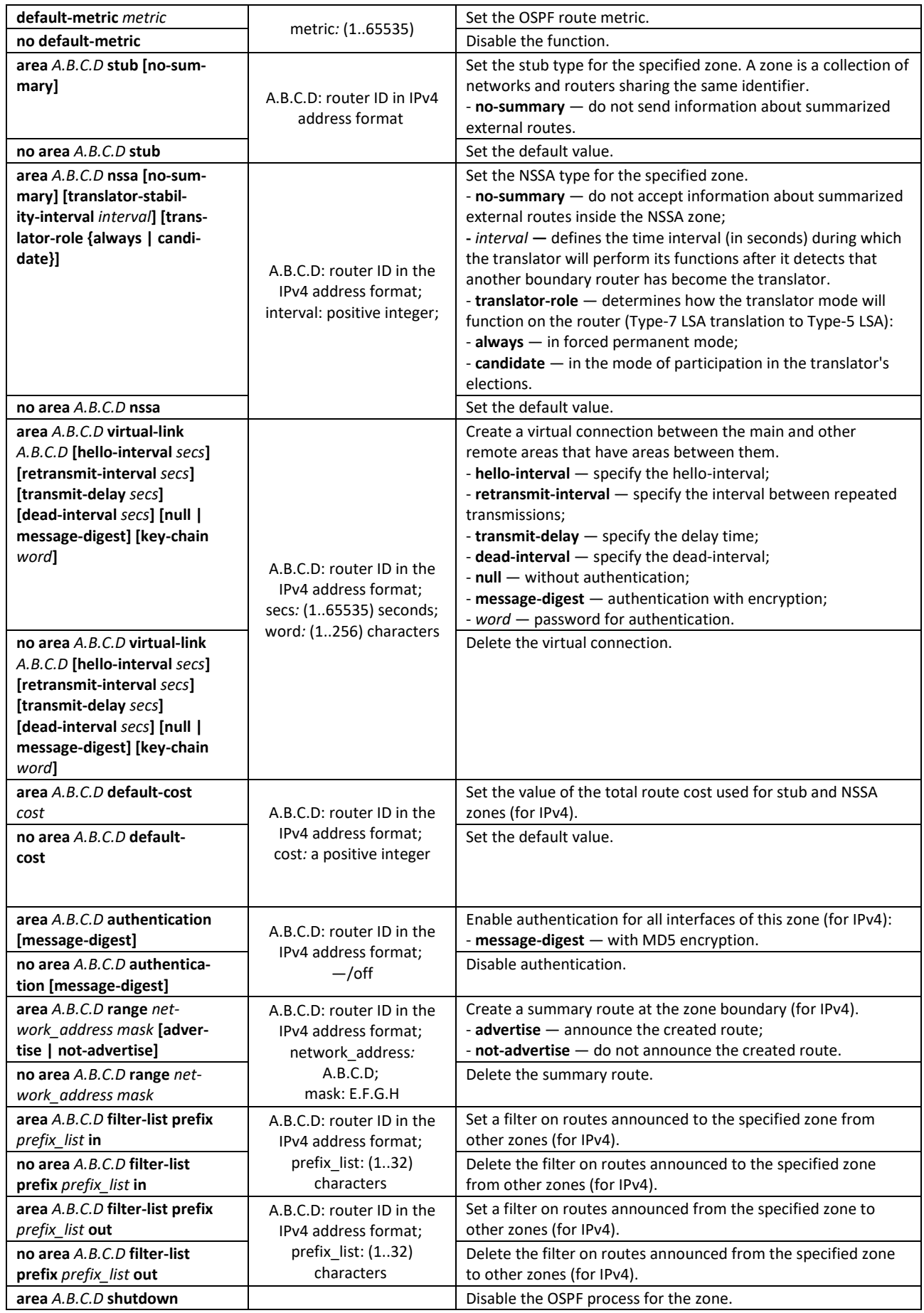

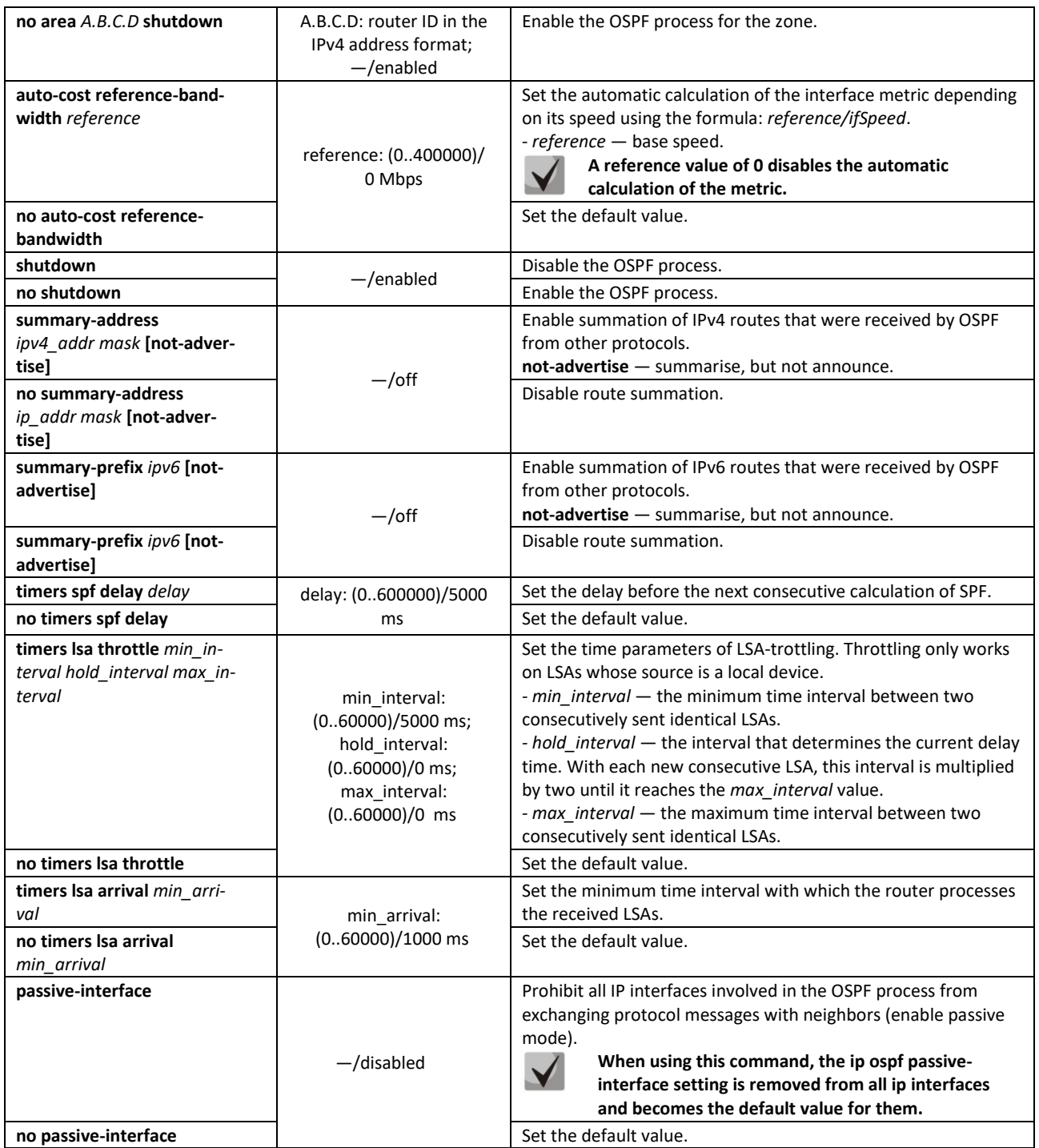

# *IP interface configuration mode commands*

Command line prompt is as follows:

console(config-ip)#

# Table 336 — IP interface configuration mode commands

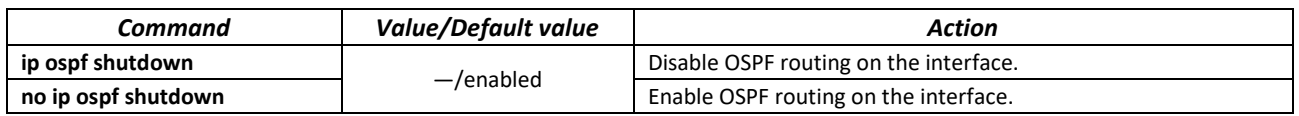

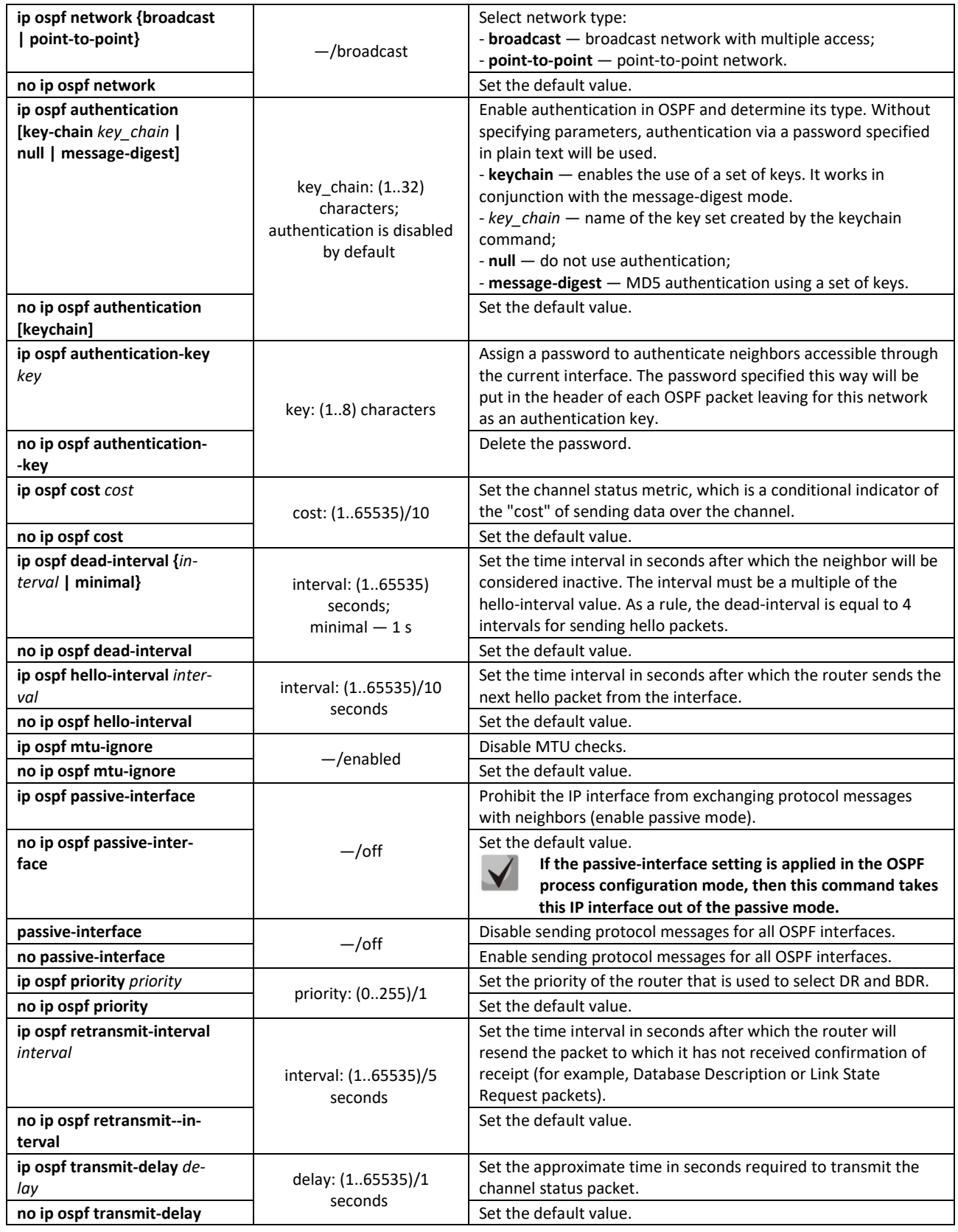

# *Ethernet, VLAN interface configuration mode commands*

# Command line prompt is as follows:

```
console(config-if)#
```
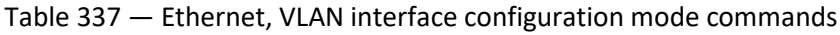

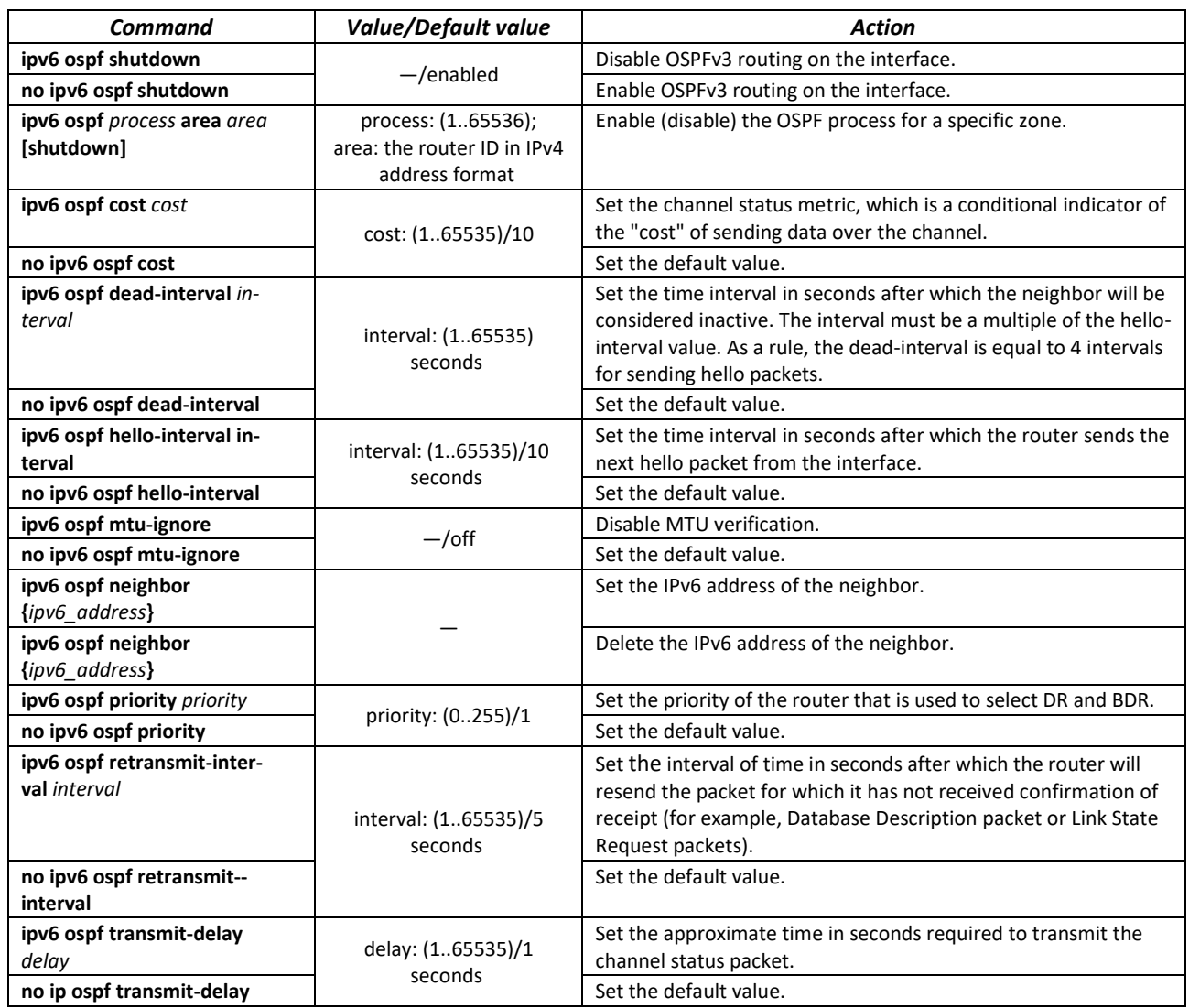

# *Privileged EXEC mode commands*

Command line prompt in the Privileged EXEC mode is as follows:

console#

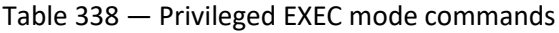

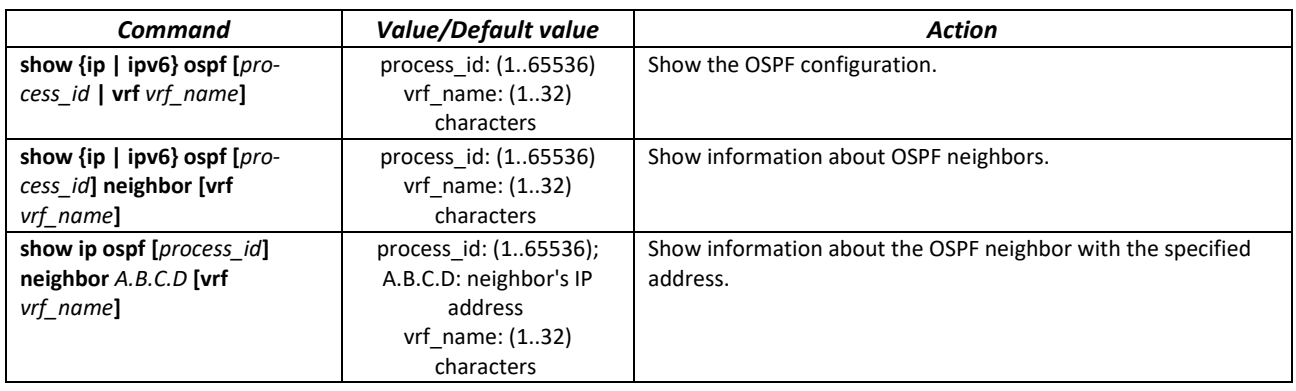

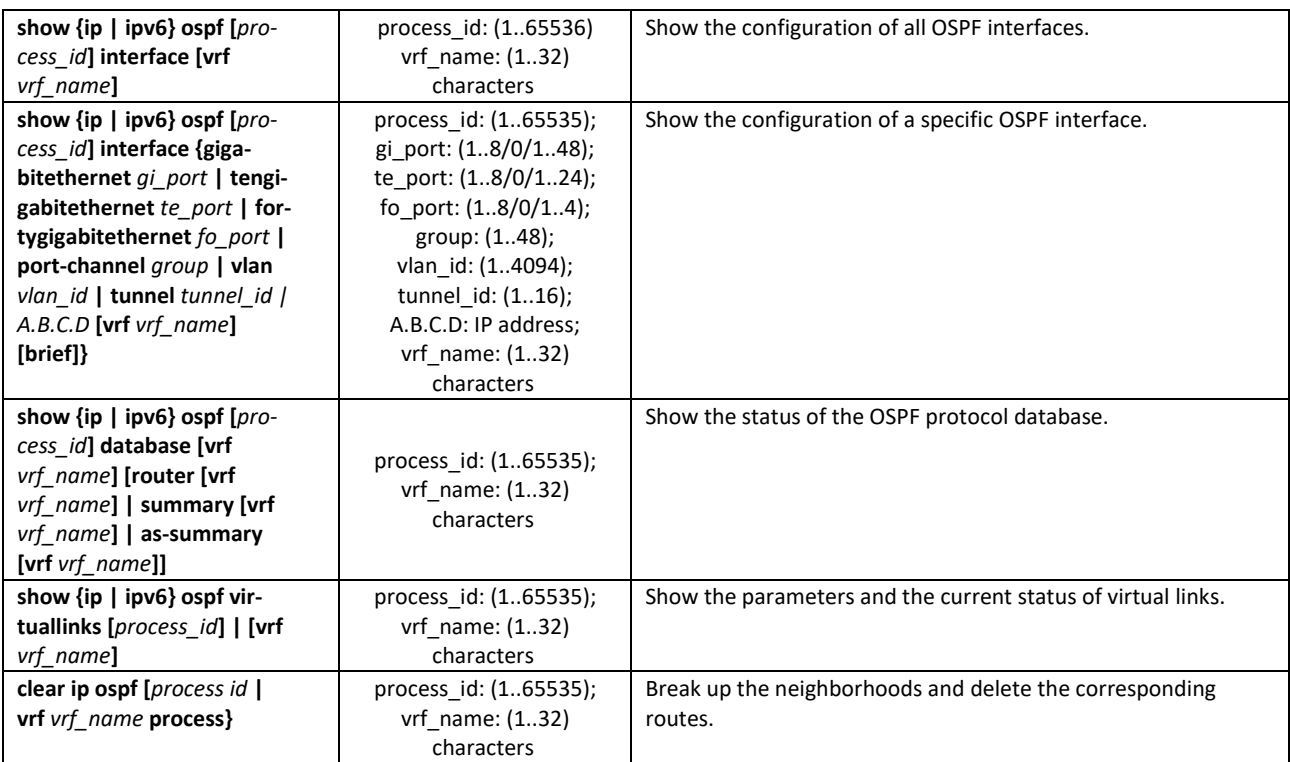

#### *Command execution examples*

• Show OSPF neighbors for a specific VRF (vrf1):

console# show ip ospf neighbor vrf vrf1

Restart the OSPF process for a specific VRF (vrf1):

console# clear ip ospf vrf vrf1 process

# *5.35.4 Configuring BGP (Border Gateway Protocol)*

BGP is a protocol for routing between Autonomous Systems (AS). The main function of the BGP system is to exchange information about the availability of networks with other BGP systems. Network availability information includes a list of autonomous systems (AS) through which this information passes.

BGP is an application layer protocol that functions over the TCP transport layer protocol (port 179). After the connection is established, information about all routes intended for export is transmitted. In the future, only information about changes in the routing tables is transmitted.

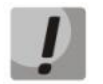

**Support for the BGP protocol is provided under a license.**

#### *Global configuration mode commands*

Command line prompt in the global configuration mode is as follows:

console(config)#

# Table 339 — Global configuration mode commands

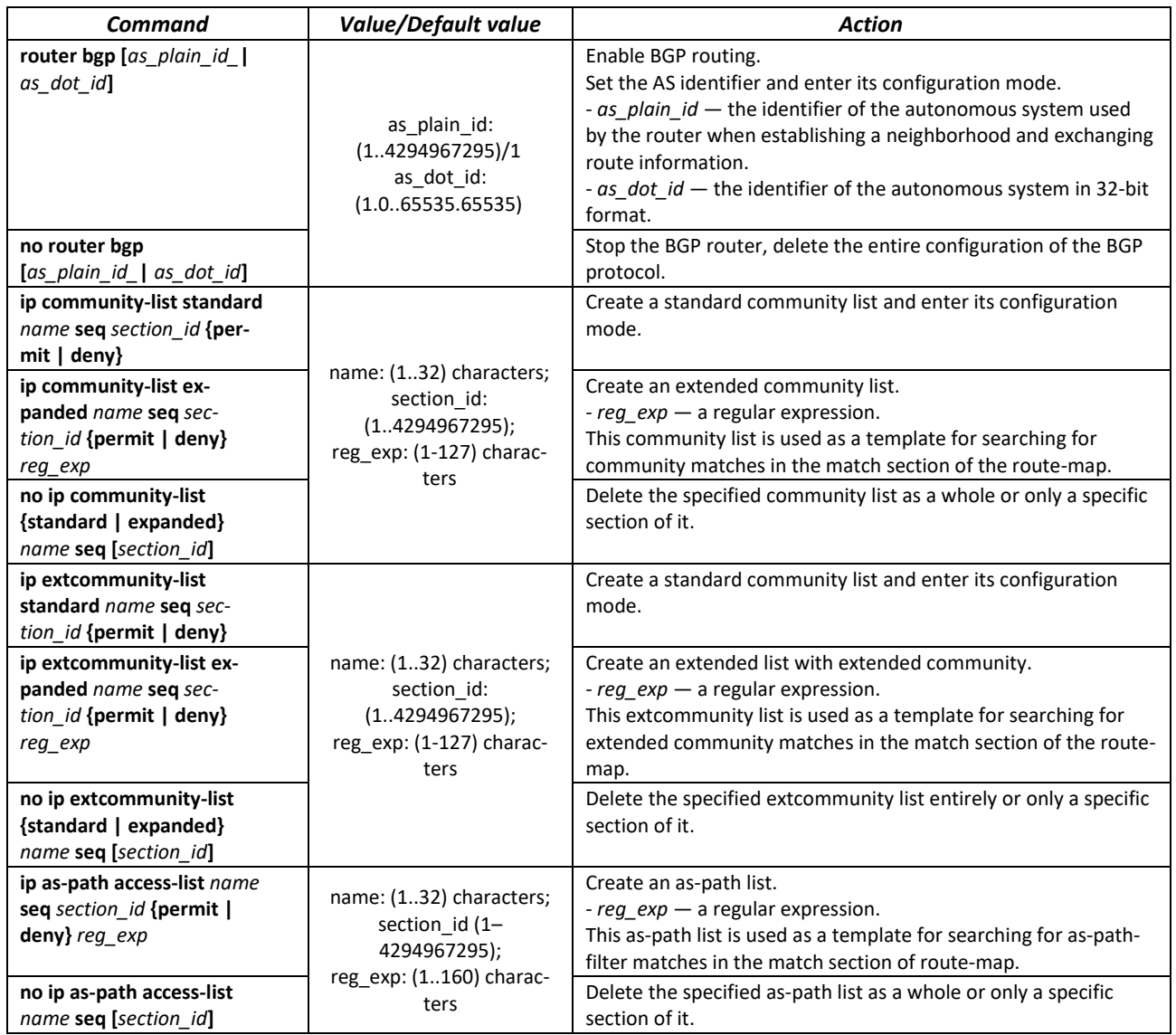

# *AS configuration mode commands*

Command line prompt in the AS configuration mode is as follows:

console(router-bgp)#

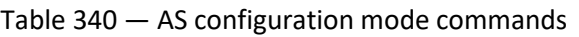

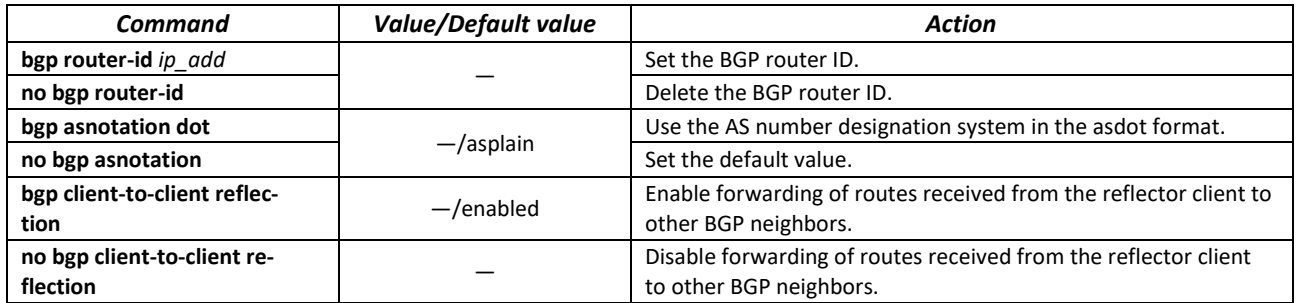
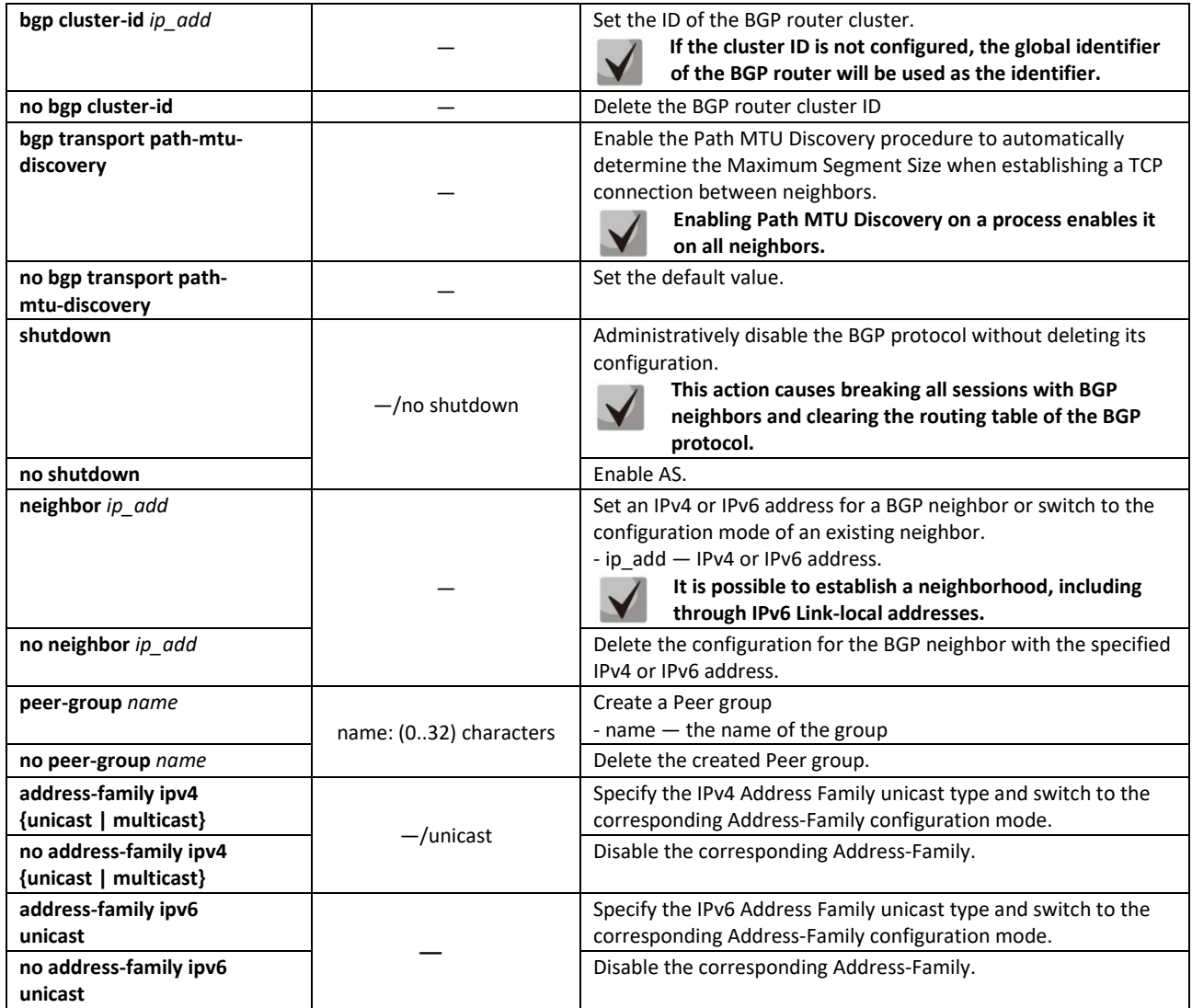

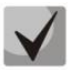

**If the neighborhood is set on IPv4 addresses, then when sending IPv6 routes to such a neighbor, an artificial IPv6 address based on the IPv4 address will be set as next-hop. To change this, use route-map, and specify the necessary IPv6 next-hop there. An example of this setting is given below.**

*Example of creating a route-map and binding it to a BGP neighbor to change outgoing IPv6 routes*

```
console(config)#ipv6 route-map test 10 permit
console(config-route-map)#set ipv6 next-hop 2030::1
console(config-route-map)#exit
console(config)#router bgp 65500
console(router-bgp)#neighbor 10.0.0.2
console(router-bgp-nbr)#address-family ipv6 unicast
console(router-bgp-nbr-af)#route-map test out
```
As a result of executing the command when sending IPv6 routes to the neighbor 10.0.0.2, the value of the next-hop field will be 2030::1.

### *Address-Family configuration mode commands*

Command line prompt in the Address-Family configuration mode is as follows:

console(router-bgp-af)#

### Table 341 — Address-Family configuration mode commands

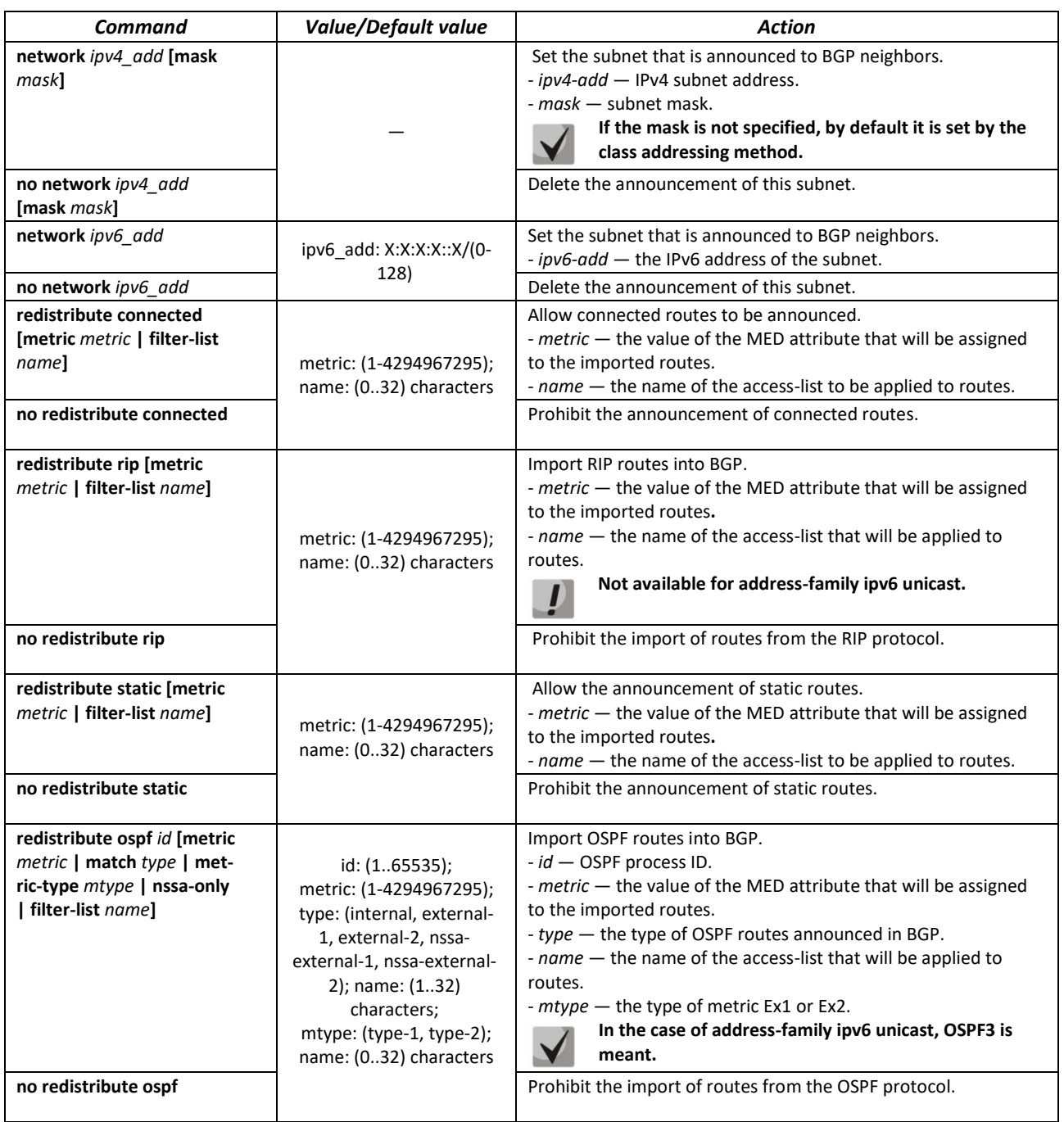

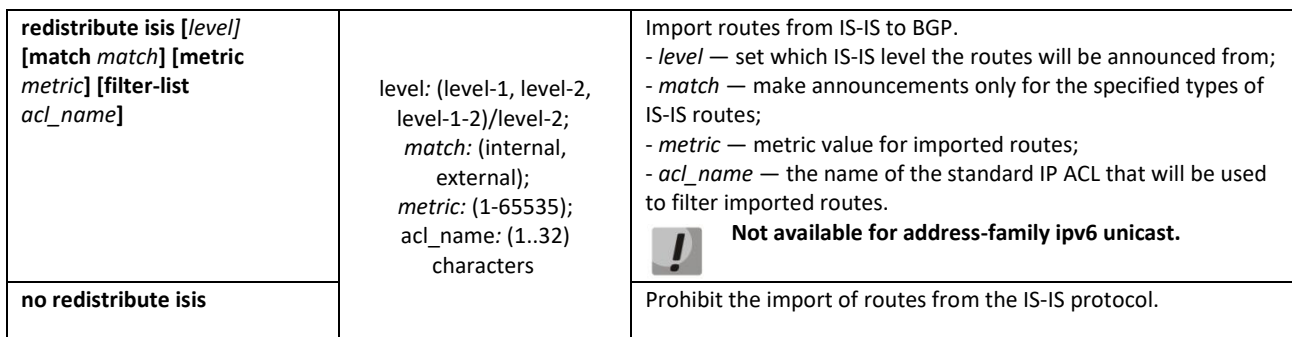

## *BGP neighbor configuration mode commands*

Command line prompt in the BGP neighbor configuration mode is as follows:

console(router-bgp-nbr)#

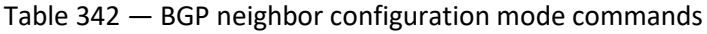

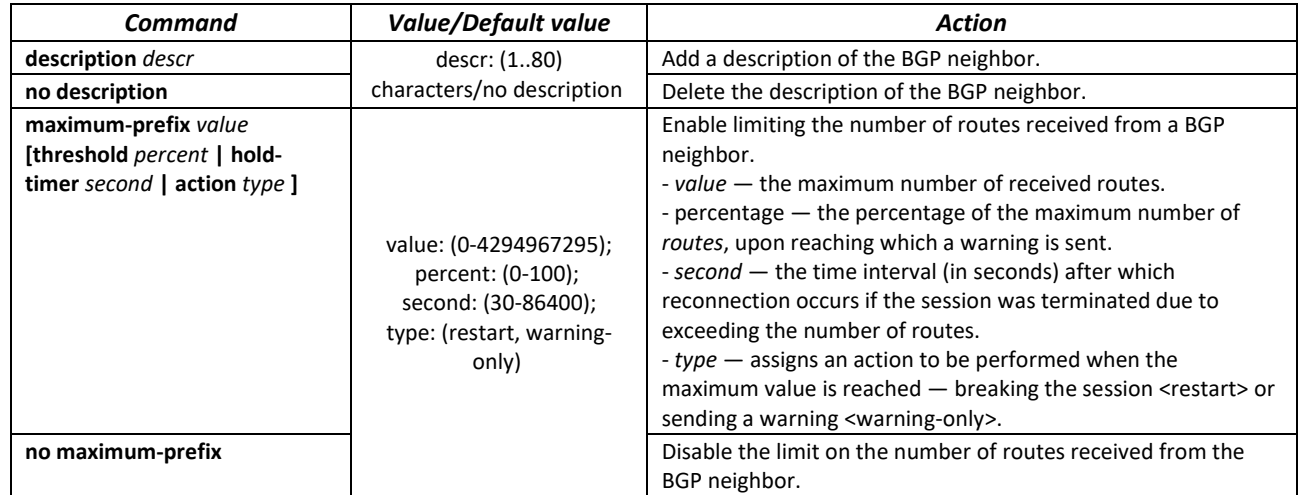

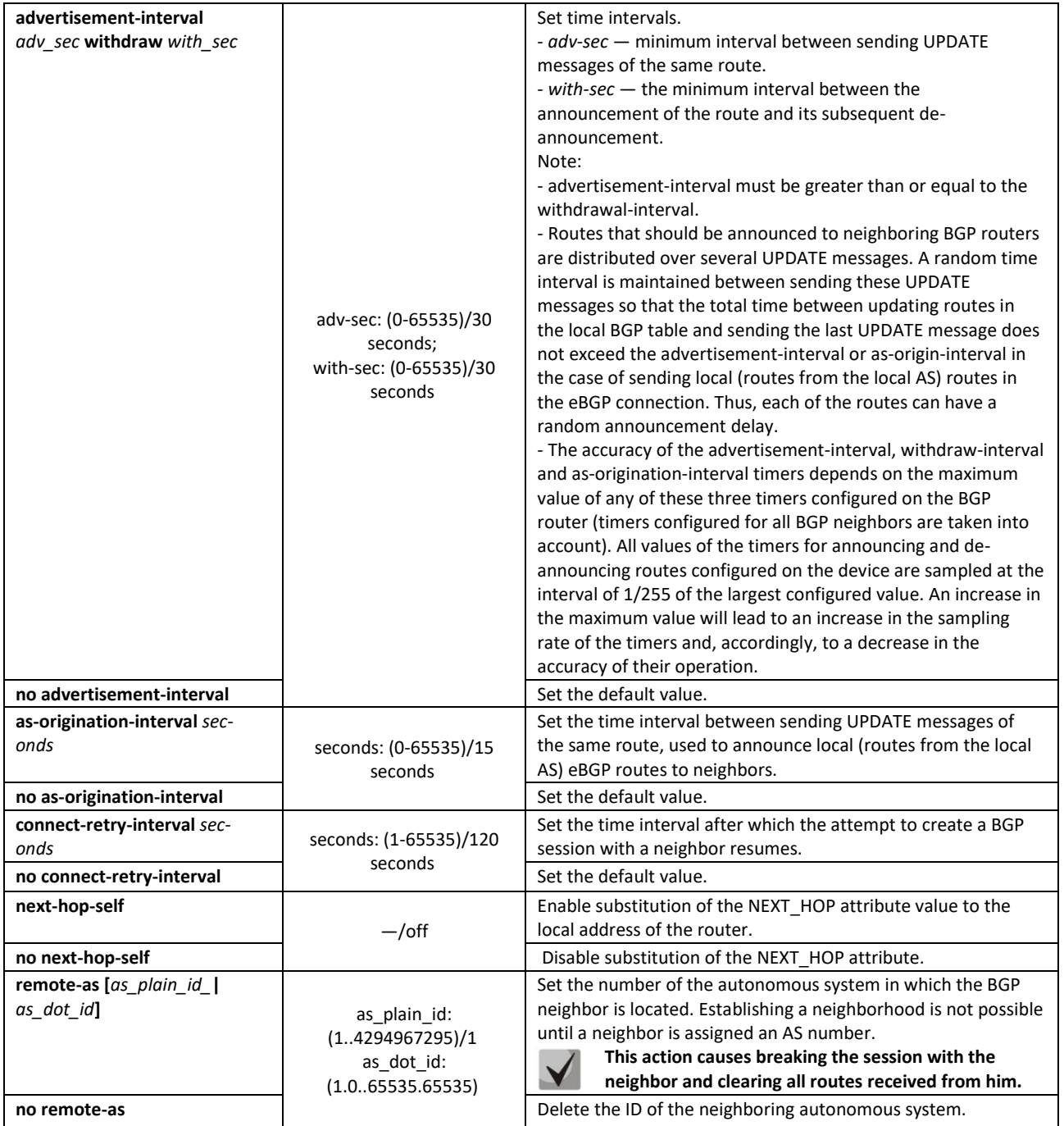

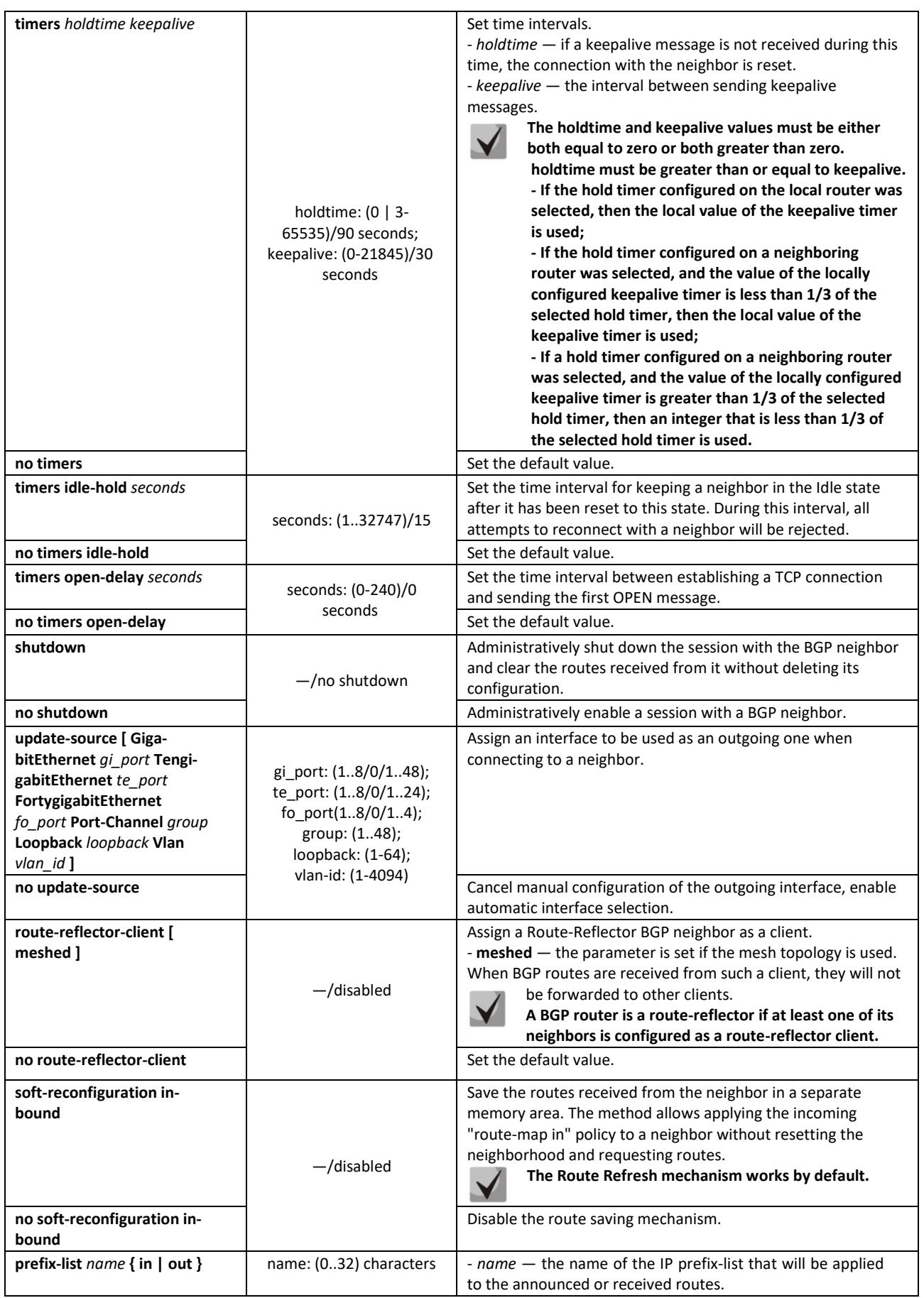

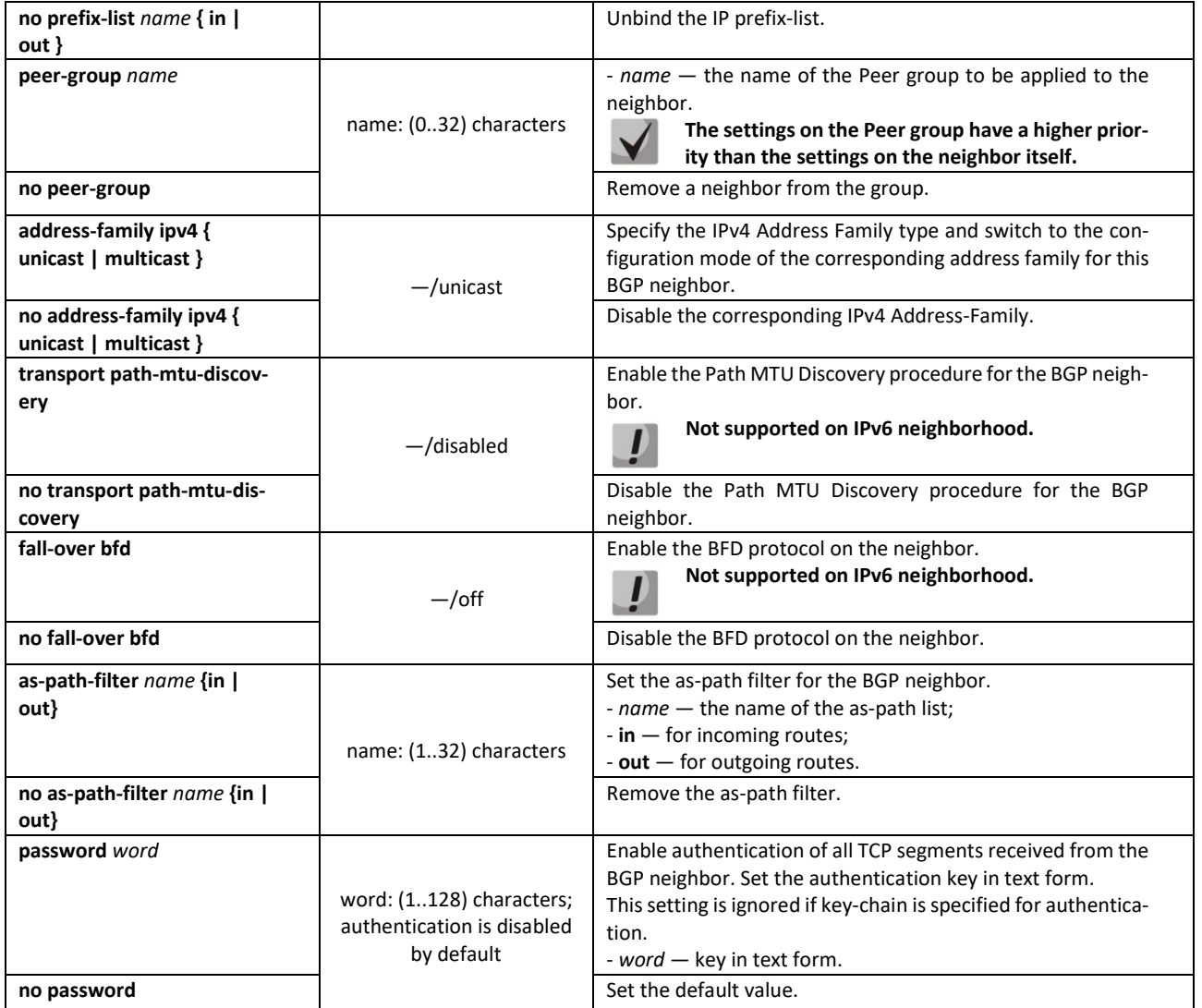

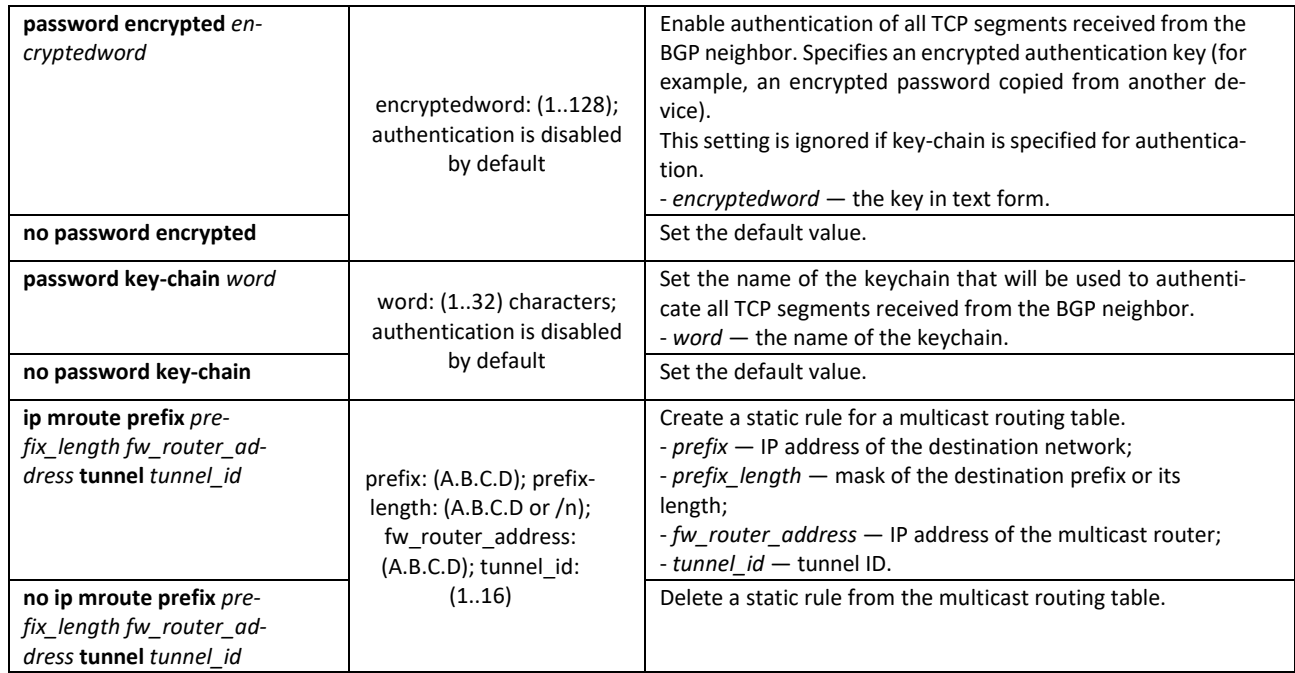

#### *Address Family BGP neighbor configuration mode commands*

Command line prompt in the Address Family BGP neighbor configuration mode is as follows:

console(router-bgp-nbr-af)#

Table 343 — Address Family BGP Neighbor configuration mode commands

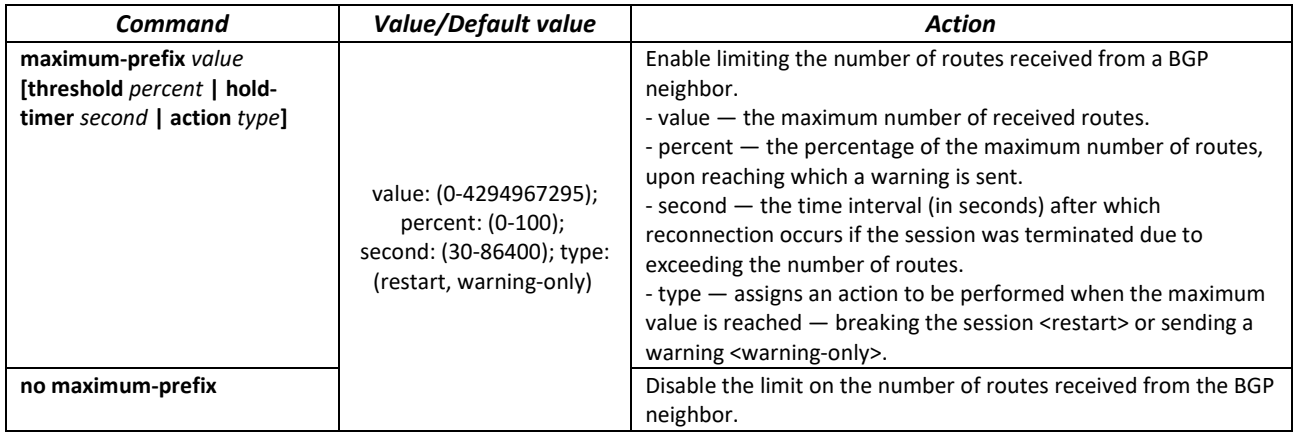

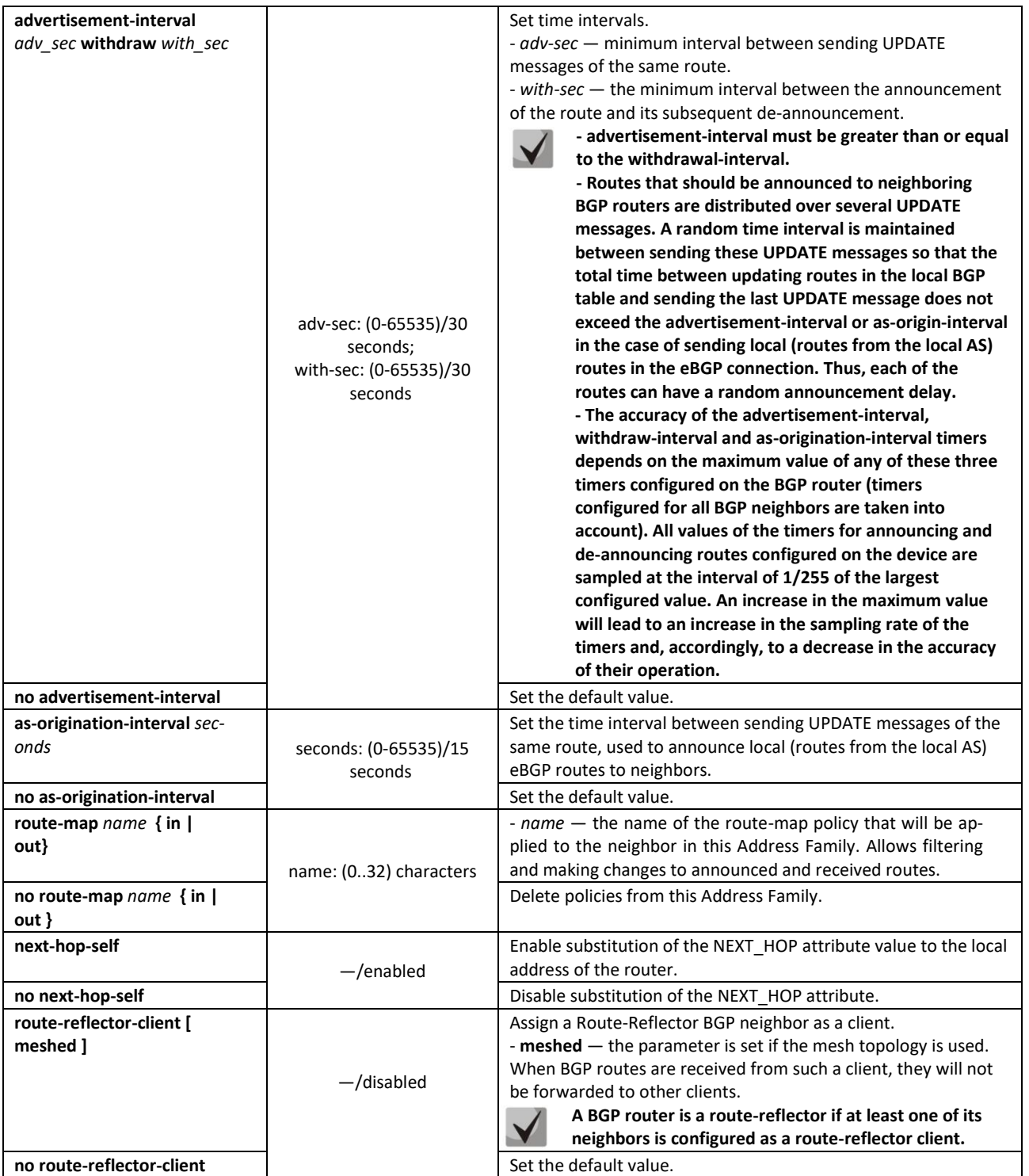

### *Peer group configuration mode commands*

Command line prompt in the Peer Group configuration mode is as follows:

console(router-bgp-nbrgrp)#

### Table 344 — Peer Group configuration mode commands

![](_page_332_Picture_314.jpeg)

![](_page_333_Picture_338.jpeg)

![](_page_334_Picture_280.jpeg)

### *Commands of the standard community list configuration mode*

Command line prompt in the standard community list configuration mode is as follows:

console(ip-comm-list)#

#### Table 345 — Commands of the standard community list configuration mode

![](_page_334_Picture_281.jpeg)

![](_page_335_Picture_273.jpeg)

#### *Commands of the standard extcommunity\_list configuration mode*

Command line prompt in the standard extcommunity\_list configuration mode is as follows:

console(ip-extcomm-list)#

#### Table 346 — Commands of the standard extcommunity list configuration mode

![](_page_335_Picture_274.jpeg)

### *Privileged EXEC mode commands*

All commands are available to privileged user.

Command line prompt in the Privileged EXEC mode is as follows:

console#

Table 347 — Privileged EXEC mode commands

![](_page_335_Picture_275.jpeg)

### *5.35.5 Configuring the IS-IS protocol*

**IS-IS** (intermediate system to intermediate system) is a dynamic routing protocol based on the link state technology and using Dijkstra's algorithm to find the shortest path. The IS-IS protocol is an Internal Gateway Protocol (IGP). The IS-IS protocol distributes information about available routes between routers of the same autonomous system.

### *Global configuration mode commands*

Command line prompt in the global configuration mode is as follows:

console(config)#

![](_page_336_Picture_258.jpeg)

![](_page_336_Picture_259.jpeg)

#### *IS-IS protocol configuration mode commands*

Command line prompt in the IS-IS protocol configuration mode is as follows:

console(router-isis)#

#### Table 349 — IS-IS protocol configuration mode commands

![](_page_336_Picture_260.jpeg)

![](_page_337_Picture_364.jpeg)

![](_page_338_Picture_352.jpeg)

#### *Address-Family configuration mode commands*

Command line prompt in the Address-Family configuration mode is as follows:

console(router-isis-af)#

# Table 350 — Address-Family configuration mode commands

![](_page_338_Picture_353.jpeg)

![](_page_339_Picture_365.jpeg)

*Ethernet interface, VLAN configuration mode commands:*

Command line prompt is as follows:

console(config-if)#

### Table 351 — Ethernet, VLAN interface configuration mode commands

![](_page_340_Picture_365.jpeg)

![](_page_341_Picture_270.jpeg)

*Loopback interface configuration mode commands:*

Command line prompt is as follows:

console(config-if)#

#### Table 352 — Loopback interface configuration mode commands

![](_page_341_Picture_271.jpeg)

*Privileged EXEC mode commands*

The command line prompt is as follows:

console#

#### Table 353 — Privileged EXEC mode commands

![](_page_341_Picture_272.jpeg)

![](_page_342_Picture_283.jpeg)

### *5.35.6 Configuring Route-Map*

The use of route-map allows changing the attributes of announced and accepted BGP routes.

#### *Global configuration mode commands*

Command line prompt in the global configuration mode is as follows:

console(config)#

#### Table 354 — Global configuration mode commands

![](_page_342_Picture_284.jpeg)

#### *Route-map section configuration mode commands*

Command line prompt in the configuration mode of the route-map section is as follows:

console(config-route-map)#

#### Table 355— Route-map section configuration mode commands

![](_page_342_Picture_285.jpeg)

![](_page_343_Picture_403.jpeg)

![](_page_344_Picture_356.jpeg)

![](_page_345_Picture_195.jpeg)

### *Privileged EXEC mode commands*

All commands are available to privileged user.

Command line prompt in the Privileged EXEC mode is as follows:

console#

Table 356 — Privileged EXEC mode commands

![](_page_345_Picture_196.jpeg)

#### *Ethernet, VLAN or port group interface configuration mode commands*

Command line prompt in the Ethernet, VLAN, port group interface configuration mode is as follows:

console(config-if)#

Table 357 — Ethernet interface, VLAN, port group interface configuration commands

![](_page_345_Picture_197.jpeg)

### *5.35.7 Configuring a Prefix-List*

Prefix lists allow filtering accepted and announced routes of dynamic routing protocols.

#### *Global configuration mode commands*

Command line prompt in the global configuration mode is as follows:

console(config)#

#### Table 358 — Global configuration mode commands

![](_page_346_Picture_276.jpeg)

#### *Privileged EXEC mode commands*

All commands are available to privileged user.

Command line prompt in the Privileged EXEC mode is as follows:

console#

```
Table 359 — Privileged EXEC mode commands
```
![](_page_346_Picture_277.jpeg)

### *5.35.8 Configuring a keychain*

The keychain allows creating a set of passwords (keys) with the subsequent possibility of configuring the lifetime of each password. The created passwords can be used by RIP, OSPF, IS-IS protocols for authentication.

#### *Global configuration mode commands*

Command line prompt in the global configuration mode is as follows:

console(config)#

Table 360 — Global configuration mode commands

![](_page_346_Picture_278.jpeg)

#### *Keychain configuration mode commands*

Command line prompt in the keychain configuration mode is as follows:

console(config-keychain)#

#### Table 361 — Keychain configuration mode commands

![](_page_347_Picture_303.jpeg)

#### *Key configuration mode commands*

Command line prompt in the key configuration mode is as follows:

console(config-keychain-key)#

This mode is available from the keychain configuration mode and is intended for setting the key and its parameters.

#### Table 362 — Key configuration mode commands

![](_page_347_Picture_304.jpeg)

![](_page_347_Picture_12.jpeg)

**If at some moment several keys will be valid at once, then the key with the smallest identifier will actually be used.**

#### *Privileged EXEC mode commands*

The command line prompt is as follows:

console#

Table 363 — Privileged EXEC mode commands

![](_page_348_Picture_179.jpeg)

#### *Command execution examples*

Create a keychain named name1 and put two keys in it. On key 2, set up a time interval during which this key can be used to verify with the key in received packets.

```
console(config)# key chain name1
console(config-keychain)# key 1
console(config-keychain-key)# key-string testkey1
console(config-keychain-key)# exit
console(config-keychain)# key 2
console(config-keychain-key)# key-string testkey2
console(config-keychain-key)# accept-lifetime 12:00:00 feb 20 2020 12:00:00 
mar 20 2020
```
Show information about the created keychain:

```
console# show key chain name1
```

```
Key-chain name1:
   key 1 -- text (Encrypted) "y9nRgqddPOa7W3O4gfrNBeGhigRuwwp6mWCy69nLuQk="
       accept lifetime (always valid) - (always valid) [valid now]
      send lifetime (always valid) - (always valid) [valid now]
   key 2 -- text (Encrypted) "G7sTS+v5oGJwHBL6UxZyWVPzbqZ/6fIOF3h3NB6wYMM="
        accept lifetime (12:00:00 Feb 20 2020) - (12:00:00 Mar 20 2020)
       send lifetime (always valid) - (always valid) [valid now]
```
### *5.35.9 Equal-Cost Multi-Path Load Balancing (ECMP)*

ECMP load balancing allows packets to be transmitted to a single recipient over several "best routes". This functionality is designed to distribute the load and optimize the network bandwidth. ECMP can work with both static routes and dynamic routing protocols RIP, OSPF, BGP.

#### *Global configuration mode commands*

Command line prompt in the global configuration mode is as follows:

console(config)#

![](_page_349_Picture_303.jpeg)

#### Table 364 — Global configuration mode commands

### *5.35.10 Configuring Virtual Router Redundancy Protocol (VRRP)*

VRRP is designed for backup of routers acting as default gateways. This is achieved by joining IP interfaces of the group of routers into one virtual interface which will be used as the default gateway for the computers of the network. At the channel level, redundant interfaces have a 00:00:5E:00:01:XX MAC address, where XX is the VRRP group number (VRID).

Only one of the physical routers can route traffic on the virtual IP interface (VRRP master), the other routers in the group are reserved (VRRP backup). The VRRP master is selected in accordance with RFC 5798. If the current master becomes unavailable, the master selection is repeated. The router with its own IP address that matches the virtual one has the highest priority. In case of availability, it always becomes a VRRP master. The maximum number of VRRP processes is 50.

### *Ethernet, VLAN or port group interface configuration mode commands*

Command line prompt in the Ethernet, VLAN, port group interface configuration mode is as follows:

console(config-if)#

Table 365 — Ethernet interface, VLAN, port group interface configuration commands

![](_page_349_Picture_304.jpeg)

![](_page_350_Picture_308.jpeg)

#### *Privileged EXEC mode commands*

All commands are available to privileged user.

Command line prompt in the Privileged EXEC mode is as follows:

console#

Table 366 — Privileged EXEC mode commands

![](_page_350_Picture_309.jpeg)

#### *Command execution examples*

**Configure the IP address 10.10.10.1 on VLAN 10, use this address as the address of the virtual router.** Enable the VRRP protocol on the VLAN interface.

```
console(config-vlan)# interface vlan 10
console(config-if)# ip address 10.10.10.1/24
console(config-if)# vrrp 1 ip 10.10.10.1
console(config-if)# no vrrp 1 shutdown
```
**•** View the VRRP configuration:

console# **show vrrp**

```
Interface: vlan 10
Virtual Router 1
Virtual Router name 
Supported version VRRPv3
State is Initializing
Virtual IP addresses are 10.10.10.1(down)
Source IP address is 0.0.0.0(default)
Virtual MAC address is 00:00:5e:00:01:01
Advertisement interval is 1.000 sec
Preemption enabled
Priority is 255
```
### *5.35.11 Configuring Bidirectional Forwarding Detection (BFD) protocol*

The BFD protocol allows quick detection of link failures. BFD can work with both static routes and dynamic routing protocols RIP, OSPF, BGP.

The current version of the software implements work only with the BGP protocol.

#### *Global configuration mode commands*

Command line prompt in the global configuration mode is as follows:

console(config)#

Table 367 — Global configuration mode commands

![](_page_351_Picture_209.jpeg)

#### *Privileged EXEC mode commands*

All commands are available to privileged user.

Command line prompt in the Privileged EXEC mode is as follows:

console#

#### Table 368 — Privileged EXEC mode commands

![](_page_351_Picture_210.jpeg)

### *5.35.12* **GRE Protocol**

GRE (Generic Routing Encapsulation) is a protocol for tunneling network packets. Its main purpose is to encapsulate network layer packets of the OSI network model into IP packets. GRE can be used to organize a VPN at the 3rd level of the OSI model. Static unmanaged GRE tunnels are implemented in MES switches, that is, tunnels are created manually by configuring on local and remote nodes. Tunnel parameters for each of the parties must be mutually consistent or the transferred data will not be decapsulated by the partner.

![](_page_352_Picture_3.jpeg)

**The GRE protocol is supported on the MES33xx, MES35xx and MES5324 models.**

![](_page_352_Picture_5.jpeg)

**Current firmware versions also support PIM operation in the GRE tunnel configuration mode (configuration commands are described in the tabl[e181\)](#page-194-0).**

### *Global configuration mode commands*

Command line prompt in the global configuration mode is as follows:

console(config)#

#### Table 369 — Global configuration mode commands

![](_page_352_Picture_235.jpeg)

#### *Tunnel interface configuration mode commands*

Command line prompt in the tunnel interface configuration mode is as follows:

```
console(config-tunnel)#
```
#### Table 370 — Tunnel interface configuration mode commands

![](_page_352_Picture_236.jpeg)

# $\triangle$ eltex

### *EXEC mode commands*

Command line prompt in the EXEC mode is as follows:

console#

Table 371 — EXEC mode commands

![](_page_353_Picture_204.jpeg)

#### *Tunnel configuration example*

Creating a tunnel and setting up a static route for a network located on the opposite side of the tunnel:

- the IP address 192.168.1.1 is used as the local address for the tunnel;
- the IP address 192.168.1.2 is used as the remote address for the tunnel;
- The IP address of the tunnel on the local side is 172.16.0.1/30;
- **the network on the opposite side of the tunnel is 10.10.1.0/24.**

```
console(config)# vlan database
console(config-vlan)# vlan 301
console(config-vlan)# exit
console(config)# interface tengigabitethernet 1/0/1
console(config-if)# switchport mode trunk
console(config-if)# switchport trunk allowed vlan add 301
console(config-if)# exit
console(config)# interface vlan 301
console(config-if)# ip address 192.168.1.1/24
console(config-if)# exit
console(config)# interface Tunnel 1
console(config-tunnel)# Tunnel mode gre ip
console(config-tunnel)# Tunnel source 192.168.1.1
console(config-tunnel)# Tunnel destination 192.168.1.2
console(config-tunnel)# ip address 172.16.0.1/30
console(config-tunnel)# exit
console(config)# ip route 10.10.1.0/24 Tunnel 1
```
![](_page_353_Picture_13.jpeg)

**Mutually agreed settings must be made on the oncoming device.**

### *5.35.13* **Configuring Virtual Routing Area (VRF lite)**

VRF (Virtual Routing and Forwarding) is a technology that allows multiple instances of the routing table to coexist in the same router at the same time.

The list of functions supported in VRF is available in the table [375.](#page-354-0)

### Table 372 — Global configuration mode commands

![](_page_354_Picture_157.jpeg)

### Table 373 — Interface configuration mode commands

![](_page_354_Picture_158.jpeg)

#### Table 374 — EXEC mode commands

![](_page_354_Picture_159.jpeg)

#### <span id="page-354-0"></span>Table 375 — Functions supported in VRF

![](_page_354_Picture_160.jpeg)

# **6 SERVICE MENU, SOFTWARE CHANGE**

### **6.1 Startup menu**

The *Startup* menu is used to perform special procedures, such as restoring factory settings and password recovery.

To enter the *Startup* menu, interrupt the download by pressing the *<Esc>* or *<Enter>* key within the first two seconds after the startup message appears (at the end of the POST procedure).

```
 Startup Menu
[1] Restore Factory Defaults
[2] Boot password
[3] Password Recovery Procedure
[4] Image menu
[5] Back
Enter your choice or press 'ESC' to exit:
```
To exit the menu and boot the device, press the **<5>** or **<Esc>** key.

![](_page_355_Picture_7.jpeg)

**If none of the menu items is selected within 15 seconds (default value), the device will continue to boot. The waiting time can be increased using console commands.**

Table 356 — Description of the Startup menu

| #                   | Title                                                              | <b>Description</b>                                                                                                    |
|---------------------|--------------------------------------------------------------------|----------------------------------------------------------------------------------------------------|
| $\langle 1 \rangle$ | <b>Restore Factory Defaults</b><br>Restoring factory settings      | This procedure is used to delete the device configuration. Restoring the default<br>configuration.                                                                                                    |
| <2>                 | Boot password<br>Setting/deleting a password<br>for the bootloader | This procedure is used to set/remove the password on the bootloader.                                                                                                    |
| <3>                 | <b>Password Recovery</b><br>Procedure<br>Password recovery         | This procedure is used to recover a lost password, it allows connecting to the<br>device without a password.<br>To restore the password, press the <2> key, the password will be ignored when<br>connected to the device.<br>Current password will be ignored!<br>To return to the Startup menu, press the [enter] key.<br>==== Press Enter To Continue ====                                |
| <4>                 | Image menu<br>Selecting the active system<br>software file         | This procedure is used to select the active system software file.<br>If the newly downloaded system software file is not selected as active, the device<br>will download using the currently active image<br>Image menu<br>[1] Show current image — view data about software versions on the device<br>[2] Set current image $-$ selection of the active system software file<br>$[3]$ Back |
| <5>                 | <b>Back</b><br>Exit the menu                                       | To exit the menu and boot the device, press < <b>Enter&gt;</b> or < <b>Esc&gt;</b> .                                                                                                    |

### **6.2 Software update from TFTP Server**

![](_page_356_Picture_2.jpeg)

**The TFTP server must be running and configured on the computer from which the software will be downloaded. The server must have permission to read bootloader and/or system software files. A computer with a running TFTP server must be accessible to the switch (you can check by running the ping command A.B.C.D on the switch, where A.B.C.D is the IP address of the computer).**

![](_page_356_Picture_4.jpeg)

**Software updates can only be performed by a privileged user.**

### *6.2.1 Updating the system software*

The device is loaded from the system software file, which is stored in flash memory. When updating, a new system software file is saved in a specially allocated memory area. When booting, the device launches the active system software file.

![](_page_356_Picture_8.jpeg)

**If the device number is not specified, this command is applied to the master device.**

To view the current version of the system software running on the device, enter the **show version** command:

console# **show version** 

```
Active-image: flash://system/images/_mes3300-403.ros
   Version: 4.0.3
   Commit: 25503143
   MD5 Digest: 6f3757fab5b6ae3d20418e4d20a68c4c
   Date: 03-Jun-2016
   Time: 19:54:
Inactive-image: flash://system/images/mes3300-404.ros
   Version: 4.0.4
   Commit: 16738956
   MD5 Digest: d907f3b075e88e6a512cf730e2ad22f7
   Date: 10-Jun-2016
   Time: 11:05:50
```
*Software update procedure*

Copy the new software file to the device in the allocated memory area. Command format:

 **boot system tftp://***tftp\_ip\_address*/*[directory/]filename*

# $\triangle$  eltex

#### *Command execution example*

console# **boot system tftp://***10.10.10.1/mes5324-401.ros* 26-Feb-2016 11:07:54 %COPY-I-FILECPY: Files Copy - source URL tftp://10.10.10.1/mes5324-401.ros destination URL flash:// system/images/mes5324-401.ros 26-Feb-2016 11:08:53 %COPY-N-TRAP: The copy operation was completed successfully

```
Copy: 20644469 bytes copied in 00:00:59 [hh:mm:ss]
```
The new software version will become active after the switch is restarted.

To view data about software versions and their activity, enter the **show bootvar command**:

console# **show bootvar**

```
Active-image: flash://system/images/mes5324-401.ros
   Version: 4.0.1
   MD5 Digest: 0534f43d80df854179f5b2b9007ca886
   Date: 01-Mar-2016
   Time: 17:17:31
   Inactive-image: flash://system/images/_mes5324-401.ros
   Version: 4.0.1
   MD5 Digest: b66fd2211e4ff7790308bafa45d92572
   Date: 26-Feb-2016
   Time: 11:08:56
```
console# **reload**

```
This command will reset the whole system and disconnect your current
session. Do you want to continue (y/n) [n]?
```
Confirm the reboot by entering '**y'**.

# **APPENDIX A. EXAMPLES OF DEVICE USAGE AND CONFIGURATION**

### **Configuring the Multiple Spanning Tree Protocol (MSTP)**

The MSTP protocol allows building many spanning trees for individual VLAN groups on LAN switches to perform load balancing. For simplicity, consider the case of three switches connected in a ring topology.

VLANs 10, 20, 30 merge in the first instance of MSTP, VLANs 40, 50, 60 merge in the second instance. It is necessary that the traffic of VLANs 10, 20, 30 between the first and second switches is transmitted directly, and the traffic of VLANs 40, 50, 60 is transmitted in transit through switch 3. We will assign Switch 2 as the root for the Internal Spanning Tree (IST) in which service information is transmitted. The switches are connected in a ring topology using ports te1 and te2. Below is a diagram depicting the logical topology of the network.

![](_page_358_Figure_5.jpeg)

Figure A.1 — Configuring the Spanning Tree protocol

When one of the switches fails, or the channel is cut off, many MSTP trees are rebuilt, which minimizes the consequences of a failure. The switch configuration process is shown below. For faster configuration, a common configuration template is created, which is uploaded to the TFTP server and used later to configure all switches. Creating a template and configuring the first switch:

```
console# configure 
console(config)# vlan database 
console(config-vlan)# vlan 10,20,30,40,50,60
console(config-vlan)# exit
console(config)# interface vlan 1
console(config-if)# ip address 192.168.16.1 /24
console(config-if)# exit
console(config)# spanning-tree mode mst
console(config)# interface range TengigabitEthernet 1/0/1-2
console(config-if)# switchport mode trunk
console(config-if)# switchport trunk allowed vlan add 10,20,30,40,50,60
console(config-if)# exit
console(config)# spanning-tree mst configuration
console(config-mst)# name sandbox
console(config-mst)# instance 1 vlan 10,20,30
console(config-mst)# instance 2 vlan 40,50,60
```

```
console(config-mst)# exit
console(config)# do write
console(config)# spanning-tree mst 1 priority 0
console(config)# exit 
console# copy running-config tftp://10.10.10.1/mstp.conf
```
#### **Configuring selective-qinq**

#### *Adding SVLAN*

The switch configuration example shown demonstrates how to add the SVLAN 20 label to all incoming traffic with the exception of VLAN 27.

console# **show running-config** 

```
vlan database
vlan 20,27
exit
!
interface tengigabitethernet1/0/5
switchport mode general
switchport general allowed vlan add 27 tagged
switchport general allowed vlan add 20 untagged
switchport general ingress-filtering disable
selective-qinq list ingress permit ingress vlan 27
selective-qinq list ingress add vlan 20
exit
!
!
end
```
#### *CVLAN substitution*

In data transmission networks, tasks related to VLAN substitution arise quite often (for example, a typical configuration for access level switches exists, but user traffic, VoIP and traffic for management need to be transmitted in different VLANs for different directions). In this case, it would be convenient to use the CVLAN substitution function to replace typed VLANs with VLANs for the desired direction. Below is the configuration of the switch in which VLANs 100, 101 and 102 are replaced by 200, 201 and 202. Reverse substitution should be performed on the same interface:

#### console# **show running-config**

```
vlan database
vlan 200-202
exit
!
interface tengigabitethernet 1/0/1
switchport mode trunk
switchport trunk allowed vlan add 200-202
selective-qinq list egress override_vlan 100 ingress_vlan 200
selective-qinq list egress override_vlan 101 ingress_vlan 201
 selective-qinq list egress override vlan 102 ingress vlan 202
 selective-qinq list ingress override_vlan 200 ingress_vlan 100
 selective-qinq list ingress override vlan 201 ingress vlan 101
 selective-qinq list ingress override vlan 202 ingress vlan 102
exit!end
```
### **Configuring multicast-TV VLAN**

The *"Multicast-TV VLAN"* function makes it possible to use one VLAN in the operator's network to transmit multicast traffic and deliver this traffic to users even if they are not members of this VLAN. Using the "Multicast-TV VLAN" function, the load on the operator's network can be reduced due to the absence of duplication of multicast data, for example, when providing IPTV services.

The scheme of application of the function assumes that the user ports operate in "access" or "customer" mode and belong to any VLAN except multicast-tv VLAN. Users can only receive multicast traffic from multicast-tv VLAN and cannot transmit data in this VLAN. In addition, the multicast traffic source port must be configured in the switch, which must be a member of the multicast-tv VLAN.

#### **Configuration example for a port in the access mode**

1. Enable multicast data filtering:

console(config)# **bridge multicast filtering**

2. Configure user VLAN (VID 100-124), multicast-tv VLAN (VID 1000), management VLAN (VID 1200):

```
console(config)# vlan database
console(config-vlan)# vlan 100-124,1000,1200
console(config-vlan)# exit
```
3. Configure user ports:

```
console(config)# interface range te1/0/10-24
console(config-if)# switchport mode access
console(config-if)# switchport access vlan 100
console(config-if)# switchport access multicast-tv vlan 1000
console(config-if)# bridge multicast unregistered filtering
console(config-if)# exit
```
4. Configure the uplink port, allowing the transmission of multicast traffic, user traffic and management:

```
console(config)# interface te1/0/1
console(config-if)# switchport mode trunk
console(config-if)# switchport trunk allowed vlan add 100-124,1000,1200
console(config-if)# exit
```
5. Configure IGMP snooping globally and on interfaces, add group binding:

```
console(config)# ip igmp snooping
console(config)# ip igmp snooping vlan 1000
console(config)# ip igmp snooping vlan 1000 querier
console(config)# ip igmp snooping vlan 100
console(config)# ip igmp snooping vlan 101
console(config)# ip igmp snooping vlan 102
console(config)# ip igmp snooping vlan 103
…
console(config)# ip igmp snooping vlan 124
```
6. Configure the management interface:

```
console(config)# interface vlan 1200
console(config-if)# ip address 192.168.33.100 255.255.255.0
console(config-if)# exit
```
#### **Example of a port configuration in the customer mode**

This type of connection can be used to mark user IGMP reports of certain VLANs (CVLAN) with special external labels (SVLAN).

1. Enable multicast data filtering:

```
console(config)# bridge multicast filtering
```
2. Configure user VLAN (VID 100), multicast-tv VLAN (VID 1000, 1001), management VLAN (VID 1200):

```
console(config)# vlan database
console(config-vlan)# vlan 100,1000-1001,1200
console(config-vlan)# exit
```
3. Configure the user port:

```
console(config)# interface te1/0/1
console(config-if)# switchport mode customer
console(config-if)# switchport customer vlan 100
console(config-if)# switchport customer multicast-tv vlan add 1000,1001
console(config-if)# exit
```
4. Configure the uplink port, allowing the transmission of multicast traffic, user traffic and management:

```
console(config)# interface te1/0/10
console(config-if)# switchport mode trunk
console(config-if)# switchport trunk allowed vlan add 100,1000-1001,1200
console(config-if)# exit
```
5. Configure IGMP snooping globally and on interfaces, add rules for marking custom IGMP reports:

```
console(config)# ip igmp snooping
console(config)# ip igmp snooping vlan 100
console(config)# ip igmp snooping map cpe vlan 5 multicast-tv vlan 1000
console(config)# ip igmp snooping map cpe vlan 6 multicast-tv vlan 1001
```
6. Configure the management interface:

```
console(config)# interface vlan 1200
console(config-if)# ip address 192.168.33.100 255.255.255.0
console(config-if)# exit
```
# **APPENDIX B. CONSOLE CABLE**

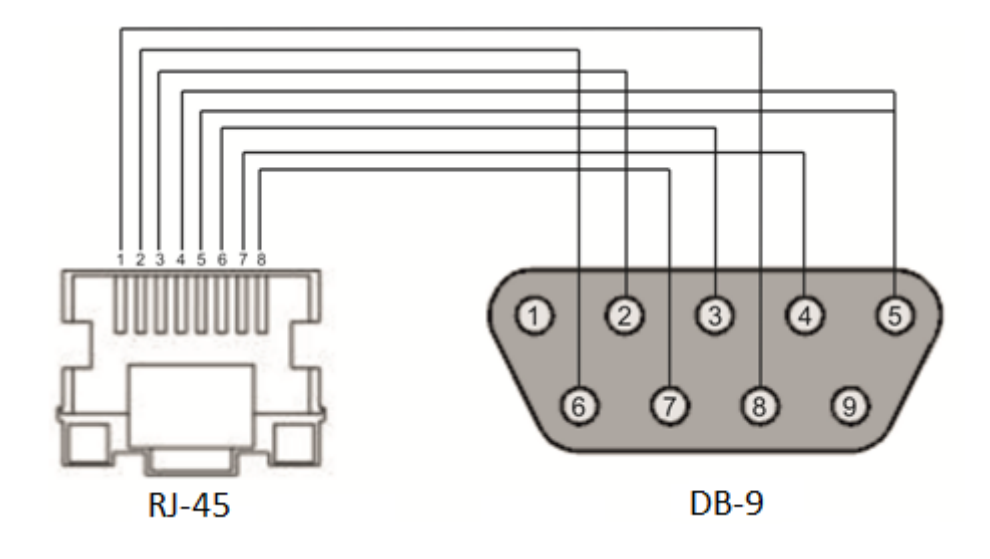

Figure B.1 — Console cable connection

# **APPENDIX B. SUPPORTED ETHERTYPE VALUES**

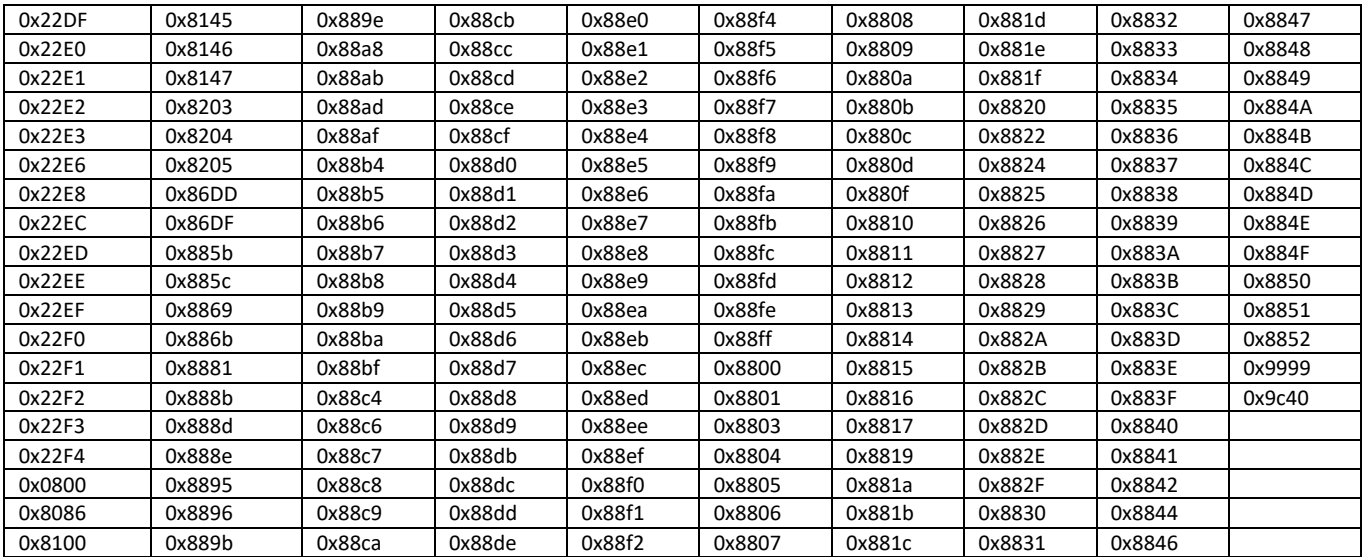

## Table B.1 — Supported EtherType values

## **APPENDIX D. DESCRIPTION OF SWITCH PROCESSES**

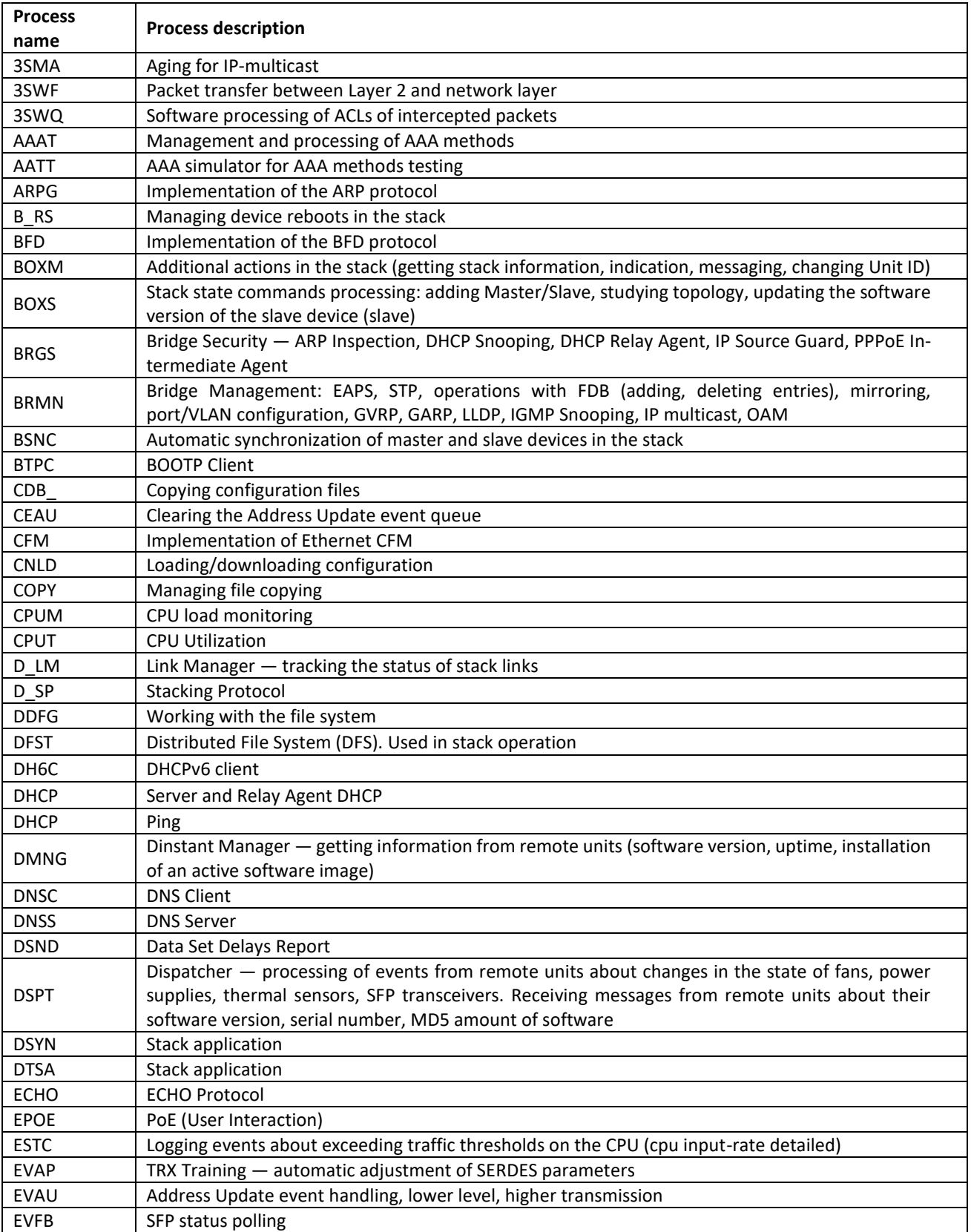

## Table G.1 — Description of switch processes

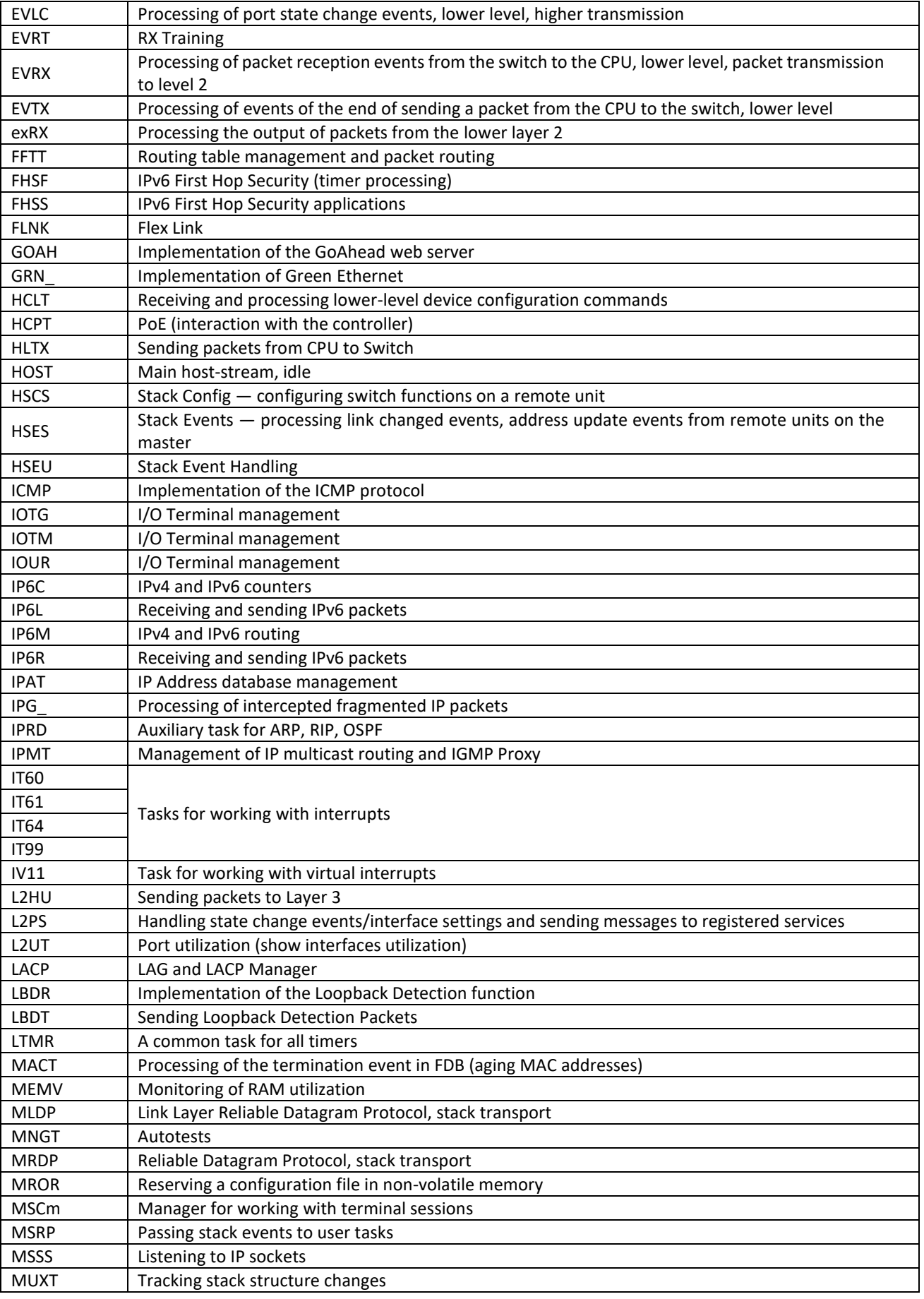

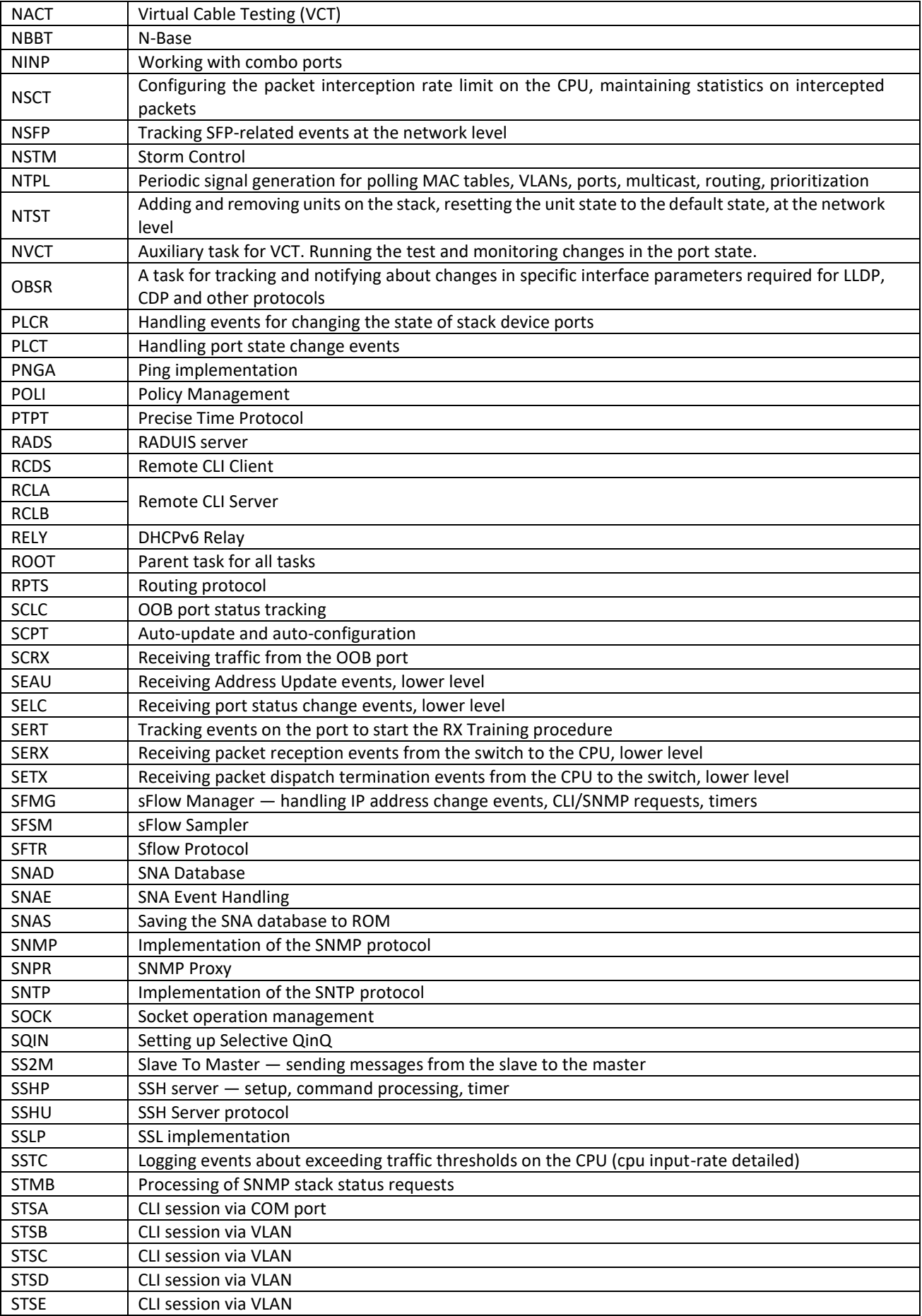

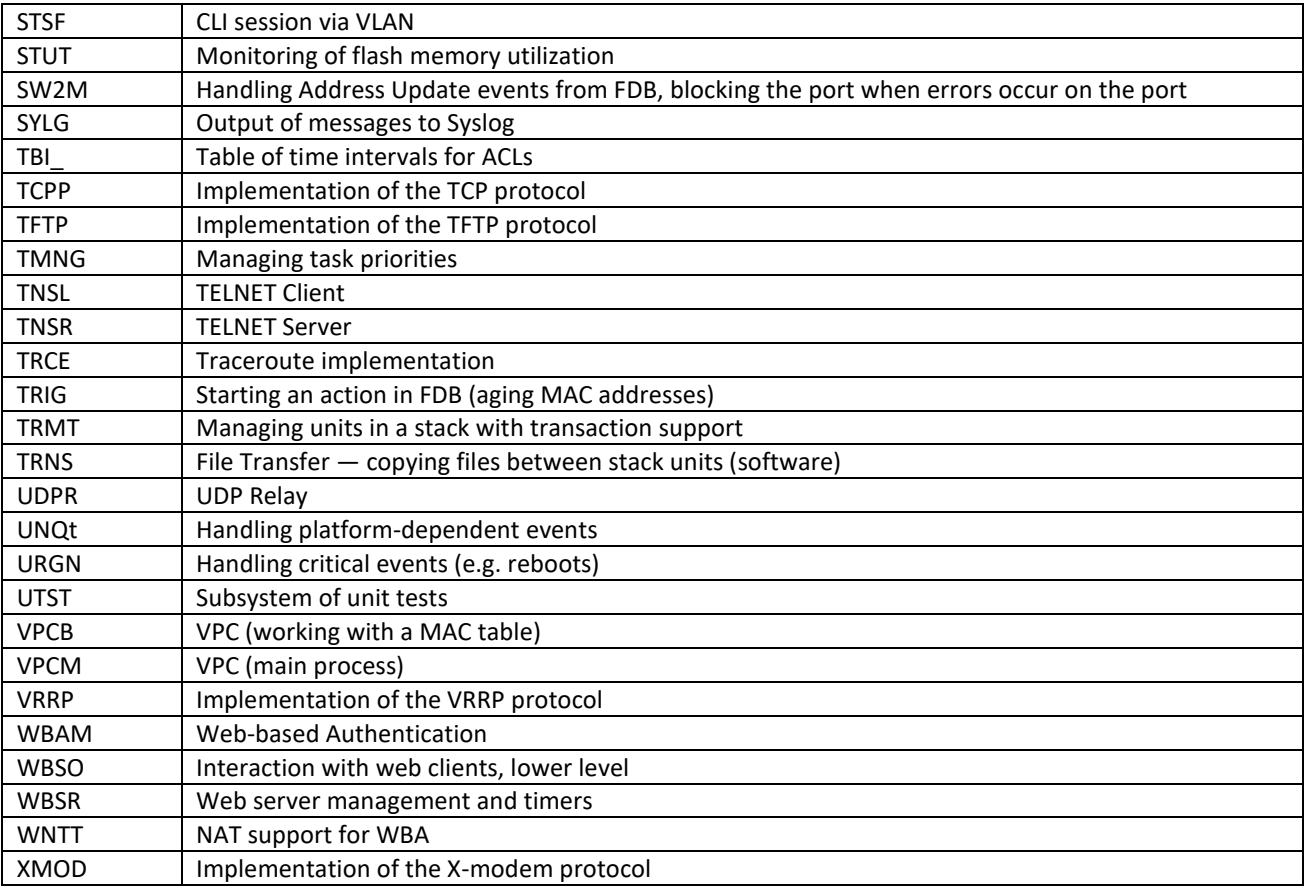

#### **TECHNICAL SUPPORT**

For technical assistance in issues related to operation of ELTEX Enterprise Ltd. equipment, please contact the Service Center:

Feedback form on the website: **<https://eltex-co.ru/support/>** Servicedesk: **<https://servicedesk.eltex-co.ru/>**

Visit ELTEX official website to get the relevant technical documentation and software, benefit from our knowledge base, send us an online request or consult a Service Center Specialist:

The official website of the company: **[https://eltex-co.ru /](https://eltex-co.ru/)** Knowledge Base: https://docs.eltex-co.ru/display/EKB/Eltex+Knowledge+Base [Download](https://docs.eltex-co.ru/display/EKB/Eltex+Knowledge+Base) Center: **<https://eltex-co.ru/support/downloads>**